IBM WebSphere eXtreme Scale Versión 8.6

*Visión general del producto Noviembre de 2012*

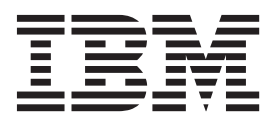

Esta edición se aplica la versión 8, release 6 de WebSphere eXtreme Scale y a todos los releases y modificaciones posteriores hasta que se indique lo contrario en nuevas ediciones.

# **Contenido**

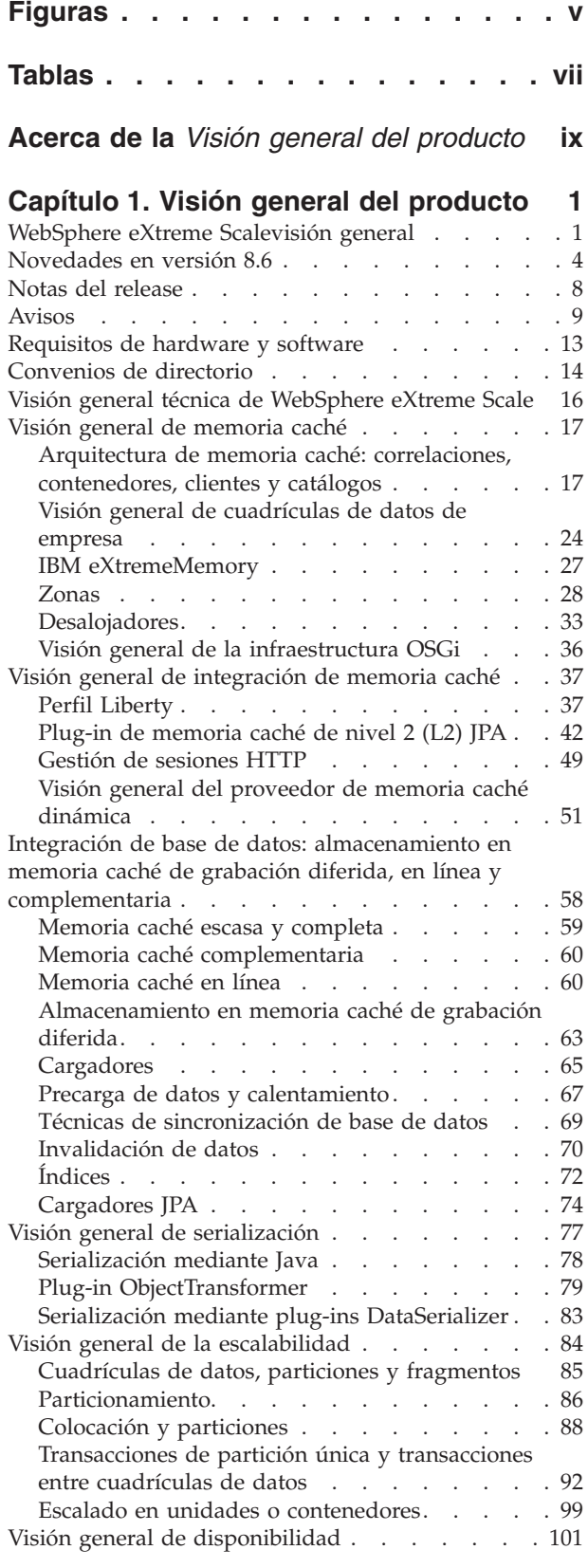

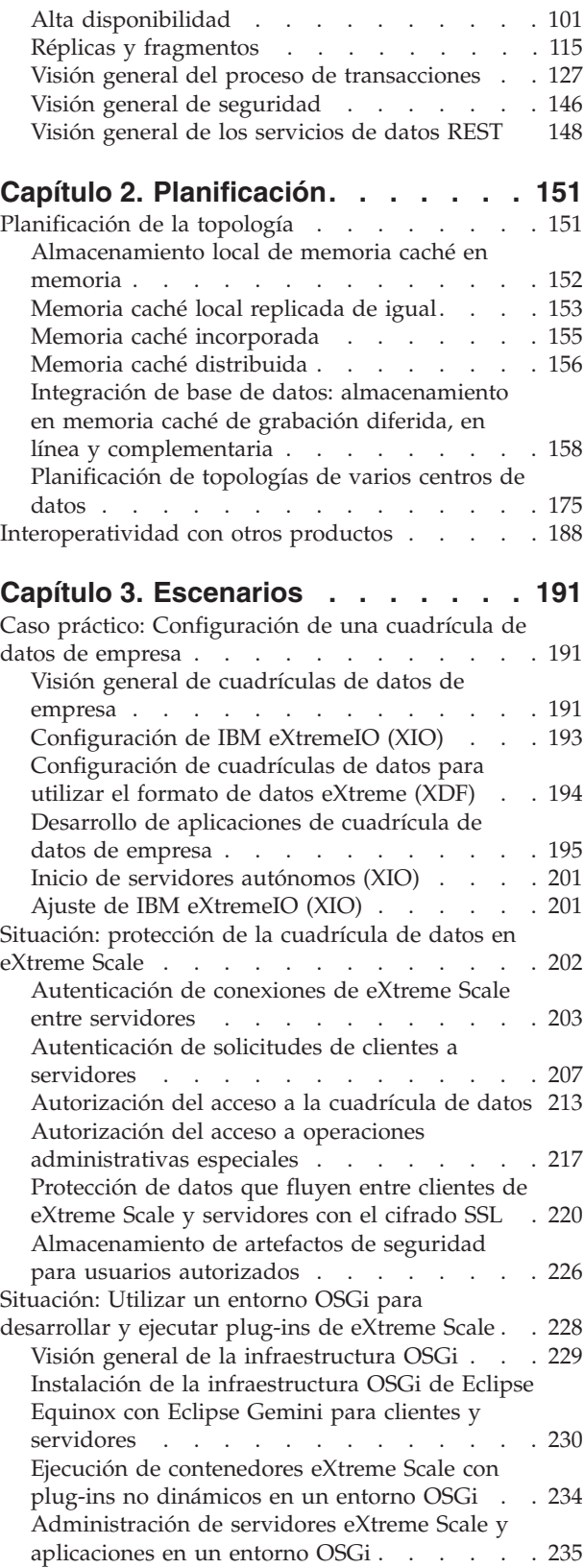

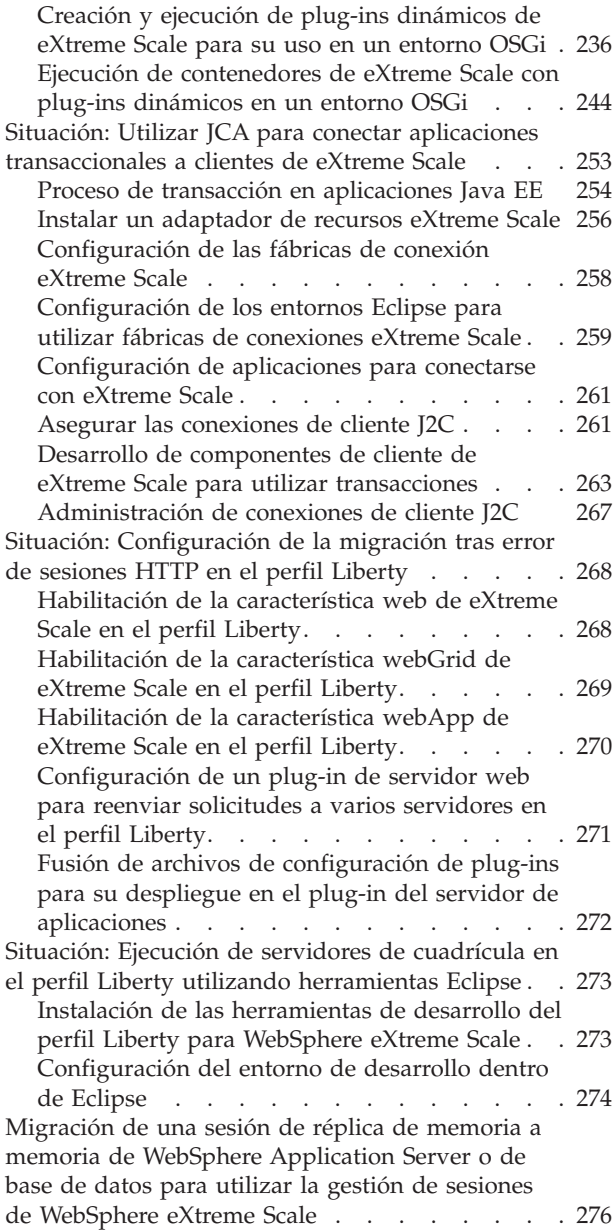

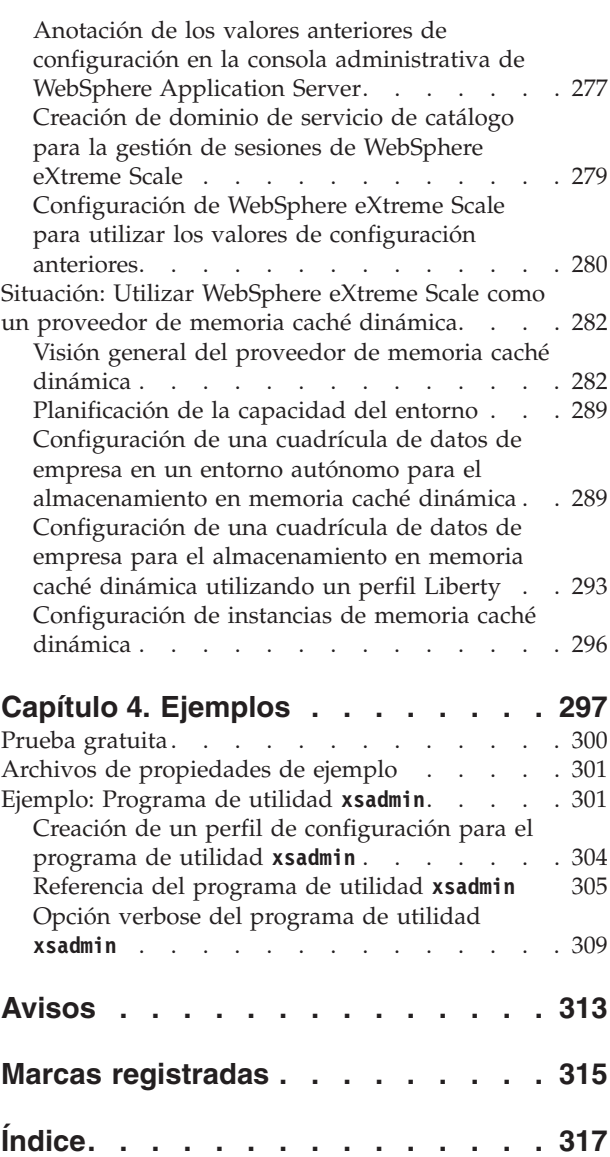

# <span id="page-4-0"></span>**Figuras**

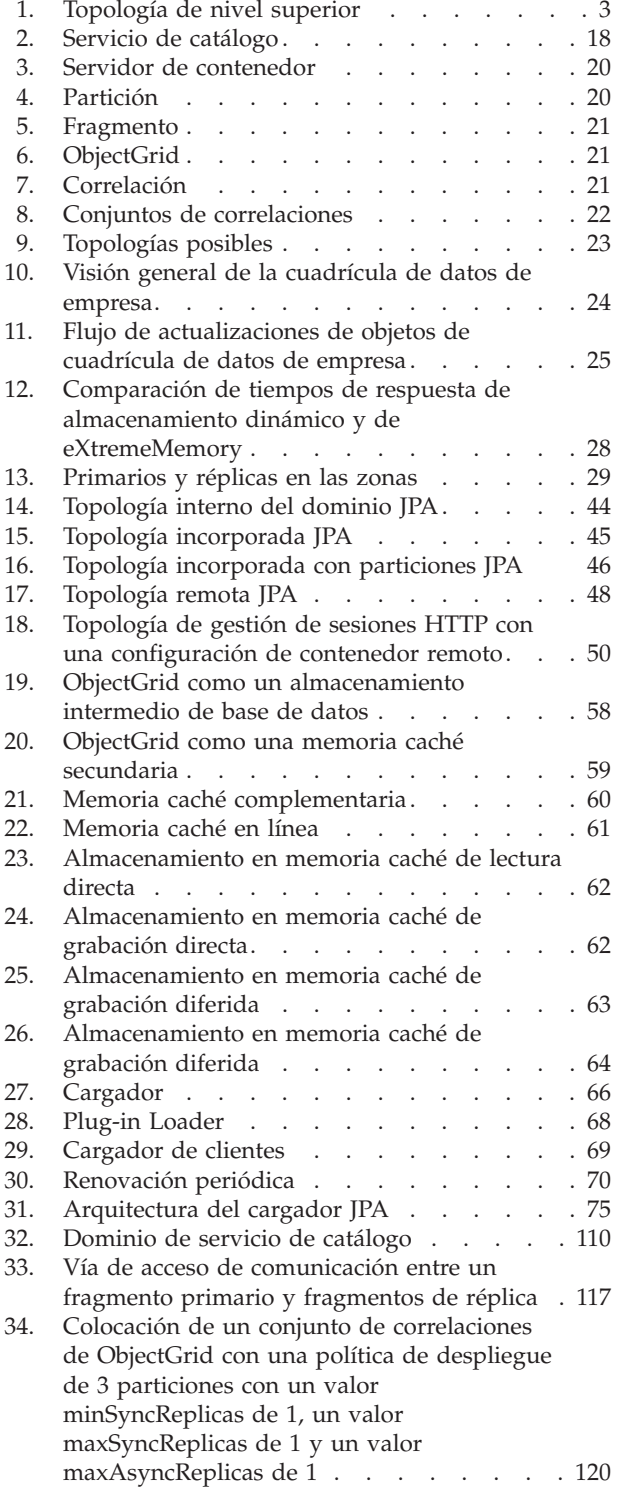

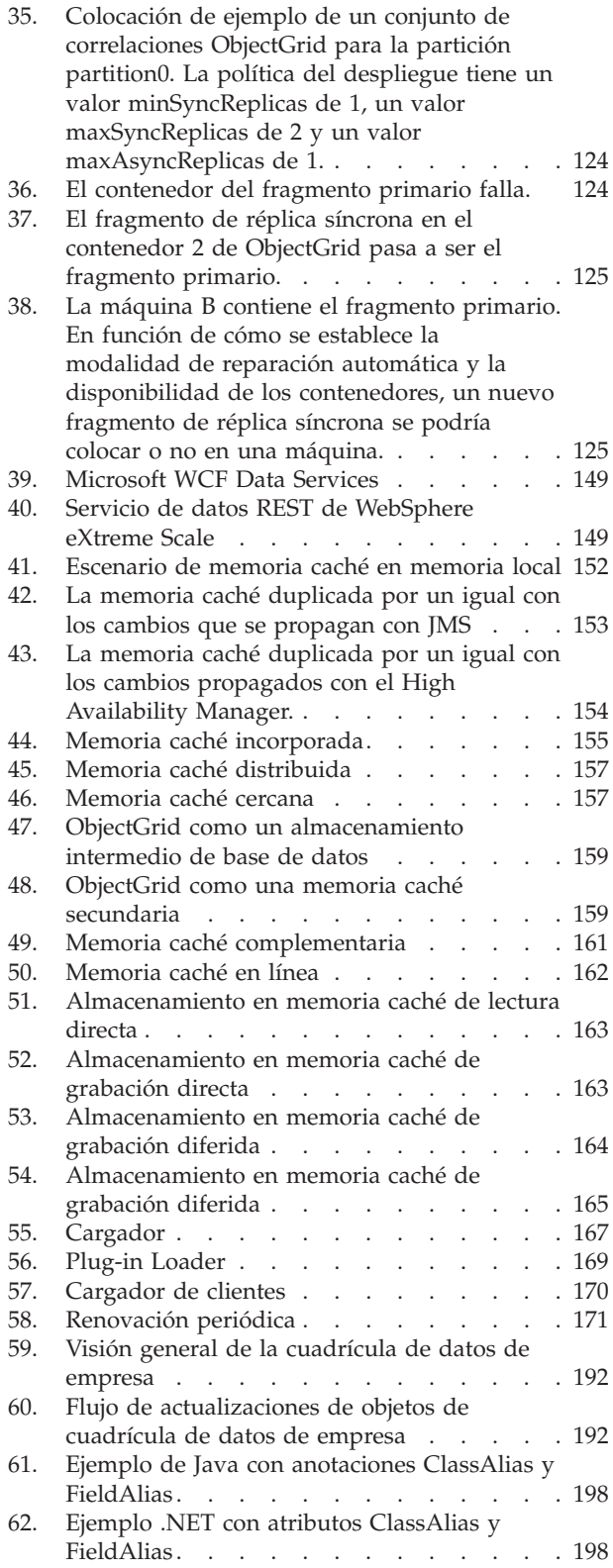

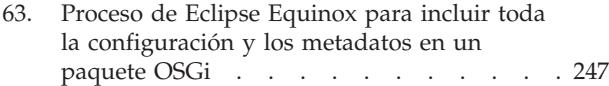

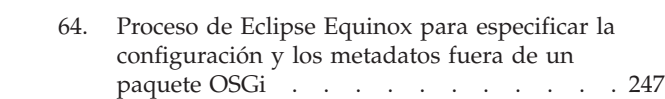

# <span id="page-6-0"></span>**Tablas**

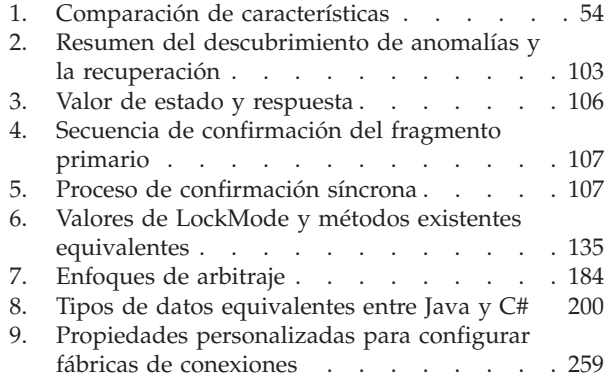

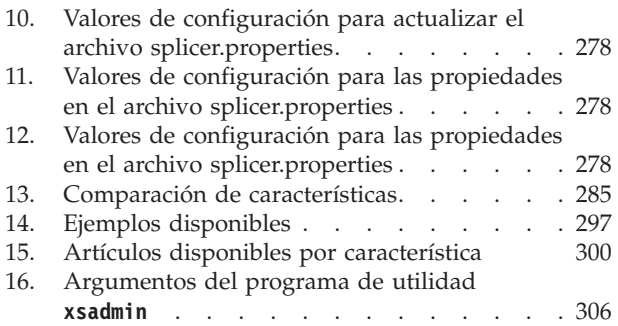

## <span id="page-8-0"></span>**Acerca de la** *Visión general del producto*

El conjunto de documentación de WebSphere eXtreme Scale incluye tres volúmenes que proporcionan la información necesaria para utilizar, programar y administrar el producto WebSphere eXtreme Scale.

## **Biblioteca de WebSphere eXtreme Scale**

La biblioteca de WebSphere eXtreme Scale contiene las siguientes publicaciones:

- v El *Visión general del producto* contiene una vista de nivel superior de los conceptos de WebSphere eXtreme Scale, incluidos casos de ejemplo y guías de aprendizaje.
- v *Guía de instalación* describe cómo instalar topologías comunes de WebSphere eXtreme Scale.
- v La *Guía de administración* contiene la información necesaria para los administradores del sistema, incluido cómo planificar despliegues de aplicaciones, planificar la capacidad, instalar y configurar el producto, iniciar y detener servidores, supervisar el entorno y proteger el entorno.
- v La *Guía de programación* contiene información dirigida a los desarrolladores de aplicaciones que indica cómo desarrollar aplicaciones para WebSphere eXtreme Scale utilizando la información de API incluida.

Para descargar las publicaciones, vaya a la [página de la biblioteca WebSphere](http://www-01.ibm.com/software/webservers/appserv/extremescale/library/index.html) [eXtreme Scale.](http://www-01.ibm.com/software/webservers/appserv/extremescale/library/index.html)

También puede acceder a la misma información en esta biblioteca en el

### **Utilización fuera de línea de los manuales**

Todos los manuales de la biblioteca de WebSphere eXtreme Scale contienen enlaces al Information Center, con el siguiente URL raíz: . Estos enlaces le llevan directamente a la información relacionada. Sin embargo, si está trabajando fuera de línea y se encuentra con uno de estos enlaces, puede buscar el título del enlace en los otros manuales de la biblioteca. La documentación de la API, el glosario y los mensajes de referencia no están disponibles en los manuales en formato PDF.

#### **Quién debe utilizar esta publicación**

Esta publicación va dirigida a cualquier usuario que le interese obtener conocimientos sobre WebSphere eXtreme Scale.

#### **Cómo obtener actualizaciones de esta publicación**

Puede obtener actualizaciones para esta publicación descargando la versión más reciente desde la [página de la biblioteca de WebSphere eXtreme Scale.](http://www-01.ibm.com/software/webservers/appserv/extremescale/library/index.html)

#### **Envío de comentarios**

Póngase en contacto con el equipo de documentación. ¿Ha encontrado lo que necesita? ¿Ha sido la información precisa y completa? Envíe sus comentarios sobre esta documentación mediante correo electrónico a [wasdoc@us.ibm.com.](mailto:wasdoc@us.ibm.com?subject=WebSphere eXtreme Scale)

## <span id="page-10-0"></span>**Capítulo 1. Visión general del producto**

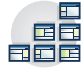

WebSphere eXtreme Scale es una cuadrícula de datos elástica, escalable y en memoria. La cuadrícula de datos dinámicamente almacena en memoria caché, particiona, replica y gestiona la lógica empresarial y los datos de aplicación entre varios servidores. WebSphere eXtreme Scale realiza volúmenes masivos de proceso de transacciones con un alta eficacia y una escalabilidad lineal. Con WebSphere eXtreme Scale, también puede obtener calidades de servicio como, por ejemplo, integridad transaccional, alta disponibilidad y tiempos de respuesta predecibles.

## **WebSphere eXtreme Scalevisión general**

WebSphere eXtreme Scale es una cuadrícula de datos elástica, escalable y en memoria. La cuadrícula de datos dinámicamente almacena en memoria caché, particiona, replica y gestiona la lógica empresarial y los datos de aplicación entre varios servidores. WebSphere eXtreme Scale realiza volúmenes masivos de proceso de transacciones con un alta eficacia y una escalabilidad lineal. Con WebSphere eXtreme Scale, también puede obtener calidades de servicio como, por ejemplo, integridad transaccional, alta disponibilidad y tiempos de respuesta predecibles.

WebSphere eXtreme Scale se puede utilizar de distintas formas. Puede utilizar el producto como una memoria caché muy potente, como un espacio de proceso de base de datos en memoria para gestionar el estado de aplicación, o para crear aplicaciones XTP (Extreme Transaction Processing). Estas prestaciones XTP incluyen una infraestructura de la aplicación para dar soporte a las aplicaciones críticas para la empresa más exigentes.

#### **Escalabilidad elástica**

Es posible escalabilidad elástica mediante la utilización del almacenamiento distribuido en memoria caché de objetos. Con la escalabilidad flexible, la cuadrícula de datos se supervisa y se gestiona sola. La cuadrícula de datos puede añadir o eliminar servidores de la topología, lo que aumenta o disminuye la memoria, el rendimiento de la red y la capacidad de proceso, según se requiera. Cuando se inicia un proceso de escalado, la capacidad se añade a la cuadrícula de datos mientras esta se ejecuta, sin necesidad de reiniciar. Por el contrario, el proceso de reducción elimina inmediatamente la capacidad. La cuadrícula de datos también se auto-arregla recuperándose automáticamente de anomalías.

#### **WebSphere eXtreme Scale frente a una base de datos en memoria**

WebSphere eXtreme Scale no se puede considerar una base de datos en memoria real. Una base de datos en memoria es demasiado simple para manejar algunas de las complejidades que puede gestionar WebSphere eXtreme Scale. Si una base de datos en memoria tiene un servidor que falla, esta no puede reparar el problema. Una anomalía puede ser desastrosa si todo el entorno se encuentra en ese servidor.

Para enfrentarse al problema de este tipo de anomalía, eXtreme Scale divide el conjunto de datos especificado en particiones, que son equivalentes a tres esquemas de árbol limitado. Los esquemas de árbol limitado describen la relación entre entidades. Cuando se utilizan particiones, las relaciones de entidad deben

modelar una estructura de datos de árbol. En esta estructura, la cabeza del árbol es la entidad raíz y es la única entidad que se particiona. Todos los demás hijos de la entidad raíz se almacenan en la misma partición que la entidad raíz. Cada partición existe como una copia primaria o fragmento. Una partición contienen también fragmentos replica para hacer una copia de seguridad de los datos. Un base de datos en memoria no puede proporcionar esta función porque no está estructurada ni es dinámica de esta forma. Con una base de datos en memoria, debe implementar las operaciones que WebSphere eXtreme Scale realiza automáticamente. Puede ejecutar operaciones de SQL en bases de datos en memoria, lo que mejora la velocidad de proceso en comparación con las bases de datos que no están en memoria. WebSphere eXtreme Scale tiene su propio lenguaje de consulta en lugar de soporte de SQL. Este lenguaje de consulta es más elástico, permite particionamiento de datos y proporciona recuperación fiable de anomalías.

#### **WebSphere eXtreme Scale con bases de datos**

Con la característica de memoria caché de grabación diferida, WebSphere eXtreme Scale puede actuar como una memoria caché frontal para una base de datos. Gracias al uso de esta memoria caché frontal, el rendimiento aumenta mientras se reduce la carga de la base de datos y los conflictos. WebSphere eXtreme Scale proporciona una escalada horizontal y una escalada vertical a un coste de proceso predecible.

La imagen siguiente muestra que en un entorno de memoria caché coherente distribuido, los clientes de eXtreme Scale envían y reciben datos de la cuadrícula de datos. La cuadrícula de datos se puede sincronizar automáticamente con un almacén de datos de fondo. La memoria caché es coherente porque todos los clientes ven los mismos datos en la memoria caché. Cada fragmento de datos se almacena exactamente en un servidor grabable en la memoria caché. Tener una sola copia de cada fragmento de datos evita tener copias inútiles de registros que podrían contener distintas versiones de los datos. Una memoria caché coherente contiene más datos a medida que se añaden más servidores a la cuadrícula de datos, y se amplía de forma lineal, a medida que la cuadrícula de datos crece en tamaño. De forma opcional, también se pueden duplicar los datos para la tolerancia al error adicional.

<span id="page-12-0"></span>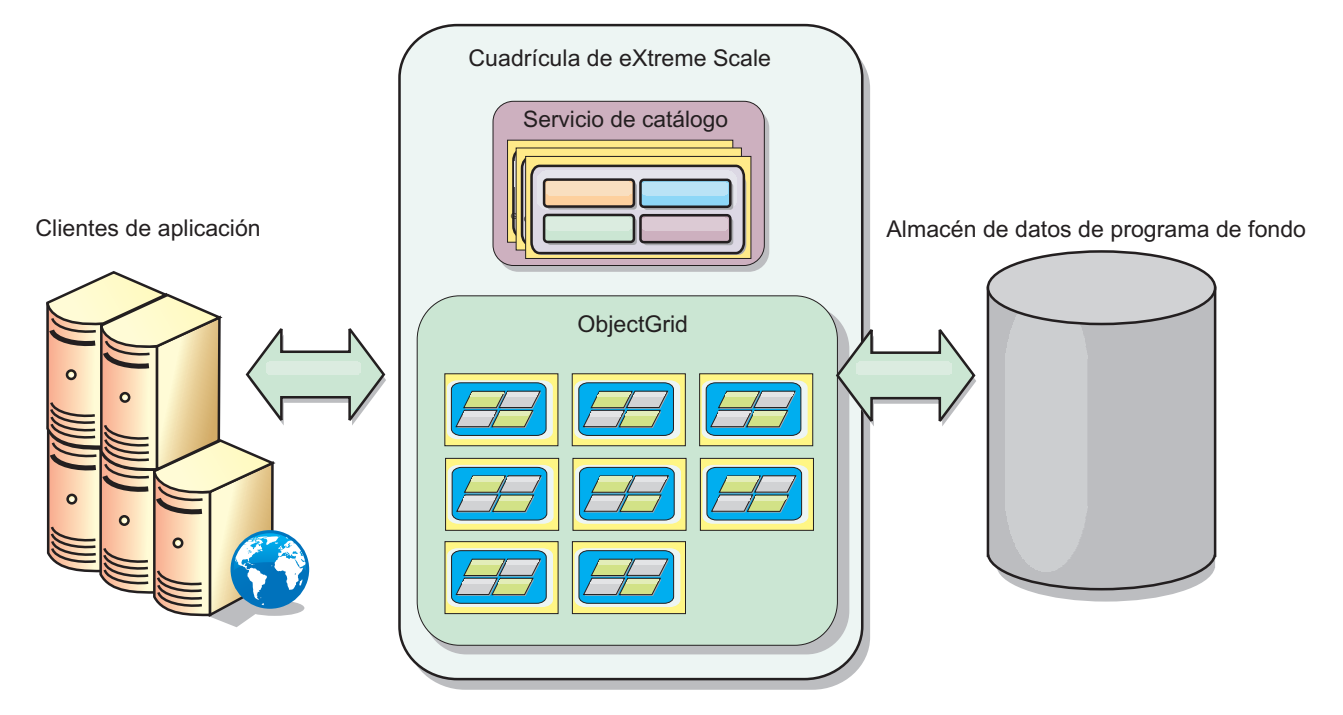

*Figura 1. Topología de nivel superior*

WebSphere eXtreme Scale tiene servidores, denominados *servidores de contenedor*, que proporcionan su cuadrícula de datos en memoria. Estos servidores pueden ejecutarse en WebSphere Application Server o en máquinas virtuales Java Java Standard Edition (J2SE) individuales. Se puede ejecutar más de un servidor de contenedor en un único servidor físico. Como resultado, la cuadrícula de datos en memoria puede ser grande. La cuadrícula de datos no está limitada por, ni repercute sobre, la memoria ni el espacio de dirección de la aplicación o del servidor de aplicaciones. La memoria puede ser la suma de la memoria de varios cientos, o miles, de máquinas virtuales Java, en ejecución en varios servidores físicos distintos.

Como un espacio de proceso de base de datos en memoria, se puede realizar copia de seguridad de WebSphere eXtreme Scale mediante disco, base de datos, o ambos.

Mientras que eXtreme Scale proporciona varias API Java, muchos casos de uso no requieren ninguna programación de usuario, solo la configuración y el despliegue de la infraestructura WebSphere.

#### **Visión general de la cuadrícula de datos**

La interfaz de programación más simple de eXtreme Scale es la interfaz ObjectMap, que es una interfaz de correlación simple que incluye: un método map.put(key,value) para poner un valor en la memoria caché y un método map.get(key) para recuperar posteriormente el valor.

El paradigma de cuadrícula de datos básico es un par de clave-valor, donde la cuadrícula de datos almacena valores (objetos Java), con una clave asociada (otro objeto Java). La clave se utiliza posteriormente para recuperar el valor. En eXtreme Scale, una correlación consta de entradas de estos pares clave-valor.

<span id="page-13-0"></span>WebSphere eXtreme Scale ofrece una serie de configuraciones de cuadrícula de datos, desde una única, una memoria caché local simple a una memoria caché distribuida grande, utilizando varias máquinas virtuales Java o servidores.

Además de almacenar objetos Java simples, puede almacenar objetos con relaciones. Puede utilizar un lenguaje de consulta que sea como SQL, con sentencias SELECT ... FROM ... WHERE para recuperar estos objetos. Por ejemplo, un objeto order (pedido) puede tener un objeto customer (cliente) y varios objetos item (artículo) asociados a éste. WebSphere eXtreme Scale soporta las relaciones de uno a uno, de uno a varios y de varios a varios.

WebSphere eXtreme Scale también soporta una interfaz de programación EntityManager, para almacenar entidades de la memoria caché. Esta interfaz de programación es similar a las entidades en Java Enterprise Edition. Las relaciones de entidad se pueden descubrir automáticamente desde un archivo XML de descriptor de entidades o anotaciones en las clases Java. Puede recuperar una entidad de la memoria caché mediante la clave primaria utilizando el método find en la interfaz EntityManager. Las entidades pueden persistir o eliminarse de la cuadrícula de datos dentro de un límite de transacción.

Considere un ejemplo distribuido donde la clave es un simple nombre alfabético. La memoria caché se podría dividir en cuatro particiones mediante clave: la partición 1 para las claves que empiezan por A-E, la partición 2 para las claves que empiezan por F-L, y así sucesivamente. Para la disponibilidad, una partición tiene un fragmento primario y un fragmento de réplica. Los cambios de los datos de la memoria caché se realizan en el fragmento primario, y se replican en el fragmento de réplica. Configura el número de servidores que contienen los datos de la cuadrícula de datos, y eXtreme Scale distribuye los datos en fragmentos entre estas instancias de servidor. Para la disponibilidad, los fragmentos de réplica se colocan en servidor físicos aparte de los fragmentos primarios.

WebSphere eXtreme Scale utiliza un servicio de catálogo para localizar el fragmento primario para cada clave. Maneja el traspaso de fragmentos entre servidores eXtreme Scale cuando los servidores físicos fallan y posteriormente se recuperan. Por ejemplo, si el servidor que contiene un fragmento de réplica falla, eXtreme Scale asigna un nuevo fragmento de réplica. Si un servidor que contiene un fragmento primario falla, el fragmento de réplica pasa a ser el fragmento primario. Como anteriormente, se construye un nuevo fragmento de réplica.

## **Novedades en versión 8.6**

WebSphere eXtreme Scale incluye muchas características nuevas en versión 8.6. Utilice este tema para obtener información sobre las actualizaciones más recientes del producto.

## **Consulta continua**

Cuando desarrolle aplicaciones cliente que interactúen con la cuadrícula de datos, puede que necesite consultas que recuperen resultados automáticos y en tiempo real cuando se inserten o actualicen nuevas entradas. Puede utilice una consulta continua en la máquina virtual Java (JVM) del cliente cuando se inserten o actualicen datos en la cuadrícula de datos. Esta característica facilita la gestión de cuadriculas y de datos para desarrolladores, administradores o ambos. [Más](http://pic.dhe.ibm.com/infocenter/wxsinfo/v8r6/topic/com.ibm.websphere.extremescale.doc/txscq.html) [información...](http://pic.dhe.ibm.com/infocenter/wxsinfo/v8r6/topic/com.ibm.websphere.extremescale.doc/txscq.html)

## **Desbordamiento de disco**

Puede utilizar el desbordamiento de disco para ampliar la capacidad de la cuadrícula de datos moviendo las entradas de memoria caché fuera de la memoria y al disco. Cuando habilita el desbordamiento de disco, las entradas que no quepan en la capacidad de memoria disponible de los servidores de contenedor serán almacenadas en disco. [Más información...](http://pic.dhe.ibm.com/infocenter/wxsinfo/v8r6/topic/com.ibm.websphere.extremescale.doc/txsquerygrid.html)

## **Mostrar valores de los datos consultados**

Ahora puede mostrar los valores de las claves en consultas de datos que cree en la consola de supervisión o con el programa de utilidad **xscmd**. [Más información...](http://pic.dhe.ibm.com/infocenter/wxsinfo/v8r6/topic/com.ibm.websphere.extremescale.doc/txsquerygrid.html)

## **Cuadrícula de datos de empresa**

Las cuadrículas de datos de empresa utilizan el mecanismo de transporte eXtremeIO y un nuevo formato de serialización. Con el nuevo formato de transporte y serialización, puede conectar clientes Java y .NET a la misma cuadrícula de datos[.Obtener más información...](#page-200-1)

## **Índice global**

El índice global amplía el plug-in de HashIndex incorporado y se ejecuta en fragmentos en una cuadrícula de datos distribuida y particionada. El índice global realiza un seguimiento de la ubicación de atributos indexados en la cuadrícula de datos y proporciona maneras eficaces de encontrar particiones, claves, valores o entradas utilizando atributos en un entorno de cuadrícula de datos particionado de gran tamaño. [Más información...](#page-60-1)

## **Invalidación de índice global**

Como alternativa, puede habilitar la invalidación de índice global para mejorar la eficacia de la invalidación en un entorno particionado de gran tamaño; por ejemplo, en más de 40 particiones. [Más información...](#page-60-1)

## **HPEL (High Performance Extensible Logging)**

Puede habilitar el servidor de catálogo y contenedor para que utilice HPEL, una alternativa al recurso de registro y rastreo básico. [Más información...](http://pic.dhe.ibm.com/infocenter/wxsinfo/v8r6/topic/com.ibm.websphere.extremescale.doc/txshpel.html)

## **IBM® Support Assistant Data Collector**

IBM Support Assistant Data Collector es una herramienta que puede ejecutar para recopilar datos del entorno de WebSphere eXtreme Scale para determinar la causa de problemas. [Más información...](http://pic.dhe.ibm.com/infocenter/wxsinfo/v8r6/topic/com.ibm.websphere.extremescale.doc/txsisa.html)

## **Índice de rango inverso**

Puede configurar un índice de rango inverso utilizando el plug-in InverseRangeIndex. [Más información...](http://pic.dhe.ibm.com/infocenter/wxsinfo/v8r6/topic/com.ibm.websphere.extremescale.doc/txsinverserangeindexconf.html)

#### **Lista de contenedores de fragmento inhabilitados para la colocación**

Cuando se produce un problema con la colocación de fragmentos en un contenedor de fragmentos en particular, el contenedor de fragmentos se coloca en una lista que impide que dicho contenedor de fragmentos reciba más solicitudes de colocación. Puede listar los contenedores de fragmentos inhabilitados y eliminar un contenedor de la lista con los mandatos **xscmd**. [Más información...](http://pic.dhe.ibm.com/infocenter/wxsinfo/v8r6/topic/com.ibm.websphere.extremescale.doc/txsplacement.html)

#### **Centro de mensajes**

El centro de mensajes proporciona una vista agregada de notificaciones de sucesos para mensajes de registro y FFDC (captura de datos en primer error). Puede ver estas notificaciones de sucesos con el centro de mensajes en la consola web, el programa de utilidad **xscmd** o programáticamente con MBeans. [Más información...](http://pic.dhe.ibm.com/infocenter/wxsinfo/v8r6/topic/com.ibm.websphere.extremescale.doc/cxshealthmonitor.html)

#### **Transacciones multipartición**

WebSphere eXtreme Scale Client ahora soporta actualizaciones a varias particiones en una cuadrícula de datos. [Más información...](#page-155-1)

#### **Invalidación de memoria caché cercana**

Puede configurar la invalidación de la memoria caché cercana para eliminar datos obsoletos en la memoria caché cercana tan pronto como sea posible. Cuando se ejecuta una operación de actualización, supresión o invalidación en la cuadrícula de datos remota, se desencadena una invalidación asíncrona en la memoria caché cercana. [Más información...](http://pic.dhe.ibm.com/infocenter/wxsinfo/v8r6/topic/com.ibm.websphere.extremescale.doc/txsnearcacheinv.html)

#### **WebSphere eXtreme Scale Client para .NET**

Instalando WebSphere eXtreme Scale Client para .NET, puede desplegar aplicaciones .NET que accedan a la cuadrícula de datos. [Más información...](http://pic.dhe.ibm.com/infocenter/wxsinfo/v8r6/topic/com.ibm.websphere.extremescale.doc/txs_installing_net_xs.html)

#### **Nuevos métodos y API**

- Método upsert: los métodos upsert y upsertAll sustituyen a los métodos put y putAll de ObjectMap. [Más información...](http://pic.dhe.ibm.com/infocenter/wxsinfo/v8r6/topic/com.ibm.websphere.extremescale.doc/rxsobjectmapinterface.html)
- v Método lock: cuando se utiliza el bloqueo pesimista, puede utilizar el método de bloqueo para bloquear datos, o claves, sin devolver ninguno de los valores de datos. Con el método de bloqueo, puede bloquear la clave en la cuadrícula o bloquear la clave y determinar si el valor existe en la cuadrícula. En releases anteriores, se utilizaba las API get y getForUpdate para bloquear las claves en la cuadrícula de datos. [Más información...](http://pic.dhe.ibm.com/infocenter/wxsinfo/v8r6/topic/com.ibm.websphere.extremescale.doc/cxslock.html)
- v sessionIdOverrideClass: esta clase implementa la interfaz com.ibm.websphere.xs.sessionmanager.SessionIDOverride para alterar temporalmente el ID de usuario predeterminado recuperado del método HttpSession.getId(). [Más información...](http://pic.dhe.ibm.com/infocenter/wxsinfo/v8r6/topic/com.ibm.websphere.extremescale.doc/rxsservparam.html)

#### **Nuevos mandatos y parámetros del programa de utilidad xscmd**

- v Mandato **xscmd -c getNotificationFilter** : ejecute este mandato para mostrar los filtros actuales para obtener una nueva notificación desde el centro del mensajes. [Más información...](http://pic.dhe.ibm.com/infocenter/wxsinfo/v8r6/topic/com.ibm.websphere.extremescale.doc/txshealthxscmd.html)
- v Mandato **xscmd -c listenForNotifications**: ejecute este mandato para escuchar nuevas notificaciones del centro de mensajes. [Más información...](http://pic.dhe.ibm.com/infocenter/wxsinfo/v8r6/topic/com.ibm.websphere.extremescale.doc/txshealthxscmd.html)
- v Mandato **xscmd -c setNotificationFilter** : ejecute este mandato para crear un filtro para nuevas notificaciones en el centro de mensajes. [Más información...](http://pic.dhe.ibm.com/infocenter/wxsinfo/v8r6/topic/com.ibm.websphere.extremescale.doc/txshealthxscmd.html)
- v Mandato **xscmd -c showLinkedDomains** : ejecute este mandato para comprobar qué dominios de servicio de catálogo están enlazados con el dominio de servicio de catálogo local. [Más información...](http://pic.dhe.ibm.com/infocenter/wxsinfo/v8r6/topic/com.ibm.websphere.extremescale.doc/txshealthxscmd.html)
- v Mandato **xscmd -c showNotificationHistory** : ejecute este mandato para mostrar la salida del historial de notificaciones de sucesos en formato tabular. [Más información...](http://pic.dhe.ibm.com/infocenter/wxsinfo/v8r6/topic/com.ibm.websphere.extremescale.doc/txsmultidctrb.html)
- v Parámetro **-to** o **--timeout**: especifique este parámetro para reducir el valor de tiempo de espera para evitar esperar al tiempo de espera del sistema operativo u otros tiempos de espera de red durante una interrupción de la red o una pérdida del sistema. [Más información...](http://pic.dhe.ibm.com/infocenter/wxsinfo/v8r6/topic/com.ibm.websphere.extremescale.doc/txsxscmd.html)
- v Parámetro **-hc** o **--linkHealthCheck**: Utilice este parámetro con el mandato **xscmd -c showLinkedPrimaries** para verificar que los fragmentos primarios tienen el número correcto de enlaces de dominio de servicio de catálogo. [Más](http://pic.dhe.ibm.com/infocenter/wxsinfo/v8r6/topic/com.ibm.websphere.extremescale.doc/txsmultidctrb.html) [información...](http://pic.dhe.ibm.com/infocenter/wxsinfo/v8r6/topic/com.ibm.websphere.extremescale.doc/txsmultidctrb.html)
- v Mandato **xscmd -c listDisabledForPlacement**: ejecute este mandato para mostrar una lista de contenedores de fragmentos que hayan sido inhabilitados para la colocación de fragmentos. [Más información...](http://pic.dhe.ibm.com/infocenter/wxsinfo/v8r6/topic/com.ibm.websphere.extremescale.doc/txsplacement.html)
- v Mandato **xscmd -c listIndoubts**: ejecute este mandato para mostrar una lista de transacciones en duda. Ejecute este mandato cuando desee resolver las excepciones de tiempo de espera de bloqueo posibles en una partición. [Más](http://pic.dhe.ibm.com/infocenter/wxsinfo/v8r6/topic/com.ibm.websphere.extremescale.doc/txsresolvinglocktimeout_mpt.html) [información...](http://pic.dhe.ibm.com/infocenter/wxsinfo/v8r6/topic/com.ibm.websphere.extremescale.doc/txsresolvinglocktimeout_mpt.html)
- v Mandato **xscmd -c enableForPlacement -ct <contenedor\_fragmentos>** : ejecute este mandato para volver a habilitar un contenedor de fragmento que ha sido inhabilitado para la colocación de fragmentos. [Más información...](http://pic.dhe.ibm.com/infocenter/wxsinfo/v8r6/topic/com.ibm.websphere.extremescale.doc/txsplacement.html)
- v Mandatos **xscmd -c showReplicationState** y **xscmd -c showDomainReplicationState** : ejecute estos mandatos para ver el estado de las revisiones en los servidores de catálogos o dominios de servicio de catálogo. [Más información...](http://pic.dhe.ibm.com/infocenter/wxsinfo/v8r6/topic/com.ibm.websphere.extremescale.doc/txswxscli.html)
- v Mandato **xscmd -c showTransport**: ejecute estos mandatos para mostrar el tipo de transporte del dominio de servicio de catálogo. [Más información...](http://pic.dhe.ibm.com/infocenter/wxsinfo/v8r6/topic/com.ibm.websphere.extremescale.doc/txstranstype.html)

## **Registro remoto**

Puede habilitar el registro remoto para guardar entradas de registro en un servidor remoto. Debe haber disponible un servidor de syslog para que escuche y capture sucesos. [Más información...](http://pic.dhe.ibm.com/infocenter/wxsinfo/v8r6/topic/com.ibm.websphere.extremescale.doc/tsyslogd.html)

## **Soporte de pasarela REST**

Puede utilizar la pasarela REST (Representational State Transfer) para acceder a cuadrículas de datos simples alojadas por un colectivo. Esta pasarela REST resulta útil cuando tiene que acceder a datos de cuadrículas desde entornos que no son Java. [Más información...](http://pic.dhe.ibm.com/infocenter/wxsinfo/v8r6/topic/com.ibm.websphere.extremescale.doc/tdevrest.html)

## **Soporte para la especificación Java Servlets 3.0**

WebSphere eXtreme Scale La función de sesiones HTTP ahora da soporte a la especificación Java Servlets 3.0. Cuando escriba aplicaciones para WebSphere eXtreme Scale en un entorno autónomo, sólo se devolverá la llamada a los escuchas especificados explícitamente en web.xml cuando se invaliden sesiones utilizando el desalojo de contenedores de WebSphere eXtreme Scale remoto.

## **Formato de datos eXtreme (XDF)**

XDF se basa en el plug-in MapSerializerPlugin y es ahora la tecnología de serialización predeterminada utilizada al ejecutar IBM eXtremeIO (XIO) y haber establecido la modalidad de copia de correlación en COPY\_TO\_BYTES. Cuando se

<span id="page-17-0"></span>habilita esta característica, los objetos de Java y C# pueden compartir datos en la misma cuadrícula de datos. [Más información...](#page-203-1)

#### **Característica webapp**

La característica webApp del Perfil Liberty tiene la capacidad de ampliar la aplicación web del perfil Liberty. Añada la característica webapp cuando desee duplicar datos de sesiones HTTP para conseguir tolerancia a errores. [Más](http://pic.dhe.ibm.com/infocenter/wxsinfo/v8r6/topic/com.ibm.websphere.extremescale.doc/rxslibertywebapp.html) [información...](http://pic.dhe.ibm.com/infocenter/wxsinfo/v8r6/topic/com.ibm.websphere.extremescale.doc/rxslibertywebapp.html)

#### **Característica WebGrid**

Con esta característica del Perfil Liberty, un servidor de perfil Liberty puede alojar una cuadrícula de datos que coloque en la memoria caché datos de aplicaciones para replicar datos de sesiones HTTP para conseguir la tolerancia a fallos. [Más](http://pic.dhe.ibm.com/infocenter/wxsinfo/v8r6/topic/com.ibm.websphere.extremescale.doc/rxslibertywebgrid.html) [información...](http://pic.dhe.ibm.com/infocenter/wxsinfo/v8r6/topic/com.ibm.websphere.extremescale.doc/rxslibertywebgrid.html)

## **Notas del release**

Se proporcionan enlaces al sitio web de soporte del producto, a la documentación del producto y a las últimas actualizaciones, limitaciones y problemas conocidos.

- v "Acceso a las actualizaciones, limitaciones y problemas conocidos más recientemente"
- v "Acceso a los requisitos de software y del sistema"
- v "Acceso a documentación del producto"
- v "Acceso al sitio web de soporte de producto"
- v ["Cómo ponerse en contacto con el servicio de soporte de software de IBM" en](#page-18-0) [la página 9](#page-18-0)

## **Acceso a las actualizaciones, limitaciones y problemas conocidos más recientemente**

Las notas de release están disponibles en el sitio de soporte del producto como notas técnicas. Para ver una lista de todas las notas técnicas para WebSphere eXtreme Scale, vaya a la [página web de soporte.](http://www-306.ibm.com/software/webservers/appserv/extend/support/)Al pulsar los enlaces proporcionados aquí se realiza una búsqueda de las notas del release de interés en la página web de soporte, que se devolverán en una lista.

v Para obtener una lista de las notas del release de la Versión 8.6, vaya a la [página](http://www.ibm.com/support/search.wss?tc=SSTVLU&q=v86xsrnotes) [web de soporte.](http://www.ibm.com/support/search.wss?tc=SSTVLU&q=v86xsrnotes)

#### **Acceso a los requisitos de software y del sistema**

Los requisitos de hardware y software aparecen documentados en las páginas siguientes:

v [Requisitos de sistema detallados](http://www-01.ibm.com/support/docview.wss?uid=swg27019121)

#### **Acceso a documentación del producto**

Para obtener todo el conjunto de información, vaya a la [página de la biblioteca.](http://www-01.ibm.com/software/webservers/appserv/extremescale/library/index.html)

#### **Acceso al sitio web de soporte de producto**

Para buscar las últimas notas técnicas, las descargas, los arreglos e información adicional relacionada con el soporte, vaya al [Portal de soporte.](http://www-947.ibm.com/support/entry/portal/Overview/Software/WebSphere/WebSphere_eXtreme_Scale)

#### <span id="page-18-0"></span>**Cómo ponerse en contacto con el servicio de soporte de software de IBM**

Si encuentra un problema con el producto, primero intente llevar a cabo las siguientes acciones:

- v Siga los pasos descritos en la documentación del producto
- v Busque la documentación relacionada en la ayuda en línea
- v Busque los mensajes de error en la consulta de mensajes

Si no puede resolver el problema con ninguno de los métodos citados anteriormente, póngase en contacto con el servicio de IBM.

## **Avisos**

Esta información se ha desarrollado para los productos y los servicios ofrecidos en los EE.UU.

Es posible que IBM no ofrezca estos productos, servicios o las características tratadas en este documento en otros países. Solicite a su representante de IBM local información sobre los productos y servicios disponibles en su zona. Cualquier referencia a un producto, programa o servicio de IBM no pretende indicar ni implicar que sólo deba utilizarse dicho producto, programa o servicio deIBM. En su defecto se puede utilizar cualquier producto, programa o servicio con las mismas funcionalidades que no infrinja los derechos de propiedad intelectual de IBM. No obstante, corresponde al usuario evaluar y verificar el funcionamiento de cualquier producto, programa o servicio que no sea de IBM.

IBM puede tener patentes o aplicaciones pendientes de patentes que cubran el tema descrito en este documento. La adquisición de este documento no le concede ninguna licencia sobre estas patentes. Puede enviar consultas sobre licencias, por escrito, a:

IBM Director of Licensing IBM Corporation North Castle Drive Armonk, NY 10504-1785 EE.UU.

Para realizar consultas sobre licencias relacionadas con la información de doble byte (DBCS), póngase en contacto con el departamento de propiedad intelectual de IBM de su país o envíe sus consultas, por escrito, a:

Intellectual Property Licensing Legal and Intellectual Property Law IBM Japan Ltd. 1623-14, Shimotsuruma, Yamato-shi Kanagawa 242-8502 Japón

El siguiente párrafo no se aplica en el Reino Unido ni en ningún otro país en el que dichas disposiciones entren en conflicto con la legislación local: INTERNATIONAL BUSINESS MACHINES CORPORATION PROPORCIONA ESTA PUBLICACIÓN "TAL CUAL" SIN GARANTÍAS DE NINGÚN TIPO, NI EXPLÍCITAS NI IMPLÍCITAS, INCLUIDAS, AUNQUE SIN LIMITARSE A, LAS GARANTÍAS DE NO CONTRAVENCIÓN, COMERCIALIZACIÓN O ADECUACIÓN A UN PROPÓSITO DETERMINADO. Algunos estados no

permiten la declaración de limitación de responsabilidad de garantías explícitas o implícitas en determinadas transacciones, por lo que es posible que este párrafo no sea relevante en su caso.

Esta información puede contener imprecisiones técnicas o errores tipográficos. Periódicamente se efectúan cambios en la información aquí contenida. Estos cambios se incluirán en nuevas ediciones de la publicación. En cualquier momento y sin previo aviso, IBM puede introducir mejoras o efectuar cambios en los productos y/o programas descritos en la presente publicación.

Cualquier referencia en esta publicación a sitios web que no sean de IBM se proporciona únicamente para su comodidad y no constituye un aval de dichos sitios web. Los materiales de esos sitios web no forman parte del material de este producto de IBM y el uso de dichos sitios web se efectuará por su propia cuenta y riesgo.

IBM puede utilizar o distribuir, de la manera que considere conveniente, cualquier parte de la información que se le proporcione sin incurrir en ninguna obligación con el remitente.

Los propietarios de licencias de este programa que deseen obtener información sobre el mismo con el fin de habilitar: (i) el intercambio de información entre programas creados de forma independiente y otros programas (incluido este) y (ii) el uso mutuo de la información intercambiada, se deben poner en contacto con:

IBM Corporation Mail Station P300 522 South Road Poughkeepsie, NY 12601-5400 EE.UU. Attention: Information Requests

Esta información puede estar disponible, bajo las condiciones y los términos adecuados, incluyendo en algunos casos, el pago de una cuota.

El programa bajo licencia que se describe en este documento y todo el material bajo licencia disponible para él lo proporciona IBM de acuerdo con los términos del contrato con el cliente de IBM, del contrato internacional de programas bajo licencia de IBM o de cualquier acuerdo equivalente entre ambos.

Todos los datos de rendimiento contenidos en el presente documento se han determinado en un entorno controlado. Por consiguiente, los resultados obtenidos en otros entornos operativos pueden variar significativamente. Es posible que algunas medidas se hayan tomado en sistemas que se están desarrollando y no se puede garantizar que dichas medidas serán iguales en los sistemas disponibles en general. Además, puede que se haya estimado alguna medida mediante la extrapolación. Los resultados reales pueden variar. Los usuarios de este documento deberán verificar los datos aplicables a su entorno específico.

La información relativa a productos que no son de IBM la han proporcionado los proveedores de dichos productos, sus anuncios publicados u otras fuentes disponibles públicamente. IBM no ha probado esos productos y no puede confirmar la precisión de su rendimiento, su compatibilidad ni ningún otro aspecto relacionado con los productos que no son de IBM. Las preguntas relativas a las posibilidades de los productos que no son de IBM deberán dirigirse a los proveedores de dichos productos.

Todas las declaraciones relativas a la dirección o intenciones futuras de IBM están sujetas a cambios o pueden retirarse sin aviso previo y representan únicamente metas y objetivos.

Todos los precios de IBM son precios de venta sugeridos por IBM. Son precios actuales y están sujetos a modificación sin previo aviso. Los precios de los distribuidores pueden variar.

Esta información se proporciona únicamente para fines de planificación. La información aquí contenida está sujeta a cambios antes de que los productos descritos estén disponibles.

Esta información contiene ejemplos de datos e informes utilizados en operaciones empresariales diarias. Para ilustrarlos de la forma más completa posible, los ejemplos incluyen nombres de personas, empresas, marcas y productos. Todos los nombres son ficticios y cualquier parecido con nombres y direcciones utilizados por una empresa real son simple coincidencia.

#### LICENCIA DE COPYRIGHT:

Esta información contiene programas de aplicación de ejemplo en lenguaje fuente que ilustran técnicas de programación en diversas plataformas operativas. Puede copiar, modificar y distribuir dichos programas de ejemplo bajo cualquier forma y sin tener que abonar una cuota a IBM, con el objeto de desarrollar, utilizar, publicitar o distribuir programas de aplicación de acuerdo con la interfaz de programación de aplicaciones para la plataforma operativa para la que se han escrito los programas de prueba. Estos ejemplos no se han probado exhaustivamente bajo todas las condiciones. Por consiguiente, IBM,no puede garantizar ni presuponer la fiabilidad, capacidad de servicio o funcionamiento de dichos programas. Los programas de ejemplo se suministran "TAL CUAL", sin garantía de ninguna clase. IBM no será responsable de los daños debidos al uso de los programas de prueba.

Todas las copias o fragmentos de estos programas de ejemplo o cualquier trabajo que de ellos se derive, deberán incluir un aviso de copyright como el que se indica a continuación:

© el nombre de su empresa) (año). Partes de este código derivan de IBM Corp. Sample Programs.

© Copyright IBM Corp. \_indique el año o los años\_. Reservados todos los derechos.

#### **Información de la interfaz de programación**

Esta publicación principalmente incluye información que NO se ha creado para utilizarla con las interfaces de programación de WebSphere eXtreme Scale. Esta publicación también documenta interfaces de programación que permiten al cliente escribir programas para obtener servicios de WebSphere eXtreme Scale. Esta información se identifica allá donde se produce, ya sea con una sentencia introductoria en un capítulo o sección, o con la siguiente identificación: información de la interfaz de programación.

## **Marcas registradas**

IBM, el logotipo de IBM y ibm.com son marcas registradas y marcas comerciales de International Business Machines Corp., registradas en muchos países y regiones de alrededor del mundo. Otros nombres de productos y servicios pueden ser marcas registradas de IBM o otras empresas. Encontrará una lista actualizada de las marcas registradas deIBM en la web ["Copyright and trademark information](http://www.ibm.com/legal/copytrade.shtml) [\(Información sobre copyrights y marcas registradas\)"](http://www.ibm.com/legal/copytrade.shtml) en www.ibm.com/legal/ copytrade.shtml.

## **Términos y condiciones para centros de información**

La concesión de los permisos para utilizar estas publicaciones está sujeta a los siguientes términos y condiciones.

#### **Aplicabilidad**

Estos términos y condiciones se aplican además de los términos de uso del sitio web de IBM.

#### **Uso personal**

Puede reproducir estas publicaciones para su uso personal, no comercial siempre que se conserven todos los avisos de propiedad. No puede distribuir, visualizar ni realizar ningún trabajo que derive de estas publicaciones, ni de ninguna parte de las mismas, sin el expreso consentimiento de IBM.

#### **Uso comercial**

Puede reproducir, distribuir y visualizar estas publicaciones sólo dentro de su empresa, siempre que se conserven todos los avisos de propiedad. No puede realizar ningún trabajo derivado de estas publicaciones, ni reproducir distribuir o visualizar estas publicaciones, de forma total o parcial, fuera de su empresa, sin el expreso consentimiento de IBM.

#### **Derechos**

Excepto por lo otorgado de forma expresa en este permiso, no se otorga ni implica ningún otro permiso, licencia o derecho, respecto a la publicación o a la información, datos o software u otra propiedad intelectual incluida aquí.

IBM se reserva el derecho de retirar los permisos otorgados aquí siempre, a su discreción, que el uso de las publicaciones vaya en detrimento de su interés o, si así lo decide IBM si las instrucciones anteriores no se están siguiendo correctamente.

No puede descargar, exportar ni volver a exportar esta información excepto si cumple por completo todas las legislaciones y regulaciones aplicables, incluidas las leyes y las normativas de exportación de los Estados Unidos.

IBM NO GARANTIZA EL CONTENIDO DE ESTAS PUBLICACIONES. LAS PUBLICACIONES SE PROPORCIONAN "TAL CUAL" Y SIN GARANTÍA DE NINGÚN TIPO, EXPRESA O IMPLÍCITA, INCLUIDAS LAS GARANTÍAS IMPLÍCITAS DE COMERCIABILIDAD, NO INFRACCIÓN Y ADECUACIÓN A UN FIN CONCRETO.

## **Marcas registradas de IBM**

IBM, el logotipo de IBM e ibm.com son marcas registradas de International Business Machines Corp. en un gran número de jurisdicciones de todo el mundo. Otros nombres de productos y servicios pueden ser marcas registradas de IBM o de otras compañías. Encontrará una lista actualizada de las marcas registradas de IBM en la web en [www.ibm.com/legal/copytrade.shtml.](http://www.ibm.com/legal/copytrade.shtml)

## <span id="page-22-0"></span>**Requisitos de hardware y software**

Examine una visión general de requisitos de hardware y de sistema operativo. Aunque no es necesario que utilice un nivel específico de hardware o sistema operativo para WebSphere eXtreme Scale, están disponibles opciones de hardware y software soportadas formalmente en la página Systems Requirements (Requisitos de sistema) del sitio de soporte del producto. Si existe un conflicto entre el Information Center y la página de requisitos de sistema, tiene prioridad la información del sitio web. La información de requisitos previos en el centro de información sólo se proporciona por comodidad.

Consulte la [página Requisitos del sistema](http://www.ibm.com/software/webservers/appserv/extremescale/sysreqs) para ver el conjunto oficial de requisitos de hardware y software.

Puede instalar y desplegar el producto en los entornos de Java EE y Java SE. También puede empaquetar el componente de cliente con las aplicaciones Java EE directamente si integrarse con WebSphere Application Server.

#### **Requisitos de hardware**

WebSphere eXtreme Scale no requiere un nivel específico de hardware. Los requisitos de hardware dependen del hardware soportado para la instalación de Java Platform, Standard Edition que utiliza para ejecutar WebSphere eXtreme Scale. Si utiliza eXtreme Scale con WebSphere Application Server u otra implementación de Java Platform, Enterprise Edition, los requisitos de hardware de estas plataformas son suficientes para WebSphere eXtreme Scale.

#### **Requisitos de sistema operativo**

 $\overline{R}$  **8.6+** Para obtener detalles sobre los requisitos de un entorno de cliente .NET, consulte [Consideraciones sobre Microsoft .NET.](http://pic.dhe.ibm.com/infocenter/wxsinfo/v8r6/topic/com.ibm.websphere.extremescale.doc/cxsnetenv.html)

**Java Cada implementación de Java SE y Java EE requiere niveles o arreglos** distintos de sistema operativo para problemas que se han descubierto durante la comprobación de la implementación de Java. Los niveles necesarios para estas implementaciones son suficientes para eXtreme Scale.

#### **Requisitos de Installation Manager**

Para poder instalar WebSphere eXtreme Scale, antes debe instalar Installation Manager. Puede instalar Installation Manager mediante los soportes del producto, mediante un archivo obtenido del sitio de Passport Advantage o mediante un archivo que contiene la versión más actual de Installation Manager desde el sitio web de descarga de [IBM Installation Manager.](http://www.ibm.com/support/entry/portal/Recommended_fix/Software/Rational/IBM_Installation_Manager) Para obtener más información, consulte el apartado [Instalación de IBM Installation Manager y ofertas del](http://pic.dhe.ibm.com/infocenter/wxsinfo/v8r6/topic/com.ibm.websphere.extremescale.doc/txs_obtain_IM.html) [producto WebSphere eXtreme Scale](http://pic.dhe.ibm.com/infocenter/wxsinfo/v8r6/topic/com.ibm.websphere.extremescale.doc/txs_obtain_IM.html) .

## <span id="page-23-0"></span>**Requisitos del navegador web**

La consola web da soporte a los siguientes navegadores web:

- v Mozilla Firefox, versión 3.5.x y posteriores
- Microsoft Internet Explorer, versión 7 y posterior

### **Requisitos de WebSphere Application Server**

#### $8.6+$

- v WebSphere Application Server Versión 7.0.0.21 o posterior
- v WebSphere Application Server Versión 8.0.0.2 o posterior

Consulte los [Arreglos recomendados para WebSphere Application Server](http://www.ibm.com/support/docview.wss?rs=180&context=SSEQTP&uid=swg27004980) si desea más información.

#### **Requisitos de Java**

8.6+ Otras implementaciones de Java EE pueden utilizar el tiempo de ejecución de eXtreme Scale como una instancia local o como un cliente para los servidores eXtreme Scale. Para implementar Java SE, debe utilizar la versión 6 o posterior.

## **Convenios de directorio**

<span id="page-23-1"></span>Se utilizan los siguientes convenios de directorio en toda la documentación para hacer referencia a directorios como por ejemplo *raíz\_instalación\_wxs* e *inicio\_wxs*. Accede a estos directorios durante distintos escenarios, incluido durante la instalación y la utilización de las herramientas de línea de mandatos.

#### **raíz\_intal\_wxs**

El directorio *raíz\_instalación\_wxs* es el directorio raíz donde se instalan los archivos del producto WebSphere eXtreme Scale. El directorio *raíz\_instalación\_wxs* puede ser el directorio en el que se extrae el archivado de prueba o el directorio en el que se instala el producto WebSphere eXtreme Scale.

v Ejemplo al extraer la prueba:

**Ejemplo:** /opt/IBM/WebSphere/eXtremeScale

v Ejemplo cuando se instala WebSphere eXtreme Scale en un directorio autónomo:

UNIX **Ejemplo:** /opt/IBM/eXtremeScale

- Windows **Ejemplo:** C:\Archivos de programa\IBM\WebSphere\eXtremeScale
- v Ejemplo cuando se integra WebSphere eXtreme Scale con WebSphere Application Server:

**Ejemplo:** /opt/IBM/WebSphere/AppServer

#### **inicio\_wxs**

El directorio *inicio\_wxs* es el directorio raíz de los componentes, ejemplos y bibliotecas del producto WebSphere eXtreme Scale. Este directorio es el mismo que el directorio *raíz\_instalación\_wxs* cuando se ha extraído la versión de prueba. Para instalaciones autónomas, el directorio *inicio\_wxs* es el subdirectorio ObjectGrid del directorio *raíz\_instalación\_wxs*. Para instalaciones integradas con WebSphere Application Server, este directorio es el directorio optionalLibraries/ObjectGrid del directorio *raíz\_instalación\_wxs*.

v Ejemplo al extraer la prueba:

**Ejemplo:** /opt/IBM/WebSphere/eXtremeScale

v Ejemplo cuando se instala WebSphere eXtreme Scale en un directorio autónomo:

UNIX **Ejemplo:** /opt/IBM/eXtremeScale/ObjectGrid

Windows **Ejemplo:** *[raíz\\_intal\\_wxs](#page-23-1)*\ObjectGrid

v Ejemplo cuando se integra WebSphere eXtreme Scale con WebSphere Application Server:

**Ejemplo:** /opt/IBM/WebSphere/AppServer/optionalLibraries/ObjectGrid

#### **raíz\_was**

El directorio *raíz\_was* es el directorio raíz de una instalación de WebSphere Application Server:

**Ejemplo:** /opt/IBM/WebSphere/AppServer

## **NET 8.6+** net client home

El directorio *net\_client\_home* es el directorio raíz de una instalación cliente de .NET.

**Ejemplo:** C:\Program Files\IBM\WebSphere\eXtreme Scale .NET Client

#### **inicio\_servicioRest**

El directorio *inicio\_servicioRest* es el directorio en el que se encuentran las bibliotecas y los ejemplos del servicio de datos REST de WebSphere eXtreme Scale. Este directorio se denomina restservice y es un subdirectorio del directorio *inicio\_wxs*.

v Ejemplo para despliegues autónomos:

**Ejemplo:** /opt/IBM/WebSphere/eXtremeScale/ObjectGrid/restservice

**Ejemplo:** *[inicio\\_wxs](#page-23-1)*\restservice

v Ejemplo para despliegues integrados de WebSphere Application Server: **Ejemplo:** /opt/IBM/WebSphere/AppServer/optionalLibraries/ObjectGrid/ restservice

#### **raíz\_tomcat**

*raíz\_tomcat* es el directorio raíz de la instalación de Apache Tomcat.

**Ejemplo:** /opt/tomcat5.5

#### **raíz\_wasce**

*raíz\_wasce* es el directorio raíz de la instalación de WebSphere Application Server Community Edition.

**Ejemplo:** /opt/IBM/WebSphere/AppServerCE

#### **inicio\_java**

*inicio\_java* es el directorio raíz de una instalación de Java Runtime Environment (JRE).

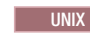

UNIX **Ejemplo:** /opt/IBM/WebSphere/eXtremeScale/java

Windows **Ejemplo:** *[raíz\\_intal\\_wxs](#page-23-1)*\java

#### **inicio\_samples**

*inicio\_samples* es el directorio en el que extrae los archivos de ejemplo que se utilizan para las guías de aprendizaje.

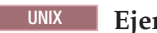

UNIX **Ejemplo:** *[inicio\\_wxs](#page-23-1)*/samples

Windows **Ejemplo:** *[inicio\\_wxs](#page-23-1)*\samples

#### <span id="page-25-0"></span>**raíz\_dvd**

El directorio *raíz\_dvd* es el directorio raíz del DVD que contiene el producto.

**Ejemplo:** raíz\_dvd/docs/

#### **raíz\_equinox**

El directorio *raíz\_equinox* es el directorio raíz de la instalación de infraestructura OSGi de Eclipse Equinox.

#### **Ejemplo:**/opt/equinox

#### **inicio\_usuario**

El directorio *inicio\_usuario* es la ubicación donde se almacenan los archivos de usuario, por ejemplo los perfiles de seguridad.

Windows c:\Documents and Settings\*nombre\_usuario*

UNIX /home/*nombre\_usuario*

## **Visión general técnica de WebSphere eXtreme Scale**

WebSphere eXtreme Scale es una cuadrícula de datos elástica, escalable y en memoria. Coloca en la memoria caché, realiza particiones y réplicas y gestiona de forma dinámica los datos de aplicaciones y la lógica empresarial entre varios servidores.

Puesto que WebSphere eXtreme Scale no es una base de datos en memoria, debe considerar los requisitos de configuración específicos. El primer paso para desplegar una cuadrícula de datos es iniciar un grupo principal y un servicio de catálogo, que actuará como coordinador para todas las demás máquinas virtuales Java que participan en la cuadrícula de datos y gestionan la información de configuración. Los procesos de WebSphere eXtreme Scale se inician con unas sencillas invocaciones de script de mandato desde la línea de mandatos.

El paso siguiente es iniciar los procesos de servidor WebSphere eXtreme Scale para la cuadrícula de datos para almacenar y recuperar datos. Cuando se inician los servidores, estos se registran automáticamente en el grupo principal y el servicio de catálogo, lo que les permite cooperar en el suministro de servicios de cuadrícula de datos. Más servidores aumentan tanto la capacidad como la fiabilidad de la cuadrícula de datos.

Una cuadrícula de datos local es una cuadrícula sencilla y de instancia única donde todos los datos están en esta cuadrícula. Para utilizar eficazmente WebSphere eXtreme Scale como un espacio de proceso de base de datos en memoria, puede configurar y desplegar una cuadrícula de datos distribuida. Los datos de la cuadrícula distribuida se extienden sobre los distintos servidores eXtreme Scale que los contienen, de forma que cada servidor sólo contiene algunos de los datos, llamados partición.

Un parámetro de configuración de cuadrícula de datos distribuida de claves es el número de particiones de la cuadrícula. Los datos de cuadrícula se particionan en este número de subconjuntos, cada uno de los cuales recibe el nombre de partición. El servicio de catálogo localiza la partición para un dato determinado basado en su clave. El número de particiones afecta directamente a la capacidad y escalabilidad de la cuadrícula de datos. Un servidor puede contener una o más particiones de cuadrícula de datos. Por lo tanto, el espacio de la memoria del servidor limita el tamaño de una partición. Por el contrario, aumentar el número de particiones aumenta la capacidad de la cuadrícula de datos. La capacidad máxima de la

<span id="page-26-0"></span>cuadrícula de datos es el número de particiones por el tamaño de memoria utilizable de cada servidor. Un servidor puede ser una JVM, pero se puede definir el servidor eXtreme Scale para que se ajuste a su entorno de despliegue.

Los datos de una partición se almacenan en un fragmento. Para la disponibilidad, una cuadrícula de datos se puede configurar con réplicas, que pueden ser síncronas o asíncronas. Los cambios en los datos de cuadrícula se realizan en el fragmento primario y se duplican en los fragmentos duplicados. La memoria total que utiliza o requiere la cuadrícula de datos es por lo tanto el tamaño de la cuadrícula de datos por (1 (para el primario) + el número de réplicas).

WebSphere eXtreme Scale distribuye los fragmentos de una cuadrícula de datos entre el número de servidores que forman la cuadrícula. Estos servidores pueden estar en el mismo servidor físico o en servidores físicos distintos. Para la disponibilidad, los fragmentos de réplica se colocan en servidor físicos aparte de los fragmentos primarios.

WebSphere eXtreme Scale supervisa el estado de sus servidores y mueve los fragmentos durante la anomalía o recuperación de servidores físicos o fragmentos. Por ejemplo, si el servidor que contiene un fragmento de réplica falla, WebSphere eXtreme Scale asigna un nuevo fragmento de réplica, y replica los datos del fragmento primario a la nueva réplica. Si un servidor contiene un fragmento primario faisl, el fragmento de réplica pasa a ser el fragmento primario y se construye un nuevo fragmento de réplica. Si inicia un servidor adicional para la cuadrícula de datos, los fragmentos se equilibran entre todos los servidores. Este reequilibrado se denomina escalado horizontal. De forma similar, para escalado vertical, podría detener uno de los servidores para reducir los recursos utilizados por una cuadrícula de datos. Como resultado, los fragmentos se equilibran en los servidores restantes.

## **Visión general de memoria caché**

WebSphere eXtreme Scale puede funcionar como un espacio de proceso de base de datos en memoria, que puede utilizar para proporcionar el almacenamiento en memoria caché en línea para un programa de fondo de la base de datos o para funcionar como una memoria caché secundaria. El almacenamiento en memoria caché en línea utiliza eXtreme Scale como el medio principal para interactuar con los datos. Cuando eXtreme Scale se utiliza como memoria caché complementaria, el programa de fondo se utiliza junto con la cuadrícula de datos. En esta sección se describen distintos conceptos y escenarios de almacenamiento en memoria caché y se explican las topologías disponibles para desplegar una cuadrícula de datos.

## **Arquitectura de memoria caché: correlaciones, contenedores, clientes y catálogos**

Con WebSphere eXtreme Scale, la arquitectura puede utilizar el almacenamiento en memoria caché de datos en memoria local o el almacenamiento en memoria caché de datos de cliente-servidor distribuido.

Para poder funcionar, WebSphere eXtreme Scale necesita una mínima infraestructura adicional. La infraestructura se compone de scripts que instalan, inician y detienen una aplicación Java Platform, Enterprise Edition en un servidor. Los datos colocados en memoria caché se almacenan en el servidor eXtreme Scale, y los clientes se conectan de forma remota al servidor.

<span id="page-27-0"></span>Las memorias caché distribuidas ofrecen un mejor rendimiento, disponibilidad y escalabilidad y se puede configurar mediante topologías dinámicas, en los que los servidores se equilibran automáticamente. También puede añadir servidores adicionales sin reiniciar los servidores eXtreme Scale existentes. Puede crear despliegues sencillos o grandes despliegues con terabytes en los que son necesarios miles de servidores.

### **Servicio de catálogo**

El servicio de catálogo controla la colocación de fragmentos y descubre y supervisa el estado de los servidores de contenedor en la cuadrícula de datos. El servicio de catálogo aloja la lógica que debería estar inactiva y tiene poca influencia en la escalabilidad. Se crea para dar servicio a cientos de servidores de contenedor que pasan a estar disponibles de forma simultánea, y ejecutar servicios para gestionar los servidores de contenedor.

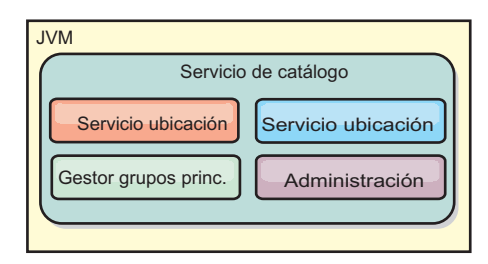

#### *Figura 2. Servicio de catálogo*

Las responsabilidades del servidor de catálogo constan de los siguientes servicios:

#### **Servicio de ubicación**

El servidor de ubicación se ejecuta en los miembros de la cuadrícula de datos para proporcionar una ubicación a los clientes y los servidores de contenedor. Los servidores de contenedor se registran con el servicio de ubicación para registrar las aplicaciones alojadas. Los clientes pueden entonces utilizar el servicio de ubicación para buscar servidores de contenedor para alojar aplicaciones.

#### **Servicio de colocación**

El servicio de catálogo gestiona la colocación de fragmentos en los servidores de contenedor disponibles. El servicio de colocación es responsable de mantener el equilibrio entre recursos físicos y de asignar fragmentos individuales a su servidor de contenedor host. El servicio de colocación se ejecuta como uno de los N servicios elegidos en el clúster y en la cuadrícula de datos. Esto significa que se está ejecutando exactamente una instancia del servicio de colocación. Si una instancia falla, se elige otro proceso, que tomará el control. El estado del servicio de catálogo se replica en todos los servidores que alojan el servicio de catálogo para favorecer la redundancia.

#### **Gestor de grupos principales**

El grupo principal gestiona la agrupación de igual para la supervisión de la disponibilidad, organiza los servidores de contenedor en grupos pequeños de servidores y federa automáticamente los grupos de servidores.

El servicio de catálogo utiliza el High Availability Manager (Gestor HA) para agrupar los procesos para la supervisión de la disponibilidad. Cada grupo de procesos es un grupo principal. El gestor de grupos principales agrupa dinámicamente los procesos. Estos procesos son pequeños para favorecer la escalabilidad. Cada grupo principal elige un líder que es el responsable de enviar mensajes de pulsación al gestor de grupos principales. Estos mensajes detectan si un miembro individual ha fallado o está todavía disponible. El mecanismo de pulsación también se utiliza para detectar si todos los miembros de un grupo han fallado, lo que provoca que la comunicación con el líder falle.

El gestor de grupos principales es el responsable de organizar los contenedores en grupos pequeños de servidores que se federan libremente para conformar una cuadrícula de datos. Cuando un servidor de contenedor se pone en contacto por primera vez con el servicio de catálogo, espera a ser asignado a un grupo nuevo o existente. Un despliegue de eXtreme Scale se compone de varios de estos grupos, y este agrupamiento es un habilitador de escalabilidad clave. Cada grupo consta de Mäquinas virtuales Java. Un líder elegido utiliza el mecanismo de pulsación para supervisar la disponibilidad de los otros grupos. El líder transmite la información de disponibilidad al servicio de catálogo para permitir reaccionar ante anomalías mediante la reasignación y el reenvío de rutas.

#### **Administración**

El servicio de catálogo es también el punto de entrada lógico para la administración del sistema. El servicio de catálogo aloja un bean gestionado (MBean) y proporciona URL JMX (Java Management Extensions) para cualquiera de los servidores que gestiona el servicio de catálogo.

Para una alta disponibilidad, configure un dominio de servicio de catálogo. Un dominio de servicio de catálogo está formado por varias máquinas virtuales Java, incluida una JVM maestra y una serie de máquinas virtuales Java de copia de seguridad. Para obtener más información, consulte ["Servicio de catálogo de alta](#page-119-0) [disponibilidad" en la página 110.](#page-119-0)

#### **Servidores de contenedor, particiones y fragmentos**

El servidor de contenedor almacena los datos de la aplicación para la cuadrícula de datos. Estos datos suelen dividirse en partes denominadas particiones. Las particiones se alojan en distintos contenedores de fragmentos. Cada servidor de contenedor a su vez aloja un subconjunto de los datos completos. Una JVM puede albergar uno o más contenedores de fragmentos y cada contenedor de fragmentos puede albergar varios fragmentos.

**Recuerde:** Planifique el tamaño de almacenamiento dinámico de los servidores de contenedor, que alojan todos los datos. Configure los valores de almacenamiento dinámico según corresponda.

<span id="page-29-0"></span>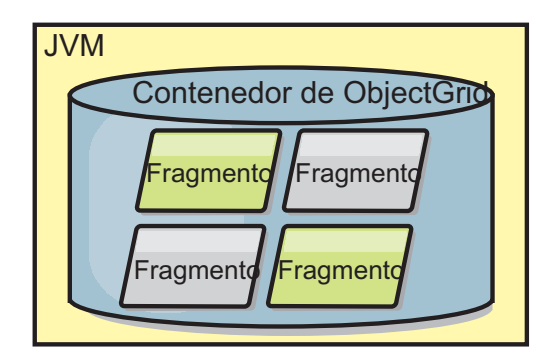

*Figura 3. Servidor de contenedor*

Las particiones alojan un subconjunto de los datos en la cuadrícula. WebSphere eXtreme Scale coloca automáticamente varias particiones en un único servidor de contenedor de fragmentos y propaga las particiones a medida que pasan a estar disponibles más servidores de contenedor.

**Importante:** Elija cuidadosamente el número de particiones antes del despliegue final, ya que el número de particiones no se puede cambiar de forma dinámica. Se utiliza un mecanismo hash para localizar las particiones en la red y eXtreme Scale no puede volver a realizar hash de todo el conjunto de datos, una vez que se haya desplegado. Como regla general, se puede sobrestimar el número de particiones

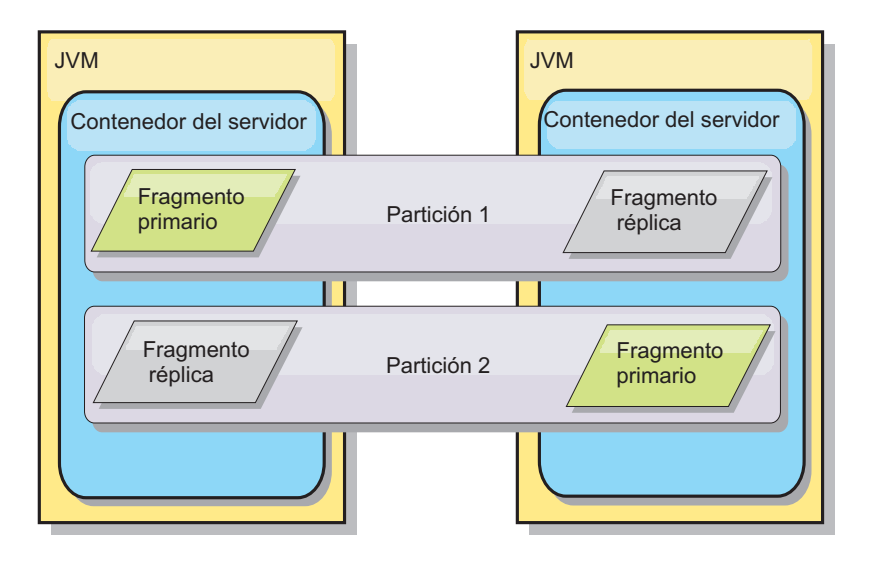

#### *Figura 4. Partición*

Los fragmentos son instancias de particiones y tienen uno de los roles siguientes: primario o réplica. El fragmento primario y sus réplicas conforman la manifestación física de la partición. Cada partición tiene varios fragmentos que cada uno de éstos incluye todos los datos contenidos en dicha partición. Un fragmento es el primario y las demás son réplicas, que son copias redundantes de los datos del fragmento primario. Un fragmento primario es la única instancia de partición que permite que las transacciones se graben en la memoria caché. Un fragmento réplica es una instancia "duplicada" de la partición. Recibe actualizaciones de forma síncrona o asíncrona del fragmento primario. El fragmento réplica sólo permite a las transacciones leer de la memoria caché. Las réplicas nunca se alojan en el mismo servidor de contenedor como fragmento primario y normalmente no se alojan en la misma máquina que el fragmento

<span id="page-30-0"></span>primario.

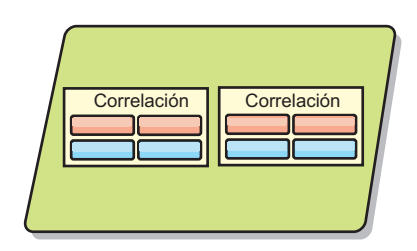

*Figura 5. Fragmento*

Para aumentar la disponibilidad de los datos, o para aumentar las garantías de persistencia, replique los datos. No obstante, la réplica supone coste en la transacción y cambia rendimiento por disponibilidad. Con eXtreme Scale, puede controlar el coste, ya que se admiten la réplica síncrona y asíncrona, así como modelos de réplica híbridos que usan modalidades de réplica síncrona y asíncrona. Un fragmento réplica síncrona recibe actualizaciones como parte de la transacción del fragmento primario para garantizar la coherencia de los datos. Una réplica síncrona puede doblar el tiempo de respuesta porque la transacción debe confirmar en el fragmento primario y la réplica síncrona antes de que se complete la transacción. Un fragmento réplica asíncrona recibe actualizaciones después de la confirmación de la transacción para limitar el impacto en el rendimiento, pero puede haber pérdida de datos ya que la réplica asíncrona puede estar varias transacciones por detrás del fragmento primario.

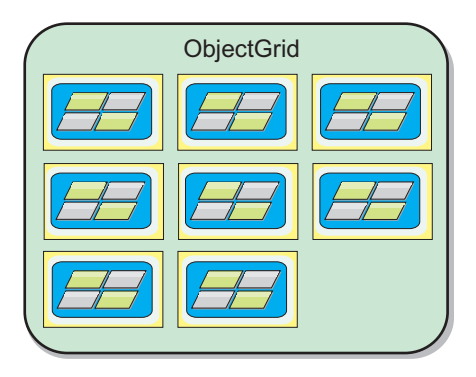

*Figura 6. ObjectGrid*

### **Correlaciones**

Una correlación es un contenedor de pares de clave-valor, que permite a una aplicación almacenar un valor indexado por una clave. Las correlaciones soportan los índices que se pueden añadir a atributos de índice en la clave o el valor. Estos índices son utilizados automáticamente por el tiempo de ejecución de la consulta para determinar el método más eficaz para ejecutar una consulta.

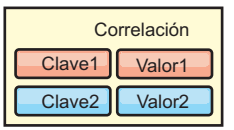

<span id="page-31-0"></span>Un conjunto de correlaciones es una colección de correlaciones con un algoritmo de particionamiento común. Los datos de las correlaciones se replican en función de la política definida en el conjunto de correlaciones. Un conjunto de relaciones sólo se utiliza en topologías distribuidas y no es necesario en topologías locales.

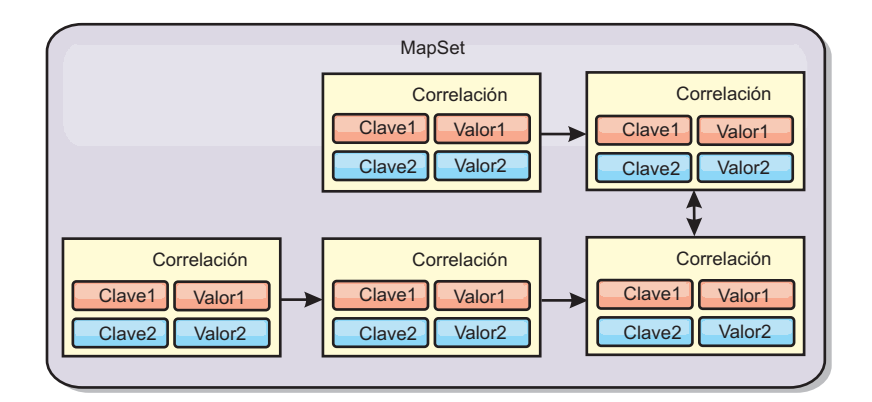

*Figura 8. Conjuntos de correlaciones*

Un conjunto de correlaciones puede tener asociado un esquema. Un esquema son los metadatos que describen las relaciones entre cada correlación, cuando se utilizan tipos Object homogéneos, o entidad.

WebSphere eXtreme Scale puede almacenar objetos Java serializables en cada una de las correlaciones utilizando la API ObjectMap. Un esquema se puede definir en las correlaciones para identificar la relación entre los objetos de las correlaciones donde cada correlación incluye objetos de un único tipo. La definición de un esquema para las correlaciones es obligatoria para consultar el contenido de los objetos de la correlación. WebSphere eXtreme Scale puede tener varios esquemas de correlación definidos.

WebSphere eXtreme Scale también puede almacenar entidades mediante la API EntityManager. Cada entidad se asocia con una correlación. El esquema de un conjunto de correlaciones de entidad se descubre automáticamente utilizando un archivo XML de descriptor de entidad o clases Java anotadas. Cada entidad tiene un conjunto de atributos clave y un conjunto de atributos no clave. Una entidad también puede tener relaciones con otras entidades. WebSphere eXtreme Scale admite relaciones de una a una, de una a varias, de varias a una, y de varias a varias. Cada entidad se correlaciona físicamente con una única correlación del conjunto de correlaciones. Las entidades permiten que las aplicaciones tengan fácilmente gráficos de objetos complejos que abarquen varias correlaciones. Una topología distribuida puede tener varios esquemas de entidad.

Para obtener más información, consulte [Almacenamiento en memoria caché de](http://pic.dhe.ibm.com/infocenter/wxsinfo/v8r6/topic/com.ibm.websphere.extremescale.doc/cxsemgrapi.html) [objetos y sus relaciones \(API EntityManager\).](http://pic.dhe.ibm.com/infocenter/wxsinfo/v8r6/topic/com.ibm.websphere.extremescale.doc/cxsemgrapi.html)

#### **Clientes**

Los clientes se conectan a un servicio de catálogo, recuperan una descripción de la topología del servidor y se comunican directamente con cada servidor según precisen. Cuando la topología del servidor cambia porque se añaden servidores nuevos o porque han fallado servidores existentes, el servicio de catálogo dinámico direcciona el cliente al servidor apropiado que alberga los datos. Los clientes deben examinar las claves de los datos de la aplicación para determinar a qué partición direccionar la petición. Los clientes pueden leer los datos de diversas particiones

<span id="page-32-0"></span>en una única transacción. No obstante, los clientes pueden actualizar sólo una única partición en una transacción. Después de que el cliente actualice algunas entradas, la transacción del cliente debe usar esa partición para las actualizaciones.

8.6+ Puede utilizar dos tipos de clientes: clientes Java y clientes .NET. Sólo puede utilizar clientes Java, solo cliente .NET o puede utilizar ambos para acceder al mismo servidor de catálogo y cuadrícula de datos.

#### **Clientes Java**

Las aplicaciones de cliente Java se ejecutan en Mäquinas virtuales Java (JVM) y se conectan al servicio de catálogo y a los servidores de contenedor.

- v Existe un servicio de catálogo en su propia cuadrícula de datos de Mäquinas virtuales Java. Puede utilizarse un único servicio de catálogo para gestionar varios clientes o servidores de contenedor.
- v Se puede iniciar un servidor de contenedor en una JVM por sí mismo o se puede cargar en una JVM arbitraria con otros contenedores para distintas cuadrículas de datos.
- v Un cliente puede existir en cualquier JVM y comunicarse con una o más cuadrículas de datos. Un cliente también puede existir en la misma JVM que un servidor de contenedor.

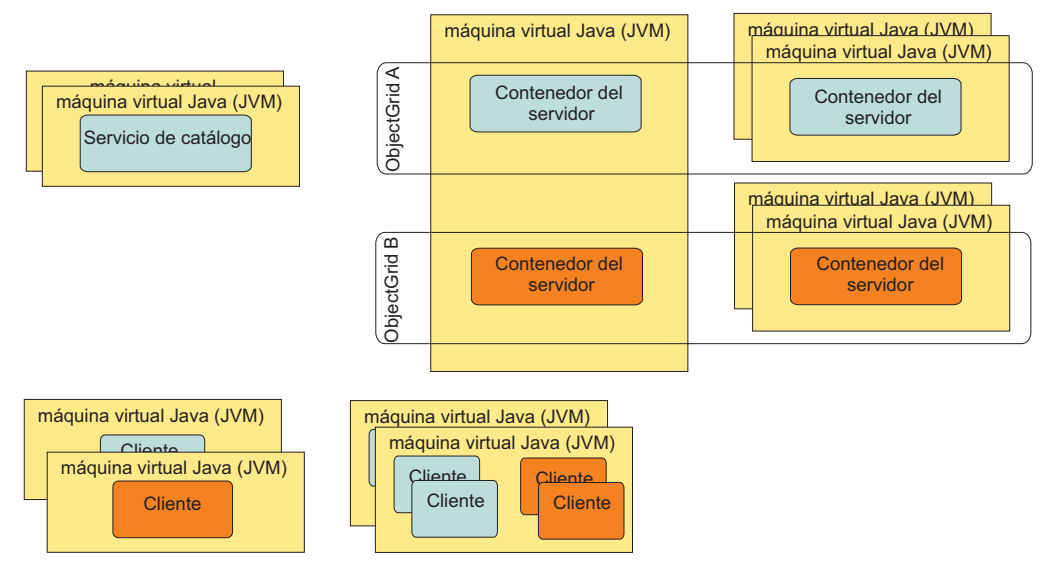

*Figura 9. Topologías posibles*

#### $8.6+$ **Clientes .NET**

Los clientes .NET funcionan de forma similar a los clientes Java, pero no se ejecuta en las JVM. Los clientes .NET se instalan de forma remota desde los servidores de catálogo y contenedor. Puede conectarse al servicio de catálogo desde dentro de la aplicación. Puede utilizar una aplicación .NET para conectarse a la misma cuadrícula de datos que los clientes Java. Para obtener más información sobre cómo utilizar clientes Java y .NET conjuntamente, consulte ["Caso práctico:](#page-200-0) [Configuración de una cuadrícula de datos de empresa" en la página 191.](#page-200-0)

## <span id="page-33-0"></span>**Visión general de cuadrículas de datos de empresa**

Las cuadrículas de datos de empresa utilizan el mecanismo de transporte eXtremeIO y un nuevo formato de serialización. Con el nuevo formato de transporte y serialización, podrá conectar a clientes Java y .NET a la misma cuadrícula de datos.

Con la cuadrícula de datos de empresa, puede crear varios tipos de aplicaciones, escritas en distintos lenguajes de programación, para acceder a los mismos objetos en la cuadrícula de datos. En releases anteriores, las aplicaciones de cuadrícula de datos necesitaban estar escritas únicamente en el lenguaje de programación Java. Con la función de cuadrícula de datos de empresa, puede escribir aplicaciones .NET que pueden crear, recuperar, actualizar y suprimir objetos de la misma cuadrícula de datos que la aplicación Java.

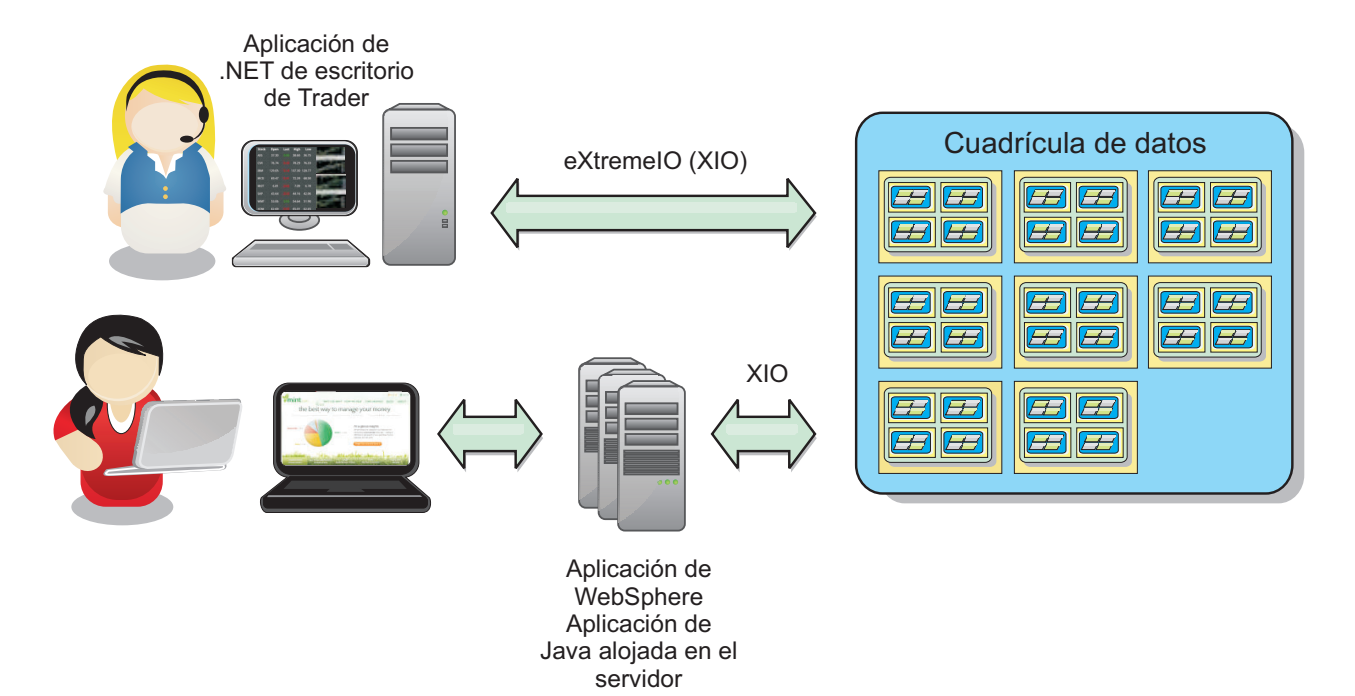

*Figura 10. Visión general de la cuadrícula de datos de empresa*

<span id="page-34-0"></span>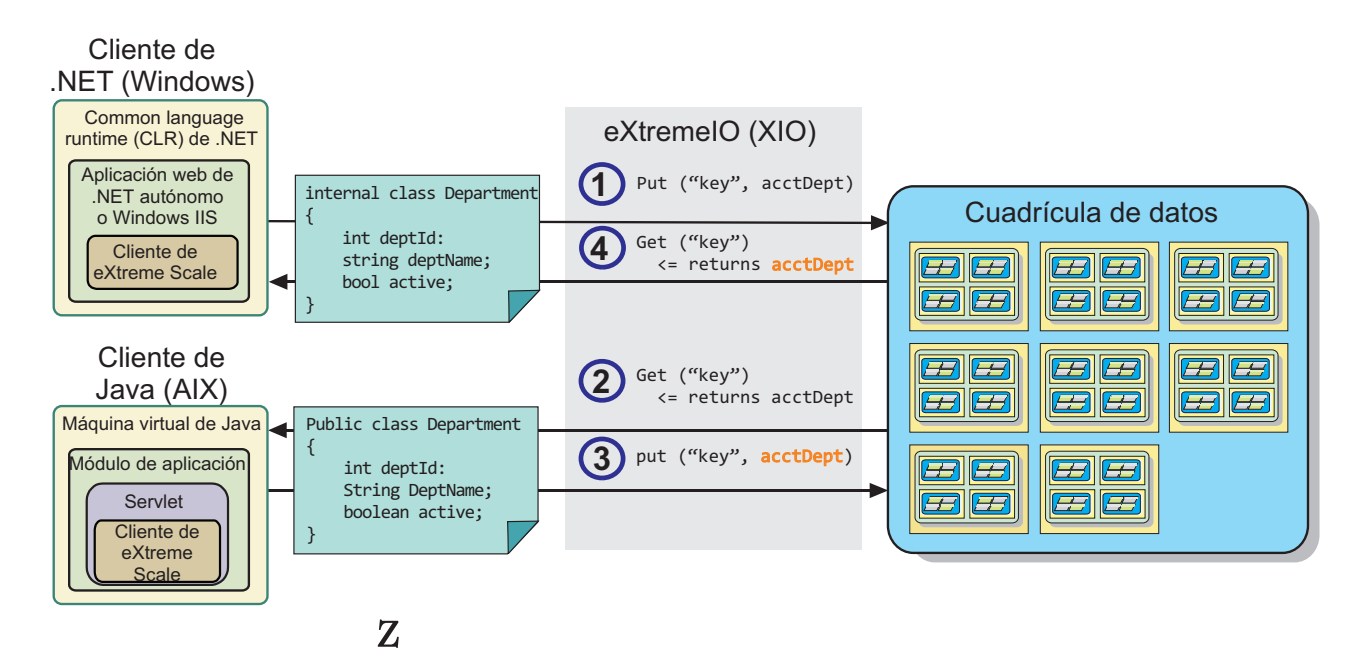

## **Actualizaciones de objetos en distintas aplicaciones**

*Figura 11. Flujo de actualizaciones de objetos de cuadrícula de datos de empresa*

- 1. El cliente .NET guarda los datos en su formato en la cuadrícula de datos.
- 2. Los datos se almacenan en un formato universal por lo que cuando el cliente Java solicita estos datos, pueden convertirse al formato Java.
- 3. El cliente Java actualiza y vuele a grabar los datos.
- 4. El cliente .NET accede a los datos actualizados, momento en el que se convierten los datos al formato .NET.

#### **Mecanismo de transporte**

eXtremeIO (XIO) es un protocolo de transporte multiplataforma. XIO sustituye al protocolo vinculado a Java Object Request Broker (ORB). Con ORB, WebSphere eXtreme Scale está vinculado a las aplicaciones de clientes nativos de Java. XIO es un mecanismo de transporte personalizado que tiene como objetivo específico la colocación de datos en la memoria caché y que permite que las aplicaciones cliente en distintos lenguajes de programación se conecten a la cuadrícula de datos.

## **Formato de serialización**

El formato de datos de eXtreme (XDF) es un formato de serialización multiplataforma. XDF sustituye a la serialización de Java en correlaciones con un valor de atributo copyMode de COPY\_TO\_BYTES en el archivo XML de descriptor ObjectGrid. Con XDF, el rendimiento es más rápido y los datos más compactos. Además, la introducción de XDF permite que las aplicaciones cliente en distintos lenguajes de programación se conecten a la misma cuadrícula de datos.

## **Evolución de clases**

El formato de datos eXtreme (XDF) permite la evolución de clases. Con la evolución de clases, puede hacer que las definiciones de clase que se utilizan en la cuadrícula de datos evolucionen sin afectar a aplicaciones antiguas que utilizan versiones anteriores de la clase. Estas clases antiguas acceden a datos en la misma correlación que las nuevas aplicaciones.

#### **Visión general**

La evolución de clases es una extensión más de la identificación de clases y campos que determina si dos tipos son lo suficientemente compatibles como para funcionar conjuntamente. Las clases pueden funcionar de manera conjunta cuando una de las clases tiene menos campos que la otra clase. La implementación de XDF incluye las siguientes situaciones:

#### **Varias versiones de la misma clase de objeto**

En esta situación, tiene una correlación en una aplicación de ventas que se utiliza para realizar seguimientos de los clientes. Esta correlación tiene dos interfaces distintas. Una interfaz es para las compras por web. La segunda interfaz es para las compras por teléfono. En la versión 2 de esta aplicación de ventas, puede decidir dar descuentos a los compradores por web en función de sus hábitos de compra. Este descuento se almacena con el objeto Customer. Los empleados de ventas telefónicas siguen utilizando la versión 1 de la aplicación, que no es compatible con el nuevo campo de descuento en la versión web. Su objetivo es que los objetos Customer de la versión 2 de la aplicación funcionen con los objetos Customer creados con la versión 1 de la aplicación y viceversa.

#### **Varias versiones de una misma clase de objeto**

En esta situación, tiene una aplicación de ventas escrita en Java que mantiene una correlación de objetos Customer. También tiene otra aplicación escrita en C# y que se utiliza para gestionar el inventario de los bienes de almacén y para enviarlos a los clientes. En la actualidad, estas clases son compatibles basándose en los nombres de las clases, campos y tipos. El usuario quiere, en la aplicación de ventas de Java, añadir una opción al registro Customer para asociar a un encargado de ventas con una cuenta de cliente. Sin embargo, no desea actualizar la aplicación de almacén para almacenar este campo porque no resulta necesario en el almacén.

#### **Varias versiones incompatibles de la misma clase**

En esta situación, ambas aplicaciones de ventas y de inventario contienen un objeto Customer. La aplicación de inventario utiliza un campo ID que es una serie de caracteres y la aplicación de ventas utiliza un campo ID que es un entero. Estos tipos no son compatibles. Como resultado, los objetos no se almacenan en la misma correlación. Los objetos deben ser manejados mediante la serialización XDF y se tratan como dos tipos distintos. Aunque esta situación no representa realmente la evolución de clases, debe tenerla en cuenta a la hora del diseño general de su aplicación.

#### **Determinación de la evolución**

XDF intenta hacer evolucionar una clase cuando los nombres de clase coinciden y los nombres de campos no contienen tipos conflictivos. Utilizarlas anotaciones ClassAlias y FieldAlias resulta útil cuando intenta emparejar claves entre aplicaciones C# y Java donde los nombres de las clases o campos son ligeramente distintos. Puede poner estas anotaciones en la aplicación Java o C#, o en ambas. Sin embargo, la búsqueda de la clase en la aplicación Java puede resultar menos eficaz que definir ClassAlias en la aplicación C#. Para obtener más información sobre las anotaciones ClassAlias y FieldAlias, consulte el apartado ["Anotaciones](#page-207-0) [ClassAlias y FieldAlias" en la página 198](#page-207-0)
### **El efecto de los campos ausentes en los datos serializados**

El constructor de la clase no se invoca durante la deserialización, por lo tanto, todos los campos ausentes tienen un valor predeterminado que se le asigna en función del lenguaje. La aplicación que está añadiendo nuevos campos debe ser capaz de detectar los campos que faltan y reaccionar cuando se recupera una versión más antigua de una clase se recupera.

#### **Actualizar los datos es la única manera de que las aplicaciones más antiguas mantengan los campos nuevos**

Una aplicación puede ejecutar una operación de captación y actualizar la correlación con una versión más antigua de la clase a la que le faltan algunos campos en el valor serializado del cliente. A continuación, el servidor fusiona los valores en el servidor y determina si los campos en la versión original se fusionan en el nuevo registro. Si una aplicación ejecuta una operación de captación y, a continuación, elimina e inserta una entrada, se perderán los campos del valor original.

### **Funciones de fusión**

Los objetos dentro de una matriz o recopilación no son fusionados por XDF. No está siempre claro si una actualización a una matriz o recopilación está dirigida a cambiar los elementos de dicha matriz o del tipo. Si se produce una fusión basada en el posicionamiento, cuando se mueve una entrada en la matriz, XDF puede fusionar los campos que no están dirigidos a ser asociados. Como resultado, XDF no intenta fusionar el contenido de matrices o recopilaciones. Sin embargo, si añade una matriz en una versión más nueva de una definición de clase, la matriz se retrofusiona con la versión anterior de la clase.

## **IBM eXtremeMemory**

IBM eXtremeMemory permite almacenar los objetos en la memoria nativa en lugar del almacenamiento dinámico de Java. Si mueve los objetos fuera del almacenamiento dinámico de Java, evitará las pausas de recogida de basura, lo que hará que el rendimiento sea más constante y los tiempos de respuesta sean predecibles.

La máquina virtual Java (JVM) utiliza heurística para recopilar, compactar y ampliar la memoria de un proceso. La recogida de basura completa estas operaciones. Sin embargo, la ejecución de la recogida de basura tiene un coste asociado. El coste de ejecutar la recogida de basura aumenta el tamaño del almacenamiento dinámico de Java y el número de objetos en la cuadrícula de datos aumenta. La JVM proporciona distintas heurísticas para distintos casos de uso y objetivos: rendimiento óptimo, tiempo de pausa óptimo, generacional, equilibrado y recogida de basura en tiempo real. Si no hay heurística, es perfecto. Una heurística individual no puede ajustarse a todas las configuraciones posibles.

WebSphere eXtreme Scale utiliza almacenamiento caché de datos, con correlaciones distribuidas que tienen entradas con un ciclo de vida conocido públicamente. Est ciclo de vida incluye las operaciones siguientes: GET, INSERT, DELETE y UPDATE. Utilizando estos ciclos de vida de correlaciones ya conocidos, eXtremeMemory puede gestionar la utilización de la memoria de objetos de cuadrícula de datos en servidores de contenedor con mayor eficacia que una recogida de basura de JVM estándar.

El diagrama siguiente muestra cómo el uso de eXtremeMemory lleva a tiempos de respuesta relativos más coherentes en el entorno. A medida que los tiempos de respuesta relativos alcanzan los percentiles más altos, las solicitudes que están utilizando eXtremeMemory tienen tiempos de respuesta relativos más bajos. El diagrama muestra los percentiles 95 a 100.

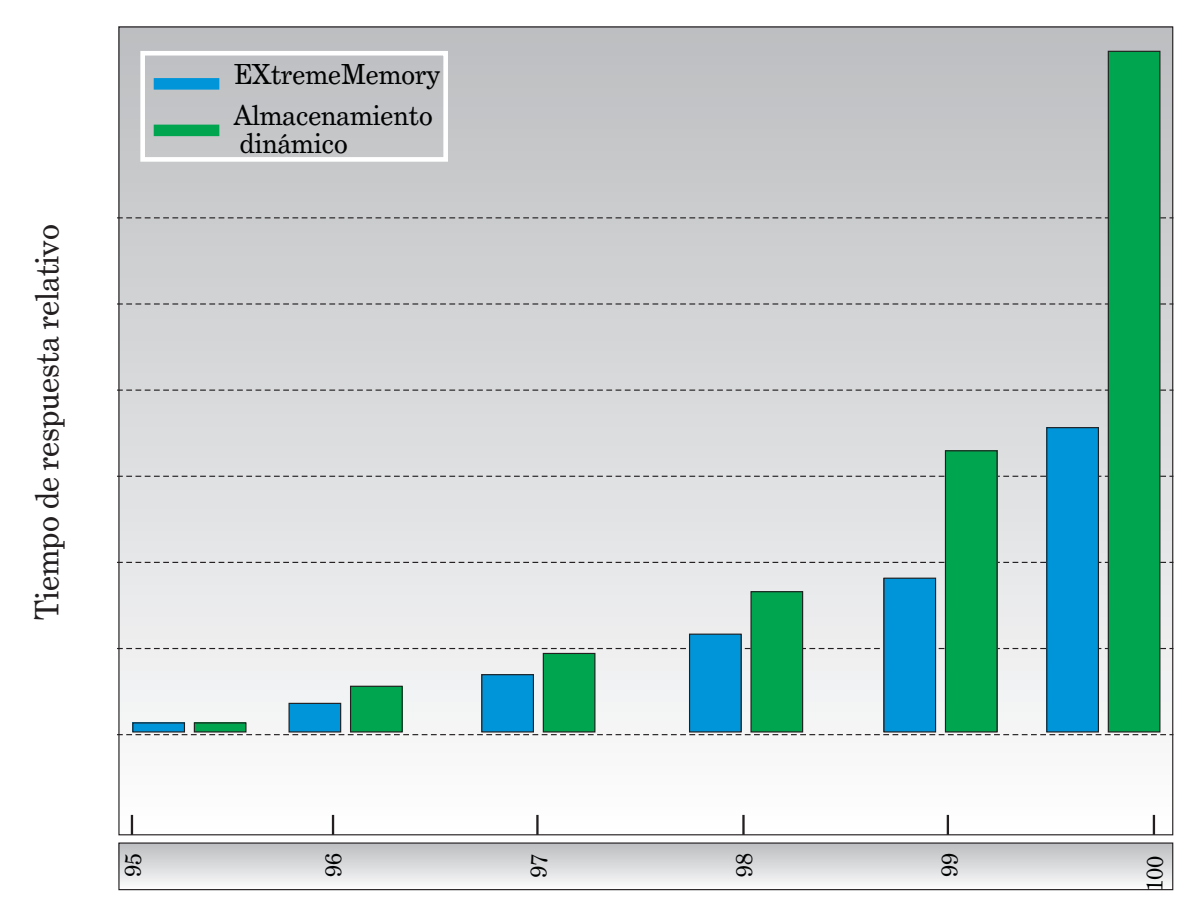

Tiempo de respuesta percentil

*Figura 12. Comparación de tiempos de respuesta de almacenamiento dinámico y de eXtremeMemory*

## **Zonas**

.

Las zonas le proporcionan control sobre la colocación de fragmentos. Las zonas son agrupaciones lógicas definidas por el usuario de servidores físicos. A continuación se muestran ejemplos de distintos tipos de zonas: distintos servidores blade, chasis de servidores blade, plantas de un edificio, edificios o distintas ubicaciones geográficas en un entorno de varios centros de datos. Otro caso de uso es en un entorno virtualizado donde muchas instancias de servidor, cada una de ellas con una dirección IP exclusiva, se ejecutan en el mismo servidor físico.

## **Zonas definidas entre centros de datos**

El ejemplo y caso de uso clásico de las zonas es cuando se tienen dos centros de datos geográficamente dispersos. Los centros de datos dispersos distribuyen la cuadrícula de datos entre distintas ubicaciones de recuperación de anomalía de centro de datos. Por ejemplo, es posible que desee asegurarse de que tiene un conjunto completo de fragmentos de réplica asíncrona para la cuadrícula de datos en un centro de datos remoto. Con esta estrategia, puede realizar la recuperación de la anomalía del centro de datos local de forma transparente, sin pérdida de datos. Los propios centros de datos tienen redes de latencia baja y velocidad alta. Sin embargo, la comunicación entre un centro de datos y otro tiene latencia más alta. Las réplicas síncronas se utilizan en cada centro de datos donde la baja latencia minimiza el impacto de la réplica en los tiempos de respuesta. La utilización de réplica asíncrona reduce el impacto sobre el tiempo de respuesta. La distancia geográfica proporciona disponibilidad en caso de anomalía de centro de datos local.

En el ejemplo siguiente, los fragmentos primarios de la zona de Chicago tienen réplicas en la zona de Londres. Los fragmentos primarios de la zona de Londres tienen réplicas en la zona de Chicago.

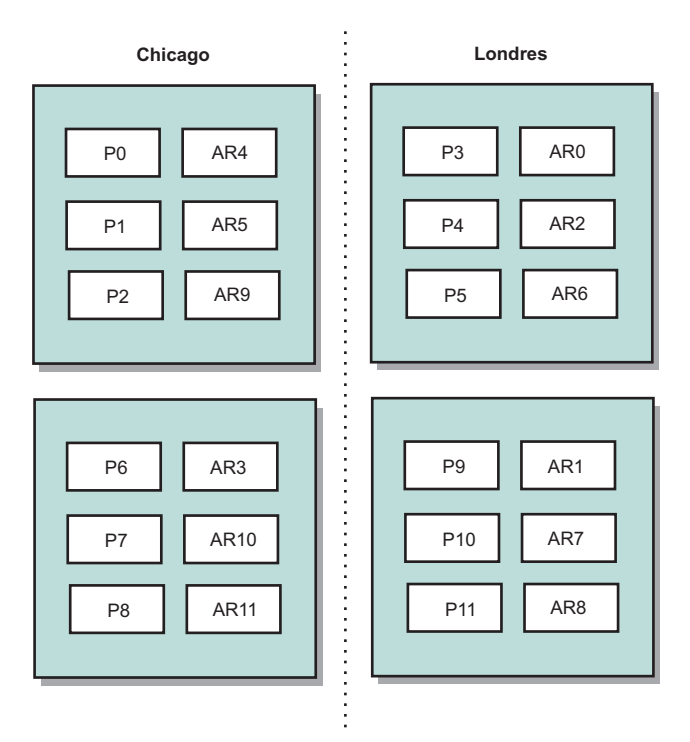

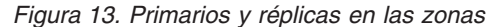

Tres valores de configuración de eXtreme Scale controlan la colocación de fragmentos:

- v Establecer el archivo de despliegue
- Agrupar contenedores
- Especificar reglas

Las secciones siguientes explican las distintas opciones, presentadas de forma flexible en orden de complejidad creciente.

### **Inhabilitar modalidad de desarrollo**

En el archivo XML de despliegue, establezca: developmentMode="false".

Este sencillo paso activa la primera política de colocación de fragmentos de eXtreme Scale.

Para obtener más información sobre el archivo XML, consulte [Archivo XML de](http://pic.dhe.ibm.com/infocenter/wxsinfo/v8r6/topic/com.ibm.websphere.extremescale.doc/rxsdplcyref.html) [descriptor de política de despliegue](http://pic.dhe.ibm.com/infocenter/wxsinfo/v8r6/topic/com.ibm.websphere.extremescale.doc/rxsdplcyref.html) .

**Política 1:** los fragmentos de la misma partición se colocan en servidores físicos distintos.

Considere un ejemplo sencillo de una cuadrícula de datos con un fragmento de réplica. Con esta política, los fragmentos primario y de réplica de cada partición se encuentran en distintos servidores físicos. Si falla un único servidor físico, no se producirá pérdida de datos. Los fragmentos primario o de réplica de cada partición se encuentran en servidores físicos distintos que no han fallado, o ambos se encuentran en algún otro servidor físico que no ha fallado.

La alta disponibilidad y simplicidad de esta política la convierte en el valor más eficaz para todos los entornos de producción. En muchos casos, la aplicación de esta política es el único paso necesario para controlar de forma efectiva la colocación de fragmentos en el entorno.

Al aplicar esta política, se define un servidor físico mediante una dirección IP. Los fragmentos se colocan en servidores de contenedor. Los servidores de contenedor tienen una dirección IP, por ejemplo, el parámetro **-listenerHost** en el script de inicio del servidor. Varios servidores de contenedor pueden tener la misma dirección IP.

Dado que un servidor físico tiene varias direcciones IP, tenga en cuenta el paso siguiente para tener más control del entorno.

#### **Definir zonas para agrupar servidores de contenedor**

Los servidores de contenedor se asignan a zonas con el parámetro **-zone** en el script e inicio del servidor. En un entorno de WebSphere Application Server, las zonas se definen mediante grupos de nodos con un formato de nombre específico: ReplicationZone<Zona>. De esta forma, puede elegir el nombre y la pertenencia de las zonas. Para obtener más información, consulte [Definición de zonas para](http://pic.dhe.ibm.com/infocenter/wxsinfo/v8r6/topic/com.ibm.websphere.extremescale.doc/txszonedef.html) [servidores de contenedor.](http://pic.dhe.ibm.com/infocenter/wxsinfo/v8r6/topic/com.ibm.websphere.extremescale.doc/txszonedef.html)

**Política 2:** se colocan fragmentos de la misma partición en zonas distintas.

Considere ampliar el ejemplo de una cuadrícula de datos con un fragmento de réplica desplegándolo en dos centros de datos. Defina cada centro de datos como una zona independiente. Utilice un nombre de zona de DC1 para los servidores de contenedor en el primer centro de datos, y de DC2 para los servidores de contenedor en el segundo centro de datos. Con esta política, los fragmentos primario y de réplica de cada partición estarían en distintos centros de datos. Si un centro de datos falla, no se producirá pérdida de datos. Para cada partición, su fragmento primario o de réplica está en el otro centro de datos.

Con esta política, puede controlar la colocación de fragmentos definiendo zonas. Puede elegir la agrupación o el límite físico o lógico que le interese. A

continuación, elija un nombre de zona exclusivo para cada grupo, e inicie los servidores de contenedor en cada una de las zonas con el nombre de la zona correspondiente. Por lo tanto, eXtreme Scale coloca fragmentos de forma que los fragmentos de la misma partición se coloquen en zonas distintas.

### **Especificar reglas de zona**

El nivel más preciso de control sobre la colocación de fragmentos se consigue utilizando reglas de zona. Las reglas de zona se especifican en el elemento zoneMetadata del XML de descriptor de política de despliegue de eXtreme Scale. Una regla de zona define un conjunto de zonas en el que se colocan los fragmentos. Un elemento shardMapping asigna un fragmento a una regla de zona. El atributo de fragmento del elemento shardMapping especifica el tipo de fragmento:

- P especifica el fragmento primario
- v S especifica fragmentos de réplica síncrona
- v A especifica fragmentos de réplica asíncrona.

Si existe más de una réplica síncrona o asíncrona, debe proporcionar elementos shardMapping del tipo de fragmento correspondiente. El atributo exclusivePlacement del elemento zoneRule determina la colocación de fragmentos en la misma partición en zonas. Los valores del atributo exclusivePlacement son los siguientes:

v true (un fragmento no se puede colocar en la misma zona que otro fragmento de la misma partición).

**Recuerde:** En el caso "true", debe tener como mínimo tantas zonas en la regla como fragmentos que la utilicen. De esta forma se asegura de que cada fragmento puede estar en su propia zona.

v false (los fragmentos de la misma partición se pueden colocar en la misma zona.

El valor predeterminado es true.

Para obtener más información, consulte [Ejemplo: Definiciones de zona en el](http://pic.dhe.ibm.com/infocenter/wxsinfo/v8r6/topic/com.ibm.websphere.extremescale.doc/rxszonedepl.html) [archivo XML de descriptor de política de despliegue.](http://pic.dhe.ibm.com/infocenter/wxsinfo/v8r6/topic/com.ibm.websphere.extremescale.doc/rxszonedepl.html)

#### **Casos de uso ampliados**

A continuación se muestran varios casos de uso de estrategias de colocación de fragmentos:

#### **Actualizaciones rotativas**

Considere un escenario en el que desea aplicar actualizaciones rotativas en los servidores físicos, incluido mantenimiento que requiere reinicio del despliegue. En este ejemplo, supongamos que tiene una cuadrícula de datos que se distribuye en 20 servidores físicos, definidos con una réplica síncrona. Desea concluir 10 de los servidores físicos simultáneamente para el mantenimiento.

Cuando concluye grupos de 10 servidores físicos, ninguna partición tiene simultáneamente sus fragmentos primario y de réplica en los servidores que está concluyendo. De lo contrario, perderá los datos de esa partición.

La solución más fácil es definir una tercera zona. En lugar de dos zonas de 10 servidores físicos, utilice tres zonas, dos con siete servidores físicos y una con seis. La distribución de los datos en más zonas permite una mejor migración tras error para la disponibilidad.

En lugar de definir otra zona, el otro enfoque es añadir una réplica.

#### **Actualización de eXtreme Scale**

Cuando se actualiza el software de eXtreme Scale de forma rotativa con cuadrículas de datos que contienen datos activos, tenga en cuenta los elementos siguientes. La versión del software del servicio de catálogo debe ser mayor o igual que las versiones del software del servidor de contenedor. En primer lugar, actualice todos los servidores de catálogo con una estrategia rotativa. Lea más sobre la actualización del despliegue en el tema [Actualización de servidores](http://pic.dhe.ibm.com/infocenter/wxsinfo/v8r6/topic/com.ibm.websphere.extremescale.doc/txsupdateserv.html) [eXtreme Scale.](http://pic.dhe.ibm.com/infocenter/wxsinfo/v8r6/topic/com.ibm.websphere.extremescale.doc/txsupdateserv.html)

#### **Modificación del modelo de datos**

Un problema relacionado es cómo modificar el modelo de datos o esquema de objetos almacenados en la cuadrícula de datos sin causar tiempo de inactividad. Causaría una interrupción modificar el modelo de datos deteniendo la cuadrícula de datos y reiniciando con las clases de modelo de datos actualizadas en la classpath del servidor de contenedor y recargando la cuadrícula de datos. Una alternativa sería iniciar una nueva cuadrícula de datos con el nuevo esquema, copiar los datos de la cuadrícula de datos antigua a la nueva cuadrícula de datos y a continuación concluir la cuadrícula de datos antigua.

Cada uno de estos procesos causa interrupción y produce tiempo de inactividad. Para modificar el modelo de datos sin tiempo de inactividad, almacene el objeto en uno de los formatos siguientes:

- Utilice XML como valor
- Utilice un blob creado con Google protobuf
- Utilice JavaScript Object Notation (JSON)

Escriba serializadores para pasar de un POJO (plain old Java object) a uno de estos formatos fácilmente en el lado del cliente. Los cambios de esquema serán más fáciles.

#### **Virtualización**

Cloud computing y la virtualización son populares tecnologías emergentes. De forma predeterminada, eXtreme Scale asegura que dos fragmentos de la misma partición nunca se colocan en la misma dirección IP, tal como se describe en la Política 1. Cuando realiza el despliegue en imágenes virtuales, como por ejemplo VMware, muchas instancias de servidor, cada una con una dirección IP exclusiva, se pueden ejecutar en el mismo servidor físico. Para asegurarse de que las réplicas solo se puedan colocar en servidores físicos distintos, puede utilizar zonas para solucionar el problema. Agrupe los servidores físicos en zonas y utilice reglas de colocación para mantener fragmentos primarios y de réplica en zonas distintas.

#### **Zonas para redes de área amplia**

Es posible que desee desplegar una única cuadrícula de datos de eXtreme Scale en varios edificios o centros de datos con conexiones de red más lentas. Las conexiones de red más lentas llevan a un ancho de banda más bajo y a conexiones

de latencia más alta. La posibilidad de particiones de red también aumenta en esta modalidad debido a la congestión de la red y otros factores.

Para tratar estos riesgos, el servicio de catálogo de eXtreme Scale organiza los servidores de contenedor en grupos principales que intercambian pulsaciones para detectar anomalías de servidor de contenedor. Estos grupos principales no se distribuyen en varias zonas. Un líder de cada grupo principal envía la información de pertenencia al servicio de catálogo. El servicio de catálogo comprueba si hay anomalías notificadas antes de responder a la información de pertenencia mediante las pulsaciones al servidor de contenedor en cuestión. Si el servicio de catálogo ve una detección de anomalía falsa, este no realiza ninguna acción. La partición de grupo principal se recupera rápidamente. El servicio de catálogo también envía pulsaciones a líderes de grupo principal periódicamente a velocidad lenta para manejar el caso de aislamiento de grupo principal.

## **Desalojadores**

**Java** 

Los desalojadores eliminan datos de la cuadrícula de datos. Puede definir un desalojador basado en el tiempo o, puesto que los desalojadores están asociados a BackingMaps, puede utilizar la interfaz BackingMap para especificar el desalojador conectable.

## **Tipos de desalojador**

Se crea un desalojador TTL predeterminado con cada correlación de respaldo dinámica. El desalojador elimina las entradas en función de un concepto de tiempo de vida.

#### **Ninguno**

Especifica que las entradas nunca caducan y, por lo tanto, nunca se eliminan de la correlación.

### **Hora de creación (CREATION\_TIME)**

Especifica que las entradas se desalojan en función de cuándo se crearon.

Si utiliza la hora de creación CREATION\_TIME ttlType, el desalojador elimina una entrada cuando su hora de creación es igual a su valor (atributo TimeToLive) de TTL, que está definido en milisegundos en la configuración de la aplicación. Si establece el valor de TTL atributo TimeToLive en 10 segundos, la entrada se desaloja automáticamente diez segundos después de que se inserte.

Es importante tener precaución al establecer este valor para el tipo de desalojador de hora de creaciónCREATION\_TIME ttlType. El desalojador funciona mejor cuando existen cantidades razonablemente altas de adiciones a la memoria caché que sólo se usan durante un tiempo establecido. Con esta estrategia, todo lo que se crea se eliminará después de transcurrido un tiempo establecido.

El tipo de desalojador de hora de creación CREATION\_TIME ttlType es útil, por ejemplo, en un escenario de renovación de cotizaciones de bolsa cada 20 minutos o menos. Suponga que una aplicación web obtiene cotizaciones de bolsa. La obtención de las cotizaciones más recientes no es clave. En este caso, las cotizaciones de bolsa se colocan en la memoria caché en una cuadrícula de datos durante 20 minutos. Después de 20 minutos, las entradas de correlación caducan y son desalojadas. Cada

veinte minutos o así, la cuadrícula de datos utiliza el plug-in de cargador para actualizar los datos con datos de la base de datos. La base de datos se actualiza cada 20 minutos con las cotizaciones de bolsa más recientes.

#### **Hora del último acceso**

Especifica que las entradas se desalojan en función de la última vez que se accedió a ellas, ya sea porque se leyeron o se actualizaron.

#### **Última actualización (LAST\_UPDATE\_TIME)**

Especifica que las entradas se desalojan en función de cuándo se actualizaron por última vez.

Si utiliza el tipo de desalojador de hora del último acceso LAST\_ACCESS\_TIME o de hora de última actualización atributo LAST\_UPDATE\_TIME ttlType, establezca el valor de TTL TimeToLive en un número inferior al que definiría para utilizar el desalojador de hora de creaciónCREATION\_TIME ttlType. Las entradas atributo TimeToLive se restablecen cada vez que se accede. Es decir, si el atributo TimeToLive es igual a 15 y ha existido una entrada durante 14 segundos y ahora se accede a ella, no caduca hasta después de otros 15 segundos. Si establece el valor de TTL en un número relativamente alto, muchas entradas nunca se desalojarán. No obstante, si establece el valor en un número aproximado a 15 segundos, las entradas se eliminarán si no se accede a ellas con mucha frecuencia.

La última hora de acceso (LAST\_ACCESS\_TIME) o última hora de actualización (LAST\_UPDATE\_TIME ttlType) son útiles en escenarios como en los que van a mantenerse los datos de sesión de un cliente utilizando una correlación de cuadrícula de datos. Los datos de sesión deben destruirse si el cliente no utiliza los datos de sesión durante un período de tiempo. Por ejemplo, los datos de sesión exceden el tiempo de espera si después de 30 minutos no se produce actividad en el cliente. En este caso, utilizando un tipo de desalojador de última hora de acceso (LAST\_ACCESS\_TIME) o última hora de actualización (LAST\_UPDATE\_TIME) con el valor de TTL definido en 30 minutos, es correcto para esta aplicación.

También puede escribir sus propios desalojadores. Para obtener más información, consulte [Cómo escribir un desalojador personalizado](http://pic.dhe.ibm.com/infocenter/wxsinfo/v8r6/topic/com.ibm.websphere.extremescale.doc/cxsevicwrite.html) .

#### **Desalojador conectable**

El desalojador TTL predeterminado utiliza una política de desalojo basada en la hora, y el número de entradas en BackingMap no tiene ningún efecto en la hora de caducidad de una entrada. Puede utilizar un desalojo conectable opcional para desalojar entradas basándose en el número de entradas que existían en lugar de basarse en la hora.

Los siguientes desalojadores conectables opcionales proporcionan algunos algoritmos utilizados habitualmente para decidir qué entradas se van a desalojar cuando una BackingMap aumenta de tamaño por encima de ciertos límites.

v LRUEvictor es un desalojador que utiliza un algoritmo de menos usada recientemente (LRU) para decidir qué entradas se van a desalojar cuando la BackingMap exceda un número máximo de entradas.

v LFUEvictor es un desalojador que utiliza un algoritmo de usada menos frecuentemente (LFU) para decidir qué entradas se van a desalojar cuando la BackingMap exceda un número máximo de entradas.

BackingMap informa a un desalojador de la creación, modificación o eliminación de entradas en una transacción. BackingMap hace un seguimiento de estas entradas y elige cuándo desalojar una o más entradas de la instancia de BackingMap.

Una instancia de BackingMap no tiene información de configuración para un tamaño máximo. Por el contrario, las propiedades de desalojador se establecen para controlar el comportamiento del desalojador. Tanto LRUEvictor como LFUEvictor tienen una propiedad de tamaño máximo que se utiliza para que el desalojador empiece a desalojar entradas después de que se supere el tamaño máximo. Como el desalojador TTL, es posible que los desalojadores LRU y LFU no desalojen inmediatamente una entrada cuando se alcance el número máximo de entradas para minimizar el impacto en el rendimiento.

Si los algoritmos de desalojo LRU o LFU no son adecuados para una determinada aplicación, puede escribir sus propios desalojadores para crear la estrategia de desalojo.

### **Desalojo basado en memoria**

**Importante:** El desalojo basado en memoria sólo está soportado en Java Platform, Enterprise Edition versión 5 o posterior.

Todos los desalojadores incorporados dan soporte al desalojo basado en memoria que se puede habilitar en la interfaz BackingMap estableciendo el atributo evictionTriggers de BackingMap en MEMORY\_USAGE\_THRESHOLD. Para obtener más información sobre cómo establecer el atributo evictionTriggers en BackingMap, consulte [Interfaz BackingMap](http://pic.dhe.ibm.com/infocenter/wxsinfo/v8r6/topic/com.ibm.websphere.extremescale.doc/cxsprgback.html) y [Archivo XML de descriptor ObjectGrid.](http://pic.dhe.ibm.com/infocenter/wxsinfo/v8r6/topic/com.ibm.websphere.extremescale.doc/rxsogref.html)

El desalojo basado en memoria se basa en el umbral de uso del almacenamiento dinámico. Cuando el desalojo basado en memoria está habilitado en BackingMap y BackingMap tiene cualquier desalojo incorporado, el umbral de uso se establece en un porcentaje predeterminado de la memoria total si el umbral no se ha establecido previamente.

Cuando utilice el desalojo basado en memoria, deberá configurar el umbral de recogida de basura en el mismo valor que su uso del almacenamiento dinámico de destino. Por ejemplo, el umbral de desalojo basado en memoria se establece en el 50 por ciento y el umbral de recogida de basura está al 70 por ciento del nivel predeterminado, el uso del almacenamiento dinámico puede llegar hasta el 70 por ciento. Este aumento del uso del almacenamiento dinámico se produce porque el desalojo basado en memoria sólo se desencadena después de un ciclo de recogida de basura.

Para cambiar el porcentaje del umbral de uso predeterminado, establezca la propiedad memoryThresholdPercentage en el archivo de propiedades del contenedor y servidor para el proceso de servidor eXtreme Scale. Para establecer el umbral de uso de destino en un proceso de cliente, puede utilizar MemoryPoolMXBean.

El algoritmo de desalojo basado en memoria utilizado por WebSphere eXtreme Scale es sensible al comportamiento del algoritmo de recogida de basura que se utiliza. El mejor algoritmo para el desalojo basado en memoria es el recopilador de rendimiento predeterminado de IBM. Los algoritmos de recogida de basura de generación puede provocar un comportamiento no deseado y, por lo tanto, no debe utilizar estos algoritmos con el desalojo basado en memoria.

Para cambiar el porcentaje del umbral de uso, establezca la propiedad memoryThresholdPercentage en los archivos de propiedad de contenedor y servidor para los procesos de servidor de eXtreme Scale.

Durante la ejecución, si el uso de memoria excede el umbral del uso de destino, los desalojadores basados en memoria empiezan a desalojar entradas e intentan mantener el uso de la memoria por debajo del umbral de uso de destino. Sin embargo, no existe ninguna garantía de que la velocidad del desalojo sea lo suficientemente rápida para evitar un posible error de memoria, si el tiempo de ejecución del sistema sigue consumiendo memoria rápidamente.

## **Visión general de la infraestructura OSGi**

OSGi define un sistema de módulo dinámico para Java. La plataforma de servicio OSGi tiene una arquitectura por capas, y está diseñada para ejecutarse en diversos perfiles Java estándar. Puede iniciar servidores y clientes de WebSphere eXtreme Scale en un contenedor OSGi.

### **Ventajas de la ejecución de aplicaciones en el contenedor OSGi**

El soporte OSGi de WebSphere eXtreme Scale le permite desplegar el producto en la infraestructura OSGi de Eclipse Equinox. Anteriormente, si deseaba actualizar los plug-ins utilizados por eXtreme Scale, tenía que reiniciar la máquina virtual Java (JVM) para aplicar las nuevas versiones de los plug-ins. Con la prestación de actualización dinámica que proporciona la infraestructura OSGi, ahora puede actualizar las clases de plug-in sin reiniciar la JVM. Estos plug-ins los exportan los paquetes de usuario como servicios. WebSphere eXtreme Scale accede al servicio o a los servicios buscándolos en el registro OSGi.

Los contenedores de eXtreme Scale se pueden configurar para que se inicien de forma más fácil y dinámica utilizando el servicio de administración de configuración OSGi o con OSGi Blueprint. Si desea desplegar una cuadrícula de datos nueva con la estrategia de colocación, puede hacerlo creando una configuración OSGi o desplegando un paquete con archivos XML de descriptor de eXtreme Scale. Con el soporte de OSGi, los paquetes de aplicaciones que contienen eXtreme Scale se pueden instalar, iniciar, detener, actualizar y desinstalar sin reiniciar todo el sistema. Con esta posibilidad, puede actualizar la aplicación sin interrumpir la cuadrícula de datos.

Se pueden configurar beans y servicios de plug-in con ámbitos de fragmento personalizados, lo que permite opciones de integración sofisticadas opciones con otros servicios que se ejecutan en la cuadrícula de datos. Cada plug-in puede utilizar clasificaciones OSGi Blueprint para verificar que cada instancia del plug-in está activada en la versión correcta. Se proporcionan un bean gestionado por OSGi (MBean) y el programa de utilidad **xscmd**, que permiten consultar los servicios OSGi de plug-in de eXtreme Scale y sus clasificaciones.

Esta prestación permite a los administradores reconocer rápidamente los errores potenciales de configuración y administración y actualizar las clasificaciones de servicio de plug-in utilizadas por eXtreme Scale.

## **Paquetes OSGi**

Para interactuar con los plug-ins y desplegarlos en la infraestructura OSGi, debe utilizar *paquetes*. En la plataforma de servicio OSGi, un paquete es un archivo de archivado Java (JAR) que contiene código Java, recursos y un manifiesto que describe el paquete y sus dependencias. El paquete es la unidad de despliegue de una aplicación. El producto eXtreme Scale da soporte a los siguientes tipos de paquete:

### **Paquete de servidor**

El paquete de servidor es el archivo objectgrid.jar, se instala con la instalación de servidor autónomo de eXtreme Scale, es necesario para ejecutar servidores eXtreme Scale y también se puede utilizar para ejecutar clientes de eXtreme Scale o cachés locales en memoria. El ID de paquete para el archivo objectgrid.jar es com.ibm.websphere.xs.server\_<versión>, donde la versión tiene el formato: <Versión>.<Release>.<Modificación>. Por ejemplo, el paquete de servidor para eXtreme Scale versión 7.1.1 es com.ibm.websphere.xs.server\_7.1.1.

#### **Paquete de cliente**

El paquete de cliente es el archivo ogclient.jar, se instala con las instalaciones autónomas y de cliente de eXtreme Scale y se utiliza para ejecutar clientes de eXtreme Scale o cachés locales en memoria. El ID de paquete para el archivo ogclient.jar es

com.ibm.websphere.xs.client\_versión, donde la versión tiene el formato: <Versión>.<Release>.<Modificación>. Por ejemplo, el paquete de cliente para eXtreme Scale versión 7.1.1 es com.ibm.websphere.xs.client\_7.1.1.

### **Limitaciones**

No puede reiniciar el paquete eXtreme Scale porque no es posible reiniciar el intermediario de solicitud de objetos (ORB) o eXtremeIO (XIO). Para reiniciar el servidor eXtreme Scale, debe reiniciar la infraestructura OSGi.

## **Visión general de integración de memoria caché**

El elemento decisivo que proporciona a WebSphere eXtreme Scale la capacidad de ejecutarse con tal versatilidad y fiabilidad es su aplicación de conceptos de colocación en memoria caché para optimizar la persistencia y la recogida de datos en prácticamente cualquier entorno de despliegue.

[Proveedor de memoria caché Spring](http://pic.dhe.ibm.com/infocenter/wxsinfo/v8r6/topic/com.ibm.websphere.extremescale.doc/txsspringprovide.html)

Spring Framework versión 3.1 introdujo una nueva abstracción de memoria caché. Con esta nueva abstracción, puede añadir de forma transparente almacenamiento en memoria caché a una aplicación Spring existente. Puede utilizar WebSphere eXtreme Scale como proveedor de memoria caché para la abstracción de memoria caché.

## **Perfil Liberty**

El perfil Liberty es un entorno de ejecución de servidor de aplicaciones dinámico, rápido de iniciar y altamente combinable.

Puede instalar el perfil Liberty cuando instale WebSphere eXtreme Scale con WebSphere Application Server versión 8.5. Puesto que el perfil Liberty no incluye un entorno de tiempo de ejecución Java (JRE), tiene que instalar un JRE proporcionado por Oracle o por IBM.

Para obtener más información sobre las ubicaciones y los entornos de Java soportados, consulte la sección [Minimum supported Java levels](http://www14.software.ibm.com/webapp/wsbroker/redirect?version=phil&product=was-nd-mp&topic=rwlp_restrict) (Niveles de Java mínimos soportados) en el Information Center de WebSphere Application Server.

Este servidor soporta dos modelos de despliegue de aplicaciones:

- v Desplegar una aplicación soltándola en el directorio dropins.
- v Desplegar una aplicación añadiéndola a la configuración de servidor.

El perfil Liberty soporta un subconjunto de las siguientes partes del modelo de programación completo de WebSphere Application Server:

- Aplicaciones web
- Aplicaciones OSGi
- JPA (Java Persistence API)

Los servicios asociados como las transacciones y la seguridad sólo se soportan mientras lo requieran estos tipos de aplicación y la JPA.

Las características son las unidades de capacidad mediante las que se controlan las partes del entorno de ejecución que se cargan en un servidor concreto. El perfil Liberty incluye las siguientes características principales:

- v Validación de beans
- Blueprint
- API de Java para RESTful Web Services
- Java Database Connectivity (JDBC)
- Java Naming and Directory Interface
- JPA (Java Persistence API)
- JSF (JavaServer Faces)
- JavaServer Pages (JSP)
- Lightweight Directory Access Protocol (LDAP)
- Conector local (para clientes Java Management Extensions (JMX))
- Supervisión
- v JPA OSGi (soporte de JPA para aplicaciones OSGi)
- Conector remoto (para clientes JMX)
- Secure Sockets Layer (SSL)
- Seguridad
- Servlet
- v Persistencia de sesión
- Transacción
- Paquete de aplicaciones web (WAB)
- Seguridad z/OS
- v Gestión de transacciones z/OS

Puede trabajar con el entorno de ejecución directamente o utilizar WebSphere Application Server Developer Tools for Eclipse.

En plataformas distribuidas, el perfil Liberty proporciona un entorno tanto de desarrollo como de operaciones. En Mac, proporciona un entorno de desarrollo.

### **Ejecución del perfil Liberty con un JRE de terceros**

Cuando se utiliza un JRE proporcionado por Oracle, deben tenerse en cuenta consideraciones especiales para ejecutar WebSphere eXtreme Scale con el perfil Liberty.

#### **Punto muerto del cargador de clases**

Puede que se produzca un punto muerto de cargador de clases que se haya solucionado utilizando los siguientes valores de JVM\_ARGS. Si experimenta un punto muerto en la lógica de BundleLoader, añada los siguientes argumentos:

export JVM\_ARGS="\$JVM\_ARGS -XX:+UnlockDiagnosticVMOptions -XX:+UnsyncloadClass"

#### **IBM ORB**

WebSphere eXtreme Scale requiere que se utilice IBM ORB, que está incluido en una instalación de WebSphere Application Server, pero no en el perfil Liberty. Debe establecer los directorios validados utilizando la propiedad del sistema de Java, java.endorsed.dirs, para añadir el directorio que contiene los archivos Java archive (JAR) de IBM ORB. Los archivo JAR de IBM se incluyen en la instalación de eXtreme Scale en el directorio wlp\wxs\lib\endorsed.

### **Características del servidor WebSphere eXtreme Scale para el perfil Liberty**

Las características son las unidades de capacidad con las que puede controlar las partes del entorno de ejecución que se cargan en un servidor concreto.

La siguiente lista contiene información acerca de las principales características disponibles. Si se incluye una característica en la configuración es posible que cause la carga automática de una o más características. Cada característica incluye una descripción breve y un ejemplo de cómo se declara

#### **Característica del servidor**

La característica del servidor contiene la capacidad de ejecutar un servidor eXtreme Scale, tanto de catálogo como de contenedor. Añada la característica de servidor cuando quiera ejecutar un servidor de catálogo en el perfil Liberty o cuando quiera desplegar una aplicación de cuadrículas en el perfil Liberty.

```
archivo <raíz_instalación_wlp>/usr/server/wxsserver/server.xml
<server description="WebSphere eXtreme Scale Server">
```

```
<featureManager>
  <feature>eXtremeScale.server-1.1</feature>
</featureManager>
<com.ibm.ws.xs.server.config />
```
</server>

### **Característica del cliente**

La característica del cliente contiene la mayor parte del modelo de programación para eXtreme Scale. Añada la característica del cliente cuando tenga una aplicación ejecutándose en el perfil Liberty que va a utilizar APIs de eXtreme Scale.

# archivo <*raíz\_instalación\_wlp*>/usr/server/wxsclient/server.xml

```
<server description="WebSphere eXtreme Scale Client">
```

```
<featureManager>
   <feature>eXtremeScale.client-1.1</feature>
 </featureManager>
 <com.ibm.ws.xs.client.config />
</server>
```
#### **Característica web**

Lo La característica web está en desuso. Utilice la característica webapp cuando desee duplicar datos de sesiones HTTP para conseguir tolerancia a errores.

La característica web contiene la capacidad de ampliar la aplicación web del perfil Liberty. Añada la característica web cuando quiera duplicar los datos de la sesión HTTP por tolerar errores.

```
archivo <raíz_instalación_wlp>/usr/server/wxsweb/server.xml
<server description="WebSphere eXtreme Scale enabled Web Server">
```

```
<featureManager>
  <feature>eXtremeScale.web-1.1</feature>
</featureManager>
<com.ibm.ws.xs.web.config />
```
</server>

### $8.6+$ **Característica webapp**

La característica webApp contiene la capacidad de ampliar la aplicación web del perfil Liberty. Añada la característica webapp cuando desee duplicar datos de sesiones HTTP para conseguir tolerancia a errores.

```
Archivo <raíz_instalación_wlp>/usr/server/wxswebapp/server.xml
Archivo <raíz instalación wlp>/usr/server/wxswebapp/server.xml
```
<server description="WebSphere eXtreme Scale enabled Web Server">

```
<featureManager>
<feature>eXtremeScale.webApp-1.1</feature>
</featureManager>
```

```
<com.ibm.ws.xs.webapp.config />
</server>
```
#### $8.6 +$ **Característica WebGrid**

Un servidor del perfil Liberty puede alojar una cuadrícula de datos que coloque en memoria caché datos de aplicaciones para duplicar datos de sesiones HTTP para conseguir tolerancia a fallos.

Archivo <*raíz\_instalación\_wlp*>/usr/server/wxswebgrid/server.xml Archivo <raíz instalación wlp>/usr/server/wxswebgrid/server.xml

<server description="WebSphere eXtreme Scale enabled Web Server">

```
<featureManager>
<feature>eXtremeScale.webGrid-1.1</feature>
</featureManager>
```

```
<com.ibm.ws.xs.webgrid.config />
</server>
```
#### $8.6+$ **Característica de memoria caché dinámica**

Un servidor de Perfil Liberty puede alojar una cuadrícula de datos que coloque los datos en la memoria caché para aplicaciones con la memoria caché dinámica habilitada.

```
archivo <raíz_instalación_wlp>/usr/server/wxsweb/server.xml
<server description="WebSphere eXtreme Scale enabled Web Server">
```

```
<featureManager>
    <feature>eXtremeScale.dynacacheGrid-1.1</feature>
  </featureManager>
 <com.ibm.ws.xs.xsDynacacheGrid.config />
</server>
```
#### $8.6+$ **Característica JPA**

Utilice la característica Java Persistence API (JPA) para que las aplicaciones utilicen JPA en el Perfil Liberty.

Archivo <*raíz\_instalación\_wlp*>/usr/server/wxsjpa/server.xml Archivo <raíz instalación wlp>/usr/server/wxsjpa/server.xml

<server description="WebSphere eXtreme Scale enabled Web Server">

```
<featureManager>
<feature>eXtremeScale.jpa-1.1</feature>
</featureManager>
```

```
<com.ibm.ws.xs.jpa.config />
</server>
```
#### $8.6+$ **Característica REST**

Utilice la pasarela Representational State Transfer (REST) para acceder a cuadrículas de datos sencillos que estén alojados en un colectivo en el Perfil Liberty.

```
Archivo <raíz_instalación_wlp>/usr/server/wxsrest/server.xml
Archivo <raíz instalación wlp>/usr/server/wxsrest/server.xml
```
<server description="WebSphere eXtreme Scale enabled Web Server">

```
<featureManager>
<feature>eXtremeScale.rest-1.1</feature>
</featureManager>
```

```
<com.ibm.ws.xs.rest.config />
</server>
```
# **Plug-in de memoria caché de nivel 2 (L2) JPA**

Java

WebSphere eXtreme Scale incluye los plug-ins de memoria caché de nivel (L2) para los proveedores OpenJPA e Hibernate Java Persistence API (JPA). Cuando se utiliza uno de estos plug-ins, la aplicación utiliza la API JPA. Se introduce una cuadrícula de datos entre la aplicación y la base de datos, lo cual mejora los tiempos de respuesta.

EL uso de eXtreme Scale como un proveedor de memoria caché de nivel 2 aumenta el rendimiento al leer y consultar datos y reduce la carga de la base de datos. WebSphere eXtreme Scale tiene ventajas sobre las implementaciones de memoria caché incorporadas porque la memoria caché se duplica automáticamente entre todos los procesos. Cuando un cliente almacena en memoria caché un valor, todos los demás clientes son capaces de utilizar el valor almacenado en memoria caché que está localmente en la memoria.

Puede configurar la topología y propiedades del proveedor de memoria caché L2 en el archivo persistence.xml. Para obtener más información sobre cómo configurar estas propiedades, consulte [Propiedades de configuración de la](http://pic.dhe.ibm.com/infocenter/wxsinfo/v8r6/topic/com.ibm.websphere.extremescale.doc/rxsjpacache_hibernateV4.html) [memoria caché de JPA para Hibernate versión 4.0.](http://pic.dhe.ibm.com/infocenter/wxsinfo/v8r6/topic/com.ibm.websphere.extremescale.doc/rxsjpacache_hibernateV4.html)

**Consejo:** El plug-in de memoria caché L2 JPA requiere una aplicación que utilice las API JPA. Si desea utilizar las API WebSphere eXtreme Scale para acceder a un origen de datos JPA, utilice el cargador JPA. Para obtener más información, consulte ["Cargadores JPA" en la página 74.](#page-83-0)

## **Consideraciones acerca de la topología de memoria caché L2 JPA**

Los factores siguientes incluyen en el tipo de topología que se debe configurar:

#### 1. **¿Qué volumen de datos espera que se almacenen en memoria caché?**

- v Si los datos pueden colocarse en un solo almacenamiento dinámico de JVM, utilice la ["Topología incorporada" en la página 44](#page-53-0) o la ["Topología interna del](#page-52-0) [dominio" en la página 43.](#page-52-0)
- v Si los datos no pueden colocarse en un solo almacenamiento dinámico de JVM, utilice la ["Topología incorporada con particiones" en la página 45](#page-54-0) o la ["Topología remota" en la página 47](#page-56-0)

#### 2. **¿Cuál es la proporción esperada de lectura respecto a grabación?**

La proporción de lectura respecto a grabación afecta al rendimiento de la memoria caché L2. Cada topología maneja las operaciones de lectura y grabación de formas diferentes.

- v ["Topología incorporada" en la página 44:](#page-53-0) lectura local, grabación remota
- v ["Topología interna del dominio" en la página 43:](#page-52-0) lectura local, grabación local
- v ["Topología incorporada con particiones" en la página 45:](#page-54-0) Particionada: lectura remota, grabación remota
- v ["Topología remota" en la página 47:](#page-56-0) lectura remota, grabación remota.

Las aplicaciones que son principalmente de sólo lectura deben utilizar topologías incorporadas e internas de dominio cuando sea posible. Las aplicaciones que realizan más grabación deben utilizar topologías internas de dominio.

### <span id="page-52-0"></span>3. **¿Cuál es el porcentaje de datos consultados respecto a encontrados por una clave?**

Cuando están habilitadas, las operaciones de consulta utilizan la memoria caché de consulta de JPA. Habilite la memoria caché de consulta de JPA sólo para aplicaciones con una alta proporción de lectura respecto a grabación, por ejemplo cuando se aproxime al 99% de operaciones de lectura. Si utiliza JPA la memoria caché de consulta de JPA, debe utilizar la ["Topología incorporada" en](#page-53-0) [la página 44](#page-53-0) o la "Topología interna del dominio".

La operación de búsqueda por clave capta una entidad de destino si la entidad de destino no tiene ninguna relación. Si la entidad de destino tiene relaciones con el tipo de captación EAGER, se captan estas relaciones junto con la entidad de destino. En la memoria caché de datos JPA, la captación de estas relaciones hace unos pocos aciertos de caché obtengan todos los datos de relación.

#### 4. **¿Cuál es el nivel de obsolescencia tolerado de los datos?**

En un sistema con pocas JVM, existe la latencia de réplica de datos para operaciones de grabación. El objetivo de la memoria caché es mantener una vista de datos sincronizados final en todas las JVM. Cuando se utiliza la topología interna del dominio, existe un retardo de réplica de datos para las operaciones de grabación. Las aplicaciones que utilizan esta topología deben ser capaces de tolerar lecturas obsoletas y grabaciones simultáneas que pueden sobrescribir los datos.

## **Topología interna del dominio**

Con una topología interna del dominio, los fragmentos primarios se colocan en cada uno de los servidores de contenedor de la topología. Estos fragmentos internos contiene el conjunto completo de datos para la partición. Cualquiera de estos fragmentos primarios también puede completar operaciones de grabación de memoria caché. Esta configuración elimina el cuello de botella en la topología incorporada donde todas las operaciones de grabación de memoria caché deben pasar por un único fragmento primario.

En una topología interna del dominio, no se crean fragmentos de réplica, incluso si tiene definidas réplicas en los archivos de configuración. Cada fragmento primario redundante contiene una copia completa de los datos, de forma que cada fragmento primario también se puede considerar un fragmento de réplica. Esta configuración utiliza una partición única, similar a la topología incorporada.

<span id="page-53-0"></span>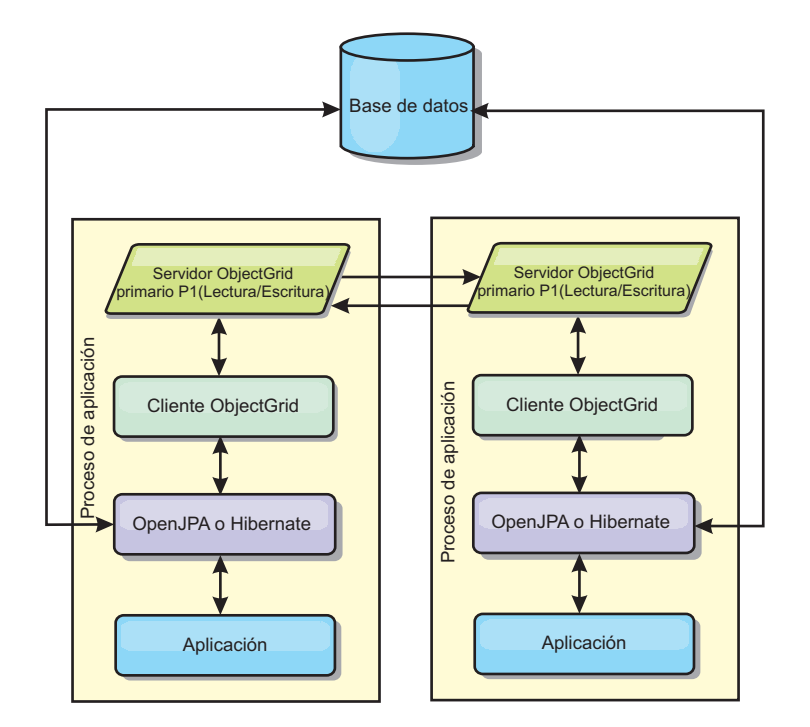

*Figura 14. Topología interno del dominio JPA*

Propiedades de configuración de memoria caché JPA relacionadas para la topología interna del dominio:

ObjectGridName=*nombre\_objectgridx*,ObjectGridType=EMBEDDED,PlacementScope=CONTAINER\_SCOPE,PlacementScopeTopology=*HUB | RING*

Ventajas:

- v Las lecturas y actualizaciones de memoria caché son locales.
- La configuración es sencilla.

Limitaciones:

- v Esta topología es más adecuada cuando los servidores de contenedor pueden contener todo el conjunto de datos de partición.
- v Los fragmentos de réplica, incluso si se han configurado, nunca se colocan ya que cada uno de los servidores de contenedor aloja un fragmento primario. Sin embargo, todos los fragmentos primarios se replican con los otros fragmentos primarios, así que estos fragmentos primarios pasan a ser réplicas entre ellos.

#### **Topología incorporada**

**Consejo:** Considere utilizar la topología interna del dominio para obtener el mejor rendimiento.

Una topología incorporada crea un servidor de contenedor en el espacio de proceso de cada aplicación. OpenJPA e Hibernate leen directamente con la copia en memoria de la memoria caché y escriben en todas las demás copias. Puede mejorar el rendimiento de la escritura utilizando la réplica asíncrona. El rendimiento de esta topología predeterminada es mejor cuando el volumen de datos en caché es lo suficientemente pequeño para caber en un solo proceso. Con una topología incorporada, cree una única partición para los datos.

<span id="page-54-0"></span>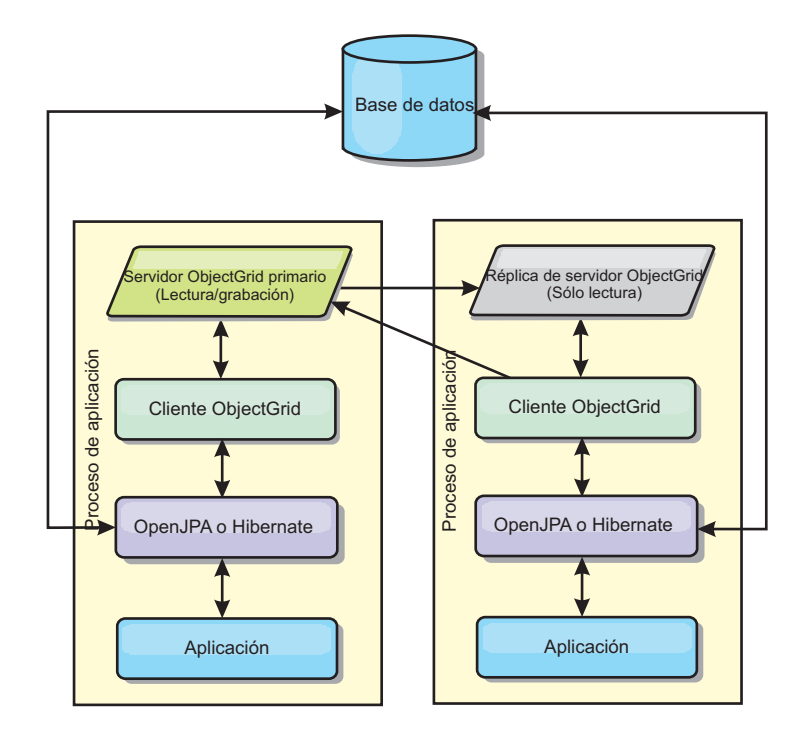

*Figura 15. Topología incorporada JPA*

Propiedades de configuración de memoria caché JPA relacionadas para la topología incorporada:

ObjectGridName=*nombre\_objectgrid*,ObjectGridType=EMBEDDED,MaxNumberOfReplicas=*núm\_réplicas*,ReplicaMode=*SYNC | ASYNC | NONE*

Ventajas:

- v Todas las lecturas de memoria caché son acceso locales rápidos.
- La configuración es sencilla.

Limitaciones:

- v El volumen de los datos se limita al tamaño del proceso.
- v Todas las actualizaciones de memoria caché se envían a través del fragmento primario, lo que crea un cuello de botella.

### **Topología incorporada con particiones**

**Consejo:** Considere utilizar la topología interna del dominio para obtener el mejor rendimiento.

#### **PRECAUCIÓN:**

**No utilice la memoria caché de consulta de JPA con una topología particionada incorporada. La memoria caché de consulta almacena los resultados de consulta que son una colección de claves de entidad. La memoria caché de consulta capta todos los datos de entidad de la memoria caché de datos. Dado que la memoria caché de datos se divide entre múltiples procesos, estas llamadas adicionales pueden anular las ventajas de la memoria caché L2.**

Cuando los datos en memoria caché son demasiado voluminosos para caber en un solo proceso, puede utilizar la topología incorporada particionada. Esta topología divide los datos en varios procesos. Los datos se dividen entre los fragmentos primarios, de modo que cada fragmento primario contiene un subconjunto de los

datos. Aún puede utilizar esta opción cuando la latencia de base de datos sea alta.

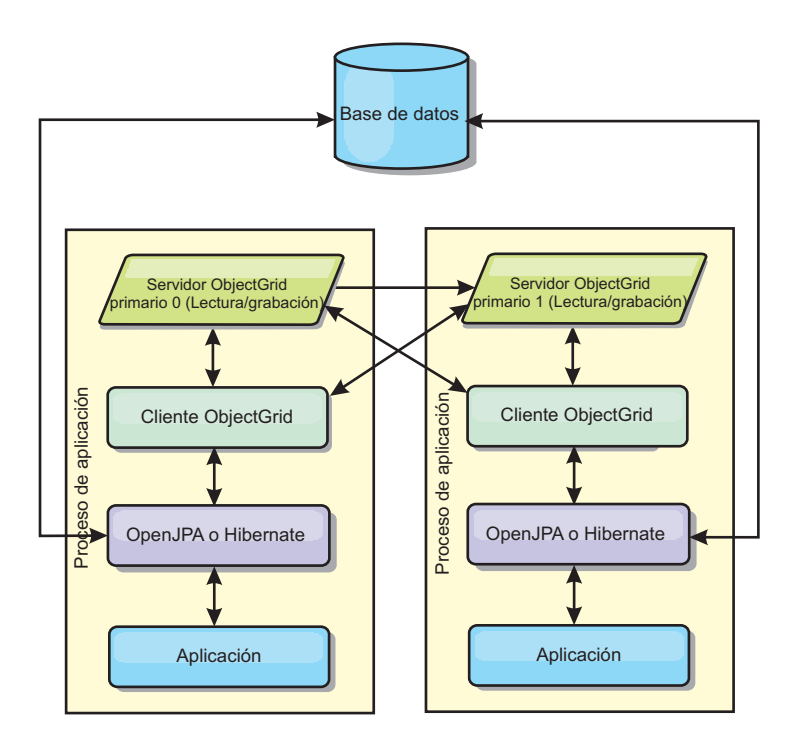

*Figura 16. Topología incorporada con particiones JPA*

Propiedades de configuración de memoria caché JPA relacionadas para la topología particionada incorporada:

ObjectGridName=*nombre\_objectgrid*,ObjectGridType=EMBEDDED\_PARTITION,ReplicaMode=*SYNC | ASYNC | NONE*, NumberOfPartitions=*núm\_particiones*,ReplicaReadEnabled=*TRUE | FALSE*

Ventajas:

- Almacena grandes cantidades de datos.
- v La configuración es sencilla.
- v Las actualizaciones de la memoria caché se reparten en diversos procesos.

#### Limitación:

v La mayoría de las lecturas y actualizaciones de la memoria caché son remotas.

Por ejemplo, para almacenar en memoria caché 10 GB de datos con un máximo de 1 GB por JVM, se necesitan 10 Máquinas virtuales Java. Por lo tanto, el número de particiones debe establecerse en 10 o más. De manera ideal, el número de particiones se debe establecer en un número primo donde cada fragmento almacena una cantidad razonable de memoria. Normalmente, el valor numberOfPartitions es igual al número de Máquinas virtuales Java. Con este valor, cada JVM almacena una partición. Si habilita las réplicas, debe aumentar el número de Máquinas virtuales Java en el sistema. De lo contrario, cada JVM también almacena una partición de réplica, que consume tanta memoria como una partición primaria.

Lea la información sobre el dimensionamiento de la memoria y el cálculo del número de particiones en la *Guía de administración* para maximizar el rendimiento de su configuración elegida.

<span id="page-56-0"></span>Por ejemplo, en un sistema con cuatro Máquinas virtuales Java, y el valor del parámetro numberOfPartitions de 4, cada JVM aloja una partición primaria. Una operación de lectura tiene un 25 por ciento de posibilidades de captar datos desde una partición disponible localmente, que es mucho más rápido que obtener los datos de una JVM remota. Si una operación de lectura como, por ejemplo, ejecutar una consulta, debe captar una colección de datos que implican 4 particiones de manera uniforme, el 75 por ciento de las llamadas son remotas y el otro 25 por ciento son locales. Si el valor ReplicaMode se establece en SYNC o ASYNC y el valor ReplicaReadEnabled está establecido en true, se crean las cuatro particiones de réplica y se expanden a lo largo de las cuatro Máquinas virtuales Java. Cada JVM aloja una partición primaria y una partición de réplica. La probabilidad de que la operación de lectura se ejecute de forma local aumenta a un 50 por ciento. La operación de lectura que capta una colección de datos que implican cuatro particiones de manera uniforme tiene un 50 por ciento de llamadas remotas y un 50 por ciento de llamadas locales. Las llamadas locales son mucho más rápidas que las memorias remotas. Siempre que se producen llamadas remotas, baja el rendimiento.

## **Topología remota**

#### **PRECAUCIÓN:**

**No utilice la memoria caché de consulta de JPA con una topología remota. La memoria caché de consulta almacena los resultados de consulta que son una colección de claves de entidad. La memoria caché de consulta capta todos los datos de entidad de la memoria caché de datos. Dado que la memoria caché de datos es remota, estas llamadas adicionales pueden anular las ventajas de la memoria caché L2.**

**Consejo:** Considere utilizar la topología interna del dominio para obtener el mejor rendimiento.

Una topología remota almacena todos los datos almacenados en la memoria caché en uno o más procesos separados, reduciendo el uso de la memoria de los procesos de la aplicación. Puede aprovechar la distribución de los datos en distintos procesos desplegando una cuadrícula de datos particionada y replicada de eXtreme Scale. A diferencia de las configuraciones incorporadas, e incorporadas particionadas, descritas en las secciones anteriores, si desea gestionar la cuadrícula de datos remota debe hacerlo de forma independiente de la aplicación y del proveedor JPA.

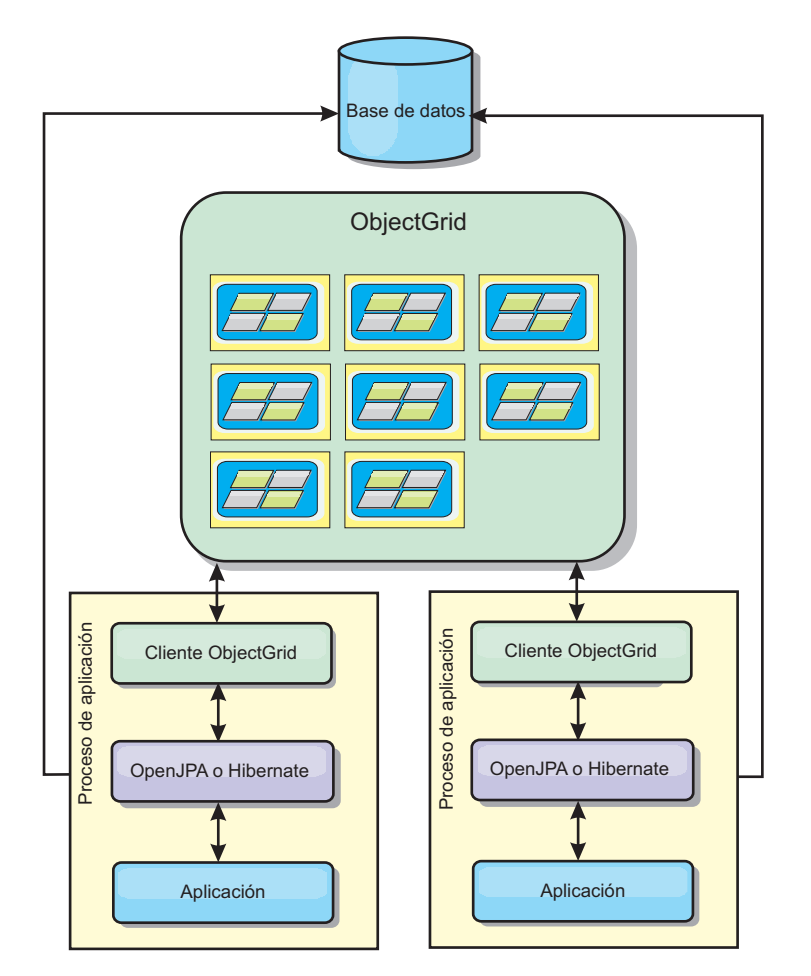

*Figura 17. Topología remota JPA*

Propiedades de configuración de memoria caché JPA relacionadas para la topología remota:

ObjectGridName=*nombre\_objectgrid*,ObjectGridType=REMOTE

El tipo de ObjectGrid REMOTE no requiere ningún valor de propiedad porque el ObjectGrid y la política de despliegue están definidos independientemente de la aplicación JPA. El plug-in de memoria caché JPA se conecta remotamente a un ObjectGrid remoto.

Puesto que toda la interacción con ObjectGrid es remota, esta topología tiene el rendimiento más lento entre todos los tipos ObjectGrid.

Ventajas:

- v Almacena grandes cantidades de datos.
- v El proceso de aplicaciones está libre de los datos en memoria caché.
- v Las actualizaciones de la memoria caché se reparten en diversos procesos.
- Opciones de configuración flexibles.

Limitación:

v Todas las lecturas y actualizaciones de la memoria caché son remotas.

# **Gestión de sesiones HTTP**

El gestor de duplicación de sesiones que se incluye con WebSphere eXtreme Scale puede funcionar con el gestor de sesiones predeterminado en WebSphere Application Server. Los datos de sesión se replican de un proceso a otro proceso para soportar la alta disponibilidad de datos de sesión de usuario.

## **Características**

El gestor de sesiones se ha diseñado para poderse ejecutar en cualquier contenedor de Java Platform, Enterprise Edition Versión 5 o posterior. Dado que el gestor de sesiones no tiene dependencias en las API de WebSphere, puede admitir varias versiones de WebSphere Application Server así como de entornos de servidor de aplicaciones de proveedores.

El gestor de sesiones HTTP proporciona funciones de réplica de sesiones para una aplicación asociada. El gestor de réplica de sesión funciona con el gestor de sesiones para el contenedor web. Juntos, el gestor de sesiones y el contenedor web crean sesiones HTTP y gestionan los ciclos de vida de las sesiones HTTP que están asociadas con la aplicación. Estas actividades de gestión de ciclo de vida incluyen: la invalidación de sesiones basadas en un tiempo de espera o una llamada a un servlet explícito o JavaServer Pages (JSP) y la invocación de escuchas de sesión asociados a la sesión o a la aplicación web. El gestor de sesiones continúa las sesiones en una cuadrícula de datos totalmente replicada, en clúster y particionada. El uso del gestor de sesiones de WebSphere eXtreme Scale permite al gestor de sesiones proporcionar soporte de migración tras error de sesiones HTTP cuando los servidores de aplicaciones concluyen o finalizan inesperadamente. El gestor de sesiones también puede funcionar en entornos que no admitan afinidad, si la afinidad no la aplica un nivel de equilibrador de carga que distribuya solicitudes al nivel de servidor de aplicaciones.

## **Escenarios de uso**

El gestor de sesiones se puede utilizar en los siguientes escenarios:

- v En entornos que utilizan servidores de aplicaciones de versiones diferentes de WebSphere Application Server, por ejemplo en un escenario de migración.
- v En despliegues que utilizan servidores de aplicaciones de proveedores diferentes. Por ejemplo, una aplicación que se desarrolla en servidores de aplicaciones de código abierto y que se aloja en WebSphere Application Server. Otro ejemplo es una aplicación que se promociona de la fase intermedia a la de producción. Es posible realizar una migración sin interrupciones de estas versiones del servidor de aplicación mientras todas las sesiones HTTP están activas y dan servicio.
- v En entornos que requieren que el usuario continúe las sesiones con niveles de calidad de servicio (QoS) más altos. La disponibilidad de sesión se garantiza mejor durante la sustitución por anomalía de servidor que los niveles de QoS de WebSphere Application Server predeterminados.
- v En un entorno donde la afinidad de sesiones no se puede garantizar o en entornos en los que la afinidad la mantiene un equilibrador de carga de proveedor. Con un equilibrador de carga de proveedor, el mecanismo de afinidad se debe personalizar para dicho equilibrador de carga.
- v En cualquier entorno para descargar el proceso necesario para la gestión de sesiones y el almacenamiento en un proceso Java externo.
- v En varias células que permiten la sustitución por anomalía de las sesiones entre las células.

v En múltiples centros de datos o múltiples zonas.

### **Cómo funciona el gestor de sesiones**

El gestor de réplica de sesiones utiliza un escucha de sesión para escuchar los cambios de los datos de sesión. El gestor de réplica de sesiones continúa los datos de sesión en una instancia de ObjectGrid de forma local o remota. Puede añadir el escucha de sesión y el filtro de servlet en todos los módulos web de la aplicación con las herramientas que se proporcionan con WebSphere eXtreme Scale. También puede añadir estos escuchas y filtros de forma manual al descriptor de despliegue web de la aplicación.

Este gestor de réplica de sesión funciona con cada gestor de sesión de contenedor web de proveedor para replicar los datos de sesión en las máquinas virtuales Java. Cuando el servidor original queda inactivo, los usuarios pueden recuperar datos de sesión de otros servidores.

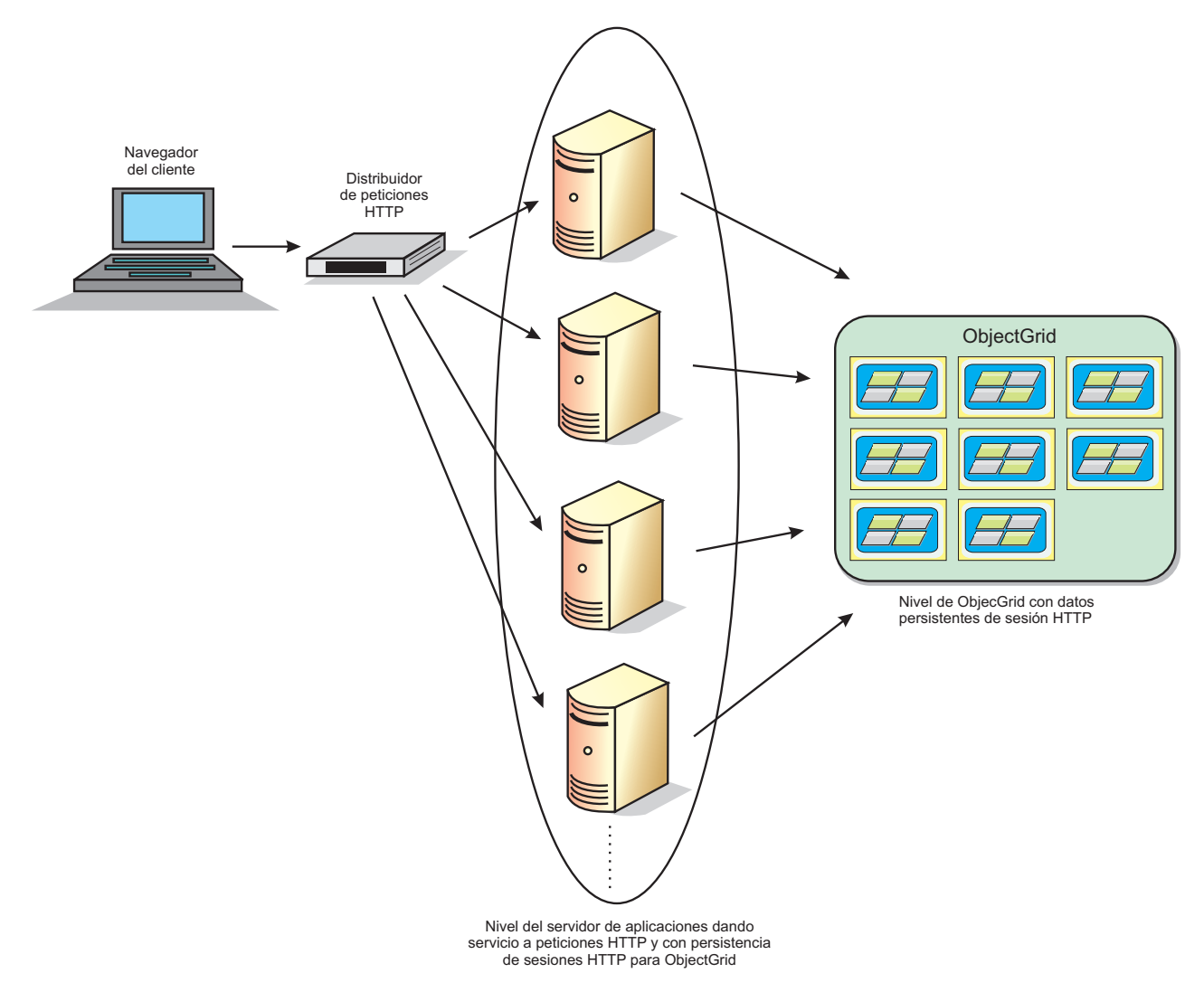

*Figura 18. Topología de gestión de sesiones HTTP con una configuración de contenedor remoto*

## **Topologías de despliegue**

El gestor de sesiones puede configurarse mediante el uso de dos escenarios de despliegue dinámico diferentes:

- **Servidores de contenedor de eXtreme Scale incorporados conectados a red** En este escenario, los servidores eXtreme Scale se colocan en los mismos procesos que los servlets. El gestor de sesiones se puede comunicar directamente con la instancia de ObjectGrid local, lo que evita costosos retrasos de red. Este escenario es preferible al ejecutar con afinidad y el rendimiento es crítico.
- **Servidores de contenedor de eXtreme Scale remotos conectados a red** En este escenario, los servidores eXtreme Scale ejecutan en procesos externos desde el proceso en el que se ejecutan los servlets. El gestor de sesiones se comunica con una cuadrícula de servidor de eXtreme Scale remoto. Este caso de ejemplo es preferible cuando el nivel del contenedor web no tiene la memoria para almacenar los datos de sesión. Los datos de sesión se descargan a un nivel independiente, lo que produce un uso de memoria más bajo en el nivel de contenedor web. Se produce una latencia más alta porque los datos están en una ubicación remota.

## **Inicio del contenedor incorporado genérico**

eXtreme Scale inicia automáticamente un contenedor de ObjectGrid incorporado dentro de cualquier proceso de servidor de aplicaciones cuando el contenedor web inicializa el escucha de sesión o el filtro de servlet, si la propiedad objectGridType se establece en EMBEDDED. Consulte [Parámetros de inicialización del contexto del](http://pic.dhe.ibm.com/infocenter/wxsinfo/v8r6/topic/com.ibm.websphere.extremescale.doc/rxsservparam.html) [servlet](http://pic.dhe.ibm.com/infocenter/wxsinfo/v8r6/topic/com.ibm.websphere.extremescale.doc/rxsservparam.html) si desea más detalles.

No es necesario empaquetar un archivo ObjectGrid.xml y un archivo objectGridDeployment.xml en el archivo WAR o EAR de aplicación web. Los archivos ObjectGrid.xml y objectGridDeployment.xml predeterminados están empaquetados en el archivo JAR de producto. De forma predeterminada, se crean correlaciones dinámicas para distintos contextos de aplicaciones web. Se siguen admitiendo las correlaciones estáticas de eXtreme Scale.

Este enfoque para iniciar contenedores ObjectGrid incorporados se aplica a cualquier tipo de servidor de aplicaciones. Los enfoques relacionados con un componente WebSphere Application Server o WebSphere Application Server Community Edition GBean están en desuso.

# **Visión general del proveedor de memoria caché dinámica**

WebSphere Application Server proporciona un servicio de memoria caché dinámica disponible para desplegarse en aplicaciones Java EE. Este servicio se utiliza para colocar datos en la memoria caché como los resultados del servlet, JSP o mandatos así como datos de objetos especificados programáticamente dentro de una aplicación utilizando las API DistributedMap.

Inicialmente, el único proveedor de servicios para el servicio de memoria caché dinámica era el motor de memoria caché dinámica predeterminado incorporado en WebSphere Application Server. Hoy en día, los clientes pueden también especificar WebSphere eXtreme Scale como el proveedor de memoria caché de cualquier instancia de memoria caché. Configurando esta función, puede habilitar las aplicaciones para que utilicen el servicio de memoria caché dinámica para utilizar las funciones y capacidades de rendimiento de WebSphere eXtreme Scale.

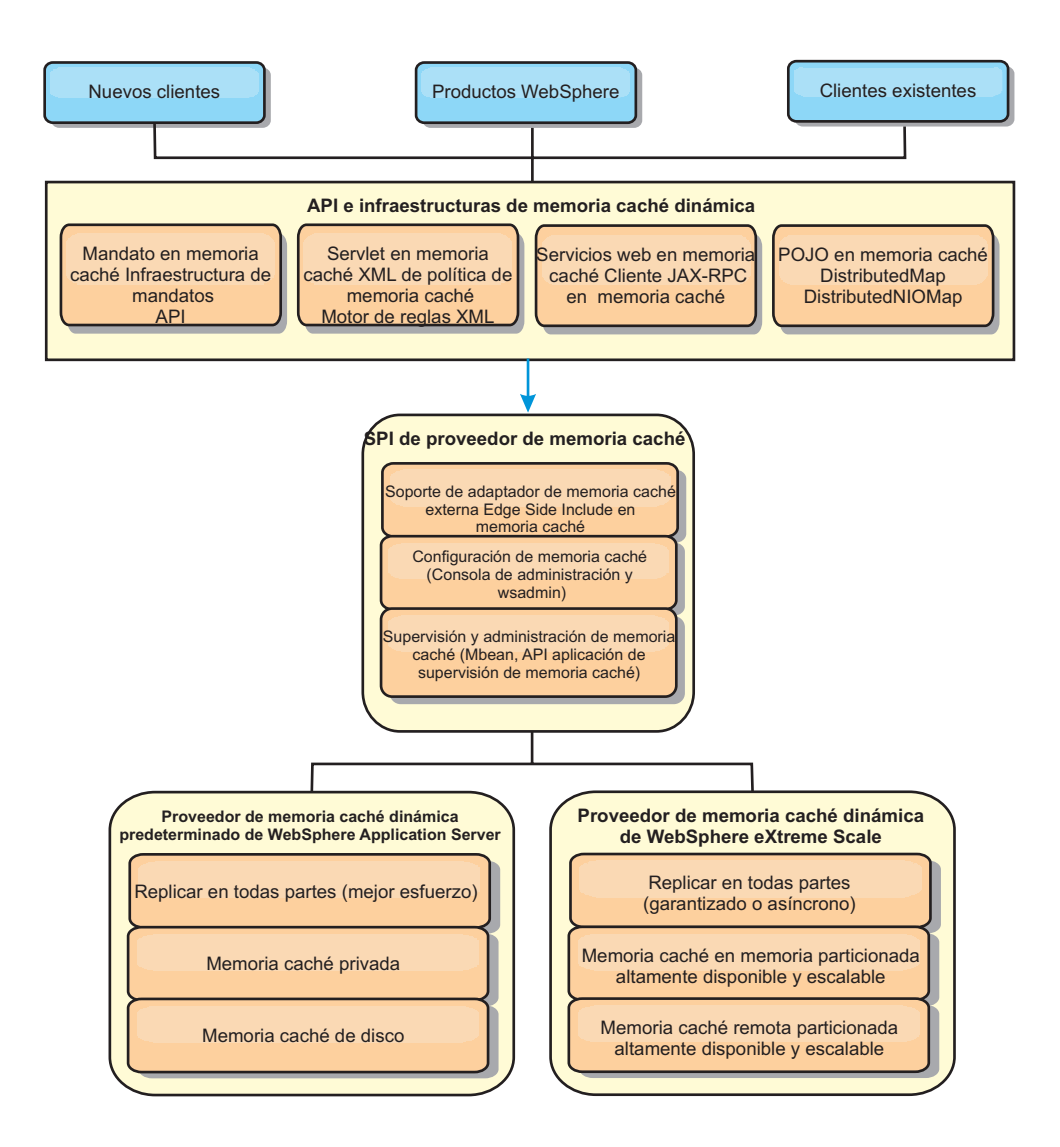

Puede instalar y configurar el proveedor de memoria caché dinámico tal como se describe en [Configuración de la instancia de memoria caché dinámica](http://pic.dhe.ibm.com/infocenter/wxsinfo/v8r6/topic/com.ibm.websphere.extremescale.doc/txsdyncache2.html) [predeterminada \(baseCache\).](http://pic.dhe.ibm.com/infocenter/wxsinfo/v8r6/topic/com.ibm.websphere.extremescale.doc/txsdyncache2.html)

## **Cómo decidir el uso de WebSphere eXtreme Scale**

Las características disponibles en WebSphere eXtreme Scale aumentan de manera significativa las capacidades distribuidas del servicio de memoria caché dinámica más allá de lo que ofrece el proveedor de memoria caché dinámica y del servicio de duplicación de datos. Con eXtreme Scale, puede crear memorias caché que se distribuyen verdaderamente entre varios servidores, en lugar de sólo duplicarlas y sincronizarlas entre los servidores. Además, las memorias caché de eXtreme Scale son transaccionales y están disponibles, lo que asegura que cada servidor ve los mismos contenidos para el servicio de memoria caché dinámica. WebSphere eXtreme Scale ofrece un servicio de calidad superior para la duplicación de la memoria caché proporcionado mediante DRS.

Sin embargo, estas ventajas no implican que el proveedor de memoria caché dinámica de eXtreme Scale sea la opción correcta para cada aplicación. Utilice los árboles de decisiones y la matriz de comparaciones de característica siguiente para determinar qué tecnología se adapta mejora a la aplicación.

## **Árbol de decisiones para migrar las aplicaciones de la memoria caché dinámica existente**

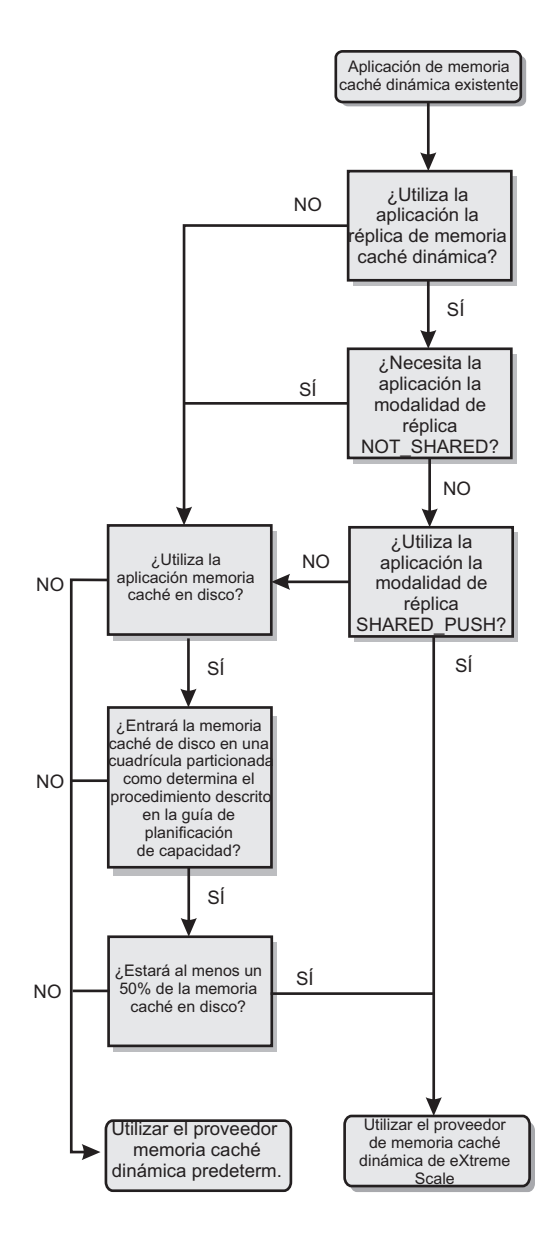

## **Árbol de decisiones para seleccionar un proveedor de memoria caché para las nuevas aplicaciones**

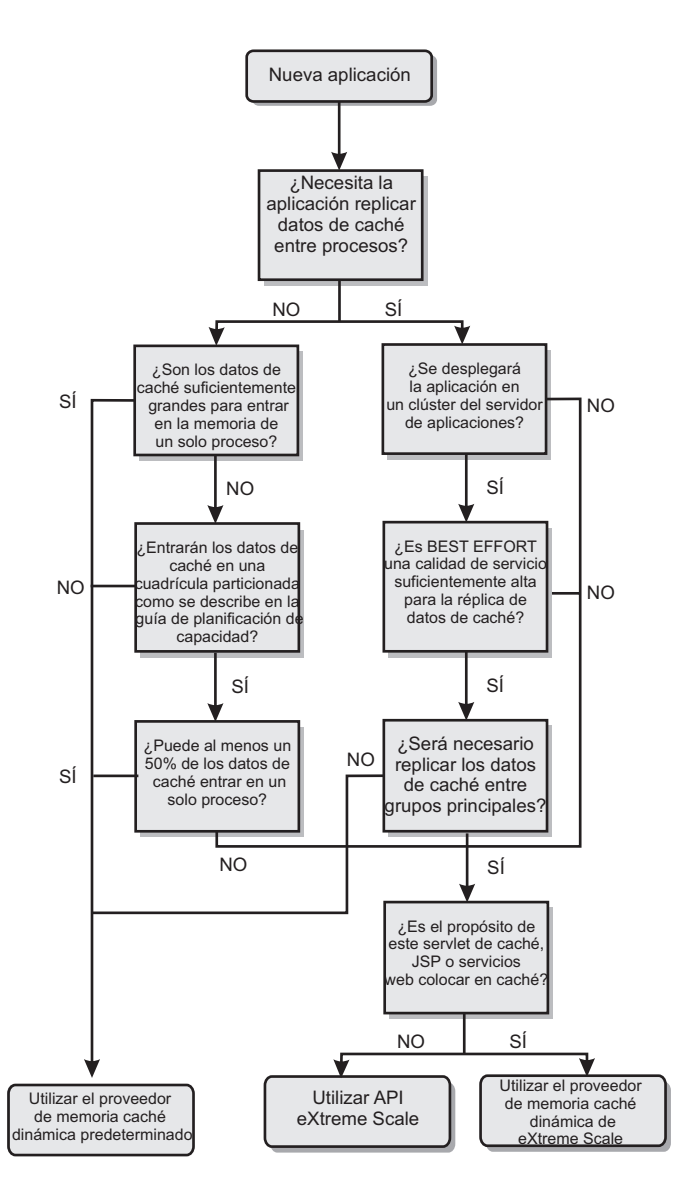

## **Comparación de características**

*Tabla 1. Comparación de características*

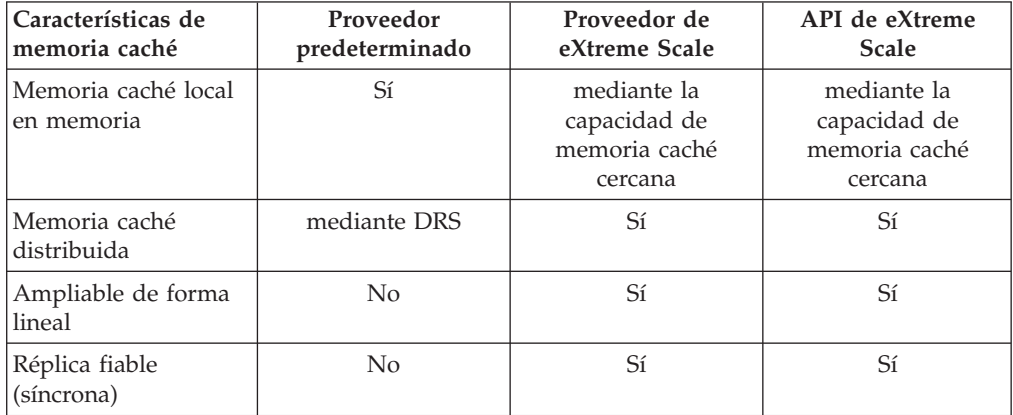

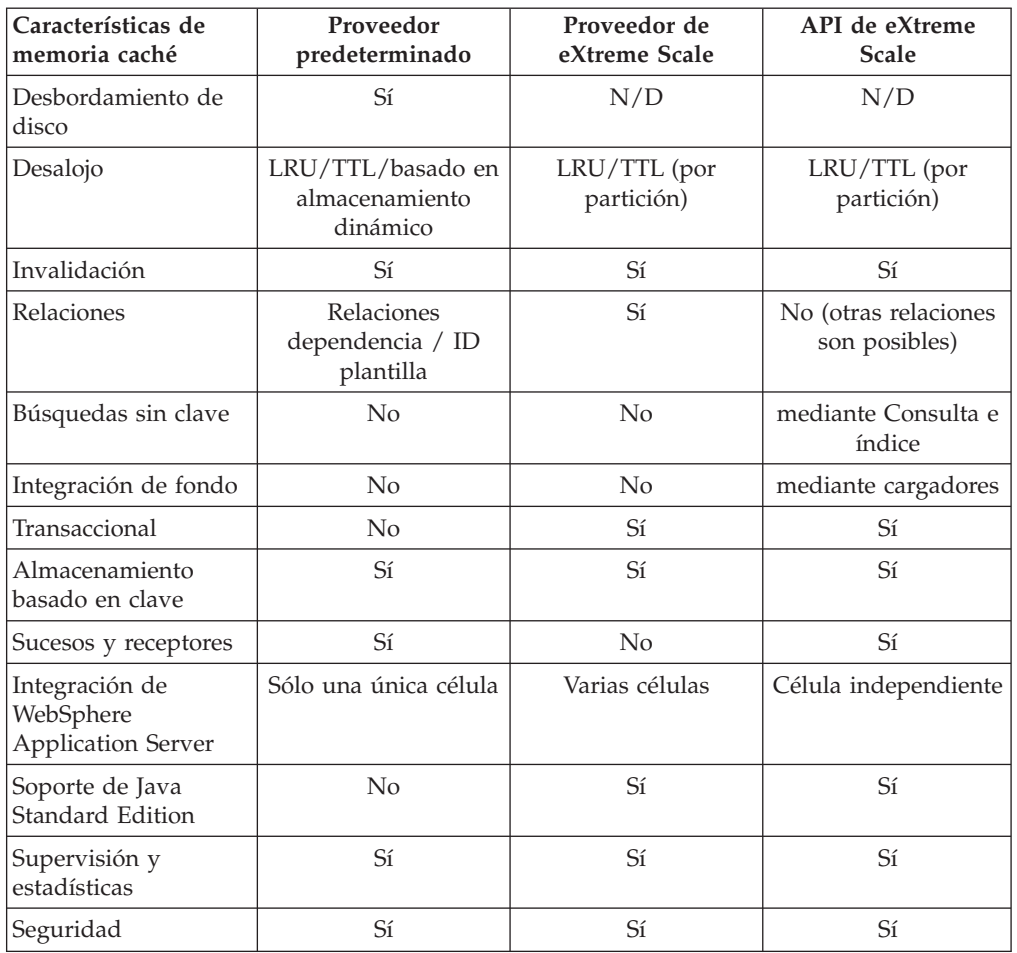

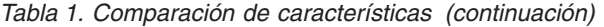

Para ver una descripción más detallada sobre cómo funcionan las memorias caché distribuidas de eXtreme Scale, consulte la información sobre la configuración de despliegue en la *Guía de administración*.

**Nota:** Una memoria caché distribuida de eXtreme Scale sólo puede almacenar entradas en las que la clave y el valor ambos implementan la interfaz java.io.Serializable.

## **Tipos de topología**

En desuso: **Los** 8.6+ Los tipos de topología locales, incorporados y particionados-incorporados están en desuso.

Un servicio de memoria caché dinámica creado con eXtreme Scale como proveedor puede desplegarse en una topología remota.

#### **Topología remota**

La topología remota elimina la necesidad de una memoria caché de disco. Todos los datos de la memoria caché se almacenan de manera exterior a los procesos de WebSphere Application Server. WebSphere eXtreme Scale soporta los procesos de contenedor autónomo para los datos de memoria caché. Estos procesos de contenedor tienen una sobrecarga menor que un proceso WebSphere Application

Server y, además, no están limitados a utilizar una máquina virtual Java (JVM) determinada. Por ejemplo, un proceso WebSphere Application Server de 32 bits que está accediendo a los datos de un servicio de memoria caché dinámica podría estar situado en un proceso de contenedor eXtreme Scale que se ejecuta en una JVM de 64 bits. Esto permite a los usuarios utilizar la capacidad de memoria aumentada de los procesos de 64 bits para la colocación en memoria caché, sin generar la sobrecarga adicional de 64 bits para los procesos de servidor de aplicaciones. La topología remota se muestra en la siguiente imagen:

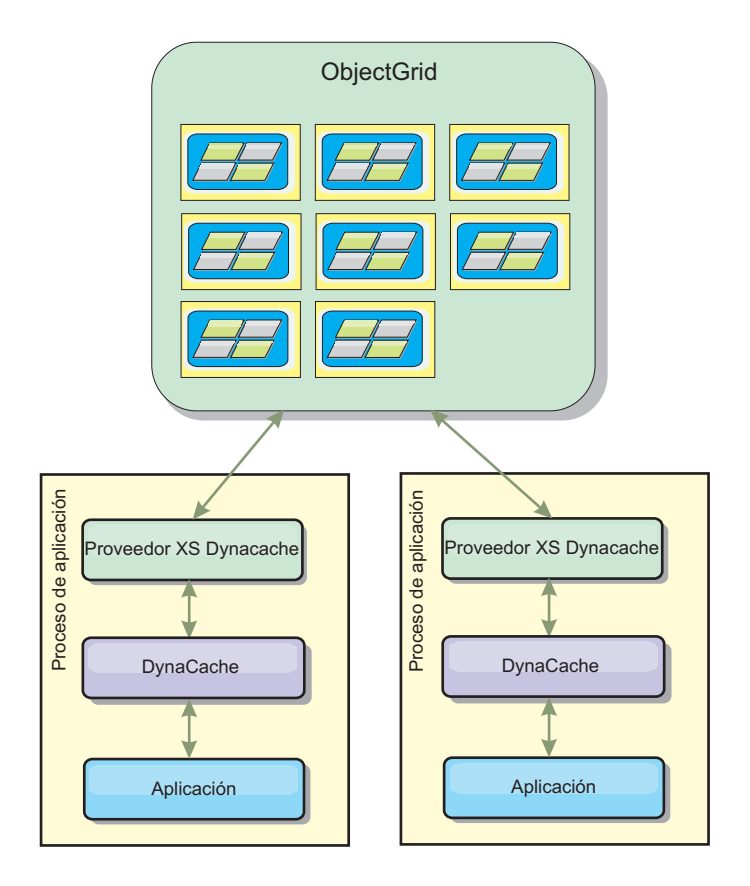

### **Diferencias funcionales del motor de memoria caché dinámica y eXtreme Scale**

Los usuarios no deberían advertir ninguna diferencia funcional entre las dos memorias caché, excepto que las memorias caché respaldadas por WebSphere eXtreme Scale no soportan las estadísticas ni la descarga de disco, ni las operaciones relacionadas con el tamaño de la memoria caché en memoria.

No existe diferencia apreciable en los resultados devueltos por la mayoría de llamadas a la API de memoria caché dinámica independientemente de si el cliente utiliza el proveedor de memoria caché dinámica o el proveedor de memoria caché de eXtreme Scale. Para algunas operaciones, no podrá emular el comportamiento del motor de memoria caché dinámica utilizando eXtreme Scale.

### **Estadísticas de la memoria caché dinámica**

Los datos estadísticos de una memoria caché dinámica de WebSphere eXtreme Scale pueden recuperarse utilizando la herramienta de supervisión de eXtreme Scale. Consulte [Supervisión](http://pic.dhe.ibm.com/infocenter/wxsinfo/v8r6/topic/com.ibm.websphere.extremescale.doc/txsadmdeployenv.html) para obtener más información.

## **Llamadas de MBean**

El proveedor de la memoria caché dinámica WebSphere eXtreme Scale no soporta la memoria caché de disco. Cualquier llamada de MBean relacionadas con la memoria caché de disco no funcionará.

### **Correlación de políticas de duplicación de memoria caché dinámica**

La topología remota del proveedor de memoria caché dinámica de eXtreme Scale da soporte a una política de duplicación que coincide en casi su totalidad con la política SHARED\_PULL y SHARED\_PUSH\_PULL (utilizando la terminología utilizada por el proveedor de memoria caché dinámica de WebSphere Application Server). En una memoria caché dinámica de eXtreme Scale, el estado distribuido de la memoria caché es completamente coherente entre todos los servidores.

### $8.6+$ **Invalidación de índice global**

Puede utilizar el índice global para mejorar la eficacia de la invalidación en entornos particionados de gran tamaño; por ejemplo, más de 40 particiones. Sin la característica de índice global, la plantilla de memoria caché dinámica y el proceso de invalidación de dependencias deben enviar todas las solicitudes de agente remoto a todas las particiones, lo cual provoca un rendimiento más lento. Cuando se configura un índice global, los agentes de invalidación se envían únicamente a las particiones correspondientes que contienen entradas de memoria caché relacionadas con la plantilla o con el ID de dependencia. La mejora potencial de rendimiento será mayor en entornos con un gran número de particiones configuradas. Puede configurar un índice global utilizando los índices de ID de dependencia e ID de plantilla, disponibles en los archivos XML del descriptor objectGrid de la memoria caché dinámica, consulte el apartado ["Configuración de](#page-298-0) [una cuadrícula de datos de empresa en un entorno autónomo para el](#page-298-0) [almacenamiento en memoria caché dinámica" en la página 289.](#page-298-0)

## **Seguridad**

Cuando una memoria caché se está ejecutando en una topología remota, es posible que un cliente autónomo de eXtreme Scale se conecte a la memoria caché y que afecte al contenido de la instancia de memoria caché dinámica. Es por tanto importante que los servidores de WebSphere eXtreme Scale que contienen las instancias de memoria caché dinámica residan en una red interna, detrás de lo que suele denominarse la DMZ de la red.

Consulte la documentación de eXtreme Scale sobre ["Visión general de seguridad"](#page-155-0) [en la página 146](#page-155-0) si se requiere autenticación SSL o de cliente.

## **Memoria caché cercana**

Una instancia de memoria caché dinámica puede estar configurada para crear y mantener una memoria caché cercana que residirá localmente dentro de la JVM del servidor de aplicaciones y contendrá un subconjunto de entradas contenidas en la instancia de memoria caché dinámica remota. Puede configurar una instancia de memoria caché cercana utilizando un archivo dynacache-nearCache-ObjectGrid.xml. Para obtener más información, consulte ["Configuración de una](#page-298-0) [cuadrícula de datos de empresa en un entorno autónomo para el almacenamiento](#page-298-0) [en memoria caché dinámica" en la página 289.](#page-298-0) Existen también propiedades

personalizadas para ajustar la memoria caché cercana, consulte el apartado [Propiedades personalizadas de la memoria caché dinámica](http://pic.dhe.ibm.com/infocenter/wxsinfo/v8r6/topic/com.ibm.websphere.extremescale.doc/rxsdynamic_cache_custom_properties.html) para obtener más información.

## **Información adicional**

- v [Redbook de memoria caché dinámica](http://www.redbooks.ibm.com/abstracts/SG247393.html)
- v Documentación de la memoria caché dinámica
- – [WebSphere Application Server 7.0](http://publib.boulder.ibm.com/infocenter/wasinfo/v7r0/index.jsp?topic=/com.ibm.websphere.nd.doc/info/ae/ae/welc6tech_dyn_intro.html)
- v Documentación de DRS
	- – [WebSphere Application Server 7.0](http://publib.boulder.ibm.com/infocenter/wasinfo/v7r0/index.jsp?topic=/com.ibm.websphere.nd.doc/info/ae/ae/crun_drs_replication.html)

# **Integración de base de datos: almacenamiento en memoria caché de grabación diferida, en línea y complementaria**

WebSphere eXtreme Scale se utiliza para atender una base de datos tradicional y eliminar la actividad de lectura que normalmente se envía a la base de datos. Puede utilizarse una memoria caché coherente con una aplicación mediante el uso directo o indirecto de un correlacionador de objetos relacionales. La memoria caché coherente puede después descargar de lecturas la base de datos o el programa de fondo. En un escenario ligeramente más complejo, como por ejemplo un acceso transaccional a un conjunto de datos donde sólo algunos de los datos necesitan garantías de persistencia tradicional, puede usarse el filtrado para descargar incluso transacciones de grabación.

Puede configurar WebSphere eXtreme Scale para que funcione como un espacio de proceso de base de datos en memoria muy flexible. No obstante, WebSphere eXtreme Scale no es un correlacionador de objetos relacionales (ORM). No sabe de dónde proceden los datos de la cuadrícula de datos. Una aplicación o un ORM puede colocar datos en un servidor eXtreme Scale. Es responsabilidad del origen de datos garantiza que son coherentes con la base de datos de la que proceden los datos. Esto significa que eXtreme Scale no puede invalidar los datos extraídos de una base de datos automáticamente. La aplicación o el correlacionador debe proporcionar esta función y gestionar los datos almacenados en eXtreme Scale.

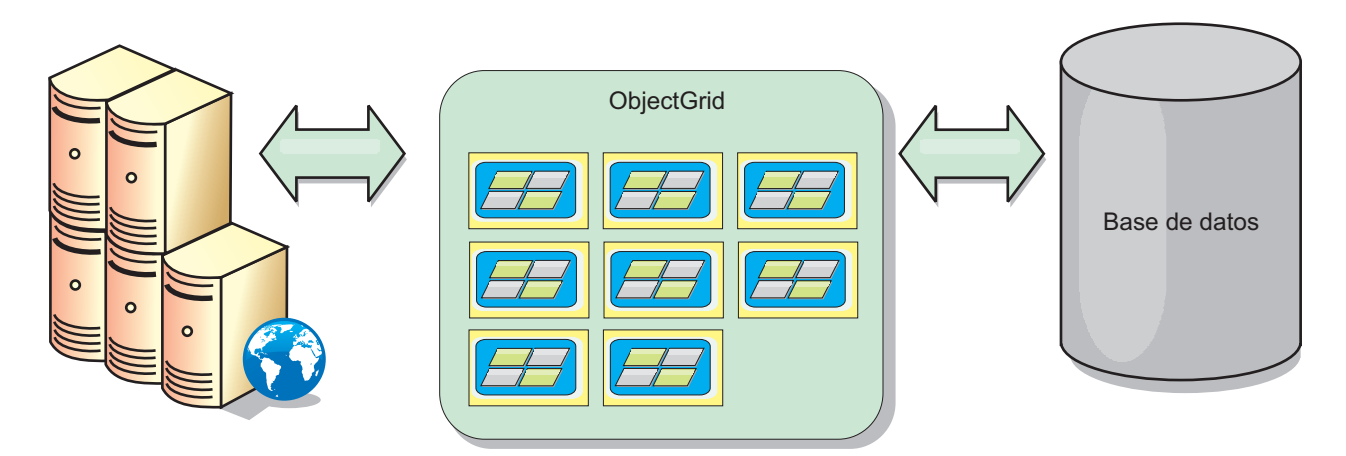

*Figura 19. ObjectGrid como un almacenamiento intermedio de base de datos*

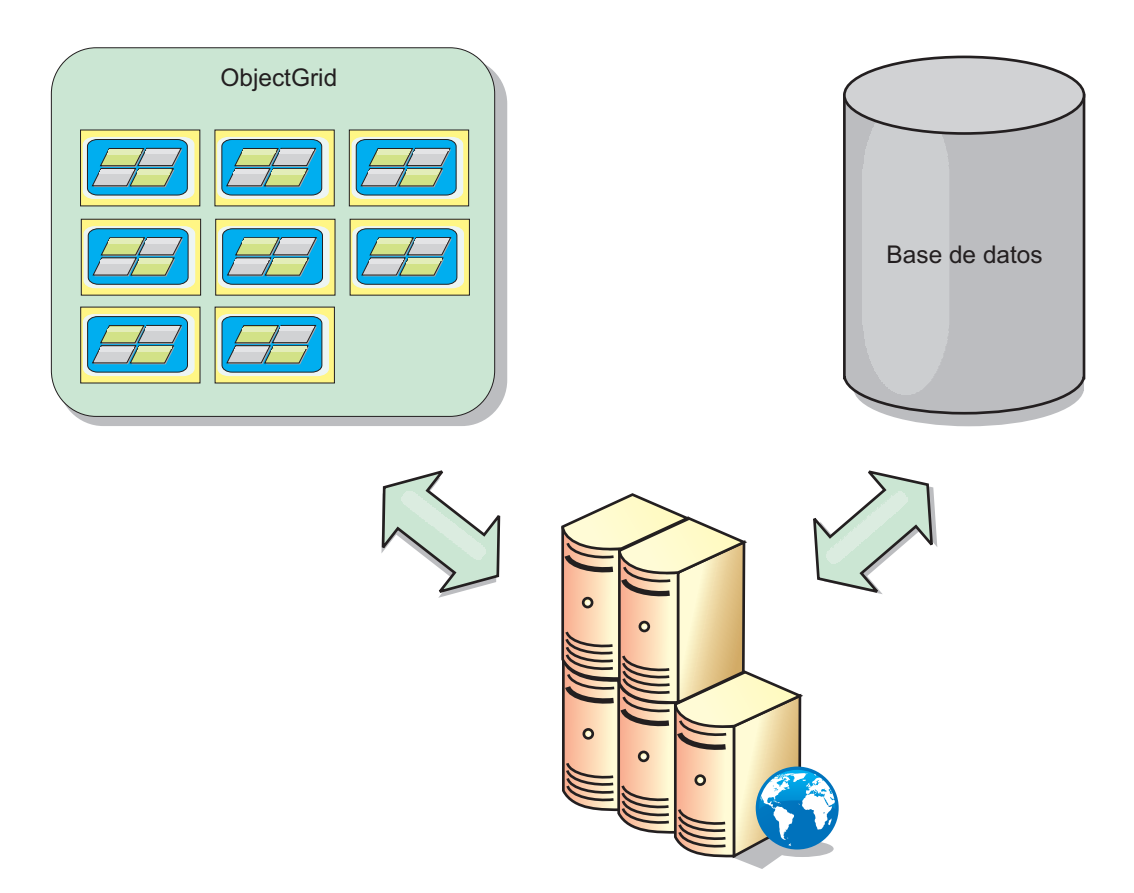

*Figura 20. ObjectGrid como una memoria caché secundaria*

# **Memoria caché escasa y completa**

WebSphere eXtreme Scale puede utilizarse como una memoria caché escasa o una memoria caché completa. Una memoria caché escasa sólo mantiene un subconjunto de los datos totales, mientras que una memoria caché completa conserva todos los datos y se puede llenar de forma poca activa, conforme se requieran los datos. A las memorias caché escasas normalmente se accede utilizando claves (en lugar de índices o consultas) puesto que los datos sólo están parcialmente disponibles.

### **memoria caché escasa**

Cuando una clave no está presente en una memoria caché escasa, o los datos no están disponibles y se produce una falta de coincidencia de memoria caché, se invoca el siguiente nivel. Los datos se captan, desde una base de datos, por ejemplo, y se insertan en el nivel de la memoria caché de cuadrícula de datos. Si utiliza una consulta o un índice, sólo se accede a los valores cargados actualmente y las solicitudes no se remiten a los demás niveles.

## **Memoria caché completa**

Una memoria caché completa contiene todos los datos necesarios y se puede acceder a la misma utilizando atributos que no son de clave con índices o consultas. Una memoria caché completa se precarga con datos de la base de atos antes de que la aplicación intente acceder a los datos. Una memoria caché completa puede funcionar como una sustitución de base de datos después de que se carguen los datos. Puesto que están disponibles todos los datos, las consultas y los índices se pueden utilizar para encontrar y agregar datos.

## **Memoria caché complementaria**

Cuando se utiliza WebSphere eXtreme Scale como memoria caché complementaria, se utiliza el programa de fondo con la cuadrícula de datos.

#### **Memoria caché complementaria**

Puede configurar el producto como una memoria caché complementaria para la capa de acceso a datos de una aplicación. En este escenario, WebSphere eXtreme Scale se utiliza para almacenar temporalmente objetos que normalmente se recuperarían de una base de datos de programa de fondo. Las aplicaciones comprueban si la cuadrícula de datos contiene los datos. Si los datos están en la cuadrícula de datos, los datos se devuelven al emisor. Si los datos no existen, los datos se recuperan de la base de datos de fondo. A continuación, los datos se insertan en la cuadrícula de datos de forma que la siguiente solicitud pueda utilizar la copia almacenada en memoria caché. El diagrama siguiente muestra cómo se puede utilizar WebSphere eXtreme Scale como una memoria caché complementaria con una capa de acceso a datos arbitrarios como por ejemplo OpenJPA o Hibernate.

#### **Plug-ins de memoria caché para Hibernate y OpenJPA**

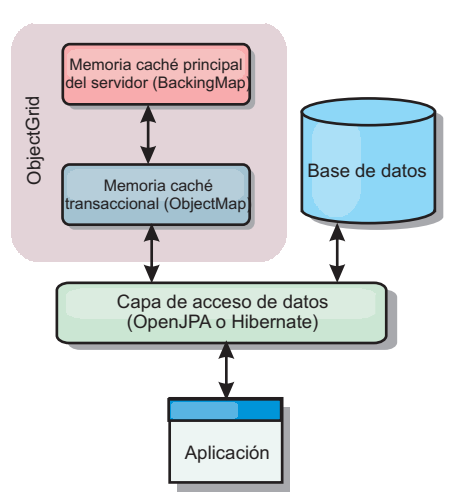

#### *Figura 21. Memoria caché complementaria*

Los plug-ins de memoria caché para OpenJPA e Hibernate se incluyen en WebSphere eXtreme Scale, de forma que puede utilizar el producto como una memoria caché complementaria automática. El uso de WebSphere eXtreme Scale como un proveedor de memoria caché aumenta el rendimiento cuando se leen y consultan datos y reduce la carga de la base de datos. WebSphere eXtreme Scale presenta algunas ventajas sobre las implementaciones de memoria caché incorporada ya que la memoria caché se replica automáticamente entre procesos. Cuando un cliente almacena en memoria caché un valor, todos los demás clientes pueden utilizar el valor almacenado en la memoria.

## **Memoria caché en línea**

Puede configurar almacenamiento en memoria caché en línea para un programa de fondo de base de datos o como una memoria complementaria para una base de datos. El almacenamiento en memoria caché en línea utiliza eXtreme Scale como el

medio principal para interactuar con los datos. Cuando se utiliza eXtreme Scale como una memoria caché en línea, la aplicación interactúa con el programa de fondo mediante un plug-in Loader.

### **Memoria caché en línea**

Cuando se utiliza como una memoria caché en línea, WebSphere eXtreme Scale interactúa con el programa de fondo utilizando un plug-in Loader. Este escenario puede simplificar el acceso a datos porque las aplicaciones pueden acceder a las API eXtreme Scale directamente. Se da soporte a distintos escenarios de almacenamiento en memoria caché en eXtreme Scale para garantizar que los datos de la memoria caché y los datos del programa de fondo estarán sincronizados. El diagrama siguiente ilustra cómo una memoria caché en línea interactúa con la aplicación y el programa de fondo.

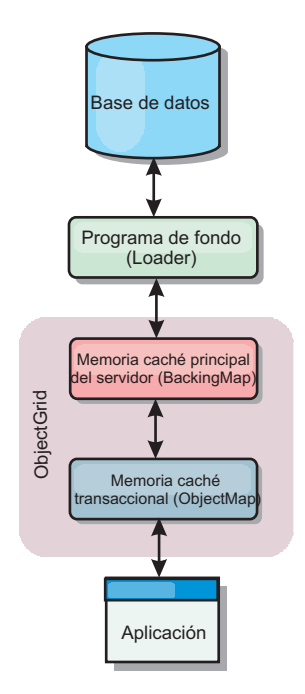

#### *Figura 22. Memoria caché en línea*

La opción de memoria caché en línea simplifica el acceso de datos, porque permite a las aplicaciones acceder a las API de eXtreme Scale directamente. WebSphere eXtreme Scale soporta varios escenarios de memoria caché en línea, del modo siguiente.

- Lectura directa
- v Grabación directa
- v Grabación diferida

### **Caso de ejemplo de almacenamiento en memoria caché de lectura directa**

Una memoria caché de lectura directa es una memoria caché escasa que carga de forma poco activa entradas de datos por clave cuando se solicitan. Esto se lleva a cabo sin que el solicitante sepa cómo se llenan las entradas. Si los datos no se pueden encontrar en la memoria caché de eXtreme Scale, eXtreme Scale recuperará los datos que faltan del plug-in Loader, que carga los datos de la base de datos de programa de fondo y los inserta en la memoria caché. Las solicitudes subsiguientes para la misma clave de datos se encontrarán en la memoria caché hasta que se elimina, anula o desaloja.

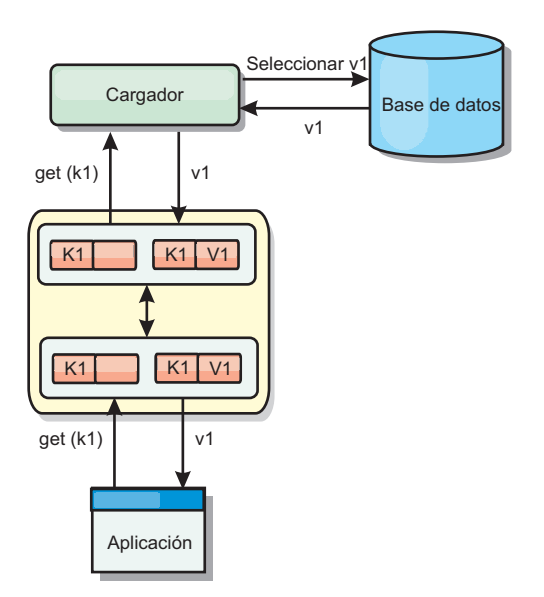

*Figura 23. Almacenamiento en memoria caché de lectura directa*

### **Caso de ejemplo de almacenamiento en memoria caché de grabación directa**

En una memoria caché de grabación directa, cada grabación en la memoria caché graba de forma síncrona en la base de datos mediante el cargador. Este método proporciona coherencia con el programa de fondo, pero reduce el rendimiento de grabación porque la operación de la base de datos es síncrona. Como que la memoria caché y la base de datos están actualizadas, las lecturas subsiguientes para los mismos datos se encontrarán en la memoria caché, evitando la llamada a la base de datos. Una memoria caché de grabación directa suele utilizarse junto con una memoria caché de lectura directa.

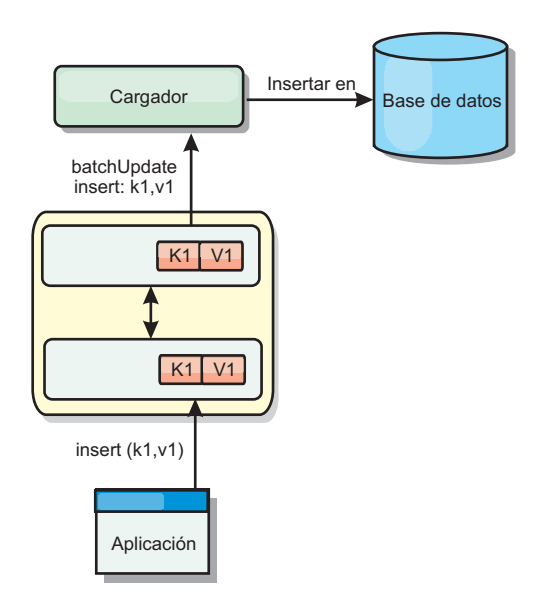

*Figura 24. Almacenamiento en memoria caché de grabación directa*
# **Caso de ejemplo de almacenamiento en memoria caché de grabación anticipada**

La sincronización de base de datos se puede mejorar grabando los cambios de forma asíncrona. Esto se conoce como memoria caché de grabación diferida o de grabación aplazada. En su lugar, los cambios que normalmente se grabarían de forma síncrona en el cargador se colocarán en el almacenamiento intermedio de eXtreme Scale y se grabarán en la base de datos utilizando una hebra de subordinada. El rendimiento de grabación se mejora de forma significativa porque la operación de la base de datos se elimina de la transacción del cliente y se pueden comprimir las grabaciones de la base de datos.

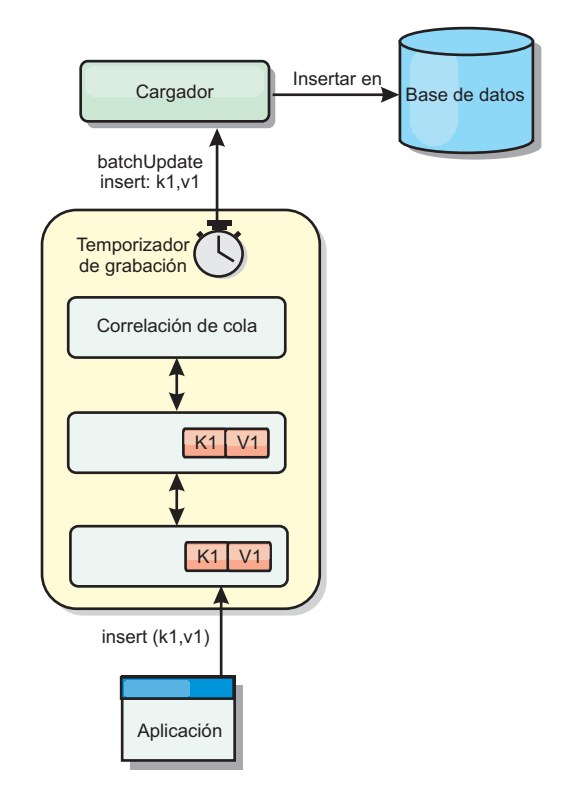

*Figura 25. Almacenamiento en memoria caché de grabación diferida*

Java

# **Almacenamiento en memoria caché de grabación diferida**

Puede utilizar el almacenamiento en la memoria caché de grabación diferida para reducir la sobrecarga que se produce al actualizar una base de datos utilizada como programa de fondo.

# **Visión general del almacenamiento en memoria caché con grabación diferida**

El almacenamiento en memoria caché de grabación diferida pone en cola de forma asíncrona actualizaciones del plug-in de cargador (Loader). Puede mejorar el rendimiento mediante la desconexión de actualizaciones, inserciones y eliminaciones de una correlación, la sobrecarga de la actualización de la base de datos de programa de fondo. La actualización asíncrona se realiza después de un retardo basado en la hora (por ejemplo, cinco minutos) o un retardo basado en

entradas (1000 entradas).

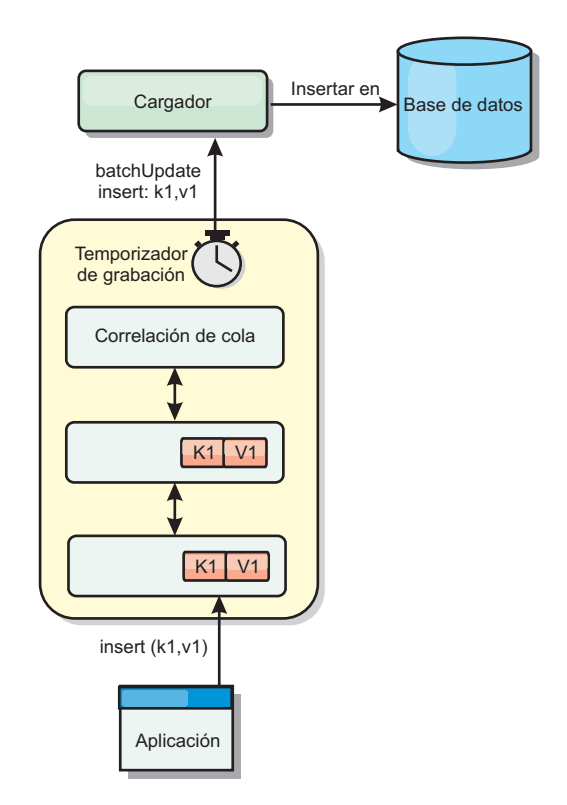

#### *Figura 26. Almacenamiento en memoria caché de grabación diferida*

La configuración de la grabación diferida en BackingMap crea una hebra entre el cargador y la correlación. El cargador delega las solicitudes de datos a través de la hebra de acuerdo con los valores de configuración del método BackingMap.setWriteBehind. Cuando una transacción de eXtreme Scale inserta, actualiza o elimina una entrada de una correlación, se crea un objeto LogElement para cada uno de estos registros. Estos elementos se envían al cargador de grabación diferida y se ponen en cola en un objeto ObjectMap especial llamado correlación de cola. Cada correlación de respaldo con el valor de grabación diferida habilitado tiene sus propias correlaciones de cola. Una hebra de grabación diferida elimina periódicamente los datos en cola de las correlaciones de cola y los envía al cargador de programa de fondo real.

El cargador de grabación diferida sólo envía los tipos de inserción, actualización y eliminación de objetos LogElement al cargador real. Todos los demás tipos de objetos LogElement, por ejemplo el tipo EVICT, se pasan por alto.

El soporte de grabación diferida *es* una ampliación del plug-in Loader, que puede utilizar para integrar eXtreme Scale con la base de datos. Por ejemplo, consulte la información del apartado [Configuración de cargadores JPA](http://pic.dhe.ibm.com/infocenter/wxsinfo/v8r6/topic/com.ibm.websphere.extremescale.doc/txsjpaload.html) sobre cómo configurar un cargador JPA.

### **Ventajas**

La habilitación del soporte de grabación diferida tiene las ventajas siguientes:

v **Aislamiento de anomalía de programa de fondo:** el almacenamiento de grabación diferida proporciona una capa de aislamiento de las anomalías de programa de fondo. Cuando la base de datos de programa de fondo falla, las actualizaciones se ponen en cola en la correlación de cola. Las aplicaciones pueden continuar con las transacciones a eXtreme Scale. Cuando se recupera el programa de fondo, los datos de la correlación de cola se envían al programa de fondo.

- v **Carga reducida de programa de fondo** el cargador de grabación diferida fusiona las actualizaciones según una clave, de forma que sólo existe una actualización fusionada por clave en la correlación de cola. Este procedimiento reduce el número de actualizaciones en la base de datos de programa de fondo.
- v **Rendimiento mejorado de transacciones:** los tiempos individuales de las transacciones de eXtreme Scale se reducen porque la transacción no necesita esperar a que los datos se sincronicen con el programa de fondo.

# **Cargadores**

Java

Con un plug-in Loader plug-in, una correlación de cuadrícula de datos puede actuar como una memoria caché de datos para los datos que se mantienen normalmente en un almacén persistente en el mismo sistema o en otro sistema. Generalmente, se utiliza una base de datos o un sistema de archivos como almacenamiento persistente. Una máquina virtual Java (JVM) remota también se puede utilizar como el origen de datos, lo que permite crear memorias caché basadas en hub utilizando eXtreme Scale. Un cargador tiene la lógica para leer y escribir datos en un almacén persistente.

# **Visión general**

Los cargadores son plug-ins de correlaciones de respaldo que se invocan cuando se realizan cambios en la correlación de respaldo o ésta no puede satisfacer una solicitud de datos (una falta de memoria caché). Se invoca el cargador cuando la memoria caché no puede satisfacer la solicitud de una clave, proporcionando la capacidad de lectura a través y el relleno poco activo de la memoria caché. Un cargador también permite actualizar la base de datos cuando los valores de la memoria caché cambian. Todos los cambios de una transacción se agrupan para minimizar el número de interacciones de la base de datos. Se utiliza un plug-in TransactionCallback junto con el cargador para desencadenar la demarcación de la transacción de fondo. Utilizar este plug-in es importante cuando se incluyen varias correlaciones en una única transacción, o cuando se desechan los datos de una transacción en la memoria caché sin confirmar.

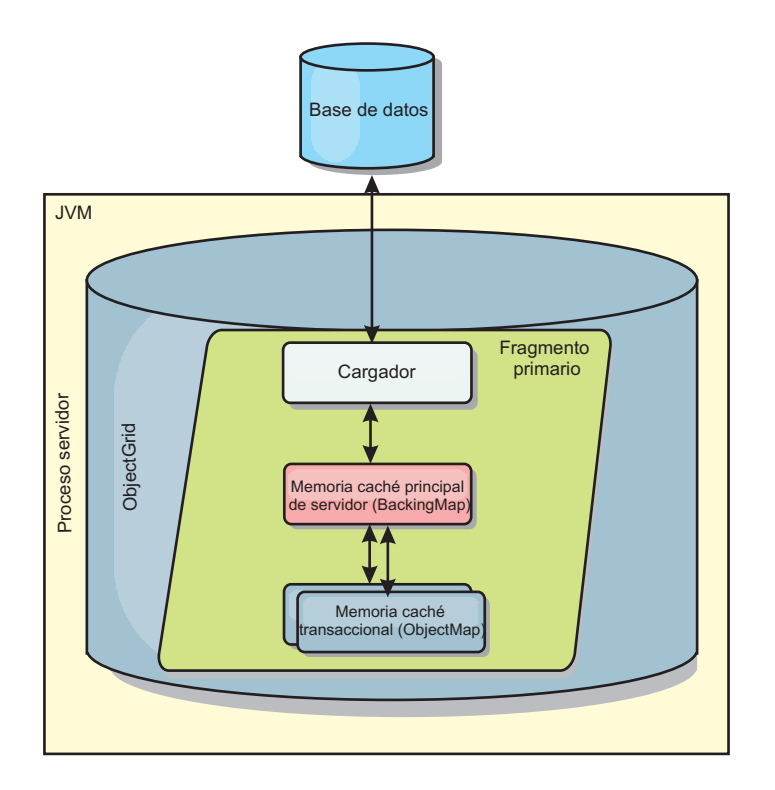

*Figura 27. Cargador*

El cargador también puede utilizar las actualizaciones sobrecualificadas para evitar mantener los bloqueos de base de datos. Al almacenar un atributo de versión en el valor de memoria caché, el cargador puede ver la imagen antes y después del valor tal como se actualiza en la memoria caché. Este valor se puede utilizar cuando se actualiza la base de datos o cuando se realiza un programa de fondo para verificar que los datos no se han actualizado. Un cargador también se puede configurar para precargar la cuadrícula de datos cuando se inicia. Cuando se realizan particiones, se asocia una instancia de cargador con cada partición. Si la correlación "Company" tiene diez particiones, hay diez instancias de cargador, una por partición primaria. Cuando se activa el fragmento primario de la correlación, se invoca el método preloadMap para el cargador de forma síncrona o asíncrona, que permite cargar automáticamente la partición de la correlación con los datos procedentes del programa de fondo. Cuando se invocan de forma síncrona, todas las transacciones de cliente se bloquean, lo que impide el acceso incoherente a la cuadrícula de datos. De forma alternativa, se puede utilizar un precargador de cliente para cargar toda la cuadrícula de datos.

Dos cargadores incorporados pueden simplificar en gran medida la integración con los programas de fondo de la base de datos relacional. Los cargadores JPA utilizan las funciones de correlación de objetos relacionales (ORM) de ambas implementaciones, OpenJPA e Hibernate, de la especificación de JPA (Java Persistence API). Si desea más información, consulte ["Cargadores JPA" en la](#page-83-0) [página 74.](#page-83-0)

Si utiliza cargadores en una configuración de varios centros de datos, debe considerar cómo se mantiene la coherencia de los datos y la memoria caché entre las cuadrículas de datos. Para obtener más información, consulte ["Consideraciones](#page-190-0) [sobre el cargador en una topología multimaestro" en la página 181.](#page-190-0)

# **Configuración de cargador**

Para añadir un cargador a la configuración de BackingMap, puede utilizar la configuración mediante programa o la configuración del archivo XML. Un cargador tiene la siguiente relación con una correlación de respaldo.

- v Una correlación de respaldo sólo puede tener un cargador.
- v Una correlación de respaldo de cliente (memoria caché cercana) no puede tener un cargador.
- v Una definición de cargador se puede aplicar a varias correlaciones de respaldo, pero cada una de éstas tiene su propia instancia de cargador.

# **Precarga de datos y calentamiento**

En muchos escenarios que incorporan el uso de un cargador, puede preparar la cuadrícula de datos precargándola con datos.

Cuando se utiliza como una memoria caché completa, la cuadrícula de datos debe alojar todos los datos y se debe cargar antes de que los clientes se puedan conectar a ella. Cuando se utiliza una memoria caché escasa, puede preparar la memoria caché con datos de forma que los clientes tengan acceso inmediato a los datos cuando estos se conecten.

Existen dos enfoques para la precarga de datos en la cuadrícula de datos: mediante un plug-in Loader o mediante un cargador de clientes, tal como se describe en las secciones siguientes.

### **Plug-in Loader**

El plug-in Loader está asociado con cada correlación y es responsable de sincronizar un fragmento de partición primaria con la base de datos. El método preloadMap del plug-in Loader se invoca automáticamente cuando se activa un fragmento. Por ejemplo, si tiene 100 particiones, existen 100 instancias de cargador, y cada una carga los datos para su partición. Si se ejecuta de forma síncrona, todos los clientes se bloquean hasta que se complete la precarga.

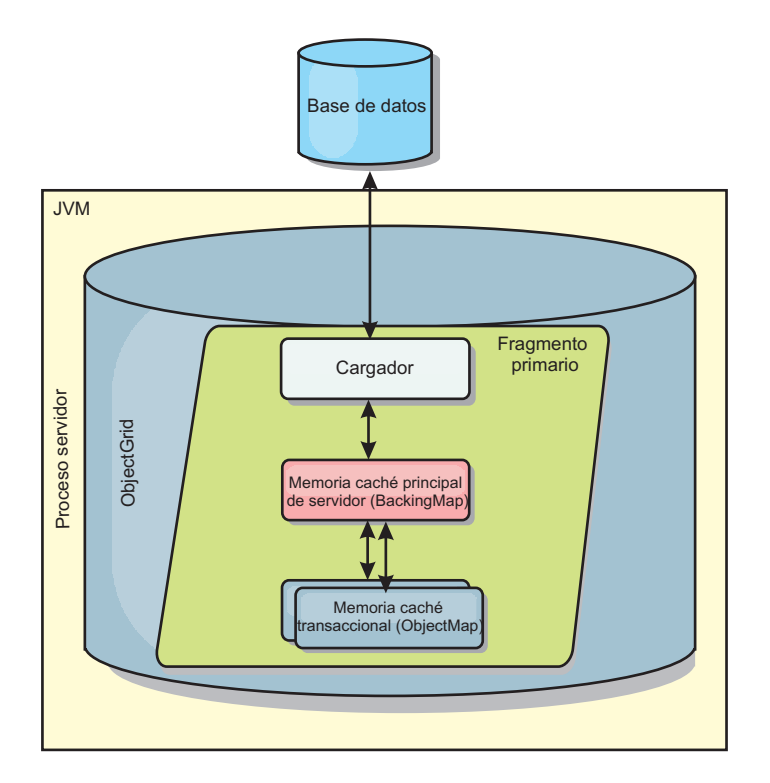

*Figura 28. Plug-in Loader*

### **Cargador de clientes**

Un cargador de clientes es un patrón para utilizar uno o más clientes para carga la cuadrícula con datos. El uso de varios clientes para cargar los datos de cuadrícula puede ser eficaz cuando el esquema de partición no se almacena en la base de datos. Puede invocar los cargadores de clientes manual o automáticamente cuando se inicia la cuadrícula de datos. De forma opcional, los cargadores de clientes pueden utilizar StateManager para establecer el estado de la cuadrícula de datos en la modalidad de precarga, de forma que los clientes no pueden acceder a la cuadrícula mientras está precargando los datos. WebSphere eXtreme Scale incluye un cargador basado en JPA (Java Persistence API) que puede utilizar para cargar automáticamente la cuadrícula de datos con los proveedores OpenJPA o Hibernate JPA. Para obtener más información sobre los proveedores de memoria caché, consulte ["Plug-in de memoria caché de nivel 2 \(L2\) JPA" en la página 42.](#page-51-0)

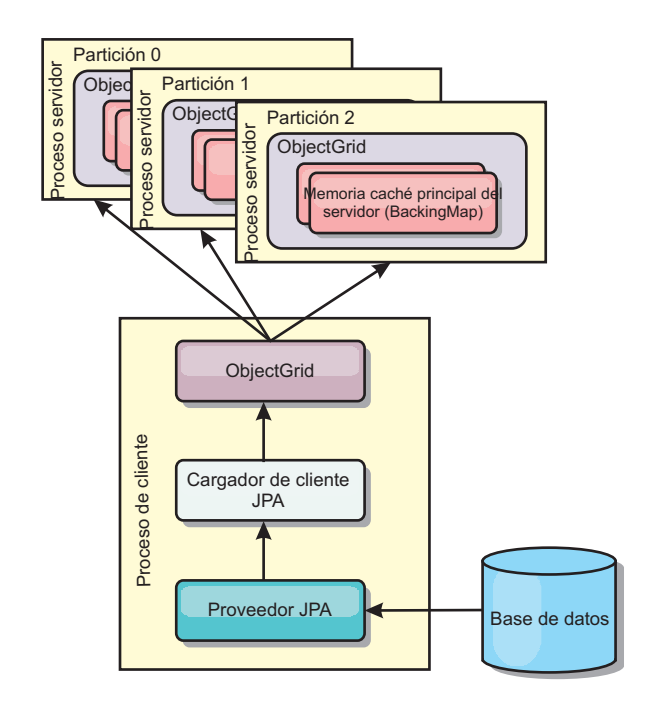

*Figura 29. Cargador de clientes*

# **Técnicas de sincronización de base de datos**

Cuando se utiliza WebSphere eXtreme Scale como memoria caché, se deben escribir aplicaciones que admitan datos obsoletos si la base de datos puede actualizarse de forma independiente a una transacción de eXtreme Scale. Para servir como un espacio de proceso de base de datos en memoria sincronizado, eXtreme Scale proporciona distintos métodos para mantener la memoria caché actualizada.

### **Técnicas de sincronización de base de datos**

#### **Renovación periódica**

La memoria caché se puede invalidar o actualizar de forma automática y periódica utilizando el actualizados de base de datos basado en el tiempo de JPA (Java Persistence API). El actualizador consulta periódicamente la base de datos utilizando un proveedor JPA para cualquier actualización o inserción que se haya producido desde la actualización anterior. Todos los cambios identificados se anulan o actualizan automáticamente cuando se utilizan con una memoria caché escasa. Si se utilizan con una memoria caché completa, las entradas se pueden descubrir e insertar en la memoria caché. Las entradas nunca se eliminan de la memoria caché.

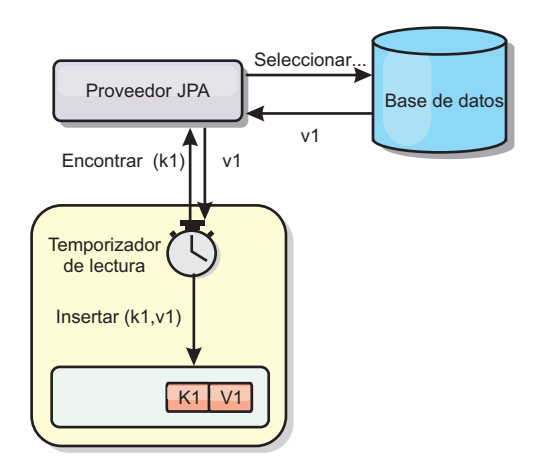

#### *Figura 30. Renovación periódica*

#### **Desalojo**

Las memorias caché escasas pueden utilizar políticas de desalojo para eliminar automáticamente datos de la memoria caché sin afectar a la base de datos. Existen tres políticas incorporadas incluidas en eXtreme Scale: tiempo de vida, menos usada recientemente y usada con menos frecuencia. Las tres políticas pueden, de forma opcional, desalojar datos de forma más agresiva a medida que la memoria pasa a estar limitada habilitando la opción de desalojo basado en memoria.

#### **Anulación basada en sucesos**

Las memorias caché escasas y completas se pueden invalidar o actualizar utilizando un generador de sucesos como, por ejemplo, JMS (Java Message Service). La anulación utilizando JMS puede unirse manualmente a cualquier proceso que actualiza el programa de fondo utilizando un desencadenante de base de datos. Se proporciona un plug-in JMS ObjectGridEventListener en eXtreme Scale que puede notificar a los clientes cuando la memoria caché del servidor tiene algún cambio. Esto puede disminuir la cantidad de tiempo que el cliente puede ver los datos obsoletos.

#### **Anulación programática**

Las API eXtreme Scale permiten la interacción manual de la memoria caché cercana y de servidor utilizando los métodos de API Session.beginNoWriteThrough(), ObjectMap.invalidate() y EntityManager.invalidate(). Si un proceso de cliente o servidor ya no necesita una parte de los datos, los métodos de anulación se pueden utilizar para eliminar datos de la memoria caché cercana o del servidor. El método beginNoWriteThrough se aplica cualquier operación ObjectMap o EntityManager a la memoria caché local sin llamar al cargador. Si se invoca desde un cliente, la operación sólo se aplica a la memoria caché cercana (el cargador remoto no se invoca). Si se invoca en el servidor, la operación sólo se aplica a la memoria caché principal del servidor sin invocar el cargador.

# **Invalidación de datos**

Para eliminar datos obsoletos en la memoria caché, puede utilizar mecanismos de invalidación.

# **Invalidación administrativa**

Puede utilizar la consola web o el programa de utilidad **xscmd** para invalidar los datos en función de la clave. Puede filtrar los datos de la memoria caché con una expresión regular y luego invalidar los datos en función de la expresión regular.

### **Invalidación basada en sucesos**

Las memorias caché escasas y completas se pueden invalidar o actualizar utilizando un generador de sucesos como, por ejemplo, JMS (Java Message Service). La anulación utilizando JMS puede unirse manualmente a cualquier proceso que actualiza el programa de fondo utilizando un desencadenante de base de datos. Se proporciona un plug-in JMS ObjectGridEventListener en eXtreme Scale que puede notificar a los clientes cuando la memoria caché de servidor cambia. Este tipo de notificación disminuye la cantidad de tiempo que el cliente puede ver los datos obsoletos.

La invalidación basada en sucesos consta normalmente de los tres componentes siguientes.

- v **Cola de sucesos:** Una cola de sucesos almacena los sucesos de cambio de datos. Puede ser una cola JMS, una base de datos, una cola FIFO o cualquier clase de siempre que pueda gestionar los sucesos de cambio de datos.
- v **Editor de sucesos:** Un editor de sucesos publica los sucesos de cambio de datos en la cola de sucesos. Un editor de sucesos es normalmente una aplicación que usted mismo crea o una implementación de plug-in de eXtreme Scale. El editor de sucesos sabe cuándo se cambian los datos o cambia los datos por sí mismo. Cuando se confirma una transacción, se generan los sucesos para los datos cambiados y el editor de sucesos publica estos sucesos en la cola de sucesos.
- v **Consumidor de sucesos:** Un consumidor de sucesos consume sucesos de cambio de datos. El consumidor de sucesos es por lo general una aplicación para garantizar que los datos de la cuadrícula de destino se actualizan con el cambio más reciente de otras cuadrículas. Este consumidor de sucesos interactúa con la cola de sucesos para obtener los cambios de datos más recientes y aplica los cambios de datos en la cuadrícula de destino. Los consumidores de sucesos pueden utilizar las API de eXtreme Scale para invalidar datos obsoletos o actualizar la cuadrícula con los datos más recientes.

Por ejemplo, JMSObjectGridEventListener tiene una opción para un modelo cliente-servidor, en el cual la cola de sucesos es un destino de JMS designado. Todos los procesos del servidor son editores de sucesos. Cuando se confirma una transacción, el servidor obtiene los cambios de datos y los publica en la JMS de destino designada. Todos los procesos de cliente son consumidores de sucesos. Reciben los cambios de datos del destino de JMS designado y aplican los cambios en la memoria caché cercana del cliente.

Para obtener más información, consulte el apartado [Configuración de la](http://pic.dhe.ibm.com/infocenter/wxsinfo/v8r6/topic/com.ibm.websphere.extremescale.doc/cxscchval.html) [sincronización de clientes basada en JMS \(Java Message Service\)](http://pic.dhe.ibm.com/infocenter/wxsinfo/v8r6/topic/com.ibm.websphere.extremescale.doc/cxscchval.html) .

# **Anulación programática**

Las API WebSphere eXtreme Scale permiten la interacción manual de la memoria caché cercana y de servidor utilizando los métodos de API Session.beginNoWriteThrough(), ObjectMap.invalidate() y EntityManager.invalidate(). Si un proceso de cliente o servidor ya no necesita una parte de los datos, los métodos de anulación se pueden utilizar para eliminar datos de la memoria caché cercana o del servidor. El método beginNoWriteThrough se aplica cualquier operación ObjectMap o EntityManager a la memoria caché local sin llamar al cargador. Si se invoca desde un cliente, la operación sólo se aplica a la memoria caché cercana (el cargador remoto no se invoca). Si se invoca en el servidor, la operación sólo se aplica a la memoria caché principal del servidor sin invocar el cargador.

Puede utilizar la anulación mediante programa con otras técnicas para determinar cuándo invalidar los datos. Por ejemplo, este método de invalidación utiliza mecanismos de invalidación basados en sucesos para recibir los sucesos de cambio de datos y luego utiliza interfaces de programación de aplicaciones para invalidar los datos obsoletos.

### $8.6+$ **Invalidación de memoria caché cercana**

Si está utilizando una memoria caché cercana, puede configurar una invalidación asíncrona que se desencadene cada vez que se ejecute una operación de actualización, supresión o invalidación en la cuadrícula de datos. Debido a que la operación es asíncrona, los datos obsoletos seguirán apareciendo en la cuadrícula de datos.

Para habilitar la invalidación de memoria caché cercana, establezca el atributo **nearCacheInvalidationEnabled** en la correlación de respaldo en el archivo XML de descriptor ObjectGrid.

# **Índices**

Java

Utilice el plug-in MapIndexPlugin para crear un índice o varios índice en una BackingMap para dar soporte al acceso a datos no de clave.

# **Tipos de índices y configuración**

La característica de indexación la representa el plug-in MapIndexPlugin, o Index de forma abreviada. Index es un plug-in BackingMap. Una BackingMap puede tener varios plug-ins Index configurados, siempre que cada uno de ellos siga las normas de configuración de Index.

Puede utilizar la característica de indexación para crear uno o más índices en una BackingMap. Un índice se crea a partir de un atributo o una lista de atributos de un objeto en la BackingMap. De esta manera, las aplicaciones pueden encontrar rápidamente determinados objetos. Con la característica de índices, las aplicaciones pueden encontrar objetos con un valor específico o dentro de un intervalo de valores de atributos indizados.

Existen dos tipos de índice: estático y dinámico. Con el índice estático, debe configurar el plug-in de índices en BackingMap antes de inicializar la instancia de ObjectGrid. Puede realizar esta configuración con una configuración de XML o mediante programa de la BackingMap. Los índices estáticos empiezan a construir un índice durante la inicialización de ObjectGrid. El índice siempre está sincronizado con la BackingMap y listo para ser utilizado. Después de que se inicie el proceso de indexación estática, el mantenimiento del índice forma parte del proceso de gestión de transacciones de eXtreme Scale. Cuando las transacciones

confirman cambios, estos cambios también actualizan el índice estático y los cambios de índice se retrotraen si la transacción se retrotrae.

Con el índice dinámico, puede crear un índice en una correlación BackingMap antes o después de la inicialización de la instancia de ObjectGrid que contiene. Las aplicaciones tienen un control del ciclo de vida sobre el proceso de indexación dinámica, de forma que pueda eliminar un índice dinámico, cuando ya no sea necesario. Cuando una aplicación crea un índice dinámico, éste podría no estar listo para su uso inmediato debido al tiempo que tarda en completarse el proceso de creación del índice. Puesto que la cantidad de tiempo depende de la cantidad de datos indexados, se proporciona la interfaz DynamicIndexCallback para aplicaciones que desean recibir notificaciones cuando se produzcan determinados sucesos de indexación. Estos sucesos pueden incluir sucesos de error, destrucción y preparado. Las aplicaciones pueden implementar esta interfaz de devolución de llamada y registrarla con el proceso de índices dinámicos.

8.6+ Si una BackingMap tiene un plug-in de índice configurado, podrá obtener el proxy de índice de aplicaciones de la ObjectMap correspondiente. Si se llama al método getIndex en la ObjectMap y se proporciona el nombre del plug-in de índice, se devolverá el objeto de proxy de índice. Debe difundir el objeto de proxy de índice en una interfaz apropiada de índice de aplicaciones como, por ejemplo, MapIndex, MapRangeIndex, MapGlobalIndex, o una interfaz personalizada de índices. Después de obtener el objeto de proxy de índice, puede utilizar los métodos definidos en la interfaz de índices de aplicación para buscar objetos almacenados en memoria caché.

En la lista siguiente se resumen los pasos que debe seguir para utilizar los índices:

- v Añada plug-ins de índices estáticos o dinámicos a BackingMap.
- v Obtenga el objeto de proxy de índice de aplicación; para ello, emita el método getIndex de ObjectMap.
- v Difunda el objeto de proxy de índice a una interfaz de índices de aplicación apropiada, como MapIndex, MapRangeIndex, o a una interfaz de índices personalizada.
- v Utilice los métodos definidos en una interfaz de índices de aplicación para buscar los objetos almacenados en memoria caché.

8.6+ La clase HashIndex es la implementación del plug-in de índice incorporada que puede soportar las siguientes interfaces de índice de aplicación incorporada:

- MapIndex
- MapRangeIndex
- MapGlobalIndex

También puede crear sus propios índices. Puede añadir HashIndex como un índice estático o dinámico a BackingMap, obtener un objeto de proxy de índice MapIndex, MapRangeIndex o MapGlobalIndex y utilizar el objeto de proxy de índice para encontrar objetos en la memoria caché.

# **Índice global**

El índice global es una extensión de la clase HashIndex incorporada que se ejecuta en fragmentos en entornos de cuadrícula de datos distribuidos y particionados. Realiza un seguimiento de la ubicación de los atributos indexados y proporciona maneras eficaces para encontrar las particiones, las claves, valores, o entradas utilizando atributos en grande, los entornos de la cuadrícula de datos particionada. <span id="page-83-0"></span>Si el índice global está habilitado en el plug-in de HashIndex incorporado, las aplicaciones pueden convertir un objeto de proxy de índice al tipo MapGlobalIndex y utilizarlo para encontrar datos.

### **Índice predeterminado**

Si desea iterar a través de las claves en una correlación local, puede utilizar el índice predeterminado. Este índice no requiere ninguna configuración, pero se debe utilizar en el fragmento, utilizando una instancia de ObjectGrid o agente recuperada del método ShardEvents.shardActivated(ObjectGrid shard).

#### **Consideraciones sobre la calidad de los datos**

Los resultados de los métodos de consulta de índice sólo representan una instantánea de los datos en un momento puntual. No se obtiene ningún bloqueo contra la entrada de datos después de que los resultados vuelvan a la aplicación. La aplicación tiene que ser consciente de que se pueden producir actualizaciones de datos en un conjunto de datos devuelto. Por ejemplo, la aplicación obtiene la clave de un objeto almacenado en memoria caché ejecutando el método findAll de MapIndex. Este objeto de clave devuelto se asocia a una entrada de datos de la memoria caché. La aplicación debe poder ejecutar el método get en ObjectMap para encontrar un objeto proporcionando el objeto de clave. Si otra transacción elimina el objeto de datos de la memoria caché, justo antes de que se llame al método get, el resultado devuelto será nulo.

#### **Consideraciones sobre el rendimiento de los índices**

Uno de los principales objetivos de la característica de índices es mejorar el rendimiento global de BackingMap. Si los índices no se utilizan correctamente, podría verse afectado el rendimiento de la aplicación. Tenga en cuenta los siguientes factores antes de utilizar esta característica.

- v **El número de transacciones de escritura simultáneas:** el proceso de índices se puede producir cada vez que una transacción escribe datos en una BackingMap. El rendimiento disminuye si hay muchas transacciones grabando datos en una correlación al mismo tiempo que una aplicación realiza operaciones de consulta de índices.
- v **El tamaño del conjunto de resultados devuelto por una operación de consulta:** a medida que el tamaño del conjunto de resultados aumenta, el rendimiento de la consulta disminuye. El rendimiento tiene tendencia a disminuir si el tamaño del conjunto de resultados es un 15% o más de la BackingMap.
- v **El número de índices creados sobre la misma BackingMap:** cada índice consume recursos del sistema. A medida que el número de índices creados sobre la BackingMap aumenta, disminuye el rendimiento.

La función de indexación puede mejorar el rendimiento de BackingMap de forma drástica. Los casos ideales se producen cuando la BackingMap tiene operaciones básicamente de lectura, el conjunto de resultados de la consulta es un pequeño porcentaje de las entradas de BackingMap, y sólo se crean unos pocos índices sobre la BackingMap.

# **Cargadores JPA**

Java

Java Persistence API (JPA) es una especificación que permite la correlación de objetos Java con bases de datos relacionales. JPA contiene una especificación de correlación de objetos relacionales (ORM) completa que utiliza las anotaciones de metadatos de lenguaje Java, los descriptores XML, o ambos, para definir la correlación entre los objetos Java y una base de datos relacional. Hay diversas implementaciones de código abierto y comerciales disponibles.

Puede utilizar una implementación de un plug-in de cargador de Java Persistence API (JPA) con eXtreme Scale para interactuar con cualquier base de datos soportada por su cargador elegido.Para utilizar JPA, debe tener un proveedor JPA soportado como, por ejemplo, OpenJPA o Hibernate, archivos JAR y un archivo META-INF/persistence.xml en la classpath.

Los plug-ins de JPALoader com.ibm.websphere.objectgrid.jpa.JPALoader y JPAEntityLoader com.ibm.websphere.objectgrid.jpa.JPAEntityLoader son dos plug-ins del cargador JPA incorporados que se utilizan para sincronizar las correlaciones de ObjectGrid con una base de datos. Debe tener una implementación JPA como, por ejemplo, Hibernate o OpenJPA, para utilizar esta característica. La base de datos puede ser cualquier programa de fondo soportado por el proveedor JPA elegido.

Puede utilizar el plug-in JPALoader al almacenar datos utilizando la API ObjectMap. Utilice el plug-in JPAEntityLoader al almacenar los datos utilizando la API EntityManager.

# **Arquitectura del cargador JPA**

El cargador JPA se utiliza para las correlaciones de eXtreme Scale que almacenan los objetos POJO (Plain Old Java Object).

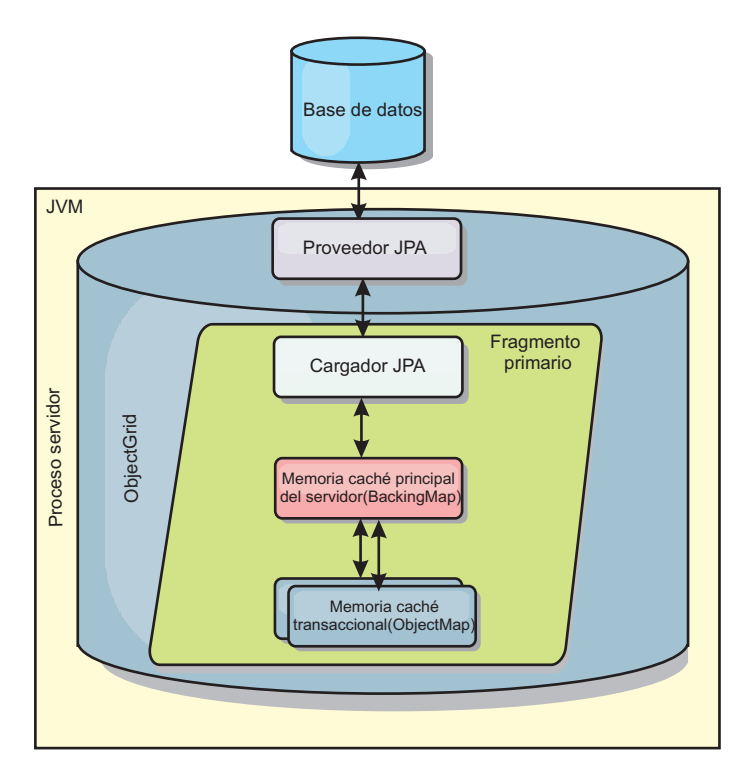

*Figura 31. Arquitectura del cargador JPA*

Cuando se llama un método ObjectMap.get(Object key), eXtreme Scale comprueba primero si la entrada se incluye en la capa ObjectMap. En caso negativo, el tiempo de ejecución delega la solicitud al cargador JPA. Después de solicitar la carga de la clave, JPALoader llama el método JPA EntityManager.find(Object key) para encontrar los datos de la capa JPA. Si los datos están contenidos en el gestor de entidades JPA, se devuelve; de lo contrario, el proveedor JPA interactúa con la base de datos para obtener el valor.

Cuando se produce una actualización en ObjectMap, por ejemplo, mediante el uso del método ObjectMap.update(Object key, Object value), el tiempo de ejecución de eXtreme Scale crea un LogElement para esta actualización y lo envía a JPALoader. JPALoader llama el método JPA EntityManager.merge(Object value) para actualizar el valor en la base de datos.

En JPAEntityLoader, también están implicadas las mismas cuatro capas. Sin embargo, dado que se utiliza el plug-in JPAEntityLoader para las correlaciones que almacenan las entidades de eXtreme Scale, las relaciones entre las entidades podrían complicar el escenario de uso. Se distingue una entidad eXtreme Scale de la entidad JPA. Para obtener más detalles, consulte la información sobre el plug-in JPAEntityLoader en la *Guía de programación*.

### **Métodos**

Los cargadores proporcionan tres métodos principales:

- 1. get: devuelve una lista de valores que corresponden a la lista de claves que se pasan recuperando los datos que utilizan JPA. El método utiliza JPA para encontrar las entidades en la base de datos. Para el plug-in JPALoader, la lista devuelva contiene una lista de entidades JPA directamente de la operación de búsqueda. Para el plug-in JPAEntityLoader, la lista devuelta contiene los tuples de valor de entidad eXtreme Scale que se han convertido a partir de las entidades JPA.
- 2. batchUpdate: graba los datos de las correlaciones ObjectGrid en la base de datos. En función de los distintos tipos de operación (insertar, actualizar o suprimir), el cargador utiliza las operaciones de persistir, fusionar y eliminar de JPA para actualizar los datos en la base de datos. En el caso de JPALoader, los objetos de la correlación se utilizan directamente como entidades JPA. En el caso de JPAEntityLoader, los tuples de entidad de la correlación se convierten en objetos que se utilizan como entidades JPA.
- 3. preloadMap: precarga la correlación utilizando el método de cargador de cliente ClientLoader.load. Para las correlaciones con particiones, sólo se llama al método preloadMap en una partición. La partición se especifica en la propiedad preloadPartition de la clase JPALoader o JPAEntityLoader. Si el valor preloadPartition se establece en un valor menor que cero, o mayor que value (*número\_total\_de\_particiones* - 1), se inhabilita la precarga.

Ambos plug-ins, JPALoader y JPAEntityLoader, trabajan con la clase JPATxCallback para coordinar las transacciones eXtreme Scale y las transacciones JPA. Se debe configurar JPATxCallback en la instancia de ObjectGrid para utilizar estos dos cargadores.

# **Configuración y programación**

Si está utilizando cargadores JPA en un entorno multimaestro, consulte ["Consideraciones sobre el cargador en una topología multimaestro" en la página](#page-190-0) [181.](#page-190-0) Para obtener más información sobre cómo configurar cargadores JPA, consulte la información sobre los cargadores JPA en la *Guía de administración*. Si desea más información sobre cómo programar cargadores JPA, consulte *Guía de programación*.

# **Visión general de serialización**

#### Java

Los datos normalmente se expresan, pero no se almacenan necesariamente, como objetos Java en la cuadrícula de datos. WebSphere eXtreme Scale utiliza varios procesos Java para serializar los datos, convirtiendo las instancias de objeto Java en bytes y de nuevo en objetos, según se requiera, para mover datos entre procesos de cliente y servidor.

Los datos se serializan, es decir, se convierten en una secuencia de datos para transmitirse a través de una red, en las situaciones siguientes:

- v Cuando los clientes se comunican con los servidores, y estos servidores envían información de nuevo al cliente
- v Cuando los servidores replican datos de un servidor a otro

Opcionalmente, podría decidir omitir el proceso de serialización en WebSphere eXtreme Scale y almacenar datos en bruto como matrices de bytes. Las matrices de bytes son mucho menos costosas de almacenar en memoria ya que la JVM (Java Virtual Machine) tiene menos objetos que buscar durante la recogida de basura y se pueden aumentar sólo cuando es necesario. Utilice solo matrices de bytes si no necesita acceder a los objetos mediante consultas o índices. Puesto que los datos se almacenan como bytes, eXtreme Scale no tiene metadatos para describir los atributos a consultar.

Para serializar datos en eXtreme Scale, puede utilizar serialización Java, el plug-in ObjectTransformer o los plug-ins DataSerializer. Para optimizar la serialización con cualquiera de estas opciones, puede utilizar la modalidad COPY\_TO\_BYTES para mejorar el rendimiento hasta un 70 por ciento porque los datos se serializan cuando se confirman las transacciones, lo que significa que la serialización solo tiene lugar una vez. Los datos serializados se envían sin cambios desde el cliente al servidor o desde el servidor al servidor replicado. Mediante la modalidad COPY\_TO\_BYTES, puede reducir la huella de memoria que puede consumir un gráfico grande de objetos.

Utilice las figuras siguientes como ayuda para determinar qué tipo de método de serialización es más apropiado para las necesidades de desarrollo. La primera figura describe los métodos de serialización que están disponibles cuando se ejecuta la lógica que interactúa con objetos de datos directamente en el fragmento de cuadrícula. La última cifra muestra las opciones disponibles cuando no se interactúa directamente el fragmento de cuadrícula.

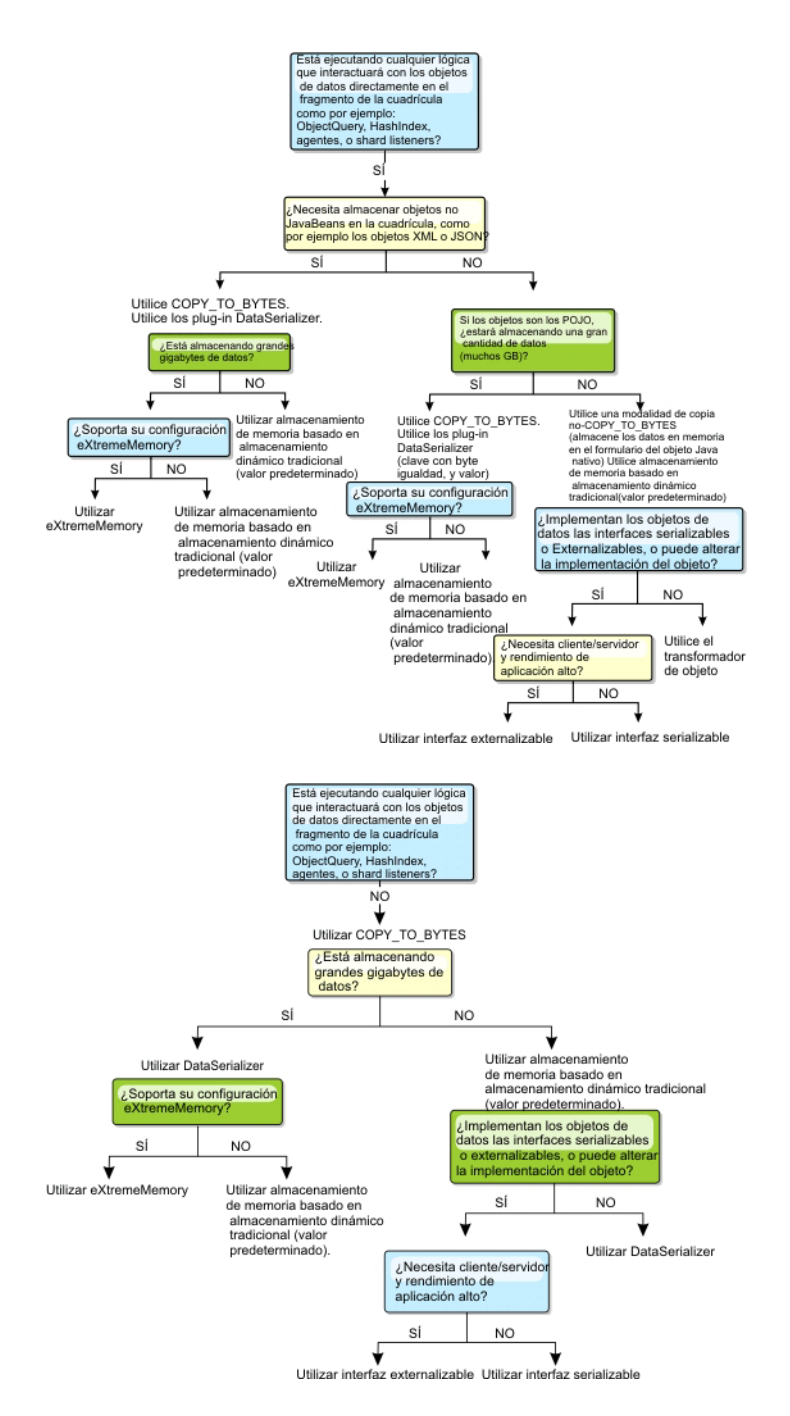

Para obtener más información sobre las formas soportadas de serialización en el producto eXtreme Scale, consulte los temas siguientes:

# **Serialización mediante Java**

La serialización de Java hace referencia a la serialización predeterminada, que utiliza la interfaz serializable, o serialización personalizada, que utiliza tanto la interfaz serializable como la interfaz externalizable.

# **Serialización predeterminada**

Para utilizar la serialización predeterminada, implemente la interfaz java.io.Serializable, que incluye la API que convierte objetos en bytes, que posteriormente se deserializan. Utilice la clase java.io.ObjectOutputStream para persistir el objeto. A continuación, llame al método ObjectOutputStream.writeObject() para iniciar la serialización y "aplanar" el objeto Java.

### **Serialización personalizada**

Hay algunos casos en los que deben modificarse los objetos para utilizar la serialización personalizada, como la implementación de la interfaz java.io.Externalizable o al implementar los métodos writeObject y readObject para las clases que implementan la interfaz java.io.Serializable. Las técnicas de serialización personalizada deben emplearse cuando se serializan los objetos mediante mecanismos que no sean los métodos de la API ObjectGrid o la API EntityManager.

Por ejemplo, cuando los objetos o las entidades se almacenan como datos de instancia en un agente de la API DataGrid o el agente devuelve objetos o entidades, dichos objetos no se transforman mediante ObjectTransformer. El agente utilizará automáticamente ObjectTransformer al utilizar la interfaz EntityMixin. Si desea obtener más información, consulte el tema Agentes DataGrid y correlaciones basadas en entidades

# **Plug-in ObjectTransformer**

**Java** 

Con el plug-in ObjectTransformer puede serializar, deserializar y copiar objetos en la memoria caché para mejorar el rendimiento.

Lo La interfaz ObjectTransformer ha sido sustituida por los plug-ins DataSerializer, que puede utilizar para almacenar eficientemente datos arbitrarios en WebSphere eXtreme Scale de modo que las API existentes del producto puedan interactuar eficazmente con los datos.

Si observa problemas de rendimiento con el uso del procesador, añada un plug-in ObjectTransformer a cada correlación. Si no proporciona un plug-in ObjectTransformer, se emplea entre un 60 y un 70 por ciento del tiempo total de procesador en serializar y copiar entradas.

# **Finalidad**

Con el plug-in ObjectTransformer, las aplicaciones pueden proporcionar métodos personalizados para las siguientes operaciones:

- v Serializar o deserializar la clave de una entrada.
- v Serializar o deserializar el valor de una entrada.
- v Copiar una clave o valor de una entrada.

Si no se proporciona ningún plug-in ObjectTransformer, debe poder serializar las claves y los valores porque ObjectGrid utiliza una secuencia de serialización y deserialización para copiar los objetos. Éste es un método costoso, por lo que conviene utilizar un plug-in ObjectTransformer si el rendimiento es crítico. La operación de copia se produce cuando una aplicación busca un objeto en una transacción por primera vez. Puede evitar esta copia si establece la modalidad de copia de la correlación en NO\_COPY o puede reducir la copia si establece la modalidad de copia en COPY\_ON\_READ. Optimice la operación de copia cuando sea necesario para la aplicación; para ello, proporcione un método de copia

personalizada en este plug-in. Dicho plug-in puede reducir la sobrecarga de copia del 65 al 70 por ciento a 2/3 del porcentaje del tiempo total del procesador.

Las implementaciones predeterminadas del método copyKey y copyValue intentan, en primer lugar, utilizar el método clone, si se ha proporcionado el método. Si no se ha proporcionado ninguna implementación del método clone, la implementación toma el valor predeterminado de la serialización.

La serialización de objetos también se utiliza directamente cuando eXtreme Scale se ejecuta en la modalidad distribuida. El LogSequence utiliza el plug-in ObjectTransformer para ayudar a serializar claves y valores antes de transmitir los cambios a sus iguales en ObjectGrid. Debe actuar con detenimiento cuando proporcione un método de serialización personalizado, en lugar de utilizar la serialización del Java Developer Kit incorporada. La creación de versiones de objetos es un asunto complejo y podría tener problemas con la compatibilidad de las versiones si no se asegura de que sus métodos personalizados se han diseñado para la creación de versiones.

La siguiente lista describe cómo eXtreme Scale intenta serializar tanto las claves, como los valores:

- v Si se ha escrito y conectado un plug-in ObjectTransformer personalizado, eXtreme Scale llama a los métodos de la interfaz ObjectTransformer para serializar las claves y los valores y obtener copiadas de claves y valores de objeto.
- v Si no se utiliza un plug-in ObjectTransformer personalizado, eXtreme Scale serializa y deserializa los valores de acuerdo con el valor predeterminado. Si se utiliza el plug-in predeterminado, cada objeto se implementa como externalizable o se implementa como serializable.
	- Si el objeto soporta la interfaz Externalizable, se llama al método writeExternal. Los objetos que se implementan como externalizables obtienen un mejor rendimiento.
	- Si el objeto no soporta la interfaz Externalizable e implementa la interfaz Serializable, el objeto se guarda mediante el método ObjectOutputStream.

#### **Utilización de la interfaz ObjectTransformer**

Un objeto ObjectTransformer debe implementar la interfaz ObjectTransformer y seguir las convenciones comunes de plug-in de ObjectGrid.

Se utilizan dos enfoques, configuración mediante programa y configuración de XML, para añadir un objeto ObjectTransformer a la configuración de BackingMap tal como se indica a continuación.

#### **Conexión mediante programación de un objeto ObjectTransformer**

El siguiente fragmento de código crea el objeto ObjectTransformer personalizado y lo añade a un BackingMap:

```
ObjectGridManager objectGridManager = ObjectGridManagerFactory.getObjectGridManager();
ObjectGrid myGrid = objectGridManager.createObjectGrid("myGrid", false);
BackingMap backingMap = myGrid.getMap("myMap");
MyObjectTransformer myObjectTransformer = new MyObjectTransformer();
backingMap.setObjectTransformer(myObjectTransformer);
```
### **Conexión de ObjectTransformer mediante la configuración del XML**

Imagine que el nombre de clase de la implementación ObjectTransformer es la clase com.company.org.MyObjectTransformer. Esta clase implementa la interfaz ObjectTransformer. Una implementación de ObjectTransformer se puede configurar utilizando el siguiente XML:

```
<?xml version="1.0" encoding="UTF-8"?>
<objectGridConfig xmlns:xsi="http://www.w3.org/2001/XMLSchema-instance"
   xsi:schemaLocation="http://ibm.com/ws/objectgrid/config ../objectGrid.xsd"
   xmlns="http://ibm.com/ws/objectgrid/config">
   <objectGrids>
       <objectGrid name="myGrid">
     <backingMap name="myMap" pluginCollectionRef="myMap" />
       </objectGrid>
   </objectGrids>
   <backingMapPluginCollections>
 <backingMapPluginCollection id="myMap">
     <bean id="ObjectTransformer" className="com.company.org.MyObjectTransformer" />
 </backingMapPluginCollection>
   </backingMapPluginCollections>
</objectGridConfig>
```
# **Escenarios de uso de ObjectTransformer**

Puede utilizar un plug-in ObjectTransformer en las situaciones siguientes:

- Objeto no serializable
- v Objeto serializable pero mejora el rendimiento de serialización
- Copia de clave o valor

En el ejemplo siguiente, se utiliza ObjectGrid para almacenar la clase Stock:

```
/**
* Objeto Stock para ObjectGrid
*
*
*/
public class Stock implements Cloneable {
   String ticket;
   double price;
   String company;
   String description;
   int serialNumber;
   long lastTransactionTime;
   /**
   * @return Devuelve la descripción.
   */
   public String getDescription() {
       return description;
    }
    /**
   * @param description La descripción que se debe establecer.
   */
   public void setDescription(String description) {
       this.description = description;
    }
    /**
   * @return Devuelve lastTransactionTime.
   */
   public long getLastTransactionTime() {
       return lastTransactionTime;
    }
    /**
   * @param lastTransactionTime El lastTransactionTime a establecer.
   */
   public void setLastTransactionTime(long lastTransactionTime) {
       this.lastTransactionTime = lastTransactionTime;
    }
    /**
   * @return Devuelve el precio.
    */
   public double getPrice() {
```

```
return price;
}
7*** @param price El precio a establecer.
*/
public void setPrice(double price) {
    this.price = price;
}
/**
* @return Devuelve serialNumber.
*/
public int getSerialNumber() {
   return serialNumber;
}
/**
* @param serialNumber El serialNumber a establecer.
*/
public void setSerialNumber(int serialNumber) {
   this.serialNumber = serialNumber;
}
/*** @return Devuelve el ticket.
*/
public String getTicket() {
   return ticket;
}
7*** @param ticket El ticket a establecer.
*/
public void setTicket(String ticket) {
   this.ticket = ticket;
}
7*** @return Devuelve la empresa.
*/
public String getCompany() {
   return company;
}
7*** @param company La empresa a establecer.
*/
public void setCompany(String company) {
   this.company = company;
}
//clone
public Object clone() throws CloneNotSupportedException
{
    return super.clone();
}
```
Puede escribir una clase de ObjectTransformer para la clase Stock:

```
/**
* Implementación personalizada de ObjectGrid ObjectTransformer para el objeto stock
*
*/
public class MyStockObjectTransformer implements ObjectTransformer {
/* (no Javadoc)
* @see
* com.ibm.websphere.objectgrid.plugins.ObjectTransformer#serializeKey
* (java.lang.Object,
* java.io.ObjectOutputStream)
*/
public void serializeKey(Object key, ObjectOutputStream stream) throws IOException {
     String ticket= (String) key;
stream.writeUTF(ticket);
}
/* (no Javadoc)
* @see com.ibm.websphere.objectgrid.plugins.
ObjectTransformer#serializeValue(java.lang.Object,
java.io.ObjectOutputStream)
*/
public void serializeValue(Object value, ObjectOutputStream stream) throws IOException {
Stock stock= (Stock) value;
    stream.writeUTF(stock.getTicket());
    stream.writeUTF(stock.getCompany());
    stream.writeUTF(stock.getDescription());
     stream.writeDouble(stock.getPrice());
stream.writeLong(stock.getLastTransactionTime());
    stream.writeInt(stock.getSerialNumber());
}
```
}

```
/* (no Javadoc)
* @see com.ibm.websphere.objectgrid.plugins.
ObjectTransformer#inflateKey(java.io.ObjectInputStream)
*/
public Object inflateKey(ObjectInputStream stream) throws IOException, ClassNotFoundException {
     String ticket=stream.readUTF();
return ticket;
}
/* (no Javadoc)
* @see com.ibm.websphere.objectgrid.plugins.
ObjectTransformer#inflateValue(java.io.ObjectInputStream)
*/
public Object inflateValue(ObjectInputStream stream) throws IOException, ClassNotFoundException {
     Stock stock=new Stock();
stock.setTicket(stream.readUTF());
    stock.setCompany(stream.readUTF());
    stock.setDescription(stream.readUTF());
    stock.setPrice(stream.readDouble());
    stock.setLastTransactionTime(stream.readLong());
    stock.setSerialNumber(stream.readInt());
    return stock;
}
/* (no Javadoc)
* @see com.ibm.websphere.objectgrid.plugins.
ObjectTransformer#copyValue(java.lang.Object)
*/
public Object copyValue(Object value) {
Stock stock = (Stock) value;
    try {
        return stock.clone();
     }
catch (CloneNotSupportedException e)
    {
        // mostrar mensaje de excepción }
}
/* (no Javadoc)
* @see com.ibm.websphere.objectgrid.plugins.
ObjectTransformer#copyKey(java.lang.Object)
*/
public Object copyKey(Object key) {
    String ticket=(String) key;
    String ticketCopy= new String (ticket);
    return ticketCopy;
}
}
```
A continuación, conecte esta clave MyStockObjectTransformer personalizada a BackingMap:

```
ObjectGridManager ogf=ObjectGridManagerFactory.getObjectGridManager();
ObjectGrid og = ogf.getObjectGrid("NYSE");
BackingMap bm = og.defineMap("NYSEStocks");
MyStockObjectTransformer ot = new MyStockObjectTransformer();
bm.setObjectTransformer(ot);
```
# **Serialización mediante plug-ins DataSerializer**

Utilice los plug-ins DataSerializer para almacenar eficazmente datos arbitrarios en WebSphere eXtreme Scale de forma que las API existentes del producto puedan interactuar eficazmente con los datos.

Los métodos de serialización como por ejemplo la serialización de Java y el plug-in de ObjectTransformer permiten que los datos se clasifiquen a través de la red. Además, cuando se utilizan estas opciones de serialización con la modalidad de copia COPY\_TO\_BYTES, el traspaso de datos entre clientes y servidores se vuelve menos costoso y el rendimiento mejora. Sin embargo, estas opciones no solucionan los siguientes problemas que pueden existir:

- v Las claves no se almacenan en bytes; todavía son objetos Java.
- v El código del lado del servidor todavía debe aumentar el objeto; por ejemplo, la consulta y el índice aún utilizan reflejo y deben aumentar el objeto. Adicionalmente, los agentes, los escuchas y los plug-ins aún necesitan el formato de objeto.
- v Sigue siendo necesario que las clases estén en la classpath del servidor.
- v Los datos siguen estando en formato de serialización de Java (ObjectOutputStream).

El plug-in DataSerializer presenta una manera eficaz de solucionar estos problemas. Específicamente, el plug-in DataSerializer le proporciona una forma de describir el formato de serialización, o una matriz de bytes, en WebSphere eXtreme Scale ara que el producto pueda interrogar la matriz de bytes sin necesidad de un objeto de formato específico. Las clases y las interfaces del plug-in DataSerializer están en el paquete, com.ibm.websphere.objectgrid.plugins.io. Si desea más información, consulte la .

**Importante:** Los objetos Java de entidad no se almacenan directamente en BackingMaps cuando se utiliza la API EntityManager. La API EntityManager convierte el objeto de entidad en objetos Tuple. Las correlaciones de entidad se asocian automáticamente con un objeto ObjectTransformer altamente optimizado. Siempre que se utiliza la API ObjectMap o EntityManager para interactuar con correlaciones de entidad, se invoca a la entidad ObjectTransformer. Por lo tanto, cuando se utilizan entidades, no se requiere ningún trabajo para la serialización porque el producto completa automáticamente este proceso.

# **Visión general de la escalabilidad**

WebSphere eXtreme Scale se puede escalar a través del uso de datos particiones y puede escalar miles de contenedores si es necesario porque cada contenedor es independiente de otros contenedores.

WebSphere eXtreme Scale divide los conjuntos de datos en distintas particiones que se pueden mover entre procesos o incluso entre servidores físicos en tiempo de ejecución. Por ejemplo, puede empezar con un despliegue de cuatro servidores y, a continuación, ampliar a un despliegue con diez servidores a medida que crece la demanda en la memoria caché. Exactamente de la misma forma como puede añadir más servidores físicos y unidades de proceso para la escalabilidad vertical, puede ampliar la capacidad de escalabilidad elástica de forma horizontal con el particionamiento. El escalado horizontal es una ventaja importante de la utilización de WebSphere eXtreme Scale frente a una base de datos en memoria. Las bases de datos en memoria solo se pueden escalar verticalmente.

Con WebSphere eXtreme Scale, también puede utilizar un conjunto de API para obtener acceso transaccional a estos datos particionados y distribuidos. Desde la perspectiva del rendimiento, las selecciones que realice para interactuar con la memoria caché son tan importantes como las funciones para gestionar la memoria caché para la disponibilidad.

**Nota:** La escalabilidad no está disponible cuando los contenedores se comunican entre sí. El protocolo de la gestión de la disponibilidad, o de la agrupación principal, es un algoritmo de vista y pulsación  $O(N^2)$ , pero se mitiga manteniendo el número de miembros de principal de forma que no sea superior a 20. Sólo existe la réplica de igual a igual entre fragmentos.

#### **Clientes distribuidos**

El protocolo del cliente de WebSphere eXtreme Scale soporta una gran cantidad de clientes. La estrategia de particionamiento ofrece asistencia dando por supuesto que todos los clientes no siempre están interesado en todas las particiones porque las conexiones pueden esparcirse por varios contenedores. Los clientes se conectan

directamente a las particiones, por lo que la latencia se limita a una conexión transferida.

# **Cuadrículas de datos, particiones y fragmentos**

Una cuadrícula de datos se divide en particiones. Una partición contiene un subconjunto exclusivo de los datos. Una partición contiene uno o más fragmentos: un fragmento primario y fragmentos de réplica. Los fragmentos de réplica no están necesariamente en una partición, pero puede utilizarlos para proporcionar alta disponibilidad. Si su despliegue es una cuadrícula de datos en memoria independiente o un espacio de proceso de base de datos en memoria, el acceso a los datos en eXtreme Scale se basa en gran medida en fragmentos.

Los datos de una partición se almacenan en un conjunto de fragmentos en tiempo de ejecución. Este conjunto de fragmentos incluye un fragmento primario y posiblemente uno más fragmentos réplica. Un fragmento es la unidad más pequeña que eXtreme Scale puede añadir a una Máquina virtual Java o eliminar de ésta.

Existen dos estrategias de colocación: colocación de partición fija (valor predeterminado) y colocación por contenedor. El tema siguiente se centra en el uso de la estrategia de colocación de partición fija.

#### **Número total de fragmentos**

Si el entorno incluye 10 particiones que contienen 1 millón de objetos sin réplicas, existirán 10 fragmentos, cada uno de los cuales almacenará 100.000 objetos. Si añadiera una réplica a este escenario, existiría un fragmento adicional en cada partición. En este caso, existen 20 fragmentos: 10 fragmentos primarios y 10 fragmentos de réplica. Cada uno de estos fragmentos almacena 100.000 objetos. Cada partición se compone de un fragmento primario y uno o más (N) fragmentos réplica. La determinación del número óptimo de fragmentos es clave. Si configura pocos fragmentos, los datos no se distribuyen equitativamente entre los fragmentos, lo que produce errores de memoria insuficiente y problemas de sobrecarga del procesador. Para escalar, debe tener como mínimo 10 fragmentos para cada JVM . Al desplegar inicialmente la cuadrícula de datos, utilizaría potencialmente muchas particiones.

#### **Escenarios de número de fragmentos por JVM**

#### **Escenario: número pequeño de fragmentos para cada JVM**

Los datos se añaden a una JVM y se eliminan de ésta mediante unidades de fragmentos. Los fragmentos nunca se dividen en partes. Si existen 10 GB de datos y existen 20 fragmentos para alojar estos datos, cada fragmento incluye de media 500 MB de datos. Si nueve Mäquinas virtuales Java alojan la cuadrícula de datos, de promedio cada JVM tiene dos fragmentos. Como 20 no es divisible entre 9, unas cuantas Mäquinas virtuales Java tienen tres fragmentos, con la distribución siguiente:

- Siete Mäquinas virtuales Java con dos fragmentos
- Dos Mäquinas virtuales Java con tres fragmentos

Puesto que cada fragmento incluye 500 MB de datos, la distribución de datos no es uniforme. Las 7 Mäquinas virtuales Java con 2 fragmentos contienen cada uno 1 GB de datos. Las 2 Mäquinas virtuales Java con 3 fragmentos tienen el 50% más de datos, o 1,5 GB, que es una carga de memoria mucho mayor. Dado que los dos

Mäquinas virtuales Java alojan tres fragmentos, estos reciben 50% más solicitudes para sus datos. Como resultado, si se tienen pocos fragmentos para cada JVM se produce desequilibrio. Para aumentar el rendimiento, debe incrementar el número de fragmentos para cada JVM .

#### **Escenario: número mayor de fragmentos por JVM**

Para este escenario el número de fragmentos es mucho mayor. En este escenario, existen 101 fragmentos con nueve Mäquinas virtuales Java que alojan 10 GB de datos. En este caso, cada fragmento contiene 99 MB de datos. La distribución de fragmentos de las Mäquinas virtuales Java es la siguiente:

- Siete Mäquinas virtuales Java con 11 fragmentos
- Dos Mäquinas virtuales Java con 12 fragmentos

Las 2 Mäquinas virtuales Java con 12 fragmentos tienen sólo 99 MB más de datos que los otros fragmentos, que es una diferencia del 9%. Este escenario se distribuye mucho más equitativamente que la diferencia del 50% en este escenario con pocos fragmentos. Desde una perspectiva de uso del procesador, solo existe un 9% de trabajo adicional para las dos Mäquinas virtuales Java con los 12 fragmentos en comparación con las siete Mäquinas virtuales Java que tienen 11 fragmentos. Al incrementar el número de fragmentos en cada JVM , los datos y el uso del procesador se distribuyen de manera más equilibrada y uniforme.

Al crear el sistema, use 10 fragmentos para cada JVM como escenario de tamaño máximo, o cuando el sistema está ejecutando su número máximo de Mäquinas virtuales Java en el horizonte de planificación.

#### **Factores adicionales de ubicación**

El número de particiones, la estrategia de colocación, y el número y tipo de réplicas se establecen en la política de despliegue. El número de fragmentos que se colocan depende de la política de despliegue que define. Los atributos minSyncReplicas, developmentMode, maxSyncReplicas y maxAsyncReplicas afectan al lugar dónde se ponen las particiones y las réplicas.

Los factores siguientes afectan al momento en que se pueden poner los fragmentos:

- v Los mandatos **xscmd -c suspendBalancing** y **xscmd -c resumeBalancing**.
- v El archivo de propiedades de servidor, que tiene la propiedad **placementDeferralInterval** que define el número de milisegundos antes de que los fragmentos se pongan en los servidores de contenedor.
- v El atributo **numInitialContainers** en la política de despliegue.

Si no se coloca el número máximo de réplicas durante el inicio inicial, se podrían colocar réplicas adicionales si se inician posteriormente servidores adicionales. Al planificar el número de fragmentos por JVM, el número máximo de fragmentos primarios y de réplica depende de tener suficientes JVM iniciadas para dar soporte al número máximo de réplicas. Una réplica nunca se coloca en el mismo proceso que su primario. Si se pierde un proceso, se perderá tanto el primario como la réplica. Cuando el atributo developmentMode se establece en false, el primario y las réplicas no se ponen en el mismo servidor físico.

# **Particionamiento**

Utilice el particionamiento para escalar una aplicación. Puede definir el número de particiones en la política de despliegue.

# **Acerca del particionamiento**

El particionamiento no es como la escritura en bandas de RAID (Redundant Array of Independent Disks), que corta cada instancia a lo largo de todas las bandas. Cada partición aloja los datos completos para las entradas individuales. El particionamiento es un medio muy eficaz para escalar, pero no puede aplicarse a todas las aplicaciones. Las aplicaciones que requieren garantías transacciones entre grandes conjuntos de datos no se escalan y no se pueden particionar eficazmente. WebSphere eXtreme Scale no da soporte actualmente a la confirmación de dos fases entre particiones.

**Importante:** Seleccione el número de particiones cuidadosamente. El número de particiones definidas en la política de despliegue afecta directamente al número de servidores de contenedor al que se puede escalar una aplicación. Cada partición está compuesta de un fragmento primario y el número configurado de fragmentos de réplica. La fórmula (Número\_Particiones\*(1 + Número\_Réplicas)) es el número de contenedores que se pueden utilizar para escalar de forma horizontal una única aplicación.

### **Uso de particiones**

Una cuadrícula de datos puede tener hasta miles de particiones. Una cuadrícula de datos se puede escalar hasta el número resultante de la multiplicación del número de particiones por el número de fragmentos por partición. Por ejemplo, si tiene 16 particiones y cada partición tiene un primario y una réplica, o dos fragmentos, podrá escalarla de forma potencial a 32 Máquinas virtuales Java. En este caso, se define un fragmento para cada JVM. Debe elegir un número razonable de particiones basándose en el número esperado de Máquinas virtuales Java que probablemente vaya a utilizar. Cada fragmento aumenta el uso de procesador y memoria para el sistema. El sistema se ha diseñado para escalar de forma horizontal para manejar esta sobrecarga según el número disponible de Máquinas virtuales Java de servidor.

Las aplicaciones no deben utilizar miles de particiones si la aplicación se ejecuta en una cuadrícula de datos de cuatroMáquinas virtuales Java de servidor de contenedor. La aplicación se debe configurar para que tenga un número razonable de fragmentos para cada JVM de servidor de contenedor. Por ejemplo, una configuración no razonable sería establecer 2000 particiones con dos fragmentos que se ejecutan en cuatro Máquinas virtuales Java de contenedor. Esta configuración genera 4000 fragmentos que se colocan en cuatro Máquinas virtuales Java de contenedor o 1000 fragmentos por JVM de contenedor.

Por el contrario, una mejor configuración sería tener menos de 10 fragmentos para cada JVM de contenedor esperado. Esta configuración todavía proporciona la posibilidad de permitir una escalada elástica que es diez veces la configuración inicial, mientras que se mantiene un número razonable de fragmentos por JVM de contenedor.

Considere este ejemplo de escalado: actualmente tiene seis servidores físicos con dos Máquinas virtuales Java de contenedor por servidor físico. Espera que crezca hasta 20 servidores físicos a lo largo de los próximos tres años. Con 20 servidores físicos, tiene 40 Máquinas virtuales Java de servidor de contenedor y elige 60 para ser pesimista. Desea tener cuatro fragmentos por JVM de contenedor. Potencialmente tiene 60 contenedores o un total de 240 fragmentos. Si tiene un fragmento primario y una réplica por partición, tendrá 120 particiones. Este ejemplo le proporciona 240 dividido por 12 Máquinas virtuales Java de contenedor, o 20 fragmentos por JVM de contenedor para el despliegue inicial con el potencial de poder escalar de forma horizontal a 20 máquinas, más adelante.

### **ObjectMap y particionamiento**

Con la estrategia de colocación FIXED\_PARTITION predeterminada, las correlaciones se dividen entre las particiones y las claves realizan un método hash en particiones diferentes. No es necesario que el cliente sepa a qué partición pertenecen las claves. Si un mapSet tiene varias correlaciones, las correlaciones se deben confirmar en transacciones distintas.

### **Entidades y particionamiento**

Las entidades del gestor de entidades tienen una optimización que ayuda a los clientes que trabajan con entidades en un servidor. El esquema de entidad en el servidor relativo al conjunto de correlaciones puede especificar una sola entidad raíz. El cliente debe acceder a todas las entidades a través de la entidad raíz. El gestor de entidades puede encontrar las entidades relacionadas en dicha raíz en la misma partición sin necesitar que las correlaciones relacionadas tengan una clave común. La entidad raíz establece afinidad con una única partición. Esta partición se utiliza en todas las búsquedas de entidad dentro de la transacción una vez establecida la afinidad. Esta afinidad puede ahorrar memoria porque las correlaciones relacionadas no necesitan una clave común. La entidad raíz debe especificarse con una anotación de entidad modificada, como se muestra en el ejemplo siguiente:

@Entity(schemaRoot=true)

Utilice la entidad para encontrar la raíz del gráfico del objeto. El gráfico del objeto define la relación entre una o varias entidades. Cada entidad enlazada se debe resolver con la misma partición. Se presupone que todas las entidades hija están en la misma partición que la raíz. Sólo se puede acceder a las entidades hija de este gráfico del objeto desde un cliente de la entidad raíz. Las entidades raíz siempre son necesarias en entornos con particiones si se utiliza un cliente eXtreme Scale para comunicarse con el servidor. Sólo se puede definir un tipo de entidad raíz por cliente. Las entidades raíz no son necesarias cuando se utilizan ObjectGrdi de estilo XTP (Extreme Transaction Processing), ya que todas las comunicaciones a la partición se realizan mediante acceso local directo y no mediante el mecanismo de cliente y servidor.

# **Colocación y particiones**

Tiene disponibles dos estrategias de colocación para WebSphere eXtreme Scale: partición fija y por contenedor. La elección de la estrategia de colocación afecta a cómo la configuración de despliegue coloca particiones en la cuadrícula de datos remota.

### **Colocación de partición fija**

Puede establecer la estrategia de colocación en el archivo XML de la política de despliegue. La estrategia de colocación predeterminada es la ubicación de partición fija, habilitada con el valor FIXED\_PARTITION. El número de fragmentos primarios que se colocan en los contenedores disponibles es igual al número de particiones que ha configurado con el atributo numberOfPartitions. Si ha configurado réplicas, el número mínimo total de fragmentos colocados se define a través de la siguiente fórmula: ((1 fragmento primario + fragmentos mínimos síncronos) \* particiones definidas). El número máximo total de fragmentos colocados se

define a través de la siguiente fórmula: ((1 fragmento primario + máximo de fragmentos síncronos + máximo de fragmentos asíncronos) \* particiones). El despliegue de WebSphere eXtreme Scale se distribuye entre estos fragmentos sobre los contenedores disponibles. Las claves de cada correlación pasan por el código hash en particiones asignadas basándose en las particiones totales que ha definido. Las claves realizan el código hash en la misma partición, aunque la partición se mueva debido a una migración tras error o a cambios de servidor.

Por ejemplo, si el valor de numberPartitions es 6 y el valor de minSync es 1 para MapSet1, el número total de fragmentos para dicho conjunto de correlaciones es 12, porque cada una de las 6 particiones requiere una réplica síncrona. Si se inician tres contenedores, WebSphere eXtreme Scale coloca cuatro fragmentos por contenedor paraMapSet1.

### **Colocación por contenedor**

La estrategia de colocación alternativa es colocación por contenedor, que se habilita con el valor PER\_CONTAINER para el atributo placementStrategy en el elemento de conjunto de correlaciones en el archivo XML de despliegue. Con esta estrategia, el número de fragmentos primarios colocados en cada contenedor nuevo es igual al número de particiones, *P*, que ha configurado. El entorno de despliegue de WebSphere eXtreme Scale coloca *P* réplicas de cada partición para cada contenedor restante. El valor numInitialContainers se ignora cuando se utiliza la colocación por contenedor. Las particiones cada vez son más grandes a medida que crecen los contenedores. Las claves para las correlaciones no son fijas para una determinada partición de esta estrategia. El cliente se direcciona a una partición y utiliza el primario aleatorio. Si un cliente desea volver a conectarse a la misma sesión que se ha utilizado para volver a encontrar la clave, debe utilizar un descriptor de contexto de sesión.

Para obtener más información, consulte el tema sobre la utilización de un SessionHandle para el direccionamiento en la *Guía de programación*.

Para los servidores detenidos o con migración tras error, el entorno de WebSphere eXtreme Scale traslada los fragmentos primarios en la estrategia de colocación por contenedor, si todavía contienen datos. Si los fragmentos están vacíos, se descartan. En la estrategia por contenedor, los fragmentos primarios antiguos no se conservan porque se colocan nuevos fragmentos primarios para cada contenedor.

WebSphere eXtreme Scale permite colocación por contenedor como alternativa a lo que se podría denominar la estrategia de colocación "típica", un enfoque de partición fija con la clave de una correlación en hash en una de estas particiones. En un caso por contenedor (que se establece con PER\_CONTAINER), el despliegue coloca las particiones en el conjunto de los servidores de contenedor en línea y automáticamente las amplía o reduce a medida que se añaden o eliminan contenedores de la cuadrícula de datos del servidor. Una cuadrícula de datos con el enfoque de partición fija funciona bien para cuadrículas basadas en clave, donde la aplicación utiliza un objeto de clave para localizar los datos en la cuadrícula. A continuación se explica la alternativa.

# **Ejemplo de una cuadrícula de datos por contenedor**

Las cuadrículas de datos PER\_CONTAINER son distintas. Puede especificar que la cuadrícula de datos utiliza la estrategia de colocación PER\_CONTAINER con el atributo placementStrategy en el archivo XML de despliegue. En lugar de

configurar cuántas particiones en total desea en la cuadrícula de datos, puede especificar cuántas particiones desea por contenedor que inicie.

Por ejemplo, si establece cinco particiones por contenedor, se crearán cinco nuevos primarios de partición anónimos al iniciar el servidor de contenedor y se crearán las réplicas necesarias en los otros servidores de contenedor desplegados.

A continuación se muestra una secuencia potencial en un entorno por contenedor a medida que la cuadrícula de datos crece.

- 1. Iniciar el contenedor C0 que aloja 5 primarios (P0 P4).
	- C0 aloja: P0, P1, P2, P3, P4.
- 2. Iniciar el contenedor C1 que aloja 5 primarios más (P5 P9). Las réplicas se equilibran en los contenedores.
	- v C0 aloja: P0, P1, P2, P3, P4, R5, R6, R7, R8, R9.
	- v C1 aloja: P5, P6, P7, P8, P9, R0, R1, R2, R3, R4.
- 3. Iniciar el contenedor C2 que aloja 5 primarios más (P10 P14). Las réplicas se siguen equilibrando.
	- v C0 aloja: P0, P1, P2, P3, P4, R7, R8, R9, R10, R11, R12.
	- v C1 aloja: P5, P6, P7, P8, P9, R2, R3, R4, R13, R14.
	- v C2 aloja: P10, P11, P12, P13, P14, R5, R6, R0, R1.

El patrón continúa a medida que se inician más contenedores, creando cinco nuevas particiones primarias cada vez y reequilibrando las réplicas en los contenedores disponibles en la cuadrícula de datos.

**Nota:** WebSphere eXtreme Scale no traslada fragmentos primarios al utilizar la estrategia PER\_CONTAINER, solo réplicas.

Recuerde que los números de partición son arbitrarios y no tienen nada que ver con las claves, por lo que no se puede utilizar el direccionamiento basado en claves. Si un contenedor se detiene, los ID de partición creados para dicho contenedor dejan de utilizarse, de modo que queda un vacío entre los ID de partición. En el ejemplo, ya no habría particiones P5 - P9 si el contenedor C2 fallase, quedando sólo P0 - P4 y P10 - P14, por lo que el hash basado en claves resulta imposible.

La utilización de números como cinco o incluso más probablemente 10 para el número de particiones por contenedor funciona mejor si tiene en cuenta las consecuencias de una anomalía de contenedor. Para distribuir la carga de alojar fragmentos equitativamente en la cuadrícula de datos, necesita más de una partición para cada contenedor. Si tiene una sola partición por contenedor, cuando un contenedor falle, un solo contenedor (el que aloja el fragmento de réplica correspondiente) deberá soportar la carga total del primario perdido. En este caso, la carga se dobla inmediatamente para el contenedor. Sin embargo, si tiene cinco particiones por contenedor, cinco contenedores asumen la carga del contenedor perdido, lo que disminuye el impacto en cada uno en un 80 por ciento. El uso de varias particiones por contenedor suele disminuir el impacto potencial sobre cada contenedor considerablemente. De forma más directa, considere un caso en el que un contenedor aumenta su carga de trabajo de improviso; la carga de réplica de dicho contenedor se distribuye en 5 contenedores en lugar de hacerlo en sólo uno.

### **Uso de la política por contenedor**

Varios escenarios hacen que la estrategia por contenedor sea una configuración ideal, como por ejemplo la réplica de sesiones HTTP o el estado de sesión de aplicaciones. En tal caso, un direccionador HTTP asigna una sesión a un contenedor de servlet. El contenedor de servlet tiene que crear una sesión HTTP y elige uno de los 5 primarios de partición locales para la sesión. El "ID" de la partición elegida se almacena entonces en una cookie. El contenedor de servlet tiene ahora acceso local al estado de la sesión, lo que significa un acceso de latencia cero a los datos correspondientes a esta solicitud siempre que se mantenga la afinidad de sesiones. Y eXtreme Scale replica los cambios de la partición.

En la práctica, recuerde las repercusiones de un caso en el que tenga varias particiones por contenedor (por ejemplo, 5 otra vez). Naturalmente, con cada contenedor nuevo que se inicie, tiene 5 primarios de partición más y 5 réplicas más. Con el tiempo, se deben crear más particiones y no se deben mover ni destruir. Pero los contenedores no se comportarían realmente de este modo. Cuando un contenedor se inicia, aloja 5 fragmentos primarios, que se pueden denominar ser primarios de "inicio", existentes en los contenedores respectivos que los crearon. Si el contenedor falla, las réplicas se convierten en primarios y eXtreme Scale crea 5 réplicas más para mantener la alta disponibilidad (a menos que se haya inhabilitado la reparación automática). Los nuevos nuevas primarios están en un contenedor diferente del que los creó y pueden denominarse primarios "externos". La aplicación nunca debe colocar un estado o sesiones nuevos en un primario externo. Al final, el primario externo no tiene ninguna entrada y eXtreme Scale lo suprime automáticamente y también suprime sus réplicas asociadas. El objetivo de los primarios externos es permitir que las sesiones existentes sigan estando disponibles (pero no las sesiones nuevas).

Un cliente puede seguir interactuando con una cuadrícula de datos que no se basa en claves. El cliente simplemente inicia una transacción y almacena los datos en la cuadrícula de datos independiente de cualquier clave. Solicita a la sesión un objeto SessionHandle, un descriptor de contexto serializable que permite al cliente interactuar con la misma partición cuando sea necesario. Si desea más información, consulte el tema sobre cómo utilizar un SessionHandle para el direccionamiento en la *Guía de programación*.WebSphere eXtreme Scale elige una partición para el cliente de la lista de primarios de partición iniciales. No devuelve una partición primaria externa. El SessionHandle se puede serializar en una cookie HTTP, por ejemplo, y más tarde se puede volver a convertir la cookie en un SessionHandle. A continuación, las API WebSphere eXtreme Scale pueden obtener una sesión vinculada de nuevo a la misma partición, utilizando SessionHandle.

**Nota:** No puede utilizar agentes para interactuar con una cuadrícula de datos PER\_CONTAINER.

#### **Ventajas**

La descripción anterior es distinta a una cuadrícula de datos hash o FIXED\_PARTITION normal porque el cliente por contenedor almacena los datos en un lugar de la cuadrícula, obtiene un manejador para ellos y lo utiliza para volver a acceder a ellos. No hay ninguna clave proporcionada por la aplicación, al contrario que en el caso de partición fija.

El despliegue no crea una partición nueva para cada sesión. Por lo tanto, en un despliegue por contenedor, las claves utilizadas para almacenar datos en la partición deben ser exclusivas en dicha partición. Por ejemplo, puede hacer que su cliente genere un SessionID exclusivo y luego lo utilice como clave para encontrar información en correlaciones en dicha partición. Luego, varias sesiones de cliente interaccionan con la misma partición, por lo que la aplicación tiene que utilizar claves exclusivas para almacenar datos de sesión en cada partición concreta.

Los ejemplos anteriores utilizaban 5 particiones, pero se puede utilizar el parámetro numberOfPartitions del archivo XML para especificar las particiones del modo necesario. En lugar de por cuadrícula de datos, el valor es por contenedor. (El número de réplicas se especifica del mismo modo que en la política de partición fija).

La política por contenedor también se puede utilizar con varias zonas. Si es posible, eXtreme Scale devuelve un SessionHandle a una partición cuyo primario está ubicado en la misma zona que el cliente en cuestión. El cliente puede especificar la zona como un parámetro al contenedor o utilizando una API. El ID de zona del cliente se puede definir utilizando serverproperties o clientproperties.

La estrategia PER\_CONTAINER para una cuadrícula de datos es adecuada para las aplicaciones que almacenan estado de tipo conversacional en lugar de datos orientados a base de datos. La clave para acceder a los datos sería un ID de conversación y no está relacionada con un registro de base de datos específico. Proporciona un rendimiento superior (porque los primarios de partición pueden compartir ubicación con los servlets por ejemplo) y facilita la configuración (no es necesario calcular particiones y contenedores).

# **Transacciones de partición única y transacciones entre cuadrículas de datos**

**Java** 

La diferencia principal entre WebSphere eXtreme Scale y las soluciones de almacenamiento de datos tradicionales como las bases de datos relacionales o las bases de datos en memoria es el uso del particionamiento, que permite a la memoria caché realizar las escaladas de forma lineal. Los tipos importantes de transacciones a tener en cuenta son transacciones de partición única y transacciones de cada partición (entre cuadrículas de datos).

En general, las interacciones con la memoria caché se pueden categorizar como transacciones de una partición único o transacciones entre cuadrículas de datos, tal como se describe en la sección siguiente.

### **Transacciones de partición única**

Las transacciones de partición única son el método preferible para interactuar con las memorias caché alojadas por WebSphere eXtreme Scale. Cuando una transacción está limitada a una única partición, de forma predeterminada, está limitada a una única Máquina virtual Java y, por lo tanto, un único sistema de servidor. Un servidor puede completar *M* número de estas transacciones por segundo y si tiene *N* sistemas, puede completar M\*N transacciones por segundo. Si el negocio aumenta y debe doblar el rendimiento respecto a muchas de estas transacciones por segundo, puede doblar el valor *N* comprando más sistemas. Puede cumplir las demandas de capacidad sin modificar la aplicación, actualizar el hardware o, incluso, colocando la aplicación fuera de línea.

Además de permitir a la memoria caché realizar escaladas de forma significativa, las transacciones de partición única también maximizan la disponibilidad de la memoria caché. Cada transacción sólo depende de un sistema. Cualquiera de los otros (N-1) sistemas puede falla sin que esto afecte al éxito o al tiempo de respuesta de la transacción. Por lo tanto, si ejecuta 100 sistemas y uno de ellas falla, sólo el 1 por ciento de las transacciones en curso en el momento en que falla el servidor se retrotrae. Después de que el servidor falle, WebSphere eXtreme Scale reubica las particiones alojadas por el servidor anómalo en los otros 99 sistemas. Durante este breve periodo, antes de que se complete la operación, los otros 99 sistemas pueden seguir completando transacciones. Sólo las transacciones que podrían implicar que las particiones que se están reubicando se bloqueen. Después de que se complete el proceso de migración tras error, la memoria caché puede seguir ejecutándose, plenamente operativa a un 99 por ciento de su capacidad de rendimiento original. Después de que se sustituya un servidor anómalo y se devuelva a la cuadrícula de datos, la memoria caché vuelva al 100 por cien de la capacidad de rendimiento.

#### **Transacciones entre cuadrículas de datos**

En términos de rendimiento, disponibilidad y escalabilidad, las transacciones entre cuadrículas de datos son lo contrario a la transacciones de una partición única. Las transacciones entre cuadrículas de datos acceden a cada partición y por lo tanto cada sistema de la configuración. Se solicita a cada sistema de la cuadrícula de datos que busque algunos datos y que a continuación devuelva el resultado. La transacción no se puede completar hasta que han respondido todos los sistemas y, por lo tanto, el rendimiento de toda la cuadrícula de datos está limitado por el sistema más lento. Añadir sistemas no hace que el sistema más lento sea más rápido y, por lo tanto, no mejora el rendimiento de la memoria caché.

Las transacciones entre cuadrículas de datos tiene un efecto similar en la disponibilidad. Ampliando el ejemplo anterior, si ejecuta 100 servidores y uno falla, el 100 por ciento de las transacciones que están en curso en el momento en el que falló el servidor se retrotraen. Después de que falle el servidor, WebSphere eXtreme Scale empieza a reubicar las particiones alojadas por dicho servidor a los otros 99 sistemas. Durante este tiempo, antes de que se complete el proceso de migración tras error, la cuadrícula de datos no puede procesar ninguna de estas transacciones. Después de que se complete el proceso de migración tras error, la memoria caché puede seguir ejecutándose, pero a una capacidad reducida. Si cada sistema de la cuadrícula de datos presta servicio a 10 particiones, 10 de los 99 sistemas restantes recibirán como mínimo una partición adicional como parte del proceso de migración tas error. Añadir una partición adicional aumentar la carga de trabajo de dicho sistema en un 10 por ciento, como mínimo. Debido a que el rendimiento de la cuadrícula de datos está limitado al rendimiento del sistema más lento en una transacción entre cuadrículas de datos, de promedio el rendimiento se reduce en un 10 por ciento.

Las transacciones de partición única son preferibles a las transacciones entre cuadrículas de datos para el escalado con una memoria caché de objetos distribuida con alta disponibilidad, como WebSphere eXtreme Scale. La maximización del rendimiento de estas clases de sistemas requiere el uso de técnicas distintas a las metodologías relacionales tradicionales, pero puede convertir las transacciones entre cuadrículas de datos en transacciones escalables de una partición única.

### **Procedimientos recomendados para crear modelos de datos escalables**

Los procedimientos recomendados para crear aplicaciones escalables con productos como WebSphere eXtreme Scale incluyen dos categorías: los principios fundacionales y las sugerencias de implementación. Los principios fundacionales son ideas principales que se deben capturar en el diseño de los propios datos. Una aplicación que no observa estos principios probablemente no realizará bien las escaladas, incluso para sus transacciones principales. Se aplican las sugerencias de implementación para las transacciones problemáticas en una aplicación bien diseñada de otra forma que observa los principios generales para los modelos de datos escalables.

### **Principios fundacionales**

Algunos de los métodos importantes para optimizar la escalabilidad son conceptos o principios básicos que se deben tener en cuenta.

#### *Duplicar en lugar de normalizar*

El concepto clave para recordar sobre los productos como WebSphere eXtreme Scale es que se han diseñado para distribuir los datos entre un gran número de sistemas. Si el objetivo es completar la mayoría o todas las transacciones en una única partición, el diseño del modelo de datos debe garantizar que todos los datos que podría necesitar la transacción se encuentran en la partición. La mayoría del tiempo, la única forma de conseguir esto es duplicando los datos.

Por ejemplo, considere una aplicación como un tablón de mensajes. Dos transacciones muy importantes para un tablón de mensajes son mostrar todas las publicaciones de un usuario proporcionado y todas las publicaciones sobre un tema determinado. En primer lugar, considere cómo estas transacciones funcionarían con un modelo de datos normalizado que contiene un registro de usuarios, un registro de temas y un registro de publicaciones que contiene el texto real. Si las publicaciones se particionan con registros de usuarios, la visualización del tema pasa a ser una transacción entre cuadrícula y viceversa. Los temas y los registros no se pueden particionar juntos porque tienen una relación de muchos a muchos.

El mejor método para realizar esta escalada del tablón de mensajes es duplicar las publicaciones, almacenando una copia con el registro de temas y una copia con el registro de usuarios. A continuación, la visualización de las publicaciones de un usuario es una transacción de partición única, la visualización de las publicaciones sobre un tema es una transacción de partición única y la actualización o la supresión de una publicación es una transacción de dos particiones. Estas tres transacciones se escalarán de forma lineal, ya que el número de sistemas de la cuadrícula de datos aumenta.

#### *Escalabilidad en lugar de recursos*

El mayor obstáculo para superar cuando se considera eliminar la normalización de los modelos de datos es el impacto que estos modelos tendrían en los recursos. Podría parecer que conservar dos, tres o más copias de algunos datos utiliza demasiados recursos para que sea práctico. Cuando lo confronta con este escenario, recuerde los siguientes hechos: los recursos de hardware son más baratos cada año. En segundo lugar, y más importante, WebSphere eXtreme Scale elimina los costes más ocultos asociados al despliegue de más recursos.

Medir los recursos en términos de coste, en lugar de en términos de sistema como, por ejemplo, megabytes y procesadores. Generalmente, los almacenes de datos que funcionan con datos relacionales normalizados deben estar situados en el mismo sistema. Esta ubicación necesaria significa que se debe adquirir un único gran sistema empresarial, en lugar de varios sistemas pequeños. Con el hardware de empresa, no es raro que un sistema capaz de completar un millón de transacciones por segundo cueste muchos más que el coste combinado de 10 sistemas capaces de realizar 100.000 transacciones por segundos cada uno.

También existe un coste empresarial en la adición de recursos. Una negocio creciente acaba por agotar la capacidad. Cuando se agota la capacidad, debe concluir mientras se traslada a un sistema mayor y más rápido, o bien crear un segundo entorno de producción al que se puede pasar. De cualquier modo, los costes adicionales vendrán en forma de pérdidas de negocio o en el mantenimiento de casi el doble de la capacidad necesaria durante el periodo de transacción.

Con WebSphere eXtreme Scale, no es necesario concluir la aplicación para añadir capacidad. Si la empresa proyecta que se requiere un 10 por ciento más de capacidad para el próxima año, aumente el número de sistemas de la cuadrícula de datos en un 10 por ciento. Puede aumentar este porcentaje sin tiempo de inactividad de la aplicación y sin adquirir excesiva capacidad.

#### *Evitar transformaciones de datos*

Cuando se utiliza WebSphere eXtreme Scale, los datos se deben almacenar en un formato que pueda consumir directamente la lógica empresarial. Desglosar los datos en un formato más primitivo es costoso. La transformación se debe realizar cuando los datos se escriben y cuando los datos se leen. Con las bases de datos relacionales, esta transformación se realiza por necesidad, porque los datos se persisten de forma última en el disco con bastante frecuencia, pero con WebSphere eXtreme Scale, no es necesario que realice estas transformaciones. Para la mayoría de las partes, los datos se almacenan en la memoria y, por lo tanto, se almacenan en el formato exacto que necesita la aplicación.

Observar esta regla simple le ayuda a eliminar la normalización de los datos de acuerdo con el primer principio. El tipo más común de transformación para los datos empresariales es las operaciones JOIN que son necesarias para convertir los datos normalizados en un conjunto de resultados que se ajuste a las necesidades de la aplicación. Almacenar los datos en el formato correcto impide de forma implícita realizar estas operaciones JOIN y genera un modelo de datos no normalizados.

#### *Eliminar consultas no enlazadas*

Independientemente de cómo se estructuren los datos, las consultas no enlazadas no se escalan bien. Por ejemplo, no se tiene una transacción que solicite una lista de todos los elementos ordenados por un valor. Esta transacción podría funcionar a la primera, si el número total de elementos es 1000, pero si el número total de elementos llega a 10 millones, la transacción devuelve todos los 10 millones de elementos. Si ejecuta esta transacción, los dos resultados más probables son que la transacción agote el tiempo o que el cliente encuentre un error de memoria agotada.

La mejor opción es alterar la lógica empresarial de forma que sólo se puedan devolver los 10 o 20 primeros elementos. La alteración de la lógica mantiene el tamaño de la transacción gestionable, independientemente de cuántos elementos contenga la memoria caché.

#### *Definir esquema*

La principal ventaja de normalizar los datos es que el sistema de la base de datos puede ocuparse de la coherencia de los datos de forma interna. Cuando se elimina la normalización de los datos para la escalabilidad, deja de existir esta gestión automática de la coherencia de los datos. Debe implementar un modelo de datos que puede funcionar en la capa de la aplicación o como plug-in en la cuadrícula de datos distribuida para garantizar la coherencia de los datos.

Considere el ejemplo del tablón de mensajes. Si una transacción elimina una publicación de un tema, se debe eliminar la publicación duplicada del registro de usuarios. Sin un modelo de datos, es posible que un desarrollador escriba el código de la aplicación para eliminar la publicación del tema y olvide eliminar la publicación del registro de usuarios. Sin embargo, si el desarrollador estuviera utilizando un modelo de datos, en lugar de interactuando directamente con la memoria caché, el método removePost en el modelo de datos podría extraer el ID de usuario de la publicación, buscar el registro de usuarios y eliminar la publicación duplicada de forma interna.

De forma alternativa, puede implementar un receptor que se ejecuta en la partición real que detecta el cambio en el tema y ajusta automáticamente el registro de usuarios. Un receptor podría ser beneficioso porque el ajuste del registro de usuarios se podría realizar de forma local si la partición parece tener el registro de usuarios, o incluso si el registro de usuarios está en una partición distinta, la transacción se produce entre los servidores, en lugar de entre el cliente y el servidor. Probablemente, la conexión de red entre los servidores es más rápida que la conexión de red entre el cliente y el servidor.

#### *Impedir la competencia*

Se impiden escenarios como tener un contador global. La cuadrícula de datos no se escalará si un único registro se está utilizando un número desproporcionado de veces en comparación con los demás registros. El rendimiento de la cuadrícula de datos se limitará al rendimiento del sistema que aloja un registro determinado.

En estas situaciones, intente dividir el registro para que sea gestionado por partición. Por ejemplo, considere una transacción que devuelve el número total de entradas en la memoria caché distribuida. En lugar de tener cada acceso de la operación insert y remove en un único registro que aumenta, tener un receptor en cada partición rastrea las operaciones insert y remove. Con este rastreo del receptor, las operaciones insert y remove se pueden convertir en operaciones de partición única.

La lectura de un contador pasará a ser una operación entre cuadrículas de datos, pero para la mayoría, ya era ineficaz como operación entre cuadrículas de datos porque su rendimiento estaba ligado al rendimiento del sistema que alojaba el registro.

# **Sugerencias de implementación**

También puede considerar las siguientes sugerencias para conseguir la mejor escalabilidad.

#### *Utilizar los índices de búsqueda inversa*

Considere un modelo de datos que ha eliminado la normalización correctamente donde los registros de clientes se particionan basándose en el número del ID de cliente. Este método de particionamiento es la opción lógica porque casi todas las operaciones empresariales realizadas con el registro de clientes utilizan el número del ID del cliente. Sin embargo, una transacción importante que no utiliza el número del ID del cliente es la transacción de inicio de sesión. Es más común tener nombres de usuario o direcciones de correo electrónico para el inicio de sesión, en lugar de números de ID de cliente.

El enfoque sencillo al escenario de inicio de sesión es utilizar una transacción entre cuadrículas de datos para buscar el registro de cliente. Tal como se ha explicado previamente, este enfoque no realiza escaladas.

La siguiente opción podría ser la partición en el nombre del usuario o el correo electrónico. Esta opción no es práctica porque todas las operaciones basadas en ID de cliente pasan a ser transacciones entre cuadrículas de datos. Asimismo, los clientes del sitio podrían desear cambiar su nombre de usuario o dirección de correo electrónico. Los productos como WebSphere eXtreme Scale necesitan el valor que se utiliza para la partición de datos en constantes de permanencia.

La solución correcta es utilizar un índice de búsqueda inversa. Con WebSphere eXtreme Scale, se puede crear una memoria caché en la misma cuadrícula distribuida que la memoria caché que aloja todos los registros de usuarios. Esta memoria caché es altamente disponible, está particionada y es escalable. Se puede utilizar esta memoria caché para correlacionar un nombre de usuario o dirección de correo electrónico con un ID de cliente. Esta memoria caché convierte el inicio de sesión en una operación de dos particiones, en lugar de una operación entre cuadrícula. Este escenario no es tan bueno como una transacción de partición única, pero el rendimiento se sigue escalando de forma lineal a medida que el número de sistemas aumenta.

#### *Calcular en el momento de la escritura*

Los valores calculados comúnmente como promedios o totales pueden resultar caros para generarse, porque normalmente estas operaciones requieren leer un gran número de entradas. Puesto que leer es más comunes que escribir en la mayoría de las aplicaciones, es eficaz calcular estos valores en el momento de escribir y, a continuación, almacenar el resultado en la memoria caché. Esta práctica hace que las operaciones de lectura sean más rápidas y más escalables.

#### *Campos opcionales*

Considere un registro de usuarios que incluya una empresa, un lugar y un número de teléfono. Un usuario puede tener todos estos números definidos, o ninguno o alguna combinación de éstos. Si los datos se normalizaron, podría existir una tabla de usuarios y una tabla de números de teléfono. Los números de teléfono para un usuario determinado se podrían encontrar utilizando una operación JOIN entre las dos tablas.

Eliminar la normalización de este registro no requiera la duplicación de datos, porque la mayoría de los usuarios no comparten los números de teléfono. En lugar de esto, debe estar permitido vaciar las ranuras del registro de usuarios. En lugar de tener una tabla de números de teléfono, añada tres atributos a cada registro de usuarios, uno para cada tipo de

número de teléfono. Esta adición de atributos elimina la operación JOIN y realiza una búsqueda de número de teléfono para un usuario y una operación de partición única.

#### *Colocación de relaciones de muchos a muchos*

Considere una aplicación que rastrea los productos y las tiendas en las que se venden los productos. Un único producto se vende en muchas tiendas y una sola tienda vende muchos productos. Suponga que esta aplicación rastrea 50 tiendas grandes. Cada producto se vende en un máximo de 50 tiendas, con cada tienda que vende miles de productos.

Conservar una lista de tiendas dentro de la entidad de producto (disposición A), en lugar de conservar una lista de productos dentro de cada entidad de tienda (disposición B). Consultando algunas de las transacciones, esta aplicación podría realizar ilustraciones que expliquen por qué la disposición A es más escalable.

En primer lugar, consulte las actualizaciones. Con la disposición A, eliminar un producto del inventario de una tienda bloquea la entidad del producto. Si la cuadrícula de datos aloja 10000 productos, solo será necesario bloquear el 1/10000 de la cuadrícula para realizar la actualización. Con la disposición B, la cuadrícula de datos solo contiene 50 tiendas, por lo que se debe bloquear el 1/50 de la cuadrícula para comletar la actualización. Así pues, aunque ambas disposiciones se podrían considerar operaciones de partición única, la disposición A se escala de forma horizontal de forma más eficaz.

Ahora, si se consideran las lecturas con la disposición A, buscar las tiendas en las que se vende un producto es una transacción de partición única que se escala y es rápida porque la transacción sólo transmite una pequeña cantidad de datos. Con la disposición B, esta transacción pasa a ser una transacción entre cuadrículas de datos porque se debe acceder a cada entidad de tienda para ver si el producto se vende en esa tienda, lo que implica una gran ventaja de rendimiento respecto a la disposición A.

#### *Escalar con datos normalizados*

Un uso legítimo de las transacción entre cuadrícula de datos es escalar el proceso de datos. Si una cuadrícula d e datos tiene 5 sistemas y se envía una transacción entre cuadrículas de datos que clasificar unos 100.000 registros e n cada sistema, esa transacción ordenará unos 500.000 registros. Si el sistema más lento de la cuadrícula de datos pueden realizar 10 de estas transacciones por segundo, la cuadrícula de datos puede ordenar unos 5.000.000 registros por segundo. Si los datos de la cuadrícula se doblan, cada sistema realiza una clasificación entre 200.000 registros y cada transacción realiza una clasificación entre 1.000.000 de registros. Este aumento de datos disminuye el rendimiento del sistema más lento a 5 transacciones por segundo, reducendo de esta forma el rendimiento de la cuadrícula de datos a 5 transacciones por segundo. Sin embargo, la cuadrícula de datos ordena unos 5.000.000 registros por segundo.

En este escenario, doblar el número de sistemas permite a cada sistema volver a su carga previa de clasificación entre 100.000 registros, lo que permite al sistema más lento procesar 10 de estas transacciones por segundo. El rendimiento de la cuadrícula de datos continúa siendo el mismo en 10 solicitudes por segundo, pero ahora cada transacción procesa 1.000.000 registros, así que la cuadrícula ha doblado su capacidad de proceso de registros a 10.000.000 por segundo.
Las aplicaciones como por ejemplo un motor de búsqueda que es necesario escalar en términos de proceso de datos para alojar el tamaño creciente de Internet y el rendimiento para acomodar el crecimiento en el número de usuarios, debe crear varias cuadrículas de datos, con un turno circular de las solicitudes entre cuadrículas. Si debe escalar el rendimiento, añada sistemas y añada otra cuadrícula de datos a las solicitudes de servicio. Si es necesario escalar el proceso de datos, añada más sistemas y mantenga constante el número de cuadrículas de datos.

# **Escalado en unidades o contenedores**

Aunque puede desplegar una cuadrícula de datos sobre miles de máquinas virtuales Java, es posible que desee considerar dividir la cuadrícula de datos en unidades o contenedores para que sea más fiable y fácil probar la configuración. Un contenedor es un grupo de servidores que ejecuta el mismo conjunto de aplicaciones.

# **Despliegue de una sola cuadrícula de datos grande**

Las pruebas han verificado que eXtreme Scale puede escalar hasta más de 1.000 JVM. Estas pruebas promueven la creación de aplicaciones para desplegar cuadrículas de datos individuales en gran cantidad de máquinas. Aunque es posible hacerlo, no se recomienda, por diversas razones:

- 1. **Cuestiones presupuestarias:** el entorno no puede probar de forma realista una cuadrícula de datos de 1000 servidores. Sin embargo puede probar una cuadrícula de datos mucho menor considerando las cuestiones presupuestarias, de forma que no necesite comprar dos veces el hardware, especialmente para un número tan grande de servidores.
- 2. **Diferentes versiones de aplicaciones:** Necesitar un número elevado de máquinas para cada hebra de pruebas no es práctico. El riesgo consiste en que no se prueban los mismos factores que se probarían en un entorno de producción.
- 3. **Pérdida de datos:** La ejecución de una base de datos en un solo disco duro no resulta fiable. Cualquier problema con el disco duro provocará una pérdida de datos. La ejecución de una aplicación creciente en una única cuadrícula de datos es similar. Probablemente experimentará errores en el entorno y en las aplicaciones. Por lo tanto, la colocación de todos los datos en un solo sistema de gran tamaño a menudo provocará una pérdida de grandes cantidades de datos.

## **División de la cuadrícula de datos**

La división de la cuadrícula de datos de la aplicación en contenedores (unidades) es una opción más fiable. Un contenedor es un grupo de servidores que se ejecutan en una pila de aplicaciones homogénea. Los contenedores pueden tener cualquier tamaño, pero lo ideal es que consten de unos 20 servidores físicos. En lugar de tener 500 servidores físicos en una única cuadrícula de datos, puede tener 25 contenedores de 20 servidores físicos. Una sola versión de una pila de aplicaciones se debe ejecutar en un determinado contenedor, pero distintos contenedores pueden tener sus propias versiones de una pila de aplicaciones.

Generalmente, una pila de aplicaciones tiene en cuenta niveles de los componentes siguientes.

- Sistema operativo
- Hardware
- IVM
- v Versión de WebSphere eXtreme Scale
- Aplicación
- Otros componentes necesarios

Un contenedor es una unidad de despliegue de tamaño apropiado para las pruebas. En lugar de tener cientos de servidores para las pruebas, es más práctico tener 20 servidores. En este caso, se sigue probando la misma configuración que tendría en el entorno de producción. En el entorno de producción se utilizan cuadrículas con un tamaño máximo de 20 servidores, que constituyen un contenedor. Puede someter a pruebas de tensión un solo contenedor y determinar su capacidad, número de usuarios, cantidad de datos y rendimiento de las transacciones. Esto facilita la planificación y se ajusta al estándar de disponer de un escalamiento previsible por un coste previsible.

### **Configuración de un entorno basado en contenedor**

En diferentes casos, el contenedor no tiene que tener necesariamente 20 servidores. El objetivo del tamaño del contenedor es ajustarse a las pruebas prácticas. El tamaño de un contenedor debe ser suficientemente pequeño, de modo que si un contenedor encuentra problemas en producción la fracción de transacciones afectadas resulte tolerable.

Idealmente, cualquier error afecta a un único contenedor. Un error sólo afectaría al 4% de las transacciones de aplicación en lugar de afectar al 100%. Además, las actualizaciones resultan más fáciles porque se pueden desplegar en un contenedor a la vez. Como resultado, si una actualización de un contenedor causa problemas, el usuario puede conmutar de contenedor de nuevo al nivel anterior. Entre las actualizaciones figuran los cambios a la aplicación, la pila de aplicaciones o las actualizaciones del sistema. En la mayor medida posible, las actualizaciones sólo deben cambiar un único elemento de la pila a la vez para conseguir que el diagnóstico de problemas resulte más preciso.

Para implementar un entorno con contenedores, necesita una capa de direccionamiento sobre los contenedores que sea compatible con versiones anteriores y posteriores si se aplican actualizaciones de software a los contenedores. Además, debe crear un directorio que incluya la información acerca de qué contenedor incluye qué datos. Puede utilizar otra cuadrícula de datos de eXtreme Scale con este fin con una base de datos tras ella, preferiblemente utilizando el escenario de grabación diferida). Esto ofrece una solución de dos niveles. El nivel 1 es el directorio y se utiliza para ubicar qué contenedor maneja una determinada transacción. El nivel 2 consta de los propios contenedores. Cuando el nivel 1 identifica un contenedor, la configuración direcciona cada transacción al servidor correcto del contenedor, que es por lo general el servidor que contiene la partición correspondiente a los datos utilizados por la transacción. Opcionalmente, también puede utilizar una memoria caché cercana en el nivel 1 para reducir el impacto asociado con la búsqueda del contenedor correcto.

La utilización de contenedores es un poco más compleja que disponer de una sola cuadrícula de datos, pero las mejoras en el funcionamiento, las pruebas y la fiabilidad hacen que sea una parte crucial de las pruebas de escalabilidad.

# **Visión general de disponibilidad**

# **Alta disponibilidad**

Con una alta disponibilidad, WebSphere eXtreme Scale proporciona datos fiables, redundancia y detección de anomalías.

WebSphere eXtreme Scale autoorganiza las cuadrículas de datos de Mäquinas virtuales Java en un árbol federado libremente. El servicio de catálogo en los grupos raíz y principal que aloja los contenedores se encuentra en las hojas del árbol. Si desea más información, consulte ["Arquitectura de memoria caché:](#page-26-0) [correlaciones, contenedores, clientes y catálogos" en la página 17.](#page-26-0)

El servicio de catálogo crea cada grupo principal automáticamente en grupos de unos 20 servidores. Los miembros del grupo principal proporcionan la supervisión de estado de los otros miembros del grupo. Además, cada grupo principal elige un miembro para que sea el líder para comunicar la información del grupo al servicio de catálogo. Limitar el tamaño del grupo principal permite una supervisión de buena salud y un entorno con una gran capacidad de ampliación.

**Nota:** en un entorno de WebSphere Application Server, en el que se puede modificar el tamaño del grupo principal, eXtreme Scale no admite más de 50 miembros por grupo principal.

## **Pulsaciones**

- 1. Los sockets se mantienen abiertos entre Mäquinas virtuales Java, y si un socket se cierra inesperadamente, este cierre imprevisto se detecta como una anomalía de la Máquina virtual Java de igual. Esta detección capta los casos de anomalías como, por ejemplo, la Máquina virtual Java que termina muy rápidamente. Dicha detección también permite la recuperación de estos tipos de anomalías, normalmente, en menos de un segundo.
- 2. Otros tipos de anomalías incluyen: pánico del sistema operativo, anomalía del servidor físico o anomalía de red. Estas anomalías se descubren mediante pulsaciones.

Las pulsaciones se envían de forma periódica entre pares de procesos: cuando se pierde un número fijo de pulsaciones, se supone que hay una anomalía. Este enfoque detecta anomalías en N\*M segundos. N es el número de pulsaciones que se han perdido y M es el intervalo de pulsación. No se permite especificar directamente M ni N. Se utiliza un mecanismo de graduador para permitir que se utilice un rango de combinaciones M y N probadas.

## **Anomalías**

Puede producirse una anomalía en un proceso por diversas causas. La anomalía puede ser debida a que se ha alcanzado un límite de recursos, como el tamaño máximo de almacenamiento dinámico, o que alguna lógica de control de proceso terminara un proceso. El sistema operativo podría fallar, lo que implicaría que se perdieran todos los procesos que se estuvieran ejecutando en el sistema. El hardware puede fallar, aunque es menos frecuente, como por ejemplo la tarjeta de interfaz de red (NIC), lo que provocaría que el sistema operativo se desconectase de la red. Pueden producirse más puntos de anomalías, que dejaría el proceso como no disponible. En este contexto, todas estas anomalías pueden clasificarse en uno de estos dos tipos: anomalías de proceso y pérdida de conectividad.

# **Anomalías de proceso**

WebSphere eXtreme Scale reacciona rápidamente a anomalías de proceso. Cuando se produce una anomalía en un proceso, el sistema operativo es el responsable de limpiar los recursos sobrantes que utilizada el proceso. Esta limpieza incluye la asignación de puertos y conectividad. Cuando un proceso falla, se envía una señal a las conexiones que el proceso utilizaba para cerrar cada conexión. Gracias a estas señales, otro proceso conectado con el proceso que ha fallado puede detectar inmediatamente una anomalía en el proceso.

## **Pérdida de conectividad**

Se produce pérdida de conectividad cuando se desconecta el sistema operativo. Como resultado, el sistema operativo no puede enviar señales a otros procesos. Las razones de la pérdida de conectividad son diversas, pero se pueden dividir en dos categorías: anomalía de host y aislamiento.

### **Anomalía de host**

Si la máquina se desconecta de la corriente, se apaga inmediatamente.

### **Aislamiento**

Este escenario presenta la condición de anomalía más complicada para que el software pueda gestionarlo correctamente porque el proceso aparenta no estar disponible, aunque lo esté. Básicamente, el sistema cree que un servidor u otro proceso ha fallado, mientras que realmente se está ejecutando correctamente.

## **Anomalías de contenedor**

Las anomalías de contenedor generalmente las descubren los contenedores de igual a través del mecanismo de grupo principal. Cuando se produce una anomalía en un contenedor o grupo de contenedores, el servicio de catálogo migra los fragmentos alojados en dichos contenedores. El servicio de catálogo busca primero una réplica síncrona antes de migrar a una réplica asíncrona. Después de que los fragmentos primarios se migren a contenedores de host nuevos, el servicio de catálogo busca los contenedores host nuevos de las réplicas que faltan.

**Nota:** Aislamiento de contenedor: este servicio de catálogo migra fragmentos fuera de los contenedores cuando se descubre que el contenedor no está disponible. Si dichos contenedores pasan a estar disponibles, el servicio de catálogo considera los contenedores adecuados para colocación como si fuera un flujo de arranque normal.

### **Latencia de detección de anomalía de contenedor**

Las anomalías se pueden dividir en anomalías de poca importancia y anomalías graves. Las anomalías de poca importancia se suelen producir por un fallo en el proceso. Este tipo de anomalías lo detecta el sistema operativo, que puede recuperar rápidamente recursos utilizados, como por ejemplo sockets de red. La detección de este tipo de anomalía se realiza en menos de un segundo. Es posible que la detección de anomalías graves con el ajuste de pulsación predeterminado requiera hasta 200 segundos. Este tipo de anomalías incluye: bloqueos de la máquina física, desconexiones del cable de red o anomalías del sistema operativo. El tiempo de ejecución se basa en la pulsación para detectar anomalías graves que se puedan configurar.

# **Anomalía del servicio de catálogo**

Puesto que la cuadrícula del servicio de catálogo es una cuadrícula de eXtreme Scale, también utiliza el mecanismo de agrupación principal del mismo modo que el proceso de anomalía del contenedor. La diferencia principal es que el dominio de servicio de catálogo utiliza un proceso de elección de igual para definir el fragmento primario, en lugar del algoritmo del servicio de catálogo que se utiliza para los contenedores.

El servicio de colocación y el servicio de agrupación principal son uno de N servicios. Uno de N servicios se ejecuta en un miembro del grupo de alta disponibilidad. El servicio de ubicación y la administración se ejecutan en todos los miembros del grupo de alta disponibilidad. El servicio de colocación y el servicio de agrupamiento principal son objetos singleton porque son responsables de la presentación del sistema. El servicio de ubicación y administración son servicios de solo lectura y existen en cualquier punto para proporcionar escalabilidad.

El servicio de catálogo utiliza la réplica para convertirse en tolerante a errores. Si el proceso de servicio de catálogo falla, el servicio se reinicia para restaurar el sistema en el nivel de disponibilidad que se desea. Si todos los procesos que alojan el servicio de catálogo fallan, la cuadrícula de datos tiene una pérdida de datos crítica. Esta anomalía genera un reinicio necesario de todos los servidores de contenedor. Como el servicio de catálogo puede ejecutarse en numerosos procesos, esta anomalía es poco probable. No obstante, si ejecuta todos los procesos en una única máquina, dentro de un armazón blade sencillo, o en un conmutador de red, es más probable que se produzca una anomalía. Elimine las modalidades de anomalías comunes de las máquinas que alojan el servicio de catálogo para reducir la posibilidad de anomalía.

## **Anomalías de varios contenedores**

Una réplica nunca se coloca en el mismo proceso que su fragmento primario porque si el proceso se pierde, se perderían tanto la réplica como el fragmento primario. En un entorno de despliegue en una única máquina, puede tener dos contenedores y realizar réplicas entre ellos. Puede definir el atributo de modalidad de desarrollo en la política de despliegue para configurar una réplica para colocarla en la misma máquina que un primario. Sin embargo, en producción, la utilización de una sola máquina no es suficiente porque la pérdida de datos de ese host produce la pérdida de ambos servidores de contenedor. Para cambiar de modalidad de desarrollo en una única máquina a una modalidad de producción con varias máquinas y viceversa, inhabilite la modalidad de desarrollo en el archivo de configuración de la política de despliegue.

| Tipo de pérdida                              | Mecanismo de descubrimiento<br>(detección) | Método de recuperación           |
|----------------------------------------------|--------------------------------------------|----------------------------------|
| Pérdida de<br>proceso                        | E/S                                        | Reiniciar                        |
| Pérdida del<br>servidor                      | Pulsación                                  | Reiniciar                        |
| Parada de la red   Pulsación                 |                                            | Restablecer la red y la conexión |
| Bloqueo del lado   Pulsación<br>del servidor |                                            | Detener y reiniciar el servidor  |

*Tabla 2. Resumen del descubrimiento de anomalías y la recuperación*

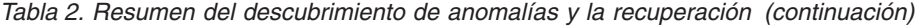

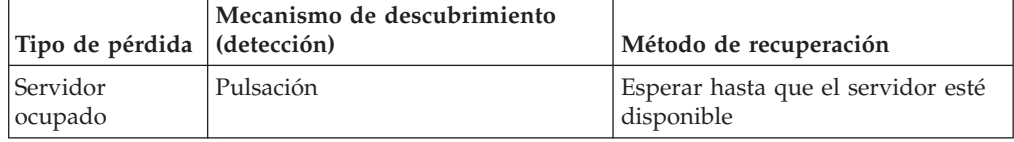

### **Réplica para la disponibilidad**

La duplicación proporciona tolerancia a anomalías y aumenta el rendimiento para una topología de eXtreme Scale distribuida. La réplica se habilita asociando correlaciones de respaldo con un conjunto de correlaciones.

### **Acerca de los conjuntos de correlaciones**

Un conjunto de correlaciones es una colección de correlaciones que se categorizan por clave de partición. Esta clave de partición se obtiene de la clave de la correlación individual tomando el módulo hash para el número de particiones. Si un grupo de correlaciones del conjunto de correlaciones tiene la clave de partición X, esas correlaciones se almacenan en una partición X correspondiente en la cuadrícula de datos. Si otro grupo tiene la clave de partición Y, todas las correlaciones se almacenan en una partición Y y así sucesivamente. Los datos de las correlaciones se replican en función de la política definida en el conjunto de correlaciones. La réplica se produce en topologías distribuidas.

A los conjuntos de correlaciones se les asigna el número de particiones y una política de réplica. La configuración de réplica de conjunto de correlaciones identifica el número de fragmentos de réplica síncronos y asíncronos que el conjunto de correlaciones debe tener además del fragmento primario. Por ejemplo, si existe una réplica síncrona y una réplica asíncrona, en todas las BackingMaps asignadas al conjunto de correlaciones se distribuye automáticamente un fragmento de réplica en el conjunto de servidores de contenedor disponibles para la cuadrícula de datos. La configuración de réplica también puede permitir que los clientes lean datos de servidores duplicados de forma síncrona. Esto puede esparcir la carga de las solicitudes de lectura entre servidores adicionales en eXtreme Scale. La réplica sólo tiene un impacto de modelo de programación cuando se realiza la precarga de las correlaciones de respaldo.

### **Precarga de correlaciones**

Las correlaciones se pueden asociar a cargadores. Un cargador se utiliza para captar objetos cuando no se pueden encontrar en la correlación (una falta de coincidencia) así como para grabar los cambios en un programa de fondo cuando se confirma una transacción. Los cargadores también se pueden utilizar para cargar previamente datos en una correlación. Se llama al método preloadMap de la interfaz Loader en cada correlación cuando la partición correspondiente del conjunto de correlaciones se convierte en primario. El método preloadMap no se llama en las réplicas. Intenta cargar todos los datos referenciados previstos del programa de fondo en la correlación utilizando la sesión proporcionada. La correlación pertinente se identifica mediante el argumento BackingMap que se pasa al método preloadMap.

void preloadMap(Session session, BackingMap backingMap) throws LoaderException;

### **Precarga en conjunto de correlaciones particionado**

Las correlaciones puede particionarse en N particiones. Por lo tanto, las correlaciones pueden extenderse por varios servidores, con cada entrada identificada por una clave que sólo se almacena en uno de esos servidores. Las correlaciones muy grandes pueden mantenerse en un eXtreme Scale porque la aplicación ya no está limitada por el tamaño del almacenamiento dinámico de una sola JVM para mantener todas las entradas de una correlación. Las aplicaciones que desea cargar previamente con el método preloadMap de la interfaz del cargador deben identificar el subconjunto de datos que carga previamente. Siempre existe un número fijo de particiones. Puede determinar este número utilizando el siguiente ejemplo de código:

int numPartitions = backingMap.getPartitionManager().getNumOfPartitions(); int myPartition = backingMap.getPartitionId();

Este ejemplo de código muestra que una aplicación puede identificar el subconjunto de los datos que se deben precargar de la base de datos. Las aplicaciones siempre deben utilizar estos métodos incluso cuando la correlación no está particionada inicialmente. Estos métodos permiten una cierta flexibilidad: si posteriormente los administradores particionan la correlación, el cargador sigue funcionando correctamente.

La aplicación debe emitir consultas para recuperar el subconjunto *myPartition* del programa de fondo. Si se utiliza una base de datos, puede ser más fácil tener una columna con un identificador de partición para un registro dado salvo que haya alguna consulta natural que permita a los datos de la tabla particionarse fácilmente.

### **Rendimiento**

La implementación de la precarga copia datos del programa de fondo en la correlación almacenando varios objetos en la correlación de una única transacción. El número óptimo de registros para almacenar por transacción depende de varios factores, incluidos la complejidad y el tamaño. Por ejemplo, después de que la transacción incluya bloques de más de 100 entradas, se reduce la ventaja del rendimiento a medida que aumenta el número de entradas. Para determinar el número óptimo, empiece con 100 entradas y, a continuación, aumente el número hasta que no se detecte más aumento en el rendimiento. Las transacciones de mayor tamaño dan como resultado un mayor rendimiento de duplicación. Recuerde que sólo el fragmento primario ejecuta el código de precarga. Los datos cargados previamente se duplican desde el fragmento primario hasta todas las réplicas que están en línea.

### **Precarga de conjuntos de correlaciones**

Si la aplicación utiliza un conjunto de correlaciones con varias correlaciones, cada correlación tiene su propio cargador. Cada cargador tiene un método de carga previa. eXtreme Scale carga cada correlación en serie. Será más eficaz precargar todas las correlaciones designando una única correlación como la correlación de precarga. Este proceso es un convenio de aplicación. Por ejemplo, dos correlaciones, departamento y empleado, podrían utilizar el cargador de departamento para cargar previamente las correlaciones de departamento y de empleado. Este procedimiento asegura que, transaccionalmente, si una aplicación desea un departamento los empleados de dicho departamento están en la memoria caché. Cuando el cargador de departamento precarga un departamento desde el programa de fondo, también capta los empleados de dicho departamento. El objeto de departamento y sus objetos de empleados asociados se añadirán a la correlación utilizando una sola transacción.

## **Precarga recuperable**

Algunos clientes tienen conjuntos de datos de gran tamaño que necesitan almacenarse en la memoria caché. La precarga de estos datos puede requerir mucho tiempo. A veces, la precarga debe finalizar para que la aplicación pueda ir en línea. Puede sacar provecho de que la precarga sea recuperable. Suponga que hay un millón de registros que se deben precargar. El fragmento primario los precarga y falla al llegar al registro número 800.000. Normalmente, la réplica elegida como el nuevo fragmento primario borra los estados duplicados y empieza desde el principio. eXtreme Scale puede emplear una interfaz ReplicaPreloadController. El cargador de la aplicación también necesitará implementar la interfaz ReplicaPreloadController. Este ejemplo añade un solo método al cargador: Status checkPreloadStatus(Session session, BackingMap bmap);. Este método lo invoca el tiempo de ejecución de eXtreme Scale antes de que se llame al método de carga previa de la interfaz del cargador. eXtreme Scale comprueba el resultado de este método (estado) para determinar su comportamiento siempre que una réplica pasa a ser un fragmento primario.

*Tabla 3. Valor de estado y respuesta*

| Valor de estado devuelto      | Respuesta de eXtreme Scale                                                                                                    |  |
|-------------------------------|----------------------------------------------------------------------------------------------------|--|
| Status.PRELOADED ALREADY      | eXtreme Scale no llama al método de precarga porque su valor de estado<br>indica que la correlación se ha precargado completamente.                                              |  |
| Status.FULL PRELOAD NEEDED    | eXtreme Scale borra la correlación y llama de forma normal al método de<br>precarga.                                                                                             |  |
| Status.PARTIAL PRELOAD NEEDED | eXtreme Scale deja la correlación tal cual y llama a la precarga. Esta<br>estrategia permite al cargador de aplicación seguir realizando la precarga a<br>partir de ese momento. |  |

Evidentemente, mientras un fragmento primario está precargando la correlación, debe dejar algún estado en una correlación del conjunto de correlaciones que se está replicando para que la réplica determine qué estado debe devolver. Puede utilizar una correlación adicional llamada, por ejemplo, RecoveryMap. Esta RecoveryMap debe formar parte del mismo conjunto de correlaciones que se está precargando para asegurar que la correlación se replica coherentemente con los datos que se están precargando. A continuación se muestra una implementación sugerida.

Cuando la precarga confirma cada bloque de registros, el proceso también actualiza un contador o valor en la RecoveryMap como parte de esa transacción. Los datos precargados y los datos de RecoveryMap se duplican de forma atómica en las réplicas. Cuando la réplica se promociona a fragmento primario, puede comprobar la RecoveryMap para ver qué ha pasado.

RecoveryMap puede mantener una sola entrada con la clave de estado. Si no existe ningún objeto para esta clave, necesita una precarga completa (checkPreloadStatus devuelve FULL\_PRELOAD\_NEEDED). Si existe un objeto para esta clave de estado y el valor es COMPLETE, la precarga se completa y el método checkPreloadStatus devuelve PRELOADED\_ALREADY. De lo contrario, el objeto de valor indica dónde se inicia la precarga y el método checkPreloadStatus devuelve: PARTIAL PRELOAD NEEDED. El cargador puede almacenar el punto de recuperación en una variable de instancia para el cargador de forma que, cuando se invoque la precarga, el cargador sepa el punto de partida. RecoveryMap también puede mantener una entrada por correlación si cada correlación se precarga independientemente.

## **Manejo de recuperación en modalidad de réplica síncrona con un cargador**

El tiempo de ejecución de eXtreme Scale se ha diseñado para que no pierda datos confirmados cuando el fragmento primario falla. En la siguiente sección se muestran los algoritmos utilizados. Estos algoritmos sólo se aplican cuando un grupo de réplicas utiliza la réplica síncrona. Un cargador es opcional.

El tiempo de ejecución de eXtreme Scale puede configurarse de modo que duplique de forma síncrona todos los cambios de un fragmento primario en las réplicas. Cuando se coloca una réplica síncrona, recibe una copia de los datos existentes en el fragmento primario. Durante este tiempo, el primario continúa recibiendo transacciones y las copia en la réplica de forma asíncrona. La réplica no se considera en línea en este momento.

Después de que la réplica capte el primario, la réplica entra en la modalidad de igual y se inicia la réplica síncrona. Cada transacción confirmada en el primario se envía a las réplicas síncronas y el primario espera una respuesta de cada réplica. Una secuencia de confirmación síncrona con un cargador en el primario se parece al siguiente conjunto de pasos:

| Paso con cargador                                                           | Paso sin cargador                                             |
|-----------------------------------------------------------------------------|---------------------------------------------------------------|
| Obtener bloqueos para entradas                                              | igual                                                         |
| Desechar cambios para el cargador                                           | no operativo                                                  |
| Guardar cambios en la memoria caché                                         | igual                                                         |
| Enviar cambios a réplicas y esperar el reconocimiento igual                 |                                                               |
| Confirmar en el cargador a través del plug-in<br><b>TransactionCallback</b> | Se llama a la confirmación de<br>plug-in, pero no sucede nada |
| Liberar bloqueos para entradas                                              | igual                                                         |

*Tabla 4. Secuencia de confirmación del fragmento primario*

Tenga en cuenta que los cambios se envían a la réplica antes de que se confirmen en el cargador. Para determinar cuando se confirman los cambios en la réplica, revise esta sentencia: en el momento de la inicialización, inicializar las listas tx en el fragmento primario tal como se indica a continuación. CommitedTx =  $\{\}$ , RolledBackTx =  $\{\}$ 

Durante el proceso de confirmaciónsíncrono, utilice la siguiente secuencia:

*Tabla 5. Proceso de confirmación síncrona*

| Paso con cargador                                                                                                    | Paso sin cargador |
|----------------------------------------------------------------------------------------------------|-------------------|
| Obtener bloqueos para entradas                                                                                       | igual             |
| Desechar cambios para el cargador                                                                                    | no operativo      |
| Guardar cambios en la memoria caché                                                                                  | igual             |
| Enviar cambios con una transacción confirmada, retrotraer la<br>transacción a la réplica y esperar el reconocimiento | igual             |
| Borrar lista de transacciones confirmadas y transacciones<br>retrotraídas                                            | igual             |

*Tabla 5. Proceso de confirmación síncrona (continuación)*

| Paso con cargador                                                                                                    | Paso sin cargador                                                                                                |
|----------------------------------------------------------------------------------------------------|----------------------------------------------------------------------------------------------------|
| Confirmar en el cargador a través del plug-in<br>TransactionCallback                                                                                       | Se sigue llamando a la<br>confirmación del plug-in<br>TransactionCallBack, pero<br>normalmente no sucede<br>nada |
| Si la confirmación es satisfactoria, añada la transacción a las<br>transacciones confirmadas, de lo contrario, añádala a las<br>transacciones retrotraídas | no operativo                                                                                                    |
| Liberar bloqueos para entradas                                                                                                    | igual                                                                                                    |

Para el proceso de réplicas, utilice la siguiente secuencia:

- 1. Recibir cambios
- 2. Confirmar todas las transacciones recibidas en la lista de transacciones confirmadas
- 3. Retrotraer todas las transacciones recibidas en la lista de transacciones retrotraídas
- 4. Iniciar una transacción o sesión
- 5. Aplicar cambios en la transacción o sesión
- 6. Guardar la transacción o sesión en la lista de pendientes
- 7. Devolver respuesta

Tenga en cuenta que en la réplica, no se produce ninguna interacción de cargador mientras la réplica está en modalidad de réplica. El fragmento primario debe pasar todos los cambios a través del cargador. La réplica no pasa ningún cambio. Un efecto secundario de este algoritmo es que la réplica siempre tiene las transacciones, pero éstas no se confirman hasta que la siguiente transacción primaria envía el estado de confirmado de estas transacciones. A continuación, las transacciones se confirman o retrotraen en la réplica. Hasta entonces, las transacciones no están confirmadas. Puede añadir un temporizador en el primario que envía el resultado de la transacción después de un breve periodo (unos pocos minutos). Este temporizador limita, pero no elimina, cualquier obsolescencia a este periodo de tiempo. Esta obsolescencia sólo es un problema si se utiliza la modalidad de lectura de réplica. Si no, la obsolescencia no tiene ningún impacto en la aplicación.

Cuando el fragmento primario falla, es probable que haya unas pocas transacciones confirmadas o retrotraídas en el fragmento primario, pero el mensaje nunca llega a la réplica con estos resultados. Cuando una réplica se promociona y pasa a ser el nuevo fragmento primario, una de las primeras acciones es manejar esta condición. Cada transacción pendiente se vuelve a procesar respecto al conjunto de correlaciones del nuevo fragmento primario. Si hay un cargador, cada transacción se ofrece al cargador. Estas transacciones se aplican estrictamente en el orden primero en entrar, primero en salir (FIFO). Si una transacción falla, se ignora. Si hay tres transacciones pendientes, A, B y C, es posible que A se confirme, B se retrotraiga y C también se confirme. Ninguna transacción tiene ningún impacto en las demás. Suponga que son independientes.

Un cargador puede que desee utilizar una lógica un poco distinta cuando está en modalidad de recuperación de migración tras error comparada con la modalidad normal. El cargador puede saber fácilmente cuando está en modalidad de

recuperación de migración tras error implementando la interfaz ReplicaPreloadController. El método checkPreloadStatus sólo se invoca cuando se completa la recuperación de la migración tras error. Por lo tanto, si el método de aplicación de la interfaz del cargador se invoca antes del método checkPreloadStatus, se trata de una transacción de recuperación. Después de llamar al método checkPreloadStatus, la recuperación de migración tras error está completa.

## **Equilibrio de carga entre réplicas**

eXtreme Scale, salvo que se configure de otra manera, envía todas las solicitudes de lectura y grabación al servidor primario para un grupo de réplicas determinado. El fragmento primario debe atender todas las solicitudes de los clientes. Es posible que desee permitir que las solicitudes de lectura se envíen a las réplicas del fragmento primario. Si envía solicitudes de lectura a las réplicas la carga de las solicitudes de envío se podrá compartir entre varias JVM (Java Virtual Machines). No obstante, el uso de réplicas para las solicitudes de lectura puede generar repuestas incoherentes.

El equilibrio de carga entre réplicas normalmente se utiliza sólo cuando los clientes almacenan en la memoria caché datos que almacenan siempre o cuando los clientes utilizan el bloqueo pesimista.

Si lo datos se almacenan en la memoria caché constantemente y luego se invalidan en la memoria caché cercana del cliente, como resultado el fragmento primario debe detectar un índice de solicitudes get relativamente alto de los clientes. Asimismo, en modalidad de bloqueo pesimista, no existe memoria caché local, y por ello todas las solicitudes se envían al fragmento primario.

Si los datos son relativamente estáticos o si no se utiliza la modalidad pesimista, el envío de solicitudes de lectura a la réplica no tiene un gran impacto en el rendimiento. La frecuencia de las solicitudes get de los clientes con memoria caché que están llenas de datos no es alta.

Cuando un cliente se inicia, su memoria caché cercana está vacía. Las solicitudes de memoria caché para la memoria caché vacía se remiten al fragmento primario. La memoria caché del cliente obtendrá datos con el tiempo, lo que provocará que la carga de solicitudes baje. Si muchos clientes se inician simultáneamente, es posible que la carga sea significativa y la lectura de réplicas puede ser una opción de rendimiento apropiada.

## **Réplica del lado del cliente**

Con eXtreme Scale, puede duplicar una correlación de servidor con uno o más clientes utilizando la réplica asíncrona. Un cliente puede solicitar una copia de sólo lectura local de una correlación en el servidor utilizando el método ClientReplicableMap.enableClientReplication.

void enableClientReplication(Mode mode, int[] partitions, ReplicationMapListener listener) throws ObjectGridException;

El primer parámetro es la modalidad de réplica. Esta modalidad puede ser una réplica continua o una réplica de instantánea. El segundo parámetro es una matriz de ID de particiones que representan las particiones desde las que duplicar los datos. Si el valor es nulo o una matriz vacía, los datos se duplican desde todas las particiones. El último parámetro es un escucha para recibir los sucesos de réplica

de cliente. Para obtener detalles, consulte ClientReplicableMap y ReplicationMapListener en la documentación de la API.

Después de habilitar la réplica, el servidor empieza a duplicar la correlación con el cliente. Con el tiempo, el cliente sólo estará a unas pocas transacciones por detrás del servidor en cualquier momento dado.

## **Servicio de catálogo de alta disponibilidad**

Un dominio de servicio de catálogo es la cuadrícula de datos de los servidores de catálogo que está utilizado, que mantienen información de topología de todos los servidores de contenedor del entorno de eXtreme Scale. El servicio de catálogo controla el equilibrio de carga y el direccionamiento para todos los clientes.

Para obtener más información sobre los servidores de catálogo, consulte ["Servicio](#page-27-0) [de catálogo" en la página 18.](#page-27-0)

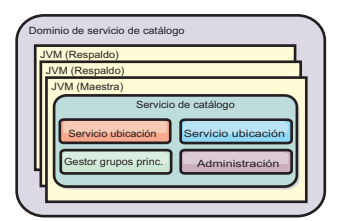

*Figura 32. Dominio de servicio de catálogo*

Cuando se inician varios servidores, uno de ellos se elige como el servidor de catálogo maestro que acepta pulsaciones y maneja los cambios de datos del sistema en respuesta a cualquier cambio de servicio de catálogo o contenedor.

Configure al menos tres servidores de catálogo en el dominio de servicio de catálogo. Los servidores de catálogo se deben instalar en nodos distintos o en imágenes de instalación distintas a los servidores de contenedor, a fin de garantizar que se podrán actualizar sin problemas los servidores en cualquier momento en el futuro. Si la configuración tiene zonas, puede configurar un servidor de catálogo por zona.

Cuando un servidor de contenedor se pone en contacto por primera vez con uno de los servidores de catálogo, la tabla de direccionamiento del dominio de servicio de catálogo también se propaga al servidor de catálogo y al servidor de contenedor a través del contexto del servicio CORBA. Además, si el servidor de catálogo contactado no es actualmente el servidor de catálogo maestro, la solicitud se redirecciona automáticamente al servidor de catálogo maestro actual y la tabla de direccionamiento del servidor de catálogo se actualiza.

**Nota:** Un dominio de servicio de catálogo y una cuadrícula de datos de servidor de contenedor son muy distintos. El dominio de servicio de catálogo es para la alta disponibilidad de los datos del sistema. La cuadrícula de datos de servidor de catálogo es para la alta disponibilidad de datos, la escalabilidad y la gestión de la carga de trabajo. Por lo tanto, existen dos tablas de direccionamiento distintas: la tabla de direccionamiento para el dominio de servicio de catálogo y la tabla de direccionamiento para los fragmentos de cuadrícula de datos de servidor de contenedor.

# **Quórums del servidor de catálogos**

Cuando el mecanismo de quórum está habilitado, todos los servidores de catálogo del quórum deben estar disponibles para que se produzcan las operaciones de colocación en la cuadrícula de datos.

- v "Términos importantes "
- v "Pulsaciones y detección de anomalías"
- v ["Comportamiento de quórum" en la página 112](#page-121-0)
	- – ["Comportamiento del contenedor durante la pérdida de quórum" en la](#page-124-0) [página 115](#page-124-0)
- v ["Comportamiento del cliente durante la pérdida de quórum" en la página 115](#page-124-0)

## **Términos importantes**

- v **Pulsación**: señal que se envía entre servidores para transmitir que están en ejecución.
- v **Quórum**: grupo de servidores de catálogo que se comunican y realizan operaciones de colocación en la cuadrícula de datos. Este grupo consta de todos los servidores de catálogo de la cuadrícula de datos, a menos que se sustituya manualmente el mecanismo de quórum con acciones administrativas.
- v **Caída de la red**: pérdida temporal de conectividad entre uno o más servidores.
- v **Apagón**: pérdida permanente de conectividad entre uno o más servidores.
- v **Centro de datos**: grupo localizado geográficamente de servidores que normalmente se conectan con una red de área local (LAN).
- v **Zona**: una zona es una opción de configuración que se utiliza para agrupar servidores que comparten alguna característica física. Entre los ejemplos de zonas de grupos de servidores, se incluyen: un centro de datos, una red de área, un edificio o una planta de un edificio.

## **Pulsaciones y detección de anomalías**

### **Servidores de contenedor y grupos principales**

El servicio de catálogo coloca servidores de contenedor en grupos principales de tamaño limitado. Un grupo principal intenta detectar la anomalía de sus miembros. Se elige un solo miembro de un grupo principal para que sea el líder del grupo principal. El líder del grupo principal indica periódicamente al servicio de catálogo que el grupo principal está activo y notifica cualquier cambio en la pertenencia al servicio de catálogo. Un cambio de pertenencia puede ser una JVM que falla o una JVM que se acaba de añadir y que se ha unido al grupo principal.

Si un socket de JVM está cerrado, se considera esa JVM como que ya no está disponible. Cada miembro de grupo principal también emite pulsaciones sobre estos sockets a una velocidad determinada por la configuración. Si una JVM no responde a estas pulsaciones en un periodo de tiempo máximo configurado, se considera que la JVM ya no está disponible, lo que desencadena una detección de anomalía.

Si el servicio de catálogo marca una JVM de contenedor como fallida y posteriormente se notifica el servidor de contenedor como disponible, se indica a la JVM de contenedor que concluya los servidores de contenedor WebSphere eXtreme Scale. Una JVM en este estado no se visualiza en las consultas del mandato del programa de utilidad **xscmd**. Los mensajes en los registros de la JVM de contenedor indican que esta última ha producido un error. Debe reiniciar manualmente estas JVM.

<span id="page-121-0"></span>Si el líder del grupo principal no puede ponerse en contacto con ningún miembro, continúa intentando contactar con el miembro.

La anomalía completa de todos los miembros de un grupo principal también es una posibilidad. Si ha fallado todo el grupo principal, es responsabilidad del servicio de catálogo detectar esta pérdida.

#### **Pulsación del dominio de servicio de catálogo**

El dominio de servicio de catálogo tiene el aspecto de un grupo principal privado con una pertenencia estática y un mecanismo de quórum. Detecta las anomalías del mismo modo que un grupo principal normal. Sin embargo, el comportamiento se modifica para incluir la lógica del quórum. El servicio de catálogo utiliza también una configuración de pulsación menos agresiva.

### **Detección de errores**

WebSphere eXtreme Scale detecta cuándo los procesos terminan mediante sucesos de cierre de socket anómalos. Se notifica inmediatamente al servicio de catálogo cuando un proceso termina.

Para obtener más información sobre la configuración de pulsación, consulte [Ajuste](http://pic.dhe.ibm.com/infocenter/wxsinfo/v8r6/topic/com.ibm.websphere.extremescale.doc/txsfailover.html) [del valor de intervalo de pulsación para la detección de migración tras errorl](http://pic.dhe.ibm.com/infocenter/wxsinfo/v8r6/topic/com.ibm.websphere.extremescale.doc/txsfailover.html)a información sobre cómo configurar la detección de migración tras error en la *Guía de administración*.

### **Comportamiento de quórum**

Normalmente, los miembros del servicio de catálogo tienen conectividad completa. El dominio de servicio de catálogo es un conjunto estático de JVM. WebSphere eXtreme Scale espera que todos los miembros del servicio de catálogo estén en línea. Cuando todos los miembros están en línea, el servicio de catálogo tiene quórum. El servicio de catálogo responde a sucesos de contenedor solo mientras el servicio de catálogo tiene quórum.

### **Razones para la pérdida de quórum**

WebSphere eXtreme Scale espera perder quórum para los escenarios siguientes:

- v Un miembro de la JVM del servicio de catálogo falla
- v Se produce una caída de la red
- v Se produce pérdida de un centro de datos

WebSphere eXtreme Scale no pierde quórum en el escenario siguiente:

v Detención de una instancia de servidor de catálogo con el mandato **stopOgServer** o cualquier otra acción administrativa. El sistema sabe que la instancia del servidor se ha detenido, lo que es distinto a una caída de la red o una anomalía de JVM.

Si el servicio de catálogo pierde quórum, espera a que se restablezca el quórum. Mientras el servicio de catálogo no tiene quórum, ignora los sucesos de los servidores de contenedor. Los servidores de contenedor continúan intentando las solicitudes rechazadas por el servidor de catálogo durante este tiempo. La pulsación se suspende hasta que se restablece un quórum.

#### **Pérdida de quórum debida a una anomalía de JVM**

Un servidor de catálogo que falla causa que se pierda el quórum. Si falla una JVM, se debe sustituir el quórum lo antes posible. El servicio de catálogo anómalo no puede volver a unirse a la cuadrícula de datos hasta que se haya sustituido el quórum.

### **Pérdida de quórum debido a la caída de la red**

WebSphere eXtreme Scale está diseñado para esperar la posibilidad de caídas de la red. Una caída de la red es cuando se produce una pérdida temporal de conectividad entre los centros de datos. Las caídas de la red normalmente son transitorias y desaparecen en cuestión de segundos o minutos. Mientras WebSphere eXtreme Scale intenta mantener el funcionamiento normal durante el periodo de la caída de la red, una interrupción temporal se considera un único suceso de anomalía. Se espera arreglar la anomalía y a continuación se reanuda el funcionamiento normal sin que sea necesaria ninguna acción.

Una caída de la red de larga duración se puede clasificar como un apagón sólo a través de la intervención del usuario. Es necesario sustituir el quórum en un lado de la caída de la red para que el suceso se clasifique como apagón.

### **Ciclos de la JVM del servicio de catálogo**

Si un servidor de catálogo se detiene utilizando el mandato **stopOgServer**, el quórum pierde un servidor. Los demás servidores aún tienen el quórum. Si se reinicia el servidor de catálogo, se restablecerá el quórum en el número anterior.

### **Consecuencias de la pérdida de quórum**

Si una JVM de contenedor fallara mientras se ha perdido el quórum, la recuperación no se produciría hasta que finalizara la caída de la red. En un escenario de apagón, la recuperación no se produce hasta que se ejecuta el mandato de sustitución de quórum. La pérdida de quórum y una anomalía de contenedor se consideran una anomalía doble, lo que es un suceso inusual. Debido a la anomalía doble, es posible que las aplicaciones pierdan acceso de grabación a los datos almacenados en la JVM anómala. Cuando se restaura el quórum, se produce la recuperación normal.

De forma similar, si intenta iniciar un contenedor durante un suceso de pérdida de quórum, el contenedor no se inicia.

La conectividad total de cliente está autorizada durante la pérdida de quórum. Si no se produce ninguna anomalía de contenedor, ni ningún problema de conectividad durante el suceso de pérdida de quórum, los clientes pueden seguir interactuando de forma completa con los servidores de contenedor.

Si se produce una caída de la red, es posible que algunos clientes no tengan acceso a copias primarias o de réplica de los datos hasta que se haya resuelto la caída de la red.

Se pueden iniciar nuevos clientes porque debe existir una JVM de servicio de catálogo en cada centro de datos. Por lo tanto, como mínimo un cliente puede contactar con un servidor de catálogo durante un suceso de caída de la red.

### **Recuperación del quórum**

Si se pierde el quórum por alguna razón, cuando este se restablece se ejecuta un protocolo de recuperación. Cuando se produce un suceso de pérdida de quórum, se suspenden todas las comprobaciones de integridad y concurrencia para los grupos principales y también se ignoran los informes de anomalías. Una vez recuperado el quórum, el servicio de catálogo comprueba todos los grupos principales para determinar inmediatamente su pertenencia. Los fragmentos alojados anteriormente en las JVM de contenedor notificadas como anómalas se recuperan. Si se perdierán fragmentos primarios, las réplicas supervivientes pasarían a ser fragmentos primarios. Si se perdieran fragmentos de réplica, se crearían fragmentos de réplica adicionales en los supervivientes.

### **Alteración temporal del quórum**

Sustituya el quórum solo cuando se haya producido una anomalía del centro de datos. La pérdida de quórum debida a una anomalía de JVM de servicio de catálogo o una caída de la red se recupera automáticamente después de que se reinicie la JVM de servicio de catálogo o finalice la caída de la red.

Los administradores son los únicos con conocimiento de una anomalía de centro de datos. WebSphere eXtreme Scale trata una caída de la red y un apagón de forma similar. Debe informar al entorno de WebSphere eXtreme Scale de este tipo de anomalías con el mandato **xscmd -c overrideQuorum**. Este mandato indica al servicio de catálogo que suponga que el quórum se consigue con la pertenencia actual, y que tiene lugar la recuperación completa. Al emitir un mandato de sustitución de quórum, garantiza que las JVM del centro de datos anómalo han fallado realmente y no tienen oportunidades de recuperación.

La siguiente lista considera algunos escenarios para alterar temporalmente el quórum. En este escenario, tiene tres servidores de catálogo: A, B y C.

- v **Caída de la red:** el servidor de catálogo C está aislado temporalmente. El servicio de catálogo pierde quórum y espera a que finalice la caída de la red. Una vez que se la solucionado la caída de la red, el servidor de catálogo C se vuelve a unir al dominio de servicio de catálogo y se restablece el quórum. La aplicación no verá ningún problema durante este momento.
- v **Anomalía temporal:** durante una anomalía temporal, el servidor de catálogo C falla y el servicio de catálogo pierde el quórum. Debe sustituir el quórum. Después de que se restablezca el quórum, puede reiniciar el servidor de catálogo C. El servidor de catálogo C se une de nuevo al dominio de servicio de catálogo cuando se reinicia. La aplicación no verá ningún problema durante este momento.
- v **Anomalía del centro de atos:** verifica que el centro de datos ha fallado y que se ha aislado en la red. A continuación, emite el mandato **xscmd -c overrideQuorum**. Los dos centros de datos supervivientes ejecutan una recuperación completa sustituyendo los fragmentos que estaban alojados en el centro de datos anómalo. El servicio de catálogo ahora se ejecuta con un quórum completo de los servidores de catálogo A y B. La aplicación podría ver retardos y excepciones durante el intervalo entre el inicio del apagón y la sustitución del quórum. Una vez que se ha sustituido el quórum, la cuadrícula de datos se recupera y se reanuda el funcionamiento normal.
- v **Recuperación del centro de datos:** los centros de datos supervivientes ya se están ejecutando con sustitución de quórum. Cuando el centro de datos que contiene el servidor de catálogo C se reinicia, todas las JVM del centro de datos se deben reiniciar. A continuación, el servidor de catálogo C se une de nuevo al dominio de servicio de catálogo existente y el valor de quórum vuelve a la situación normal sin intervención del usuario.

<span id="page-124-0"></span>v **Anomalía de centro de datos y caída de la red:** el centro de datos que contiene el servidor de catálogo C falla. El quórum se sustituye y se recupera en los demás centros de datos. Si se produce una caída de la red entre los servidores de catálogo A y B, se aplican las reglas de recuperación de caída de red normales. Una vez que se soluciona la caída de la red, el quórum se restablece y se produce la recuperación necesaria de la pérdida de quórum.

## **Comportamiento del contenedor durante la pérdida de quórum**

Los contenedores alojan uno o más fragmentos. Los fragmentos son primarios o réplicas para una partición específica. El servicio de catálogo asigna fragmentos a un contenedor y el servidor de contenedor utiliza esa asignación hasta que llegan nuevas instrucciones del servicio de catálogo. Por ejemplo, un fragmento primario continúa intentando la comunicación con sus fragmentos de réplica durante caídas de la red, hasta que el servicio de catálogo proporciona instrucciones adicionales al fragmento primario.

### **Comportamiento de réplica síncrona**

El fragmento primario puede aceptar transacciones nuevas mientras la conexión está interrumpida si el número de réplicas en línea está como mínimo en el valor de la propiedad **minsync** para el conjunto de correlaciones. Si se procesa alguna transacción nueva en el fragmento primario mientras el enlace a la réplica síncrona está interrumpido, la réplica se vuelve a sincronizar con el estado actual del primario cuando se restablece el enlace.

No configure la réplica síncrona entre los centros de datos o mediante un enlace de estilo WAN.

### **Comportamiento de réplica asíncrona**

Mientras la conexión está interrumpida, el fragmento primario puede aceptar nuevas transacciones. El fragmento primario almacena en el almacenamiento intermedio los cambios hasta un límite. Si la conexión con la réplica se restablece antes de que se alcance el límite, la réplica se actualiza con los cambios del almacenamiento intermedio. Si se ha alcanzado el límite, el primario destruye la lista del almacenamiento intermedio y cuando se vuelve a conectar la réplica, se borra y se vuelve a sincronizar.

## **Comportamiento del cliente durante la pérdida de quórum**

Los clientes siempre pueden conectarse al servidor de catálogo para realizar el programa de arranque de la cuadrícula de datos independientemente de si el dominio de servicio de catálogo tiene quórum o no. El cliente intenta conectarse a cualquier instancia de servicio de catálogo para obtener una tabla de direccionamiento y a continuación interactuar con la cuadrícula de datos. La conectividad de red puede impedir que el cliente interactúe con algunas particiones debido a la configuración de la red. El cliente podría conectarse a réplicas locales para datos remotos si se ha configurado para ello. Los clientes no pueden actualizar los datos si la partición primaria para estos datos no está disponible.

# **Réplicas y fragmentos**

Con eXtreme Scale, una base de datos o fragmento en memoria puede duplicarse desde una Máquina virtual Java (JVM ) en otra. Un fragmento representa una

partición que se coloca en un contenedor. En un contenedor pueden existir varios fragmentos que representan distintas particiones. Cada partición tiene una instancia que es un fragmento primario y un número configurable de fragmentos de réplica. Los fragmentos de réplica son síncronos o asíncronos. Los tipos y la ubicación de los fragmentos de réplica los determina eXtreme Scale mediante una política de despliegue, que especifica el número mínimo y máximo de los fragmentos síncronos y asíncronos.

## **Tipos de fragmento**

La réplica utiliza tres tipos de fragmentos:

- v Fragmento primario
- Réplica síncrona
- Réplica asíncrona

El fragmento primario recibe todas las operaciones de inserción, actualización y eliminación. El fragmento primario añade y elimina réplicas, duplica datos en las réplicas y gestiona confirmaciones y retrotracciones de transacciones.

Las réplicas síncronas mantienen el mismo estado que el fragmento primario. Cuando un fragmento primario duplica datos en una réplica síncrona, la transacción no se confirma hasta que se confirma en la réplica síncrona.

Las réplicas asíncronas pueden o no estar en el mismo estado que el fragmento primario. Cuando un fragmento primario duplica datos en una réplica asíncrona, el fragmento primario no espera a que la réplica asíncrona se confirma.

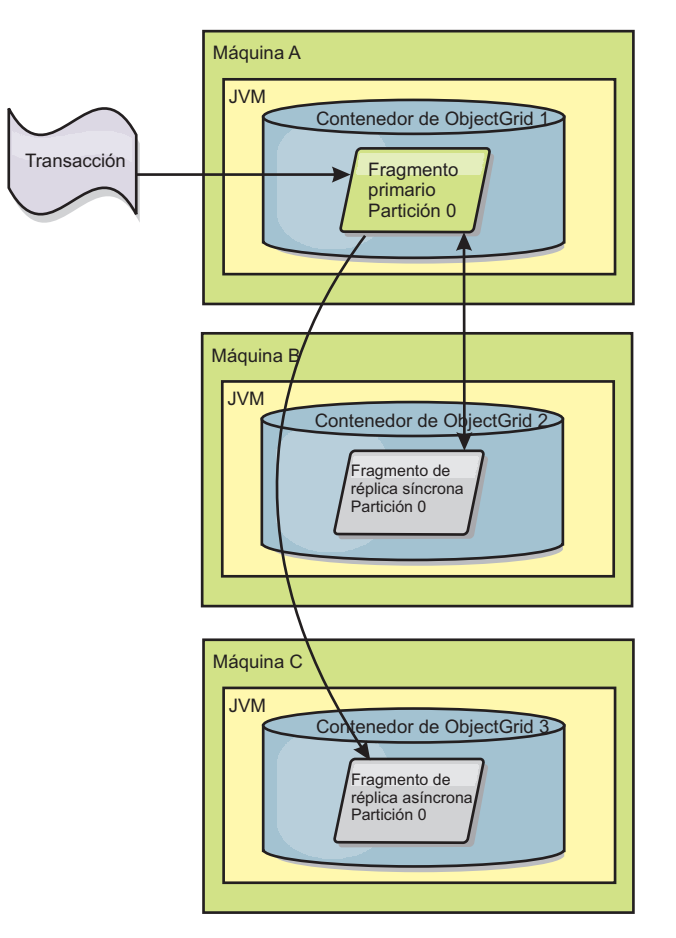

*Figura 33. Vía de acceso de comunicación entre un fragmento primario y fragmentos de réplica*

## **Fragmentos mínimos de réplicas síncronas**

Cuando un fragmento primario se prepara para confirmar datos, comprueba cuántos fragmentos de réplicas síncronas han votado por confirmar la transacción. Si la transacción normalmente se procesa en la réplica, vota por confirmarse. Si se ha producido algún error en la réplica síncrona, se vota por no confirmarse. Antes de que un fragmento primario se confirme, el número de fragmentos de réplicas síncronas que votan por confirmarse deben satisfacer el valor minSyncReplica en la política de despliegue. Cuando el número de fragmentos de réplicas síncronas que votan por confirmarse es demasiado bajo, el fragmento primario no confirma la transacción y resulta en un error. Esta acción garantiza que la cantidad necesaria de réplicas síncronas esté disponible con los datos correctos. Las réplicas síncronas que han encontrado errores se han vuelto a registrar para corregir su estado. Si desea más información sobre cómo volver a realizar el registro, consulte [Recuperación del fragmento de réplica.](#page-134-0)

El fragmento primario genera un error

ReplicationVotedToRollbackTransactionException si muy pocas réplicas síncronas han votado por confirmarse.

## **Réplica y cargadores**

Normalmente, un fragmento primario graba de forma síncrona en una base de datos los cambios a través del cargador. El cargador y la base de datos siempre <span id="page-127-0"></span>están sincronizados. Cuando el fragmento primario realiza una migración tras error en un fragmento de réplica, es posible que la base de datos y el cargador no estén sincronizados. Por ejemplo:

- v El fragmento primario puede enviar la transacción a la réplica y luego sufrir una anomalía antes de confirmarse en la base de datos.
- v El fragmento primario puede confirmarse en la base de datos y luego sufrir una anomalía antes de enviar la réplica.

Los dos enfoques llevan a que la réplica esté una transacción por delante o por detrás de la base de datos. Esta situación no es aceptable. eXtreme Scale utiliza un protocolo especial y un contrato con la implementación de cargador para resolver esta cuestión sin la confirmación de dos fases. El protocolo es el siguiente:

### **Lado del fragmento primario**

- v Enviar la transacción junto con resultados de transacciones anteriores.
- v Grabar en la base de datos e intentar confirmar la transacción.
- v Si la base de datos se confirma, confirmar en eXtreme Scale. Si la base de datos no está confirmada, retrotraer la transacción.
- v Grabar el resultado.

#### **Lado de la réplica**

- v Recibir una transacción y almacenarla en el almacenamiento intermedio.
- v Para todos los resultados, enviar con la transacción, confirmar todas las transacciones almacenadas en el almacenamiento intermedio y descartar todas las transacciones retrotraídas.

#### **Lado de réplica en la migración tras error**

- v Para todas las transacciones almacenadas en el almacenamiento intermedio, proporcionar las transacciones para el cargador y éste intenta confirmar las transacciones.
- v Es necesario grabar el cargador para que cada transacción sea idempotente.
- v Si la transacción ya está en la base de datos, el cargador no realizar ninguna operación.
- v Si la transacción no está en la base de datos, el cargador aplica la transacción.
- v Una vez que se han procesado todas las transacciones, el nuevo fragmento primario puede empezar a atender a solicitudes.

Este protocolo garantiza que al base de datos está en el mismo nivel que el estado del nuevo fragmento primario.

### **Colocación de fragmentos**

El servicio de catálogo se ocupa de colocar los fragmentos. Cada ObjectGrid tiene varias particiones, cada una de las cuales tiene un fragmento primario y un conjunto opcional de fragmentos réplica. El servicio de catálogo asigna los fragmentos equilibrándolos de forma que se distribuyan equitativamente en los servidores de contenedor disponibles. Los fragmentos de réplica y primarios para la misma partición nunca se colocan en el mismo servidor de contenedor o en la misma dirección IP, a menos que la configuración esté en modalidad de desarrollo.

Si se inicia un nuevo servidor de contenedor, eXtreme Scale recupera fragmentos de servidores de contenedor relativamente sobrecargados en el nuevo servidor de contenedor vacío. Este movimiento de fragmentos habilita el escalado horizontal.

## **Escalar hacia fuera**

Escalar hacia fuera significa que cuando se añaden servidores de contenedor adicionales a una cuadrícula de datos, eXtreme Scale intenta mover los fragmentos existentes, primarios o réplicas, del conjunto anterior de servidores de contenedor al nuevo conjunto. Este movimiento amplía la cuadrícula de datos para aprovechar el procesador, la red y la memoria de los servidores de contenedor que se acaban de añadir. Este movimiento también equilibra la cuadrícula de datos e intenta garantizar que cada JVM de la cuadrícula de datos aloja la misma cantidad de datos. Cuando la cuadrícula de datos se amplía, cada servidor contiene un subconjunto menor de la cuadrícula total. eXtreme Scale presupone que los datos se distribuyen uniformemente entre las particiones. Esta ampliación favorece la operación de escalar hacia fuera.

### **Escalar hacia dentro**

Escalar hacia dentro significa que si falla una JVM , eXtreme Scale intenta reparar el daño. Si la JVM donde se ha producido la anomalía tenía una réplica, eXtreme Scale sustituye la réplica perdida mediante la creación de una nueva réplica en una JVM superviviente. Si la JVM donde se ha producido la anomalía tenía un fragmento primario, eXtreme Scale busca la mejor réplica entre los supervivientes y promociona la réplica para que sea el nuevo fragmento primario. eXtreme Scale sustituye la réplica promocionada por una nueva réplica creada en los servidores restantes. Para mantener la escalabilidad, eXtreme Scale conserva el recuento de réplicas para las particiones, a medida que se producen anomalías en los servidores.

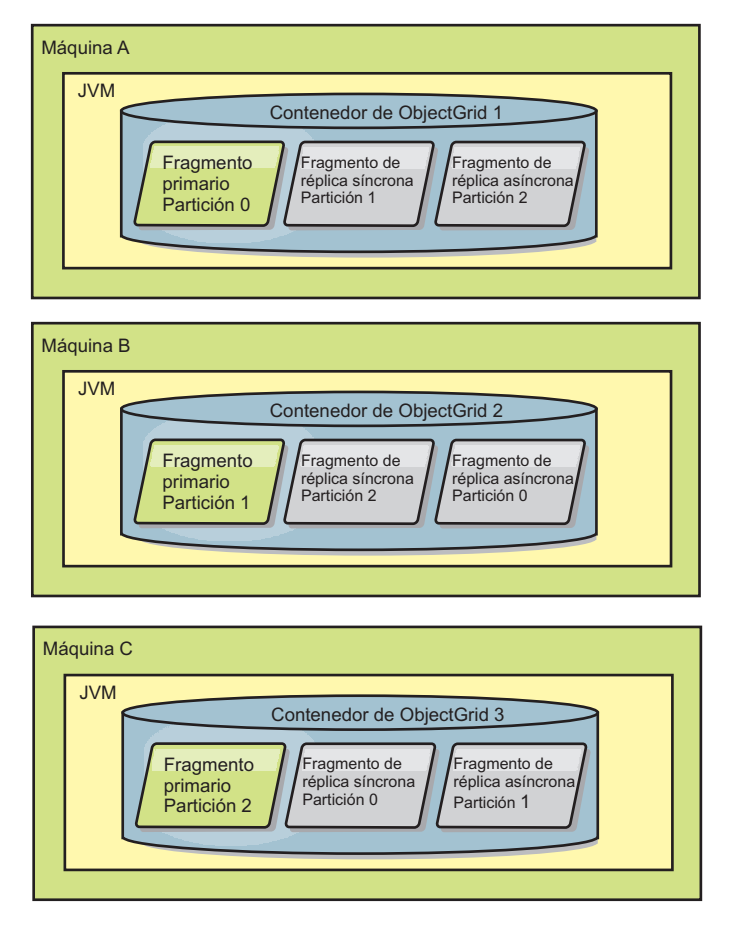

*Figura 34. Colocación de un conjunto de correlaciones de ObjectGrid con una política de despliegue de 3 particiones con un valor minSyncReplicas de 1, un valor maxSyncReplicas de 1 y un valor maxAsyncReplicas de 1*

## **Lectura de réplicas**

Puede configurar conjuntos de correlaciones como, por ejemplo, que un cliente está autorizado para leer una réplica, en lugar de estar limitado sólo a los fragmentos primarios.

A menudo, puede resultar provechoso permitir a las réplicas actuar como más que unos primarios simplemente potentes en caso de anomalías. Por ejemplo, los conjuntos de correlaciones se pueden configurar para permitir que se direccionen operaciones de lectura a réplicas estableciendo la opción replicaReadEnabled de MapSet en true. El valor predeterminado es false.

Si desea más información sobre el elemento MapSet, consulte el tema sobre el archivo XML del descriptor de política de despliegue en *Guía de administración*.

La habilitación de lectura de réplicas puede mejorar el rendimiento distribuyendo las peticiones a más máquinas virtuales Java™. Si la opción no está habilitada, todas las peticiones de lectura como los métodos ObjectMap.get o Query.getResultIterator se direccionan al primario. Cuando replicaReadEnabled está definido en true, algunas peticiones get podrían devolver datos obsoletos, así pues una aplicación que utiliza esta opción debe poder tolerar esta posibilidad. Sin embargo, no se producirá ningún fallo de la memoria caché. Si los datos no están en la réplica, la petición get se direcciona al primario y se vuelve a intentar.

La opción replicaReadEnabled se puede utilizar tanto con la réplica síncrona como con la asíncrona.

## **Equilibrio de carga entre réplicas**

El equilibrio de carga entre réplicas normalmente se utiliza sólo cuando los clientes almacenan en la memoria caché datos que almacenan siempre o cuando los clientes utilizan el bloqueo pesimista.

eXtreme Scale, salvo que se configure de otra manera, envía todas las solicitudes de lectura y grabación al servidor primario para un grupo de réplicas determinado. El fragmento primario debe atender todas las solicitudes de los clientes. Es posible que desee permitir que las solicitudes de lectura se envíen a las réplicas del fragmento primario. Si envía solicitudes de lectura a las réplicas la carga de las solicitudes de envío se podrá compartir entre varias JVM (Java Virtual Machines). No obstante, el uso de réplicas para las solicitudes de lectura puede generar repuestas incoherentes.

El equilibrio de carga entre réplicas normalmente se utiliza sólo cuando los clientes almacenan en la memoria caché datos que almacenan siempre o cuando los clientes utilizan el bloqueo pesimista.

Si lo datos se almacenan en la memoria caché constantemente y luego se invalidan en la memoria caché cercana del cliente, como resultado el fragmento primario debe detectar un índice de solicitudes get relativamente alto de los clientes. Asimismo, en modalidad de bloqueo pesimista, no existe memoria caché local, y por ello todas las solicitudes se envían al fragmento primario.

Si los datos son relativamente estáticos o si no se utiliza la modalidad pesimista, el envío de solicitudes de lectura a la réplica no tendrá un gran impacto en el rendimiento. La frecuencia de las solicitudes get de los clientes con memoria caché que están llenas de datos no es alta.

Cuando un cliente se inicia, su memoria caché cercana está vacía. Las solicitudes de memoria caché para la memoria caché vacía se remiten al fragmento primario. La memoria caché del cliente obtendrá datos con el tiempo, lo que provocará que la carga de solicitudes baje. Si una gran cantidad de clientes se inicia simultáneamente, la carga puede ser significativa y la lectura de réplicas puede ser una opción de rendimiento apropiada.

## **Ciclos de vida de fragmentos**

Los fragmentos pasan por estados y sucesos diferentes para poder admitir operaciones de réplica. El ciclo de vida de un fragmento incluye su puesta en línea, tiempo de ejecución, conclusión, migración tras error y gestión de errores. Los fragmentos se pueden trasladar de un fragmento de réplica a un fragmento primario para manejar los cambios del estado del servidor.

### **Sucesos de ciclo de vida**

Cuando se colocan y se inician los fragmentos réplica, pasan por una serie de sucesos hasta llegar a estar en línea y en modalidad de escucha.

### **Fragmento primario**

El servicio de catálogo coloca un fragmento primario para una partición. El servicio de catálogo también equilibra las ubicaciones de los fragmentos primarios y e inicia la sustitución por anomalía para fragmentos primarios.

Cuando un fragmento se convierte en un fragmento primario, recibe una lista de réplicas del servicio de catálogo. El fragmento primario nuevo crea un grupo de réplicas y las registra.

Cuando el fragmento primario está listo, se muestra un mensaje de listo para operaciones empresariales en el archivo SystemOut.log del contenedor donde se esté ejecutando. El mensaje abierto o el mensaje CWOBJ1511I, lista el nombre de la correlación, el nombre del conjunto de correlaciones y el número de partición del fragmento primario que se ha iniciado.

CWOBJ1511I: mapName:mapSetName:partitionNumber (primary) is open for business.

Consulte el apartado ["Colocación de fragmentos" en la página 118](#page-127-0) para obtener más información sobre cómo coloca fragmentos el servicio de catálogo.

### **Fragmento réplica**

Los fragmentos réplica los controla principalmente el fragmento primario a no ser que la réplica detecte un problema. Durante un ciclo de vida normal, los lugares de fragmentos primarios, registros y desregistra un fragmento de réplica.

Cuando el fragmento primario inicializa un fragmento réplica, un mensaje muestra el archivo de anotaciones cronológicas que describe dónde se ejecuta la réplica para indicar que el fragmento réplica está disponible. El mensaje abierto, o el mensaje CWOBJ1511I, lista el nombre de correlación, el nombre del conjunto de correlaciones y el número de partición del fragmento de réplica. Este mensaje es el siguiente:

CWOBJ1511I: mapName:mapSetName:partitionNumber (synchronous replica) is open for business.

o bien

CWOBJ1511I: mapName:mapSetName:partitionNumber (asynchronous replica) is open for business.

**Fragmento réplica asíncrono:** un fragmento réplica asíncrono sondea el fragmento primario para obtener los datos. La réplica ajustará automáticamente la temporización del sondeo si no recibe los datos del fragmento primario, que indica que se ha puesto al día con el fragmento primario. Se ajustará también si recibe un error que podría indicar que se ha producido un error en el fragmento primario o si hay un problema de red.

Cuando la réplica asíncrona comienza la réplica, imprime el mensaje siguiente en el archivo SystemOut.log para la réplica. Este mensaje podría imprimirse más de una vez por mensaje CWOBJ1511. Se imprimirá de nuevo si la réplica se conecta a un fragmento primario distinto o si se han añadido correlaciones de plantilla.

CWOBJ1543I: Se ha iniciado la réplica asíncrona objectGridName:mapsetName:partitionNumber o ha seguido realizando la réplica desde el fragmento principal. Réplica de correlaciones: [mapName]

**Fragmento réplica síncrono:** cuando se inicia por primera vez el fragmento réplica asíncrono, no está todavía en modalidad de igual. Cuando un fragmento réplica está en modalidad de igual, recibe datos del fragmento primario a medida que los datos van entrando en el fragmento primario. Antes de pasar a la modalidad de igual, el fragmento réplica necesita una copia de todos los datos existentes en el fragmento primario.

La réplica síncrona copia los datos del fragmento primario similar a una réplica asíncrona sondeando los datos. Cuando copia los datos existentes del fragmento primario, cambia a modalidad de igual y comienza a recibir los datos a medida que el fragmento primario recibe los datos.

Cuando un fragmento réplica alcanza la modalidad de igual, imprime un mensaje en el archivo SystemOut.log de la réplica. El tiempo se refiere a la cantidad de tiempo que tardó el fragmento réplica en obtener todos los datos iniciales del fragmento primario. El valor de tiempo puede mostrarse como cero o muy bajo si el fragmento primario no tiene ningún dato que deba replicar.Puede que este mensaje se imprima más de una vez por mensaje CWOBJ1511. Se imprimirá de nuevo si la réplica se conecta a un fragmento primario distinto o si se han añadido correlaciones de plantilla.

CWOBJ1526I: Replica objectGridName:mapsetName:partitionNumber:mapName entering peer mode after X seconds.

Cuando el fragmento de réplica síncrono está en modalidad de igual, el fragmento primario debe hacer una réplica de las transacciones a todas las réplicas síncronas de modalidad de igual. Los datos del fragmento réplica síncrono permanecen al mismo nivel que los del fragmento primario. Si se establece un número mínimo de réplicas síncronas o minSync en la política de despliegue, ese número de réplicas síncronas debe votar confirmarse antes de que la transacción pueda confirmarse satisfactoriamente en el fragmento principal.

### **Sucesos de recuperación**

Las operaciones de réplica se han diseñado para realizar recuperaciones a partir de sucesos de anomalías y errores. Si se produce una anomalía en un fragmento primario, otra réplica pasa a tener el control. Si las anomalías se producen en los fragmentos réplica, éstos intentarán recuperarse. El servicio de catálogo controla la colocación y las transacciones de fragmentos primarios nuevos o fragmentos réplica nuevos.

### **Un fragmento réplica se convierte en un fragmento primario**

Un fragmento réplica se convierte en un fragmento primario por dos razones: el fragmento primario se ha detenido o ha fallado, o se ha realizado una decisión de equilibrio para mover el fragmento primario anterior a una nueva ubicación.

El servicio de catálogo selecciona un nuevo fragmento primario de los fragmentos réplica síncronos existentes. Si debe tener lugar un movimiento de fragmento primario y no hay réplicas, se colocará una réplica temporal para completar la transición. El fragmento primario nuevo registra todas las réplicas existentes y acepta transacciones como el nuevo fragmento primario. Si los fragmentos réplica existentes tienen el nivel correcto de datos, los datos actuales se conservan a medida que los fragmentos réplica se registran con el nuevo fragmento primario. Se sondearán las réplicas asíncronas con el nuevo fragmento primario.

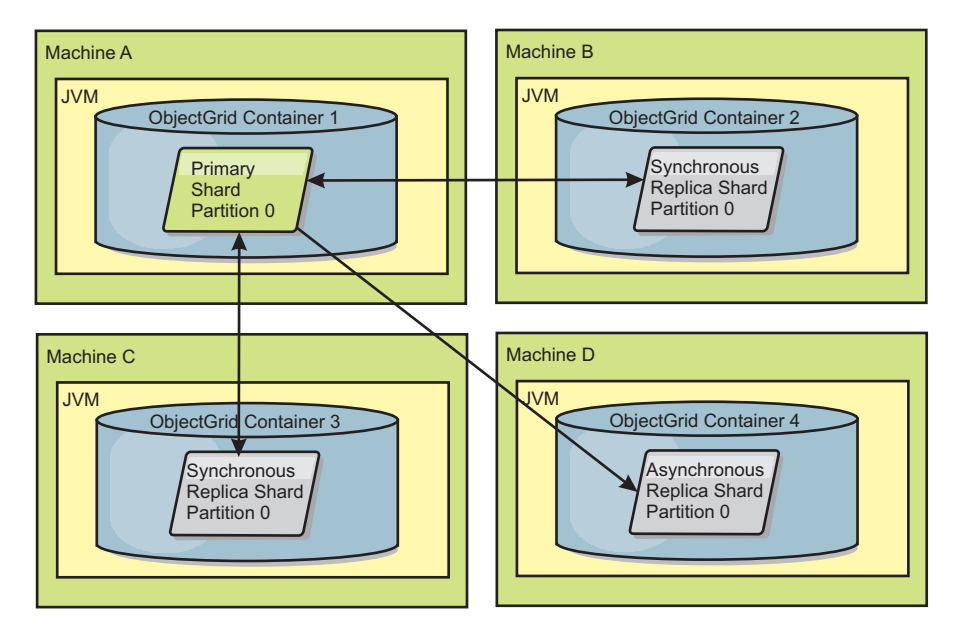

*Figura 35. Colocación de ejemplo de un conjunto de correlaciones ObjectGrid para la partición partition0. La política del despliegue tiene un valor minSyncReplicas de 1, un valor maxSyncReplicas de 2 y un valor maxAsyncReplicas de 1.*

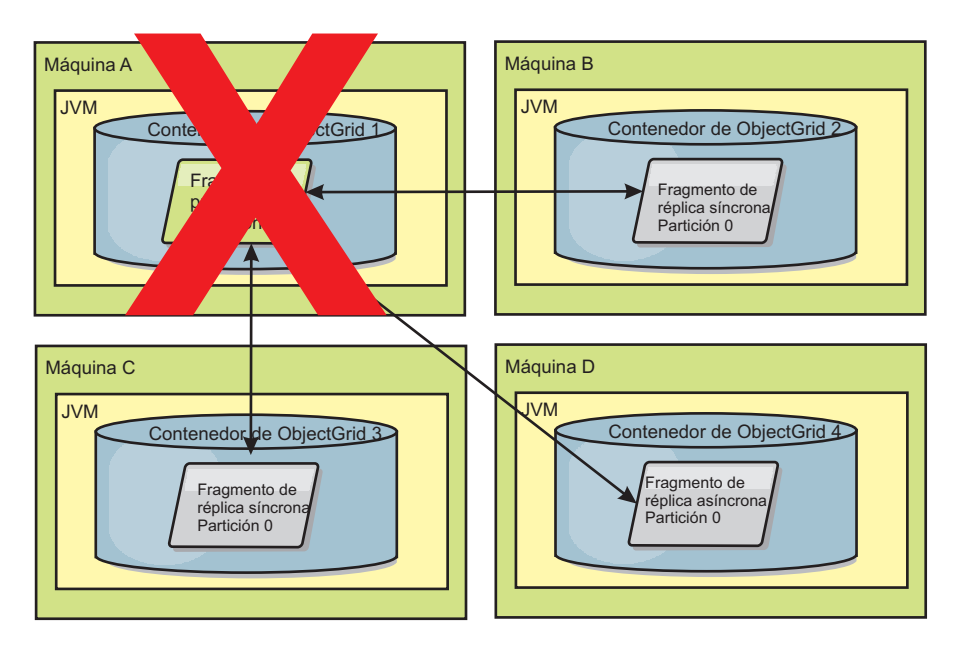

*Figura 36. El contenedor del fragmento primario falla.*

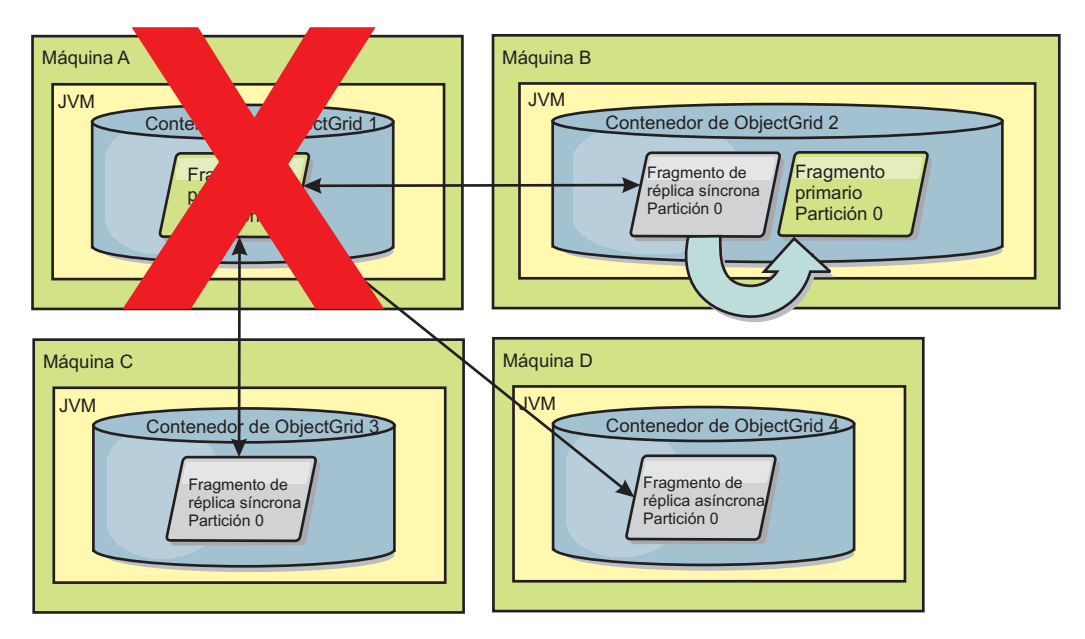

*Figura 37. El fragmento de réplica síncrona en el contenedor 2 de ObjectGrid pasa a ser el fragmento primario.*

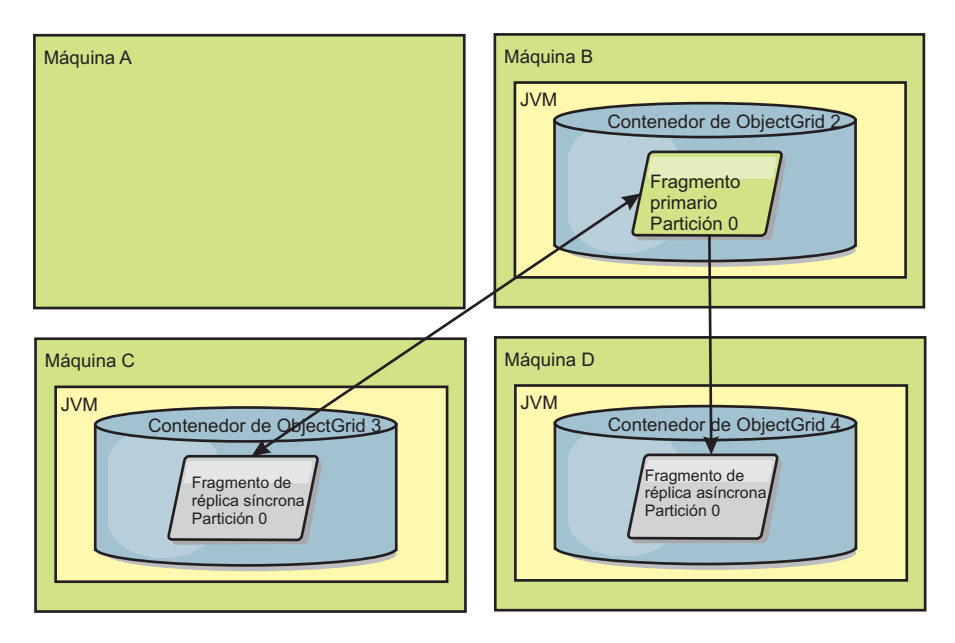

*Figura 38. La máquina B contiene el fragmento primario. En función de cómo se establece la modalidad de reparación automática y la disponibilidad de los contenedores, un nuevo fragmento de réplica síncrona se podría colocar o no en una máquina.*

### <span id="page-134-0"></span>**Recuperación de un fragmento réplica**

El fragmento primario controla al fragmento réplica síncrono. No obstante, si un fragmento réplica detecta un problema, puede desencadenar un suceso de volver a registrar para corregir el estado de los datos. La réplica borra los datos actuales y obtiene una nueva copia del fragmento primario.

Cuando un fragmento réplica inicia un suceso de volver a registrar, la réplica imprime un mensaje de anotaciones cronológicas.

Si una transacción provoca un error en un fragmento réplica durante el proceso, el fragmento réplica está en un estado desconocido. La transacción se ha procesado correctamente en el fragmento primario, pero se ha producido una anomalía en la réplica. Para corregir esta situación, la réplica inicia un suceso de volver a registrar. Con una nueva copia de los datos del fragmento primario, el fragmento réplica puede continuar. Si se vuelve a repetir el problema, el fragmento réplica no vuelve a registrarse de forma continuada. Si desea más información, consulte "Sucesos de errores".

### **Sucesos de errores**

Una réplica puede detener la réplica de datos si encuentra situaciones de error para las que no se puede recuperar la réplica.

### **Demasiados intentos de registro**

Si una réplica desencadena un suceso de volver a registrar varias veces, pero no se confirman los datos correctamente, la réplica se detiene. Al detenerse, se evita que la réplica entre en un bucle infinito de sucesos de volver a registrarse. De manera predeterminada, un fragmento réplica intenta volver a registrarse tres veces seguidas antes de detenerse.

Si un fragmento réplica vuelve a registrarse demasiadas veces, imprimirá el siguiente mensaje en el archivo de anotaciones cronológicas.

CWOBJ1537E: objectGridName:mapSetName:partition exceeded the maximum number of times to reregister (timesAllowed) without successful transactions..

> Si la réplica no se recupera mediante operaciones de volver a registrarse, podría existir un problema generalizado con las transacciones relativas al fragmento réplica. Un problema posible podría ser que faltan recursos en la variable CLASSPATH si se produce un error al inflar las claves o valores de la transacción.

### **Anomalía al entrar en modalidad de igual**

Si una réplica intenta entrar en modalidad de igual y se produce un error al procesar los datos en bloque del fragmento primario (datos del punto de control), la réplica concluye. Esto impide que la réplica se inicie con datos iniciales incorrectos. Puesto que recibe los mismos datos del primario si se vuelve a registrar, no se vuelve a intentar la réplica.

Si un fragmento réplica no puede entrar en modalidad de igual, imprimirá el siguiente mensaje en el archivo de anotaciones cronológicas:

CWOBJ1527W Replica objectGridName:mapSetName:partition:mapName failed to enter peer mode after numSeconds seconds.

En el archivo de anotaciones cronológicas se muestra otro mensaje que explica por qué la réplica no ha podido entrar en modalidad de igual.

### **Recuperación después de una anomalía al volver a registrarse o de la modalidad de igual**

Si una réplica falla al volver a registrarse o al entrar en la modalidad de igual, la réplica está en un estado inactivo hasta que se produce un nuevo suceso de colocación. Un nuevo suceso de colocación podría ser un nuevo servidor que se

inicia o detiene. También puede iniciar un suceso de colocación utilizando el método triggerPlacement en el MBean PlacementServiceMBean.

### **Conjuntos de correlaciones para réplica**

La réplica se habilita asociando BackingMaps a un conjunto de correlaciones.

Un conjunto de correlaciones es una colección de correlaciones que se categorizan por clave de partición. Esta clave de partición se obtiene de la clave del correlación individual efectuando una operación módulo entre hash y el número de particiones. Si un grupo de correlaciones de un conjunto de particiones tiene la clave de partición X, estas correlaciones se almacenarán en una partición X correspondiente de la cuadrícula de datos. Si otro grupo tiene una clave de partición Y, todas las correlaciones se almacenarán en una partición Y, y así sucesivamente. Además, los datos de la correlación se replican en función de la política definida en el conjunto de correlaciones, que solo se utiliza para topologías distribuidas de eXtreme Scale (innecesario para instancias locales).

Si desea más información, consulte ["Particionamiento" en la página 86.](#page-95-0)

Se asigna a los conjuntos de correlaciones el número de particiones que tendrán y una política de réplica. La configuración de réplica del conjunto de correlaciones simplemente identifica el número de fragmentos de réplica síncronos y asíncronos que debería tener un conjunto de correlaciones además del fragmento primario. Por ejemplo, si va a haber una réplica síncrona y una réplica asíncrona, cada una de las BackingMaps asignadas al conjunto de correlaciones tendrá un fragmento de réplica distribuido automáticamente en el conjunto de contenedores disponibles para eXtreme Scale. La configuración de réplica también puede permitir que los clientes lean datos de servidores duplicados de forma síncrona. Esto puede esparcir la carga de las solicitudes de lectura entre servidores adicionales en eXtreme Scale. La réplica sólo tiene un impacto de modelo de programación cuando se realiza la precarga de BackingMaps.

# **Visión general del proceso de transacciones**

**Java** 

WebSphere eXtreme Scale utiliza las transacciones como su mecanismo para la interacción con datos.

Para interactuar con los datos, la hebra de la aplicación requiere su propia sesión. Si la aplicación desea utilizar el ObjectGrid en una hebra, llame a uno de los métodos ObjectGrid.getSession para obtener una sesión. Con la sesión, la aplicación puede trabajar con los datos almacenados en las correlaciones de ObjectGrid.

Cuando una aplicación utiliza un objeto Session, la sesión debe estar en el contexto de una transacción. Una transacción empieza o se confirma y retrotrae mediante los métodos begin, commit y rollback en el objeto Session. Las aplicaciones también pueden funcionar en la modalidad de confirmación automática, en la que Session empieza automáticamente y confirma una transacción, siempre que se realiza una operación en la correlación. Una modalidad de confirmación automática no puede agrupar varias operaciones en una única transacción, de forma que es la opción más lenta si crea un proceso por lotes de varias operaciones en una única transacción. Sin embargo, para las transacciones que sólo contienen una operación, la confirmación automática es la opción más rápida.

Una vez que la aplicación haya terminado con la sesión, utilice el método opcional Session.close() para cerrar la sesión. Cuando se cierra la sesión, ésta se libera del almacenamiento dinámico y es posible volver a utilizar llamadas posteriores al método getSession(), lo que mejora el rendimiento.

### **Transacciones**

**Java** 

Las transacciones tienen muchas ventajas para el almacenamiento de datos y la manipulación. Puede utilizar transacciones para proteger la cuadrícula de datos de cambios simultáneos, para aplicar varios cambios como una unidad simultánea, para replicar datos y para implementar un ciclo de vida de bloqueos sobre cambios.

Cuando se inicia una transacción, WebSphere eXtreme Scale asigna una correlación de diferencias especial para mantener los cambios o copias actuales de pares de clave y valor que la transacción utiliza. Normalmente, cuando se accede a un par de clave y valor, el valor se copia antes de que la aplicación reciba el valor. La correlación de diferencias rastrea todos los cambios para las operaciones como, por ejemplo, insert, update, get, remove, etc. Las claves no se copian porque se da por supuesto que son inmutables. Si se especifica un objeto ObjectTransformer, este objeto se utiliza para copiar el valor. Si la transacción utiliza el bloqueo optimista, también se realiza un seguimiento de las imágenes anteriores de los valores para su comparación cuando se confirma la transacción.

Si se retrotrae una transacción, se descarta la información de correlación de diferencias y se liberan los bloqueos de las entradas. Cuando se confirma una transacción, los cambios se aplican a las correlaciones y se liberan los bloqueos. Si se utiliza el bloqueo optimista, eXtreme Scale compara las versiones de imágenes anteriores de los valores con los valores incluidos en la correlación. Estos valores deben coincidir para que la transacción se confirme. Esta comparación permite un esquema de bloqueo de varias versiones, pero a costa de que se realicen dos copias cuando la transacción accede a la entrada. Se vuelven a copiar todos los valores y se almacena la nueva copia en la correlación. WebSphere eXtreme Scale realiza esta copia para evitar que la aplicación cambie la referencia de la aplicación por el valor después de una confirmación.

Puede evitar utilizar varias copias de la información. La aplicación puede guardar una copia utilizando el bloqueo pesimista en lugar del bloqueo optimista como coste de limitar la concurrencia. También se puede evitar la copia del valor durante la confirmación si la aplicación acepta no cambiar un valor después de la confirmación.

### **Ventajas de las transacciones**

Utilice transacciones por las siguientes razones:

Mediante el uso de transacciones, puede:

- v Retrotraer cambios si se produce una excepción o si la lógica empresarial necesita deshacer los cambios de estado.
- v Para aplicar varios cambios como una unidad atómica durante la confirmación.
- v Mantener y liberar bloqueos en los datos para aplicar varios cambios como una unidad atómica durante la confirmación.
- v Proteger una hebra de los cambios simultáneos.
- v Implementar un ciclo de vida para los bloqueos en cambios.

v Producir una unidad atómica de duplicación.

### **Tamaño de transacción**

Las transacciones de mayor tamaño son más eficaces, especialmente para la réplica. Sin embargo, las transacciones de mayor tamaño pueden afectar de forma adversa a la concurrencia porque se mantienen durante más tiempo los bloqueos sobre entradas. Si utiliza transacciones de mayor tamaño, puede aumentar el rendimiento de la réplica. El aumento de este rendimiento es importante cuando se precarga una correlación. Pruebe con distintos tamaños de lotes para determinar lo que funciona mejor en cada caso.

Las transacciones de mayor tamaño también son útiles con los cargadores. Si se está utilizando un cargador que puede realizar el proceso por lotes de SQL, son posibles aumentos significativos de rendimiento en función de la transacción y las reducciones significativas de la carga en el lado de la base de datos. Esta ganancia en el rendimiento dependerá de la implementación del cargador.

### **Modalidad de confirmación automática**

Si no se ha iniciado de forma activa ninguna transacción, cuando una aplicación interactúa con un objeto ObjectMap, empieza una operación automática de inicio y confirmación en nombre de la aplicación. Esta operación automática de inicio y confirmación funciona, pero impide que la retrotracción y el bloqueo funcionen de forma eficaz. La velocidad de réplica síncrona se ve afectado debido al tamaño de transacción muy pequeño. Si utiliza una aplicación de gestor de entidades, no utilice la modalidad de confirmación automática porque los objetos que busca el método EntityManager.find se convierten inmediatamente en no gestionados en la devolución del método y dejan de poderse utilizar.

### **Coordinadores de transacciones externos**

Normalmente, las transacciones se inician con el método session.begin y finalizan con el método session.commit. Sin embargo, cuando se incorpora eXtreme Scale, las transacciones podrían iniciarse y terminarse a través de un coordinador de transacciones externo. Si utiliza un coordinador de transacciones externas, no tendrá que llamar al método session.begin y finalizar el método session.commit. Si utiliza WebSphere Application Server, puede utilizar el plug-in WebSphereTranscationCallback.

### **Integración de transacciones Java EE**

eXtreme Scale incluye un adaptador de recursos compatible con Java Connector Architecture (JCA) 1.5 que soporta tanto las conexiones de cliente a una cuadrícula de datos remota como la gestión de transacciones local. Las aplicaciones de Java Platform, Enterprise Edition (Java EE) como por ejemplo los servlets, los archivos JavaServer Pages (JSP) y los componentes de Enterprise JavaBeans (EJB) pueden delimitar las transacciones de eXtreme Scale mediante la interfaz javax.resource.cci.LocalTransaction estándar o la interfaz de sesión eXtreme Scale.

Cuando el soporte para la ejecución en WebSphere Application Server con el último participante está habilitado en la aplicación, puede incluir la transacción de eXtreme Scale en una transacción global con otros recursos transaccionales de confirmación de dos fases.

#### **Proceso de transacción en aplicaciones Java EE:**

WebSphere eXtreme Scale proporciona su propio adaptador de recursos que puede utilizar para conectar aplicaciones con la cuadrícula de datos y procesar transacciones locales.

Gracias al soporte del adaptador de recursos eXtreme Scale, de Java Platform y de Enterprise Edition (Java EE), las aplicaciones pueden consultar las conexiones de cliente eXtreme Scale y delimitar las transacciones locales utilizando Java EE o las APIs de eXtreme Scale APIs. Cuando se configura el adaptador del recurso, puede completar las siguientes acciones con sus aplicaciones Java EE:

- v Buscar o inyectar fábricas de conexiones del adaptador de recursos de eXtreme Scale dentro de un componente de aplicación de Java EE.
- v Obtener descriptores de conexión estándares del cliente eXtreme Scale y compartirlos con los componentes de aplicación utilizando las convenciones de Java EE.
- v Delimitar las transacciones de eXtreme Scale con la API de javax.resource.cci.LocalTransaction o en la interfaz com.ibm.websphere.objectgrid.Session.
- v Utilizar toda la API de cliente eXtreme Scale, como la API ObjectMap y la API EntityManager.

Las siguientes prestaciones adicionales están disponibles en el WebSphere Application Server:

- v Incluya las conexiones de eXtreme Scale en una transacción global como el último participante con otros recursos de confirmación de dos fases. El adaptador de recursos de eXtreme Scale proporciona soporte a las transacciones locales con un único recurso de confirmación en una sola fase. Con WebSphere Application Server, sus aplicaciones pueden incluir un recurso de una confirmación en una sola fase en una transacción global mediante el soporte del último participante.
- v Instalación automática del adaptador de recursos cuando se aumenta el perfil.
- Propagación automática principal de la seguridad.

### **Responsabilidades del administrador**

El adaptador de recursos de eXtreme Scale está instalado en el servidor de la aplicación de Java EE o incorporado en la aplicación. Después de instalar el adaptador de recursos, el administrador crea una o más fábricas de conexiones del adaptador de recursos para cada dominio del servicio de catálogo y, de forma opcional, para cada instancia de la cuadrícula de datos. La fábrica de conexiones identifica las propiedades que son necesarias para comunicarse con la cuadrícula de datos.

Las aplicaciones hacen referencia a la fábrica de conexiones, que establece la conexión con la cuadrícula de datos remota. Cada fábrica de conexiones alberga una conexión de cliente eXtreme Scale individual que se reutiliza para todos los componentes de aplicación.

**Importante:** Puesto que la conexión de cliente de eXtreme Scale puede incluir una memoria caché cercana, las aplicaciones no deben compartir una conexión. Una fábrica de conexiones debe existir para una sola instancia de aplicación para evitar problemas a la hora de compartir objetos entre aplicaciones.

La fábrica de conexiones tiene una conexión de cliente de eXtreme Scale que se comparte entre todos los componentes de la aplicación de referencia. Puede utilizar un bean gestionado (MBean) para acceder a la información sobre la conexión de cliente o restablecer la conexión cuando ya no es necesaria.

#### **Responsabilidades del desarrollador de aplicaciones**

Un desarrollador de aplicaciones crea las referencias de recursos para fábricas de conexiones gestionadas en el descriptor de despliegue o con anotaciones. Cada referencia de recursos incluye una referencia local para la fábrica de conexiones de eXtreme Scale, así como el ámbito de intercambio de recursos.

**Importante:** Es importante habilitar el intercambio de recursos porque permite compartir la transacción local entre componentes de aplicación.

Las aplicaciones pueden inyectar la fábrica de conexiones en el componente de aplicación Java EE, o puede buscar la fábrica de conexiones utilizando JNDI (Java Naming Directory Interface). La fábrica de conexiones se utiliza para obtener descriptores de conexión para la conexión del cliente de eXtreme Scale. El cliente de conexión de eXtreme Scale se gestiona independientemente de la conexión del adaptador de recursos y se establece durante su primer uso y se reutiliza para todas las conexiones subsiguientes.

Tras encontrar la conexión, la aplicación recupera una referencia de sesión de eXtreme Scale. Con la referencia de sesión de eXtreme Scale, la aplicación puede utilizar todas las APIs de cliente y las características de eXtreme Scale.

Puede delimitar transacciones de una de las siguientes formas:

- v Utilice los métodos de delimitación de transacciones de com.ibm.websphere.objectgrid.Session.
- v Utilice la transacción local de javax.resource.cci.LocalTransaction.
- v Utilice una transacción global, si utiliza WebSphere Application Server con el soporte del último participante habilitado. Si selecciona este enfoque, deberá:
	- Utilizar una transacción global gestionada por la aplicación con javax.transaction.UserTransaction.
	- Utilizar una transacción gestionada por el contenedor.

#### **Responsabilidades del desplegador de aplicaciones**

El desplegador de aplicaciones enlaza la referencia local con la fábrica de conexiones del adaptador de recursos que el desarrollador de aplicaciones defina para las fábricas de conexiones del adaptador de recursos que defina el administrador. El desplegador de aplicaciones debe asignar el tipo de fábrica de conexiones correcto y el ámbito para la aplicación y asegurarse de que la fábrica de conexiones no se comparte entre aplicaciones para evitar compartir objetos Java. El desplegador de aplicaciones también es responsable de configurar y correlacionar cualquier información de configuración adecuada que sea común para todas las fábricas de conexiones.

### **Atributo CopyMode**

#### Java

Puede ajustar el número de copias definiendo el atributo CopyMode de los objetos BackingMap u ObjectMap en el archivo XML de descriptor ObjectGrid.

Puede ajustar el número de copias definiendo el atributo CopyMode de los objetos BackingMap u ObjectMap. La modalidad de copia tiene los siguientes valores:

- COPY\_ON\_READ\_AND\_COMMIT
- COPY\_ON\_READ
- NO\_COPY
- COPY\_ON\_WRITE
- COPY\_TO\_BYTES
- COPY\_TO\_BYTES\_RAW

El valor COPY\_ON\_READ\_AND\_COMMIT es el valor predeterminado. El valor COPY\_ON\_READ copia los datos iniciales recuperados, pero no copia durante la confirmación. Esta modalidad es segura si la aplicación no modifica un valor después de confirmar una transacción. El valor NO\_COPY no copia datos, que sólo es seguro para los datos de sólo lectura. Si los datos nunca cambian, no tendrá que copiarlos por razones de aislamiento.

Tenga cuidado cuando utilice el valor del atributo NO\_COPY con las correlaciones que se pueden actualizar. WebSphere eXtreme Scale utiliza la copia en el primer toque para permitir la retrotracción de la transacción. La aplicación sólo ha cambiado la copia y, como resultado, eXtreme Scale descarta la copia. Si se utiliza el valor de atributo NO\_COPY, y la aplicación modifica el valor confirmado, no es posible completar una retrotracción. Si se modifica el valor confirmado comportará problemas con índices, réplica, etc, porque los índices y las réplicas se actualizan cuando se confirma la transacción. Si modifica los datos confirmados y, a continuación, retrotrae la transacción, que en realidad no se retrotrae, los índices no se actualizan y la réplica no tiene lugar. Otras hebras pueden ver los cambios no confirmados inmediatamente, incluso si tienen bloqueos. Utilice el valor de atributo NO\_COPY para las correlaciones de sólo lectura o para aplicaciones que completan la copia apropiada antes de modificar el valor. Si utiliza el valor de atributo NO\_COPY y llama al soporte de IBM con un problema de integridad de datos, se le solicitará que reproduzca el problema con la modalidad de copia establecida en COPY\_ON\_READ\_AND\_COMMIT.

El valor COPY\_TO\_BYTES almacena valores en la correlación de un formato serializado. En el momento de lectura, eXtreme Scale infla el valor a partir de un formato serializado y en el momento de confirmación almacena el valor en un formato serializado. Con este método, se produce una copia durante la lectura y la confirmación.

### **Restricción:**

Cuando se utiliza el bloqueo optimista con COPY\_TO\_BYTES, puede que experimente excepciones ClassNotFoundException durante operaciones comunices, como invalidar entradas de memoria caché. Estas excepciones se producen porque el mecanismo de bloqueo optimista debe llamar al método "equals(...)" del objeto de la memoria caché para detectar cualquier cambio antes de confirmar la transacción. Para llamar al método equals(...) , el servidor de eXtreme Scale debe poder deserializar el objeto en la memoria caché, lo cual significa que eXtreme Scale debe cargar la clase del objeto.

Para resolver estas excepciones, puede empaquetar las clases de objeto en la memoria caché de forma que el servidor de eXtreme Scale pueda cargar las clases en entornos autónomos. Por lo tanto, debe colocar las clases en la vía de acceso de clases.

Si el entorno incluye la infraestructura OSGi, empaquete las clases en un fragmento del paquete objectgrid.jar . Si está ejecutando servidores de eXtreme Scale en el paquete Perfil Liberty, empaquete las clases como un paquete OSGi y, a continuación, exporte los paquetes de Java de dichas clases. A continuación, instale el paquete copiándolo en el directorio grids.

En WebSphere Application Server, empaquete las clases en la aplicación o en una biblioteca compartida a la que pueda acceder la aplicación.

Como alternativa, puede utilizar serializadores personalizados que pueden comparar las matrices de bytes almacenadas en eXtreme Scale para detectar cualquier cambio.

La modalidad de copia predeterminada para una correlación se puede configurar en el objeto BackingMap. También puede cambiar la modalidad de copia en las correlaciones antes de iniciar una transacción mediante el uso del método ObjectMap.setCopyMode.

A continuación, aparece un ejemplo de un fragmento de código de la correlación de respaldo de un archivo objectgrid.xml que muestra cómo establecer la modalidad de copia para una correlación de respaldo dada. Este ejemplo da por supuesto que utiliza cc como espacio de nombres de objectgrid/config. <cc:backingMap name="RuntimeLifespan" copyMode="NO\_COPY"/>

### **Gestor de bloqueo**

Java

Al configurar una estrategia de bloqueo, se crea un gestor de bloqueo que la correlación de respaldo mantenga la coherencia de entradas de la memoria caché.

### **Configuración del gestor de bloqueos**

Cuando se utiliza una estrategia de bloqueo PESSIMISTIC u OPTIMISTIC, se crea un gestor de bloqueos para BackingMap. El gestor de bloqueos utiliza una correlación hash para realizar un seguimiento de las entradas bloqueadas por una o más transacciones. Cuantas más entradas de correlación existan en la correlación hash, mayor será el grupo de bloqueos con un buen rendimiento. El riesgo de las colisiones de sincronización de Java es menor a medida que crece el número de grupos. Un número mayor de grupos también implica mayor simultaneidad. Los ejemplos anteriores muestran cómo una aplicación puede establecer el número de grupos de bloqueos que se deben utilizar en una instancia determinada de BackingMap.

Para evitar una excepción java.lang.IllegalStateException, debe llamarse al método setNumberOfLockBuckets antes que a los métodos initialize o getSession en la instancia de ObjectGrid. El parámetro del método setNumberOfLockBuckets es un entero primitivo de Java que especifica el número de grupos de bloqueo para utilizar. El uso de un número primo puede permitir una distribución uniforme de entradas de correlación en los grupos de bloqueos. Un buen punto de partida para obtener un mejor rendimiento es establecer el número de grupos de bloqueos en un 10 por ciento del número esperado de entradas de BackingMap.

### **Estrategias de bloqueo**

**Java** 

Las estrategias de bloqueo pueden ser de tipo pesimista, optimista o ninguno. Para elegir la estrategia de bloqueo, debe tener en cuenta cuestiones como el porcentaje de cada tipo de operaciones que realizará, si utilizará un cargador o no, etc.

Los bloqueos son enlazados por transacciones. Puede especificar los siguientes valores de bloqueo:

- v **Sin bloqueo**: la ejecución sin el valor de bloqueo es la más rápida. Si utiliza datos de sólo lectura, es posible que no necesite el bloqueo.
- v **Bloqueo pesimista**: adquiere bloqueos sobre entradas y luego mantiene los bloqueos hasta que se realiza la confirmación. Esta estrategia de bloqueo proporciona una mayor coherencia a costa del rendimiento.
- v **Bloqueo optimista**: toma una imagen anterior de cada registro que toca la transacción y compara la imagen con los valores de entrada actuales cuando se confirma la transacción. Si los valores de entrada cambian, la transacción se retrotrae. No se mantiene ningún bloqueo hasta el momento de la confirmación. Esta estrategia de bloqueo proporciona una mejor concurrencia que la estrategia pesimista, con el riesgo de que la transacción se retrotraiga y el coste de memoria de realizar una copia adicional de la entrada.

Establezca la estrategia de bloqueo en la BackingMap. No puede cambiar la estrategia de bloqueo para cada transacción. A continuación, aparece un fragmento de código XML de ejemplo que muestra cómo establecer la modalidad de bloqueo en una correlación utilizando el archivo XML, que da por supuesto que cc es el espacio de nombres para el espacio de nombres de objectgrid/config: <cc:backingMap name="RuntimeLifespan" lockStrategy="PESSIMISTIC" />

### **Bloqueo pesimista**

Utilice la estrategia de bloqueo pesimista en operaciones de correlación de lectura y grabación cuando no es posible utilizar otra estrategia de bloqueo. Cuando se configura una correlación ObjectGrid para utilizar la estrategia de bloqueo pesimista, se obtiene un bloqueo de transacción pesimista para una entrada de correlación cuando una transacción obtiene por primera vez la entrada de BackingMap. El bloqueo pesimista se mantiene hasta que la aplicación completa la transacción. Por lo general, la estrategia de bloqueo pesimista se utiliza en las situaciones siguientes:

- v Cuando BackingMap se configura con o sin un cargador y la información de creación de versiones no está disponible.
- v Cuando BackingMap se utiliza directamente en una aplicación que necesita ayuda de eXtreme Scale para el control de simultaneidad.
- v Cuando la información de creación de versiones está disponible, pero las transacciones de actualización colisionan con frecuencia en las entradas de respaldo, lo cual produce anomalías optimistas de actualización.

Como la estrategia de bloqueo pesimista tiene el mayor impacto sobre el rendimiento y la escalabilidad, esta estrategia sólo debe utilizarse para correlaciones de lectura y grabación, cuando no es viable ninguna otra estrategia de bloqueo. Por ejemplo, estas situaciones podrían incluir cuando se producen con frecuencia anomalías optimistas de actualización, o cuando es difícil para una aplicación gestionar la recuperación de una anomalía optimista.

8.6+ Cuando se utiliza el bloqueo pesimista, puede utilizar el método de bloqueo para bloquear datos, o claves, sin devolver ninguno de los valores de datos. Con el método de bloqueo, puede bloquear la clave en la cuadrícula o bloquear la clave y determinar si el valor existe en la cuadrícula. En releases anteriores, se utilizaba las
API get y getForUpdate para bloquear las claves en la cuadrícula de datos. Sin embargo, si no necesita datos del cliente, se degrada el rendimiento al recuperar objetos de un valor potencialmente grande al cliente. Además, containsKey no retiene en la actualidad ningún bloqueo, por lo que se veía forzado a utilizar get y getForUpdate para obtener los bloqueos correspondientes al utilizar el bloqueo pesimista. La API de bloqueo proporciona ahora una semántica de containsKey mientras retiene el bloqueo. Consulte los ejemplos siguientes:

- boolean ObjectMap.lock(Object key, LockMode lockMode); Bloquea la clave en la correlación, devolviendo true si existe la clave y false si no existe.
- List<Boolean> ObjectMap.lockAll(List keys, LockMode lockMode);

Bloquea una lista de claves en la correlación, devolviendo una lista de valores true o false; se devuelve true si la clave existe y false si la clave no existe.

LockMode es una enumeración con los valores SHARED, UPGRADABLE, y EXCLUSIVE posibles, donde puede especificar las claves que desea bloquear. Consulte la siguiente tabla para comprender la relación entre estos valores de modalidad de bloqueo y el comportamiento de los métodos existentes:

| Modalidad de bloqueo | Método equivalente      |
|----------------------|-------------------------|
| <b>SHARED</b>        | get()                   |
| <b>UPGRADABLE</b>    | getForUpdate()          |
| <b>EXCLUSIVE</b>     | getNextKey() y commit() |

*Tabla 6. Valores de LockMode y métodos existentes equivalentes*

Consulte el siguiente código de ejemplo del parámetro LockMode:

```
session.begin();
map.lock(key, LockMode.UPGRADABLE);
map.upsert();
session.commit()
```
# **Bloqueo optimista**

En la estrategia de bloqueo optimista, se presupone que dos transacciones no pueden intentar actualizar la misma entrada de correlación mientras se ejecutan simultáneamente. Por este motivo, la modalidad de bloqueo no necesita mantenerse para el ciclo de vida de la transacción, porque ya que es improbable que más de una transacción actualice la entrada de correlación simultáneamente. Por lo general, la estrategia de bloqueo optimista se utiliza en las situaciones siguientes:

- v Cuando BackingMap se configura con o sin un cargador y la información de creación de versiones está disponible.
- Cuando BackingMap tiene mayoritariamente transacciones que realizan operaciones de lectura. En BackingMap, las operaciones insert, update o remove no se producen con frecuencia en las entradas de correlaciones.
- v Cuando una correlación BackingMap se inserta, actualiza o elimina con más frecuencia de lo que se lee, pero las transacciones rara vez colisionan en la misma entrada de correlación.

Al igual que en la estrategia de bloqueo pesimista, los métodos de la interfaz ObjectMap determinan cómo eXtreme Scale intenta automáticamente adquirir una modalidad de bloqueo para una entrada de correlación a la que se accede. No obstante, las diferencias entre las estrategias optimistas y pesimistas son:

• Al igual que la estrategia de bloqueo pesimista, los métodos get y getAll adquieren una modalidad de bloqueo S cuando se invoca el método. Sin

embargo, con el bloqueo optimista, la modalidad de bloqueo S no se mantiene hasta que finaliza la transacción, sino que se libera antes de que el método vuelva a la aplicación. El propósito de adquirir la modalidad de bloqueo es que eXtreme Scale pueda garantizar que sólo los datos confirmados de otras transacciones sean visibles a la transacción actual. Después de que eXtreme Scale haya comprobado que los datos se han confirmado, la modalidad de bloqueo S se libera. Durante el ciclo de confirmación, se realiza una comprobación de la creación de versiones optimista para garantizar que ninguna otra transacción haya modificado la entrada de correlación después de que la transacción actual haya liberado su modalidad de bloqueo S. Si no se capta una entrada de la correlación antes de que se actualice, invalide o suprima, el tiempo de ejecución de eXtreme Scale capta de forma implícita la entrada de la correlación. Esta operación get implícita se realiza para obtener el valor actual en el momento en que la entrada se solicitó para modificarse.

v A diferencia de la estrategia de bloqueo pesimista, los métodos getForUpdate y getAllForUpdate se manejan exactamente igual que los métodos get y getAll cuando se utiliza la estrategia de bloqueo optimista. Es decir, se adquiere una modalidad de bloqueo S al inicio del método y se libera la modalidad de bloqueo S antes de que se devuelva a la aplicación.

Todos los otros métodos ObjectMap se manejan exactamente igual que si se manejaran para la estrategia de bloqueo pesimista. Es decir, cuando se invoca el método commit, se obtiene una modalidad de bloqueo X para cualquier entrada de correlación que se inserte, actualice, elimine, manipule o invalide, y la modalidad de bloqueo X se mantiene hasta que la transacción complete el proceso de confirmación.

En la estrategia de bloqueo optimista, se presupone que ninguna transacción que se ejecute simultáneamente con otra intentará actualizar la misma entrada de correlación. Por este motivo, la modalidad de bloqueo no necesita mantenerse durante toda la vida de la transacción ya que es improbable que más de una transacción actualice la entrada de correlación simultáneamente. Sin embargo, como no se ha mantenido la modalidad de bloqueo, otra transacción simultánea podría actualizar de forma potencial la entrada de la correlación, después de que la transacción actual haya liberado su modalidad de bloqueo S.

Para manejar esta posibilidad, eXtreme Scale obtiene un bloqueo X durante el ciclo de confirmación y realiza una comprobación de la creación de versiones optimista para verificar que ninguna otra transacción haya modificado la entrada de correlación después de que la transacción actual haya leído la entrada de correlación en BackingMap. Si otra transacción ha modificado la entrada de correlación, se produce una anomalía en la comprobación de versiones y se muestra una excepción OptimisticCollisionException. Esta excepción obliga a la transacción actual retrotraerse y la aplicación debe volver a intentar toda la transacción. La estrategia de bloqueo optimista es muy útil cuando se producen sobre todo lecturas de una correlación y rara vez se producen actualizaciones de la misma entrada de correlación.

#### **Restricción:**

Cuando se utiliza el bloqueo optimista con COPY\_TO\_BYTES, puede que experimente excepciones ClassNotFoundException durante operaciones comunices, como invalidar entradas de memoria caché. Estas excepciones se producen porque el mecanismo de bloqueo optimista debe llamar al método "equals(...)" del objeto de la memoria caché para detectar cualquier cambio antes de confirmar la

transacción. Para llamar al método equals(...) , el servidor de eXtreme Scale debe poder deserializar el objeto en la memoria caché, lo cual significa que eXtreme Scale debe cargar la clase del objeto.

Para resolver estas excepciones, puede empaquetar las clases de objeto en la memoria caché de forma que el servidor de eXtreme Scale pueda cargar las clases en entornos autónomos. Por lo tanto, debe colocar las clases en la vía de acceso de clases.

Si el entorno incluye la infraestructura OSGi, empaquete las clases en un fragmento del paquete objectgrid.jar . Si está ejecutando servidores de eXtreme Scale en el paquete Perfil Liberty, empaquete las clases como un paquete OSGi y, a continuación, exporte los paquetes de Java de dichas clases. A continuación, instale el paquete copiándolo en el directorio grids.

En WebSphere Application Server, empaquete las clases en la aplicación o en una biblioteca compartida a la que pueda acceder la aplicación.

Como alternativa, puede utilizar serializadores personalizados que pueden comparar las matrices de bytes almacenadas en eXtreme Scale para detectar cualquier cambio.

### **Sin bloqueo**

Cuando un objeto BackingMap se configura para que no use ninguna estrategia de bloqueo, no se obtiene ningún bloqueo de transacción para una entrada de correlación.

**Nota:** BackingMaps configurado para utilizar una estrategia de no bloqueo no puede participar en una transacción de varias particiones.

No usar ninguna estrategia de bloqueo es útil cuando una aplicación es un gestor de persistencia como, por ejemplo, un contenedor EJB (Enterprise JavaBeans) o cuando una aplicación utiliza Hibernate para obtener los datos persistentes. En este escenario, BackingMap se configura sin cargador y el gestor de persistencia utiliza BackingMap como memoria caché de datos. En este escenario, el gestor de persistencia proporciona control de simultaneidad entre las transacciones que están accediendo a las mismas entradas de correlación.

WebSphere eXtreme Scale no necesita obtener ningún bloqueo de transacción para el control de simultaneidad. Esta situación presupone que el gestor de persistencia no libera sus bloqueos de transacción antes de actualizar la correlación de ObjectGrid con los cambios confirmados. Si el gestor de persistencia libera sus bloqueos, debe utilizarse una estrategia de bloqueo optimista o pesimista. Por ejemplo, suponga que el gestor de persistencia de un contenedor EJB está actualizando una correlación de ObjectGrid con los datos que se confirmaron en la transacción gestionada por el contenedor EJB. Si la actualización de la correlación de ObjectGrid se produce antes de que se liberen los bloqueos de transacción del gestor de persistencia, podrá utilizar la estrategia sin bloqueos. Si la actualización de la correlación de ObjectGrid se produce después de que se liberen los bloqueos de transacción del gestor de persistencia, debe utilizar la estrategia de bloqueo optimista o pesimista.

Otro escenario en el que se puede utilizar una estrategia sin bloqueos es cuando la aplicación utiliza BackingMap directamente y se ha configurado un cargador para la correlación. En este escenario, el cargador utiliza el soporte de control de

simultaneidad proporcionado por un sistema de gestión de bases de datos relacionales (RDBMS) mediante el uso de Java Database Connectivity (JDBC) o Hibernate para acceder a los datos de la base de datos relacional. La implementación de cargador puede utilizar un acercamiento optimista o pesimista. Un cargador que utiliza un bloqueo optimista o un procedimiento de creación de versiones favorece un alto nivel de simultaneidad y rendimiento. Para obtener más información sobre cómo implementar un enfoque de bloqueo optimista, consulte la sección OptimisticCallback en la información sobre las consideraciones del cargador en la *Guía de administración*. Si utiliza un cargador que utiliza el soporte de bloqueo pesimista de una programa de fondo subyacente, es posible que desee utilizar el parámetro forUpdate que se pasa en el método get de la interfaz Loader. Establezca este parámetro en true si el método getForUpdate de la interfaz ObjectMap ha sido utilizado por la aplicación para obtener los datos. El cargador puede utilizar este parámetro para determinar si debe solicitar un bloqueo actualizable en la fila que se está leyendo. Por ejemplo, DB2 obtiene un bloqueo que se puede actualizar si una sentencia SQL select contiene una cláusula FOR UPDATE. Este acercamiento ofrece la misma prevención de situaciones de punto muerto que la descrita en el apartado ["Bloqueo pesimista" en la página 134.](#page-143-0)

Para obtener más información, consulte el tema sobre el manejo de bloqueos en la *Guía de programación* o el tema sobre el bloqueo de entrada de correlación en la *Guía de administración*.

# **Distribución de transacciones**

**Java** 

Utilice JMS (Java Message Service) para los cambios de transacciones distribuidas entre las distintas capas o en entornos en plataformas combinadas.

JMS es un protocolo ideal para distribuir cambios entre distintos niveles o en entornos con diferentes plataformas. Por ejemplo, algunas aplicaciones que utilizan eXtreme Scale se podrían desplegar en IBM WebSphere Application Server Community Edition, Apache Geronimo o Apache Tomcat, mientras que otras aplicaciones se podrían ejecutar en WebSphere Application Server versión 6.x. JMS es ideal para los cambios distribuidos entre los iguales de eXtreme Scale en estos distintos entornos. El transporte de mensajes de High Availability Manager es muy rápido, pero sólo puede distribuir cambios a Máquinas virtuales Java que estén en un único grupo principal. JMS es más lento, pero permite que conjuntos más grandes y más diversos de clientes de aplicación puedan compartir un ObjectGrid. JMS es ideal si se comparten datos en un ObjectGrid entre un cliente grueso de Swing y una aplicación desplegada en WebSphere Extended Deployment.

El mecanismo de invalidación de clientes incorporado y la réplica de igual a igual son ejemplos de distribución de cambios transaccionales basados en JMS. Consulte la información sobre cómo configurar la réplica de igual a igual con JMS en la *Guía de administración* para obtener más información.

#### **Implementación de JMS**

JMS se implementa para distribuir los cambios de transacciones utilizando un objeto Java que se comporta como un ObjectGridEventListener. Este objeto puede propagar el estado de las cuatro formas siguientes:

1. Invalidación: las entradas desalojadas, actualizadas o suprimidas se eliminan de todas las Mäquinas virtuales Java de iguales al recibir el mensaje.

- 2. Invalidación condicional: la entrada sólo se desaloja si la versión local es la misma o más antigua que la versión del editor.
- 3. Envío: las entradas desalojadas, actualizadas, suprimidas o insertadas se añaden o se sobrescriben en todas las Máquinas virtuales Java de iguales al recibir el mensaje JMS.
- 4. Envío condicional: la entrada sólo se actualiza o se añade en el lado del receptor si la entrada local es menos reciente que la versión que se va a publicar.

# **Escuchar cambios de publicación**

El plug-in implementa la interfaz ObjectGridEventListener para interceptar el suceso transactionEnd. Cuando eXtreme Scale invoca este método, el plug-in intenta convertir la lista LogSequence de cada correlación manipulada por la transacción a un mensaje JMS, que intentará publicar. El plug-in puede haberse configurado para publicar cambios de todas las correlaciones o de un subconjunto. Los objetos LogSequence se procesan para las correlaciones que tienen habilitada la publicación. La clase LogSequenceTransformer ObjectGrid serializa un objeto filtrado LogSequence de cada correlación en una corriente. Después de que todos los objetos LogSequences se serialicen en una corriente, se crea un objeto JMS ObjectMessage y se publica para un tema conocido.

# **Escuchar mensajes JMS y aplicarlos al objeto ObjectGrid local**

El mismo plug-in también inicia una hebra que forma un bucle y recibe todos los mensajes publicados para un tema conocido. Cuando llega un mensaje, se pasa el contenido del mensaje a la clase LogSequenceTransformer, donde se convierte a un conjunto de objetos LogSequence. A continuación, se inicia una transacción de no escritura a través. Cada objeto LogSequence se proporciona al método Session.processLogSequence, que actualiza las correlaciones locales con los cambios. El método processLogSequence entiende la modalidad de distribución. La transacción se confirma y la memoria caché local refleja los cambios. Para obtener más información sobre cómo utilizar JMS para distribuir cambios de transacción, consulte la información sobre cómo distribuir cambios entre máquinas virtuales Java iguales en la *Guía de administración*.

# **Transacciones de partición única y transacciones entre cuadrículas de datos**

La diferencia principal entre WebSphere eXtreme Scale y las soluciones de almacenamiento de datos tradicionales como las bases de datos relacionales o las bases de datos en memoria es el uso del particionamiento, que permite a la memoria caché realizar las escaladas de forma lineal. Los tipos importantes de transacciones a tener en cuenta son transacciones de partición única y transacciones de cada partición (entre cuadrículas de datos).

En general, las interacciones con la memoria caché se pueden categorizar como transacciones de una partición único o transacciones entre cuadrículas de datos, tal como se describe en la sección siguiente.

### **Transacciones de partición única**

Java

Las transacciones de partición única son el método preferible para interactuar con las memorias caché alojadas por WebSphere eXtreme Scale. Cuando una

transacción está limitada a una única partición, de forma predeterminada, está limitada a una única Máquina virtual Java y, por lo tanto, un único sistema de servidor. Un servidor puede completar *M* número de estas transacciones por segundo y si tiene *N* sistemas, puede completar M\*N transacciones por segundo. Si el negocio aumenta y debe doblar el rendimiento respecto a muchas de estas transacciones por segundo, puede doblar el valor *N* comprando más sistemas. Puede cumplir las demandas de capacidad sin modificar la aplicación, actualizar el hardware o, incluso, colocando la aplicación fuera de línea.

Además de permitir a la memoria caché realizar escaladas de forma significativa, las transacciones de partición única también maximizan la disponibilidad de la memoria caché. Cada transacción sólo depende de un sistema. Cualquiera de los otros (N-1) sistemas puede falla sin que esto afecte al éxito o al tiempo de respuesta de la transacción. Por lo tanto, si ejecuta 100 sistemas y uno de ellas falla, sólo el 1 por ciento de las transacciones en curso en el momento en que falla el servidor se retrotrae. Después de que el servidor falle, WebSphere eXtreme Scale reubica las particiones alojadas por el servidor anómalo en los otros 99 sistemas. Durante este breve periodo, antes de que se complete la operación, los otros 99 sistemas pueden seguir completando transacciones. Sólo las transacciones que podrían implicar que las particiones que se están reubicando se bloqueen. Después de que se complete el proceso de migración tras error, la memoria caché puede seguir ejecutándose, plenamente operativa a un 99 por ciento de su capacidad de rendimiento original. Después de que se sustituya un servidor anómalo y se devuelva a la cuadrícula de datos, la memoria caché vuelva al 100 por cien de la capacidad de rendimiento.

### **Transacciones entre cuadrículas de datos**

En términos de rendimiento, disponibilidad y escalabilidad, las transacciones entre cuadrículas de datos son lo contrario a la transacciones de una partición única. Las transacciones entre cuadrículas de datos acceden a cada partición y por lo tanto cada sistema de la configuración. Se solicita a cada sistema de la cuadrícula de datos que busque algunos datos y que a continuación devuelva el resultado. La transacción no se puede completar hasta que han respondido todos los sistemas y, por lo tanto, el rendimiento de toda la cuadrícula de datos está limitado por el sistema más lento. Añadir sistemas no hace que el sistema más lento sea más rápido y, por lo tanto, no mejora el rendimiento de la memoria caché.

Las transacciones entre cuadrículas de datos tiene un efecto similar en la disponibilidad. Ampliando el ejemplo anterior, si ejecuta 100 servidores y uno falla, el 100 por ciento de las transacciones que están en curso en el momento en el que falló el servidor se retrotraen. Después de que falle el servidor, WebSphere eXtreme Scale empieza a reubicar las particiones alojadas por dicho servidor a los otros 99 sistemas. Durante este tiempo, antes de que se complete el proceso de migración tras error, la cuadrícula de datos no puede procesar ninguna de estas transacciones. Después de que se complete el proceso de migración tras error, la memoria caché puede seguir ejecutándose, pero a una capacidad reducida. Si cada sistema de la cuadrícula de datos presta servicio a 10 particiones, 10 de los 99 sistemas restantes recibirán como mínimo una partición adicional como parte del proceso de migración tas error. Añadir una partición adicional aumentar la carga de trabajo de dicho sistema en un 10 por ciento, como mínimo. Debido a que el rendimiento de la cuadrícula de datos está limitado al rendimiento del sistema más lento en una transacción entre cuadrículas de datos, de promedio el rendimiento se reduce en un 10 por ciento.

Las transacciones de partición única son preferibles a las transacciones entre cuadrículas de datos para el escalado con una memoria caché de objetos distribuida con alta disponibilidad, como WebSphere eXtreme Scale. La maximización del rendimiento de estas clases de sistemas requiere el uso de técnicas distintas a las metodologías relacionales tradicionales, pero puede convertir las transacciones entre cuadrículas de datos en transacciones escalables de una partición única.

## **Procedimientos recomendados para crear modelos de datos escalables**

Los procedimientos recomendados para crear aplicaciones escalables con productos como WebSphere eXtreme Scale incluyen dos categorías: los principios fundacionales y las sugerencias de implementación. Los principios fundacionales son ideas principales que se deben capturar en el diseño de los propios datos. Una aplicación que no observa estos principios probablemente no realizará bien las escaladas, incluso para sus transacciones principales. Se aplican las sugerencias de implementación para las transacciones problemáticas en una aplicación bien diseñada de otra forma que observa los principios generales para los modelos de datos escalables.

### **Principios fundacionales**

Algunos de los métodos importantes para optimizar la escalabilidad son conceptos o principios básicos que se deben tener en cuenta.

### *Duplicar en lugar de normalizar*

El concepto clave para recordar sobre los productos como WebSphere eXtreme Scale es que se han diseñado para distribuir los datos entre un gran número de sistemas. Si el objetivo es completar la mayoría o todas las transacciones en una única partición, el diseño del modelo de datos debe garantizar que todos los datos que podría necesitar la transacción se encuentran en la partición. La mayoría del tiempo, la única forma de conseguir esto es duplicando los datos.

Por ejemplo, considere una aplicación como un tablón de mensajes. Dos transacciones muy importantes para un tablón de mensajes son mostrar todas las publicaciones de un usuario proporcionado y todas las publicaciones sobre un tema determinado. En primer lugar, considere cómo estas transacciones funcionarían con un modelo de datos normalizado que contiene un registro de usuarios, un registro de temas y un registro de publicaciones que contiene el texto real. Si las publicaciones se particionan con registros de usuarios, la visualización del tema pasa a ser una transacción entre cuadrícula y viceversa. Los temas y los registros no se pueden particionar juntos porque tienen una relación de muchos a muchos.

El mejor método para realizar esta escalada del tablón de mensajes es duplicar las publicaciones, almacenando una copia con el registro de temas y una copia con el registro de usuarios. A continuación, la visualización de las publicaciones de un usuario es una transacción de partición única, la visualización de las publicaciones sobre un tema es una transacción de partición única y la actualización o la supresión de una publicación es una transacción de dos particiones. Estas tres transacciones se escalarán de forma lineal, ya que el número de sistemas de la cuadrícula de datos aumenta.

*Escalabilidad en lugar de recursos*

El mayor obstáculo para superar cuando se considera eliminar la normalización de los modelos de datos es el impacto que estos modelos tendrían en los recursos. Podría parecer que conservar dos, tres o más copias de algunos datos utiliza demasiados recursos para que sea práctico. Cuando lo confronta con este escenario, recuerde los siguientes hechos: los recursos de hardware son más baratos cada año. En segundo lugar, y más importante, WebSphere eXtreme Scale elimina los costes más ocultos asociados al despliegue de más recursos.

Medir los recursos en términos de coste, en lugar de en términos de sistema como, por ejemplo, megabytes y procesadores. Generalmente, los almacenes de datos que funcionan con datos relacionales normalizados deben estar situados en el mismo sistema. Esta ubicación necesaria significa que se debe adquirir un único gran sistema empresarial, en lugar de varios sistemas pequeños. Con el hardware de empresa, no es raro que un sistema capaz de completar un millón de transacciones por segundo cueste muchos más que el coste combinado de 10 sistemas capaces de realizar 100.000 transacciones por segundos cada uno.

También existe un coste empresarial en la adición de recursos. Una negocio creciente acaba por agotar la capacidad. Cuando se agota la capacidad, debe concluir mientras se traslada a un sistema mayor y más rápido, o bien crear un segundo entorno de producción al que se puede pasar. De cualquier modo, los costes adicionales vendrán en forma de pérdidas de negocio o en el mantenimiento de casi el doble de la capacidad necesaria durante el periodo de transacción.

Con WebSphere eXtreme Scale, no es necesario concluir la aplicación para añadir capacidad. Si la empresa proyecta que se requiere un 10 por ciento más de capacidad para el próxima año, aumente el número de sistemas de la cuadrícula de datos en un 10 por ciento. Puede aumentar este porcentaje sin tiempo de inactividad de la aplicación y sin adquirir excesiva capacidad.

#### *Evitar transformaciones de datos*

Cuando se utiliza WebSphere eXtreme Scale, los datos se deben almacenar en un formato que pueda consumir directamente la lógica empresarial. Desglosar los datos en un formato más primitivo es costoso. La transformación se debe realizar cuando los datos se escriben y cuando los datos se leen. Con las bases de datos relacionales, esta transformación se realiza por necesidad, porque los datos se persisten de forma última en el disco con bastante frecuencia, pero con WebSphere eXtreme Scale, no es necesario que realice estas transformaciones. Para la mayoría de las partes, los datos se almacenan en la memoria y, por lo tanto, se almacenan en el formato exacto que necesita la aplicación.

Observar esta regla simple le ayuda a eliminar la normalización de los datos de acuerdo con el primer principio. El tipo más común de transformación para los datos empresariales es las operaciones JOIN que son necesarias para convertir los datos normalizados en un conjunto de resultados que se ajuste a las necesidades de la aplicación. Almacenar los datos en el formato correcto impide de forma implícita realizar estas operaciones JOIN y genera un modelo de datos no normalizados.

#### *Eliminar consultas no enlazadas*

Independientemente de cómo se estructuren los datos, las consultas no enlazadas no se escalan bien. Por ejemplo, no se tiene una transacción que solicite una lista de todos los elementos ordenados por un valor. Esta

transacción podría funcionar a la primera, si el número total de elementos es 1000, pero si el número total de elementos llega a 10 millones, la transacción devuelve todos los 10 millones de elementos. Si ejecuta esta transacción, los dos resultados más probables son que la transacción agote el tiempo o que el cliente encuentre un error de memoria agotada.

La mejor opción es alterar la lógica empresarial de forma que sólo se puedan devolver los 10 o 20 primeros elementos. La alteración de la lógica mantiene el tamaño de la transacción gestionable, independientemente de cuántos elementos contenga la memoria caché.

### *Definir esquema*

La principal ventaja de normalizar los datos es que el sistema de la base de datos puede ocuparse de la coherencia de los datos de forma interna. Cuando se elimina la normalización de los datos para la escalabilidad, deja de existir esta gestión automática de la coherencia de los datos. Debe implementar un modelo de datos que puede funcionar en la capa de la aplicación o como plug-in en la cuadrícula de datos distribuida para garantizar la coherencia de los datos.

Considere el ejemplo del tablón de mensajes. Si una transacción elimina una publicación de un tema, se debe eliminar la publicación duplicada del registro de usuarios. Sin un modelo de datos, es posible que un desarrollador escriba el código de la aplicación para eliminar la publicación del tema y olvide eliminar la publicación del registro de usuarios. Sin embargo, si el desarrollador estuviera utilizando un modelo de datos, en lugar de interactuando directamente con la memoria caché, el método removePost en el modelo de datos podría extraer el ID de usuario de la publicación, buscar el registro de usuarios y eliminar la publicación duplicada de forma interna.

De forma alternativa, puede implementar un receptor que se ejecuta en la partición real que detecta el cambio en el tema y ajusta automáticamente el registro de usuarios. Un receptor podría ser beneficioso porque el ajuste del registro de usuarios se podría realizar de forma local si la partición parece tener el registro de usuarios, o incluso si el registro de usuarios está en una partición distinta, la transacción se produce entre los servidores, en lugar de entre el cliente y el servidor. Probablemente, la conexión de red entre los servidores es más rápida que la conexión de red entre el cliente y el servidor.

#### *Impedir la competencia*

Se impiden escenarios como tener un contador global. La cuadrícula de datos no se escalará si un único registro se está utilizando un número desproporcionado de veces en comparación con los demás registros. El rendimiento de la cuadrícula de datos se limitará al rendimiento del sistema que aloja un registro determinado.

En estas situaciones, intente dividir el registro para que sea gestionado por partición. Por ejemplo, considere una transacción que devuelve el número total de entradas en la memoria caché distribuida. En lugar de tener cada acceso de la operación insert y remove en un único registro que aumenta, tener un receptor en cada partición rastrea las operaciones insert y remove. Con este rastreo del receptor, las operaciones insert y remove se pueden convertir en operaciones de partición única.

La lectura de un contador pasará a ser una operación entre cuadrículas de datos, pero para la mayoría, ya era ineficaz como operación entre cuadrículas de datos porque su rendimiento estaba ligado al rendimiento del sistema que alojaba el registro.

### **Sugerencias de implementación**

También puede considerar las siguientes sugerencias para conseguir la mejor escalabilidad.

#### *Utilizar los índices de búsqueda inversa*

Considere un modelo de datos que ha eliminado la normalización correctamente donde los registros de clientes se particionan basándose en el número del ID de cliente. Este método de particionamiento es la opción lógica porque casi todas las operaciones empresariales realizadas con el registro de clientes utilizan el número del ID del cliente. Sin embargo, una transacción importante que no utiliza el número del ID del cliente es la transacción de inicio de sesión. Es más común tener nombres de usuario o direcciones de correo electrónico para el inicio de sesión, en lugar de números de ID de cliente.

El enfoque sencillo al escenario de inicio de sesión es utilizar una transacción entre cuadrículas de datos para buscar el registro de cliente. Tal como se ha explicado previamente, este enfoque no realiza escaladas.

La siguiente opción podría ser la partición en el nombre del usuario o el correo electrónico. Esta opción no es práctica porque todas las operaciones basadas en ID de cliente pasan a ser transacciones entre cuadrículas de datos. Asimismo, los clientes del sitio podrían desear cambiar su nombre de usuario o dirección de correo electrónico. Los productos como WebSphere eXtreme Scale necesitan el valor que se utiliza para la partición de datos en constantes de permanencia.

La solución correcta es utilizar un índice de búsqueda inversa. Con WebSphere eXtreme Scale, se puede crear una memoria caché en la misma cuadrícula distribuida que la memoria caché que aloja todos los registros de usuarios. Esta memoria caché es altamente disponible, está particionada y es escalable. Se puede utilizar esta memoria caché para correlacionar un nombre de usuario o dirección de correo electrónico con un ID de cliente. Esta memoria caché convierte el inicio de sesión en una operación de dos particiones, en lugar de una operación entre cuadrícula. Este escenario no es tan bueno como una transacción de partición única, pero el rendimiento se sigue escalando de forma lineal a medida que el número de sistemas aumenta.

#### *Calcular en el momento de la escritura*

Los valores calculados comúnmente como promedios o totales pueden resultar caros para generarse, porque normalmente estas operaciones requieren leer un gran número de entradas. Puesto que leer es más comunes que escribir en la mayoría de las aplicaciones, es eficaz calcular estos valores en el momento de escribir y, a continuación, almacenar el resultado en la memoria caché. Esta práctica hace que las operaciones de lectura sean más rápidas y más escalables.

#### *Campos opcionales*

Considere un registro de usuarios que incluya una empresa, un lugar y un número de teléfono. Un usuario puede tener todos estos números

definidos, o ninguno o alguna combinación de éstos. Si los datos se normalizaron, podría existir una tabla de usuarios y una tabla de números de teléfono. Los números de teléfono para un usuario determinado se podrían encontrar utilizando una operación JOIN entre las dos tablas.

Eliminar la normalización de este registro no requiera la duplicación de datos, porque la mayoría de los usuarios no comparten los números de teléfono. En lugar de esto, debe estar permitido vaciar las ranuras del registro de usuarios. En lugar de tener una tabla de números de teléfono, añada tres atributos a cada registro de usuarios, uno para cada tipo de número de teléfono. Esta adición de atributos elimina la operación JOIN y realiza una búsqueda de número de teléfono para un usuario y una operación de partición única.

#### *Colocación de relaciones de muchos a muchos*

Considere una aplicación que rastrea los productos y las tiendas en las que se venden los productos. Un único producto se vende en muchas tiendas y una sola tienda vende muchos productos. Suponga que esta aplicación rastrea 50 tiendas grandes. Cada producto se vende en un máximo de 50 tiendas, con cada tienda que vende miles de productos.

Conservar una lista de tiendas dentro de la entidad de producto (disposición A), en lugar de conservar una lista de productos dentro de cada entidad de tienda (disposición B). Consultando algunas de las transacciones, esta aplicación podría realizar ilustraciones que expliquen por qué la disposición A es más escalable.

En primer lugar, consulte las actualizaciones. Con la disposición A, eliminar un producto del inventario de una tienda bloquea la entidad del producto. Si la cuadrícula de datos aloja 10000 productos, solo será necesario bloquear el 1/10000 de la cuadrícula para realizar la actualización. Con la disposición B, la cuadrícula de datos solo contiene 50 tiendas, por lo que se debe bloquear el 1/50 de la cuadrícula para comletar la actualización. Así pues, aunque ambas disposiciones se podrían considerar operaciones de partición única, la disposición A se escala de forma horizontal de forma más eficaz.

Ahora, si se consideran las lecturas con la disposición A, buscar las tiendas en las que se vende un producto es una transacción de partición única que se escala y es rápida porque la transacción sólo transmite una pequeña cantidad de datos. Con la disposición B, esta transacción pasa a ser una transacción entre cuadrículas de datos porque se debe acceder a cada entidad de tienda para ver si el producto se vende en esa tienda, lo que implica una gran ventaja de rendimiento respecto a la disposición A.

#### *Escalar con datos normalizados*

Un uso legítimo de las transacción entre cuadrícula de datos es escalar el proceso de datos. Si una cuadrícula d e datos tiene 5 sistemas y se envía una transacción entre cuadrículas de datos que clasificar unos 100.000 registros e n cada sistema, esa transacción ordenará unos 500.000 registros. Si el sistema más lento de la cuadrícula de datos pueden realizar 10 de estas transacciones por segundo, la cuadrícula de datos puede ordenar unos 5.000.000 registros por segundo. Si los datos de la cuadrícula se doblan, cada sistema realiza una clasificación entre 200.000 registros y cada transacción realiza una clasificación entre 1.000.000 de registros. Este aumento de datos disminuye el rendimiento del sistema más lento a 5 transacciones por segundo, reducendo de esta forma el rendimiento de la

cuadrícula de datos a 5 transacciones por segundo. Sin embargo, la cuadrícula de datos ordena unos 5.000.000 registros por segundo.

En este escenario, doblar el número de sistemas permite a cada sistema volver a su carga previa de clasificación entre 100.000 registros, lo que permite al sistema más lento procesar 10 de estas transacciones por segundo. El rendimiento de la cuadrícula de datos continúa siendo el mismo en 10 solicitudes por segundo, pero ahora cada transacción procesa 1.000.000 registros, así que la cuadrícula ha doblado su capacidad de proceso de registros a 10.000.000 por segundo.

Las aplicaciones como por ejemplo un motor de búsqueda que es necesario escalar en términos de proceso de datos para alojar el tamaño creciente de Internet y el rendimiento para acomodar el crecimiento en el número de usuarios, debe crear varias cuadrículas de datos, con un turno circular de las solicitudes entre cuadrículas. Si debe escalar el rendimiento, añada sistemas y añada otra cuadrícula de datos a las solicitudes de servicio. Si es necesario escalar el proceso de datos, añada más sistemas y mantenga constante el número de cuadrículas de datos.

# **Desarrollo de aplicaciones que actualizan varias particiones en una única transacción**

 $\frac{3}{4}$  Java  $\frac{8.6+}{6}$ 

Si los datos están distribuidos entre varias particiones en la cuadrícula de datos, puede leer y actualizar varias particiones utilizando una sola transacción. Este tipo de transacción se denomina una transacción multipartición y utiliza el protocolo de confirmación en dos fases para coordinar y recuperar la transacción en caso de anomalía.

# **Visión general de seguridad**

WebSphere eXtreme Scale puede proteger el acceso a los datos, incluida la posibilidad de integración con proveedores de datos externos.

**Nota:** En un almacén de datos no almacenado en memoria caché existente, como una base de datos, probablemente, tendrá características de seguridad incorporadas que podría necesitar para configurar o habilitar de forma activa. No obstante, después de haber almacenado en memoria caché los datos con eXtreme Scale, debe considerar la situación resultante importante de que las características de seguridad del programa de fondo ya no están en vigor. Puede configurar la seguridad de eXtreme Scale en los niveles necesarios de modo que la nueva arquitectura almacenada en memoria caché para los datos también esté protegida. A continuación, aparece un breve resumen de las características de seguridad de eXtreme Scale. Si desea más información detallada sobre cómo configurar la seguridad, consulte *Guía de administración* y *Guía de programación*.

# **Conceptos básicos de la seguridad distribuida**

La seguridad distribuida de eXtreme Scale se basa en tres conceptos clave:

#### *Autenticación de confianza*

La capacidad de determinar la identidad del solicitante. WebSphere eXtreme Scale da soporte a la autenticación de cliente a servidor y servidor a servidor.

#### *Autorización*

La capacidad de dar permisos para otorgar derechos de acceso al solicitante. WebSphere eXtreme Scale da soporte a distintas autorizaciones para diversas operaciones.

#### *Transporte seguro*

La transmisión segura de datos a través de una red. WebSphere eXtreme Scale soporta los protocolos TLS/SSL (Transport Layer Security/Secure Sockets Layer).

# **Autenticación**

WebSphere eXtreme Scale da soporte a la infraestructura distribuida de cliente-servidor. La infraestructura de seguridad de cliente-servidor existe para proteger el acceso a los servidores de eXtreme Scale. Por ejemplo, cuando el servidor eXtreme Scale requiere una autenticación, el cliente de eXtreme Scale debe proporcionar las credenciales para autenticar el servidor. Estas credenciales pueden ser un par de nombre de usuario y contraseña, un certificado de cliente, un ticket de Kerberos o datos que se presentan en un formato acordado por el cliente y el servidor.

# **Autorización**

Las autorizaciones de WebSphere eXtreme Scale se basan en sujetos y permisos. Puede utilizar JAAS (Java Authentication and Authorization Services) para autoriza el acceso, o puede conectar un método personalizado, como Tivoli Access Manager (TAM), para manejar las autorizaciones. Pueden otorgarse las siguientes autorizaciones a un cliente o grupo:

#### **Autorización de correlaciones**

Realizar operaciones de inserción, lectura, actualización o supresión en correlaciones.

#### **Autorización de ObjectGrid**

Realizar consultas de objetos o entidades en objetos ObjectGrid.

#### **Autorización de agentes de DataGrid**

Permitir que los agentes de DataGrid se desplieguen en un ObjectGrid.

#### **Autorización de correlaciones del lado del servidor**

Duplicar una correlación de servidor con el lado del cliente o crear un índice dinámico con la correlación de servidor.

#### **Autorización de administración**

Realizar tareas de administración.

# **Seguridad de transporte**

Para proteger la comunicación cliente-servidor, WebSphere eXtreme Scale soporta TLS/SSL. Estos protocolos proporcionan el nivel de seguridad de la capa de transporte con la autenticidad, integridad y confidencialidad para una conexión segura entre un cliente y un servidor de eXtreme Scale.

## **Seguridad de la cuadrícula**

En un entorno seguro, un servidor debe poder comprobar la autenticidad de otro servidor. Para ello WebSphere eXtreme Scale utiliza un mecanismo de serie de clave secreta compartida. Este mecanismo de clave secreta es parecido a una contraseña secreta. Todos los servidores de eXtreme Scale acuerdan una serie

secreta compartida. Cuando un servidor se une a la cuadrícula de datos, el servidor se ve obligado a presentar la serie secreta. Si la serie secreta del servidor que se une coincide con una del servidor maestro, este servidor se puede unir a la cuadrícula. De lo contrario, la solicitud se rechaza.

El envío de una serie secreta en texto normal no es seguro. La infraestructura de seguridad de eXtreme Scale proporciona un plug-in SecureTokenManager para permitir al servidor proteger este secreto antes de enviarlo. Puede elegir cómo implementar la operación segura. WebSphere eXtreme Scale proporciona una implementación, en la que se implementa la operación segura para cifrar y firmar la serie secreta.

# **Seguridad JMX (Java Management Extensions) en una topología de despliegue dinámico**

La seguridad de JMX MBean recibe soporte en todas las versiones de eXtreme Scale. Los clientes de MBeans de servidor de catálogo y MBeans de servidor de contenedor pueden autenticarse, y se puede forzar el acceso a operaciones de MBean.

# **Seguridad de eXtreme Scale local**

La seguridad de eXtreme Scale local es distinta del modelo de eXtreme Scale distribuido porque la aplicación crea una instancia y utiliza una instancia de ObjectGrid directamente. La aplicación y las instancias de eXtreme Scale están en la misma JVM (Java Virtual Machine). Puesto que no hay ningún concepto de cliente-servidor en este modelo, no se da soporte a la autenticación. Las aplicaciones deben gestionar su propia autenticación y, a continuación, pasar el objeto Subject autenticado aeXtreme Scale. Sin embargo, el mecanismo de autorización que se utiliza para el modelo de programación de eXtreme Scale local es el mismo que se ha utilizado para el modelo cliente-servidor.

# **Configuración y programación**

Para obtener más información sobre cómo configurar y programar la seguridad, consulte [Integración de la seguridad con proveedores externos](http://pic.dhe.ibm.com/infocenter/wxsinfo/v8r6/topic/com.ibm.websphere.extremescale.doc/cxssecdeplenv.html) y [API de seguridad.](http://pic.dhe.ibm.com/infocenter/wxsinfo/v8r6/topic/com.ibm.websphere.extremescale.doc/rxsecapi.html)

# **Visión general de los servicios de datos REST**

El servicio de datos REST de WebSphere eXtreme Scale es un servicio HTTP Java compatible con Microsoft WCF Data Services (anteriormente ADO.NET Data Services) e implementa el Protocolo de datos abierto (OData). Microsoft WCF Data Services es compatible con esta especificación al utilizar Visual Studio 2008 SP1 y .NET Framework 3.5 SP1.

### **Requisitos de compatibilidad**

El servicio de datos REST permite a cualquier cliente HTTP acceder a una cuadrícula de datos. El servicio de datos REST es compatible con el soporte de WCF Data Services que se proporciona con Microsoft .NET Framework 3.5 SP1. Se pueden desarrollar aplicaciones RESTful con las útiles herramientas proporcionadas por Microsoft Visual Studio 2008 SP1. En la figura se proporciona una visión general de cómo interactúa WCF Data Services con clientes y bases de

**Java** 

datos.

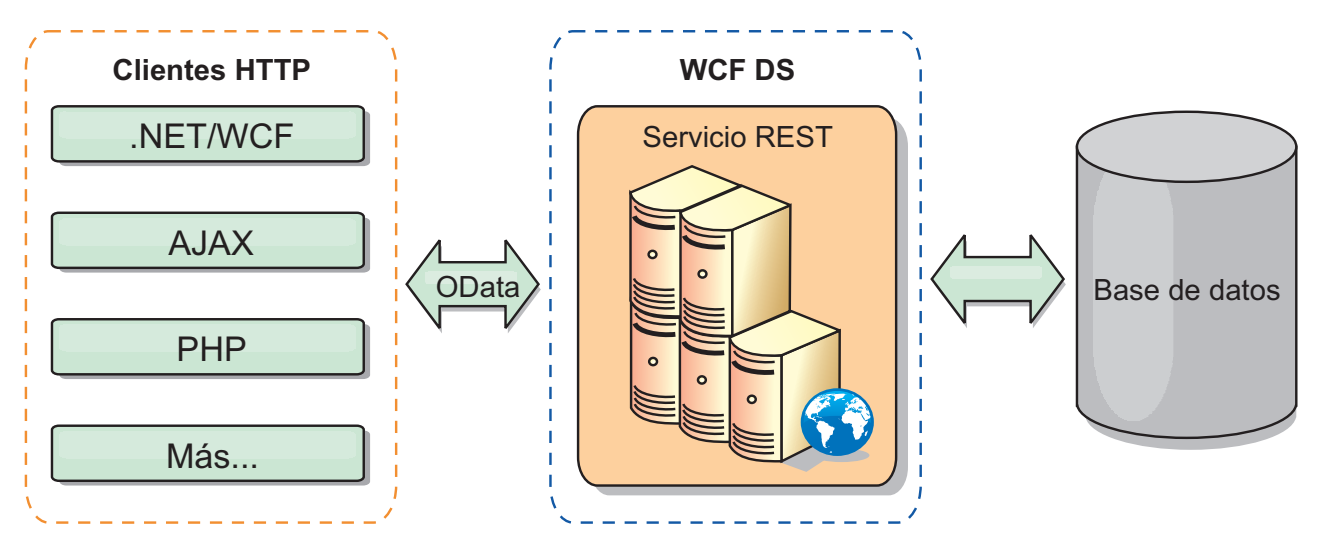

*Figura 39. Microsoft WCF Data Services*

WebSphere eXtreme Scale incluye una API con muchas funciones para clientes Java. Como se muestra en la figura siguiente, el servicio de datos REST es una pasarela entre clientes HTTP y la cuadrícula de datos de WebSphere eXtreme Scale, comunicando con la cuadrícula mediante un cliente de WebSphere eXtreme Scale. El servicio de datos REST es un servlet Java, que permite despliegues flexibles para plataformas Java Platform, Enterprise Edition (JEE) comunes, como WebSphere Application Server. El servicio de datos REST se comunica con la cuadrícula de datos de WebSphere eXtreme Scale utilizando las API Java de WebSphere eXtreme Scale. Permite los clientes de WCF Data Services o cualquier otro cliente que pueda comunicarse con HTTP y XML.

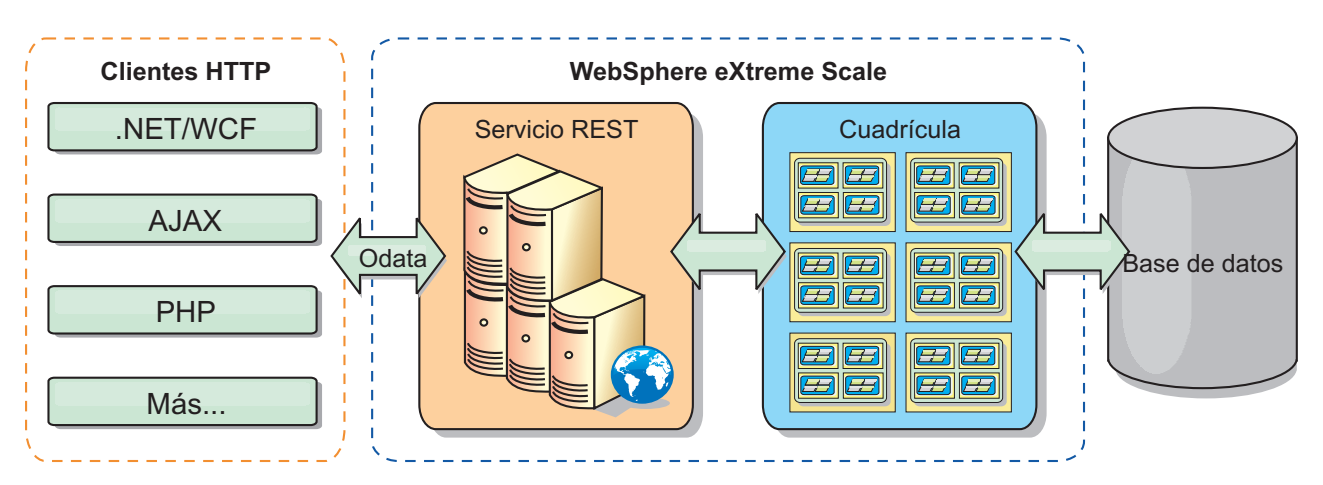

*Figura 40. Servicio de datos REST de WebSphere eXtreme Scale*

Consulte [Configuración de servicios de datos REST,](http://pic.dhe.ibm.com/infocenter/wxsinfo/v8r6/topic/com.ibm.websphere.extremescale.doc/txsreststart.html) o utilice los enlaces siguientes para obtener más información sobre WCF Data Services.

- [Microsoft WCF Data Services Developer Center](http://msdn.microsoft.com/en-us/data/bb931106.aspx)
- v [Visión general de ADO.NET Data Services en MSDN](http://msdn.microsoft.com/en-us/library/cc956153.aspx)
- v [Libro blanco: Uso de ADO.NET Data Services](http://msdn.microsoft.com/en-us/library/cc956153.aspx)
- [Protocolo de publicación Atom: URI de servicios de datos y ampliaciones de la](http://msdn.microsoft.com/en-us/library/cc956153.aspx) [carga útil](http://msdn.microsoft.com/en-us/library/cc956153.aspx)
- [Formato de archivo de definición de esquema conceptual](http://msdn.microsoft.com/en-us/library/cc956153.aspx)
- [Formato de empaquetado del modelo de datos de entidad para servicios de](http://msdn.microsoft.com/en-us/library/cc956153.aspx) [datos](http://msdn.microsoft.com/en-us/library/cc956153.aspx)
- v [Protocolo de datos abierto](http://www.odata.org/)
- v [Preguntas frecuentes sobre el protocolo de datos abierto](http://msdn.microsoft.com/en-us/library/dd541474(PROT.10).aspx)

#### **Características**

Esta versión del servicio de datos REST de eXtreme Scale soporta las características siguientes:

- v Modelado automático de entidades de API EntityManager de eXtreme Scale como entidades de WCF Data Services que incluye el soporte siguiente:
	- Conversión del tipo de datos Java al tipo de modelo de datos de entidad
	- Soporte para la asociación de entidades
	- Soporte para la asociación de raíces de esquema y claves, necesario para cuadrículas de datos particionadas

Si desea más información, consulte [Modelo de entidad.](http://pic.dhe.ibm.com/infocenter/wxsinfo/v8r6/topic/com.ibm.websphere.extremescale.doc/rxsrestconf.html)

- v [Atom Publish Protocol](http://msdn.microsoft.com/en-us/library/dd541188(PROT.10).aspx) (AtomPub o APP) XML y formato de carga útil de datos JavaScript Object Notation (JSON).
- v Operaciones de creación, lectura, actualización y supresión (CRUD) utilizando los respectivos métodos de solicitud HTTP: POST, GET, PUT y DELETE. Además, la ampliación de Microsoft: MERGE está soportada.

Nota:  $\Box$  **8.6+** Los métodos upsert y upsertAll sustituyen a los métodos put y putAll de ObjectMap. Utilice el método upsert para indicarle a BackingMap y al cargador que una entrada en la cuadrícula de datos necesita colocar la clave y valor en la cuadrícula. BackingMap y el cargador realizan una inserción o una actualización para colocar el valor en la cuadrícula y en el cargador. Si ejecuta la API upsert dentro de sus aplicaciones, el cargador obtiene un tipo LogElement de UPSERT, lo cual permite que los cargadores realicen la fusión de la base de datos o que ejecuten llamadas upsert en lugar de utilizar insert o update.

- v Consultas simples, con filtros
- v Solicitudes de recuperación por lotes y conjuntos de cambios
- v Soporte de cuadrícula de datos particionada para alta disponibilidad
- v Interoperatividad con clientes de la API EntityManager de eXtreme Scale
- Soporte para servidores web JEE estándar
- v Simultaneidad optimista
- v Autorización y autenticación de usuarios entre el servicio de datos REST y la cuadrícula de datos eXtreme Scale

#### **Problemas y limitaciones conocidos**

v Las solicitudes a través de túnel no están soportadas.

# **Capítulo 2. Planificación**

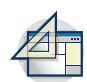

Antes de instalar WebSphere eXtreme Scale y desplegar las aplicaciones de cuadrícula de datos, debe decidir sobre la topología de almacenamiento en memoria caché, completar la planificación de capacidad, revisar los requisitos de hardware y software, valores de red y ajuste, etc. ambién puede utilizar la lista de comprobación operacional para asegurarse de que el entorno está preparado para tener una aplicación desplegada.

Para obtener una descripción de los métodos recomendados que puede utilizar al diseñar las aplicaciones WebSphere eXtreme Scale, lea el artículo siguiente en developerWorks: [Principles and best practices for building high performing and](http://www.ibm.com/developerworks/websphere/techjournal/1004_brown/1004_brown.html) [highly resilient WebSphere eXtreme Scale applications](http://www.ibm.com/developerworks/websphere/techjournal/1004_brown/1004_brown.html) (Principios y métodos recomendados para crear aplicaciones de WebSphere eXtreme Scale muy flexibles y de alto rendimiento).

# **Planificación de la topología**

Con WebSphere eXtreme Scale, la arquitectura puede utilizar el almacenamiento en memoria caché de datos en memoria local o el almacenamiento en memoria caché de datos de cliente-servidor distribuido. La arquitectura puede tener distintas relaciones con las bases de datos. También puede configurar la topología para que abarque varios centros de datos.

Para poder funcionar, WebSphere eXtreme Scale necesita una mínima infraestructura adicional. La infraestructura se compone de scripts que instalan, inician y detienen una aplicación Java Platform, Enterprise Edition en un servidor. Los datos colocados en memoria caché se almacenan en servidores de contenedor, y los clientes se conectan de forma remota al servidor.

# **Entornos en memoria**

Cuando realiza un despliegue en un entorno local en memoria, WebSphere eXtreme Scale se ejecuta en una única Máquina virtual Java y no se replica. Para configurar un entorno local puede utilizar un archivo XML de ObjectGrid o las API de ObjectGrid.

# **Entornos distribuidos**

Cuando realiza un despliegue en un entorno distribuido, WebSphere eXtreme Scale se ejecuta en un conjunto de Máquinas virtuales Java, aumentando el rendimiento, disponibilidad y escalabilidad. Con esta configuración, puede utilizar el particionamiento y la réplica de datos. También puede añadir servidores adicionales sin reiniciar los servidores eXtreme Scale existentes. Igual que en el entorno local, en el entorno distribuido se necesita un archivo XML ObjectGrid, o una configuración equivalente mediante programa. Debe también proporcionar un archivo XML de política de despliegue con detalles de configuración

Puede crear despliegues sencillos o grandes despliegues con terabytes en los que son necesarios miles de servidores.

# **Almacenamiento local de memoria caché en memoria**

En el caso más sencillo, WebSphere eXtreme Scale se puede utilizar como una memoria caché de cuadrícula de datos en memoria local (no distribuida). El caso local beneficia especialmente a las aplicaciones de simultaneidad alta donde varias hebras necesitan acceder y modificar los datos transitorios. Los datos que se mantienen en una cuadrícula de datos local se pueden indexar y recuperar mediante consultas. Las consultas le ayudan a utilizar conjuntos de datos en memoria grandes. El soporte proporcionado con Máquina virtual Java (JVM), aunque está listo para su uso, tiene una estructura de datos limitada.

La topología de la memoria caché en memoria local para WebSphere eXtreme Scale se utiliza para proporcionar un acceso coherente y transaccional a los datos temporales de una única máquina virtual Java.

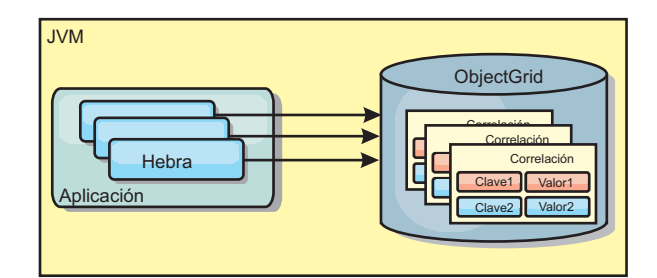

*Figura 41. Escenario de memoria caché en memoria local*

# **Ventajas**

- v Fácil configuración: se puede crear un ObjectGrid a través de un programa o de forma declarativa con el archivo XML descriptor de ObjectGrid o con otras infraestructuras como, por ejemplo, Spring.
- v Rápido: cada BackingMap puede adaptarse de forma independiente de modo que la utilización de la memoria y la simultaneidad sean óptimas.
- v Es ideal para las topologías de máquina virtual Java única con conjuntos de datos pequeños o para almacenar en memoria caché los datos de acceso frecuente.
- v Es transaccional. Las actualizaciones de BackingMap se pueden agrupar en una única unidad de trabajo y se pueden integrar como último participante en transacciones de 2 fases como, por ejemplo, transacciones JTA (Java Transaction Architecture).

### **Desventajas**

- No es tolerante a errores.
- v Los datos no se replican. Las memorias caché en memoria son la mejor solución para los datos de referencia de sólo lectura.
- v No es escalable. La cantidad de memoria necesaria para la base de datos podría desbordar la máquina virtual Java.
- v Se producen problemas al añadir máquinas virtuales Java:
	- Los datos no se pueden particionar fácilmente.
	- Se debe replicar manualmente el estado entre las máquinas virtuales Java o cada instancia podría tener distintas versiones de los mismos datos.
	- La operación de invalidación es muy costosa.

– Cada memoria caché se debe calentar de forma independientemente. El calentamiento es el periodo de carga de un conjunto de datos, de forma que la memoria caché se rellena con datos válidos.

# **Cuándo se debe utilizar**

La topología de despliegue de la memoria caché en memoria local sólo se debe utilizar cuando la cantidad de datos que se deben almacenar en memoria caché es pequeña (cabe en una única máquina virtual Java) y es relativamente estable. Los datos obsoletos deben tolerarse con este acercamiento. El uso de desalojadores para mantener en la memoria caché los datos usados con más frecuencia o los más recientes puede ayudar a mantener pequeño el tamaño de la memoria caché y a aumentar la relevancia de los datos.

# **Memoria caché local replicada de igual**

Debe asegurarse de que la memoria caché esté sincronizada si existen varios procesos con instancias de memoria caché independientes. Para asegurarse de que las instancias de memoria caché están sincronizadas, habilite una memoria caché replicada por un igual con JMS (Java Message Service).

WebSphere eXtreme Scale incluye dos plug-ins que propagan automáticamente los cambios de las transacciones entre instancias de ObjectGrid de un igual. El plug-in JMSObjectGridEventListener propaga automáticamente los cambios de eXtreme Scale mediante JMS.

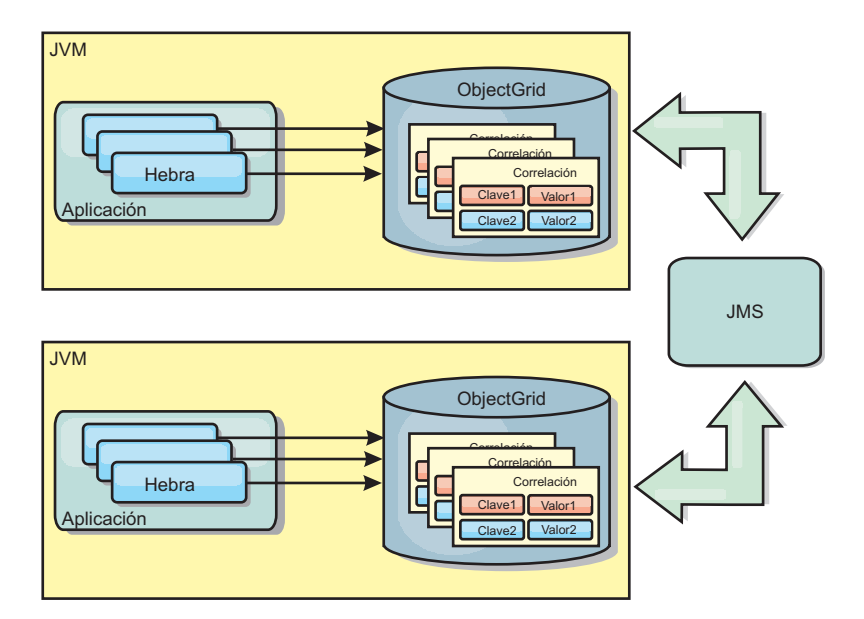

*Figura 42. La memoria caché duplicada por un igual con los cambios que se propagan con JMS*

Si ejecuta un entorno WebSphere Application Server, el plug-in TranPropListener también está disponible. El plug-in TranPropListener utiliza el gestor de alta disponibilidad (HA) para propagar los cambios a cada instancia de memoria caché de igual.

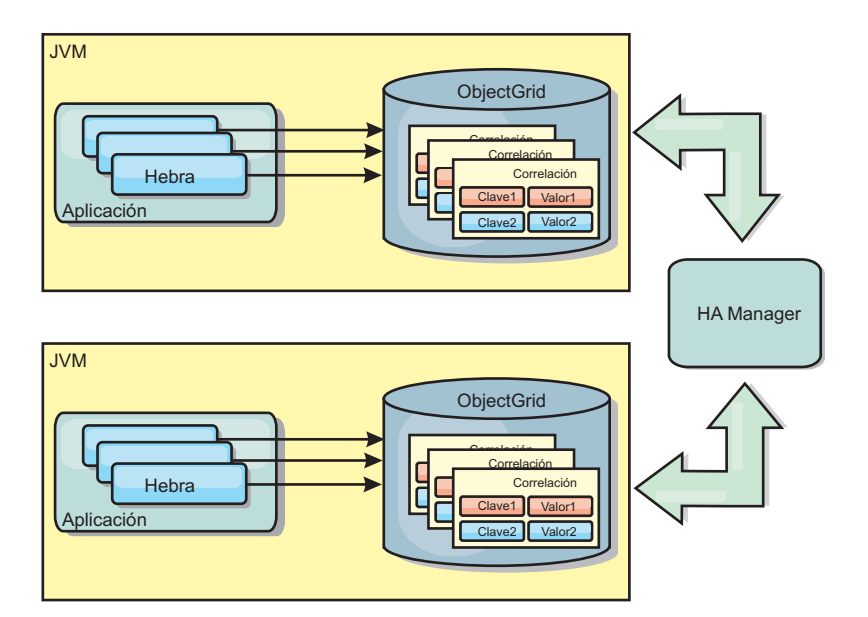

*Figura 43. La memoria caché duplicada por un igual con los cambios propagados con el High Availability Manager.*

# **Ventajas**

- v Los datos son más válidos porque se actualizan con más frecuencia.
- v Con el plug-in TranPropListener, igual que el entorno local, eXtreme Scale se puede crear a través de programa o de forma declarativa con el archivo XML de descriptor de despliegue de eXtreme Scale o con otras infraestructuras como, por ejemplo, Spring. La integración con el High Availability Manager se realiza de forma automática.
- Cada BackingMap se puede ajustar independientemente para obtener un uso y una simultaneidad óptimos de la memoria.
- Las actualizaciones de BackingMap se pueden agrupar en una única unidad de trabajo y se pueden integrar como último participante en transacciones de 2 fases como, por ejemplo, transacciones JTA (Java Transaction Architecture).
- Ideal para topologías de pocas JVM con un conjunto de datos razonablemente pequeño o para almacenar en memoria caché datos de acceso frecuente.
- Los cambios en eXtreme Scale se duplican en todas las instancias de eXtreme Scale de igual. Los cambios son coherentes mientras se utilice una suscripción duradera.

### **Desventajas**

- La configuración y el mantenimiento de JMSObjectGridEventListener pueden ser complejos. eXtreme Scale puede crearse mediante programación o de forma declarativa con el archivo XML de descriptor de despliegue de eXtreme Scale o con otras infraestructuras como Spring.
- v No es escalable: el volumen de memoria que requiere la base de datos puede desbordar la JVM.
- v Funciona de forma incorrecta cuando se añade Máquinas virtuales Java:
	- Los datos no se pueden particionar fácilmente.
	- La operación de invalidación es muy costosa.
	- Cada memoria caché debe calentarse de manera independiente.

# **Cuándo se debe utilizar**

Utilice topología de despliegue solo cuando la cantidad de datos que se deben almacenar en memoria caché sea pequeña, pueda caber en una única JVM y sea relativamente estable.

# **Memoria caché incorporada**

Las cuadrículas de WebSphere eXtreme Scale pueden ejecutarse en procesos existentes como servidores eXtreme Scale incorporados o bien puede gestionarlas como procesos externos.

Las cuadrículas incorporadas son útiles cuando se ejecutan en un servidor de aplicaciones como, por ejemplo, WebSphere Application Server. Puede iniciar los servidores eXtreme Scale que no están incorporados utilizando los scripts de la línea de mandatos y ejecutarlos en un proceso Java.

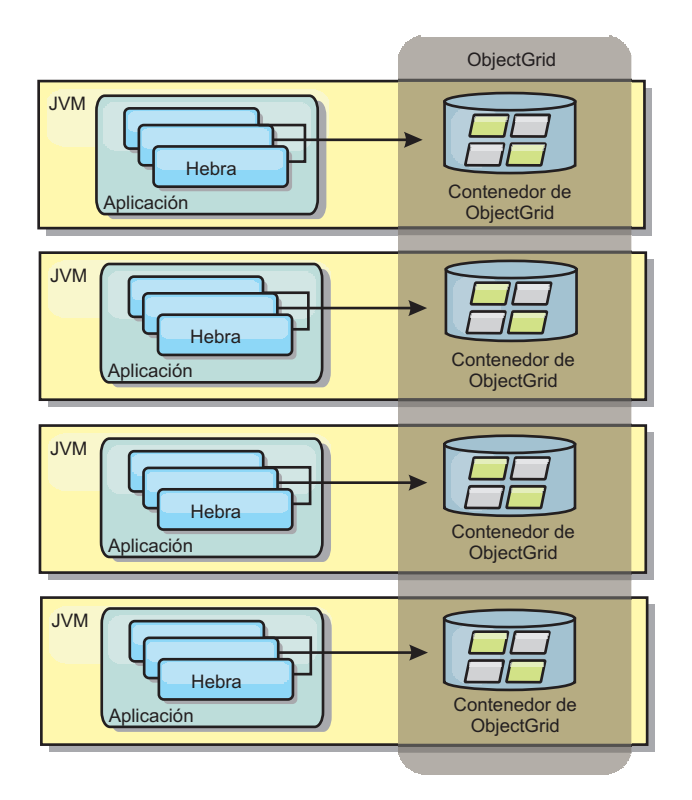

*Figura 44. Memoria caché incorporada*

### **Ventajas**

- v Administración simplificada ya que hay menos procesos que deban gestionarse.
- v Despliegue de aplicaciones simplificado ya que la cuadrícula utiliza el cargador de clases de la aplicación cliente.
- v Admite particionamiento y alta disponibilidad.

### **Desventajas**

- v Aumenta el uso de la memoria en procesos de cliente ya que todos los datos se colocan en el proceso.
- v Aumenta el uso de la CPU para dar servicio a las solicitudes de los clientes.
- v Es más difícil manejar las actualizaciones de las aplicaciones ya que los clientes utilizan los mismos archivos JAR (Java Archive) de aplicación que los servidores.
- v Menos flexible. Escalar clientes y servidores de cuadrícula no puede aumentar a la misma velocidad. Si los servidores se definen externamente, puede tener más flexibilidad al gestionar el número de procesos.

#### **Cuándo se debe utilizar**

Utilice cuadrículas incorporadas cuando haya suficiente memoria libre en el proceso de cliente para datos de cuadrícula y posibles datos de sustitución por anomalía.

Para obtener más información, consulte el tema sobre la habilitación del mecanismo de invalidación de cliente en la*Guía de administración*.

# **Memoria caché distribuida**

WebSphere eXtreme Scale se usa con más frecuencia como una memoria caché compartida, para proporcionar acceso transaccional a los datos en varios componentes donde, de lo contrario, se utilizará una base de datos tradicional. La memoria caché compartida elimina la necesidad de configurar una base de datos.

# **Coherencia de la memoria caché**

La memoria caché es coherente porque todos los clientes ven los mismos datos en la memoria caché. Cada dato se almacena exactamente en un servidor de la memoria caché, lo que evita tener copias innecesarias que podrían contener posiblemente distintas versiones de los datos. Una memoria caché coherente también puede contener más datos a medida que se añadan más servidores a la cuadrícula de datos, y se amplía de forma lineal a medida que crece el tamaño de la cuadrícula. Puesto que los clientes acceden a los datos desde esta cuadrícula de datos con llamadas a procedimiento remotas, también se conoce como memoria caché remota, o memoria caché lejana). A través de la partición de datos, cada proceso contiene un subconjunto exclusivo del conjunto de datos total. Las cuadrículas de datos más grandes pueden contener más datos y dar servicio a más solicitudes de esos datos. La coherencia también elimina la necesidad de pasar datos de invalidación por la cuadrícula de datos porque no hay datos obsoletos. La memoria caché coherente sólo contiene la copia más reciente de cada dato.

Si ejecuta un entorno WebSphere Application Server, el plug-in TranPropListener también está disponible. El plug-in TranPropListener utiliza el componente de alta disponibilidad (HA Manager) de WebSphere Application Server para propagar los cambios en cada instancia de memoria caché de ObjectGrid de igual.

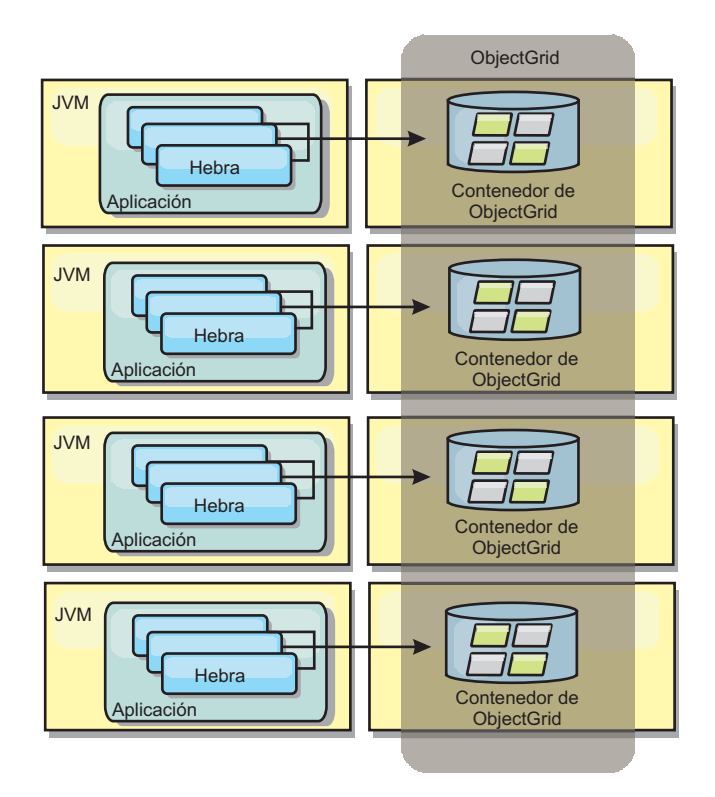

#### *Figura 45. Memoria caché distribuida*

# **Memoria caché cercana**

De forma opcional, los clientes pueden tener una memoria caché local en línea cuando se utiliza eXtreme Scale en una topología distribuida. Esta memoria caché opcional se llama memoria caché cercana, es un ObjectGrid independiente en cada cliente, que sirve como memoria caché para la memoria caché remota del lado del servidor. La memoria caché cercana se habilita de manera predeterminada al configurar el bloqueo como optimista o ninguno, y no puede utilizarse si se configura como pesimista.

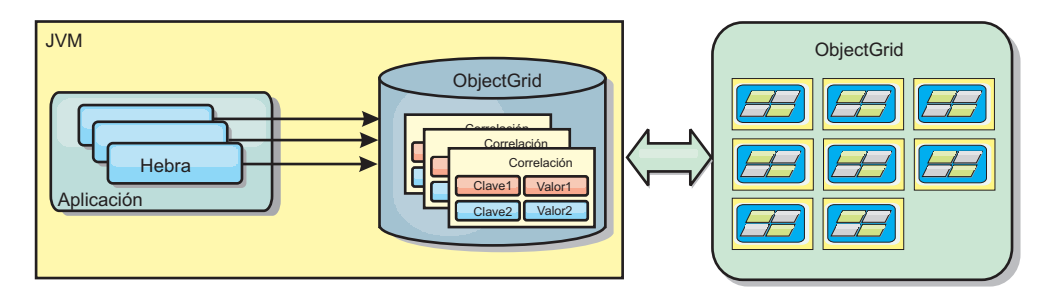

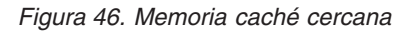

Una memoria caché cercana es muy rápida porque proporciona un acceso en memoria a un subconjunto de todos los conjuntos de datos almacenados en memoria caché que se almacenan de forma remota en los servidores eXtreme Scale. La memoria caché cercana no está particionada y contiene datos de cualquiera de las particiones eXtreme Scale remotas. WebSphere eXtreme Scale puede tener hasta tres niveles de memoria caché del modo siguiente.

1. La memoria caché de nivel de transacción contiene todos los cambios de una única transacción. La memoria caché de transacción contiene una copia de

trabajo de los datos hasta que la transacción se confirma. Cuando una transacción de cliente solicita datos de un objeto ObjectMap, primero se comprueba la transacción.

- 2. La memoria caché cercana en el nivel de cliente contiene un subconjunto de datos del nivel de servidor. Cuando el nivel de transacción no tiene los datos, los datos se captan de la capa de cliente, si están disponibles, y se insertan en la memoria caché de transacción
- 3. La cuadrícula de datos del nivel del servidor contiene la mayoría de los datos y se comparte entre todos los clientes. El nivel de servidor puede particionarse, lo que permite almacenar en memoria caché un gran volumen de datos. Cuando la memoria caché cercana de cliente no tiene los datos, éstos se captan del nivel de servidor y se insertan en la memoria caché de cliente. El nivel de servidor también tiene un plug-in Loader. Si la cuadrícula de datos no tiene los datos solicitados, se invoca el Loader y los datos resultantes se insertan del almacén de datos de proceso de fondo en la cuadrícula.

Para inhabilitar la memoria caché cercana, consulte [Configuración de la memoria](http://pic.dhe.ibm.com/infocenter/wxsinfo/v8r6/topic/com.ibm.websphere.extremescale.doc/txsclinearcacheconfig.html) [caché cercana.](http://pic.dhe.ibm.com/infocenter/wxsinfo/v8r6/topic/com.ibm.websphere.extremescale.doc/txsclinearcacheconfig.html)

#### **Ventaja**

v Un tiempo de respuesta rápido porque todos los accesos a los datos son locales. Buscando los datos en la memoria caché cercana primero se guarda un recorrido a la cuadrícula de los servidores, por lo hace que incluso los datos remotos se puedan acceder de forma local.

#### **Desventajas**

- v Aumenta la duración de los datos obsoletos debido a que la memoria caché cercana en cada nivel puede no estar sincronizada con los datos actuales de la cuadrícula de datos.
- v Se basa en un desalojador para invalidar los datos a fin de evitar quedarse sin memoria.

# **Cuándo se debe utilizar**

Debe usarse cuando el tiempo de respuesta sea importante y puedan tolerarse los datos obsoletos.

# **Integración de base de datos: almacenamiento en memoria caché de grabación diferida, en línea y complementaria**

WebSphere eXtreme Scale se utiliza para atender una base de datos tradicional y eliminar la actividad de lectura que normalmente se envía a la base de datos. Puede utilizarse una memoria caché coherente con una aplicación mediante el uso directo o indirecto de un correlacionador de objetos relacionales. La memoria caché coherente puede después descargar de lecturas la base de datos o el programa de fondo. En un escenario ligeramente más complejo, como por ejemplo un acceso transaccional a un conjunto de datos donde sólo algunos de los datos necesitan garantías de persistencia tradicional, puede usarse el filtrado para descargar incluso transacciones de grabación.

Puede configurar WebSphere eXtreme Scale para que funcione como un espacio de proceso de base de datos en memoria muy flexible. No obstante, WebSphere eXtreme Scale no es un correlacionador de objetos relacionales (ORM). No sabe de dónde proceden los datos de la cuadrícula de datos. Una aplicación o un ORM puede colocar datos en un servidor eXtreme Scale. Es responsabilidad del origen

de datos garantiza que son coherentes con la base de datos de la que proceden los datos. Esto significa que eXtreme Scale no puede invalidar los datos extraídos de una base de datos automáticamente. La aplicación o el correlacionador debe proporcionar esta función y gestionar los datos almacenados en eXtreme Scale.

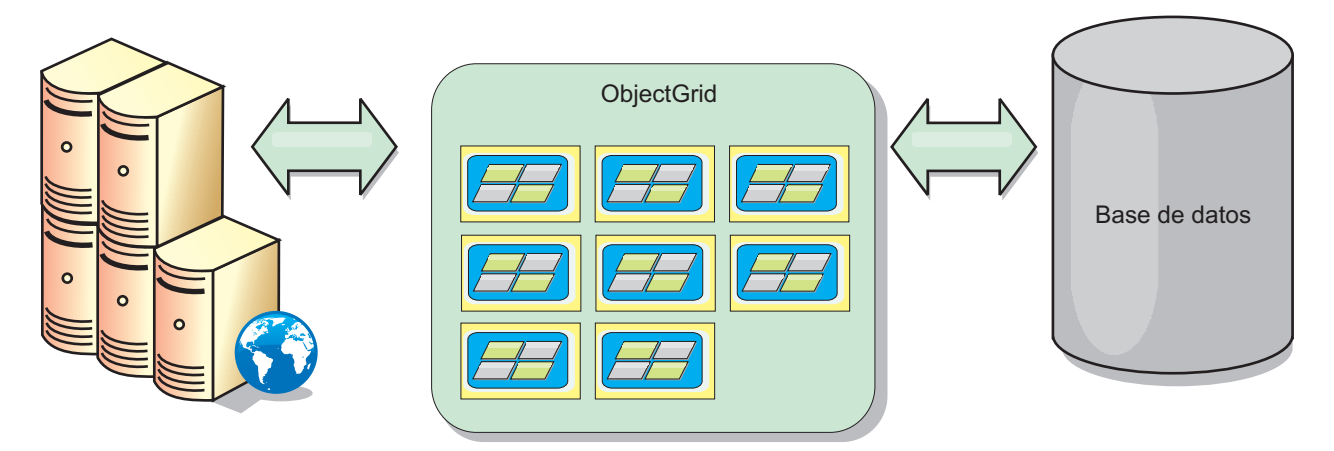

*Figura 47. ObjectGrid como un almacenamiento intermedio de base de datos*

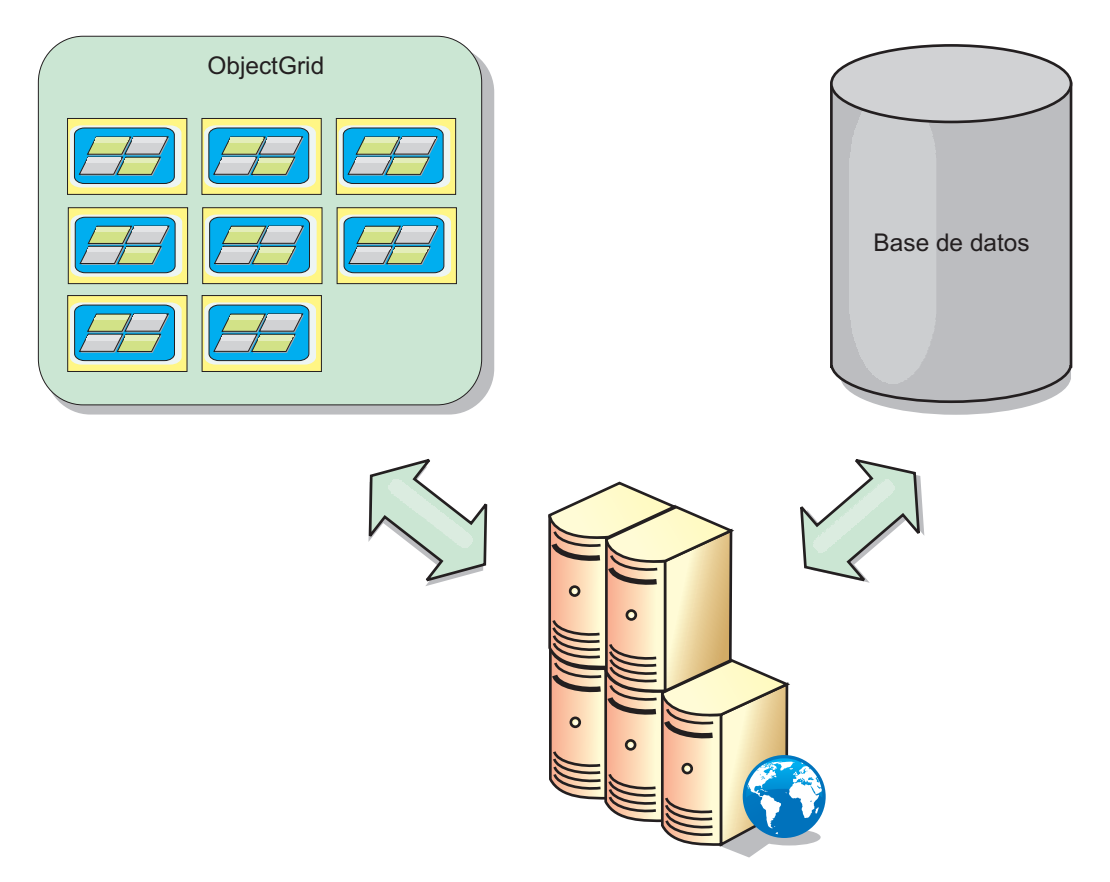

*Figura 48. ObjectGrid como una memoria caché secundaria*

# **Memoria caché escasa y completa**

WebSphere eXtreme Scale puede utilizarse como una memoria caché escasa o una memoria caché completa. Una memoria caché escasa sólo mantiene un subconjunto de los datos totales, mientras que una memoria caché completa conserva todos los datos y se puede llenar de forma poca activa, conforme se requieran los datos. A

las memorias caché escasas normalmente se accede utilizando claves (en lugar de índices o consultas) puesto que los datos sólo están parcialmente disponibles.

### **memoria caché escasa**

Cuando una clave no está presente en una memoria caché escasa, o los datos no están disponibles y se produce una falta de coincidencia de memoria caché, se invoca el siguiente nivel. Los datos se captan, desde una base de datos, por ejemplo, y se insertan en el nivel de la memoria caché de cuadrícula de datos. Si utiliza una consulta o un índice, sólo se accede a los valores cargados actualmente y las solicitudes no se remiten a los demás niveles.

### **Memoria caché completa**

Una memoria caché completa contiene todos los datos necesarios y se puede acceder a la misma utilizando atributos que no son de clave con índices o consultas. Una memoria caché completa se precarga con datos de la base de atos antes de que la aplicación intente acceder a los datos. Una memoria caché completa puede funcionar como una sustitución de base de datos después de que se carguen los datos. Puesto que están disponibles todos los datos, las consultas y los índices se pueden utilizar para encontrar y agregar datos.

### **Memoria caché complementaria**

Cuando se utiliza WebSphere eXtreme Scale como memoria caché complementaria, se utiliza el programa de fondo con la cuadrícula de datos.

#### **Memoria caché complementaria**

Puede configurar el producto como una memoria caché complementaria para la capa de acceso a datos de una aplicación. En este escenario, WebSphere eXtreme Scale se utiliza para almacenar temporalmente objetos que normalmente se recuperarían de una base de datos de programa de fondo. Las aplicaciones comprueban si la cuadrícula de datos contiene los datos. Si los datos están en la cuadrícula de datos, los datos se devuelven al emisor. Si los datos no existen, los datos se recuperan de la base de datos de fondo. A continuación, los datos se insertan en la cuadrícula de datos de forma que la siguiente solicitud pueda utilizar la copia almacenada en memoria caché. El diagrama siguiente muestra cómo se puede utilizar WebSphere eXtreme Scale como una memoria caché complementaria con una capa de acceso a datos arbitrarios como por ejemplo OpenJPA o Hibernate.

#### **Plug-ins de memoria caché para Hibernate y OpenJPA**

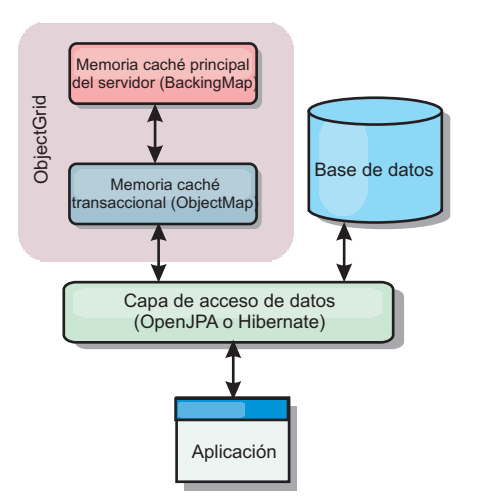

#### *Figura 49. Memoria caché complementaria*

Los plug-ins de memoria caché para OpenJPA e Hibernate se incluyen en WebSphere eXtreme Scale, de forma que puede utilizar el producto como una memoria caché complementaria automática. El uso de WebSphere eXtreme Scale como un proveedor de memoria caché aumenta el rendimiento cuando se leen y consultan datos y reduce la carga de la base de datos. WebSphere eXtreme Scale presenta algunas ventajas sobre las implementaciones de memoria caché incorporada ya que la memoria caché se replica automáticamente entre procesos. Cuando un cliente almacena en memoria caché un valor, todos los demás clientes pueden utilizar el valor almacenado en la memoria.

### **Memoria caché en línea**

Puede configurar almacenamiento en memoria caché en línea para un programa de fondo de base de datos o como una memoria complementaria para una base de datos. El almacenamiento en memoria caché en línea utiliza eXtreme Scale como el medio principal para interactuar con los datos. Cuando se utiliza eXtreme Scale como una memoria caché en línea, la aplicación interactúa con el programa de fondo mediante un plug-in Loader.

### **Memoria caché en línea**

Cuando se utiliza como una memoria caché en línea, WebSphere eXtreme Scale interactúa con el programa de fondo utilizando un plug-in Loader. Este escenario puede simplificar el acceso a datos porque las aplicaciones pueden acceder a las API eXtreme Scale directamente. Se da soporte a distintos escenarios de almacenamiento en memoria caché en eXtreme Scale para garantizar que los datos de la memoria caché y los datos del programa de fondo estarán sincronizados. El diagrama siguiente ilustra cómo una memoria caché en línea interactúa con la aplicación y el programa de fondo.

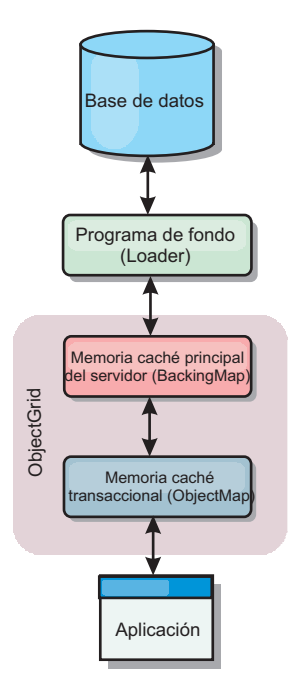

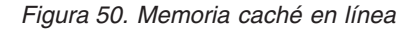

La opción de memoria caché en línea simplifica el acceso de datos, porque permite a las aplicaciones acceder a las API de eXtreme Scale directamente. WebSphere eXtreme Scale soporta varios escenarios de memoria caché en línea, del modo siguiente.

- Lectura directa
- Grabación directa
- v Grabación diferida

# **Caso de ejemplo de almacenamiento en memoria caché de lectura directa**

Una memoria caché de lectura directa es una memoria caché escasa que carga de forma poco activa entradas de datos por clave cuando se solicitan. Esto se lleva a cabo sin que el solicitante sepa cómo se llenan las entradas. Si los datos no se pueden encontrar en la memoria caché de eXtreme Scale, eXtreme Scale recuperará los datos que faltan del plug-in Loader, que carga los datos de la base de datos de programa de fondo y los inserta en la memoria caché. Las solicitudes subsiguientes para la misma clave de datos se encontrarán en la memoria caché hasta que se elimina, anula o desaloja.

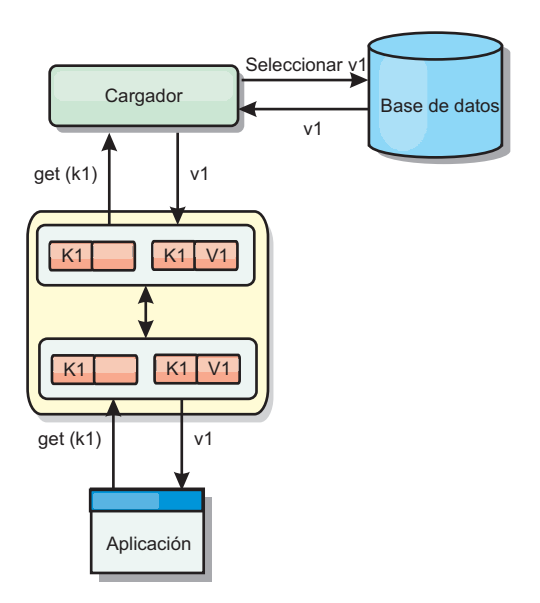

*Figura 51. Almacenamiento en memoria caché de lectura directa*

# **Caso de ejemplo de almacenamiento en memoria caché de grabación directa**

En una memoria caché de grabación directa, cada grabación en la memoria caché graba de forma síncrona en la base de datos mediante el cargador. Este método proporciona coherencia con el programa de fondo, pero reduce el rendimiento de grabación porque la operación de la base de datos es síncrona. Como que la memoria caché y la base de datos están actualizadas, las lecturas subsiguientes para los mismos datos se encontrarán en la memoria caché, evitando la llamada a la base de datos. Una memoria caché de grabación directa suele utilizarse junto con una memoria caché de lectura directa.

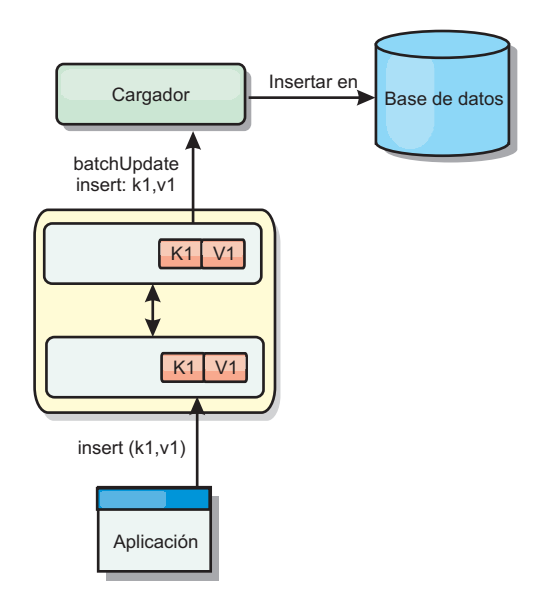

*Figura 52. Almacenamiento en memoria caché de grabación directa*

# **Caso de ejemplo de almacenamiento en memoria caché de grabación anticipada**

La sincronización de base de datos se puede mejorar grabando los cambios de forma asíncrona. Esto se conoce como memoria caché de grabación diferida o de grabación aplazada. En su lugar, los cambios que normalmente se grabarían de forma síncrona en el cargador se colocarán en el almacenamiento intermedio de eXtreme Scale y se grabarán en la base de datos utilizando una hebra de subordinada. El rendimiento de grabación se mejora de forma significativa porque la operación de la base de datos se elimina de la transacción del cliente y se pueden comprimir las grabaciones de la base de datos.

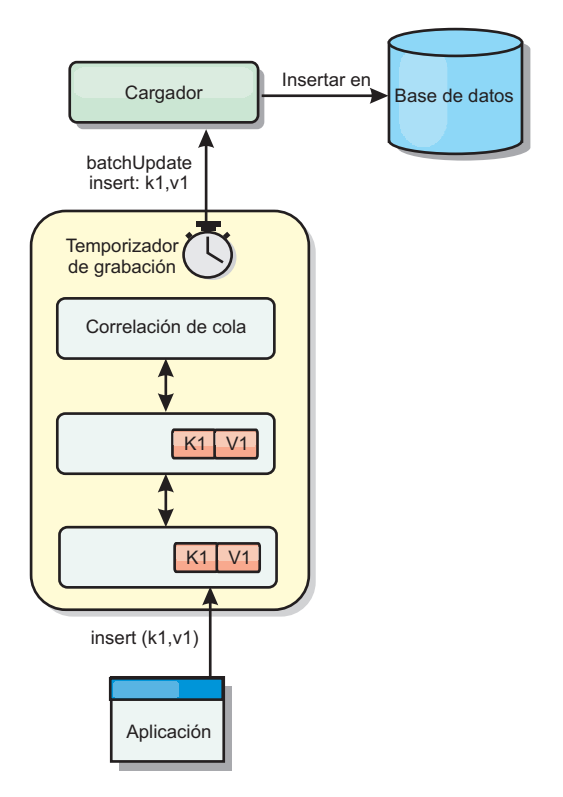

*Figura 53. Almacenamiento en memoria caché de grabación diferida*

# **Almacenamiento en memoria caché de grabación diferida Java**

Puede utilizar el almacenamiento en la memoria caché de grabación diferida para reducir la sobrecarga que se produce al actualizar una base de datos utilizada como programa de fondo.

### **Visión general del almacenamiento en memoria caché con grabación diferida**

El almacenamiento en memoria caché de grabación diferida pone en cola de forma asíncrona actualizaciones del plug-in de cargador (Loader). Puede mejorar el rendimiento mediante la desconexión de actualizaciones, inserciones y eliminaciones de una correlación, la sobrecarga de la actualización de la base de datos de programa de fondo. La actualización asíncrona se realiza después de un retardo basado en la hora (por ejemplo, cinco minutos) o un retardo basado en

entradas (1000 entradas).

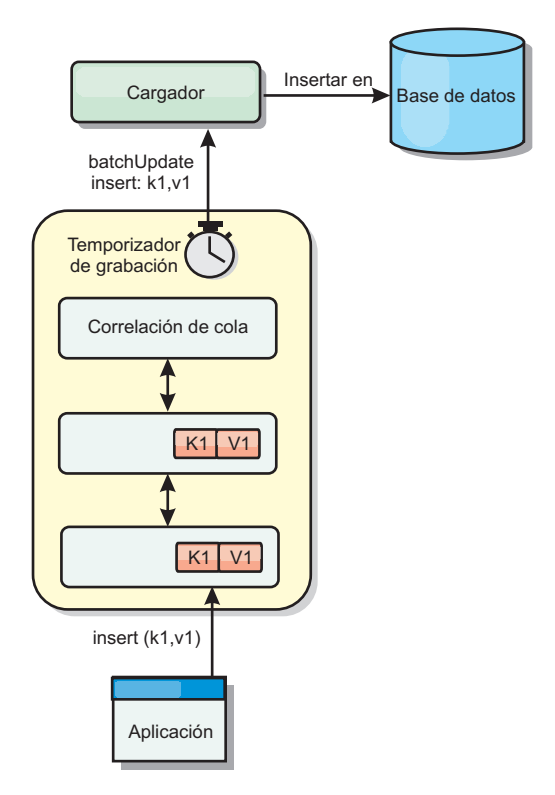

#### *Figura 54. Almacenamiento en memoria caché de grabación diferida*

La configuración de la grabación diferida en BackingMap crea una hebra entre el cargador y la correlación. El cargador delega las solicitudes de datos a través de la hebra de acuerdo con los valores de configuración del método BackingMap.setWriteBehind. Cuando una transacción de eXtreme Scale inserta, actualiza o elimina una entrada de una correlación, se crea un objeto LogElement para cada uno de estos registros. Estos elementos se envían al cargador de grabación diferida y se ponen en cola en un objeto ObjectMap especial llamado correlación de cola. Cada correlación de respaldo con el valor de grabación diferida habilitado tiene sus propias correlaciones de cola. Una hebra de grabación diferida elimina periódicamente los datos en cola de las correlaciones de cola y los envía al cargador de programa de fondo real.

El cargador de grabación diferida sólo envía los tipos de inserción, actualización y eliminación de objetos LogElement al cargador real. Todos los demás tipos de objetos LogElement, por ejemplo el tipo EVICT, se pasan por alto.

El soporte de grabación diferida *es* una ampliación del plug-in Loader, que puede utilizar para integrar eXtreme Scale con la base de datos. Por ejemplo, consulte la información del apartado [Configuración de cargadores JPA](http://pic.dhe.ibm.com/infocenter/wxsinfo/v8r6/topic/com.ibm.websphere.extremescale.doc/txsjpaload.html) sobre cómo configurar un cargador JPA.

#### **Ventajas**

La habilitación del soporte de grabación diferida tiene las ventajas siguientes:

v **Aislamiento de anomalía de programa de fondo:** el almacenamiento de grabación diferida proporciona una capa de aislamiento de las anomalías de programa de fondo. Cuando la base de datos de programa de fondo falla, las actualizaciones se ponen en cola en la correlación de cola. Las aplicaciones pueden continuar con las transacciones a eXtreme Scale. Cuando se recupera el programa de fondo, los datos de la correlación de cola se envían al programa de fondo.

- v **Carga reducida de programa de fondo** el cargador de grabación diferida fusiona las actualizaciones según una clave, de forma que sólo existe una actualización fusionada por clave en la correlación de cola. Este procedimiento reduce el número de actualizaciones en la base de datos de programa de fondo.
- Rendimiento mejorado de transacciones: los tiempos individuales de las transacciones de eXtreme Scale se reducen porque la transacción no necesita esperar a que los datos se sincronicen con el programa de fondo.

# **Cargadores**

Java

Con un plug-in Loader plug-in, una correlación de cuadrícula de datos puede actuar como una memoria caché de datos para los datos que se mantienen normalmente en un almacén persistente en el mismo sistema o en otro sistema. Generalmente, se utiliza una base de datos o un sistema de archivos como almacenamiento persistente. Una máquina virtual Java (JVM) remota también se puede utilizar como el origen de datos, lo que permite crear memorias caché basadas en hub utilizando eXtreme Scale. Un cargador tiene la lógica para leer y escribir datos en un almacén persistente.

### **Visión general**

Los cargadores son plug-ins de correlaciones de respaldo que se invocan cuando se realizan cambios en la correlación de respaldo o ésta no puede satisfacer una solicitud de datos (una falta de memoria caché). Se invoca el cargador cuando la memoria caché no puede satisfacer la solicitud de una clave, proporcionando la capacidad de lectura a través y el relleno poco activo de la memoria caché. Un cargador también permite actualizar la base de datos cuando los valores de la memoria caché cambian. Todos los cambios de una transacción se agrupan para minimizar el número de interacciones de la base de datos. Se utiliza un plug-in TransactionCallback junto con el cargador para desencadenar la demarcación de la transacción de fondo. Utilizar este plug-in es importante cuando se incluyen varias correlaciones en una única transacción, o cuando se desechan los datos de una transacción en la memoria caché sin confirmar.

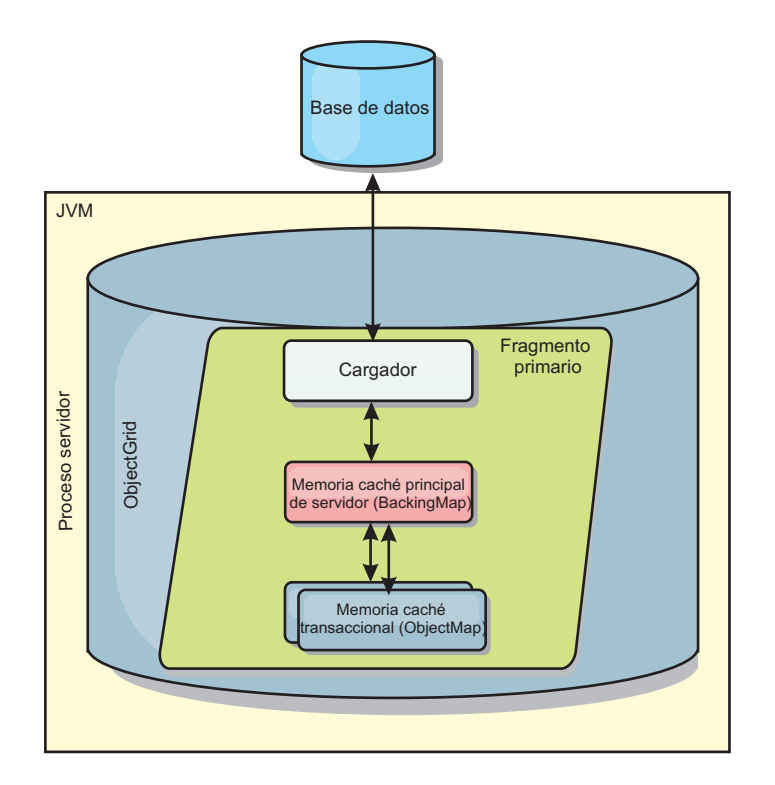

*Figura 55. Cargador*

El cargador también puede utilizar las actualizaciones sobrecualificadas para evitar mantener los bloqueos de base de datos. Al almacenar un atributo de versión en el valor de memoria caché, el cargador puede ver la imagen antes y después del valor tal como se actualiza en la memoria caché. Este valor se puede utilizar cuando se actualiza la base de datos o cuando se realiza un programa de fondo para verificar que los datos no se han actualizado. Un cargador también se puede configurar para precargar la cuadrícula de datos cuando se inicia. Cuando se realizan particiones, se asocia una instancia de cargador con cada partición. Si la correlación "Company" tiene diez particiones, hay diez instancias de cargador, una por partición primaria. Cuando se activa el fragmento primario de la correlación, se invoca el método preloadMap para el cargador de forma síncrona o asíncrona, que permite cargar automáticamente la partición de la correlación con los datos procedentes del programa de fondo. Cuando se invocan de forma síncrona, todas las transacciones de cliente se bloquean, lo que impide el acceso incoherente a la cuadrícula de datos. De forma alternativa, se puede utilizar un precargador de cliente para cargar toda la cuadrícula de datos.

Dos cargadores incorporados pueden simplificar en gran medida la integración con los programas de fondo de la base de datos relacional. Los cargadores JPA utilizan las funciones de correlación de objetos relacionales (ORM) de ambas implementaciones, OpenJPA e Hibernate, de la especificación de JPA (Java Persistence API). Si desea más información, consulte ["Cargadores JPA" en la](#page-83-0) [página 74.](#page-83-0)

Si utiliza cargadores en una configuración de varios centros de datos, debe considerar cómo se mantiene la coherencia de los datos y la memoria caché entre las cuadrículas de datos. Para obtener más información, consulte ["Consideraciones](#page-190-0) [sobre el cargador en una topología multimaestro" en la página 181.](#page-190-0)

# **Configuración de cargador**

Para añadir un cargador a la configuración de BackingMap, puede utilizar la configuración mediante programa o la configuración del archivo XML. Un cargador tiene la siguiente relación con una correlación de respaldo.

- v Una correlación de respaldo sólo puede tener un cargador.
- v Una correlación de respaldo de cliente (memoria caché cercana) no puede tener un cargador.
- v Una definición de cargador se puede aplicar a varias correlaciones de respaldo, pero cada una de éstas tiene su propia instancia de cargador.

# **Precarga de datos y calentamiento**

En muchos escenarios que incorporan el uso de un cargador, puede preparar la cuadrícula de datos precargándola con datos.

Cuando se utiliza como una memoria caché completa, la cuadrícula de datos debe alojar todos los datos y se debe cargar antes de que los clientes se puedan conectar a ella. Cuando se utiliza una memoria caché escasa, puede preparar la memoria caché con datos de forma que los clientes tengan acceso inmediato a los datos cuando estos se conecten.

Existen dos enfoques para la precarga de datos en la cuadrícula de datos: mediante un plug-in Loader o mediante un cargador de clientes, tal como se describe en las secciones siguientes.

### **Plug-in Loader**

El plug-in Loader está asociado con cada correlación y es responsable de sincronizar un fragmento de partición primaria con la base de datos. El método preloadMap del plug-in Loader se invoca automáticamente cuando se activa un fragmento. Por ejemplo, si tiene 100 particiones, existen 100 instancias de cargador, y cada una carga los datos para su partición. Si se ejecuta de forma síncrona, todos los clientes se bloquean hasta que se complete la precarga.

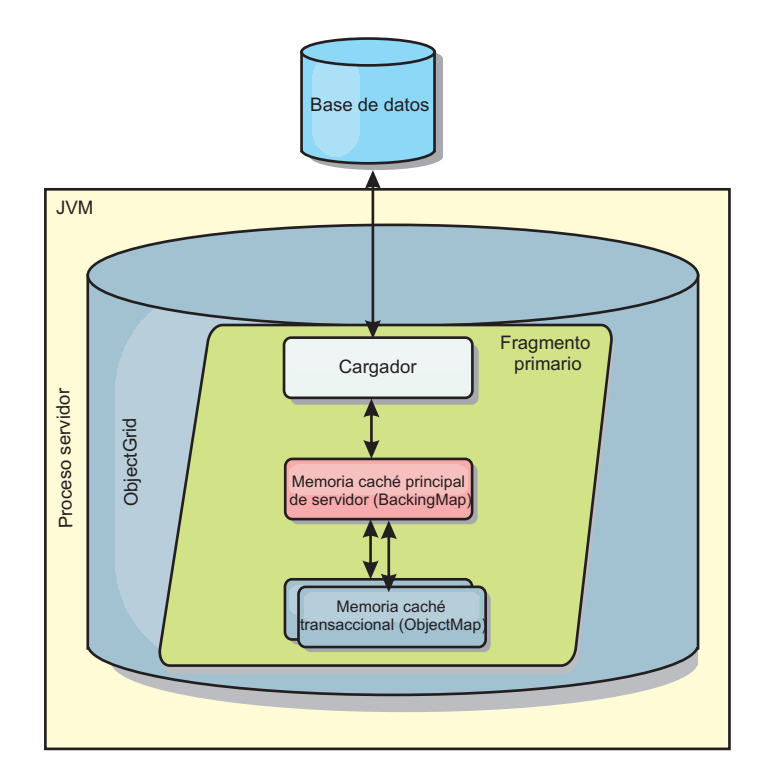

*Figura 56. Plug-in Loader*

# **Cargador de clientes**

Un cargador de clientes es un patrón para utilizar uno o más clientes para carga la cuadrícula con datos. El uso de varios clientes para cargar los datos de cuadrícula puede ser eficaz cuando el esquema de partición no se almacena en la base de datos. Puede invocar los cargadores de clientes manual o automáticamente cuando se inicia la cuadrícula de datos. De forma opcional, los cargadores de clientes pueden utilizar StateManager para establecer el estado de la cuadrícula de datos en la modalidad de precarga, de forma que los clientes no pueden acceder a la cuadrícula mientras está precargando los datos. WebSphere eXtreme Scale incluye un cargador basado en JPA (Java Persistence API) que puede utilizar para cargar automáticamente la cuadrícula de datos con los proveedores OpenJPA o Hibernate JPA. Para obtener más información sobre los proveedores de memoria caché, consulte ["Plug-in de memoria caché de nivel 2 \(L2\) JPA" en la página 42.](#page-51-0)

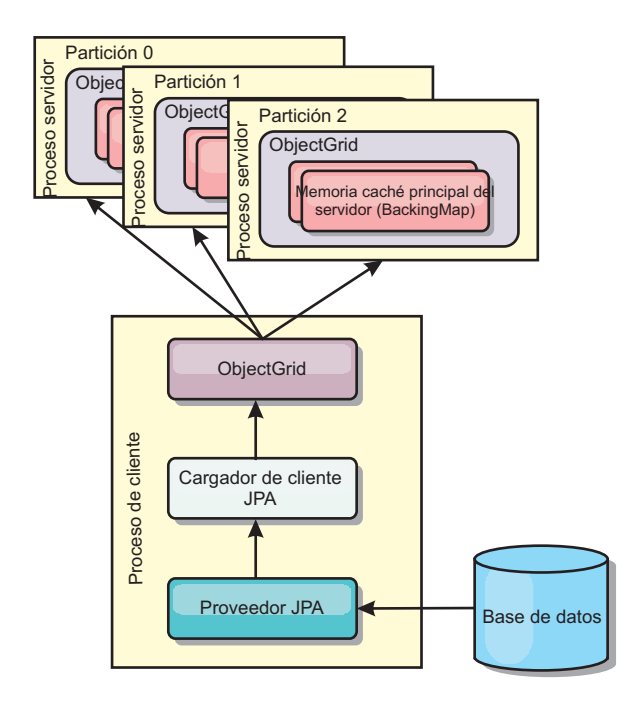

*Figura 57. Cargador de clientes*

# **Técnicas de sincronización de base de datos**

Cuando se utiliza WebSphere eXtreme Scale como memoria caché, se deben escribir aplicaciones que admitan datos obsoletos si la base de datos puede actualizarse de forma independiente a una transacción de eXtreme Scale. Para servir como un espacio de proceso de base de datos en memoria sincronizado, eXtreme Scale proporciona distintos métodos para mantener la memoria caché actualizada.

### **Técnicas de sincronización de base de datos**

#### **Renovación periódica**

La memoria caché se puede invalidar o actualizar de forma automática y periódica utilizando el actualizados de base de datos basado en el tiempo de JPA (Java Persistence API). El actualizador consulta periódicamente la base de datos utilizando un proveedor JPA para cualquier actualización o inserción que se haya producido desde la actualización anterior. Todos los cambios identificados se anulan o actualizan automáticamente cuando se utilizan con una memoria caché escasa. Si se utilizan con una memoria caché completa, las entradas se pueden descubrir e insertar en la memoria caché. Las entradas nunca se eliminan de la memoria caché.
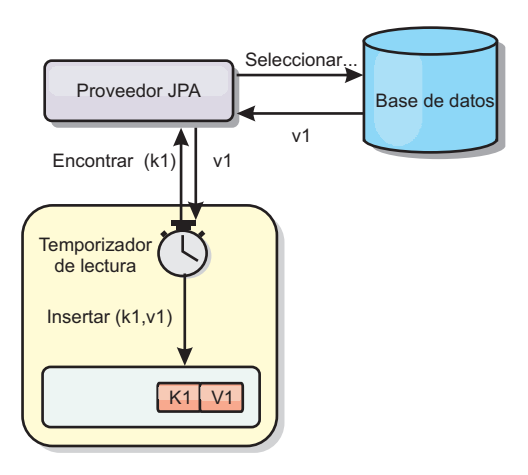

#### *Figura 58. Renovación periódica*

#### **Desalojo**

Las memorias caché escasas pueden utilizar políticas de desalojo para eliminar automáticamente datos de la memoria caché sin afectar a la base de datos. Existen tres políticas incorporadas incluidas en eXtreme Scale: tiempo de vida, menos usada recientemente y usada con menos frecuencia. Las tres políticas pueden, de forma opcional, desalojar datos de forma más agresiva a medida que la memoria pasa a estar limitada habilitando la opción de desalojo basado en memoria.

#### **Anulación basada en sucesos**

Las memorias caché escasas y completas se pueden invalidar o actualizar utilizando un generador de sucesos como, por ejemplo, JMS (Java Message Service). La anulación utilizando JMS puede unirse manualmente a cualquier proceso que actualiza el programa de fondo utilizando un desencadenante de base de datos. Se proporciona un plug-in JMS ObjectGridEventListener en eXtreme Scale que puede notificar a los clientes cuando la memoria caché del servidor tiene algún cambio. Esto puede disminuir la cantidad de tiempo que el cliente puede ver los datos obsoletos.

#### **Anulación programática**

Las API eXtreme Scale permiten la interacción manual de la memoria caché cercana y de servidor utilizando los métodos de API Session.beginNoWriteThrough(), ObjectMap.invalidate() y EntityManager.invalidate(). Si un proceso de cliente o servidor ya no necesita una parte de los datos, los métodos de anulación se pueden utilizar para eliminar datos de la memoria caché cercana o del servidor. El método beginNoWriteThrough se aplica cualquier operación ObjectMap o EntityManager a la memoria caché local sin llamar al cargador. Si se invoca desde un cliente, la operación sólo se aplica a la memoria caché cercana (el cargador remoto no se invoca). Si se invoca en el servidor, la operación sólo se aplica a la memoria caché principal del servidor sin invocar el cargador.

#### **Invalidación de datos**

Para eliminar datos obsoletos en la memoria caché, puede utilizar mecanismos de invalidación.

## **Invalidación administrativa**

Puede utilizar la consola web o el programa de utilidad **xscmd** para invalidar los datos en función de la clave. Puede filtrar los datos de la memoria caché con una expresión regular y luego invalidar los datos en función de la expresión regular.

#### **Invalidación basada en sucesos**

Las memorias caché escasas y completas se pueden invalidar o actualizar utilizando un generador de sucesos como, por ejemplo, JMS (Java Message Service). La anulación utilizando JMS puede unirse manualmente a cualquier proceso que actualiza el programa de fondo utilizando un desencadenante de base de datos. Se proporciona un plug-in JMS ObjectGridEventListener en eXtreme Scale que puede notificar a los clientes cuando la memoria caché de servidor cambia. Este tipo de notificación disminuye la cantidad de tiempo que el cliente puede ver los datos obsoletos.

La invalidación basada en sucesos consta normalmente de los tres componentes siguientes.

- v **Cola de sucesos:** Una cola de sucesos almacena los sucesos de cambio de datos. Puede ser una cola JMS, una base de datos, una cola FIFO o cualquier clase de siempre que pueda gestionar los sucesos de cambio de datos.
- v **Editor de sucesos:** Un editor de sucesos publica los sucesos de cambio de datos en la cola de sucesos. Un editor de sucesos es normalmente una aplicación que usted mismo crea o una implementación de plug-in de eXtreme Scale. El editor de sucesos sabe cuándo se cambian los datos o cambia los datos por sí mismo. Cuando se confirma una transacción, se generan los sucesos para los datos cambiados y el editor de sucesos publica estos sucesos en la cola de sucesos.
- **Consumidor de sucesos:** Un consumidor de sucesos consume sucesos de cambio de datos. El consumidor de sucesos es por lo general una aplicación para garantizar que los datos de la cuadrícula de destino se actualizan con el cambio más reciente de otras cuadrículas. Este consumidor de sucesos interactúa con la cola de sucesos para obtener los cambios de datos más recientes y aplica los cambios de datos en la cuadrícula de destino. Los consumidores de sucesos pueden utilizar las API de eXtreme Scale para invalidar datos obsoletos o actualizar la cuadrícula con los datos más recientes.

Por ejemplo, JMSObjectGridEventListener tiene una opción para un modelo cliente-servidor, en el cual la cola de sucesos es un destino de JMS designado. Todos los procesos del servidor son editores de sucesos. Cuando se confirma una transacción, el servidor obtiene los cambios de datos y los publica en la JMS de destino designada. Todos los procesos de cliente son consumidores de sucesos. Reciben los cambios de datos del destino de JMS designado y aplican los cambios en la memoria caché cercana del cliente.

Para obtener más información, consulte el apartado [Configuración de la](http://pic.dhe.ibm.com/infocenter/wxsinfo/v8r6/topic/com.ibm.websphere.extremescale.doc/cxscchval.html) [sincronización de clientes basada en JMS \(Java Message Service\)](http://pic.dhe.ibm.com/infocenter/wxsinfo/v8r6/topic/com.ibm.websphere.extremescale.doc/cxscchval.html) .

#### **Anulación programática**

Las API WebSphere eXtreme Scale permiten la interacción manual de la memoria caché cercana y de servidor utilizando los métodos de API Session.beginNoWriteThrough(), ObjectMap.invalidate() y EntityManager.invalidate(). Si un proceso de cliente o servidor ya no necesita una parte de los datos, los métodos de anulación se pueden utilizar para eliminar datos de la memoria caché cercana o del servidor. El método beginNoWriteThrough se aplica cualquier operación ObjectMap o EntityManager a la memoria caché local sin llamar al cargador. Si se invoca desde un cliente, la operación sólo se aplica a la memoria caché cercana (el cargador remoto no se invoca). Si se invoca en el servidor, la operación sólo se aplica a la memoria caché principal del servidor sin invocar el cargador.

Puede utilizar la anulación mediante programa con otras técnicas para determinar cuándo invalidar los datos. Por ejemplo, este método de invalidación utiliza mecanismos de invalidación basados en sucesos para recibir los sucesos de cambio de datos y luego utiliza interfaces de programación de aplicaciones para invalidar los datos obsoletos.

#### $8.6+$

#### **Invalidación de memoria caché cercana**

Si está utilizando una memoria caché cercana, puede configurar una invalidación asíncrona que se desencadene cada vez que se ejecute una operación de actualización, supresión o invalidación en la cuadrícula de datos. Debido a que la operación es asíncrona, los datos obsoletos seguirán apareciendo en la cuadrícula de datos.

Para habilitar la invalidación de memoria caché cercana, establezca el atributo **nearCacheInvalidationEnabled** en la correlación de respaldo en el archivo XML de descriptor ObjectGrid.

#### **Índices**

Java

Utilice el plug-in MapIndexPlugin para crear un índice o varios índice en una BackingMap para dar soporte al acceso a datos no de clave.

## **Tipos de índices y configuración**

La característica de indexación la representa el plug-in MapIndexPlugin, o Index de forma abreviada. Index es un plug-in BackingMap. Una BackingMap puede tener varios plug-ins Index configurados, siempre que cada uno de ellos siga las normas de configuración de Index.

Puede utilizar la característica de indexación para crear uno o más índices en una BackingMap. Un índice se crea a partir de un atributo o una lista de atributos de un objeto en la BackingMap. De esta manera, las aplicaciones pueden encontrar rápidamente determinados objetos. Con la característica de índices, las aplicaciones pueden encontrar objetos con un valor específico o dentro de un intervalo de valores de atributos indizados.

Existen dos tipos de índice: estático y dinámico. Con el índice estático, debe configurar el plug-in de índices en BackingMap antes de inicializar la instancia de ObjectGrid. Puede realizar esta configuración con una configuración de XML o mediante programa de la BackingMap. Los índices estáticos empiezan a construir un índice durante la inicialización de ObjectGrid. El índice siempre está sincronizado con la BackingMap y listo para ser utilizado. Después de que se inicie el proceso de indexación estática, el mantenimiento del índice forma parte del proceso de gestión de transacciones de eXtreme Scale. Cuando las transacciones confirman cambios, estos cambios también actualizan el índice estático y los cambios de índice se retrotraen si la transacción se retrotrae.

Con el índice dinámico, puede crear un índice en una correlación BackingMap antes o después de la inicialización de la instancia de ObjectGrid que contiene. Las aplicaciones tienen un control del ciclo de vida sobre el proceso de indexación dinámica, de forma que pueda eliminar un índice dinámico, cuando ya no sea necesario. Cuando una aplicación crea un índice dinámico, éste podría no estar listo para su uso inmediato debido al tiempo que tarda en completarse el proceso de creación del índice. Puesto que la cantidad de tiempo depende de la cantidad de datos indexados, se proporciona la interfaz DynamicIndexCallback para aplicaciones que desean recibir notificaciones cuando se produzcan determinados sucesos de indexación. Estos sucesos pueden incluir sucesos de error, destrucción y preparado. Las aplicaciones pueden implementar esta interfaz de devolución de llamada y registrarla con el proceso de índices dinámicos.

8.6+ Si una BackingMap tiene un plug-in de índice configurado, podrá obtener el proxy de índice de aplicaciones de la ObjectMap correspondiente. Si se llama al método getIndex en la ObjectMap y se proporciona el nombre del plug-in de índice, se devolverá el objeto de proxy de índice. Debe difundir el objeto de proxy de índice en una interfaz apropiada de índice de aplicaciones como, por ejemplo, MapIndex, MapRangeIndex, MapGlobalIndex, o una interfaz personalizada de índices. Después de obtener el objeto de proxy de índice, puede utilizar los métodos definidos en la interfaz de índices de aplicación para buscar objetos almacenados en memoria caché.

En la lista siguiente se resumen los pasos que debe seguir para utilizar los índices:

- v Añada plug-ins de índices estáticos o dinámicos a BackingMap.
- v Obtenga el objeto de proxy de índice de aplicación; para ello, emita el método getIndex de ObjectMap.
- Difunda el objeto de proxy de índice a una interfaz de índices de aplicación apropiada, como MapIndex, MapRangeIndex, o a una interfaz de índices personalizada.
- v Utilice los métodos definidos en una interfaz de índices de aplicación para buscar los objetos almacenados en memoria caché.

8.6+ La clase HashIndex es la implementación del plug-in de índice incorporada que puede soportar las siguientes interfaces de índice de aplicación incorporada:

- MapIndex
- MapRangeIndex
- MapGlobalIndex

También puede crear sus propios índices. Puede añadir HashIndex como un índice estático o dinámico a BackingMap, obtener un objeto de proxy de índice MapIndex, MapRangeIndex o MapGlobalIndex y utilizar el objeto de proxy de índice para encontrar objetos en la memoria caché.

#### $8.6+$ **Índice global**

El índice global es una extensión de la clase HashIndex incorporada que se ejecuta en fragmentos en entornos de cuadrícula de datos distribuidos y particionados. Realiza un seguimiento de la ubicación de los atributos indexados y proporciona maneras eficaces para encontrar las particiones, las claves, valores, o entradas utilizando atributos en grande, los entornos de la cuadrícula de datos particionada.

Si el índice global está habilitado en el plug-in de HashIndex incorporado, las aplicaciones pueden convertir un objeto de proxy de índice al tipo

MapGlobalIndex y utilizarlo para encontrar datos.

#### **Índice predeterminado**

Si desea iterar a través de las claves en una correlación local, puede utilizar el índice predeterminado. Este índice no requiere ninguna configuración, pero se debe utilizar en el fragmento, utilizando una instancia de ObjectGrid o agente recuperada del método ShardEvents.shardActivated(ObjectGrid shard).

#### **Consideraciones sobre la calidad de los datos**

Los resultados de los métodos de consulta de índice sólo representan una instantánea de los datos en un momento puntual. No se obtiene ningún bloqueo contra la entrada de datos después de que los resultados vuelvan a la aplicación. La aplicación tiene que ser consciente de que se pueden producir actualizaciones de datos en un conjunto de datos devuelto. Por ejemplo, la aplicación obtiene la clave de un objeto almacenado en memoria caché ejecutando el método findAll de MapIndex. Este objeto de clave devuelto se asocia a una entrada de datos de la memoria caché. La aplicación debe poder ejecutar el método get en ObjectMap para encontrar un objeto proporcionando el objeto de clave. Si otra transacción elimina el objeto de datos de la memoria caché, justo antes de que se llame al método get, el resultado devuelto será nulo.

#### **Consideraciones sobre el rendimiento de los índices**

Uno de los principales objetivos de la característica de índices es mejorar el rendimiento global de BackingMap. Si los índices no se utilizan correctamente, podría verse afectado el rendimiento de la aplicación. Tenga en cuenta los siguientes factores antes de utilizar esta característica.

- v **El número de transacciones de escritura simultáneas:** el proceso de índices se puede producir cada vez que una transacción escribe datos en una BackingMap. El rendimiento disminuye si hay muchas transacciones grabando datos en una correlación al mismo tiempo que una aplicación realiza operaciones de consulta de índices.
- v **El tamaño del conjunto de resultados devuelto por una operación de consulta:** a medida que el tamaño del conjunto de resultados aumenta, el rendimiento de la consulta disminuye. El rendimiento tiene tendencia a disminuir si el tamaño del conjunto de resultados es un 15% o más de la BackingMap.
- v **El número de índices creados sobre la misma BackingMap:** cada índice consume recursos del sistema. A medida que el número de índices creados sobre la BackingMap aumenta, disminuye el rendimiento.

La función de indexación puede mejorar el rendimiento de BackingMap de forma drástica. Los casos ideales se producen cuando la BackingMap tiene operaciones básicamente de lectura, el conjunto de resultados de la consulta es un pequeño porcentaje de las entradas de BackingMap, y sólo se crean unos pocos índices sobre la BackingMap.

# **Planificación de topologías de varios centros de datos**

Mediante la utilización de la réplica asíncrona multimaestro, dos o más cuadrículas de datos pueden convertirse en copias exactas entre ellas. Cada cuadrícula de datos está alojada en un dominio de servicio de catálogo independiente, con su propio servicio de catálogo, servidores de contenedor y un nombre exclusivo. Con la réplica asíncrona multimaestro, puede utilizar enlaces para conectar una colección de dominios de servicio de catálogo. A continuación, los dominios de servicio de

catálogo se sincronizan utilizando la réplica mediante los enlaces. Puede construir casi cada topología mediante la definición de enlaces entre los dominios de servicio de catálogo.

# **Topologías para réplica multimaestro**

Dispone de diversas opciones al elegir la topología para el despliegue que incorpora la réplica multimaestro.

#### **Enlaces que conectan dominios de servicio de catálogo**

Una infraestructura de cuadrícula de datos de réplica es un gráfico conectado de dominios de servicio de catálogo con enlaces bidireccionales entre ellos. Con un enlace, dos dominios de servicio de catálogo pueden comunicar los cambios de datos. Por ejemplo, la topología más sencilla es un par de dominios de servicio de catálogo con un único enlace entre ellos. Los dominios de servicio de catálogo se nombran alfabéticamente: A, B, C, etcétera, a partir de la izquierda. Un enlace puede cruzar una red de área amplia (WAN), abarcando distancias grandes. Aunque se interrumpa el enlace, aún puede cambiar datos en cualquier dominio de servicio de catálogo. La topología reconcilia los cambios cuando el enlace vuelve a conectar los dominios de servicio de catálogo. Los enlaces intentan volverse a conectar automáticamente si se interrumpe la conexión de red.

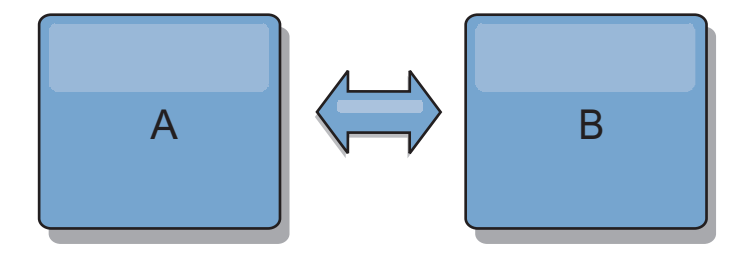

Después de configurar los enlaces, en primer lugar el producto intenta que cada dominio de servicio de catálogo sea idéntico. Luego, eXtreme Scale intenta mantener las condiciones idénticas cuando se van produciendo cambios en cualquier dominio de servicio de catálogo. El objetivo es que cada dominio de servicio de catálogo sea un reflejo exacto de cada dominio de servicio de catálogo conectado por los enlaces. Los enlaces de réplica entre dominios de servicio de catálogo sirven para garantizar que los cambios realizados en un dominio de servicio de catálogo se copian en los otros dominios de servicio de catálogo.

## **Topologías de línea**

Aunque es un despliegue muy simple, una topología de línea muestra algunas cualidades de los enlaces. En primer lugar, no es necesario que un dominio de servicio de catálogo esté conectado directamente a cada dominio de servicio de catálogo para recibir los cambios. El dominio de servicio de catálogo B obtiene los cambios del dominio de servicio de catálogo A. El dominio de servicio de catálogo C recibe los cambios del dominio de servicio de catálogo A a través del dominio de servicio de catálogo B, que conecta los dominios de servicio de catálogo A y C. De forma similar, el dominio de servicio de catálogo D recibe los cambios de los otros dominios de servicio de catálogo a través del dominio de servicio de catálogo C. Esta capacidad dispersa la carga de distribuir los cambios desde el origen de los cambios.

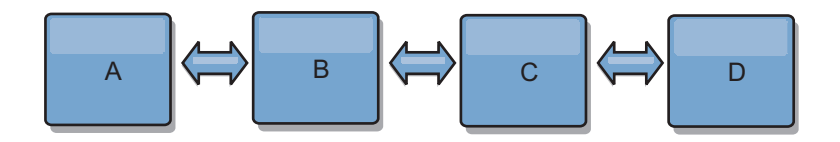

Tenga en cuenta que si el dominio de servicio de catálogo C falla, se producirán las siguientes acciones:

- 1. El dominio de servicio de catálogo D se quedará huérfano hasta que el dominio de servicio de catálogo C se reinicie.
- 2. El dominio de servicio de catálogo C se sincronizará con el dominio de servicio de catálogo B, que es una copia del dominio de servicio de catálogo A
- 3. El dominio de servicio de catálogo D utilizará el dominio de servicio de catálogo C para sincronizarse con los cambios de dominio de servicio de catálogo A y B. Estos cambios se han producido inicialmente mientras el dominio de servicio de catálogo D estaba huérfano (mientras el dominio de servicio de catálogo C estaba inactivo).

Al final, los dominios de servicio de catálogo A, B,CyD volverán a ser idénticos los unos a los otros.

#### **Topologías de anillo**

Las topologías de anillo son un ejemplo de una topología más flexible. Cuando un dominio de servicio de catálogo o un único enlace falla, los dominios de servicio de catálogo supervivientes aún pueden obtener los cambios. Los dominios de servicio de catálogo viajan alrededor del anillo, alejándose de la anomalía. Cada dominio de servicio de catálogo tiene como máximo dos enlaces con otros dominios de servicio de catálogo, independientemente del tamaño de la topología del anillo. La latencia para propagar los cambios puede ser grande. Es posible que los cambios de un dominio de servicio de catálogo determinado tengan que viajar a través de varios enlaces antes de que todos los dominios de servicio de catálogo tengan los cambios. Una topología de línea tiene la misma característica.

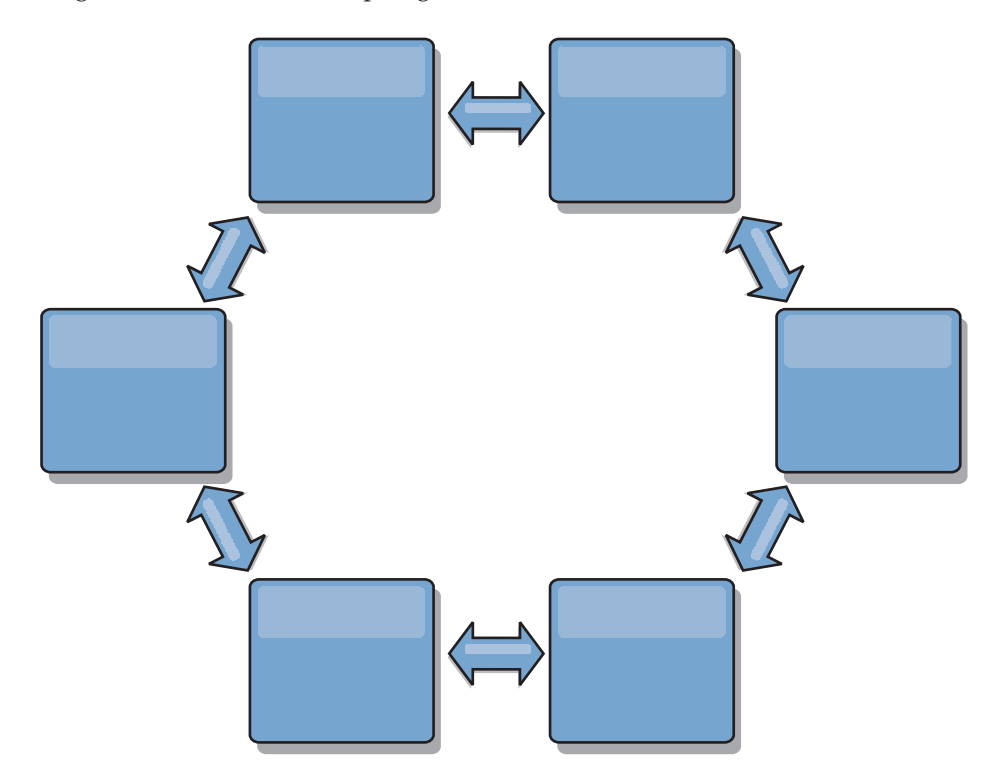

También puede desplegar una topología de anillo más sofisticada, con un dominio de servicio de catálogo raíz en el centro del anillo. El dominio de servicio de catálogo raíz funciona como punto central de reconciliación. Los otros dominios de servicio de catálogo actúan como puntos remotos de reconciliación para los cambios que se producen en el dominio de servicio de catálogo raíz. El dominio de servicio de catálogo raíz puede arbitrar los cambios entre los dominios de servicio de catálogo. Si una topología de anillo contiene más de un anillo alrededor de un dominio de servicio de catálogo raíz, el dominio de servicio de catálogo solo puede arbitrar los cambios entre el anillo más interno. Sin embargo, los resultados del arbitraje se dispersan por todos los dominios de servicio de catálogo en los demás anillos.

#### **Topologías de hub y radio**

Con una topología de hub y radio, los cambios viajan a través de un dominio de servicio de catálogo de hub. Debido a que el hub es el único dominio de servicio de catálogo intermedio especificado, las topologías de hub y radio tienen una latencia menor. El dominio de servicio de catálogo de hub está conectado a cada dominio de servicio de catálogo de radio mediate un enlace. El hub distribuye los cambios entre los dominios de servicio de catálogo. El hub actúa como un punto de reconciliación para las colisiones. En un entorno con una tasa de actualización alta, es posible que el hub necesite ejecutarse en más hardware que los radios para permanecer sincronizado. WebSphere eXtreme Scale está diseñado para escalar de forma lineal, lo que significa que puede ampliar el hub, según sea necesario, sin dificultad. Sin embargo, si el hub falla, los cambios no se distribuyen hasta que se reinicia el hub. Cualquier cambio en el dominios de servicio de catálogo de radio se distribuirá cuando se vuelva a conectar el hub.

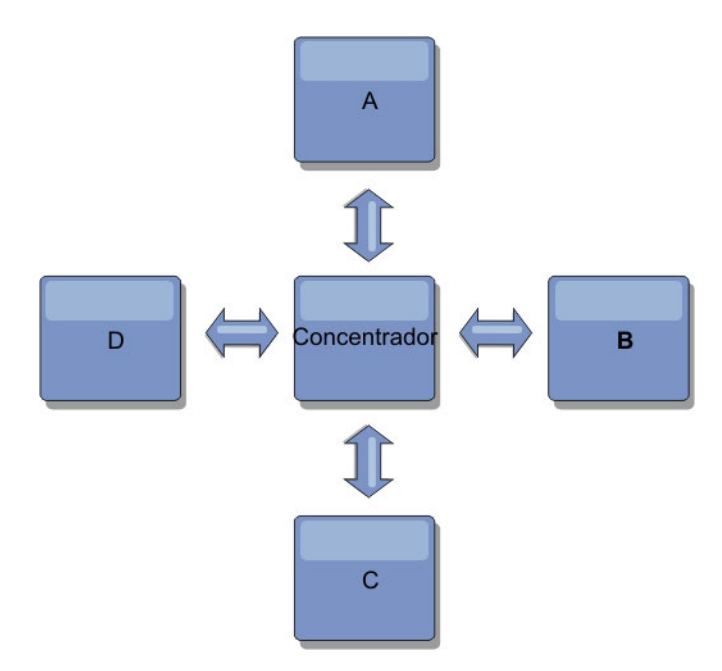

También puede utilizar una estrategia con clientes completamente replicados, una variación de topología que utiliza un par de servidores que se ejecutan como un hub. Cada cliente crea una cuadrícula de datos de un solo contenedor autocontenida con un catálogo en la JVM de cliente. Un cliente utiliza su cuadrícula de datos para conectarse al catálogo de hub. Esta conexión hace que el cliente se sincronice con el hub tan pronto como el cliente obtenga una conexión del hub.

Los cambios realizados por el cliente son locales al cliente y se hace una réplica de ellos asíncrona en el hub. El hub actúa como un dominio de servicio de catálogo de arbitraje y distribuye los cambios a todos los clientes conectados. La topología de clientes completamente replicados proporciona una memoria caché L2 fiable para una correlacionador relacional de objetos como, por ejemplo, OpenJPA. Los cambios se distribuyen rápidamente entre las JVM de cliente a través del hub. Si el tamaño de memoria caché puede estar contenido en el espacio de almacenamiento intermedio disponible, la topología es una arquitectura fiable para este estilo de L2.

Utilice varias particiones para escalar el dominio de servicio de catálogo de hub en varias JVM, si es necesario. Debido a que todos los datos aún deben caber en una única JVM de cliente, varias plataformas aumentan la capacidad del concentrador para distribuir y arbitrar cambios. Sin embargo, tener varias particiones no cambia la capacidad de un único dominio de servicio de catálogo.

#### **Topologías de árbol**

También puede utilizar un árbol dirigido acíclico. Un árbol acíclico no tiene ciclos ni bucles, y una configuración dirigida limita los enlaces a los existentes solo entre padres e hijos. Esta configuración es útil para las topologías que tienen muchos dominios de servicio de catálogo. En estas topologías, no es práctico tener un hub central que esté conectado a todos los radios posibles. Este tipo de topología también puede ser útil cuando deba añadir dominios de servicio de catálogo hijos sin actualizar el dominio de servicio de catálogo raíz.

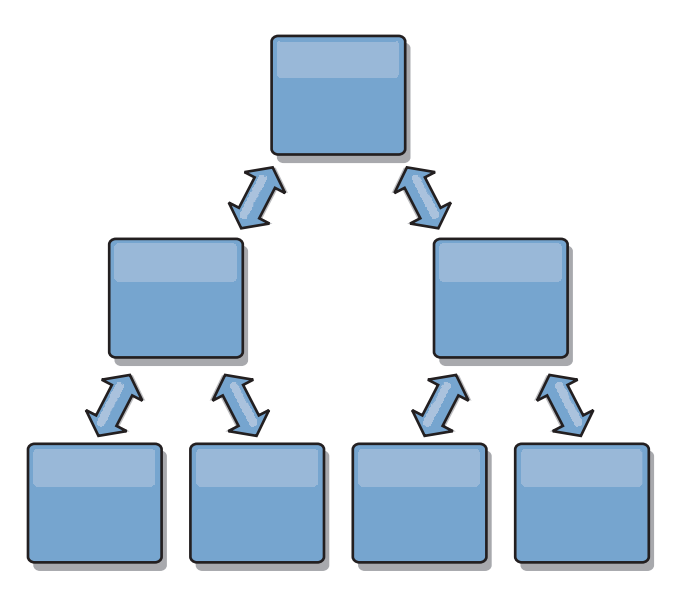

Una topología en árbol aún puede tener un punto central de reconciliación en el dominio de servicio de catálogo raíz. El segundo nivel aún puede funcionar como punto remoto de reconciliación para los cambios que se producen en el dominio de servicio de catálogo por debajo suyo. El dominio de servicio de catálogo puede arbitrar los cambios entre los dominios de servicio de catálogo del segundo nivel solo. También puede utilizar árboles "n-ários", cada uno de los cuales tiene N hijos en cada nivel. Cada dominio de servicio de catálogo se conecta a *n* enlaces.

#### **Clientes totalmente replicados**

En esta variación de topología intervienen un par de servidores que se ejecutan como un hub. Cada cliente crea una cuadrícula de datos de un solo contenedor autocontenida con un catálogo en la JVM de cliente. Un cliente utiliza su

cuadrícula de datos para conectarse al catálogo de hub, lo que hace que el cliente se sincronice con el hub tan pronto como el cliente obtiene una conexión del hub.

Los cambios realizados por el cliente son locales al cliente y se hace una réplica de ellos asíncrona en el hub. El hub actúa como un dominio de servicio de catálogo de arbitraje y distribuye los cambios a todos los clientes conectados. La topología de clientes totalmente replicados proporciona una buena memoria caché L2 para un correlacionador relacional de objetos, como OpenJPA. Los cambios se distribuyen rápidamente entre las JVM de cliente a través del hub. Siempre que el tamaño de la memoria caché se pueda incluir en el espacio de almacenamiento dinámico disponible de los clientes, esta topología es una buena arquitectura para este estilo de L2.

Utilice varias particiones para escalar el dominio de servicio de catálogo de hub en varias JVM, si es necesario. Debido a que todos los datos todavía deben caber en una única JVM cliente, el uso de varias particiones aumenta la capacidad del hub para distribuir y arbitrar los cambios, pero no cambia la capacidad de un único dominio de servicio de catálogo.

#### **Consideraciones sobre la configuración para topologías multimaestro**

Considere los puntos siguientes cuando decida si desea utilizar topologías de réplica multimaestro y cómo utilizarlas.

v **Requisitos de conjunto de correlaciones**

Los conjuntos de correlaciones deben tener las características siguientes para replicar cambios en todos los enlaces del dominio de servicio de catálogo:

- El nombre de ObjectGrid y el nombre de conjunto de correlaciones de un dominio de servicio de catálogo deben coincidir con el nombre de ObjectGrid y el nombre de conjunto de correlaciones de otros dominios de servicio de catálogo. Por ejemplo, el ObjectGrid "og1" y el conjunto de correlaciones "ms1" deben estar configurados en el dominio de servicio de catálogo A y el dominio de servicio de catálogo B para replicar los datos del conjunto de correlaciones entre los dominios de servicio de catálogo.
- Es una cuadrícula de datos FIXED\_PARTITION. Las cuadrículas de datos PER CONTAINER no se pueden replicar.
- Tiene el mismo número de particiones en cada dominio de servicio de catálogo. El conjunto de correlaciones podría tener o no el mismo número y los mismos tipos de réplicas.
- Tiene los mismos tipos de datos que se están replicando en cada dominio de servicio de catálogo.
- Contiene las mismas correlaciones y plantillas de correlación dinámica en cada uno de los dominios de servicio de catálogo.
- No utiliza el gestor de entidades. Un conjunto de correlaciones que contiene una correlación de entidades no se replica en todos los dominios de servicio de catálogo.
- No utiliza el soporte de almacenamiento en memoria caché de grabación diferida. Un conjunto de correlaciones que contiene una correlación que está configurada con soporte de grabación diferida no se replica en todos los dominios de servicio de catálogo.

Los conjuntos de correlaciones con las características anteriores empiezan la réplica una vez que se han iniciado los dominios de servicio de catálogo en la topología.

v **Cargadores de clases con varios dominios de servicio de catálogo**

Los dominios de servicio de catálogo deben tener acceso a todas las clases utilizadas como claves y valores. Todas las dependencias se deben reflejar en todas las vías de acceso de clases para máquinas virtuales Java (JVM) de contenedor de cuadrícula de datos para todos los dominios. Si un plug-in CollisionArbiter recupera el valor para una entrada de memoria caché, las clases para los valores deben estar presentes para el dominio que inicia el árbitro.

# **Consideraciones sobre el cargador en una topología multimaestro**

Cuando se utilizan cargadores en una topología multimaestro, debe considerar los posibles retos de mantenimiento de la información de revisión y colisión. La cuadrícula de atos mantiene información de revisión sobre los elementos de la cuadrícula de datos de forma que se pueden detectar las colisiones cuando otros fragmentos primarios de la configuración graban entradas en la cuadrícula de datos. Cuando se añaden entradas desde un cargador, esta información de revisión no se incluye y la entrada asume una revisión nueva. Debido a que la revisión de la entrada parece una inserción nueva, se produciría una falta colisión si otro fragmento primario también cambia este estado u obtiene la misma información de un cargador.

Los cambios de la réplica invocan el método get en el cargador con una lista de las claves que no están aún en la cuadrícula de datos pero que se han a cambiar durante la transacción de réplica. Cuando se produce la réplica, estas entradas son entradas de colisión. Cuando se arbitran las colisiones y se aplica la revisión, se llama a una actualización por lotes en el cargador para aplicar los cambios en la base de datos. Todas las correlaciones modificadas en la ventana de revisión se actualizan en la misma transacción.

#### **Interrogante de la precarga**

Considere una topología de dos centros de datos con el centro de datos A y el centro de datos B. Ambos centros de datos tienen bases de datos independientes, pero solo el centro de datos A tiene una cuadrícula de datos en ejecución. Al establecer un enlace entre los cnetros de datos para una configuración multimaestro, las cuadrículas de datos del centro de datos A inician el envío de datos a las nuevas cuadrículas de datos del centro de datos B, lo que causa una colisión con cada entrada. Otro problema importante que se produce es con los datos que se encuentra en la base de datos del centro de datos B pero no en la base de atos del centro de datos A. Estas filas no se llenan ni arbitran, lo que genera incoherencias que no se resuelven.

## **Solución al interrogante de la precarga**

Debido a que los datos que se encuentran solo en la base de datos no puede tener revisiones, debe precargar siempre completamente la cuadrícula de datos desde la base de datos local antes de establecer un enlace multimaestro. A continuación, ambas cuadrículas de datos pueden revisar y arbitrar los datos, y finalmente llegar a un estado coherente.

#### **Interrogante de la memoria caché escasa**

Con una memoria caché escasa, en primer lugar la aplicación intenta encontrar datos en la cuadrícula de datos. Si los datos no se encuentran en la cuadrícula de datos, se buscan los dato s en la base de atos utilizando el cargador. Se desalojan periodicamente entradas de la cuadrícula de datos para mantener un tamaño pequeño de la memoria caché.

Este tipo de memoria caché puede ser problemático en un escenario de configuración multimaestro porque las entradas de la cuadrícula de datos tienen metadatos de revisión que le ayudarán a detectar qué colisiones se producen y qué lado ha realizado cambios. Cuando los enlaces entre los centros de datos no funcionan, un centro de datos puede actualizar una entrada y a continuación en última instancia actualizar la base de datos e invalidar la entrada en la cuadrícula de datos. Cuando se recupera el enlace, los centros de datos intentan sincronizar las revisiones entre ellos. Sin embargo, debido a que la base de datos se ha actualizado y la entrada de la cuadrícula de datos se ha invalidado, el cambio se pierde desde la perspectiva del centro de datos que se ha interrumpido. Como resultado, los dos lados de la cuadrícula de datos están desincronizados y no son coherentes.

#### **Solución a los interrogantes de memoria caché escasa**

#### **Topología y hub y radio:**

Puede ejecutar el cargador solo en el hub de una topología de hub y radio, lo que mantiene la coherencia de los datos al mismo tiempo que se escala la cuadrícula de datos. Sin embargo, si está considerando el despliegue, tenga en cuenta que los cargadores pueden permitir que la cuadrícula de datos se cargue parcialmente, lo que significa que se ha configurado el desalojador. Si los radios de la configuración son memorias caché escasas pero no tienen cargadores, las faltas de coincidencia de memoria caché no tienen ninguna manera de recuperar los datos de la base de datos. Debido a esta restricción, debe utilizar una topología de memoria caché llenada completamente con una configuración de hub y radio.

#### **Invalidaciones y desalojo**

La invalidación crea coherencia entre la cuadrícula de datos y la base de datos. Los datos se pueden eliminar de la cuadrícula de datos mediante programación o con desalojo. Al desarrollar la aplicación, debe tener en cuenta que el manejo de revisiones no replica los cambios que se han invalidado, lo que genera incoherencias entre fragmentos primarios.

Los sucesos de invalidación no son cambios de estado de memoria caché y no generan réplica. Los desalojadores configurados se ejecutan independientemente de otros desalojadores de la configuración. Por ejemplo, podría tener un desalojador configurado para un umbral de memoria en un dominio de servicio de catálogo, pero un tipo distinto de desalojador menos agresivo en el servicio de catálogo enlazado. Cuando se eliminan entradas de cuadrícula de datos debido a la política de umbral de memoria, las entradas del otro dominio de servicio de catálogo no resultan afectadas.

#### **Actualizaciones de base de datos e invalidación de cuadrícula de datos**

Se producen problemas al actualizar la base de datos directamente en segundo plano al llamar a la invalidación en la cuadrícula de datos para las entradas actualizadas en una configuración multimaestro. Este problema se produce porque la cuadrícula de datos no puede replicar el cambio en otros fragmentos primarios hasta que algún tipo de acceso de memoria caché mueve la entrada a la cuadrícula de datos.

# **Varios grabadores en una única base de datos lógica**

Cuando utiliza una única base de datos con varios fragmentos primarios que se conectan mediante un cargador, se producen conflictos de transacciones. La implementación de cargador debe manejar especialmente estos tipos de escenarios.

#### **Duplicación de datos utilizando réplica multimaestro**

Puede configurar bases de datos independientes conectadas a dominios de servicio de catálogo independiente. En esta configuración, el cargador puede enviar cambios de un centro de datos al otro centro de datos.

# **Consideraciones sobre el diseño para la réplica multimaestro**

Al implementar la réplica multimaestro, debe tener en cuenta aspectos del diseño como los siguientes: arbitraje, enlace y rendimiento.

#### **Consideraciones sobre arbitraje en el diseño de topología**

Se podrían producir colisiones de cambio si se pueden cambiar en dos lugares a la vez los mismos registros. Configure cada uno de los dominios de servicio de catálogo para que tenga aproximadamente la misma cantidad de recursos de procesador, memoria y red. Podría observar que los dominios de servicio de catálogo que realicen el manejo de colisiones de cambio (arbitraje) utilicen más recursos que otros dominios de servicio de catálogo. Las colisiones se detectan automáticamente. Se manejan con uno de dos mecanismos:

- v **Árbitro de colisión predeterminado**: el protocolo predeterminado utilizará los cambios del dominio de servicio de catálogo con el nombre léxicamente inferior. Por ejemplo, si los dominios de servicio de catálogo A y B generan un conflicto para un registro, el cambio del dominio de servicio de catálogo B se ignorará. El dominio de servicio de catálogo A mantiene su versión y el registro en el dominio de servicio de catálogo B se cambia para que coincida con el registro del dominio de servicio de catálogo A. Este comportamiento se aplica también a las aplicaciones en las que los usuarios o sesiones normalmente se enlazan o tienen una afinidad con una de las cuadrículas siguientes.
- v **Árbitro de colisiones personalizado**: las aplicaciones pueden proporcionar un árbitro personalizado. Cuando un dominio de servicio de catálogo detecta una colisión, se inicia un árbitro. Para obtener información sobre cómo desarrollar un árbitro personalizado útil, consulte [Desarrollo de árbitros personalizados para la](http://pic.dhe.ibm.com/infocenter/wxsinfo/v8r6/topic/com.ibm.websphere.extremescale.doc/txsmultimasterprog.html) [réplica con varios maestros.](http://pic.dhe.ibm.com/infocenter/wxsinfo/v8r6/topic/com.ibm.websphere.extremescale.doc/txsmultimasterprog.html)

Para topologías en las que las colisiones son posibles, considere implementar una topología de hub y radio o una topología de árbol. Estas dos topologías son propicias para evitar colisiones constantes, lo que puede suceder en los escenarios siguientes:

- 1. Varios dominios de servicio de catálogo sufren una colisión
- 2. Cada dominio de servicio de catálogo maneja la colisión localmente, lo que genera revisiones
- 3. Las revisiones colisionan, con lo que se producen revisiones de revisiones

Para evitar colisiones, elija un dominio de servicio de catálogo específico, denominado un *dominio de servicio de catálogo de arbitraje* como el árbitro de colisión para un subconjunto de dominios de servicio de catálogo. Por ejemplo, una topología de hub y radio podría utiliza el hub como el manejador de colisiones. El manejador de colisiones de radio ignora las colisiones detectadas por los dominios de servicio de catálogo de radio. El dominio de servicio de catálogo de hub crea

revisiones, lo que evita revisiones de colisiones inesperadas. El dominio de servicio de catálogo que se asigna para manejar colisiones debe enlazar a todos los dominios para los que es responsable para manejar colisiones. En una topología de árbol, los dominios padre internos manejan colisiones para sus hijos inmediatos. Por el contrario, si utiliza una topología en anillo, no puede designar un dominio de servicio de catálogo en el anillo como el árbitro.

En la tabla siguiente se resumen los enfoques de arbitraje que son más compatibles con distintas topologías.

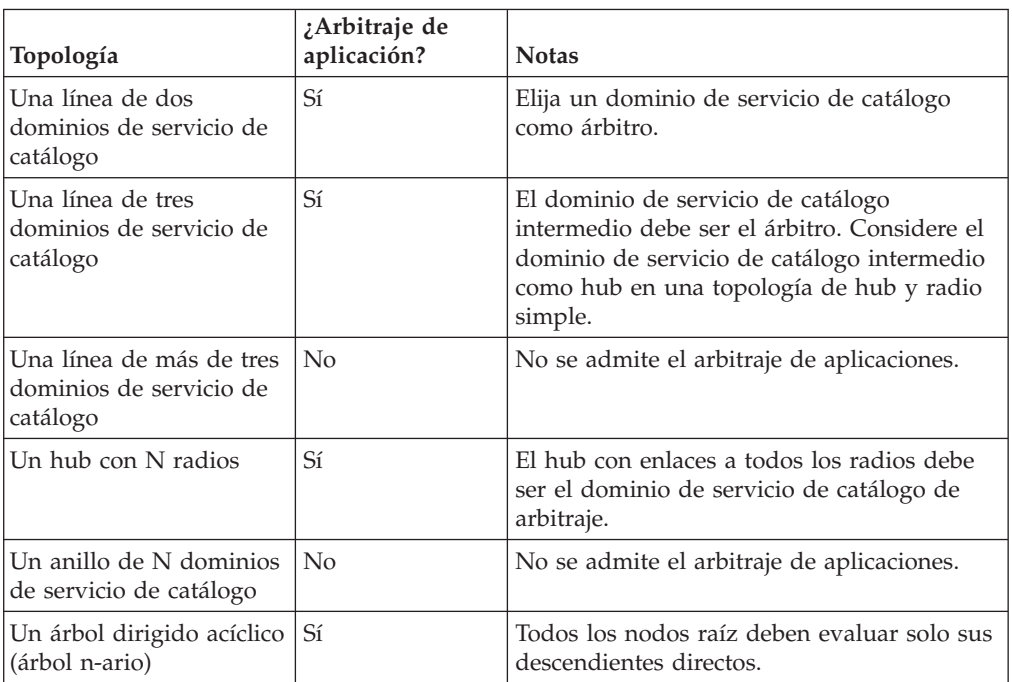

*Tabla 7. Enfoques de arbitraje*. En esta tabla se indica si el arbitraje de la aplicación es compatible con distintas tecnologías.

## **Consideraciones sobre enlaces en el diseño de topología**

De forma ideal, una topología incluye el número mínimo de enlaces cuando optimiza los compromisos entre las características de latencia de cambios, tolerancia a errores y rendimiento.

v **Latencia de cambios**

La latencia de cambios la determina el número de dominios de servicio de catálogo intermedio por los que debe pasar un cambio antes de llegar a un dominio de servicio de catálogo específico.

Una topología tiene la mejor latencia de cambios cuando elimina dominios de servicio de catálogo intermedios enlazando cada dominio de servicio de catálogo a cada uno de los otros dominios de servicio de catálogo. Sin embargo, un dominio de servicio de catálogo debe realizar trabajo de réplica en proporción a su número de enlaces. Para topologías grandes, el gran número de enlaces que se definirán puede causar carga administrativa.

La velocidad a la que se copia un cambio en otros dominios de servicio de catálogo depende de factores adicionales, como por ejemplo:

– Procesador y ancho de banda de red en el dominio de servicio de catálogo de origen

- Número de dominios de servicio de catálogo intermedios y enlaces entre los dominios de servicio de catálogo de origen y de destino
- Recursos de procesador y de red disponibles a los dominios de servicio de catálogo de origen, de destino e intermedio
- v **Tolerancia al error**

La tolerancia a errores la determina el número de vías de acceso existentes entre los dos dominios de servicio de catálogo para la réplica de cambios.

Si solo tiene un enlace entre un par determinado de dominios de servicio de catálogo, una anomalía de enlace no permite la propagación de cambios. De forma similar, los cambios no se propagan entre los dominios de servicio de catálogo si alguno de los dominios intermedios experimenta anomalía de enlace. La topología podría tener un único enlace desde un dominio de servicio de catálogo a otro de tal forma que el enlace pase por dominios intermedios. Si es así, los cambios no se propagarán si alguno de los dominios de servicio de catálogo intermedios está inactivo.

Considere la topología de línea con cuatro dominios de servicio de catálogo A, B, C, y D:

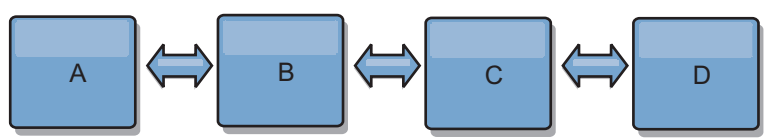

Si se mantiene alguna de estas condiciones, el Dominio D no verá los cambios de A:

- El dominio A está activo y el dominio B está inactivo
- Los dominios A y B están activos y el dominio C está inactivo
- El enlace entre A y B está inactivo
- El enlace entreByC está inactivo
- El enlace entreCyD está inactivo

En cambio, con una topología de anillo, cada uno de los dominios de servicio de catálogo puede recibir cambios desde cualquier dirección.

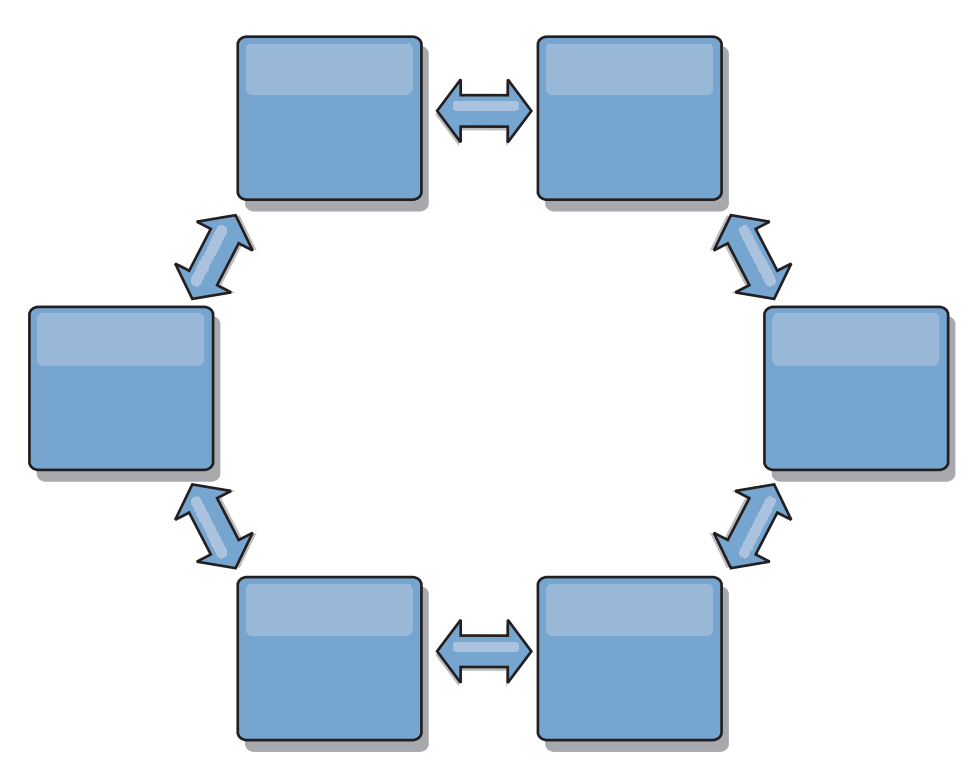

Por ejemplo, si un servicio de catálogo determinado de la topología de anillo está inactivo, los dos dominios adyacentes aún pueden obtener cambios directamente uno del otro.

Todos los cambios se propagan mediante el hub. Por lo tanto, a diferencia de las topologías de línea y de anillo, el diseño de hub y radio puede desglosarse, si el hub falla.

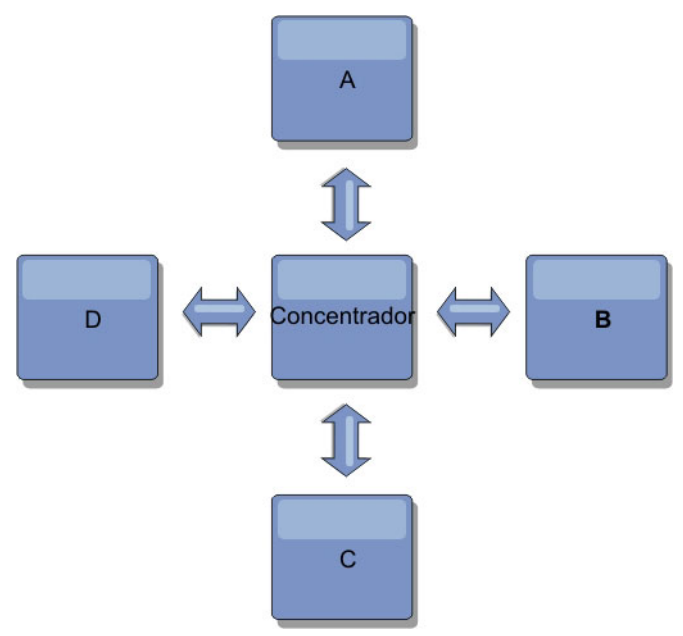

Un único dominio de servicio de topología es resistente a una determinada cantidad de pérdida de servicio. Sin embargo, anomalías mayores como interrupciones de la red amplia o la pérdida de enlaces entre centros de datos físicos puede interrumpir cualquiera de los dominios de servicio de catálogo.

**Enlace y rendimiento** 

El número de enlaces definidos en un dominio de servicio de catálogo afecta al rendimiento. Más enlaces utilizan más recursos y como resultado el rendimiento de la réplica puede disminuir. La posibilidad de recuperar cambios para un dominio A mediante otros dominios libera de forma efectiva al dominio A de tener que replicar las transacciones en todas partes. La carga de distribución de cambios de un dominio está limitada por el número de enlaces que utiliza, no por cuántos dominios haya en la topología. Esta propiedad de carga proporciona escalabilidad, de forma que los dominios de la topología pueden compartir la carga de la distribución de cambios.

Un dominio de servicio de catálogo puede recuperar los cambios indirectamente mediante otros dominios de servicio de catálogo. Considere una topología de línea con cinco dominios de servicio de catálogo.

A  $\leq$   $\geq$  B  $\leq$   $\geq$  C  $\leq$   $\geq$  D  $\leq$   $\geq$  E

- $-$  A extrae los cambios de B, C, D y E a B
- $-$  B extrae los cambios de A y C directamente y los cambios de D y E a C
- C realiza los cambios de B y D directamente y los cambios de A a B y de E a  $\Gamma$
- $-$  D extrae los cambios de C y E directamente y los cambios de A y B a C
- $-$  E extrae los cambios de D directamente, y los cambios de A, B y C a D

La carga de distribución de los dominios de servicio de catálogo A y E es la menor, ya que cada uno de ellos tiene un enlace a un único dominio de servicio de catálogo. Cada uno de los dominios B,CyD tiene un enlace a dos dominios. Por lo tanto, la carga de distribución de los dominios B, C y D es el doble de la carga de los dominios A y E. La carga de trabajo depende del número de enlaces de cada dominio, no del número global de dominios de la topología. Por lo tanto, la distribución de cargas descrita permanecería constante, incluso si la línea contuviera 1000 dominios.

#### **Consideraciones sobre el rendimiento de réplica multimaestros**

Tenga en cuenta las limitaciones siguientes cuando utilice topologías de réplica multimaestro:

- v **Cambiar ajuste de distribución**, se trata en la sección anterior.
- v **Rendimiento de enlace de réplica** WebSphere eXtreme Scale crea un único socket TCP/IP entre cualquier par de JVM. Todos el tráfico entre las JVM se produce entre el único socket, incluido tráfico de la réplica multimaestro. Los dominios de servicio de catálogo se alojan en como mínimo *n* JVM de contenedor, lo que proporciona como mínimo *n* enlaces TCP a dominios de servicio de catálogo de igual. Por lo tanto, los dominios de servicio de catálogo con una gran cantidad de contenedores tienen niveles más altos de rendimiento de la réplica. Más contenedores requieren más recursos de procesador y red.
- v **Ajuste de la ventana deslizante TCP y RFC 1323** El soporte de [RFC 1323](http://www.ietf.org/rfc/rfc1323.txt) en ambos extremos de un enlace proporciona más datos para un viaje de ida y vuelta. Este soporte produce un mejor rendimiento, ampliando la capacidad de la ventana en un factor de aproximadamente 16.000.

Recuerde que los sockets TCP utilizan un mecanismo de ventana deslizando para controlar el flujo de datos masivo. Este mecanismo normalmente limita el socket a 64 KB para un intervalo de viaje de ida y vuelta. Si el intervalo de viaje de ida y vuelta es 100 ms, el ancho de banda se limita a 640 KB/segundo sin ajuste adicional. El uso de todo el ancho de banda disponible en un enlace podría requerir un ajuste específico de un sistema operativo. La mayoría de sistemas operativos incluyen parámetros de ajuste, incluidas las opciones de RFC 1323, para ampliar el rendimiento sobre los enlaces de latencia alta.

Varios factores pueden afectar al rendimiento de la réplica:

- La velocidad a la que eXtreme Scale recupera cambios.
- La velocidad a la que eXtreme Scale puede dar servicio a solicitudes de recuperación de réplica.
- La capacidad de la ventana deslizante.
- Con el ajuste de almacenamiento intermedio de red en ambos lados de un enlace, eXtreme Scale recupera cambios sobre el socket de forma eficiente.
- v **Serialización de objetos** Todos los datos deben ser serializables. Si un dominio de servicio de catálogo no utiliza COPY\_TO\_BYTES, el dominio de servicio de catálogo debe utilizar Java o ObjectTransformers para optimizar el rendimiento de serialización.
- **Compresión** WebSphere eXtreme Scale comprime todos los datos enviados entre dominios de servicio de catálogo de forma predeterminada. La inhabilitación de la compresión no está disponible actualmente.
- v **Ajuste de la memoria** El uso de memoria para una topología de réplica multimaestro es considerablemente independiente del número de dominios de servicio de catálogo de la topología.

La réplica multimaestro añade una cantidad fija de proceso por entrada Map para manejar el mantenimiento de versiones. Cada contenedor también realiza un seguimiento de una cantidad fija de datos para cada dominio de servicio de catálogo de la topología. Una topología con dos dominios de servicio de catálogo utiliza aproximadamente la misma memoria que una topología con 50 dominios de servicio de catálogo. WebSphere eXtreme Scale no utiliza registros de reproducción o colas similares en su implementación. Por lo tanto, no hay ninguna estructura de recuperación lista en el caso de que un enlace de réplica no esté disponible durante el periodo de tiempo considerable y se reinicie posteriormente.

# **Interoperatividad con otros productos**

Puede integrar WebSphere eXtreme Scale con otros productos como, por ejemplo, WebSphere Application Server y WebSphere Application Server Community Edition.

## **WebSphere Application Server**

Puede integrar WebSphere Application Server con diversos aspectos de la configuración de WebSphere eXtreme Scale. Puede desplegar aplicaciones de cuadrícula de datos y utilizar WebSphere Application Server para alojar los servidores de contenedor y catálogo. O bien puede utilizar un entorno mixto que tenga WebSphere eXtreme Scale Client instalado en el entorno de WebSphere Application Server con servidores de catálogo y de contenedor autónomos. También puede utilizar la seguridad de WebSphere Application Server en el entorno de WebSphere eXtreme Scale.

## **Productos de WebSphere Business Process Management y WebSphere Connectivity**

Los productos de WebSphere Business Process Management y WebSphere Connectivity, incluidos WebSphere Integration Developer, WebSphere Enterprise Service Bus y WebSphere Process Server, se integran con sistemas de fondo como CICS, servicios web, bases de datos o temas y colas JMS. Puede añadir WebSphere eXtreme Scale a la configuración para colocar en la memoria caché la salida de estos sistemas de fondo, aumentando el rendimiento general de la configuración.

# **WebSphere Commerce**

WebSphere Commerce puede beneficiarse del almacenamiento en memoria caché de WebSphere eXtreme Scale como sustitución de la memoria caché dinámica. Al eliminar las entradas de memoria caché dinámica duplicadas y el frecuente proceso de invalidación necesario para mantener sincronizada la memoria caché durante situaciones de gran tensión, puede mejorar el rendimiento, el escalado y la disponibilidad.

# **WebSphere Portal**

Puede persistir sesiones HTTP de WebSphere Portal en una cuadrícula de datos en WebSphere eXtreme Scale. Además, IBM Web Content Manager en IBM WebSphere Portal puede instancias de memoria caché dinámica para almacenar contenido representando recuperado de Web Content Manager cuando la memoria caché avanzada está habilitada. WebSphere eXtreme Scale ofrece una implementación de la memoria caché dinámica que almacena contenido en la memoria caché en una cuadrícula de datos elástica en lugar de utilizar la implementación de memoria caché dinámica predeterminada.

# **WebSphere Application Server Community Edition**

WebSphere Application Server Community Edition puede compartir el estado de sesión, pero no de una forma eficaz y escalable. WebSphere eXtreme Scale proporciona un alto rendimiento, una capa de persistencia distribuida que puede utilizarse para replicar el estado, pero que no se integra fácilmente con otro servidor de aplicaciones fuera de WebSphere Application Server. Puede integrar estos dos productos para proporcionar una solución de gestión de sesiones escalable.

# **WebSphere Real Time**

Con el soporte de WebSphere Real Time, la oferta Java de tiempo real líder del sector, WebSphere eXtreme Scale, permite a las aplicaciones Extreme Transaction Processing (XTP) tener tiempos de respuesta coherentes y predecibles.

# **Supervisión**

WebSphere eXtreme Scale se puede supervisar utilizando varias soluciones populares de supervisión empresarial. Los agentes de plug-in se incluyen para IBM Tivoli Monitoring e Hyperic HQ, que supervisan WebSphere eXtreme Scale utilizando los beans de gestión a los que se puede acceder públicamente. CA Wily Introscope utiliza la instrumentación de métodos Java para capturar las estadísticas.

#### .NET  $8.6+$ **Entornos de Microsoft Visual Studio, IIS y .NET**

Para obtener más información sobre los entornos soportados de Microsoft Visual Studio, IIS y .NET, consulte [Consideraciones sobre Microsoft .NET.](http://pic.dhe.ibm.com/infocenter/wxsinfo/v8r6/topic/com.ibm.websphere.extremescale.doc/cxsnetenv.html)

# **Capítulo 3. Escenarios**

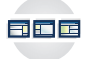

Los escenarios incluyen información real para crear una imagen completa. Complete un escenario para comprender los conceptos nuevos o para llevar a cabo tareas comunes de WebSphere eXtreme Scale.

# **Caso práctico: Configuración de una cuadrícula de datos de empresa**

Configure una cuadrícula de datos de empresa cuando desea que las aplicaciones Java y .NET se conecten a la misma cuadrícula de datos.

#### **Antes de empezar**

- v Instale el producto. Debe instalar el tiempo de ejecución del servidor y los clientes. Para los clientes, puede utilizar clientes Java y .NET. Para obtener más información, consulte [Instalación.](http://pic.dhe.ibm.com/infocenter/wxsinfo/v8r6/topic/com.ibm.websphere.extremescale.doc/txsinstalling.html)
- v Si está actualizando desde un release anterior, debe tener todos los servidores de contenedor y catálogo en el mismo nivel de release. Para obtener más información, consulte [Actualización y migración de WebSphere eXtreme Scale.](http://pic.dhe.ibm.com/infocenter/wxsinfo/v8r6/topic/com.ibm.websphere.extremescale.doc/txsupdate.html)

#### **Acerca de esta tarea**

# **Visión general de cuadrículas de datos de empresa**

Las cuadrículas de datos de empresa utilizan el mecanismo de transporte eXtremeIO y un nuevo formato de serialización. Con el nuevo formato de transporte y serialización, podrá conectar a clientes Java y .NET a la misma cuadrícula de datos.

Con la cuadrícula de datos de empresa, puede crear varios tipos de aplicaciones, escritas en distintos lenguajes de programación, para acceder a los mismos objetos en la cuadrícula de datos. En releases anteriores, las aplicaciones de cuadrícula de datos necesitaban estar escritas únicamente en el lenguaje de programación Java. Con la función de cuadrícula de datos de empresa, puede escribir aplicaciones .NET que pueden crear, recuperar, actualizar y suprimir objetos de la misma cuadrícula de datos que la aplicación Java.

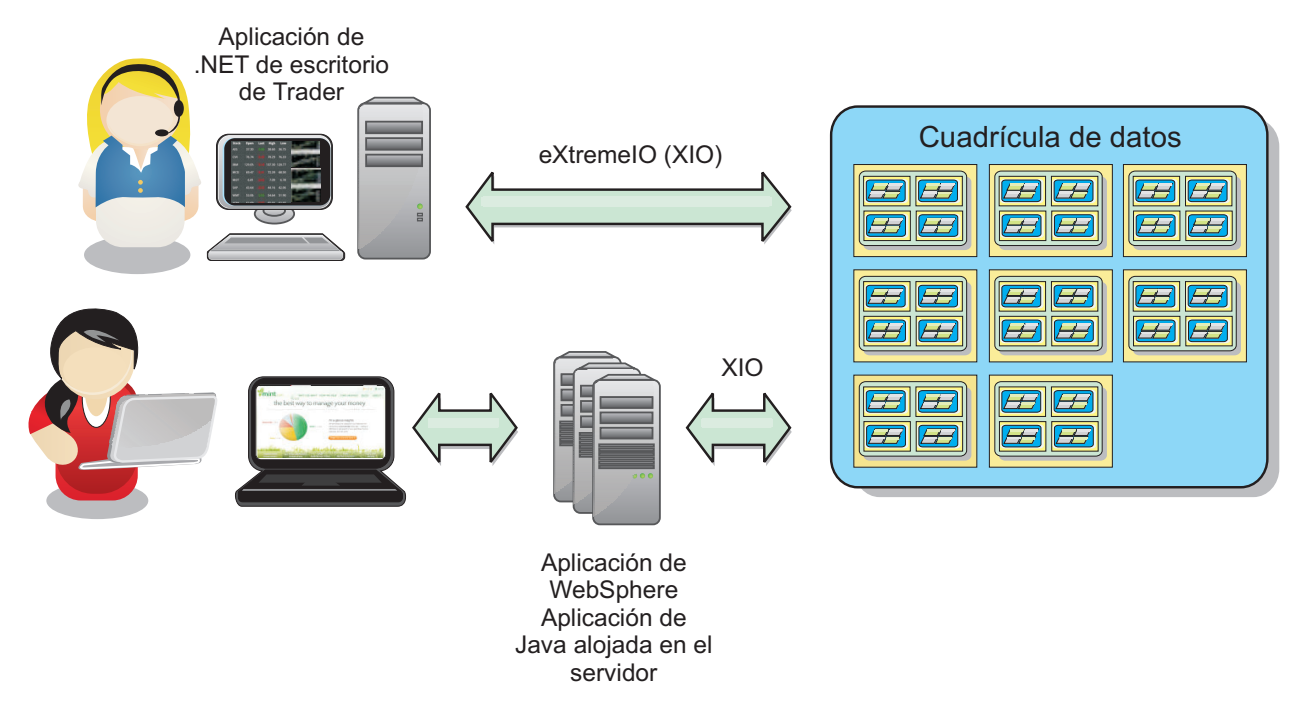

*Figura 59. Visión general de la cuadrícula de datos de empresa*

# **Actualizaciones de objetos en distintas aplicaciones**

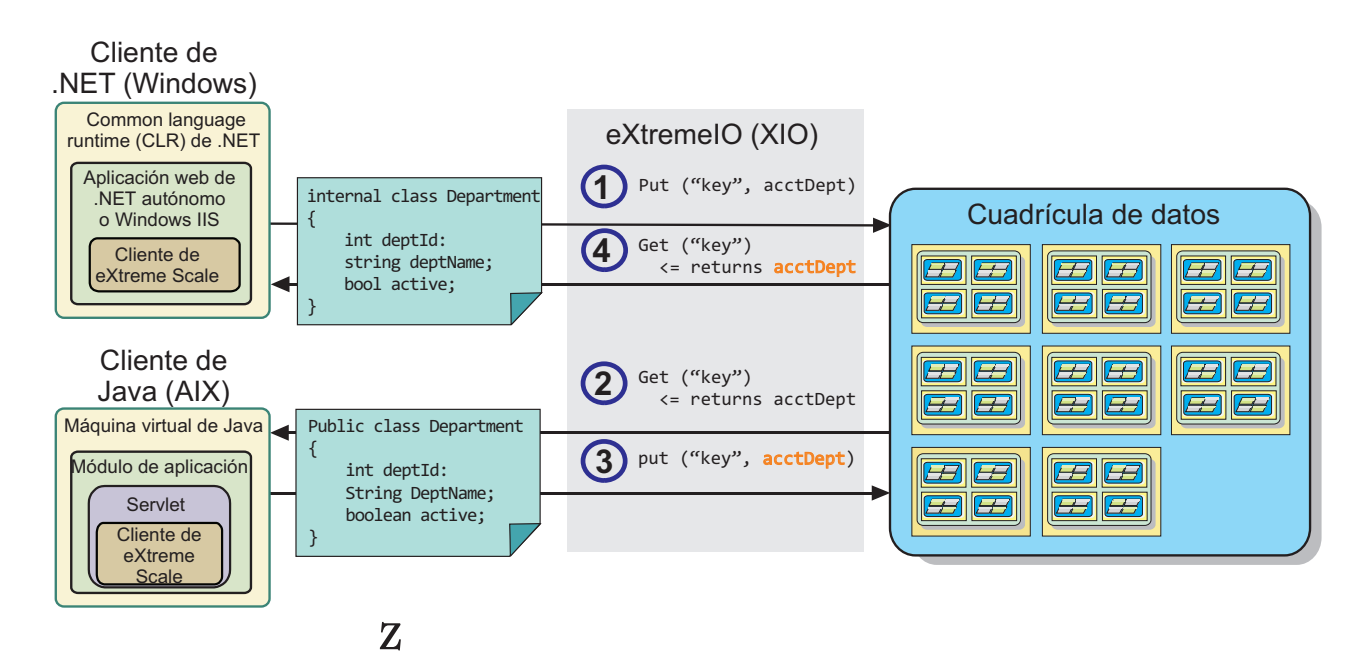

*Figura 60. Flujo de actualizaciones de objetos de cuadrícula de datos de empresa*

- 1. El cliente .NET guarda los datos en su formato en la cuadrícula de datos.
- 2. Los datos se almacenan en un formato universal por lo que cuando el cliente Java solicita estos datos, pueden convertirse al formato Java.
- 3. El cliente Java actualiza y vuele a grabar los datos.
- 4. El cliente .NET accede a los datos actualizados, momento en el que se convierten los datos al formato .NET.

# <span id="page-202-0"></span>**Mecanismo de transporte**

eXtremeIO (XIO) es un protocolo de transporte multiplataforma. XIO sustituye al protocolo vinculado a Java Object Request Broker (ORB). Con ORB, WebSphere eXtreme Scale está vinculado a las aplicaciones de clientes nativos de Java. XIO es un mecanismo de transporte personalizado que tiene como objetivo específico la colocación de datos en la memoria caché y que permite que las aplicaciones cliente en distintos lenguajes de programación se conecten a la cuadrícula de datos.

# **Formato de serialización**

El formato de datos de eXtreme (XDF) es un formato de serialización multiplataforma. XDF sustituye a la serialización de Java en correlaciones con un valor de atributo copyMode de COPY\_TO\_BYTES en el archivo XML de descriptor ObjectGrid. Con XDF, el rendimiento es más rápido y los datos más compactos. Además, la introducción de XDF permite que las aplicaciones cliente en distintos lenguajes de programación se conecten a la misma cuadrícula de datos.

# **Configuración de IBM eXtremeIO (XIO)**

IBM eXtremeIO (XIO) es un mecanismo de transporte que sustituye al intermediario de solicitudes de objeto (ORB).

## **Antes de empezar**

• 8.6 Para configurar XIO, todos los servidores de catálogo y contenedor deben estar en el nivel de release de la versión 8.6. Para obtener más información, consulte [Actualización de servidores eXtreme Scale.](http://pic.dhe.ibm.com/infocenter/wxsinfo/v8r6/topic/com.ibm.websphere.extremescale.doc/txsupdateserv.html)

8.6+ Puede configurar XIO para todos los servidores de contenedor en el dominio de servicio de catálogo habilitando XIO en los servidores de catálogo. Los servidores de contenedor descubren el tipo de transporte del servidor de catálogo y utilizan dicho tipo de transporte.

## **Procedimiento**

8.6+ La manera en que habilite XIO depende del tipo de servidores que esté utilizando:

v Habilite XIO en los servidores de catálogo autónomos.

XIO está habilitado de manera predeterminada cuando se inicia el servidor de catálogo con el mandato **startXsServer**. Para obtener más información, consulte [Inicio de servidores de contenedor que utilizan el transporte IBM eXtremeIO](http://pic.dhe.ibm.com/infocenter/wxsinfo/v8r6/topic/com.ibm.websphere.extremescale.doc/txsstartcontainerxio.html)  $(XIO)$ .

v Habilite XIO en los servidores que estén ejecutándose en WebSphere Application Server.

Puede habilitar XIO en el dominio del servicio de catálogo en la consola administrativa de WebSphere Application Server. Pulse **Administración del sistema** > **WebSphere eXtreme Scale** > **Dominios de servicio de catálogo** > *dominio\_servicio\_catálogo*. Seleccione **Habilitar comunicación IBM eXtremeIO (XIO)**. Aplique los cambios. Para obtener más información, consulte [Configuración del servicio de catálogo en WebSphere Application Server.](http://pic.dhe.ibm.com/infocenter/wxsinfo/v8r6/topic/com.ibm.websphere.extremescale.doc/txscatalogwas.html)

v Habilite XIO en los servidores que se ejecutan en el Perfil Liberty. Para habilitar XIO en un servidor de Perfil Liberty, establezca el atributo transport en XIO en el archivo server.xml. Por ejemplo, observe la propiedad resaltada en el siguiente ejemplo de código:

```
<featureManager>
```

```
...
  <feature>eXtremeScale.server-1.1</feature>
</featureManager>
```

```
<xsServer isCatalog="true" transport="XIO" listenerPort="2809" ... />
```
**Atención:** El servidor debe ser un servidor de catálogo y, por tanto, isCatalog debe establecerse en true cuando se configura XIO. El valor listenerPort no es obligatorio; no obstante, XIO puede reconocer este puerto si lo habilita. Si no habilita XIO, se utilizará ORB en dicho puerto en su lugar.

A continuación, ejecute el mandato **start** para iniciar los servidores de Perfil Liberty. Para obtener más información, consulte [Inicio y detención de servidores](http://pic.dhe.ibm.com/infocenter/wxsinfo/v8r6/topic/com.ibm.websphere.extremescale.doc/txslibstartstop.html) [en el perfil Liberty.](http://pic.dhe.ibm.com/infocenter/wxsinfo/v8r6/topic/com.ibm.websphere.extremescale.doc/txslibstartstop.html)

8.6+ Puede utilizar argumentos de línea de mandatos y propiedades de servidor para configurar el comportamiento de XIO:

v Opcional: Actualice el archivo de propiedades del servidor para cada servidor de contenedor de la configuración para habilitar propiedades de XIO. Después de decidir qué propiedades desea establecer, puede establecer los valores en el archivo de propiedades del servidor o programáticamente con la interfaz ServerProperties. Para obtener más información sobre las propiedades que puede establecer, consulte el apartado ["Ajuste de IBM eXtremeIO \(XIO\)" en la página](#page-210-0) [201.](#page-210-0)

# $8.6 +$ **Resultados**

Los servidores que ha configurado utilizan el transporte XIO. Para verificar que la configuración sea correcta, consulte [Visualización del tipo de transporte del](http://pic.dhe.ibm.com/infocenter/wxsinfo/v8r6/topic/com.ibm.websphere.extremescale.doc/txstranstype.html) [dominio de servicio de catálogo.](http://pic.dhe.ibm.com/infocenter/wxsinfo/v8r6/topic/com.ibm.websphere.extremescale.doc/txstranstype.html)

# **Qué hacer a continuación**

También puede utilizar IBM eXtremeMemory para ayudarle a evitar pausas de recogida de basura, logrando un rendimiento más constante y tiempos de respuesta más previsibles. Para obtener más información, consulte [Configuración](http://pic.dhe.ibm.com/infocenter/wxsinfo/v8r6/topic/com.ibm.websphere.extremescale.doc/txsconfigxm.html) [de IBM eXtremeMemory.](http://pic.dhe.ibm.com/infocenter/wxsinfo/v8r6/topic/com.ibm.websphere.extremescale.doc/txsconfigxm.html)

# **Configuración de cuadrículas de datos para utilizar el formato de datos eXtreme (XDF)**

Si está utilizando una cuadrícula de datos de empresa, debe habilitar XDF para que Java y .NET puedan acceder a los objetos en la misma de cuadrícula de datos. Utilice XDF para serializar y almacenar claves en la cuadrícula de datos en un formato independiente del lenguaje.

# **Antes de empezar**

Habilite IBM eXtremeIO (XIO) en el entorno. Para obtener más información, consulte ["Configuración de IBM eXtremeIO \(XIO\)" en la página 193.](#page-202-0)

# **Acerca de esta tarea**

Habilite eXtreme Data Format (XDF) para que almacene objetos serializados independientemente del lenguaje. XDF es ahora la tecnología de serialización predeterminada utilizada al ejecutar XIO y tiene una modalidad de copia de correlaciones establecida en COPY\_TO\_BYTES. Cuando se habilita esta característica, los objetos de Java y C# pueden compartir datos en la misma cuadrícula de datos. Puede establecer la modalidad XSF para instalaciones de WebSphere eXtreme Scale en un entorno autónomo y para instalaciones de WebSphere eXtreme Scale dentro de un entorno de WebSphere Application Server.

Cuando se utiliza XDF, obtendrá las ventajas siguientes:

- v Serialización de los datos para compartir entre aplicaciones Java y C#/.NET.
- v Indexación de datos en el servidor sin necesidad de que las clases de usuario estén presentes, si se utiliza el acceso a campos.
- v Creación automática de versiones de las clases para poder aumentar las definiciones de clase cuando se añaden aplicaciones que requieren las nuevas versiones de los archivos. Las versiones antiguas de los datos pueden utilizarse aprovechándose de la interfaz Mergable.
- v Particionado de los datos con anotaciones en Java y C# para particionar coherentemente desde la aplicación.

# **Procedimiento**

En el archivo XML de descriptor ObjectGrid, establezca el atributo **CopyMode** en XDF en el elemento backingMap del archivo XML de descriptor ObjectGrid. <backingMap name="Employee" lockStrategy="PESSIMISTIC" copyMode="COPY\_TO\_BYTES">

## **Qué hacer a continuación**

Desarrolle aplicaciones que puedan compartir datos. Para obtener más información, consulte "Desarrollo de aplicaciones de cuadrícula de datos de empresa".

# **Desarrollo de aplicaciones de cuadrícula de datos de empresa**

Después de configurar IBM eXtremeIO, puede escribir aplicaciones que accedan a la cuadrícula de datos de empresa.

## **Antes de empezar**

- v Configure el entorno de desarrollo y consulte la documentación de la API. Para obtener más información, consulte [Iniciación al desarrollo de aplicaciones.](http://pic.dhe.ibm.com/infocenter/wxsinfo/v8r6/topic/com.ibm.websphere.extremescale.doc/txsdevstart.html)
- v Debe tener aplicaciones Java o .NET que accedan a la cuadrícula de datos. Para obtener más información sobre cómo comenzar a escribir aplicaciones, consulte [Guía de iniciación - Módulo de aprendizaje 2: Creación de una aplicación cliente.](http://pic.dhe.ibm.com/infocenter/wxsinfo/v8r6/topic/com.ibm.websphere.extremescale.doc/txsgetstartappmod.html)

## **Evolución de clases**

El formato de datos eXtreme (XDF) permite la evolución de clases. Con la evolución de clases, puede hacer que las definiciones de clase que se utilizan en la cuadrícula de datos evolucionen sin afectar a aplicaciones antiguas que utilizan versiones anteriores de la clase. Estas clases antiguas acceden a datos en la misma correlación que las nuevas aplicaciones.

#### **Visión general**

La evolución de clases es una extensión más de la identificación de clases y campos que determina si dos tipos son lo suficientemente compatibles como para funcionar conjuntamente. Las clases pueden funcionar de manera conjunta cuando una de las clases tiene menos campos que la otra clase. La implementación de XDF incluye las siguientes situaciones:

#### **Varias versiones de la misma clase de objeto**

En esta situación, tiene una correlación en una aplicación de ventas que se utiliza para realizar seguimientos de los clientes. Esta correlación tiene dos interfaces distintas. Una interfaz es para las compras por web. La segunda interfaz es para las compras por teléfono. En la versión 2 de esta aplicación de ventas, puede decidir dar descuentos a los compradores por web en función de sus hábitos de compra. Este descuento se almacena con el objeto Customer. Los empleados de ventas telefónicas siguen utilizando la versión 1 de la aplicación, que no es compatible con el nuevo campo de descuento en la versión web. Su objetivo es que los objetos Customer de la versión 2 de la aplicación funcionen con los objetos Customer creados con la versión 1 de la aplicación y viceversa.

#### **Varias versiones de una misma clase de objeto**

En esta situación, tiene una aplicación de ventas escrita en Java que mantiene una correlación de objetos Customer. También tiene otra aplicación escrita en C# y que se utiliza para gestionar el inventario de los bienes de almacén y para enviarlos a los clientes. En la actualidad, estas clases son compatibles basándose en los nombres de las clases, campos y tipos. El usuario quiere, en la aplicación de ventas de Java, añadir una opción al registro Customer para asociar a un encargado de ventas con una cuenta de cliente. Sin embargo, no desea actualizar la aplicación de almacén para almacenar este campo porque no resulta necesario en el almacén.

#### **Varias versiones incompatibles de la misma clase**

En esta situación, ambas aplicaciones de ventas y de inventario contienen un objeto Customer. La aplicación de inventario utiliza un campo ID que es una serie de caracteres y la aplicación de ventas utiliza un campo ID que es un entero. Estos tipos no son compatibles. Como resultado, los objetos no se almacenan en la misma correlación. Los objetos deben ser manejados mediante la serialización XDF y se tratan como dos tipos distintos. Aunque esta situación no representa realmente la evolución de clases, debe tenerla en cuenta a la hora del diseño general de su aplicación.

#### **Determinación de la evolución**

XDF intenta hacer evolucionar una clase cuando los nombres de clase coinciden y los nombres de campos no contienen tipos conflictivos. Utilizarlas anotaciones ClassAlias y FieldAlias resulta útil cuando intenta emparejar claves entre aplicaciones C# y Java donde los nombres de las clases o campos son ligeramente distintos. Puede poner estas anotaciones en la aplicación Java o C#, o en ambas. Sin embargo, la búsqueda de la clase en la aplicación Java puede resultar menos eficaz que definir ClassAlias en la aplicación C#. Para obtener más información sobre las anotaciones ClassAlias y FieldAlias, consulte el apartado ["Anotaciones](#page-207-0) [ClassAlias y FieldAlias" en la página 198](#page-207-0)

#### **El efecto de los campos ausentes en los datos serializados**

El constructor de la clase no se invoca durante la deserialización, por lo tanto, todos los campos ausentes tienen un valor predeterminado que se le asigna en función del lenguaje. La aplicación que está añadiendo nuevos campos debe ser capaz de detectar los campos que faltan y reaccionar cuando se recupera una versión más antigua de una clase se recupera.

## **Actualizar los datos es la única manera de que las aplicaciones más antiguas mantengan los campos nuevos**

Una aplicación puede ejecutar una operación de captación y actualizar la correlación con una versión más antigua de la clase a la que le faltan algunos campos en el valor serializado del cliente. A continuación, el servidor fusiona los valores en el servidor y determina si los campos en la versión original se fusionan en el nuevo registro. Si una aplicación ejecuta una operación de captación y, a continuación, elimina e inserta una entrada, se perderán los campos del valor original.

## **Funciones de fusión**

Los objetos dentro de una matriz o recopilación no son fusionados por XDF. No está siempre claro si una actualización a una matriz o recopilación está dirigida a cambiar los elementos de dicha matriz o del tipo. Si se produce una fusión basada en el posicionamiento, cuando se mueve una entrada en la matriz, XDF puede fusionar los campos que no están dirigidos a ser asociados. Como resultado, XDF no intenta fusionar el contenido de matrices o recopilaciones. Sin embargo, si añade una matriz en una versión más nueva de una definición de clase, la matriz se retrofusiona con la versión anterior de la clase.

# **Definición de anotaciones ClassAlias y FieldAlias para correlacionar clases Java y .NET**

Utilice ClassAlias y FieldAlias anotaciones para habilitar el compartimiento de datos de cuadrícula de datos entre las clases Java y .NET.

## **Antes de empezar**

- v Debe tener IBM eXtremeIO configurado. Para obtener más información, consulte ["Configuración de IBM eXtremeIO \(XIO\)" en la página 193.](#page-202-0)
- v El atributo copyMode en el archivo XML del descriptor ObjectGrid debe estar establecido en COPY\_TO\_BYTES. Para obtener más información, consulte ["Configuración de cuadrículas de datos para utilizar el formato de datos](#page-203-0) [eXtreme \(XDF\)" en la página 194.](#page-203-0)

## **Acerca de esta tarea**

Puede considerar utilizar las anotaciones ClassAlias y FieldAlias si tiene una clase Java existente y desea crear una clase C# correspondiente. En esta situación, puede añadir las anotaciones a la clase C# que incluye el nombre de clase Java. Para obtener más información sobre las anotaciones ClassAlias y FieldAlias, consulte el apartado ["Anotaciones ClassAlias y FieldAlias" en la página 198.](#page-207-0)

# **Procedimiento**

Utilice las anotaciones ClassAlias y FieldAlias para correlacionar objetos entre una clase Java y una clase C#. Java

```
Java
@ClassAlias("Employee")
class com.company.department.Employee {
     @FieldAlias("id")
     int myId;
     String name;
}
```
*Figura 61. Ejemplo de Java con anotaciones ClassAlias y FieldAlias*

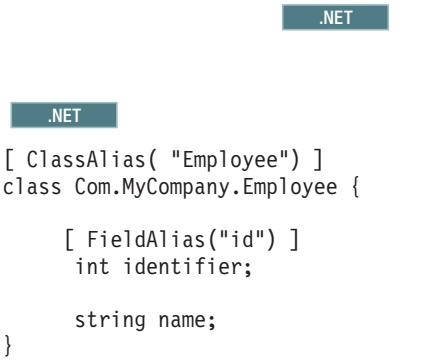

*Figura 62. Ejemplo .NET con atributos ClassAlias y FieldAlias*

#### **Anotaciones ClassAlias y FieldAlias:**

Utilice las anotaciones ClassAlias y FieldAlias para habilitar la compartición de datos de la cuadrícula de datos entre clases. Puede compartir datos entre dos clases Java o entre una clase Java y un clase .NET.

Si define dos clases con el mismo nombre y campos, los datos de la cuadrícula de datos se comparten automáticamente entre las clases. Por ejemplo, si tiene una clase Cliente1 en la aplicación Java y una clase Cliente1 en la aplicación .NET que tiene los mismos campos, ambas clases comparten los datos. Esto asume que el nombre de clase también incluye el calificador de clase, que es también el nombre del paquete en Java y el espacio de nombres en C#. El nombre del paquete y del espacio de nombres se comparten automáticamente porque los nombres de espacio de nombres y de paquete coinciden: consulte el siguiente ejemplo, ambos nombres no son sensibles a mayúsculas y minúsculas:

```
Java:
package com.mycompany.app
public class SampleClass {
int field1;
String field2;
}
C# namespace Com.MyCompany.App
public class SampleClass {
int field1;
string field2;
}
```
No obstante, también puede correlacionar datos entre clases con distintos nombres. Para correlacionar datos que almacenar en la cuadrícula de datos entre distintos nombres de clase, utilice anotaciones ClassAlias o FieldAlias.

**Entre las dos aplicaciones Java:** Puede definir dos clases distintas con dos nombres diferentes en dos entornos de aplicación Java independientes. Marcando las clases con la misma anotación ClassAlias, se emparejan todos los campos y tipos de campos entre las dos clases. Las clases se correlacionan con el mismo ID de tipo de clase incluso aunque tengan distintos nombres de clase. El mismo ID de tipo de clase y metadatos pueden reutilizarse entre las clases en las ejecuciones de aplicaciones Java distintas.

**Entre una aplicación Java y una aplicación .NET:** Puede utilizar anotaciones similares en la aplicación C# para correlacionar la clase C# con una clase Java. Los atributos ClassAlias definidos para la clase C# y los campos se emparejan con una clase Java con la misma anotación ClassAlias.

# **Correlación de claves con particiones con anotaciones PartitionKey**

Un alias PartitionKey se utiliza para identificar los cambios o atributos en los que se ejecuta el cálculo de código hash para determinar en qué partición se graban los cambios. La anotación PartitionKey sólo es válida en atributos clave.

## **Antes de empezar**

Debe estar utilizando el formato de datos eXtreme. Para obtener más información, consulte ["Configuración de cuadrículas de datos para utilizar el formato de datos](#page-203-0) [eXtreme \(XDF\)" en la página 194.](#page-203-0)

#### **Acerca de esta tarea**

Definirá un alias PartitionKey para asegurarse de que varias clases guardan datos en la misma partición. Por ejemplo, si define el valor de PartitionKey para que sea la clave departmentID, los registros de empleados se colocarán en la misma partición.

La interfaz de PartionableKey es la interfaz existente de Java y tiene preferencia sobre la anotación de PartitionableKey en C#.

## **Procedimiento**

• Java Defina anotaciones de PartitionKey en un campo en una aplicación

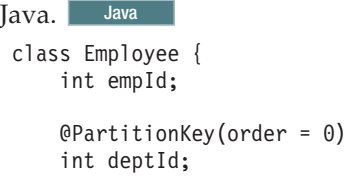

}

Puede definir anotaciones PartitionKey en varias claves o bien puede definir el alias PartitionKey en una clase. Para obtener más ejemplos sobre cómo definir anotaciones PartitionKey en aplicaciones Java, consulte la documentación de la API Java: top de anotaciones PartitionKeys.

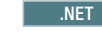

v .NET Defina atributos PartitionKey en un campo en una aplicación .NET.

```
class Employee {
    int empId;
    [PartitionKey]
    int deptId;
}
```
Puede establecer también atributos PartitionKey en clases .NET. Para obtener más información, consulte la documentación de la API .NET: clase PartitionKeyAttribute.

# **Tipos de datos Java y C# equivalentes**

Cuando se desarrollan aplicaciones de cuadrícula de datos de empresa, los tipos de datos entre las aplicaciones Java y C# deben ser compatibles.

| rable 0. Tipos de datos equivalentes entre Java y $\sigma$                                         |  |  |
|----------------------------------------------------------------------------------------------------|--|--|
| Tipo C#                                                                                            |  |  |
| bool                                                                                               |  |  |
| bool                                                                                               |  |  |
| sbyte o byte                                                                                       |  |  |
| sbyte                                                                                              |  |  |
| short, ushort                                                                                      |  |  |
| short, ushort                                                                                      |  |  |
| int, uint, ushort                                                                                  |  |  |
| int, uint                                                                                          |  |  |
| long, ulong, uint                                                                                  |  |  |
| long, ulong, uint                                                                                  |  |  |
| ushort                                                                                             |  |  |
| ushort                                                                                             |  |  |
| uint                                                                                               |  |  |
| uint                                                                                               |  |  |
| ulong                                                                                              |  |  |
| ulong                                                                                              |  |  |
| char                                                                                               |  |  |
| float                                                                                              |  |  |
| double                                                                                             |  |  |
| decimal                                                                                            |  |  |
| decimal, long o ulong                                                                              |  |  |
| serie                                                                                              |  |  |
| System.DateTime                                                                                    |  |  |
| System.DateTime                                                                                    |  |  |
|                                                                                                    |  |  |
| System.Collections.ArrayList,<br>System.Collections.Generic.List,<br>System.Collections.SortedList |  |  |
| System.Collections.Generic.Dictionary,<br>System.Collections.Hashtable                             |  |  |
|                                                                                                    |  |  |

*Tabla 8. Tipos de datos equivalentes entre Java y C#*

| Tipo Java                             | Tipo C#                                                          |
|---------------------------------------|------------------------------------------------------------------|
| java.util.LinkedList                  | System.Collections.Generic.LinkedList                            |
| java.util.ArrayList, java.util.Vector | System.Collections.Generic.List                                  |
| java.util.Stack                       | System.Collections.Generic.Stack                                 |
| java.util.Vector                      | System.Collections.ArrayList,<br>System.Collections.Generic.List |

<span id="page-210-0"></span>*Tabla 8. Tipos de datos equivalentes entre Java y C# (continuación)*

# **Inicio de servidores autónomos (XIO)**

Cuando se ejecuta una configuración autónoma, el entorno está formado por servidores de catálogo, servidores de contenedor y procesos de cliente. Los servidores WebSphere eXtreme Scale también pueden incorporarse en las aplicaciones Java existentes con la API de servidor incorporado. Debe configurar e iniciar manualmente estos procesos.

# **Antes de empezar**

Puede iniciar servidores WebSphere eXtreme Scale en un entorno que no tiene WebSphere Application Server instalado. Si utiliza WebSphere Application Server, consulte [Configuración de WebSphere eXtreme Scale con WebSphere Application](http://pic.dhe.ibm.com/infocenter/wxsinfo/v8r6/topic/com.ibm.websphere.extremescale.doc/txsinstallxd.html) [Server.](http://pic.dhe.ibm.com/infocenter/wxsinfo/v8r6/topic/com.ibm.websphere.extremescale.doc/txsinstallxd.html)

# **Ajuste de IBM eXtremeIO (XIO)**

Puede utilizar las propiedades del servidor de XIO para ajustar el comportamiento del transporte XIO en la cuadrícula de datos.

# **Propiedades del servidor para ajustar XIO**

Puede establecer las siguientes propiedades en el archivo de propiedades del servidor:

#### **maxXIONetworkThreads**

Establece el número máximo de hebras que se asignarán en la agrupación de hebras de red de transporte eXtremeIO.

Valor predeterminado:50

#### **minXIONetworkThreads**

Establece el número mínimo de hebras que se asignarán en la agrupación de hebras de red de transporte eXtremeIO.

Valor predeterminado:50

#### **maxXIOWorkerThreads**

Establece el número máximo de hebras que se asignarán en la agrupación de hebras de proceso de solicitud de transporte eXtremeIO.

Valor predeterminado:128

#### **minXIOWorkerThreads**

Establece el número mínimo de hebras que se asignarán en la agrupación de hebras de proceso de solicitudes de transporte eXtremeIO.

Valor predeterminado:128

#### 8.6+ transporte

Especifica el tipo de transporte que utilizar para todos los servidores en el dominio de servicio de catálogo. Puede establecer el valor en XIO u ORB.

Cuando utilice los mandatos **startOgServer** o **startXsServer**, no necesita establecer esta propiedad. El script altera temporalmente esta propiedad. Sin embargo, si inicia los servidores con un método distinto, se utiliza el valor de esta propiedad.

Esta propiedad se aplica solo al servicio de catálogo.

Si tiene un parámetro **-transport** en el script de inicio y la propiedad **transport** del servidor en un servidor de catálogo, se utiliza el valor del parámetro **-transport**.

#### **xioTimeout**

Establece el tiempo de espera de solicitudes de servidor que estén utilizando el transporte de IBM eXtremeIO (XIO) en segundos. El valor puede establecerse en cualquier valor mayor que o igual a un segundo.

**Valor predeterminado:** 30 segundos

# **Situación: protección de la cuadrícula de datos en eXtreme Scale**

Las cuadrículas de datos de WebSphere eXtreme Scale almacenan información sensible y que debe ser protegida.

#### **Antes de empezar**

- v Instale el producto. Debe instalar el tiempo de ejecución del servidor y los clientes. Para los clientes, puede utilizar clientes Java y .NET. Para obtener más información, consulte [Instalación.](http://pic.dhe.ibm.com/infocenter/wxsinfo/v8r6/topic/com.ibm.websphere.extremescale.doc/txsinstalling.html)
- v Si está actualizando desde un release anterior, debe tener todos los servidores de contenedor y catálogo en el mismo nivel de release. Para obtener más información, consulte [Actualización y migración de WebSphere eXtreme Scale.](http://pic.dhe.ibm.com/infocenter/wxsinfo/v8r6/topic/com.ibm.websphere.extremescale.doc/txsupdate.html)

## **Acerca de esta tarea**

Para un despliegue seguro, utilice varias capas de protección para obtener una seguridad óptima. El primer elemento de protección es utilizar cortafuegos para segmentar la red. El modelo por niveles estándar de aplicaciones web se compone de clientes web, un nivel de presentación de servidores HTTP, un nivel de aplicaciones compuesto de servidores de aplicaciones, un nivel de datos y un nivel de almacenamiento.

Los servidores de cuadrícula de datos de eXtreme Scale se despliegan como parte del nivel de datos. La práctica estándar es colocar los servidores del nivel de presentación en una zona desmilitarizada (DMZ) protegida por un cortafuegos y colocar los niveles de aplicación, datos y almacenamiento en segmentos de red protegidos por cortafuegos adicionales. No despliegue servidores de eXtreme Scale en una DMZ. Los servidores de eXtreme Scale deben estar protegidos por todos los elementos del nivel de datos, de acuerdo con los métodos recomendados del sector.

Sin embargo, para una protección óptima contra amenazadas de seguridad, utilice un mecanismo de defensa en profundidad en el que un número de medidas adicionales protegen el funcionamiento de eXtreme Scale y los datos almacenados en la cuadrícula de datos. Estas medidas adicionales no sólo ayudan a defender contra amenazas externas sino que también impiden el acceso no autorizado a datos por parte de empleados y proveedores que pueden tener acceso a los segmentos de red donde residen los servidores de eXtreme Scale.

Utilice los siguientes pasos para configurar la seguridad en WebSphere eXtreme Scale, ya tenga servidores autónomos, el Perfil Liberty, la infraestructura OSGi o WebSphere Application Server instalado en el entorno:

# **Autenticación de conexiones de eXtreme Scale entre servidores**

Las conexiones entre servidores deben autenticarse para impedir que un servidor no autorizado acceda a la cuadrícula de datos.

# **Qué hacer a continuación**

["Autenticación de solicitudes de clientes a servidores" en la página 207](#page-216-0)

#### **Autenticación de conexiones de servidor de eXtreme Scale en entornos autónomos**

Las conexiones entre servidores de eXtreme Scale deben autenticarse para impedir que un servidor no autorizado acceda a la cuadrícula de datos.

#### **Acerca de esta tarea**

Los siguientes valores en el archivo server.properties determinan cómo se autentican los servidores entre sí:

- v **securityEnabled=true**
- v **secureTokenManagerType=autoSecret**
- v **authenticationSecret=OurGridServersExampleSecret**

Todos los servidores en un dominio de eXtreme Scale, así como todos los servidores en cualquier dominio enlazado, deben utilizar los mismos valores para estas tres propiedades en el archivo server.properties o, de lo contrario, fallará la comunicación. Para obtener más información sobre cómo especificar estas propiedades en el archivo de propiedades del servidor, consulte [Archivo de](http://pic.dhe.ibm.com/infocenter/wxsinfo/v8r6/topic/com.ibm.websphere.extremescale.doc/rxscontprops.html) [propiedades de servidor](http://pic.dhe.ibm.com/infocenter/wxsinfo/v8r6/topic/com.ibm.websphere.extremescale.doc/rxscontprops.html) .

#### **Procedimiento**

1. Habilite la autenticación de servidor a servidor. Establezca la propiedad securityEnabled en true; por ejemplo: securityEnabled=true

El valor predeterminado de esta propiedad es false.

2. Establezca una configuración de servidor seguro.

secureTokenManagerType es una propiedad que se define en el archivo de propiedades del servidor.

Un secureTokenManagerType que puede utilizar para una configuración segura es autoSecret, que realiza el cifrado de símbolos y firmando utilizando claves derivadas de la propiedad authenticationSecret. Los símbolos seguros se utilizan en la autenticación de servidor a servidor y también para símbolos de inicio de sesión individuales de cliente. Un valor de none para secureTokenManagerType no es seguro porque este valor impide la creación de símbolos cifrados.

También puede especificar un valor de secureTokenManagerType=default. Sin embargo, esta opción requiere que se defina un almacén de claves y sus artefactos relacionados.

3. Especifique un valor de serie larga para authenticationSecret (nota: una palabra) que sea difícil de adivinar para otras personas. Puede cifrar este valor utilizando el programa de utilidad FilePasswordEncoder. Para obtener más información, consulte ["Almacenamiento de artefactos de seguridad para](#page-235-0) [usuarios autorizados" en la página 226.](#page-235-0) No utilice la propiedad ObjectGridDefaultSecret, que es el valor que ha utilizado en el archivo sampleServer.properties.

#### **Resultados**

Cuando inicie un servidor de eXtreme Scale autónomo, especifique el nombre del archivo de propiedades en la línea de mandatos. Especificando el archivo de propiedades, las propiedades de autenticación que añada se cargan al iniciar el servidor. Para obtener más información, consulte [Inicio de servidores seguros en](http://pic.dhe.ibm.com/infocenter/wxsinfo/v8r6/topic/com.ibm.websphere.extremescale.doc/txsstartsecjava.html) [un entorno autónomo.](http://pic.dhe.ibm.com/infocenter/wxsinfo/v8r6/topic/com.ibm.websphere.extremescale.doc/txsstartsecjava.html)

#### **Qué hacer a continuación**

["Autenticación de solicitudes de cliente en entornos autónomos" en la página 207](#page-216-0)

## **Autenticación de conexiones de servidor de eXtreme Scale en el perfil Liberty**

Las conexiones entre servidores de eXtreme Scale en el Perfil Liberty deben autenticarse para impedir que un usuario no autorizado acceda a la cuadrícula de datos.

#### **Acerca de esta tarea**

Los siguientes valores en el archivo server.properties determinan cómo se autentican los servidores entre sí:

- v **securityEnabled=true**
- v **secureTokenManagerType=autoSecret**
- v **authenticationSecret=OurGridServersExampleSecret**

Todos los servidores en un dominio de eXtreme Scale, así como todos los servidores en cualquier dominio enlazado, deben utilizar los mismos valores para estas propiedades en el archivo server.properties o, de lo contrario, fallará la comunicación.

#### **Procedimiento**

1. Habilite la autenticación de servidor a servidor. Establezca la propiedad securityEnable en true; por ejemplo: securityEnabled=true

El valor predeterminado de esta propiedad es false.

2. Establezca una configuración de servidor seguro. Un secureTokenManagerType que puede utilizarse para una configuración segura es autoSecret, que realiza el cifrado de símbolos y firmando utilizando claves derivadas de authenticationSecret. Los símbolos seguros se utilizan en la autenticación de servidor a servidor y también para símbolo de inicio de sesión individuales de cliente. Un valor de none para secureTokenManagerType no es seguro porque este valor impide la creación de símbolos cifrados.

También puede especificar un valor de secureTokenManagerType=default. Sin embargo, esta opción requiere que se defina un almacén de claves y sus artefactos relacionados.

- 3. Especifique un secreto de autenticación y cifrado largo que sea difícil de descifrar. No utilice ObjectGridDefaultSecret, que es el valor que ha utilizado en el archivo sampleServer.properties.
- 4. Configure el archivo server.xml utilizando la misma configuración que podría utilizar para una configuración de servidor autónoma. En el archivo server.xml, especifique la vía de acceso de propiedades en un atributo serverProps dentro del elemento xsSever. Consulte el ejemplo siguiente del archivo server.xml:

```
<server>
...
<xsSever ... serverProps="/path/to/myServerProps.properties" ... />
</server>
```
# **Qué hacer a continuación**

["Autenticación de solicitudes de cliente en el perfil Liberty" en la página 208](#page-217-0)

# **Autenticación de conexiones de servidor de eXtreme Scale en la infraestructura OSGi**

Las conexiones entre servidores de eXtreme Scale en la infraestructura OSGi deben autenticarse para impedir que un usuario no autorizado acceda a la cuadrícula de datos.

## **Antes de empezar**

Debe instalar la infraestructura OSGi antes de proteger la cuadrícula de datos. Para obtener más información, consulte ["Instalación de la infraestructura OSGi de](#page-239-0) [Eclipse Equinox con Eclipse Gemini para clientes y servidores" en la página 230.](#page-239-0)

## **Acerca de esta tarea**

Los siguientes valores en el archivo server.properties determinan cómo se autentican los servidores entre sí:

- v **securityEnabled=true**
- v **secureTokenManagerType=autoSecret**
- v **authenticationSecret=OurGridServersExampleSecret**

Todos los servidores en un dominio de eXtreme Scale, así como todos los servidores en cualquier dominio enlazado, deben utilizar los mismos valores para estas propiedades en el archivo server.properties o, de lo contrario, fallará la comunicación.

## **Procedimiento**

1. Habilite la autenticación de servidor a servidor. Establezca la propiedad **securityEnabled** en true en el archivo del propiedades del servidor; por ejemplo:

securityEnabled=true

El valor predeterminado de esta propiedad es false.

2. Establezca una configuración de servidor seguro. Un secureTokenManagerType que puede utilizarse para una configuración segura es autoSecret, que realiza el cifrado de símbolos y firmando utilizando claves derivadas de authenticationSecret. Los símbolos seguros se utilizan en la autenticación de servidor a servidor y también para símbolo de inicio de sesión individuales de

cliente. Un valor de none para secureTokenManagerType no es seguro porque este valor impide la creación de símbolos cifrados.

También puede especificar un valor de secureTokenManagerType=default. Sin embargo, esta opción requiere que se defina un almacén de claves y sus artefactos relacionados.

- 3. Especifique un valor de serie largo para el elemento authenticationSecret. Este valor debe ser difícil de adivinar para otras personas. Puede cifrar este valor utilizando el programa de utilidad FilePasswordEncoder. No utilice el elemento ObjectGridDefaultSecret, que es el valor que ha utilizado en el archivo sampleServer.properties.
- 4. Haga referencia al archivo de propiedades del servidor. Cree un identificador permanente de servicio gestionado (PID) para el archivo de propiedades del servidor en la consola de OSGi ejecutando los siguientes mandatos.

osgi> cm create com.ibm.websphere.xs.server osgi> cm put com.ibm.websphere.xs.server objectgrid.server.props /mypath/server.properties

#### **Qué hacer a continuación**

["Autenticación de solicitudes de cliente en la infraestructura OSGi" en la página](#page-219-0) [210](#page-219-0)

#### **Autenticación de conexiones de servidor de eXtreme Scale en WebSphere Application Server**

Los servidores de eXtreme Scale que se ejecutan bajo WebSphere Application Server se autentican entre sí de la misma manera que los servidores autónomos de eXtreme Scale.

#### **Antes de empezar**

#### **Acerca de esta tarea**

Tres valores en el archivo server.properties determinan cómo se autentican los servidores entre sí.Todos los servidores en un dominio de eXtreme Scale, así como todos los servidores en cualquier dominio enlazado, deben utilizar los mismos valores para estas tres propiedades en el archivo server.properties o, de lo contrario, fallará la comunicación. Consulte [Archivo XML de descriptor de](http://pic.dhe.ibm.com/infocenter/wxsinfo/v8r6/topic/com.ibm.websphere.extremescale.doc/rxsxmlsec.html) [seguridad](http://pic.dhe.ibm.com/infocenter/wxsinfo/v8r6/topic/com.ibm.websphere.extremescale.doc/rxsxmlsec.html) para obtener más información sobre las propiedades de seguridad.

#### **Procedimiento**

1. Cree el archivo de propiedades del servidor y habilite la autenticación de servidor a servidor. Utilizando este archivo de propiedades del servidor, cree un archivo de propiedades del servidor que contenga la propiedad **securityEnabled**, establecida en true; por ejemplo: securityEnabled=true

El valor predeterminado de esta propiedad es false.

2. Establezca una configuración de servidor seguro. Un secureTokenManagerType que puede utilizar para una configuración segura es autoSecret, que realiza el cifrado de símbolos y firmando utilizando claves derivadas de authenticationSecret. Los símbolos seguros se utilizan en la autenticación de servidor a servidor y también para símbolo de inicio de sesión individuales de cliente. Un valor de none para secureTokenManagerType no es seguro porque este valor impide la creación de símbolos cifrados.
También puede especificar un valor de secureTokenManagerType=default. Sin embargo, esta opción requiere que se defina un almacén de claves y sus artefactos relacionados.

- 3. Especifique un secreto de autenticación y cifrado largo que sea difícil de descifrar. No utilice ObjectGridDefaultSecret, que es el valor que ha utilizado en el archivo sampleServer.properties.
- 4. Configure un archivo de propiedades del servidor para proteger el servidor. Configure este archivo de propiedades utilizando la consola de administración de WebSphere Application Server **WebSphere Application Servers** > *nombre\_servidor* > **Gestión de Java y procesos** > **Definición de procesos** > **Máquina virtual de Java**. Añada el siguiente argumento genérico de JVM: -Dobjectgrid.server.props=<nombre archivo propiedades servidor>

#### **Qué hacer a continuación**

["Autenticación de solicitudes de cliente en WebSphere Application Server" en la](#page-220-0) [página 211](#page-220-0)

# **Autenticación de solicitudes de clientes a servidores**

Las aplicaciones cliente deben realizar solicitudes seguras a través de la red.

## **Qué hacer a continuación**

["Autorización del acceso a la cuadrícula de datos" en la página 213](#page-222-0)

# **Autenticación de solicitudes de cliente en entornos autónomos**

A no ser que se autentiquen los clientes, el acceso a los datos de la cuadrícula y a las operaciones de gestión de JMX que controlan la cuadrícula estarán desprotegidos. Esto es cierto incluso si SSL está habilitado.

#### **Acerca de esta tarea**

El comportamiento de autenticación que los servidores de eXtreme Scale requieren de los clientes de eXtreme Scale viene determinado por el valor **credentialAuthentication=required** en el archivo server.properties.

Cuando credentialAuthentication está establecido en Required o Supported, necesitará configuración adicional, tal como se describe en los siguientes pasos. Estos pasos se describen en mayor detalle, con ejemplos de los cambios en los archivos de configuración en [Guía de aprendizaje de seguridad de Java SE - Paso 3](http://pic.dhe.ibm.com/infocenter/wxsinfo/v8r6/topic/com.ibm.websphere.extremescale.doc/txstutsec3.html) .

## **Procedimiento**

v Haga referencia a un archivo [XML de descriptor de seguridad](http://pic.dhe.ibm.com/infocenter/wxsinfo/v8r6/topic/com.ibm.websphere.extremescale.doc/rxsxmlsec.html) en cada servidor de catálogo.

Cuando se inicie el servidor de catálogo en el entorno autónomo, puede apuntar a este archivo utilizando el parámetro -clusterSecurityFile del mandato **startXsServer** o **startOgServer**.

Para habilitar la seguridad, este archivo debe tener securityEnabled="true" en el elemento security. El archivo XML de descriptor de seguridad debe también contener un descriptor del autenticador que desea utilizar. WebSphere eXtreme Scale incluye LDAPAuthenticator, KeyStoreLoginAuthenticator y

WSTokenAuthenticator. No puede utilizar el autenticador WSTokenAuthenticator en entornos autónomos. Sólo puede utilizar este autenticador cuando los clientes y servidores de eXtreme Scale estén ejecutándose con WebSphere Application Server. Como alternativa, puede desarrollar autenticadores ý módulos de inicio de sesión personalizados de acuerdo con las interfaces descritas en la documentación de la API.

- v Haga referencia a un archivo de configuración de JAAS en cada servidor de catálogo y contenedor utilizando el argumento -Djava.security.auth.login.config="path\_name" de la JVM. Para obtener más información sobre cómo crear estos archivos y configurar los servidores de eXtreme Scale para que los utilicen, consulte la guía de aprendizaje [Guía de](http://pic.dhe.ibm.com/infocenter/wxsinfo/v8r6/topic/com.ibm.websphere.extremescale.doc/txstutsec0.html) [aprendizaje: Configuración de la seguridad de Java SE.](http://pic.dhe.ibm.com/infocenter/wxsinfo/v8r6/topic/com.ibm.websphere.extremescale.doc/txstutsec0.html) El archivo de configuración de JAAS especifica LoginModule. Puede utilizar KeyStoreLoginModule con KeyStoreLoginAuthenticator. Utilice SimpleLDAPLoginModule con LDAPAuthenticator. Consulte [Habilitación de la](http://pic.dhe.ibm.com/infocenter/wxsinfo/v8r6/topic/com.ibm.websphere.extremescale.doc/txsldapsec.html) [autenticación LDAP en servidores de catálogo y contenedor de eXtreme Scale](http://pic.dhe.ibm.com/infocenter/wxsinfo/v8r6/topic/com.ibm.websphere.extremescale.doc/txsldapsec.html) los servidores de contenedor y catálogo de eXtreme Scale o [Habilitación de la](http://pic.dhe.ibm.com/infocenter/wxsinfo/v8r6/topic/com.ibm.websphere.extremescale.doc/txskeysec.html) [autenticación del almacén de claves en servidores de contenedor y catálogo de](http://pic.dhe.ibm.com/infocenter/wxsinfo/v8r6/topic/com.ibm.websphere.extremescale.doc/txskeysec.html) [eXtreme Scale.](http://pic.dhe.ibm.com/infocenter/wxsinfo/v8r6/topic/com.ibm.websphere.extremescale.doc/txskeysec.html)
- v Configure el cliente para que pase las credenciales requeridas para la autenticación. Esto suele hacerse especificando valores en un archivo de propiedades del cliente. Para obtener más información sobre cómo habilitar la autenticación LDAP en clientes de eXtreme Scale, consulte [Habilitación de la](http://pic.dhe.ibm.com/infocenter/wxsinfo/v8r6/topic/com.ibm.websphere.extremescale.doc/txsldapsec.html) [autenticación LDAP en servidores de catálogo y contenedor de eXtreme Scale,](http://pic.dhe.ibm.com/infocenter/wxsinfo/v8r6/topic/com.ibm.websphere.extremescale.doc/txsldapsec.html) y para obtener más información sobre cómo habilitar la autenticación del almacén de claves en clientes de eXtreme Scale, consulte [Habilitación de la autenticación](http://pic.dhe.ibm.com/infocenter/wxsinfo/v8r6/topic/com.ibm.websphere.extremescale.doc/txskeysec.html) [del almacén de claves en servidores de contenedor y catálogo de eXtreme Scale.](http://pic.dhe.ibm.com/infocenter/wxsinfo/v8r6/topic/com.ibm.websphere.extremescale.doc/txskeysec.html)

## **Qué hacer a continuación**

["Autorización de acceso a la cuadrícula de datos en entornos autónomos" en la](#page-222-0) [página 213](#page-222-0)

#### **Autenticación de solicitudes de cliente en el perfil Liberty**

A no ser que se autentiquen los clientes, el acceso a los datos de la cuadrícula y a las operaciones de gestión de JMX que controlan la cuadrícula estarán desprotegidos. Esto es cierto incluso si SSL está habilitado en el Perfil Liberty.

#### **Acerca de esta tarea**

El comportamiento de autenticación requerido por los clientes de eXtreme Scale viene determinado por el valor **credentialAuthentication=required** en el archivo server.properties, el valor de **KeyStoreLogin** en el archivo de configuración de JAAS og\_jaas.config y el valor de **KeyStoreLoginAuthenticator** en el archivo security.xml.

El archivo de propiedades del servidor se carga haciendo referencia al mismo en el archivo server.xml, tal como se describe en el apartado ["Autenticación de](#page-213-0) [conexiones de servidor de eXtreme Scale en el perfil Liberty" en la página 204.](#page-213-0) Por motivos de seguridad, este archivo debe tener credentialAuthentication=Required, al igual que en entornos autónomos.

Cada uno de los archivos de configuración se carga para cada servidor de catálogo. Los servidores de contenedor utilizan sólo el archivo de configuración de JAAS y los archivos del descriptor de despliegue de seguridad.

Utilice uno de los siguientes métodos para autenticar clientes.

# **Procedimiento**

v Haga referencia a un archivo [XML de descriptor de seguridad](http://pic.dhe.ibm.com/infocenter/wxsinfo/v8r6/topic/com.ibm.websphere.extremescale.doc/rxsxmlsec.html) en cada servidor de catálogo.

Cuando el servidor de catálogo está en el Perfil Liberty, puede apuntar este archivo utilizando el atributo clusterSecurityURL= en el archivo server.xml. Consulte el ejemplo siguiente, donde objectGridSecurity.xml es el archivo XML de descriptor de seguridad:

```
<server description="new server">
<!-- Enable features -->
<featureManager>
<feature>eXtremeScale.server-1.1</feature>
</featureManager>
<xsServer
isCatalog="true"
```

```
serverProps="server.xs.props"
clusterSecurityURL="file://C:/wlp/usr/servers/objectGridSecurity.xml"
/>
```
</server>

Para habilitar la seguridad, este archivo debe tener securityEnabled="true" en el elemento security. El archivo XML de descriptor de seguridad debe también contener un descriptor del autenticador que desea utilizar. WebSphere eXtreme Scale incluye LDAPAuthenticator, KeyStoreLoginAuthenticator y WSTokenAuthenticator.

v Haga referencia a un archivo de configuración de JAAS en cada servidor de catálogo y contenedor utilizando el argumento -Djava.security.auth.login.config="path\_name" de la JVM en el archivo jvm.options.

Edite o cree el archivo jvm.options en el directorio wlp installdir/usr/ servers/<nombre\_servidor>.

**Nota:** Si necesita crear un archivo jvm.options en el nivel de configuración del servidor, deberá copiar la versión en el archivo raíz instalación wlp/etc/ jvm.options. El archivo jvm.options tiene ciertas opciones necesarias para que eXtreme Scale se ejecute en el Perfil Liberty.

Cuando cree un archivo jvm.options en el nivel de servidor y especifique el argumento de la HVM para hacer referencia al archivo de configuración de JAAS, el archivo jvm.options es parecido a este:

```
C:\wlp\usr\servers\simpCatalog>cat jvm.options
-Dorg.osgi.framework.bootdelegation=com.ibm.wsspi.runtime
-Djava.endorsed.dirs=C:\wlp\wxs\lib\endorsed
-Djava.security.auth.login.config=C:\wlp\usr\servers\ogjaas.config
```
Para obtener más información sobre cómo crear estos archivos y configurar los servidores de eXtreme Scale para que los utilicen, consulte la guía de aprendizaje [Guía de aprendizaje: Configuración de la seguridad de Java SE.](http://pic.dhe.ibm.com/infocenter/wxsinfo/v8r6/topic/com.ibm.websphere.extremescale.doc/txstutsec0.html) El archivo de configuración de JAAS especifica LoginModule. Puede utilizar KeyStoreLoginModule con KeyStoreLoginAuthenticator. Utilice SimpleLDAPLoginModule con LDAPAuthenticator. Consulte [Habilitación de la](http://pic.dhe.ibm.com/infocenter/wxsinfo/v8r6/topic/com.ibm.websphere.extremescale.doc/txsldapsec.html) [autenticación LDAP en servidores de catálogo y contenedor de eXtreme Scale](http://pic.dhe.ibm.com/infocenter/wxsinfo/v8r6/topic/com.ibm.websphere.extremescale.doc/txsldapsec.html) los servidores de contenedor y catálogo de eXtreme Scale o [Habilitación de la](http://pic.dhe.ibm.com/infocenter/wxsinfo/v8r6/topic/com.ibm.websphere.extremescale.doc/txskeysec.html) [autenticación del almacén de claves en servidores de contenedor y catálogo de](http://pic.dhe.ibm.com/infocenter/wxsinfo/v8r6/topic/com.ibm.websphere.extremescale.doc/txskeysec.html) [eXtreme Scale.](http://pic.dhe.ibm.com/infocenter/wxsinfo/v8r6/topic/com.ibm.websphere.extremescale.doc/txskeysec.html)

v Configure el cliente para que pase las credenciales requeridas para la autenticación. Esto suele hacerse especificando valores en un archivo de propiedades del cliente. Para obtener más información sobre cómo habilitar la autenticación LDAP en clientes de eXtreme Scale, consulte [Habilitación de la](http://pic.dhe.ibm.com/infocenter/wxsinfo/v8r6/topic/com.ibm.websphere.extremescale.doc/txsldapsec.html) [autenticación LDAP en servidores de catálogo y contenedor de eXtreme Scale,](http://pic.dhe.ibm.com/infocenter/wxsinfo/v8r6/topic/com.ibm.websphere.extremescale.doc/txsldapsec.html) y para obtener más información sobre cómo habilitar la autenticación del almacén de claves en clientes de eXtreme Scale, consulte [Habilitación de la autenticación](http://pic.dhe.ibm.com/infocenter/wxsinfo/v8r6/topic/com.ibm.websphere.extremescale.doc/txskeysec.html) [del almacén de claves en servidores de contenedor y catálogo de eXtreme Scale.](http://pic.dhe.ibm.com/infocenter/wxsinfo/v8r6/topic/com.ibm.websphere.extremescale.doc/txskeysec.html)

### **Qué hacer a continuación**

["Autorización del acceso a la cuadrícula de datos en el perfil Liberty" en la página](#page-223-0) [214](#page-223-0)

## **Autenticación de solicitudes de cliente en la infraestructura OSGi**

A no ser que se autentiquen los clientes, el acceso a los datos de la cuadrícula y a las operaciones de gestión de JMX que controlan la cuadrícula estarán desprotegidos. Esto es cierto incluso si SSL está habilitado en la infraestructura OSGi.

#### **Antes de empezar**

Debe instalar la infraestructura OSGi antes de proteger la cuadrícula de datos. Para obtener más información, consulte ["Instalación de la infraestructura OSGi de](#page-239-0) [Eclipse Equinox con Eclipse Gemini para clientes y servidores" en la página 230.](#page-239-0)

#### **Acerca de esta tarea**

El comportamiento de autenticación requerido por los clientes de eXtreme Scale viene determinado por el valor **credentialAuthentication=required** en el archivo server.properties, el valor **KeyStoreLogin** en el archivo de configuración de JAAS og\_jaas.config y el valor **KeyStoreLoginAuthenticator** en el archivo security.xml.

Utilice uno de los siguientes métodos para autenticar clientes.

#### **Procedimiento**

v Haga referencia a un archivo [XML de descriptor de seguridad](http://pic.dhe.ibm.com/infocenter/wxsinfo/v8r6/topic/com.ibm.websphere.extremescale.doc/rxsxmlsec.html) en cada servidor de catálogo utilizando el argumento -DclusterSecurityFile="path\_name" de la JVM.

Utilice el argumento de la JVM en la línea de mandatos de OSGi al iniciar el servidor de catálogo.

Para habilitar la seguridad, este archivo debe tener securityEnabled="true" en el elemento security. El archivo XML de descriptor de seguridad debe también contener un descriptor del autenticador que desea utilizar. WebSphere eXtreme Scale incluye LDAPAuthenticator, KeyStoreLoginAuthenticator y WSTokenAuthenticator. No puede utilizar el autenticador WSTokenAuthenticator en entornos autónomos. Sólo puede utilizar este autenticador cuando los clientes y servidores de eXtreme Scale estén ejecutándose con WebSphere Application Server. Como alternativa, puede desarrollar autenticadores ý módulos de inicio de sesión personalizados de acuerdo con las interfaces descritas en la documentación de la API.

v Haga referencia a un archivo de configuración de JAAS en cada servidor de catálogo y contenedor utilizando el argumento

-Djava.security.auth.login.config="path\_name" de la JVM. Para obtener más información sobre cómo crear estos archivos y configurar los servidores de eXtreme Scale para que los utilicen, consulte la guía de aprendizaje [Guía de](http://pic.dhe.ibm.com/infocenter/wxsinfo/v8r6/topic/com.ibm.websphere.extremescale.doc/txstutsec0.html)

<span id="page-220-0"></span>[aprendizaje: Configuración de la seguridad de Java SE.](http://pic.dhe.ibm.com/infocenter/wxsinfo/v8r6/topic/com.ibm.websphere.extremescale.doc/txstutsec0.html) El archivo de configuración de JAAS especifica LoginModule. Puede utilizar KeyStoreLoginModule con KeyStoreLoginAuthenticator. Utilice SimpleLDAPLoginModule con LDAPAuthenticator. Consulte [Habilitación de la](http://pic.dhe.ibm.com/infocenter/wxsinfo/v8r6/topic/com.ibm.websphere.extremescale.doc/txsldapsec.html) [autenticación LDAP en servidores de catálogo y contenedor de eXtreme Scale](http://pic.dhe.ibm.com/infocenter/wxsinfo/v8r6/topic/com.ibm.websphere.extremescale.doc/txsldapsec.html) los servidores de contenedor y catálogo de eXtreme Scale o [Habilitación de la](http://pic.dhe.ibm.com/infocenter/wxsinfo/v8r6/topic/com.ibm.websphere.extremescale.doc/txskeysec.html) [autenticación del almacén de claves en servidores de contenedor y catálogo de](http://pic.dhe.ibm.com/infocenter/wxsinfo/v8r6/topic/com.ibm.websphere.extremescale.doc/txskeysec.html) [eXtreme Scale.](http://pic.dhe.ibm.com/infocenter/wxsinfo/v8r6/topic/com.ibm.websphere.extremescale.doc/txskeysec.html)

v Configure el cliente para que pase las credenciales requeridas para la autenticación. Esto suele hacerse especificando valores en un archivo de propiedades del cliente. Para obtener más información sobre cómo habilitar la autenticación LDAP en clientes de eXtreme Scale, consulte [Habilitación de la](http://pic.dhe.ibm.com/infocenter/wxsinfo/v8r6/topic/com.ibm.websphere.extremescale.doc/txsldapsec.html) [autenticación LDAP en servidores de catálogo y contenedor de eXtreme Scale,](http://pic.dhe.ibm.com/infocenter/wxsinfo/v8r6/topic/com.ibm.websphere.extremescale.doc/txsldapsec.html) y para obtener más información sobre cómo habilitar la autenticación del almacén de claves en clientes de eXtreme Scale, consulte [Habilitación de la autenticación](http://pic.dhe.ibm.com/infocenter/wxsinfo/v8r6/topic/com.ibm.websphere.extremescale.doc/txskeysec.html) [del almacén de claves en servidores de contenedor y catálogo de eXtreme Scale.](http://pic.dhe.ibm.com/infocenter/wxsinfo/v8r6/topic/com.ibm.websphere.extremescale.doc/txskeysec.html)

## **Qué hacer a continuación**

["Autorización del acceso a la cuadrícula de datos en la infraestructura OSGi" en la](#page-224-0) [página 215](#page-224-0)

## **Autenticación de solicitudes de cliente en WebSphere Application Server**

Es necesario autenticar las solicitudes que WebSphere Application Server recibe de la cuadrícula de datos de eXtreme Scale.

#### **Antes de empezar**

Los requisitos de autenticación de los clientes de eXtreme Scale vienen determinados por los valores en el archivo de propiedades del servidor. Se proporciona un archivo de propiedades del servidor de ejemplo en *raíz\_was*/optionalLibraries/ObjectGrid/properties/sampleServer.properties.

#### **Acerca de esta tarea**

Debe configurar la autenticación de los servidores eXtreme Scale que están ejecutándose bajo WebSphere Application Server utilizando los siguientes pasos.

#### **Procedimiento**

1. Cree el archivo de propiedades del servidor. Utilizando este archivo de propiedades del servidor de ejemplo, cree un archivo de propiedades del servidor que contenga las siguientes líneas:

securityEnabled=true credentialAuthentication=Required

A no ser que exista la propiedad credentialAuthentication=Required, la cuadrícula no es segura y usuarios autenticados pueden realizar operaciones de cuadrícula.

**Restricción:** No puede especificar la propiedad, credentialAuthentication=Required, para el proveedor de memoria caché dinámica.

2. Cree el archivo XML de descriptor de seguridad. Cuando la propiedad credentialAuthentication está establecida en Required o Supported, deberá especificar un [archivo XML de descriptor de seguridad.](http://pic.dhe.ibm.com/infocenter/wxsinfo/v8r6/topic/com.ibm.websphere.extremescale.doc/rxsxmlsec.html) Consulte el siguiente ejemplo:

```
<securityConfig xmlns:xsi="http://www.w3.org/2001/XMLSchema-instance"
xsi:schemaLocation="http://ibm.com/ws/objectgrid/config/security ../objectGridSecurity.xsd"
xmlns="http://ibm.com/ws/objectgrid/config/security">
```
<security securityEnabled="true">

<authenticator

className="com.ibm.websphere.objectgrid.security.plugins.builtins.WSTokenAuthenticator"> </authenticator>

```
</security>
</securityConfig>
```
El archivo XML de descriptor de seguridad especifica el autenticador que se va a utilizar. Cuando todos los clientes y servidores de eXtreme Scale están ejecutándose en WebSphere Application Server, puede utilizar el autenticador WSTokenAuthenticator. eXtreme Scale incluye otros dos autenticadores, KeyStoreLoginAuthenticator y LDAPLoginAuthenticator. Para obtener más información sobre cómo configurar la autenticación LDAP para eXtreme Scale, consulte [Habilitación de la autenticación LDAP en servidores de catálogo y](http://pic.dhe.ibm.com/infocenter/wxsinfo/v8r6/topic/com.ibm.websphere.extremescale.doc/txsldapsec.html) [contenedor de eXtreme Scale.](http://pic.dhe.ibm.com/infocenter/wxsinfo/v8r6/topic/com.ibm.websphere.extremescale.doc/txsldapsec.html) Para utilizar los autenticadores de almacén de claves e inicio de sesión con eXtreme Scale ejecutándose en WebSphere Application Server, necesitará una configuración JAAS. Para obtener más información sobre cómo configurar la autenticación de almacén de claves de eXtreme Scale, consulte [Habilitación de la autenticación del almacén de claves](http://pic.dhe.ibm.com/infocenter/wxsinfo/v8r6/topic/com.ibm.websphere.extremescale.doc/txskeysec.html) [en servidores de contenedor y catálogo de eXtreme Scale.](http://pic.dhe.ibm.com/infocenter/wxsinfo/v8r6/topic/com.ibm.websphere.extremescale.doc/txskeysec.html)

- 3. Cree la configuración de JAAS, ano ser que esté utilizando el autenticador WSTokenAuthenticator.
- 4. Apunte cada servidor de catálogo al archivo de propiedades del servidor utilizando los siguientes argumentos de la JVM. Configure estas propiedades utilizando la consola de administración de WebSphere Application Server **Servidores** > **todos los servidores** > **nombre\_servidor** > **Definición de proceso** > **Argumentos de la JVM genéricos de la máquina virtual Java**. Se necesitan los siguientes argumentos:

-Dobjectgrid.server.props=<nombre archivo propiedades servidor> -Dobjectgrid.cluster.security.xml.url=file://<archivo XML descriptor seguridad>

5. Apunte cada servidor de contenedor al archivo de propiedades del servidor utilizando este argumento de la JVM:

-Dobjectgrid.server.props=<nombre archivo propiedades servidor>

## **Qué hacer a continuación**

Es necesario configurar los clientes de WebSphere eXtreme Scale para que pasen las credenciales apropiadas. Complete esta configuración utilizando un [archivo de](http://pic.dhe.ibm.com/infocenter/wxsinfo/v8r6/topic/com.ibm.websphere.extremescale.doc/rxscliprops.html) [propiedades del cliente.](http://pic.dhe.ibm.com/infocenter/wxsinfo/v8r6/topic/com.ibm.websphere.extremescale.doc/rxscliprops.html) Consulte el siguiente ejemplo del autenticador WSTokenAuthenticator:

```
securityEnabled=true
credentialAuthentication=supported
credentialGeneratorClass=com.ibm.websphere.security.plugins.builtins.WSTokenCredentialGenerator
```
Debe configurarse un cliente para utilizar este archivo. Cuando el cliente se está ejecutando en WebSphere Application Server. Configure el cliente con el siguiente argumento de la JVM:

```
-Dobjectgrid.client.props=<archivo propiedades del cliente>
```
<span id="page-222-0"></span>Para proteger el despliegue de la cuadrícula, defina la seguridad de la aplicación y la seguridad de Java 2 para los servidores de WebSphere Application Server que alojen servidores de eXtreme Scale . Utilice el panel de configuración de la consola de administración de WebSphere Application Server para habilitar estos valores.

Ahora puede proceder al siguiente paso, ["Autorización del acceso a la cuadrícula](#page-225-0) [de datos en WebSphere Application Server" en la página 216.](#page-225-0)

# **Autorización del acceso a la cuadrícula de datos**

Aplique el control de acceso para que las identidades autenticadas sólo puedan realizar operaciones para las que hayan sido autorizadas específicamente.

# **Qué hacer a continuación**

["Autorización del acceso a operaciones administrativas especiales" en la página](#page-226-0) [217](#page-226-0)

## **Autorización de acceso a la cuadrícula de datos en entornos autónomos**

Puede controlar qué usuarios tienen permisos específicos para acceder a la cuadrícula de datos a través del archivo de políticas.

## **Acerca de esta tarea**

Incluso si un cliente está autenticado, podría no resultar suficiente para proteger el acceso cuadrícula de datos. Si utiliza KeyStoreLoginAuthenticator, generalmente sólo tendrá que definir unas pocas identidades y todas las identidades pueden tener acceso completo a la cuadrícula de datos. En este caso, es posible que no sea necesaria ninguna autorización. Sin embargo, si se utiliza la autenticación LDAP, pueden haber varias identidades en el servidor de LDAP a las que no debe otorgarse acceso a los datos u operaciones de cuadrícula.

## **Procedimiento**

1. Habilite el control de acceso de la cuadrícula de datos. Especifique securityEnabled="true" en el archivo ObjectGrid.xml para la cuadrícula de datos desplegada.

Especifique la configuración de cada cuadrícula que especifique. Después de configurar este valor, no se ejecutarán ninguna lectura o grabación en la cuadrícula de datos excepto para aquellas identidades a las que se les haya otorgado permisos en un archivo de políticas.

2. Cree un archivo de políticas. Consulte el siguiente archivo de políticas de ejemplo:

```
grant codebase "http://www.ibm.com/com/ibm/ws/objectgrid/security/PrivilegedAction"
    principal javax.security.auth.x500.X500Principal "CN=cashier,O=acme,OU=OGSample" {
    permission com.ibm.websphere.objectgrid.security.MapPermission "accounting.*", "read ";
};
```

```
grant codebase "http://www.ibm.com/com/ibm/ws/objectgrid/security/PrivilegedAction"
    principal javax.security.auth.x500.X500Principal "CN=manager,O=acme,OU=OGSample" {
    permission com.ibm.websphere.objectgrid.security.MapPermission "accounting.*", "all";
};
```
Los archivos de políticas pueden otorgar varios permisos, dependiendo de la autorización del usuario. Para obtener más información sobre cómo crear este archivo, consulte [Guía de aprendizaje de seguridad de Java SE - Paso 5](http://pic.dhe.ibm.com/infocenter/wxsinfo/v8r6/topic/com.ibm.websphere.extremescale.doc/txstutsec5.html) .

<span id="page-223-0"></span>3. Configure cada servidor de contenedor para que cargue este archivo de políticas. Puede completar esta configuración iniciando el contenedor con el siguiente argumento de la JVM:

-Djava.security.policy=<archivo políticas>

**Consejo:** Este archivo de políticas también se utiliza para controlar el acceso administrativo a los servidores de la cuadrícula de datos. Cuando se utiliza este archivo de políticas para controlar el acceso administrativo, el archivo de políticas debe contener entradas MBeanPermission y debe ser cargado por los servidores de catálogo y los servidores de contenedor.

### **Qué hacer a continuación**

["Autorización del acceso a operaciones administrativas en entornos autónomos" en](#page-226-0) [la página 217](#page-226-0)

## **Autorización del acceso a la cuadrícula de datos en el perfil Liberty**

Puede controlar qué usuarios tienen permisos específicos para acceder a la cuadrícula de datos en el Perfil Liberty mediante el archivo de políticas.

## **Acerca de esta tarea**

Incluso si un cliente está autenticado, podría no resultar suficiente para proteger el acceso cuadrícula de datos. Si utiliza la propiedad KeyStoreLoginAuthenticator, generalmente se definirán únicamente unas pocas identidades y todas las identidades tendrán acceso completo a la cuadrícula. En cualquier caso, es posible que no sea necesaria ninguna autorización. Como alternativa, si se utiliza la autenticación LDAP, pueden haber varias identidades en el servidor de LDAP a las que no debe otorgarse acceso a los datos u operaciones de cuadrícula.

#### **Procedimiento**

1. Habilite el control de acceso de la cuadrícula de datos. Especifique securityEnabled="true" en el archivo ObjectGrid.xml para la cuadrícula de datos desplegada.

Especifique la configuración de cada cuadrícula que especifique. Después de configurar este valor, no se ejecutarán ninguna lectura o grabación en la cuadrícula de datos excepto para aquellas identidades a las que se les haya otorgado permisos en un archivo de políticas.

2. Cree un archivo de políticas. Consulte el siguiente archivo de políticas de ejemplo:

```
grant codebase "http://www.ibm.com/com/ibm/ws/objectgrid/security/PrivilegedAction"
    principal javax.security.auth.x500.X500Principal "CN=cashier,O=acme,OU=OGSample" {
   permission com.ibm.websphere.objectgrid.security.MapPermission "accounting.*", "read ";
};
```

```
grant codebase "http://www.ibm.com/com/ibm/ws/objectgrid/security/PrivilegedAction"
    principal javax.security.auth.x500.X500Principal "CN=manager,O=acme,OU=OGSample" {
    permission com.ibm.websphere.objectgrid.security.MapPermission "accounting.*", "all";
};
```
Los archivos de políticas pueden otorgar varios permisos, dependiendo de la autorización del usuario. Para obtener más información sobre cómo crear este archivo, consulte [Guía de aprendizaje de seguridad de Java SE - Paso 5](http://pic.dhe.ibm.com/infocenter/wxsinfo/v8r6/topic/com.ibm.websphere.extremescale.doc/txstutsec5.html) .

3. Configure cada servidor de contenedor para que cargue este archivo de políticas. Puede completar esta configuración añadiendo el siguiente argumento <span id="page-224-0"></span>de la JVM al archivo de opciones jvm.options en el directorio dir instalación wlp/usr/servers/<nombre servidor>: -Djava.security.policy=<archivo políticas>

**Consejo:** Este archivo de políticas también se utiliza para controlar el acceso administrativo a los servidores de la cuadrícula de datos. Cuando se utiliza este archivo de políticas para controlar el acceso administrativo, el archivo de políticas debe contener entradas MBeanPermission y debe ser cargado por los servidores de catálogo y los servidores de contenedor.

Si necesita crear un archivo jvm.options en el nivel de configuración del servidor, deberá copiar la versión en el archivo raíz instalación wlp/etc/ jvm.options.

# **Qué hacer a continuación**

["Autorización de acceso para operaciones administrativas en el perfil Liberty" en](#page-227-0) [la página 218](#page-227-0)

# **Autorización del acceso a la cuadrícula de datos en la infraestructura OSGi**

Puede controlar qué usuarios tienen permisos específicos para acceder a la cuadrícula de datos en la infraestructura OSGi a través del archivo de políticas.

## **Antes de empezar**

Debe instalar la infraestructura OSGi antes de proteger la cuadrícula de datos. Para obtener más información, consulte ["Instalación de la infraestructura OSGi de](#page-239-0) [Eclipse Equinox con Eclipse Gemini para clientes y servidores" en la página 230.](#page-239-0)

## **Acerca de esta tarea**

Incluso si un cliente está autenticado, podría no resultar suficiente para proteger el acceso cuadrícula de datos. Si utiliza la propiedad KeyStoreLoginAuthenticator, generalmente sólo tendrá que definir unas pocas identidades y todas las identidades pueden tener acceso completo a la cuadrícula. En cualquier caso, es posible que no sea necesaria ninguna autorización. Como alternativa, si se utiliza la autenticación LDAP, pueden haber varias identidades en el servidor de LDAP a las que no debe otorgarse acceso a los datos u operaciones de cuadrícula.

#### **Procedimiento**

1. Habilite el control de acceso de la cuadrícula de datos. Especifique securityEnabled="true" en el archivo ObjectGrid.xml para la cuadrícula de datos desplegada.

Especifique la configuración de cada cuadrícula que especifique. Después de configurar este valor, no se ejecutarán ninguna lectura o grabación en la cuadrícula de datos excepto para aquellas identidades a las que se les haya otorgado permisos en un archivo de políticas.

2. Cree un archivo de políticas. Añada las siguientes líneas de código al archivo de políticas de seguridad para otorgar AllPermission al archivo osgi.jar para la cuadrícula de datos desplegada.

grant codeBase "file:/opt/OSGI2/plugins/org.eclipse.osgi 3.7.1.R37x v20110808-1106.jar" { permission java.security.AllPermission;

};

<span id="page-225-0"></span>Especifique este código en cada cuadrícula que defina. Después de configurar este valor, no se ejecutarán ninguna lectura o grabación en la cuadrícula de datos excepto para aquellas identidades a las que se les haya otorgado permisos específicamente en un archivo de políticas. Los archivos de políticas pueden otorgar varios permisos, dependiendo de la autorización del usuario. Para obtener más información sobre cómo crear este archivo, consulte [Guía de](http://pic.dhe.ibm.com/infocenter/wxsinfo/v8r6/topic/com.ibm.websphere.extremescale.doc/txstutsec5.html) [aprendizaje de seguridad de Java SE - Paso 5](http://pic.dhe.ibm.com/infocenter/wxsinfo/v8r6/topic/com.ibm.websphere.extremescale.doc/txstutsec5.html) .

El archivo de políticas se parece al siguiente ejemplo:

**Recuerde:** El archivo de política normalmente contiene también entradas MapPermission, tal y como se documenta en [Guía de aprendizaje de seguridad](http://pic.dhe.ibm.com/infocenter/wxsinfo/v8r6/topic/com.ibm.websphere.extremescale.doc/txstutsec5.html) [de Java SE - Paso 5](http://pic.dhe.ibm.com/infocenter/wxsinfo/v8r6/topic/com.ibm.websphere.extremescale.doc/txstutsec5.html) .

```
grant codeBase "file:${objectgrid.home}/lib/*" {
permission java.security.AllPermission;
};
```

```
grant principal javax.security.auth.x500.X500Principal "CN=manager,O=acme,OU=OGSample" {
permission javax.management.MBeanPermission "*", "getAttribute,setAttribute,invoke,queryNames";
};
```
3. Configure cada servidor de contenedor para que cargue este archivo de políticas. Puede completar esta configuración iniciando el contenedor con el siguiente argumento de la JVM:

-Djava.security.policy=<archivo políticas>

**Consejo:** Este archivo de políticas también se utiliza para controlar el acceso administrativo a los servidores de la cuadrícula de datos. Cuando se utiliza este archivo de políticas para controlar el acceso administrativo, el archivo de políticas debe contener entradas MBeanPermission y debe ser cargado por los servidores de catálogo y los servidores de contenedor.

#### **Qué hacer a continuación**

["Autorización del acceso para operaciones administrativas en la infraestructura](#page-228-0) [OSGi" en la página 219](#page-228-0)

## **Autorización del acceso a la cuadrícula de datos en WebSphere Application Server**

Puede controlar qué usuarios tienen permisos específicos para acceder a la misma cuadrícula de datos en los despliegues de WebSphere Application Server de la misma manera que puede controlar el acceso a la cuadrícula de datos en despliegues autónomos.

#### **Acerca de esta tarea**

Incluso si un cliente está autenticado, podría no resultar suficiente para proteger el acceso cuadrícula de datos. Si utiliza KeyStoreLoginAuthenticator, generalmente sólo tendrá que definir unas pocas identidades y todas las identidades pueden tener acceso completo a la cuadrícula de datos. En este caso, es posible que no sea necesaria ninguna autorización. Sin embargo, si se utiliza la autenticación LDAP, pueden haber varias identidades en el servidor de LDAP a las que no debe otorgarse acceso a los datos u operaciones de cuadrícula.

**Atención:** No es necesario especificar MBeanPermissions para despliegues de WebSphere Application Server de servidores eXtreme Scale porque el acceso de JMX es controlado por el mismo WebSphere Application Server.

## <span id="page-226-0"></span>**Procedimiento**

1. Habilite el control de acceso de la cuadrícula de datos. Especifique securityEnabled="true" en el archivo ObjectGrid.xml para la cuadrícula de datos desplegada.

Especifique la configuración de cada cuadrícula que especifique. Después de configurar este valor, no se ejecutarán ninguna lectura o grabación en la cuadrícula de datos excepto para aquellas identidades a las que se les haya otorgado permisos en un archivo de políticas.

- 2. Cree un archivo de políticas. Los archivos de políticas pueden otorgar varios permisos, dependiendo de la autorización del usuario. Para obtener más información sobre cómo crear este archivo, consulte [Lección 4.2: Habilitar](http://pic.dhe.ibm.com/infocenter/wxsinfo/v8r6/topic/com.ibm.websphere.extremescale.doc/txssecwastutjaas2.html) [autorización basada en usuario.](http://pic.dhe.ibm.com/infocenter/wxsinfo/v8r6/topic/com.ibm.websphere.extremescale.doc/txssecwastutjaas2.html)
- 3. Configure cada servidor de contenedor para que cargue este archivo de políticas. Puede especificar el archivo de políticas en los argumentos genéricos de la JVM del servidor de aplicaciones donde se ejecuta el contenedor. Para obtener más información sobre cómo configurar el archivo de propiedades del servidor con propiedades de la JVM, consulte [Lección 2.2: Configurar](http://pic.dhe.ibm.com/infocenter/wxsinfo/v8r6/topic/com.ibm.websphere.extremescale.doc/txssecwastutauth2.html) [seguridad del servidor de catálogo.](http://pic.dhe.ibm.com/infocenter/wxsinfo/v8r6/topic/com.ibm.websphere.extremescale.doc/txssecwastutauth2.html)

-Djava.security.policy=<archivo políticas>

## **Qué hacer a continuación**

["Autorización del acceso a operaciones administrativas en WebSphere Application](#page-229-0) [Server" en la página 220](#page-229-0)

# **Autorización del acceso a operaciones administrativas especiales**

Puede requerir autorización especial para que los usuarios realicen operaciones administrativas especiales en la cuadrícula de datos.

# **Qué hacer a continuación**

["Protección de datos que fluyen entre clientes de eXtreme Scale y servidores con el](#page-229-0) [cifrado SSL" en la página 220](#page-229-0)

## **Autorización del acceso a operaciones administrativas en entornos autónomos**

La mayoría de desplegadores de cuadrícula de datos restringen el acceso administrativo a únicamente un conjunto de usuarios que pueden acceder a la cuadrícula de datos.

## **Procedimiento**

Debe ejecutar los servidores de catálogo y los servidores de contenedor utilizando el gestor de seguridad de Java el cual requiere un archivo de políticas. El archivo de políticas se especifica pasando el argumento de la JVM

-Djava.security.policy=<*archivo\_políticas*>.

El gestor de seguridad de Java se inicia especificando el argumento de la JVM, -Djava.security.manager, cuando se inicia el servidor de eXtreme Scale. Especifique este argumento para los servidores de contenedor y de catálogo.

El archivo de políticas se parece al siguiente ejemplo:

**Recuerde:** El archivo de política normalmente contiene también entradas MapPermission, tal y como se documenta en [Guía de aprendizaje de seguridad de](http://pic.dhe.ibm.com/infocenter/wxsinfo/v8r6/topic/com.ibm.websphere.extremescale.doc/txstutsec5.html) [Java SE - Paso 5](http://pic.dhe.ibm.com/infocenter/wxsinfo/v8r6/topic/com.ibm.websphere.extremescale.doc/txstutsec5.html) .

```
grant codeBase "file:${objectgrid.home}/lib/*" {
permission java.security.AllPermission;
};
```

```
grant principal javax.security.auth.x500.X500Principal "CN=manager,O=acme,OU=OGSample" {
permission javax.management.MBeanPermission "*", "getAttribute,setAttribute,invoke,queryNames";
};
```
En este ejemplo, sólo se da autorización al gestor principal para realizar tareas administrativas con el mandato **xscmd**. Puede añadir otras líneas si es necesario para proporiconar permisos MBean a principales.

Entre el siguiente mandato: UNIX Linux

startOgServer.sh <argumentos> -jvmargs -Djava.security.auth.login.config=jaas.config -Djava.security.manager -Djava.security.policy="auth.policy" -Dobjectgrid.home=\$OBJECTGRID\_HOME

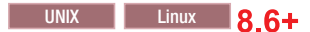

startXsServer.sh <argumentos> -jvmargs -Djava.security.auth.login.config=jaas.config -Djava.security.manager -Djava.security.policy="auth.policy" -Dobjectgrid.home=\$OBJECTGRID\_HOME

#### **Windows**

startOgServer.bat <argumentos> -jvmargs -Djava.security.auth.login.config=jaas.config -Djava.security.manager -Djava.security.policy="auth.policy" -Dobjectgrid.home=%OBJECTGRID\_HOME%

#### **8.6+**

startXsServer.bat <argumentos> -jvmargs -Djava.security.auth.login.config=jaas.config -Djava.security.manager -Djava.security.policy="auth.policy" -Dobjectgrid.home=%OBJECTGRID\_HOME%

#### **Qué hacer a continuación**

["Protección de datos que fluyen entre servidores eXtreme Scale en entornos](#page-229-0) [autónomos con el cifrado SSL" en la página 220](#page-229-0)

## **Autorización de acceso para operaciones administrativas en el perfil Liberty**

A través de la seguridad administrativa, puede autorizar a los usuarios a acceder a la cuadrícula de datos en el Perfil Liberty.

#### **Acerca de esta tarea**

La mayoría de desplegadores de cuadrícula de datos restringen el acceso administrativo a únicamente un conjunto de usuarios que pueden acceder a la cuadrícula de datos.

#### **Procedimiento**

v Ejecute el gestor de seguridad de Java y especifique un archivo de políticas que otorgue MBeanPermissions para restringir el acceso administrativo cuando los servidores de eXtreme se estén ejecutando en el Perfil Liberty. Este enfoque es el mismo que en despliegues autónomos. Escriba las siguientes líneas en el archivo jvm.options por cada servidor de Perfil Liberty que se esté ejecutando en un servidor de catálogo o contenedor de eXtreme Scale.

-Djava.security.manager -Djava.security.policy="archivo políticas" <span id="page-228-0"></span>v Configure el archivo de políticas para otorgar al Perfil Liberty y la coda de eXtreme Scale todos los permisos. Esta configuración permite que el Perfil Liberty y eXtreme Scale funcionen con el gestor de seguridad. Añada las siguientes líneas al archivo jvm.options que está al nivel de servidor:

```
grant codeBase "file:${objectgrid.home}/lib/*" {
permission java.security.AllPermission;
};
```
## **Qué hacer a continuación**

["Protección de datos que fluyen entre eXtreme Scale y el perfil Liberty con cifrado](#page-231-0) [SSL" en la página 222](#page-231-0)

## **Autorización del acceso para operaciones administrativas en la infraestructura OSGi**

A través de la seguridad administrativa, puede autorizar a usuarios a acceder a la cuadrícula de datos en la infraestructura OSGi.

#### **Antes de empezar**

Debe instalar la infraestructura OSGi antes de proteger la cuadrícula de datos. Para obtener más información, consulte ["Instalación de la infraestructura OSGi de](#page-239-0) [Eclipse Equinox con Eclipse Gemini para clientes y servidores" en la página 230.](#page-239-0)

## **Acerca de esta tarea**

La mayoría de desplegadores de cuadrícula de datos restringen el acceso administrativo a únicamente un conjunto de usuarios que pueden acceder a la cuadrícula de datos.

#### **Procedimiento**

v Debe ejecutar los servidores de catálogo y los servidores de contenedor utilizando el gestor de seguridad de Java el cual requiere un archivo de políticas.

El archivo de políticas se especifica pasando el argumento de la JVM -Djava.security.policy=<*archivo\_políticas*>.

El gestor de seguridad de Java se inicia especificando el argumento de la JVM, -Djava.security.manager, cuando se inicia el servidor de eXtreme Scale. Especifique este argumento para los servidores de contenedor y de catálogo.

El archivo de políticas se parece al siguiente ejemplo:

**Recuerde:** El archivo de política normalmente contiene también entradas MapPermission, tal y como se documenta en [Guía de aprendizaje de seguridad](http://pic.dhe.ibm.com/infocenter/wxsinfo/v8r6/topic/com.ibm.websphere.extremescale.doc/txstutsec5.html) [de Java SE - Paso 5](http://pic.dhe.ibm.com/infocenter/wxsinfo/v8r6/topic/com.ibm.websphere.extremescale.doc/txstutsec5.html) .

```
grant codeBase "file:${objectgrid.home}/lib/*" {
permission java.security.AllPermission;
};
```
grant principal javax.security.auth.x500.X500Principal "CN=manager,O=acme,OU=OGSample" { permission javax.management.MBeanPermission "\*", "getAttribute,setAttribute,invoke,queryNames"; };

> En este ejemplo, sólo se da autorización al gestor principal para realizar tareas administrativas con el mandato **xscmd**. Puede añadir otras líneas si es necesario para proporiconar permisos MBean a principales.

v Inicie los contenedores de catálogo y servidor especificando los argumentos de la JVM anteriores en la línea de mandatos; por ejemplo:

```
/opt/XS86/java/jre/bin/java
-DclusterSecurityFile=/og/security/secFiles_SA/objectGridSecurity.xml
-Djava.security.auth.login.config=/og/security/secFiles_SA/ogjaas.config
-Djava.security.manager -Djava.security.policy=/og/security/secFiles_SA/og_auth.policy
-Dobjectgrid.home=/opt/XS860/ObjectGrid -jar org.eclipse.osgi 3.7.1.R37x v20110808-1106.jar -conso
```
#### **Qué hacer a continuación**

["Protección de datos que fluyen entre eXtreme Scale y la infraestructura OSGi con](#page-233-0) [el cifrado SSL" en la página 224](#page-233-0)

## **Autorización del acceso a operaciones administrativas en WebSphere Application Server**

A través de la seguridad administrativa, sólo los administradores de WebSphere Application Server pueden realizar operaciones administrativas de eXtreme Scale.

#### **Acerca de esta tarea**

La autorización del acceso administrativo funciona de manera distinta en despliegues de WebSphere Application Server que en entornos autónomos. Sólo los usuarios de WebSphere Application Server que sean administradores de WebSphere Application Server pueden realizar operaciones administrativas de eXtreme Scale. No necesita especificar MbeanPermissions en el archivo de políticas.

## **Procedimiento**

Habilite la seguridad administrativa en WebSphere Application Server. En la consola administrativa, pulse **Seguridad** > **Seguridad global**. Pulse **Habilitar seguridad administrativa** y seleccione **Seguridad de Java 2** para restringir el acceso de la aplicaciones a los recursos locales.

#### **Qué hacer a continuación**

["Protección de datos de fluyen entre eXtreme Scale y WebSphere Application](#page-234-0) [Server con el cifrado SSL" en la página 225](#page-234-0)

# **Protección de datos que fluyen entre clientes de eXtreme Scale y servidores con el cifrado SSL**

Protección de las comunicaciones entre clientes y servidores de WebSphere eXtreme Scale con el cifrado SSL.

# **Qué hacer a continuación**

["Almacenamiento de artefactos de seguridad para usuarios autorizados" en la](#page-235-0) [página 226](#page-235-0)

## **Protección de datos que fluyen entre servidores eXtreme Scale en entornos autónomos con el cifrado SSL**

Configure las propiedades de SSL y los puertos JMX para proteger información sensible que fluye entre servidores en la red.

#### **Acerca de esta tarea**

Cuando se despliega una cuadrícula de datos, la información confidencial que contiene fluye a través de la red. De la misma manera, las credenciales que los clientes de la cuadrícula de datos utilizan para autenticarse fluyen a través de la red. Para proteger datos y credenciales cuando fluyen, utilice el cifrado de nivel de transporte utilizando SSL para proteger los despliegues.

La seguridad de SSL depende de la protección de los almacenes de claves y los almacenes de confianza, de manera que sólo usuarios autorizados tienen acceso a los almacenes de claves y almacenes de confianza. Después de habilitar el cifrado SSL, es necesario especificar un valor de JMXConnectorPort y de JMXServicePort en el archivo de propiedades del servidor para proteger el tráfico JMX mediante SSL.

El transporte entre el cliente y el servidor de JMX puede protegerse con la seguridad de capa de transporte (TLS) o con SSL. Si el valor transportType del servidor de catálogo o servidor de contenedor está establecido en SSL\_Required o SSL\_Supported, utilice SSL para conectarse al servidor JMX.

#### **Procedimiento**

- 1. Especifique SSL en el archivo de propiedades del servidor. Establezca la propiedad transportType en SSL-Required; por ejemplo: transportType=SSL-Required
- 2. Especifique las propiedades SSL en el archivo de propiedades del servidor.

```
alias=serverprivate
contextProvider=IBMJSSE2
protocol=SSL
keyStoreType=JKS
keyStore=etc/test/security/key.jks
keyStorePassword=serverpw
trustStoreType=JKS
trustStore=etc/test/security/trust.jks
trustStorePassword=public
clientAuthentication=false
```
Configure el almacén de confianza, tipo de almacén de confianza y contraseña del almacén de confianza. No es necesario especificar un almacén de claves, tipo de almacén de claves y contraseña de almacén de claves para el cliente. El alias, almacén de claves, contraseña del almacén de claves y tipo del almacén de claves no son necesarios en el cliente a no ser que las propiedades SSL del servidor incluyan clientAuthentication=true. Este valor no suele utilizarse.

El almacén de confianza debe confiar en el certificado del servidor. Cuando el certificado del servidor es autofirmado, al igual que en la guía de aprendizaje, dicho certificado debe importarse en el almacén de confianza del cliente. Cuando el certificado del servidor es emitido por una autoridad certificadora local, el certificado del firmante de dicha autoridad certificadora debe importarse en el almacén de confianza del cliente. Para obtener más información sobre cómo crear archivos de almacenes de claves y de almacenes de confianza, consulte el apartado [Guía de aprendizaje de seguridad de Java SE](http://pic.dhe.ibm.com/infocenter/wxsinfo/v8r6/topic/com.ibm.websphere.extremescale.doc/txstutsec6.html) [- Paso 6.](http://pic.dhe.ibm.com/infocenter/wxsinfo/v8r6/topic/com.ibm.websphere.extremescale.doc/txstutsec6.html)

3. Especifique SSL en el archivo de propiedades del cliente cuando necesite SSL. Establezca la propiedad transportType en SSL-Required o SSL-Supported; por ejemplo:

transportType=SSL-Required

4. Especifique las propiedades SSL en el archivo de propiedades del cliente. Por ejemplo, puede especificar las siguientes propiedades:

```
alias=clientprivate
contextProvider=IBMJSSE2
protocol=SSL
keyStoreType=JKS
```

```
keyStore=etc/test/security/client.private
keyStorePassword={xor}PDM2OjErLyg\=
trustStoreType=JKS
trustStore=etc/test/security/server.public
trustStorePassword={xor}Lyo9MzY8
```
5. Establezca el puerto de servicio JMX. Utilice la opción **-JMXServicePort** en el script **startOgServer** o **startXsServer**.

El valor predeterminado para el puerto de servicio JMX en los servidores de catálogo es 1099. Debe utilizar un número de puerto distinto para cada JVM de la configuración. Si desea utilizar JMX/RMI, especifique explícitamente la opción **-JMXServicePort** y el número de puerto, incluso si desea utilizar el valor de puerto predeterminado.

6. Establezca el puerto de conector JMX.

Utilice la opción **-JMXConnectorPort** en el script **startOgServer** o **startXsServer**.

Es necesario establecer el puerto de servicio JMX si desea visualizar información del servidor de contenedor desde el servidor de catálogo. Por ejemplo, es necesario el puerto cuando se utiliza el mandato **xscmd -c showMapSizes**. Establezca el puerto de conector JMX para evitar la creación de puertos efímeros.

## **Qué hacer a continuación**

["Almacenamiento de artefactos de seguridad en entornos autónomos" en la página](#page-235-0) [226](#page-235-0)

## **Protección de datos que fluyen entre eXtreme Scale y el perfil Liberty con cifrado SSL**

Configure las propiedades de SSL y los puertos JMX para proteger información sensible que fluye entre WebSphere eXtreme Scale y el Perfil Liberty.

#### **Acerca de esta tarea**

Cuando se despliega una cuadrícula de datos, la información confidencial que contiene fluye a través de la red. De la misma manera, las credenciales que los clientes de la cuadrícula de datos utilizan para autenticarse fluyen a través de la red. Para proteger datos y credenciales cuando fluyen, utilice el cifrado de nivel de transporte utilizando SSL para proteger los despliegues.

La seguridad de SSL depende de la protección de los almacenes de claves y los almacenes de confianza, de manera que sólo usuarios autorizados tienen acceso a los almacenes de claves y almacenes de confianza. Después de habilitar el cifrado SSL, es necesario especificar un valor de JMXConnectorPort y de JMXServicePort en el archivo de propiedades del servidor para proteger el tráfico JMX mediante SSL.

El transporte entre el cliente y el servidor de JMX puede protegerse con la seguridad de capa de transporte (TLS) o con SSL. Si el valor transportType del servidor de catálogo o servidor de contenedor está establecido en SSL\_Required o SSL\_Supported, utilice SSL para conectarse al servidor JMX.

#### **Procedimiento**

1. Especifique SSL en el archivo de propiedades del servidor. Establezca la propiedad transportType en SSL-Required; por ejemplo: transportType=SSL-Required

2. Especifique las propiedades SSL en el archivo de propiedades del servidor.

```
alias=serverprivate
contextProvider=IBMJSSE2
protocol=SSL
keyStoreType=JKS
keyStore=etc/test/security/key.jks
keyStorePassword=serverpw
trustStoreType=JKS
trustStore=etc/test/security/trust.jks
trustStorePassword=public
clientAuthentication=false
```
Configure el almacén de confianza, tipo de almacén de confianza y contraseña del almacén de confianza. No es necesario especificar un almacén de claves, tipo de almacén de claves y contraseña de almacén de claves para el cliente. El alias, almacén de claves, contraseña del almacén de claves y tipo del almacén de claves no son necesarios en el cliente a no ser que las propiedades SSL del servidor incluyan clientAuthentication=true. Este valor no suele utilizarse.

El almacén de confianza debe confiar en el certificado del servidor. Cuando el certificado del servidor es autofirmado, al igual que en la guía de aprendizaje, dicho certificado debe importarse en el almacén de confianza del cliente. Cuando el certificado del servidor es emitido por una autoridad certificadora local, el certificado del firmante de dicha autoridad certificadora debe importarse en el almacén de confianza del cliente. Para obtener más información sobre cómo crear archivos de almacenes de claves y de almacenes de confianza, consulte el apartado [Guía de aprendizaje de seguridad de Java SE](http://pic.dhe.ibm.com/infocenter/wxsinfo/v8r6/topic/com.ibm.websphere.extremescale.doc/txstutsec6.html) [- Paso 6.](http://pic.dhe.ibm.com/infocenter/wxsinfo/v8r6/topic/com.ibm.websphere.extremescale.doc/txstutsec6.html)

3. Especifique SSL en el archivo de propiedades del cliente cuando necesite SSL. Establezca la propiedad transportType en SSL-Required o SSL-Supported; por ejemplo:

transportType=SSL-Required

4. Especifique las propiedades SSL en el archivo de propiedades del cliente. Por ejemplo, puede especificar las siguientes propiedades:

```
alias=clientprivate
contextProvider=IBMJSSE2
protocol=SSL
keyStoreType=JKS
keyStore=etc/test/security/client.private
keyStorePassword={xor}PDM2OjErLyg\=
trustStoreType=JKS
trustStore=etc/test/security/server.public
trustStorePassword={xor}Lyo9MzY8
```
5. Establezca el puerto el servicio JMX en el archivo de propiedades del servidor.

El valor predeterminado para el puerto de servicio JMX en los servidores de catálogo es 1099. Debe utilizar un número de puerto distinto para cada JVM de la configuración. Si desea utilizar JMX/RMI, especifique explícitamente la opción **rver JMXServicePort** y número de puerto, incluso si desea utilizar el valor predeterminado del puerto.

6. Establezca el puerto del conector JMX en el archivo de propiedades del servidor.

Es necesario establecer el puerto de servicio JMX si desea visualizar información del servidor de contenedor desde el servidor de catálogo. Por ejemplo, es necesario el puerto cuando se utiliza el mandato **xscmd -c showMapSizes**. Establezca el puerto de conector JMX para evitar la creación de puertos efímeros.

## <span id="page-233-0"></span>**Qué hacer a continuación**

["Almacenamiento de artefactos de seguridad en el perfil Liberty" en la página 227](#page-236-0)

## **Protección de datos que fluyen entre eXtreme Scale y la infraestructura OSGi con el cifrado SSL**

Configure las propiedades de SSL y los puertos JMX para proteger información sensible que fluye entre WebSphere eXtreme Scale y la infraestructura OSGi.

#### **Antes de empezar**

Debe instalar la infraestructura OSGi antes de proteger la cuadrícula de datos. Para obtener más información, consulte ["Instalación de la infraestructura OSGi de](#page-239-0) [Eclipse Equinox con Eclipse Gemini para clientes y servidores" en la página 230.](#page-239-0)

#### **Acerca de esta tarea**

Cuando se despliega una cuadrícula de datos, la información confidencial que contiene fluye a través de la red. De la misma manera, las credenciales que los clientes de la cuadrícula de datos utilizan para autenticarse fluyen a través de la red. Para proteger datos y credenciales cuando fluyen, utilice el cifrado de nivel de transporte utilizando SSL para proteger los despliegues.

La seguridad de SSL depende de la protección de los almacenes de claves y los almacenes de confianza, de manera que sólo usuarios autorizados tienen acceso a los almacenes de claves y almacenes de confianza. Después de habilitar el cifrado SSL, es necesario especificar un valor de JMXConnectorPort y de JMXServicePort en el archivo de propiedades del servidor para proteger el tráfico JMX mediante SSL.

El transporte entre el cliente y el servidor de JMX puede protegerse con la seguridad de capa de transporte (TLS) o con SSL. Si el valor transportType del servidor de catálogo o servidor de contenedor está establecido en SSL\_Required o SSL\_Supported, utilice SSL para conectarse al servidor JMX.

#### **Procedimiento**

- 1. Especifique SSL en el archivo de propiedades del servidor. Establezca la propiedad transportType en SSL-Required; por ejemplo: transportType=SSL-Required
- 2. Para utilizar SSL, debe configurar el almacén de confianza, el tipo de almacén de confianza y la contraseña de almacén de confianza en el cliente MBean con las propiedades del sistema -D; por ejemplo:

```
-Djavax.net.ssl.trustStore=TRUST_STORE_LOCATION
-Djavax.net.ssl.trustStorePassword=TRUST_STORE_PASSWORD
-Djavax.net.ssl.trustStoreType=TRUST_STORE_TYPE
```
Si utiliza com.ibm.websphere.ssl.protocol.SSLSocketFactory como la fábrica de sockets SSL en el archivo *[inicio\\_java](#page-23-0)*/jre/lib/security/java.security, utilice las propiedades siguientes:

-Dcom.ibm.ssl.trustStore=TRUST\_STORE\_LOCATION-Dcom.ibm.ssl.trustStorePassword=TRUST\_STORE\_PASSWORD-Dcom.ibm.ssl.trustStoreType=TRUST\_STORE\_TYPE

3. Establezca el puerto el servicio JMX en el archivo de propiedades del servidor. El valor predeterminado para el puerto de servicio JMX en los servidores de catálogo es 1099. Debe utilizar un número de puerto distinto para cada JVM de <span id="page-234-0"></span>la configuración. Si desea utilizar JMX/RMI, especifique explícitamente la opción **JMXServicePort** y el número de puerto, incluso si desea utilizar el valor de puerto predeterminado.

4. Establezca el puerto del conector JMX en el archivo de propiedades del servidor.

Es necesario establecer el puerto de servicio JMX si desea visualizar información del servidor de contenedor desde el servidor de catálogo. Por ejemplo, es necesario el puerto cuando se utiliza el mandato **xscmd c showMapSizes**. Establezca el puerto de conector JMX para evitar la creación de puertos efímeros.

5. Especifique el puerto SSL en la línea de mandatos de la infraestructura OSGi utilizando el siguiente argumento JVM:

-Dcom.ibm.CSI.SSL.Port=7602

## **Qué hacer a continuación**

["Almacenamiento de artefactos de seguridad en la infraestructura OSGi" en la](#page-236-0) [página 227](#page-236-0)

# **Protección de datos de fluyen entre eXtreme Scale y WebSphere Application Server con el cifrado SSL**

WebSphere eXtreme Scale utiliza la configuración de SSL (Secure Sockets Layer) en WebSphere Application Server .

#### **Acerca de esta tarea**

Para garantizar la protección SSL para todo el tráfico de la cuadrícula de datos que pasa a través de la red, configure la seguridad global, configure la seguridad entrante y saliente de CSIv2 en la consola administrativa de WebSphere Application Server y configure el certificado SSL y la gestión de claves.

#### **Procedimiento**

- 1. Configure la seguridad global de WebSphere Application Server. Para obtener más información sobre cómo configurar la seguridad global, consulte [Valores](http://www14.software.ibm.com/webapp/wsbroker/redirect?version=compass&product=was-nd-mp&topic=usec_secureadminappinfra) [de seguridad globales.](http://www14.software.ibm.com/webapp/wsbroker/redirect?version=compass&product=was-nd-mp&topic=usec_secureadminappinfra)
- 2. Configure la seguridad de entrada de CSIv2. En la consola administrativa de WebSphere Application Server, pulse **Seguridad** > **Seguridad global** > **Seguridad RMI/IIOP** > **Comunicaciones de CSIv2**. Pulse **SSL-Required**.
- 3. Configure la seguridad de salida de CSIv2. En la consola administrativa de WebSphere Application Server, pulse **Seguridad** > **Seguridad global** > **Seguridad RMI/IIOP** > **Comunicaciones de CSIv2**. Las comunicaciones de salida de CSIv2 deben ser **SSL-Supported** o **SSL-Required**.
- 4. Configure el certificado SSL y la gestión de claves en WebSphere Application Server. Al ejecutar sólo un cliente de WebSphere eXtreme Scale en una instancia de WebSphere Application Server y en los servidores de cuadrícula de datos de eXtreme Scale son autónomos. Debe comprobar que la información de certificado del almacén de claves y del almacén de confianza está incluida en los archivos de almacén de claves y de almacén de confianza que se especifican en el archivo de propiedades del servidor que se utiliza para iniciar los servidores de catálogo y contenedor autónomo.

Cuando el cliente y los servidores de catálogo y contenedor están todos ejecutándose en procesos de WebSphere Application Server, utilizan la configuración de seguridad para las comunicaciones cliente-servidor de WebSphere Application Server.

<span id="page-235-0"></span>Sin embargo, cuando varios servidores de catálogo están configurados y ejecutándose en un proceso de WebSphere Application Server, la comunicación de catálogo a catálogo tiene sus propias vías de acceso de transporte propietarias que no pueden ser gestionadas por la configuración de transporte de WebSphere Application Server Common Secure Interoperability Protocol Versión 2 (CSIV2). Por lo tanto, debe configurar las propiedades de SSL para cada servidor de catálogo. Para obtener más información, consulte [Lección 3.2:](http://pic.dhe.ibm.com/infocenter/wxsinfo/v8r6/topic/com.ibm.websphere.extremescale.doc/txssecwastuttrans2.html) [Añadir propiedades SSL al archivo de propiedades de servidor de catálogo.](http://pic.dhe.ibm.com/infocenter/wxsinfo/v8r6/topic/com.ibm.websphere.extremescale.doc/txssecwastuttrans2.html)

#### **Qué hacer a continuación**

["Almacenamiento de artefactos de seguridad en WebSphere Application Server" en](#page-237-0) [la página 228](#page-237-0)

# **Almacenamiento de artefactos de seguridad para usuarios autorizados**

Los almacenes de claves, contraseñas, secretos compartidos y archivos de propiedades deben almacenarse en un directorio al que sólo puedan usuarios autorizados.

#### **Qué hacer a continuación**

[Inicio y detención de servidores seguros](http://pic.dhe.ibm.com/infocenter/wxsinfo/v8r6/topic/com.ibm.websphere.extremescale.doc/txssecstartstop.html)

#### **Almacenamiento de artefactos de seguridad en entornos autónomos**

Proteja las contraseñas seguras para impedir el acceso a usuarios no autorizados.

#### **Acerca de esta tarea**

El programa de utilidad FilePasswordEncoder se incluye con WebSphere eXtreme Scale Client para cifrar contraseñas en archivos de configuración de eXtreme Scale. El programa de utilidad FilePasswordEncoder cifra las contraseñas; sin embargo, es posible recuperar las contraseñas que se utilizan para acceder al archivo. Por tanto, debe proteger el sistema de archivos donde residen las propiedades del cliente, las propiedades del servidor y los almacenes de claves y almacenes de confianza de manera que sólo los usuarios autorizados tengan acceso.

#### **Procedimiento**

Ejecute el mandato **FilePasswordEncoder.bat|sh** para cifrar esta propiedad utilizando un algoritmo exclusive or (xor) para proporcionar una medida de protección para contraseñas.

Ejecute el programa de utilidad FilePasswordEncoder en el archivo client.properties y el archivo server.properties, por ejemplo:

./FilePasswordEncoder.sh <archivo propiedades servidor> ./FilePasswordEncoder.sh <archivo propiedades cliente>

Un usuario sofisticado puede recuperar contraseñas cifradas. Estas contraseñas no están cifradas porque el código eXtreme Scale debe poder recuperarlas para ejecutarse. Por tanto, asegúrese de que sólo aquellas personas autorizadas puedan acceder a los archivos donde se almacenan las contraseñas.

# <span id="page-236-0"></span>**Qué hacer a continuación**

[Inicio de servidores seguros en un entorno autónomo](http://pic.dhe.ibm.com/infocenter/wxsinfo/v8r6/topic/com.ibm.websphere.extremescale.doc/txsstartsecjava.html)

# **Almacenamiento de artefactos de seguridad en el perfil Liberty**

Proteja las contraseñas seguras para impedir el acceso de usuarios no autorizados de eXtreme Scale en el Perfil Liberty.

## **Acerca de esta tarea**

El programa de utilidad FilePasswordEncoder se incluye con WebSphere eXtreme Scale Client para cifrar contraseñas en archivos de configuración de eXtreme Scale.

## **Procedimiento**

- 1. Ejecute el mandato **securityUtility.bat|sh** del perfil Liberty para cifrar esta propiedad utilizando un algoritmo exclusive or (xor) para proporcionar una medida de protección para contraseñas. Tenga en cuenta que un usuario sofisticado puede recuperar contraseñas codificadas. Estas contraseñas no están cifradas porque el código eXtreme Scale debe poder recuperarlas para ejecutarse. Por tanto, asegúrese de que sólo aquellas personas autorizadas puedan acceder a los archivos donde se almacenan las contraseñas.
- 2. Limite el acceso a los archivos de almacenes de claves y de almacenes de confianza protegiendo el acceso al sistema de archivos donde están almacenados.

## **Qué hacer a continuación**

[Inicio y detención de servidores seguros en el perfil Liberty](http://pic.dhe.ibm.com/infocenter/wxsinfo/v8r6/topic/com.ibm.websphere.extremescale.doc/txssserverstart_Liberty.html)

# **Almacenamiento de artefactos de seguridad en la infraestructura OSGi**

Proteja las contraseñas seguras para impedir el acceso de usuarios no autorizados en la infraestructura OSGi.

#### **Antes de empezar**

Debe instalar la infraestructura OSGi antes de proteger la cuadrícula de datos. Para obtener más información, consulte ["Instalación de la infraestructura OSGi de](#page-239-0) [Eclipse Equinox con Eclipse Gemini para clientes y servidores" en la página 230.](#page-239-0)

## **Acerca de esta tarea**

El programa de utilidad FilePasswordEncoder se incluye con WebSphere eXtreme Scale Client para cifrar contraseñas en archivos de configuración de eXtreme Scale.

#### **Procedimiento**

1. Ejecute el mandato **FilePasswordEncoder.bat|sh** para cifrar esta propiedad utilizando un algoritmo exclusive or (xor) para proporcionar una medida de protección para contraseñas. Tenga en cuenta que un usuario sofisticado puede recuperar contraseñas codificadas. Estas contraseñas no están cifradas porque el código eXtreme Scale debe poder recuperarlas para ejecutarse. Por tanto, asegúrese de que sólo aquellas personas autorizadas puedan acceder a los archivos donde se almacenan las contraseñas.

<span id="page-237-0"></span>2. Limite el acceso a los archivos de almacenes de claves y de almacenes de confianza protegiendo el acceso al sistema de archivos donde están almacenados.

#### **Qué hacer a continuación**

[Inicio y detención de servidores seguros en la infraestructura OSGi](http://pic.dhe.ibm.com/infocenter/wxsinfo/v8r6/topic/com.ibm.websphere.extremescale.doc/txssserverstart_OSGi.html)

## **Almacenamiento de artefactos de seguridad en WebSphere Application Server**

Proteja las contraseñas seguras para impedir el acceso a usuarios no autorizados en despliegues de WebSphere Application Server.

#### **Acerca de esta tarea**

Las contraseñas y authenticationSecret en el archivo de propiedades del servidor y de propiedades del cliente deben estar cifradas.

#### **Procedimiento**

Invoque PropFilePasswordEncoder para cifrar las contraseñas y el secreto de autenticación. Ejecute los siguientes mandatos *raíz\_was*/bin/ PropFilePasswordEncoder.sh o, en Windows, ejecute el mandato *raíz\_was*\bin\PropFilePasswordEncoder.bat, por ejemplo:

./PropFilePasswordEncoder <archivo\_propiedades> <propiedad\_que\_cifrar>

Las propiedades que deben cifrarse incluyen **keyStorePassword**,

**trustStorePassword**, **credentialGeneratorProps** y **authenticationSecret**. Incluso cuando si se cifran estas propiedades, es posible recuperar los valores originales. El sistema de archivo donde residen los archivos de propiedades, almacenes de claves y almacenes de confianza debe protegerse y sólo los usuarios autorizados deben tener acceso al mismo.

Consulte la documentación de WebSphere Application Server para obtener más información.

## **Qué hacer a continuación**

[Inicio de servidores seguros en WebSphere Application Server](http://pic.dhe.ibm.com/infocenter/wxsinfo/v8r6/topic/com.ibm.websphere.extremescale.doc/txsstartsecwas.html)

# **Situación: Utilizar un entorno OSGi para desarrollar y ejecutar plug-ins de eXtreme Scale**

Utilice estos escenarios para completar tareas comunes en un entorno OSGi. Por ejemplo, la infraestructura OSGi es ideal para iniciar servidores y clientes en un contenedor OSGi, lo que le permite añadir y actualizar dinámicamente plug-ins de WebSphere eXtreme Scale en el entorno de ejecución.

#### **Antes de empezar**

Lea el tema ["Visión general de la infraestructura OSGi" en la página 36](#page-45-0) para obtener más información sobre el soporte de OSGi y las ventajas que puede ofrecer.

# **Acerca de esta tarea**

Los siguientes escenarios son sobre la creación y ejecución de plug-ins dinámicos, lo que le permite instalar, iniciar, detener, modificar y desinstalar plug-ins. También puede completar otro escenario probable, lo que le permite utilizar la infraestructura OSGi sin posibilidades dinámicas. Puede seguir empaquetando las aplicaciones como paquetes, que se definen y comunican mediante servicios. Estos paquetes basados en servicios ofrecen muchas ventajas, que incluyen posibilidades de desarrollo y despliegue más eficaces.

### **Objetivos del escenario**

Después de completar este escenario, sabrá cómo realizar los objetivos siguientes:

- v Crear plug-ins dinámicos de eXtreme Scale para utilizar en un entorno OSGi.
- v Ejecutar contenedores de eXtreme Scale en un entorno OSGi sin prestaciones dinámicas.

# **Visión general de la infraestructura OSGi**

OSGi define un sistema de módulo dinámico para Java. La plataforma de servicio OSGi tiene una arquitectura por capas, y está diseñada para ejecutarse en diversos perfiles Java estándar. Puede iniciar servidores y clientes de WebSphere eXtreme Scale en un contenedor OSGi.

# **Ventajas de la ejecución de aplicaciones en el contenedor OSGi**

El soporte OSGi de WebSphere eXtreme Scale le permite desplegar el producto en la infraestructura OSGi de Eclipse Equinox. Anteriormente, si deseaba actualizar los plug-ins utilizados por eXtreme Scale, tenía que reiniciar la máquina virtual Java (JVM) para aplicar las nuevas versiones de los plug-ins. Con la prestación de actualización dinámica que proporciona la infraestructura OSGi, ahora puede actualizar las clases de plug-in sin reiniciar la JVM. Estos plug-ins los exportan los paquetes de usuario como servicios. WebSphere eXtreme Scale accede al servicio o a los servicios buscándolos en el registro OSGi.

Los contenedores de eXtreme Scale se pueden configurar para que se inicien de forma más fácil y dinámica utilizando el servicio de administración de configuración OSGi o con OSGi Blueprint. Si desea desplegar una cuadrícula de datos nueva con la estrategia de colocación, puede hacerlo creando una configuración OSGi o desplegando un paquete con archivos XML de descriptor de eXtreme Scale. Con el soporte de OSGi, los paquetes de aplicaciones que contienen eXtreme Scale se pueden instalar, iniciar, detener, actualizar y desinstalar sin reiniciar todo el sistema. Con esta posibilidad, puede actualizar la aplicación sin interrumpir la cuadrícula de datos.

Se pueden configurar beans y servicios de plug-in con ámbitos de fragmento personalizados, lo que permite opciones de integración sofisticadas opciones con otros servicios que se ejecutan en la cuadrícula de datos. Cada plug-in puede utilizar clasificaciones OSGi Blueprint para verificar que cada instancia del plug-in está activada en la versión correcta. Se proporcionan un bean gestionado por OSGi (MBean) y el programa de utilidad **xscmd**, que permiten consultar los servicios OSGi de plug-in de eXtreme Scale y sus clasificaciones.

Esta prestación permite a los administradores reconocer rápidamente los errores potenciales de configuración y administración y actualizar las clasificaciones de servicio de plug-in utilizadas por eXtreme Scale.

# <span id="page-239-0"></span>**Paquetes OSGi**

Para interactuar con los plug-ins y desplegarlos en la infraestructura OSGi, debe utilizar *paquetes*. En la plataforma de servicio OSGi, un paquete es un archivo de archivado Java (JAR) que contiene código Java, recursos y un manifiesto que describe el paquete y sus dependencias. El paquete es la unidad de despliegue de una aplicación. El producto eXtreme Scale da soporte a los siguientes tipos de paquete:

#### **Paquete de servidor**

El paquete de servidor es el archivo objectgrid.jar, se instala con la instalación de servidor autónomo de eXtreme Scale, es necesario para ejecutar servidores eXtreme Scale y también se puede utilizar para ejecutar clientes de eXtreme Scale o cachés locales en memoria. El ID de paquete para el archivo objectgrid.jar es com.ibm.websphere.xs.server\_<versión>, donde la versión tiene el formato: <Versión>.<Release>.<Modificación>. Por ejemplo, el paquete de servidor para eXtreme Scale versión 7.1.1 es com.ibm.websphere.xs.server\_7.1.1.

#### **Paquete de cliente**

El paquete de cliente es el archivo ogclient.jar, se instala con las instalaciones autónomas y de cliente de eXtreme Scale y se utiliza para ejecutar clientes de eXtreme Scale o cachés locales en memoria. El ID de paquete para el archivo ogclient.jar es

com.ibm.websphere.xs.client\_versión, donde la versión tiene el formato: <Versión>.<Release>.<Modificación>. Por ejemplo, el paquete de cliente para eXtreme Scale versión 7.1.1 es com.ibm.websphere.xs.client\_7.1.1.

## **Limitaciones**

**Java** 

No puede reiniciar el paquete eXtreme Scale porque no es posible reiniciar el intermediario de solicitud de objetos (ORB) o eXtremeIO (XIO). Para reiniciar el servidor eXtreme Scale, debe reiniciar la infraestructura OSGi.

# **Instalación de la infraestructura OSGi de Eclipse Equinox con Eclipse Gemini para clientes y servidores**

Si desea desplegar WebSphere eXtreme Scale en una infraestructura OSGi, debe configurar el entorno de Eclipse Equinox.

## **Acerca de esta tarea**

La tarea requiere que descargue e instale la infraestructura Blueprint, lo que le permite configurar posteriormente JavaBeans y exponerlos como servicios. El uso de los servicios es importante porque puede exponer plug-ins como servicios OSGi de forma que los pueda utilizar el entorno de ejecución de eXtreme Scale. El producto da soporte a dos contenedores blueprint en la infraestructura OSGi principal de Eclipse Equinox: Eclipse Gemini y Apache Aries. Utilice este procedimiento para configurar el contenedor Eclipse Gemini.

### **Procedimiento**

1. Descargue Eclipse Equinox SDK Versión 3.6.1 o posterior del [sitio web de](http://archive.eclipse.org/equinox/drops/R-3.6.1-201009090800/index.php) [Eclipse.](http://archive.eclipse.org/equinox/drops/R-3.6.1-201009090800/index.php) Cree un directorio para la infraestructura Equinox, por ejemplo: /opt/equinox. Estas instrucciones hacen referencia a este directorio como raíz equinox. Extraiga el archivo comprimido en el directorio raíz equinox. 2. Descargue el archivo comprimido de gemini-blueprint incubation 1.0.0 del [sitio web de Eclipse.](http://www.eclipse.org/downloads/download.php?file=/blueprint/gemini-blueprint-1.0.0.RELEASE.zip) Extraiga el contenido del archivo en un directorio temporal y copie los siguientes archivos extraídos en el directorio raíz\_equinox/plugins:

dist/gemini-blueprint-core-1.0.0.jar dist/gemini-blueprint-extender-1.0.0.jar dist/gemini-blueprint-io-1.0.0.jar

**Atención:** Según la ubicación en la que haya descargado el archivo Blueprint comprimido, los archivos extraídos pueden tener la extensión RELEASE.jar, de forma parecida a los archivos JAR de Spring Framework del paso siguiente. Debe verificar que los nombres de archivo coincidan con las referencias de archivo en el archivo config.ini.

3. Descargue la infraestructura Spring versión 3.0.5 de la siguiente página web de SpringSource: [http://www.springsource.com/download/community.](http://www.springsource.com/download/community) Extráigala en un directorio temporal y copie los siguientes archivos extraídos en el directorio raíz\_equinox/plugins:

org.springframework.aop-3.0.5.RELEASE.jar org.springframework.asm-3.0.5.RELEASE.jar org.springframework.beans-3.0.5.RELEASE.jar org.springframework.context-3.0.5.RELEASE.jar org.springframework.core-3.0.5.RELEASE.jar org.springframework.expression-3.0.5.RELEASE.jar

- 4. Descargue el archivo de archivado Java archive (JAR) de AOP Alliance de la [página web de SpringSource.](http://ebr.springsource.com/repository/app/bundle/version/detail?name=com.springsource.org.aopalliance&version=1.0.0) Copie el archivo com.springsource.org.aopalliance-1.0.0.jar en el directorio raíz\_equinox/ plugins.
- 5. Descargue el archivo JAR de Apache Commons Logging 1.1.1 de la [página](http://ebr.springsource.com/repository/app/bundle/version/detail?name=com.springsource.org.apache.commons.logging&version=1.1.1) [web de SpringSource.](http://ebr.springsource.com/repository/app/bundle/version/detail?name=com.springsource.org.apache.commons.logging&version=1.1.1) Copie el archivo com.springsource.org.apache.commons.logging-1.1.1.jar en el directorio raíz\_equinox/plugins.
- 6. Descargue el cliente de línea de mandatos de Luminis OSGi Configuration Admin. Utilice este paquete de archivo JAR para gestionar las configuraciones administrativas de OSGi. Copie el archivo net.luminis.cmc-0.2.5.jar en el directorio raíz\_equinox/plugins.
- 7. Descargue el paquete de instalación de archivos de la Versión 3.0.2 de Apache Felix de la siguiente página web: [http://felix.apache.org/site/index.html.](http://felix.apache.org/site/index.html) Copie el archivo org.apache.felix.fileinstall-3.0.2.jar en el directorio raíz\_equinox/plugins.
- 8. Cree un directorio de configuración en el directorio equinox root/plugins, por ejemplo:

mkdir equinox\_root/plugins/configuration

9. Cree el archivo config.ini siguiente en el directorio equinox\_root/plugins/ configuration, sustituyendo *equinox\_root* por la vía de acceso absoluta al directorio equinox\_root y eliminando todos los espacios de cola después de la barra inclinada invertida de cada línea. Debe incluir una línea en blanco al final del archivo; por ejemplo:

osgi.noShutdown=true osgi.java.profile.bootdelegation=none org.osgi.framework.bootdelegation=none eclipse.ignoreApp=true osgi.bundles=\ org.eclipse.osgi.services\_3.2.100.v20100503.jar@1:start, \ org.eclipse.osgi.util\_3.2.100.v20100503.jar@1:start, \ org.eclipse.equinox.cm\_1.0.200.v20100520.jar@1:start, \ com.springsource.org.apache.commons.logging-1.1.1.jar@1:start, \ com.springsource.org.aopalliance-1.0.0.jar@1:start, \ org.springframework.aop-3.0.5.RELEASE.jar@1:start, \ org.springframework.asm-3.0.5.RELEASE.jar@1:start, \ org.springframework.beans-3.0.5.RELEASE.jar@1:start, \

<span id="page-241-0"></span>org.springframework.context-3.0.5.RELEASE.jar@1:start, \<br>org.springframework.core-3.0.5.RELEASE.jar@1:start, \<br>org.springframework.expression-3.0.5.RELEASE.jar@1:start, \ org.apache.felix.fileinstall-3.0.2.jar@1:start, \ net.luminis.cmc-0.2.5.jar@1:start, \ gemini-blueprint-core-1.0.0.jar@1:start, \ gemini-blueprint-extender-1.0.0.jar@1:start, \ gemini-blueprint-io-1.0.0.jar@1:start

Si ya ha configurado el entorno, puede limpiar el repositorio de plug-ins de Equinox eliminando el directorio siguiente: raíz equinox\plugins\ configuration\org.eclipse.osgi.

10. Ejecute los mandatos siguientes para iniciar la consola de equinox.

Si está ejecutando una versión distinta de Equinox, el nombre de archivo JAR será distinto al del ejemplo siguiente:

java -jar plugins\org.eclipse.osgi\_3.6.1.R36x\_v20100806.jar -console

#### **Instalación de paquetes de eXtreme Scale**

WebSphere eXtreme Scale incluye paquetes que se pueden instalar en una infraestructura OSGi de Eclipse Equinox. Estos paquetes son necesarios para iniciar los servidores eXtreme Scale o utilizar clientes de eXtreme Scale en OSGi. Puede instalar los paquetes de eXtreme Scale utilizando la consola de Equinox o utilizando el archivo de configuración config.ini.

#### **Antes de empezar**

Java

En esta tarea se supone que ha instalado los productos siguientes:

- v Infraestructura OSGi de Eclipse Equinox
- v Cliente o servidor autónomo de eXtreme Scale

#### **Acerca de esta tarea**

eXtreme Scale incluye dos paquetes. Sólo se necesita uno de los paquetes siguientes en una infraestructura OSGi:

#### **objectgrid.jar**

El paquete de servidor es el archivo objectgrid.jar que se instala con la instalación de servidor autónomo de eXtreme Scale, es necesario para ejecutar servidores eXtreme Scale y también se puede utilizar para ejecutar clientes eXtreme Scale o cachés locales en memoria. El ID de paquete para el archivo objectgrid.jar es com.ibm.websphere.xs.server\_<versión>, donde la versión tiene el formato: <Versión>.<Release>.<Modificación>. Por ejemplo, el paquete de servidor para este release es com.ibm.websphere.xs.server\_8.5.0.

#### **ogclient.jar**

El paquete ogclient.jar se instala con las instalaciones autónomas y de cliente de eXtreme Scale y se utiliza para ejecutar clientes de eXtreme Scale o cachés locales en memoria. El ID de paquete para el archivo ogclient.jar es com.ibm.websphere.xs.client\_<versión>, donde la versión está en el formato: <Versión>\_<Release>\_<Modificación. Por ejemplo, el paquete de cliente para este release es com.ibm.websphere.xs.server\_8.5.0.

Para obtener más información sobre el desarrollo de plug-ins de eXtreme Scale, consulte el tema [Plug-ins y API del sistema.](http://pic.dhe.ibm.com/infocenter/wxsinfo/v8r6/topic/com.ibm.websphere.extremescale.doc/cxssystemplugins.html)

**Instalación del paquete de cliente o servidor de eXtreme Scale en la infraestructura OSGi de Eclipse Equinox mediante la consola de Equinox: Procedimiento**

1. Inicie la infraestructura de Eclipse Equinox con la consola habilitada; por ejemplo:

```
inicio_java/bin/java -jar <raíz_equinox>/plugins/
org.eclipse.osgi_3.6.1.R36x_v20100806.jar -console
```
2. Instale el paquete de cliente o servidor de eXtreme Scale en la consola de Equinox:

osgi> install file:///<vía\_acceso\_archivo>

3. Equinox visualiza el ID de paquete para el paquete recién instalado:

El ID de paquete es 25

4. Inicie el paquete en la consola de Equinox, donde <id> es el ID de paquete asignado al instalar el paquete:

osgi> start <id>

5. Recupere el estado de servicio en la consola de Equinox para verificar que el paquete se ha iniciado; por ejemplo:

osgi> ss

Cuando el paquete se inicia satisfactoriamente, visualiza el estado ACTIVO; por ejemplo:

25 ACTIVE com.ibm.websphere.xs.server\_8.5.0

### **Instalación del paquete de cliente o servidor de eXtreme Scale en la infraestructura OSGi de Eclipse Equinox mediante el archivo config.ini: Procedimiento**

- 1. Copie el paquete de cliente o servidor de eXtreme Scale (objectgrid.jar o ogclient.jar) del directorio <raíz\_instalación\_wxs>/ObjectGrid/lib en el directorio de plug-ins de Eclipse Equinox; por ejemplo: <raíz\_equinox>/plugins
- 2. Edite el archivo de configuración config.ini de Eclipse Equinox y añada el paquete a la propiedad osgi.bundles; por ejemplo:

```
osgi.bundles=\
org.eclipse.osgi.services 3.2.100.v20100503.jar@1:start, \
org.eclipse.osgi.util_3.2.100.v20100503.jar@1:start, \
org.eclipse.equinox.cm_1.0.200.v20100520.jar@1:start, \
objectgrid.jar@1:start
```
**Importante:** Verifique que haya una línea en blanco después del último nombre de paquete. Cada paquete está separado por una coma.

3. Inicie la infraestructura de Eclipse Equinox con la consola habilitada; por ejemplo:

```
inicio_java/bin/java -jar <raíz_equinox>/plugins/
org.eclipse.osgi_3.6.1.R36x_v20100806.jar -console
```
4. Recupere el estado de servicio en la consola de Equinox para verificar que el paquete se ha iniciado:

osgi> ss

Cuando el paquete se inicia satisfactoriamente, visualiza el estado ACTIVO; por ejemplo:

25 ACTIVE com.ibm.websphere.xs.server 8.5.0

#### **Resultados**

El paquete de servidor o cliente de eXtreme Scale se ha instalado e iniciado en la infraestructura OSGi de Eclipse Equinox.

# **Ejecución de contenedores eXtreme Scale con plug-ins no dinámicos en un entorno OSGi**

Si no necesita utilizar la capacidad dinámica de un entorno OSGi, puede aprovechar un acoplamiento más estrecho, el empaquetado declarativo y las dependencias del servicio que ofrece la infraestructura OSGi.

## **Antes de empezar**

- 1. Desarrolle su aplicación utilizando las APIs deWebSphere eXtreme Scale y los plug-ins.
- 2. Empaquete la aplicación en uno o más paquetes OSGi con las dependencias de importación o exportación adecuadas que se declaran en uno o más manifiestos de paquete. Asegúrese de que todas las clases o paquetes necesarios para los plug-ins, agentes, objetos de datos, etc., se exportan.

## **Acerca de esta tarea**

Con los plug-ins dinámicos, puede actualizar sus plug-ins sin detener la cuadrícula. Para utilizar esta función, el original y los nuevos plug-ins deben ser compatibles. Si no necesita actualizar plug-ins, o puede permitirse detener la cuadrícula para actualizarlos, puede que no necesite la complejidad de los plug-ins dinámicos. No obstante, todavía hay buenas razones para ejecutar la aplicación eXtreme Scale en un entorno OSGi. Estas razones incluyen un acoplamiento estrecho, un paquete declarativo, unas dependencias de servicio, etc.

Un problema que puede ocurrir al alojar una cuadrícula o un cliente en un entorno OSGi sin utilizar plug-ins dinámicos (más específicamente, sin declarar los plug-ins utilizando los servicios OSGi) es cómo el paquete de eXtreme Scale carga las clases de plug-in. El paquete de eXtreme Scale confía en los servicios de OSGi para cargar las clases de plug-in, lo que permite que el paquete llame los métodos de objetos de las clases en otros paquetes sin importar directamente los paquetes de dichas clases.

Cuando los plug-ins no están disponibles a través de los servicios OSGi, el paquete de eXtreme Scale debe poder cargar las clases de plug-in directamente. En lugar de modificar el manifiesto del paquete de eXtreme Scale para importar clases de usuario y paquetes, cree un fragmento de paquete que añada las importaciones necesarias del paquete. El fragmento también puede importar las clases necesarias para otras clases de usuario que no sean plug-ins, como objetos de datos y clases de agente.

## **Procedimiento**

1. Cree un fragmento OSGi que utilice el paquete de eXtreme Scale (cliente o servidor, dependiendo del entorno de despliegue deseado) como su host. El fragmento declara dependencias (Importar-Paquete) en todos los paquetes que deben cargar uno o varios plug-ins. Por ejemplo, si está instalando un plug-in de serializador cuyas clases residen en el paquete com.mycompany.myapp.serializers y depende de clases en el paquete com.mycompany.myapp.common, entonces el fragmento de su archivo META-INF/MANIFEST.MF se parecerá al siguiente ejemplo:

```
Bundle-ManifestVersion: 2
Bundle-Name: Plug-in fragment for XS serializers
Bundle-SymbolicName: com.mycompany.myapp.myfragment; singleton:=true
Bundle-Version: 1.0.0
Fragment-Host: com.ibm.websphere.xs.server; bundle-version=7.1.1
Manifest-Version: 1.0
Import-Package: com.mycompany.myapp.serializers,
com.mycompany.myapp.common
...
```
Este manifiesto debe empaquetarse en un fragmento de archivo JAR, que en este ejemplo es com.mycompany.myapp.myfragment\_1.0.0.jar.

2. Despliegue el fragmento recién creado, el paquete eXtreme Scale y los paquetes de aplicaciones para su entorno OSGi. Ahora, inicie los paquetes.

# **Resultados**

Ahora puede probar y ejecutar su aplicación en el entorno OSGi sin utilizar los servicios OSGi para cargar clases de usuario, como plug-ins y agentes.

# **Administración de servidores eXtreme Scale y aplicaciones en un entorno OSGi**

Utilice este tema para instalar el paquete de servidor de WebSphere eXtreme Scale, un fragmento opcional que permite cargar sus paquetes de aplicación y las clases de usuario no dinámicas, como plug-ins, agentes, objetos de datos, etc.

## **Antes de empezar**

- 1. Instale e inicie una infraestructura OSGi soportada. Actualmente, Equinox es la única implementación OSGi soportada. Si su aplicación utiliza Blueprint, asegúrese de instalar e iniciar una implementación Blueprint soportada. Apache Aries y Eclipse Gemini están soportadas.
- 2. Abra la consola OSGi.

#### **Procedimiento**

1. Instale el paquete de servidor eXtreme Scale. Debe saber el URL del archivo del paquete de archivos Java (JAR). Por ejemplo:

archivo de instalación osgi>:///home/user1/myOsgiEnv/plugins/objectgrid.jar El ID del paquete es 41

osgi>

El paquete de eXtreme Scale ya está instalado, pero todavía no está resuelto.

2. Si el servidor eXtreme Scale debe cargar las clases de usuario directamente en vez de utilizar los plug-ins dinámicos expuestos mediante los servicios OSGi, deberá instalar un fragmento desarrollado por el cliente que proporcione esas clases o las importe. Si está utilizando plug-ins dinámicos y no utiliza agentes, puede saltarse este paso. A continuación se muestra un ejemplo de cómo instalar un fragmento personalizado:

archivo de instalación de osgi>:///home/user1/myOsgiEnv/plugins/myFragment.jar El ID de paquete es 42 osgi> ss

Framework is launched. ID Estado Paquete

...

41 INSTALLED com.ibm.websphere.xs.server\_7.1.1 42 INSTALLED com.mycompany.myfragment\_1.0.0

osgi>

Ahora el paquete del servidor eXtreme Scale y el fragmento del cliente que está vinculado con el paquete ya están instalados.

3. Inicie el paquete del servidor eXtreme Scale; por ejemplo:

osgi> inicio 41

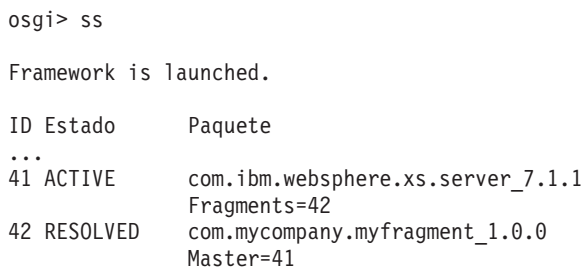

osgi>

4. Ahora instale e inicie todos los paquetes de aplicación de usuario utilizando los mismos mandatos mencionados anteriormente. Para iniciar una cuadrícula en este servidor, la definición del servidor y el contenedor debe declararse utilizando Blueprint, o la aplicación debe iniciar el servidor y el contenedor mediante programación desde un activador de paquete o algún otro mecanismo.

## **Resultados**

El paquete de servidor eXtreme Scale y la aplicación se han desplegado, iniciado y ya están listos para aceptar trabajo.

# **Creación y ejecución de plug-ins dinámicos de eXtreme Scale para su uso en un entorno OSGi**

Todos los plug-ins de eXtreme Scale se pueden configurar para un entorno OSGi. La principal ventaja de los plug-ins dinámicos es que le permiten actualizarlos sin concluir la cuadrícula. Esto le permite desarrollar una aplicación sin reiniciar los procesos del contenedor de cuadrícula.

#### **Acerca de esta tarea**

El soporte OSGi de WebSphere eXtreme Scale le permite desplegar el producto en una infraestructura OSGi como por ejemplo Eclipse Equinox. Anteriormente, si deseaba actualizar los plug-ins utilizados por eXtreme Scale, tenía que reiniciar la máquina virtual Java (JVM) para aplicar las nuevas versiones de los plug-ins. Con el soporte de plug-ins dinámicos proporcionado por eXtreme Scale y la capacidad de actualizar paquetes que proporciona la infraestructura OSGi, ahora puede actualizar las clases de plug-in sin reiniciar la JVM. Estos plug-ins los exportan los *paquetes* como servicios. WebSphere eXtreme Scale accede al servicio consultando el registro OSGi. En la plataforma de servicio OSGi, un paquete es un archivo de archivado Java (JAR) que contiene código Java, recursos y un manifiesto que describe el paquete y sus dependencias. El paquete es la unidad de despliegue de una aplicación.

# **Procedimiento**

- 1. [Crear plug-ins dinámicos de eXtreme Scale.](#page-246-0)
- 2. [Configurar plug-ins de eXtreme Scale con OSGi Blueprint.](#page-249-0)
- 3. [Instalar e iniciar plug-ins habilitados para OSGi.](#page-251-0)

## <span id="page-246-0"></span>**Creación de plug-ins dinámicos de eXtreme Scale** Java

WebSphere eXtreme Scale incluye los plug-ins ObjectGrid y BackingMap. Estos plug-ins se implementan en Java y se configuran utilizando el archivo XML de descriptor ObjectGrid. Para crear un plug-in dinámico que se pueda actualizar dinámicamente, es necesario estar al corriente de los sucesos de ciclo de vida de ObjectGrid y BackingMap porque es posible que sea necesario completar algunas acciones durante la actualización. La ampliación de un paquete de plug-in con métodos de devolución de llamada de ciclo de vida, escuchas de sucesos, o ambos, permite al plug-in completar estas acciones en los momentos adecuados.

## **Antes de empezar**

En este tema se supone que ha creado el plug-in apropiado. Para obtener más información sobre el desarrollo de plug-ins de eXtreme Scale, consulte el tema [Plug-ins y API del sistema.](http://pic.dhe.ibm.com/infocenter/wxsinfo/v8r6/topic/com.ibm.websphere.extremescale.doc/cxssystemplugins.html)

## **Acerca de esta tarea**

Todos los plug-ins de eXtreme Scale se aplican a una instancia BackingMap u ObjectGrid. Muchos plug-ins también interactúan con otros plug-ins. Por ejemplo, un cargador y un plug-in TransactionCallback trabajan juntos para interactuar correctamente con una transacción de base de datos y las diversas llamadas JDBC de base de datos. Es posible que algunos plug-ins requieran también que se almacenen en la memoria caché datos de configuración de otros plug-ins a fin de mejorar el rendimiento.

Los plug-ins BackingMapLifecycleListener y ObjectGridLifecycleListener proporcionan operaciones de ciclo de vida para las instancias BackingMap y ObjectGrid respectivas. Este proceso permite notificar a los plug-ins cuando es posible que se cambien la BackingMap o la ObjectGrid padre y sus respectivos plug-ins. Los plug-ins BackingMap implementan la interfaz BackingMapLifecyleListener y los plug-ins ObjectGrid implementan la interfaz ObjectGridLifecycleListener. Estos plug-ins se invocan automáticamente cuando cambia el ciclo de vida de la BackingMap o ObjectGrid padre. Para obtener más información sobre los plug-ins de ciclo de vida, consulte el tema [Gestión de ciclos](http://pic.dhe.ibm.com/infocenter/wxsinfo/v8r6/topic/com.ibm.websphere.extremescale.doc/txsmanplugs.html) [de vida de plug-ins.](http://pic.dhe.ibm.com/infocenter/wxsinfo/v8r6/topic/com.ibm.websphere.extremescale.doc/txsmanplugs.html)

Puede esperar ampliar los paquetes utilizando los métodos de ciclo de vida o escuchas de suceso en las siguientes tareas comunes:

- v Inicio y detención de recursos, como por ejemplo hebras o suscriptores de mensajería.
- v Si se especifica que se produzca una notificación cuando los plug-ins de igual se actualicen, lo que permite acceso directo al plug-in y la detección de los cambios.

Siempre que acceda a otro plug-in directamente, acceda a ese plug-in mediante el contenedor OSGi para asegurarse de que todas las partes del sistema hagan referencia al plug-in correcto. Si, por ejemplo, algún componente de la aplicación almacena en la memoria caché o hace referencia directamente a una instancia de

un plug-in, mantendrá su referencia a esa versión del plug-in, incluso después de que el plug-in se haya actualizado dinámicamente. Este comportamiento puede causar problemas relacionados con la aplicación así como fugas de memoria. Por consiguiente, escriba código que dependa de plug-ins dinámicos que obtienen la referencia utilizando la semántica OSGi, getService(). Si la aplicación debe almacenar en memoria caché uno o varios plug-ins, escucha los sucesos de ciclo de vida utilizando las interfaces ObjectGridLifecycleListener y BackingMapLifecycleListener. La aplicación debe poder renovar también su memoria caché cuando sea necesario, en modalidad de seguridad de hebra.

Todos los plug-ins de eXtreme Scale utilizados con OSGi también deben implementar las interfaces BackingMapPlugin u ObjectGridPlugin respectivas. Los plug-ins nuevos, como la interfaz MapSerializerPlugin, imponen esta práctica. Estas interfaces proporcionan al entorno de ejecución de eXtreme Scale y a OSGi una interfaz coherente para inyectar el estado en el plug-in y controlar su ciclo de vida.

Utilice esta tarea para especificar que se produzca una notificación cuando se actualicen plug-ins de igual. Puede crear una fábrica de escuchas que genere una instancia de escucha.

#### **Procedimiento**

• Actualice la clase de plug-in ObjectGrid para implementar la interfaz ObjectGridPlugin. Esta interfaz incluye métodos que permiten a eXtreme Scale inicializar, establecer la instancia de ObjectGrid y destruir el plug-in. Consulte el siguiente código de ejemplo:

```
package com.mycompany;
 import com.ibm.websphere.objectgrid.plugins.ObjectGridPlugin;
 ...
public class MyTranCallback implements TransactionCallback, ObjectGridPlugin {
    private ObjectGrid og = null;
    private enum State {
        NEW, INITIALIZED, DESTROYED
     }
    private State state = State.NEW;
     public void setObjectGrid(ObjectGrid grid) {
        this.og = grid;
     }
     public ObjectGrid getObjectGrid() {
        return this.og;
     }
void initialize() {
         // Manejar la inicialización de plug-in aquí. Lo llama
// eXtreme Scale y no el gestor de beans OSGi.
        state = State.INITIALIZED;
     }
boolean isInitialized() {
        return state == State.INITIALIZED;
     }
    public void destroy() {
         // Destruir el plug-in y liberar los recursos. A éste
         // lo puede llamar el gestor de beans OSGi o eXtreme Scale.
        state = State.DESTROYED;
     }
    public boolean isDestroyed() {
        return state == State.DESTROYED;
     }
}
Actualice la clase de plug-in ObjectGrid para implementar la interfaz
```
ObjectGridLifecycleListener. Consulte el siguiente código de ejemplo:

```
package com.mycompany;
import com.ibm.websphere.objectgrid.plugins.ObjectGridLifecycleListener;
```
import com.ibm.websphere.objectgrid.plugins.ObjectGridLifecycleListener.LifecycleEvent; ...

```
public class MyTranCallback implements TransactionCallback, ObjectGridPlugin, ObjectGridLifecycleListener{
    public void objectGridStateChanged(LifecycleEvent event) {
       switch(event.getState()) {
        case NEW:
        case DESTROYED:
        case DESTROYING:
        case INITIALIZING:
           break;
        case INITIALIZED:
            // Buscar un cargador o MapSerializerPlugin utilizando
            // OSGi o directamente desde la instancia de ObjectGrid.
            lookupOtherPlugins()
            break;
        case STARTING:
        case PRELOAD:
           break;
        case ONLINE:
            if (event.isWritable()) {
                startupProcessingForPrimary();
           } else {
               startupProcessingForReplica();
            }
           break;
        case QUIESCE:
           if (event.isWritable()) {
                quiesceProcessingForPrimary();
            } else {
                quiesceProcessingForReplica();
            }
break;
        case OFFLINE:
            shutdownShardComponents();
            break;
       }
    }
    ...
}
```
• Actualice un plug-in BackingMap. Actualice la clase de plug-in BackingMap para implementar la interfaz de plug-in BackingMap. Esta interfaz incluye métodos que permiten a eXtreme Scale inicializar, establecer la instancia de BackingMap y destruir el plug-in. Consulte el siguiente código de ejemplo:

```
package com.mycompany;
import com.ibm.websphere.objectgrid.plugins.BackingMapPlugin;
...
public class MyLoader implements Loader, BackingMapPlugin {
    private BackingMap bmap = null;
    private enum State {
        NEW, INITIALIZED, DESTROYED
    }
    private State state = State.NEW;
    public void setBackingMap(BackingMap map) {
        this.bmap = map;
    \mathbf{r}public BackingMap getBackingMap() {
        return this.bmap;
     }
void initialize() {
          // Manejar la inicialización de plug-in aquí. Lo llama
// eXtreme Scale y no el gestor de beans OSGi.
         state = State.INITIALIZED;
     }
    boolean isInitialized() {
         return state == State.INITIALIZED;
    }
    public void destroy() {
          // Destruir el plug-in y liberar los recursos. A éste
// lo puede llamar el gestor de beans OSGi o eXtreme Scale.
state = State.DESTROYED;
    }
    public boolean isDestroyed() {
         return state == State.DESTROYED;
    }
}
```
• Actualice la clase de plug-in BackingMap para implementar la interfaz BackingMapLifecycleListener. Consulte el siguiente código de ejemplo: package com.mycompany;

```
import com.ibm.websphere.objectgrid.plugins.BackingMapLifecycleListener;
import com.ibm.websphere.objectgrid.plugins.BackingMapLifecycleListener.LifecycleEvent;
...
```

```
public class MyLoader implements Loader, ObjectGridPlugin, ObjectGridLifecycleListener{
    ...
public void backingMapStateChanged(LifecycleEvent event) {
        switch(event.getState()) {
       case NEW:
       case DESTROYED:
       case DESTROYING:
       case INITIALIZING:
           break;
       case INITIALIZED:
           // Buscar un MapSerializerPlugin utilizando
            // OSGi o directamente desde la instancia de ObjectGrid.
            lookupOtherPlugins()
           break;
       case STARTING:
       case PRELOAD:
           break;
       case ONLINE:
            if (event.isWritable()) {
                startupProcessingForPrimary();
            } else {
               startupProcessingForReplica();
           }
           break;
       case QUIESCE:
           if (event.isWritable()) {
                quiesceProcessingForPrimary();
           } else {
               quiesceProcessingForReplica();
            }
           break;
       case OFFLINE:
           shutdownShardComponents();
           break;
       }
   }
    ...
}
```
## **Resultados**

Al implementar la interfaz ObjectGridPlugin o BackingMapPlugin, eXtreme Scale puede controlar el ciclo de vida del plug-in en los momentos correctos.

Al implementar la interfaz ObjectGridLifecycleListener o BackingMapLifecycleListener, el plug-in se registra automáticamente como escucha de los sucesos de ciclo de vida ObjectGrid o BackingMap asociados. El suceso INITIALIZING se utiliza para señalar que todos los plug-ins ObjectGrid y BackingMap se han inicializado y están disponibles para buscarse y utilizarse. El suceso ONLINE se utiliza para señalar que el ObjectGrid está en línea y listo para iniciar el proceso de sucesos.

# <span id="page-249-0"></span>**Configuración de plug-ins de eXtreme Scale con OSGi Blueprint Java**

Todos los plug-ins de eXtreme Scale ObjectGrid y BackingMap se pueden definir como servicios y beans OSGi utilizando el servicio OSGi Blueprint disponible con Eclipse Gemini o Apache Aries.

#### **Antes de empezar**

Antes de configurar los plug-ins como servicios OSGi, primero debe empaquetar los plug-ins en un paquete OSGi y conocer los principios fundamentales de los plug-ins necesarios. El paquete debe importar los paquetes de servidor o cliente de WebSphere eXtreme Scale y otros paquetes dependientes necesarios para los plug-ins o crear una dependencia de paquete en los paquetes de servidor o cliente de eXtreme Scale. Este tema describe cómo configurar el XML de Blueprint para crear beans de plug-ins y exponerlos como servicios OSGi para que eXtreme Scale los utilice.

### **Acerca de esta tarea**

Los beans y servicios están definidos en un archivo XML Blueprint y el contenedor Blueprint descubre, crea y conecta los beans entre ellos y los expone como servicios. El proceso deja los beans disponibles para otros paquetes OSGi, incluidos los paquetes de servidor y cliente de eXtreme Scale.

Al crear servicios de plug-in personalizados para utilizarlos con eXtreme Scale, el paquete que va a alojar los plug-ins, debe estar configurado para utilizar Blueprint. Además, se debe crear y almacenar un archivo XML Blueprint dentro del paquete. Para obtener una visión general de la especificación, lea la información sobre la [creación de aplicaciones OSGi con la especificación de contenedor Blueprint.](http://www.ibm.com/developerworks/opensource/library/os-osgiblueprint/)

#### **Procedimiento**

1. Cree un archivo XML Blueprint. Puede utilizar el nombre que desee para el archivo. No obstante, debe incluir el espacio de nombre blueprint: <?xml version="1.0" encoding="UTF-8"?> <blueprint xmlns="http://www.osgi.org/xmlns/blueprint/v1.0.0"> ...

</blueprint>

2. Cree definiciones de bean en el archivo XML Blueprint para cada plug-in de eXtreme Scale.

Los beans se definen utilizando el elemento <br/>bean>, se pueden conectar a otras referencias de bean y pueden incluir parámetros de inicialización.

**Importante:** Al definir un bean, debe utilizar el ámbito correcto. Blueprint soporta los ámbitos de singleton y prototipo. eXtreme Scale también soporta un ámbito de fragmento personalizado.

Defina la mayoría de los plug-ins de eXtreme Scale como beans de ámbito de fragmento o prototipo, ya que todos los beans deben ser exclusivos para cada fragmento ObjectGrid o instancia de BackingMap con los que estén asociados. Los beans de ámbito de fragmento pueden ser útiles cuando se utilizan los beans en otros contextos para permitir recuperar la instancia correcta.

Para definir un bean de ámbito de prototipo, utilice el atributo scope="prototype" en el bean:

```
<bean id="myPluginBean" class="com.mycompany.MyBean" scope="prototype">
```
... </bean>

Para definir un bean de ámbito de fragmento, debe añadir el espacio de nombres objectgrid al esquema XML y utilizar el atributo scope="objectgrid:shard" en el bean:

```
<?xml version="1.0" encoding="UTF-8"?>
```

```
<blueprint xmlns="http://www.osgi.org/xmlns/blueprint/v1.0.0"
          xmlns:objectgrid="http://www.ibm.com/schema/objectgrid"
```

```
xsi:schemaLocation="http://www.ibm.com/schema/objectgrid
            http://www.ibm.com/schema/objectgrid/objectgrid.xsd">
```

```
<bean id="myPluginBean" class="com.mycompany.MyBean"
scope="objectgrid:shard">
 ...
```
</bean>

...

3. Cree definiciones de bean PluginServiceFactory para cada bean de plug-in. Todos los beans de eXtreme Scale deben tener un bean PluginServiceFactory definido para que se pueda aplicar el ámbito de bean correcto. eXtreme Scale incluye un BlueprintServiceFactory que se puede utilizar. Incluye dos propiedades que se deben establecer. Debe establecer la propiedad blueprintContainer en la referencia blueprintContainer y la propiedad beanId se debe establecer en el nombre de identificador de bean. Cuando eXtreme Scale busca el servicio para instanciar los beans adecuados, el servidor busca la instancia de componente de bean utilizando el contenedor Blueprint.

bean id="myPluginBeanFactory"

```
class="com.ibm.websphere.objectgrid.plugins.osgi.BluePrintServiceFactory">
      <property name="blueprintContainer" ref="blueprintContainer"/>
<property name="beanId" value="myPluginBean" />
</bean>
```
4. Crear un administrador de servicios para cada bean PluginServiceFactory. Cada administrador de servicios expone el bean PluginServiceFactory, utilizando el elemento <service>. El elemento de servicio identifica el nombre a exponer en OSGi, la referencia al bean PluginServiceFactory, la interfaz a exponer y la clasificación del servicio. eXtreme Scale utiliza la clasificación de administrador de servicios para realizar actualizaciones de servicio cuando la cuadrícula de eXtreme Scale está activa. Si no se especifica la clasificación, la infraestructura OSGi supone una clasificación de 0. Lea la información sobre la actualización de clasificaciones de servicio para obtener más información.

Blueprint incluye varias opciones para configurar administradores de servicios. Para definir un administrador de servicios simple para un bean PluginServiceFactory, cree un elemento <service> para cada bean PluginServiceFactory:

```
<service ref="myPluginBeanFactory"
    interface="com.ibm.websphere.objectgrid.plugins.osgi.PluginServiceFactory"
    ranking="1">
</service>
```
5. Almacene el archivo XML Blueprint en el paquete de plug-ins. El archivo XML Blueprint debe almacenarse en el directorio OSGI-INF/blueprint para que se descubra el contenedor Blueprint.

Para almacenar el archivo XML Blueprint en un directorio diferente, debe especificar la siguiente cabecera de manifiesto Bundle-Blueprint: Bundle-Blueprint: OSGI-INF/blueprint.xml

#### **Resultados**

Los plug-ins de eXtreme Scale están ahora configurados para exponerse en un contenedor OSGi Blueprint. Además, el archivo XML de descriptor ObjectGrid está configurado para hacer referencia a los plug-ins utilizando el servicio OSGi Blueprint.

#### <span id="page-251-0"></span>**Instalación e inicio de plug-ins habilitados para OSGi**

En esta tarea, instalará el paquete de plug-in dinámico en la infraestructura OSGi. A continuación, iniciará el plug-in.

#### **Antes de empezar**

En este tema se supone que se han completado las tareas siguientes:

v Se ha instalado el paquete de servidor o cliente de eXtreme Scale en la infraestructura OSGi de Eclipse Equinox. Consulte ["Instalación de paquetes de](#page-241-0) [eXtreme Scale" en la página 232.](#page-241-0)
- v Se han implementado uno o varios plug-ins dinámicos de BackingMap u ObjectGrid. Consulte ["Creación de plug-ins dinámicos de eXtreme Scale" en la](#page-246-0) [página 237.](#page-246-0)
- v Los plug-ins dinámicos se han empaquetado como servicios OSGi en paquetes OSGi.

## **Acerca de esta tarea**

Esta tarea describe cómo instalar el paquete utilizando la consola Eclipse Equinox. El paquete se puede instalar utilizando varios métodos diferentes, incluida la modificación del archivo de configuración config.ini. Los productos que incorporan Eclipse Equinox incluyen métodos alternativos para gestionar paquetes. Para obtener más información sobre cómo añadir paquetes en el archivo config.ini de Eclipse Equinox, consulte los [opciones de ejecución de Eclipse.](http://help.eclipse.org/helios/topic/org.eclipse.platform.doc.isv/reference/misc/runtime-options.html)

OSGi permite que se inicien paquetes que tienen servicios duplicados. WebSphere eXtreme Scale utiliza la clasificación de servicios más reciente. Al iniciar varias infraestructuras OSGi en una cuadrícula de datos de eXtreme Scale, debe asegurarse de que se inician las clasificaciones de servicio correctas en cada servidor. Si no es así, la cuadrícula se inicia con una mezcla de versiones diferentes.

Para ver qué versiones están siendo utilizadas por la cuadrícula de datos, utilice el programa de utilidad xscmd para comprobar las clasificaciones actuales y disponibles. Para obtener más información sobre las clasificaciones de servicio disponibles, consulte [Actualización de servicios OSGi para plug-ins de eXtreme](http://pic.dhe.ibm.com/infocenter/wxsinfo/v8r6/topic/com.ibm.websphere.extremescale.doc/txsadminosgi.html) [Scale con](http://pic.dhe.ibm.com/infocenter/wxsinfo/v8r6/topic/com.ibm.websphere.extremescale.doc/txsadminosgi.html) **xscmd**.

### **Procedimiento**

Instalar el paquete de plug-in en la infraestructura OSGi de Eclipse Equinox utilizando la consola OSGi.

1. Inicie la infraestructura de Eclipse Equinox con la consola habilitada; por ejemplo:

<inicio\_java>/bin/java -jar <raíz\_equinox>/plugins/org.eclipse.osgi\_3.6.1.R36x\_v20100806.jar -console

2. Instale el paquete de plug-in en la consola de Equinox. osgi> install file:///<vía\_acceso\_archivo>

Equinox visualiza el ID de paquete para el paquete recién instalado: Bundle id is 17

- 3. Entre la línea siguiente para iniciar el paquete en la consola de Equinox, donde <id> es el ID de paquete asignado al instalar el paquete: osgi> start <id>
- 4. Recupere el estado de servicio en la consola de Equinox para verificar que el paquete se ha iniciado:

osgi> ss

Cuando el paquete se ha iniciado satisfactoriamente, visualiza el estado ACTIVO; por ejemplo:

17 ACTIVE com.mycompany.plugin.bundle\_VRM

Instalar el paquete de plug-in en la infraestructura OSGi de Eclipse Equonix utilizando el archivo config.ini.

5. Copie el paquete de plug-in en el directorio de plug-ins de Eclipse Equinox; por ejemplo:

<raíz\_equinox>/plugins

6. Edite el archivo de configuración config.ini de Eclipse Equinox y añada el paquete a la propiedad osgi.bundles; por ejemplo:

```
osgi.bundles=\
org.eclipse.osgi.services_3.2.100.v20100503.jar@1:start, \
org.eclipse.osgi.util 3.2.100.v20100503.jar@1:start, \
org.eclipse.equinox.cm 1.0.200.v20100520.jar@1:start, \
com.mycompany.plugin.bundle_VRM.jar@1:start
```
**Importante:** Verifique que haya una línea en blanco después del último nombre de paquete. Cada paquete está separado por una coma.

7. Inicie la infraestructura de Eclipse Equinox con la consola habilitada; por ejemplo:

<inicio\_java>/bin/java -jar <raíz\_equinox>/plugins/org.eclipse.osgi\_3.6.1.R36x\_v20100806.jar -console

8. Recupere el estado de servicio en la consola de Equinox para verificar que el paquete se ha iniciado; por ejemplo:

osgi> ss

Cuando el paquete se ha iniciado satisfactoriamente, visualiza el estado ACTIVO; por ejemplo:

17 ACTIVE com.mycompany.plugin.bundle\_VRM

### **Resultados**

El paquete de plug-in ya está instalado e iniciado. Ahora ya se puede iniciar el contenedor o cliente de eXtreme Scale. Para obtener más información sobre el desarrollo de plug-ins de eXtreme Scale, consulte el tema [Plug-ins y API del](http://pic.dhe.ibm.com/infocenter/wxsinfo/v8r6/topic/com.ibm.websphere.extremescale.doc/cxssystemplugins.html) [sistema.](http://pic.dhe.ibm.com/infocenter/wxsinfo/v8r6/topic/com.ibm.websphere.extremescale.doc/cxssystemplugins.html)

# **Ejecución de contenedores de eXtreme Scale con plug-ins dinámicos en un entorno OSGi**

Si la aplicación se aloja en la infraestructura OSGi de Eclipse Equinox con Eclipse Gemini o Apache Aries, puede utilizar esta tarea para ayudar a instalar y configurar la aplicación WebSphere eXtreme Scale en OSGi.

### **Antes de empezar**

Antes de iniciar esta tarea, asegúrese de completar las tareas siguientes:

- v [Instalar la infraestructura OSGi de Eclipse Equinox con Eclipse Gemini](#page-239-0)
- v [Crear y ejecutar plug-ins dinámicos de eXtreme Scale para utilizarlos en un](#page-245-0) [entorno OSGi](#page-245-0)

### **Acerca de esta tarea**

Con los plug-ins dinámicos, puede actualizar dinámicamente el plug-in mientras la cuadrícula sigue activa. Esto le permite actualizar una aplicación sin reiniciar los procesos del contenedor de cuadrícula. Para obtener más información sobre el desarrollo de plug-ins de eXtreme Scale, consulte [Plug-ins y API del sistema.](http://pic.dhe.ibm.com/infocenter/wxsinfo/v8r6/topic/com.ibm.websphere.extremescale.doc/cxssystemplugins.html)

#### **Procedimiento**

1. [Configure los plug-ins habilitados para OSGi utilizando el archivo XML de](#page-254-0) [descriptor ObjectGrid.](#page-254-0)

- 2. [Inicie los servidores de contenedor eXtreme Scale utilizando la infraestructura](#page-255-0) [OSGi de Eclipse Equinox.](#page-255-0)
- 3. [Administre los servicios OSGi para los plug-ins eXtreme Scale con el programa](#page-257-0) [de utilidad xscmd.](#page-257-0)
- 4. [Configure servdires con OSGi Blueprint.](#page-260-0)

## **Configuración de plug-ins habilitados para OSGi mediante el archivo XML de descriptor ObjectGrid**

En esta tarea, se añaden servicios OSGi existentes a un archivo XML de descriptor para que el contenedor de WebSphere eXtreme Scale pueda reconocer y cargar correctamente los plug-ins habilitados para OSGi.

### **Antes de empezar**

<span id="page-254-0"></span>Java

Para configurar los plug-ins, asegúrese de:

- v Crear el paquete y habilitar plug-ins dinámicos para despliegue OSGi.
- v Tener los nombres de los servicios OSGi que representan los plug-ins disponibles.

### **Acerca de esta tarea**

Ha creado un servicio OSGi para recortar los plug-in. Ahora, estos servicios deben definirse en el archivo objectgrid.xml para que los contenedores de eXtreme Scale pueden cargar y configurar el plug-in o los plug-ins correctamente.

### **Procedimiento**

1. Cualquier plug-in específico de cuadrícula, por ejemplo TransactionCallback, debe especificarse en el elemento objectGrid. Consulte el ejemplo siguiente del archivo objectgrid.xml:

<?xml version="1.0" encoding="UTF-8"?>

```
<objectGridConfig xmlns:xsi="http://www.w3.org/2001/XMLSchema-instance"
   xsi:schemaLocation="http://ibm.com/ws/objectgrid/config ../objectGrid.xsd"
   xmlns="http://ibm.com/ws/objectgrid/config">
```

```
<objectGrids>
        <objectGrid name="MyGrid" txTimeout="60">
            <bean id="myTranCallback" osgiService="myTranCallbackFactory"/>
            ...
        </objectGrid>
        ...
   </objectGrids>
    ...
/objectGridConfig>
```
**Importante:** El valor de atributo osgiService debe coincidir con el valor de atributo ref que se especifica en el archivo XML blueprint, donde se ha definido el servicio para myTranCallback PluginServiceFactory.

2. Cualquier plug-in específico de correlación, por ejemplo los cargadores o serializadores, se debe especificar en el elemento backingMapPluginCollections y se debe hacer referencia a él desde el elemento backingMap. Consulte el ejemplo siguiente del archivo objectgrid.xml:

<?xml version="1.0" encoding="UTF-8"?>

objectGridConfig xmlns:xsi="http://www.w3.org/2001/XMLSchema-instance" xsi:schemaLocation="http://ibm.com/ws/objectgrid/config ../objectGrid.xsd"

```
xmlns="http://ibm.com/ws/objectgrid/config">
<objectGrids>
     <objectGrid name="MyGrid" txTimeout="60">
           <br/>backingMap name="MyMap1" lockStrategy="PESSIMISTIC"<br>copyMode="COPY_TO_BYTES" nullValuesSupported="false"<br>pluginCollectionRef="myPluginCollectionRef1"/><br>chackingMap name="MyMap2" lockStrategy="PESSIMISTIC"<br>copyMode="CO
                pluginCollectionRef="myPluginCollectionRef2"/>
      ...
</objectGrid>
...
</objectGrids>
...<br><br/>backingMapPluginCollections>
     <backingMapPluginCollection id="myPluginCollectionRef1">
          <bean id="MapSerializerPlugin" osgiService="mySerializerFactory"/>
     </backingMapPluginCollection>
     <backingMapPluginCollection id="myPluginCollectionRef2">
           <bean id="MapSerializerPlugin" osgiService="myOtherSerializerFactory"/>
<bean id="Loader" osgiService="myLoader"/>
     </backingMapPluginCollection>
...
</backingMapPluginCollections>
```
... </objectGridConfig>

#### **Resultados**

El archivo objectgrid.xml de este ejemplo indica a eXtreme Scale que cree una cuadrícula denominada MyGrid con dos correlaciones, MyMap1 y MyMap2. La correlación MyMap1 utiliza el serializador recortado por el servicio OSGi, mySerializerFactory. La correlación MyMap2 utiliza un serializador del servicio OSGi, myOtherSerializerFactory, y un cargador del servicio OSGi, myLoader.

### <span id="page-255-0"></span>**Inicio de servidores eXtreme Scale utilizando la infraestructura OSGi de Eclipse Equinox**

Los servidores de contenedor de WebSphere eXtreme Scale se pueden iniciar en una infraestructura OSGi de Eclipse Equinox utilizando varios métodos.

#### **Antes de empezar**

Para poder iniciar un contenedor eXtreme Scale, debe haber completado las siguientes tareas:

- 1. El paquete de servidor de WebSphere eXtreme Scale debe estar instalado en Eclipse Equinox.
- 2. La aplicación debe estar empaquetado como un paquete OSGi.
- 3. Los plug-ins de WebSphere eXtreme Scale (si existen) deben estar empaquetados como un paquete OSGi. Pueden estar empaquetados en el mismo paquete que la aplicación o como paquetes independientes.
- 4. Si los servidores del contenedor están utilizando IBM eXtremeMemory, deberá primero configurar las bibliotecas nativas. Para obtener más información, consulte [Configuración de IBM eXtremeMemory.](http://pic.dhe.ibm.com/infocenter/wxsinfo/v8r6/topic/com.ibm.websphere.extremescale.doc/txsconfigxm.html)

#### **Acerca de esta tarea**

Esta tarea describe cómo iniciar un servidor de contenedor eXtreme Scale en una infraestructura OSGi de Eclipse Equinox. Puede utilizar cualquiera de los métodos siguientes para iniciar los servidores de contenedor utilizando la implementación de Eclipse Equinox:

• Servicio OSGi Blueprint

Puede incluir toda la configuración y los metadatos en un paquete OSGi. Consulte la imagen siguiente para comprender el proceso de Eclipse Equinox para este método:

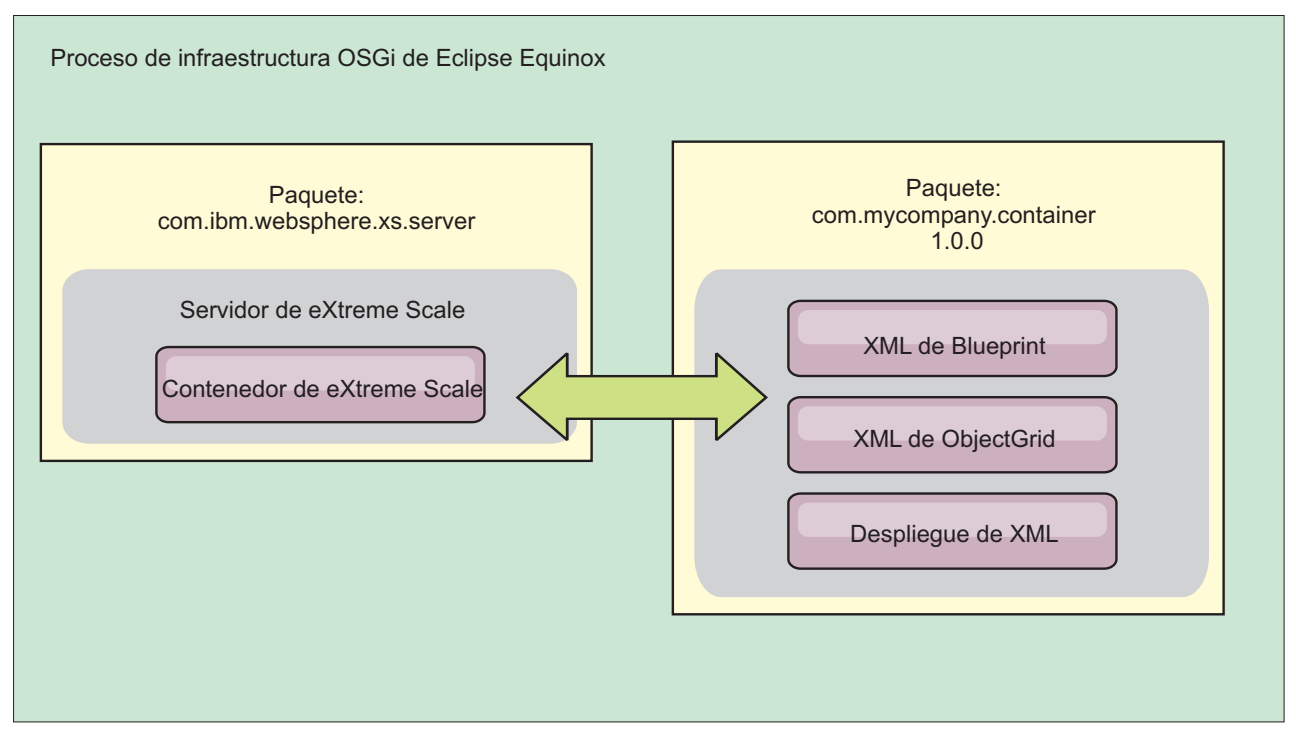

*Figura 63. Proceso de Eclipse Equinox para incluir toda la configuración y los metadatos en un paquete OSGi*

v Servicio de administración de configuración OSGi

Puede especificar la configuración y los metadatos fuera de un paquete OSGi. Consulte la imagen siguiente para comprender el proceso de Eclipse Equinox para este método:

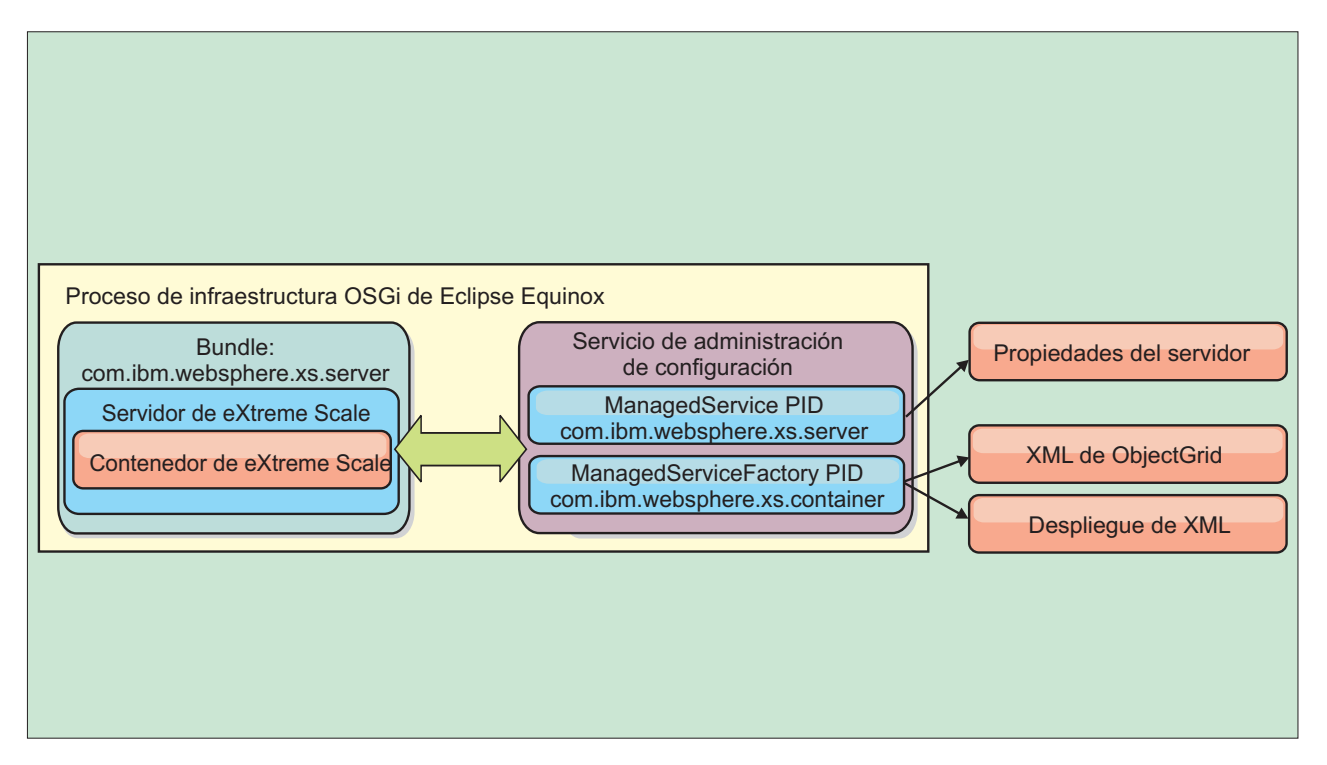

*Figura 64. Proceso de Eclipse Equinox para especificar la configuración y los metadatos fuera de un paquete OSGi*

v A través de programas

Soporta soluciones de configuración personalizadas.

En cada caso, se configura un singleton de servidor eXtreme Scale y se configuran uno o varios contenedores.

El paquete de servidor eXtreme Scale, objectgrid.jar, incluye todas las bibliotecas necesarias para iniciar y ejecutar un contenedor de cuadrícula de eXtreme Scale en una infraestructura OSGi. El entorno de ejecución de servidor se comunica con los objetos de datos y los plug-ins proporcionados por el usuario utilizando el administrador de servicios OSGi.

**Importante:** Después de que un paquete de servidor eXtreme Scale se haya iniciado y el servidor eXtreme Scale se haya inicializado, no se puede reiniciar. Se debe reiniciar el proceso de Eclipse Equinox para reiniciar un servidor eXtreme Scale.

Puede utilizar el soporte de eXtreme Scale para el espacio de nombres Spring para configurar los servidores de contenedor de eXtreme Scale en un archivo XML Blueprint. Cuando se añaden los elementos XML de servidor y contenedor al archivo XML Blueprint, el manejador de espacio de nombres de eXtreme Scale inicia automáticamente un servidor de contenedor utilizando los parámetros definidos en el archivo XML Blueprint cuando se inicia el paquete. El manejador detiene el contenedor cuando se detiene el paquete.

Para configurar servidores de contenedor de eXtreme Scale con XML Blueprint, realice los pasos siguientes:

### **Procedimiento**

- v Inicie un servidor de contenedor de eXtreme Scale utilizando OSGi Blueprint.
	- 1. [Cree un paquete de contenedor.](#page-260-0)
	- 2. Instale el paquete de contenedor en la infraestructura OSGi de Eclipse Equinox. Consulte ["Instalación e inicio de plug-ins habilitados para OSGi" en](#page-251-0) [la página 242.](#page-251-0)
	- 3. Inicie el paquete de contenedor.
- v Inicie un servidor de contenedor de eXtreme Scale utilizando la administración de configuración de OSGi.
	- 1. [Configure el servidor y el contenedor utilizando la administración de](http://pic.dhe.ibm.com/infocenter/wxsinfo/v8r6/topic/com.ibm.websphere.extremescale.doc/txsconfigcontainerservers.html) [configuración.](http://pic.dhe.ibm.com/infocenter/wxsinfo/v8r6/topic/com.ibm.websphere.extremescale.doc/txsconfigcontainerservers.html)
	- 2. Cuando el paquete de servidor de eXtreme Scale se ha iniciado o los identificadores persistentes se crean con la administración de configuración, el servidor y el contenedor se inician automáticamente.
- v Inicie un servidor de contenedor de eXtreme Scale utilizando la API ServerFactory. Consulte la documentación de API de servidor.
	- 1. Cree una clase de activador de paquete OSGi y utilice la API ServerFactory de eXtreme Scale para iniciar un servidor.

## **Administración de servicios habilitado para OSGi utilizando el programa de utilidad xscmd**

<span id="page-257-0"></span>Puede utilizar el programa de utilidad **xscmd** para completar las tareas de administrador, por ejemplo ver los servicios y sus clasificaciones que están siendo utilizados por cada contenedor y actualizar el entorno de ejecución para utilizar las nuevas versiones de los paquetes.

### **Acerca de esta tarea**

Con la infraestructura OSGi de Eclipse Equinox, puede instalar varias versiones del mismo paquete y puede actualizar esos paquetes durante la ejecución. WebSphere eXtreme Scale es un entorno distribuido que ejecuta los servidores de contenedor en muchas instancias de infraestructura OSGi.

Los administradores son responsables de copiar, instalar e iniciar manualmente paquetes en la infraestructura OSGi. eXtreme Scale incluye un ServiceTrackerCustomizer OSGi para realizar un seguimiento de los servicios que se han identificado como plug-ins de eXtreme Scale en el archivo XML de descriptor ObjectGrid. Utilice el programa de utilidad **xscmd** para validar qué versión del plug-in se utiliza, qué versiones están disponibles para utilizarse y para realizar actualizaciones de paquete.

eXtreme Scale utiliza el número de clasificación de servicio para identificar la versión de cada servicio. Cuando se cargan dos o más servicios con la misma referencia, eXtreme Scale utiliza automáticamente el servicio con la clasificación más alta.

### **Procedimiento**

v Ejecute el mandato **osgiCurrent** y verifique que cada servidor de eXtreme Scale utiliza la clasificación de servicio de plug-in correcta.

Dado que eXtreme Scale elige automáticamente la referencia de servicio con la clasificación más alta, es posible que la cuadrícula de datos empiece con varias clasificaciones de un servicio de plug-in.

Si el mandato detecta una discrepancia de clasificaciones o si no puede encontrar un servicio, se establece un nivel de error distinto de cero. Si el mandato se ha completado satisfactoriamente, el nivel de error se establece en 0.

El siguiente ejemplo muestra la salida del mandato **osgiCurrent** cuando dos plug-ins se instalan en la misma cuadrícula en cuatro servidores. El plug-in loaderPlugin utiliza la clasificación 1 y txCallbackPlugin utiliza la clasificación 2.

OSGi Service Name Current Ranking ObjectGrid Name MapSet Name Server Name

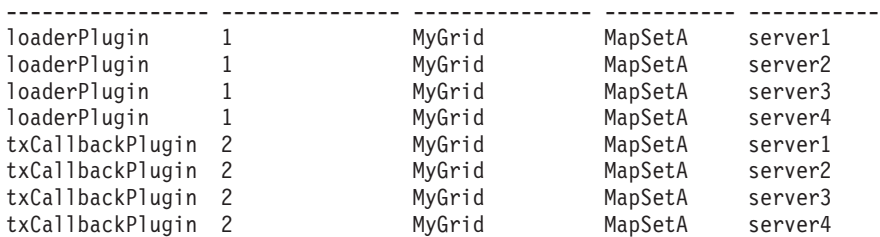

El siguiente ejemplo muestra la salida del mandato **osgiCurrent** cuando server2 se ha iniciado con una clasificación más reciente de loaderPlugin:

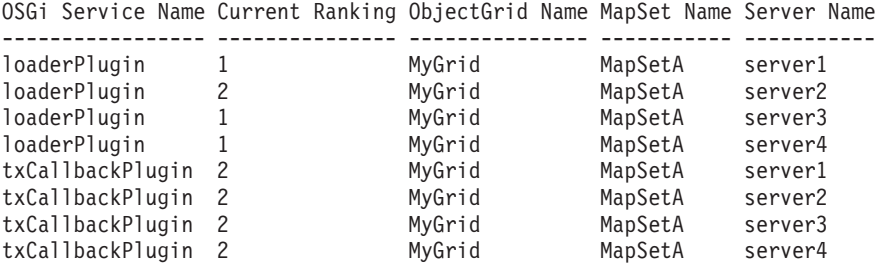

v Ejecute el mandato **osgiAll** para verificar que los servicios de plug-in se han iniciado correctamente en cada servidor de contenedor de eXtreme Scale.

Capítulo 3. Escenarios **249**

Al iniciar paquetes que contienen servicios a los que una configuración ObjectGrid hace referencia, el entorno de ejecución de eXtreme Scale realiza automáticamente un seguimiento del plug-in, pero no lo utiliza inmediatamente. El mandato **osgiAll** muestra qué plug-ins están disponibles para cada servidor.

Cuando se ejecuta sin parámetros, se muestran todos los servicios para todas las cuadrículas y servidores. Se pueden especificar filtros adicionales, incluido el filtro **-serviceName** <nombre\_servicio>, para limitar la salida a un solo servicio o a un subconjunto de la cuadrícula de datos.

El ejemplo siguiente muestra la salida del mandato **osgiAll** cuando se inician dos plug-ins en dos servidores. loaderPlugin tiene las dos clasificaciones1y2 iniciadas y txCallbackPlugin tiene la clasificación 1 iniciada. El mensaje de resumen al final de la salida confirma que ambos servidores ven las mismas clasificaciones de servicio:

Server: server1 OSGi Service Name Available Rankings ----------------- ----------------- loaderPlugin 1, 2 txCallbackPlugin 1 Server: server2 OSGi Service Name Available Rankings

------------------ -----------------<br>loaderPlugin 1, 2 loaderPlugin txCallbackPlugin 1

Summary - All servers have the same service rankings.

El ejemplo siguiente muestra la salida del mandato **osgiAll** cuando el paquete que incluye loaderPlugin con la clasificación 1 se detiene en server1. El mensaje de resumen en la parte inferior de la salida confirma que en server1 falta ahora loaderPlugin con la clasificación 1:

Server: server1 OSGi Service Name Available Rankings ----------------- ----------------- loaderPlugin 2 txCallbackPlugin 1 Server: server2 OSGi Service Name Available Rankings ----------------- ----------------- loaderPlugin 1, 2 txCallbackPlugin 1 Summary - The following servers are missing service rankings: Server OSGi Service Name Missing Rankings ------ ----------------- --------------- server1 loaderPlugin 1

El siguiente ejemplo muestra la salida si el nombre de servicio se especifica con el argumento **-sn**, pero el servicio no existe:

Server: server2 OSGi Service Name Available Rankings ----------------- ----------------- invalidPlugin No service found Server: server1 OSGi Service Name Available Rankings ----------------- ----------------- invalidPlugin No service found

Summary - All servers have the same service rankings.

v Ejecute el mandato **osgiCheck** para comprobar conjuntos de servicios de plug-in y clasificaciones para ver si están disponibles.

El mandato **osgiCheck** acepta uno o más conjuntos de clasificaciones de servicio en el formato: -serviceRankings <nombre de

servicio>;<clasificación>[,<nombreServicio>;<clasificación>]

Cuando las clasificaciones están todas disponibles, el método vuelve con un nivel de error de 0. Si una o más clasificaciones no están disponibles, se establece un nivel de error de no cero. Se visualiza una tabla con todos los servidores que no incluyen las clasificaciones de servicio especificadas. Se pueden utilizar filtros adicionales para limitar la comprobación de servicio a un subconjunto de los servidores disponibles en el dominio de eXtreme Scale.

Por ejemplo, si la clasificación o el servicio especificados están ausentes, se visualiza el siguiente mensaje:

Server OSGi Service Unavailable Rankings ------ ------------ ------------------- server1 loaderPlugin 3 server2 loaderPlugin 3

v Ejecute el mandato **osgiUpdate** para actualizar la clasificación de uno o más plug-ins para todos los servidores de una sola ObjectGrid y MapSet en una sola operación.

El mandato acepta uno o más conjuntos de clasificaciones de servicio con el formato: -serviceRankings <nombre de

servicio>;<clasificación>[,<nombreServicio>;<clasificación>] -g <nombre de cuadrícula> -ms <nombre de conjunto de correlaciones>

Con este mandato, puede completar las siguientes operaciones:

- Verifique que los servicios especificados están disponibles para actualizarse en cada uno de los servidores.
- Cambie el estado de la cuadrícula a fuera de línea utilizando la interfaz StateManager. Si desea más información, consulte [Gestión de la](http://pic.dhe.ibm.com/infocenter/wxsinfo/v8r6/topic/com.ibm.websphere.extremescale.doc/txssetavail.html) [disponibilidad del ObjectGrid.](http://pic.dhe.ibm.com/infocenter/wxsinfo/v8r6/topic/com.ibm.websphere.extremescale.doc/txssetavail.html) Este proceso inmoviliza la cuadrícula, espera a que se hayan completado las transacciones en ejecución e impide que se inicien transacciones nuevas. Este proceso también señala a los plug-ins ObjectGridLifecycleListener y BackingMapLifecycleListener que interrumpan cualquier actividad transaccional. Consulte [Plug-ins para proporcionar](http://pic.dhe.ibm.com/infocenter/wxsinfo/v8r6/topic/com.ibm.websphere.extremescale.doc/rxseventlist.html) [escuchas de sucesos](http://pic.dhe.ibm.com/infocenter/wxsinfo/v8r6/topic/com.ibm.websphere.extremescale.doc/rxseventlist.html) para obtener información sobre los plug-ins de escucha de sucesos.
- Actualice cada contenedor de eXtreme Scale que se ejecuta en una infraestructura OSGi para utilizar las nuevas versiones de servicio.
- Cambie el estado de la cuadrícula para que esté en línea, lo que permite que continúen las transacciones.

El proceso de actualización es idempotent, de modo que si un cliente no puede completar ninguna tarea, la operación se retrotrae. Si un cliente no puede realizar la retrotracción o se interrumpe durante el proceso de actualización, se puede emitir el mismo mandato de nuevo y continúa en el paso adecuado.

Si el cliente no puede continuar y el proceso se reinicia desde otro cliente, utilice la opción -force para permitir que el cliente realice la actualización. El mandato **osgiUpdate** impide que varios clientes actualicen el mismo conjunto de correlaciones simultáneamente. Para obtener más detalles sobre el mandato **osgiUpdate**, consulte [Actualización de servicios OSGi para plug-ins de eXtreme](http://pic.dhe.ibm.com/infocenter/wxsinfo/v8r6/topic/com.ibm.websphere.extremescale.doc/txsadminosgi.html) [Scale con](http://pic.dhe.ibm.com/infocenter/wxsinfo/v8r6/topic/com.ibm.websphere.extremescale.doc/txsadminosgi.html) **xscmd**.

## <span id="page-260-0"></span>**Configuración de servidores con OSGi Blueprint**

Puede configurar servidores de contenedor de WebSphere eXtreme Scale utilizando un archivo XML de OSGi Blueprint, lo que permite simplificar el empaquetado y el desarrollo de paquetes de servidor autocontenidos.

#### **Antes de empezar**

En este tema se supone que se han completado las tareas siguientes:

- v Se ha instalado e iniciado la infraestructura OSGi de Eclipse Equinox con el contenedor Eclipse Gemini o Apache Aries Blueprint.
- v Se ha instalado e iniciado el paquete de servidor de eXtreme Scale.
- v Se ha creado el paquete de plug-ins dinámicos de eXtreme Scale.
- v Se han creado el archivo XML de política de despliegue y el archivo XML de descriptor ObjectGrid de eXtreme Scale.

### **Acerca de esta tarea**

Esta tarea describe cómo configurar un servidor de eXtreme Scale con un contenedor utilizando un archivo XML Blueprint. El resultado del procedimiento es paquete de contenedor. Cuando se inicie el paquete de contenedor, el paquete del servidor eXtreme Scale realizará un seguimiento del paquete, analizará el XML de servidor e iniciará un servidor y contenedor.

Un paquete de contenedor se puede combinar de manera opcional con la aplicación y los plug-ins de eXtreme Scale cuando no son necesarias actualizaciones de plug-in dinámicas o los plug-ins no soportan la actualización dinámica.

#### **Procedimiento**

1. Cree un archivo XML Blueprint con el espacio de nombres objectgrid incluido. Puede utilizar el nombre que desee para el archivo. No obstante, debe incluir el espacio de nombres blueprint:

<?xml version="1.0" encoding="UTF-8"?>

```
<blueprint xmlns="http://www.osgi.org/xmlns/blueprint/v1.0.0"
           xmlns:xsi="http://www.w3.org/2001/XMLSchema-instance
           xmlns:objectgrid="http://www.ibm.com/schema/objectgrid"
           xsi:schemaLocation="http://www.ibm.com/schema/objectgrid
               http://www.ibm.com/schema/objectgrid/objectgrid.xsd">
```
... </blueprint>

2. Añada la definición XML para el servidor de eXtreme Scale con las propiedades de servidor adecuadas. Consulte el archivo XML de descriptor Spring para obtener detalles sobre todas las propiedades de configuración disponibles. Consulte el ejemplo siguiente de la definición XML:

```
<objectgrid:server id="xsServer" tracespec="ObjectGridOSGi=all=enabled"
tracefile="logs/osgi/wxsserver/trace.log" jmxport="1199" listenerPort="2909">
<objectgrid:catalog host="catserver1.mycompany.com" port="2809" />
<objectgrid:catalog host="catserver2.mycompany.com" port="2809" />
</objectgrid:server>
```
3. Añadir la definición XML para el contenedor de eXtreme Scale con la referencia a la definición de servidor y a los archivos XML de descriptor ObjectGrid y XML de despliegue ObjectGrid incorporados en el paquete; por ejemplo:

```
<objectgrid:container id="container"
    objectgridxml="/META-INF/objectGrid.xml"
    deploymentxml="/META-INF/objectGridDeployment.xml"
    server="xsServer" />
```
4. Almacene el archivo XML Blueprint en el paquete de contenedor. El XML Blueprint se debe almacenar en el directorio OSGI-INF/blueprint para que se encuentre el contenedor Blueprint.

Para almacenar el archivo XML Blueprint en un directorio diferente, debe especificar la cabecera de manifiesto Bundle-Blueprint; por ejemplo:

Bundle-Blueprint: OSGI-INF/blueprint.xml

5. Empaquete los archivos en un solo archivo JAR de paquete. Consulte el ejemplo siguiente de una jerarquía de directorios de paquete:

MyBundle.jar /META-INF/manifest.mf /META-INF/objectGrid.xml /META-INF/objectGridDeployment.xml /OSGI-INF/blueprint/blueprint.xml

### **Resultados**

Ya se ha creado un paquete de contenedor de eXtreme Scale y ahora se puede instalar en Eclipse Equinox. Cuando se inicia el paquete de contenedor, el entorno de ejecución de servidor de eXtreme Scale del paquete de servidor de eXtreme Scale inicia automáticamente el servidor de eXtreme Scale de singleton utilizando los parámetros definidos en el paquete e inicia un servidor de contenedor. El paquete se puede detener e iniciar, lo que hace que el contenedor se detenga y se inicie. El servidor es un singleton y no se detiene cuando el paquete se inicia por primera vez.

# **Situación: Utilizar JCA para conectar aplicaciones transaccionales a clientes de eXtreme Scale**

El siguiente escenario explica la conexión de clientes con aplicaciones que participan en las transacciones.

### **Antes de empezar**

Lea el tema [Proceso de transacciones en la visión general de las aplicaciones Java](#page-138-0) [EE](#page-138-0) para aprender más acerca del soporte a las transacciones.

### **Acerca de esta tarea**

Java EE Connector Architecture (JCA) proporciona soporte a los clientes que utilizan Java Transaction API (JTA). Con JTA, la gestión de clientes se simplifica y se consigue utilizando la Java Platform, Enterprise Edition (Java EE). La especificación JCA también da soporte a los adaptadores de recursos que puede utilizar para conectar aplicaciones a clientes de eXtreme Scale. Un adaptador de recursos es un controlador de software a nivel de sistema que utiliza una aplicación Java para conectarse a un sistema de información empresarial (EIS). El adaptador de recursos se puede conectar al servidor de aplicaciones y proporciona conectividad entre el EIS, el servidor de aplicaciones y la aplicación empresarial. WebSphere eXtreme Scale proporciona su propio adaptador de recursos, que puede instalar sin ninguna configuración.

Al igual que con las versiones anteriores del producto, puede utilizar transacciones para procesar una sola unidad de trabajo a la cuadrícula de datos. Con la ayuda de JCA, al confirmar las transacciones puede incluir recursos para esas transacciones en una confirmación de una fase, que tiene las siguientes ventajas:

- v Desarrollo simplificado de la aplicación eXtreme Scale. Anteriormente, los desarrolladores coordinaban las transacciones de eXtreme Scale con los recursos, como enterprise beans, servlets y contenedores web. Puesto que no existía ningún mecanismo de retrotracción, los desarrolladores no tenían una manera simple de recuperar las anomalías.
- v Existe una integración más estrecha con WebSphere Application Server, que incluye el soporte del último participante para incluirlo en las transacciones globales en caso de ser necesario.

#### **Objetivos del escenario**

Después de completar este escenario, sabrá cómo completar las tareas siguientes:

- v Utilice el soporte Java Transaction API (JTA) para desarrollar los componentes de la aplicación que utiliza transacciones.
- v Conecte sus aplicaciones con los clientes de eXtreme Scale.

## **Proceso de transacción en aplicaciones Java EE**

WebSphere eXtreme Scale proporciona su propio adaptador de recursos que puede utilizar para conectar aplicaciones con la cuadrícula de datos y procesar transacciones locales.

Gracias al soporte del adaptador de recursos eXtreme Scale, de Java Platform y de Enterprise Edition (Java EE), las aplicaciones pueden consultar las conexiones de cliente eXtreme Scale y delimitar las transacciones locales utilizando Java EE o las APIs de eXtreme Scale APIs. Cuando se configura el adaptador del recurso, puede completar las siguientes acciones con sus aplicaciones Java EE:

- v Buscar o inyectar fábricas de conexiones del adaptador de recursos de eXtreme Scale dentro de un componente de aplicación de Java EE.
- v Obtener descriptores de conexión estándares del cliente eXtreme Scale y compartirlos con los componentes de aplicación utilizando las convenciones de Java EE.
- v Delimitar las transacciones de eXtreme Scale con la API de javax.resource.cci.LocalTransaction o en la interfaz com.ibm.websphere.objectgrid.Session.
- v Utilizar toda la API de cliente eXtreme Scale, como la API ObjectMap y la API EntityManager.

Las siguientes prestaciones adicionales están disponibles en el WebSphere Application Server:

- v Incluya las conexiones de eXtreme Scale en una transacción global como el último participante con otros recursos de confirmación de dos fases. El adaptador de recursos de eXtreme Scale proporciona soporte a las transacciones locales con un único recurso de confirmación en una sola fase. Con WebSphere Application Server, sus aplicaciones pueden incluir un recurso de una confirmación en una sola fase en una transacción global mediante el soporte del último participante.
- v Instalación automática del adaptador de recursos cuando se aumenta el perfil.
- Propagación automática principal de la seguridad.

### **Responsabilidades del administrador**

El adaptador de recursos de eXtreme Scale está instalado en el servidor de la aplicación de Java EE o incorporado en la aplicación. Después de instalar el

adaptador de recursos, el administrador crea una o más fábricas de conexiones del adaptador de recursos para cada dominio del servicio de catálogo y, de forma opcional, para cada instancia de la cuadrícula de datos. La fábrica de conexiones identifica las propiedades que son necesarias para comunicarse con la cuadrícula de datos.

Las aplicaciones hacen referencia a la fábrica de conexiones, que establece la conexión con la cuadrícula de datos remota. Cada fábrica de conexiones alberga una conexión de cliente eXtreme Scale individual que se reutiliza para todos los componentes de aplicación.

**Importante:** Puesto que la conexión de cliente de eXtreme Scale puede incluir una memoria caché cercana, las aplicaciones no deben compartir una conexión. Una fábrica de conexiones debe existir para una sola instancia de aplicación para evitar problemas a la hora de compartir objetos entre aplicaciones.

La fábrica de conexiones tiene una conexión de cliente de eXtreme Scale que se comparte entre todos los componentes de la aplicación de referencia. Puede utilizar un bean gestionado (MBean) para acceder a la información sobre la conexión de cliente o restablecer la conexión cuando ya no es necesaria.

## **Responsabilidades del desarrollador de aplicaciones**

Un desarrollador de aplicaciones crea las referencias de recursos para fábricas de conexiones gestionadas en el descriptor de despliegue o con anotaciones. Cada referencia de recursos incluye una referencia local para la fábrica de conexiones de eXtreme Scale, así como el ámbito de intercambio de recursos.

**Importante:** Es importante habilitar el intercambio de recursos porque permite compartir la transacción local entre componentes de aplicación.

Las aplicaciones pueden inyectar la fábrica de conexiones en el componente de aplicación Java EE, o puede buscar la fábrica de conexiones utilizando JNDI (Java Naming Directory Interface). La fábrica de conexiones se utiliza para obtener descriptores de conexión para la conexión del cliente de eXtreme Scale. El cliente de conexión de eXtreme Scale se gestiona independientemente de la conexión del adaptador de recursos y se establece durante su primer uso y se reutiliza para todas las conexiones subsiguientes.

Tras encontrar la conexión, la aplicación recupera una referencia de sesión de eXtreme Scale. Con la referencia de sesión de eXtreme Scale, la aplicación puede utilizar todas las APIs de cliente y las características de eXtreme Scale.

Puede delimitar transacciones de una de las siguientes formas:

- v Utilice los métodos de delimitación de transacciones de com.ibm.websphere.objectgrid.Session.
- v Utilice la transacción local de javax.resource.cci.LocalTransaction.
- v Utilice una transacción global, si utiliza WebSphere Application Server con el soporte del último participante habilitado. Si selecciona este enfoque, deberá:
	- Utilizar una transacción global gestionada por la aplicación con javax.transaction.UserTransaction.
	- Utilizar una transacción gestionada por el contenedor.

## **Responsabilidades del desplegador de aplicaciones**

El desplegador de aplicaciones enlaza la referencia local con la fábrica de conexiones del adaptador de recursos que el desarrollador de aplicaciones defina para las fábricas de conexiones del adaptador de recursos que defina el administrador. El desplegador de aplicaciones debe asignar el tipo de fábrica de conexiones correcto y el ámbito para la aplicación y asegurarse de que la fábrica de conexiones no se comparte entre aplicaciones para evitar compartir objetos Java. El desplegador de aplicaciones también es responsable de configurar y correlacionar cualquier información de configuración adecuada que sea común para todas las fábricas de conexiones.

## **Instalar un adaptador de recursos eXtreme Scale**

El adaptador de recursos de WebSphere eXtreme Scale es compatible con Java Connector Architecture (JCA) 1.5 y puede instalarse en Java 2 Platform, Enterprise Edition (J2EE) 1.5 1.6 o posterior, o en un servidor de aplicaciones como WebSphere Application Server.

### **Antes de empezar**

El adaptador de recursos es un archivo de adaptador de recursos RAR (Resource Adapter Archive) wxsra.rar, que está disponible en todas las instalaciones de eXtreme Scale. El archivo RAR se encuentra en los siguientes directorios:

- v Para las instalaciones de WebSphere Application Server: *[raíz\\_intal\\_wxs](#page-23-0)*/ optionalLibraries/ObjectGrid
- v Para las instalaciones autónomas:*[raíz\\_intal\\_wxs](#page-23-0)*/ObjectGrid/lib

El adaptador de recursos está relacionado con el entorno de ejecución de eXtreme Scale. Requiere los archivos JAR de ejecución de eXtreme Scale en el classpath correcto. En general, puede actualizar el entorno de ejecución de eXtreme Scale sin actualizar el adaptador de recursos. Si actualiza el entorno de ejecución de eXtreme Scale también se actualiza el entorno de ejecución del adaptador de recursos. El adaptador de recursos soporta la versión 8.5 y hasta dos versiones posteriores del entorno de ejecución de eXtreme Scale. Las versiones posteriores del adaptador de recursos pueden requerir versiones posteriores del entorno de ejecución de eXtreme Scale en cuanto estén disponibles.

El archivo wxsra.rar precisa uno de los archivos JAR de ejecución de cliente de eXtreme Scale para funcionar. Para obtener más detalles sobre qué archivo JAR de cliente de ejecución es adecuado, consulte [Archivos de ejecución para una](http://pic.dhe.ibm.com/infocenter/wxsinfo/v8r6/topic/com.ibm.websphere.extremescale.doc/rxsinstsandalonejars.html) [instalación autónoma de WebSphere eXtreme Scale](http://pic.dhe.ibm.com/infocenter/wxsinfo/v8r6/topic/com.ibm.websphere.extremescale.doc/rxsinstsandalonejars.html) y [Archivos de ejecución de](http://pic.dhe.ibm.com/infocenter/wxsinfo/v8r6/topic/com.ibm.websphere.extremescale.doc/rxsinstallwasjars.html) [WebSphere eXtreme Scale integrado con WebSphere Application Server,](http://pic.dhe.ibm.com/infocenter/wxsinfo/v8r6/topic/com.ibm.websphere.extremescale.doc/rxsinstallwasjars.html) que incluyen detalles acerca de los archivos JAR de ejecución disponibles.

### **Acerca de esta tarea**

Puede instalar el adaptador de recursos de eXtreme Scale utilizando las diversas opciones que admiten escenarios de despliegue flexibles. El adaptador de recursos puede incluirse en la aplicación Java Platform, Enterprise Edition (Java EE) o puede instalarse como archivo RAR autónomo compartido entre aplicaciones.

Al incluir el adaptador de recursos con la aplicación se simplifica el despliegue porque las fábricas de conexiones sólo se crean dentro del alcance de la aplicación y no pueden compartirse entre aplicaciones. Con el adaptador de recursos incluido en la aplicación, puede incluir también los objetos de memoria caché y las clases

de plug-in de cliente ObjectGrid dentro de la aplicación. Al incluir el adaptador de recursos también se protege la aplicación contra el intercambio imprevisto de objetos de memoria caché entre las aplicaciones, lo que puede causar excepciones java.lang.ClassCastException.

Al instalar el archivo wxsra.rar como un adaptador de recursos autónomo, puede crear fábricas de conexión del gestor de recursos en el ámbito del nodo. Esta opción es útil en las siguientes situaciones:

- v Cuando no resulta práctico incluir el archivo wxsra.rar en la aplicación
- v Cuando se desconoce la versión de eXtreme Scale en el momento de la compilación
- v Cuando quiere compartir una conexión de cliente de eXtreme Scale con múltiples aplicaciones

**Importante:** En múltiples versiones de WebSphere Application Server, hasta la versión 8.0.2, no puede instalar el adaptador de recursos de eXtreme Scale en un archivo EAR de aplicación de forma simultánea en el servidor autónomo. El resultado, al utilizar el archivo EAR (archivador empresarial) que también tiene el archivo RAR instalado, es que la aplicación sufre una excepción del tipo ClassCastException: com.ibm.websphere.xs.ra.XSConnectionFactory incompatible with com.ibm.websphere.xs.ra.XSConnectionFactory. El siguiente mensaje de ejemplo de WebSphere Application Server y la pila de llamadas de este error se visualizan cuando un servlet encuentra esta excepción:

at com.ibm.ws.webcontainer.servlet.ServletWrapper.handleRequest(ServletWrapper.java:774)

## at com.ibm.ws.webcontainer.servlet.ServletWrapper.handleRequest(ServletWrapper.java:456)

## **Procedimiento**

v **Instale un adaptador de recursos de eXtreme Scale incluido.** Cuando el archivo wxsra.rar está incluido en el archivo EAR de la aplicación, el adaptador de recursos debe tener acceso a las bibliotecas de ejecución de eXtreme Scale.

Para las aplicaciones que se ejecutan en WebSphere Application Server, están disponibles las siguientes opciones y las siguientes acciones:

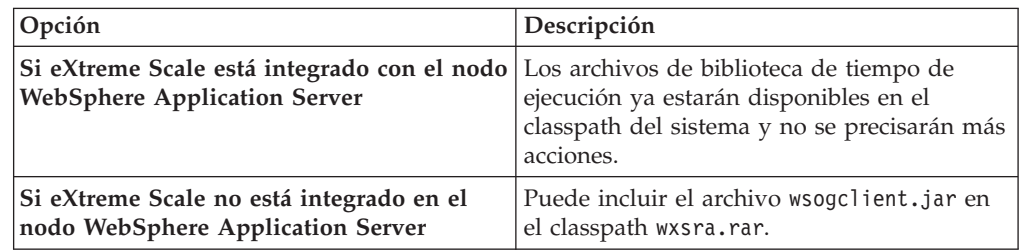

Para las aplicaciones que no ejecutan WebSphere Application Server, el archivo de biblioteca de tiempo de ejecución, ogclient.jar, o el archivo de la biblioteca de tiempo de ejecución del servidor, objectgrid.jar, debe estar en el classpath del archivo RAR.

v **Instale un adaptador de recursos de eXtreme Scale autónomo.** Al instalar el archivo wxsra.rar como un adaptador de recursos autónomo, debe tener acceso a las bibliotecas de tiempo de ejecución de eXtreme Scale.

SRVE0068E: An exception was thrown by one of the service methods of the servlet [ClientServlet]<br>in application [JTASampleClientEAR]. Exception created : [java.lang.ClassCastException:<br>com.ibm.websphere.xs.ra.XSConnectionFa

at com.ibm.websphere.xs.sample.jtasample.WXSClientServlet.doGet(WXSClientServlet.java:200) at javax.servlet.http.HttpServlet.service(HttpServlet.java:575)

at javax.servlet.http.HttpServlet.service(HttpServlet.java:668)

at com.ibm.ws.webcontainer.servlet.ServletWrapper.service(ServletWrapper.java:1214)

Para las aplicaciones que se ejecutan en WebSphere Application Server, están disponibles las siguientes opciones y las siguientes acciones:

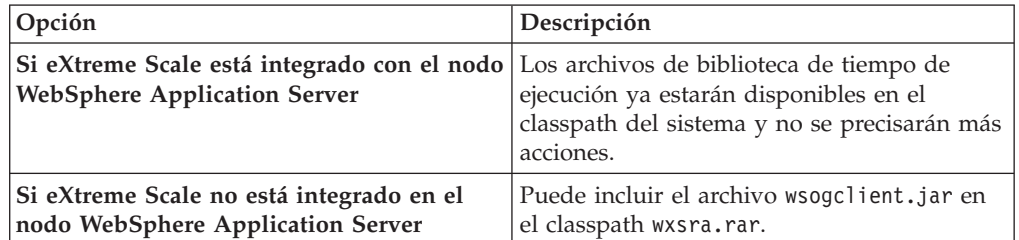

Para las aplicaciones que no ejecutan WebSphere Application Server, el archivo de biblioteca de tiempo de ejecución, ogclient.jar, o el archivo de la biblioteca de tiempo de ejecución del servidor, objectgrid.jar, debe estar en el classpath del archivo RAR.

1. Permita que el adaptador de recursos tenga acceso a cualquier clase compartida. Todas las clases de plug-in de ObjectGrid y las aplicaciones que las utilizan deben compartir un cargador de clases. Dado que el adaptador de recursos lo comparten varias aplicaciones, todas las clases deben ser accesible desde el mismo cargador de clases. Puede crear este acceso utilizando una biblioteca compartida entre todas las aplicaciones que interactúe con el adaptador de recursos.

## **Qué hacer a continuación**

Ahora que ha instalado el adaptador de recursos de eXtreme Scale puede configurar fábricas de conexiones de forma que las aplicaciones Java EE puedan conectarse a una cuadrícula de datos de eXtreme Scale remota.

# **Configuración de las fábricas de conexión eXtreme Scale**

#### **Java**

Una fábrica de conexión eXtreme Scale permite que las aplicaciones Java EE se conecten con una cuadrícula de datos de WebSphere eXtreme Scale remota. Utilice las propiedades personalizadas para configurar los adaptadores de recursos.

## **Antes de empezar**

Antes de crear fábricas de conexiones, debe instalar el adaptador de recursos.

### **Acerca de esta tarea**

Después de instalar el adaptador de recursos, puede crear una o más fábricas de conexiones del adaptador de recursos que representan las conexiones de cliente de eXtreme Scale con cuadrículas de datos remotas. Complete los siguientes pasos para configurar una fábrica de conexiones del adaptador de recursos y utilizarla dentro de una aplicación.

Puede crear una fábrica de conexiones de eXtreme Scale en el ámbito de nodo para adaptadores de recursos autónomos o dentro de la aplicación para adaptadores de recursos incluidos. Consulte los temas relacionados para saber cómo crear fábricas de conexiones en WebSphere Application Server.

## **Procedimiento**

- 1. Utilice la consola de administración de WebSphere Application Server para crear una fábrica de conexiones de eXtreme Scale que represente una conexión de cliente de eXtreme Scale. Vea las fábricas de conexiones Configuración del conector Java EE en la consola administrativa. Después de especificar las propiedades de la fábrica de conexiones en el panel Propiedades generales, debe pulsar **Aplicar** para que el enlace Propiedades personalizadas se active.
- 2. Pulse **Propiedades personalizadas** en la consola administrativa. Establezca las siguientes propiedades personalizadas para configurar la conexión de cliente en la cuadrícula de datos remota.

| Nombre de la propiedad   | Tipo  | Descripción                                                                                                    |
|--------------------------|-------|----------------------------------------------------------------------------------------------------|
| ConnectionName           | Serie | (Opcional) El nombre de la conexión del cliente de eXtreme Scale.                                                                                                    |
|                          |       | La ConnectionName ayuda a identificar la conexión cuando se expone como un<br>bean gestionado. Esta propiedad es opcional. Si no se especifica, el<br>ConnectionName no estará definido.                                                                    |
| CatalogServiceEndpoints  | Serie | (Opcional) Son los puntos finales del dominio de servicio de catálogo en el formato<br>siguiente: <host>:<puerto>[,<host><puerto>]. Para obtener más información,<br/>consulte Valores del dominio de servicio de catálogo.</puerto></host></puerto></host> |
|                          |       | Esta propiedad es necesaria si no se ha establecido el dominio de servicio de<br>catálogo.                                                                                                    |
| CatalogServiceDomain     | Serie | (Opcional) El nombre de dominio de servicio de catálogo que se define en<br>WebSphere Application Server. Para obtener más información, consulte<br>Configuración de servidores de catálogo y dominios de servicio de catálogo.                             |
|                          |       | Esta propiedad es necesaria si no se ha establecido la propiedad<br>CatalogServiceEndpoints.                                                                                                    |
| ObjectGridName           | Serie | (Opcional) El nombre de la cuadrícula de datos con la que se conecta esta fábrica<br>de conexiones. Si no se especifica, la aplicación debe proporcionar el nombre al<br>obtener la conexión desde la fábrica de conexiones.                                |
| ObjectGridURL            | Serie | (Opcional) El URL de la cuadrícula de datos del cliente. Sustituye al archivo XML.<br>Esta propiedad no es válida si ya se ha especificado la ObjectGridResource. Para<br>obtener más información, consulte Configuración de clientes.                      |
| ObjectGridResource       | Serie | La vía de acceso del recurso de la cuadrícula de los datos del cliente. Sustituye al<br>archivo XML. Esta propiedad es opcional y no es válida si ObjectGridURL también<br>se especifica. Para obtener más información, consulte Configuración de clientes. |
| ClientPropertiesURL      | Serie | (Opcional) El URL del archivo de propiedades de cliente. Esta propiedad no es<br>válida si ya se ha especificado la ClientPropertiesResource. Para obtener más<br>información, consulte Archivo de propiedades de cliente.                                  |
| ClientPropertiesResource | Serie | (Opcional) La vía de acceso del recurso del archivo de propiedades de cliente. Esta<br>propiedad no es válida si ya se ha especificado la ClientPropertiesURL. Para<br>obtener más información, consulte Archivo de propiedades de cliente.                 |

*Tabla 9. Propiedades personalizadas para configurar fábricas de conexiones*

WebSphere Application Server también admite otras opciones de configuración para ajustar la agrupación de conexiones y gestionar la seguridad. Consulte la información relacionada para los enlaces con otros temas de WebSphere Application Server Information.

# **Qué hacer a continuación**

Cree una referencia de fábrica de conexiones eXtreme Scale en la aplicación. Para obtener más información, consulte el apartado ["Configuración de aplicaciones para](#page-270-0) [conectarse con eXtreme Scale" en la página 261.](#page-270-0)

# **Configuración de los entornos Eclipse para utilizar fábricas de conexiones eXtreme Scale**

**Java** 

El adaptador de recursos de eXtreme Scale incluye fábricas de conexiones personalizadas. Para utilizar estas interfaces en sus aplicaciones eXtreme Scale Java Platform, Enterprise Edition (Java EE), debe importar el archivo wxsra.rar al espacio de trabajo y enlazarlo con la aplicación del proyecto.

### **Antes de empezar**

- Debe instalar Rational Application Developer Version 7 o posterior, o Eclipse Java EE IDE for Web Developers Version 1.4 o posterior.
- v Debe configurarse un entorno de ejecución de servidor.

### **Procedimiento**

- 1. Importe su archivo wxsra.rar a su proyecto seleccionando **Archivo** > **Importar**. Se visualiza la ventana Importar.
- 2. Seleccione el archivo RAR de **Java EE** > . Se visualiza la ventana Importación del conector.
- 3. Para especificar el archivo de conector, pulse **Examinar** para localizar el archivo wxsra.rar. El archivo wxsra.rar se instala al instalar un adaptador de recursos. Puede encontrar el archivo RAR (archivo de adaptador de recursos) en la siguiente ubicación:
	- v Para instalaciones WebSphere Application Server: *raíz\_instalación\_wxs*/ optionalLibraries/ObjectGrid
	- v Para instalaciones autónomas: *raíz\_instalación\_wxs*directorio /ObjectGrid/lib
- 4. Cree un nombre para el nuevo proyecto de conector en el campo **Proyecto de conector**. Puede utilizar wxsra, que es el nombre por defecto.
- 5. Elija una ejecución objetivo, que hace referencia a un entorno de ejecución del servidor Java EE.
- 6. Opcionalmente seleccione **Añadir proyecto a EAR** para incluir el archivo RAR en un proyecto EAR existente.

### **Resultados**

El archivo RAR se ha importado a su espacio de trabajo Eclipse.

## **Qué hacer a continuación**

Puede hacer referencia al proyecto RAR desde sus otros proyectos Java EE utilizando los siguientes pasos:

- 1. Pulse con el botón derecho del ratón en el proyecto y luego **Propiedades**.
- 2. Seleccione **Vía de acceso de construcción Java**.
- 3. Seleccione la pestaña Proyectos.
- 4. Pulse **Añadir**.
- 5. Seleccione el proyecto del conector **wxsra** y pulse en **Aceptar**.
- 6. Pulse **Aceptar** otra vez para cerrar la ventana Propiedades.

Ahora las clases del adaptador de recursos de eXtreme Scale están en la classpath. Para instalar el producto [archivos JAR de ejecución](http://pic.dhe.ibm.com/infocenter/wxsinfo/v8r6/topic/com.ibm.websphere.extremescale.doc/rxsinstallwasjars.html) utilizando la consola Eclipse, consulte [Configuración de un entorno de desarrollo autónomo en Eclipse](http://pic.dhe.ibm.com/infocenter/wxsinfo/v8r6/topic/com.ibm.websphere.extremescale.doc/txsappdev.html) para obtener más información.

# <span id="page-270-0"></span>**Configuración de aplicaciones para conectarse con eXtreme Scale**

Las aplicaciones utilizan una fábrica de conexiones de eXtreme Scale para crear descriptores de conexión en una conexión de cliente de eXtreme Scale. Puede configurar referencias de fábrica de conexiones del adaptador de recursos utilizando esta tarea.

## **Antes de empezar**

Cree un componente de aplicación Java Platform, Enterprise Edition (Java EE) y un contenedor o servlet Enterprise JavaBeans (EJB).

## **Procedimiento**

Cree una referencia del recurso javax.resource.cci.ConnectionFactory en el componente de la aplicación. Las referencias a recursos se declaran en el descriptor de despliegue mediante el proveedor de aplicaciones. La fábrica de conexiones representa una conexión del cliente de eXtreme Scale que se puede utilizar para comunicarse con una o más cuadrículas de datos nombradas y que están disponibles en el dominio de servicio de catálogo.

# **Asegurar las conexiones de cliente J2C**

Utilice la arquitectura Java 2 Connector (J2C) para proteger las conexiones entre los clientesWebSphere eXtreme Scale y sus aplicaciones.

## **Acerca de esta tarea**

Las aplicaciones hacen referencia a la fábrica de conexiones, que establece la conexión con la cuadrícula de datos remota. Cada fábrica de conexiones alberga una conexión de cliente eXtreme Scale individual que se reutiliza para todos los componentes de aplicación.

**Importante:** Puesto que la conexión del cliente de eXtreme Scale puede incluir una memoria caché cercana, es importante que las aplicaciones no compartan una conexión. Una fábrica de conexiones debe existir para una sola instancia de aplicación para evitar problemas a la hora de compartir objetos entre aplicaciones.

Puede establecer el generador de credenciales con la API o en el archivo de propiedades de cliente. En el archivo de propiedades de cliente, se utilizan las propiedades securityEnabled y credentialGenerator. El siguiente ejemplo de código se muestra en varias líneas para fines de publicación:

securityEnabled=true credentialGeneratorClass=com.ibm.websphere.objectgrid.security.plugins.builtins. UserPasswordCredentialGenerator credentialGeneratorProps=operator XXXXXX

El generador de credenciales y las credenciales en el archivo de propiedades de cliente se utilizan para la operación de conexión de eXtreme Scale y las credenciales J2C predeterminadas. Por lo tanto, las credenciales que se especifican con la API se utilizan en el momento de la conexión J2C para la conexión J2C. Sin embargo, si no se han especificado credenciales en el momento de conexión de J2C, se utilizará el generador de credenciales en el archivo de propiedades de cliente.

## **Procedimiento**

1. Configure el acceso seguro donde la conexión J2C representa el cliente de eXtreme Scale. Utilice la propiedad de la fábrica de conexiones

ClientPropertiesResource o la propiedad de la fábrica de conexiones ClientPropertiesURL para configurar la autenticación de cliente.

Si está utilizando WebSphere eXtreme Scale con WebSphere Application Server, especifique las propiedades del cliente en la configuración del dominio de servicio de catálogo. Cuando la fábrica de conexiones haga referencia al dominio, utilizará automáticamente esta configuración.

2. Configure las propiedades de seguridad de cliente para utilizar la fábrica de conexiones que hace referencia al objeto del generador de credenciales adecuado para eXtreme Scale. Estas propiedades también son compatibles con el servidor de seguridad de eXtreme Scale. Por ejemplo, utilice el generador de credenciales WSTokenCredentialGenerator para las credenciales de WebSphere cuando se instala eXtreme Scale con WebSphere Application Server. De forma alternativa, utilice el generador de credenciales UserPasswordCredentialGenerator al ejecutar el eXtreme Scale en un entorno autónomo. En el siguiente ejemplo, las credenciales se pasan mediante programa utilizando la llamada API en lugar de utilizar la configuración en las propiedades de cliente:

XSConnectionSpec spec = new XSConnectionSpec(); spec.setCredentialGenerator(new UserPasswordCredentialGenerator("operator", "xxxxxx")); Connection conn = connectionFactory.getConnection(spec);

3. (Opcional) Inhabilite la memoria caché cercana, si es necesario.

Todas las conexiones J2C de una sola fábrica de conexiones comparten una sola memoria caché cercana. Los permisos de entrada de cuadrícula y los permisos de correlación se validan en el servidor y no en la memoria caché cercana. Si una aplicación utiliza varias credenciales para crear conexiones J2C y la configuración utiliza permisos específicos para entradas de cuadrícula y correlaciones para dichas credenciales, debe inhabilitar la memoria caché cercana. Inhabilite la memoria caché cercana mediante la conexión de la propiedad de fábrica de conexiones ObjectGridResource o ObjectGridURL. Para obtener más información sobre cómo inhabilitar la memoria caché cercana, consulte el apartado [Configuración de la memoria caché cercana.](http://pic.dhe.ibm.com/infocenter/wxsinfo/v8r6/topic/com.ibm.websphere.extremescale.doc/txsclinearcacheconfig.html)

4. (Opcional) Establezca valores de política de seguridad, si es necesario.

Si la aplicación J2EE contiene la configuración del archivo RAR (archivo de adaptador de recursos) de eXtreme Scale incorporado, podría ser necesario establecer valores de política de seguridad adicionales en el archivo de políticas de seguridad para la aplicación. Por ejemplo, se precisan las siguientes políticas:

```
permission com.ibm.websphere.security.WebSphereRuntimePermission
"accessRuntimeClasses";
permission java.lang.RuntimePermission "accessDeclaredMembers";
permission javax.management.MBeanTrustPermission "register";
permission java.lang.RuntimePermission "getClassLoader";
```
Además, cualquier propiedad o archivo de recursos utilizado por las fábricas de conexiones requieren permisos de archivo u otros permisos, como por ejemplo permission java.io.FilePermission "filePath";. Para WebSphere Application Server, el archivo de política es META-INF/was.policy y se encuentra en el archivo EAR J2EE.

## **Resultados**

Las propiedades de seguridad de cliente que ha configurado en el dominio de servicio de catálogo se utilizan como valores predeterminados. Los valores que especifica sustituyen a las propiedades definidas en los archivos client.properties.

## **Qué hacer a continuación**

Utilice las API de acceso a los datos de eXtreme Scale para desarrollar componentes de cliente con los que desea utilizar transacciones.

# **Desarrollo de componentes de cliente de eXtreme Scale para utilizar transacciones**

## Java

El adaptador de recursos de WebSphere eXtreme Scale proporciona soporte para la gestión de conexiones de cliente y las transacciones locales. Con este soporte, las aplicaciones de Java Platform, Enterprise Edition (Java EE) pueden buscar las conexiones de cliente de eXtreme Scale y delimitar las transacciones locales con transacciones locales Java EE o las API de eXtreme Scale.

### **Antes de empezar**

Cree una referencia de recursos de fábrica de conexiones de eXtreme Scale.

## **Acerca de esta tarea**

Existen varias opciones para trabajar con las API de acceso a datos de eXtreme Scale. En todos los casos, la fábrica de conexiones de eXtreme Scale debe inyectarse en el componente de la aplicación, o buscarse en la Java Naming Directory Interface (JNDI). Una vez que se ha buscado la fábrica de conexiones, puede delimitar transacciones y crear conexiones para acceder a las API de eXtreme Scale.

Opcionalmente, puede difundir la instancia de javax.resource.cci.ConnectionFactory a un com.ibm.websphere.xs.ra.XSConnectionFactory que proporcione opciones adicionales para recuperar descriptores de conexiones. Los descriptores de conexiones resultantes deben difundirse a la interfaz com.ibm.websphere.xs.ra.XSConnection, que proporciona el método getSession. El método getSession devuelve un descriptor de objetos com.ibm.websphere.objectgrid.Session que permite a las aplicaciones utilizar cualquiera de las API de acceso a datos de eXtreme Scale, como por ejemplo la API ObjectMap y la API EntityManager.

El descriptor de sesiones y cualquier objeto derivado son válidos para toda la duración del descriptor de contexto XSConnection.

Se pueden utilizar los siguientes procedimientos para delimitar las transacciones de eXtreme Scale. No puede combinar cada uno de los procedimientos. Por ejemplo, no puede combinar la demarcación de transacciones globales y la demarcación de transacciones locales en un mismo contexto de componente de la aplicación.

## **Procedimiento**

- v Utilice transacciones locales de confirmación automática. Realice los siguientes pasos para confirmar automáticamente las operaciones de acceso a datos u operaciones que no soportan una transacción activa:
	- 1. Recupere una conexión com.ibm.websphere.xs.ra.XSConnection fuera del contexto de una transacción global.
	- 2. Recupere y utilice la sesión com.ibm.websphere.objectgrid.Session para interactuar con la cuadrícula de datos.
- 3. Invoque cualquier operación de acceso a datos que soporte las transacciones de confirmación automática.
- 4. Cierre la conexión.
- v Utilice una sesión ObjectGrid para delimitar una transacción local. Realice los siguientes pasos para delimitar una transacción ObjectGrid mediante el objeto Session:
	- 1. Recupere una conexión com.ibm.websphere.xs.ra.XSConnection.
	- 2. Recupere la sesión com.ibm.websphere.objectgrid.Session.
	- 3. Utilice el método Session.begin() para iniciar la transacción.
	- 4. Utilice la sesión para interactuar con la cuadrícula de datos.
	- 5. Utilice el método Session.commit() o rollback() para finalizar la transacción.
	- 6. Cierre la conexión.
- v Utilice una transacción javax.resource.cci.LocalTransction para delimitar una transacción local. Realice los siguientes pasos para delimitar una transacción ObjectGrid mediante la interfaz javax.resource.cci.LocalTransaction:
	- 1. Recupere una conexión com.ibm.websphere.xs.ra.XSConnection.
	- 2. Recupere la transacción javax.resource.cci.LocalTransaction mediante el método XSConnection.getLocalTransaction().
	- 3. Utilice el método LocalTransaction.begin() para iniciar la transacción.
	- 4. Recupere y utilice la sesión com.ibm.websphere.objectgrid.Session para interactuar con la cuadrícula de datos.
	- 5. Utilice el método LocalTransaction.commit() o rollback() para finalizar la transacción.
	- 6. Cierre la conexión.
- v Incluya la conexión en una transacción global. Este procedimiento también se aplica a las transacciones gestionadas por contenedor:
	- 1. Inicie la transacción global a través de la interfaz javax.transaction.UserTransaction o con una transacción gestionada por contenedor.
	- 2. Recupere una conexión com.ibm.websphere.xs.ra.XSConnection.
	- 3. Recupere y utilice la sesión com.ibm.websphere.objectgrid.Session.
	- 4. Cierre la conexión.
	- 5. Confirme o retrotraiga la transacción global.
- 8.6+ Configure una conexión para que escriba varias particiones en una transacción. Realice los siguientes pasos para delimitar una transacción ObjectGrid mediante el objeto Session:
	- 1. Cree un nuevo objeto com.ibm.websphere.xs.ra.XSConnectionSpec.
	- 2. Llame al método XSConnectionSpec y al método setMultiPartitionSupportEnabled con un argumento de true.
	- 3. Recupere la conexión com.ibm.websphere.xs.ra.XSConnection para pasar XSConnectionSpec al método ConnectionFactory.getConnection.
	- 4. Recupere y utilice la sesión com.ibm.websphere.objectgrid.Session.

### **Ejemplo**

Vea el siguiente código de ejemplo, que muestra los pasos anteriores para delimitar transacciones de eXtreme Scale.

<sup>// (</sup>C) Copyright IBM Corp. 2001, 2012.

<sup>//</sup> Reservados todos los derechos. Materiales bajo licencia - Propiedad de IBM.

package com.ibm.ws.xs.ra.test.ee;

```
import javax.naming.InitialContext;
import javax.resource.cci.Connection;
import javax.resource.cci.ConnectionFactory;
import javax.resource.cci.LocalTransaction;
import javax.transaction.Status;
import javax.transaction.UserTransaction;
import junit.framework.TestCase;
import com.ibm.websphere.objectgrid.ObjectMap;
import com.ibm.websphere.objectgrid.Session;
import com.ibm.websphere.xs.ra.XSConnection;
/** Este ejemplo requiere que se ejecuta en un contexto J2EE en su
* servidor de aplicaciones. Por ejemplo, mediante el servlet de infraestructura JUnitEE.
*
* El código de estos métodos de prueba normalmente reside en su propio servlet,
* EJB u otro componente web.
*
* El ejemplo depende de una fábrica de conexiones de WebSphere eXtreme Scale
* configurada y registrada en el nombre JNDI de "eis/embedded/wxscf" que define
* una conexión a una cuadrícula con una correlación llamada "Map1".
*
* El ejemplo realiza una búsqueda directa del nombre JNDI y no requiere
* inyección de recursos.
*/
public class DocSampleTests extends TestCase {
    public final static String CF JNDI NAME = "eis/embedded/wxscf";
    public final static String MAP NAME = "Map1";
    Long key = null;
    Long value = null;
    InitialContext ctx = null;
    ConnectionFactory cf = null;
    public DocSampleTests() {
    }
    public DocSampleTests(String name) {
        super(name);
    }
    protected void setUp() throws Exception {
        ctx = new InitialContext();
        cf = (ConnectionFactory)ctx.lookup(CF_JNDI_NAME);
        key = System.nanoTime();
        value = System.nanoTime();
    }
    /**
     * Este ejemplo se ejecuta cuando no está en un contexto de transacción global
     * y utiliza la confirmación automática.
     */
    public void testLocalAutocommit() throws Exception {
        Connection conn = cf.getConnection();
        try {
            Session session = ((XSConnection)conn).getSession();
            ObjectMap map = session.getMap(MAP_NAME);
            map.insert(key, value); // 0 varias operacciones de acceso a datos
        }
        finally {
            conn.close();
        }
    }
    /**
     * Este ejemplo se ejecuta cuando no está en un contexto de transacción global
     * y delimita la transacción mediante session.begin()/session.commit()
     */
    public void testLocalSessionTransaction() throws Exception {
        Session session = null;
        Connection conn = cf.getConnection();
        try {
            session = ((XSConnection)conn).getSession();
             session.begin();
            ObjectMap map = session.getMap(MAP_NAME);
            map.insert(key, value); // O varias operacciones de acceso a datos
              session.commit();
        }
        finally {
```

```
if (session != null && session.isTransactionActive()) {
           try { session.rollback(); }
           catch (Exception e) { e.printStackTrace(); }
        }
       conn.close();
   }
}
/**
* Este ejemplo utiliza la interfaz LocalTransaction para delimitar
* transacciones.
*/
public void testLocalTranTransaction() throws Exception {
   LocalTransaction tx = null;
   Connection conn = cf.getConnection();
    try {
       tx = conn.getLocalTransaction();
        tx.begin();
        Session session = ((XSConnection)conn).getSession();
       ObjectMap map = session.getMap(MAP_NAME);
       map.insert(key, value); // O varias operacciones de acceso a datos
       tx.commit(); tx = null;
    }
    finally {
       if (tx != null) {
           try { tx.rollback(); }
           catch (Exception e) { e.printStackTrace(); }
        }
       conn.close();
   }
}
/**
* Este ejemplo depende de una transacción gestionada externamente,
* la cual puede estar presente generalmente en
 * un EJB con sus atributos de transacción establecidos en REQUIRED o REQUIRES_NEW.
* NOTA: Si NO hay ninguna transacción global activa, este ejemplo se ejecuta en
         la modalidad de confirmación automática porque no verifica si existe una transacción.
*/
public void testGlobalTransactionContainerManaged() throws Exception {
   Connection conn = cf.getConnection();
   try {
                 session = ((XSConnection)conn).getSession();
       ObjectMap map = session.getMap(MAP_NAME);
       map.insert(key, value); // O varias operacciones de acceso a datos
    }
   catch (Throwable t) {
       t.printStackTrace();
        UserTransaction tx = (UserTransaction)ctx.lookup("java:comp/UserTransaction");
        if (tx.getStatus() != Status.STATUS_NO_TRANSACTION) {
           tx.setRollbackOnly();
        }
    }
    finally {
       conn.close();
    }
}
/**
* Este ejemplo muestra el inicio de una nueva transacción global mediante
* la interfaz UserTransaction. Normalmente, el contenedor inicia la
* transacción global (por ejemplo, en un EJB con un atributo de transacción
* REQUIRES NEW), pero este ejemplo también iniciará la transacción global
* mediante la API UserTransaction si no está activa actualmente.
*/
public void testGlobalTransactionTestManaged() throws Exception {
   boolean started = false;
   UserTransaction tx = (UserTransaction)ctx.lookup("java:comp/UserTransaction");
    if (tx.getStatus() == Status.STATUS_NO_TRANSACTION) {
       tx.begin();
       started = true;
    }
    // else { called with an externally/container managed transaction }
   Connection conn = null;
    try {
       conn = cf.getConnection(); // Obtener transacción tras el inicio de la transacción global
       Session session = ((XSConnection)conn).getSession();
       ObjectMap map = session.getMap(MAP_NAME);
       map.insert(key, value); // O varias operacciones de acceso a datos
```

```
if (started) {
                    tx.commit(); started = false; tx = null;}
            }
            finally {
                if (started) {
                    try { tx.rollback(); }
                    catch (Exception e) { e.printStackTrace(); }
                }
                if (conn != null) { conn.close(); }
            }
       }
 /**
         /**
         * Este ejemplo demuestra una transacción multipartición.
         */
    public void testGlobalTransactionTestManagedMultiPartition() throws Exception {
boolean started = false;
     XSConnectionSpec connSpec = new XSConnectionSpec();
      connSpec.setWriteToMultiplePartitions(true);
UserTransaction tx = (UserTransaction)ctx.lookup("java:comp/UserTransaction");
if (tx.getStatus() == Status.STATUS_NO_TRANSACTION) {
tx.begin();
started = true;
     }
// else { called with an externally/container managed transaction }
Connection conn = null;
        try {
     conn = cf.getConnection(connSpec); // Get connection after the global tran starts
Session session = ((XSConnection)conn).getSession();
ObjectMap map = session.getMap(MAP_NAME);
map.insert(key, value); // O varias operacciones de acceso a datos
if (started)
tx.commit(); started = false; tx = null;
        }
      }
      finally {
if (started) {
try { tx.rollback(); }
catch (Exception e) { e.printStackTrace(); }
       }
if (conn != null) { conn.close(); }
     }
     }
```
# **Administración de conexiones de cliente J2C**

La fábrica de conexión de WebSphere eXtreme Scale incluye una conexión de cliente de eXtreme Scale que se puede compartir entre aplicaciones y que persiste en todos los reinicios de la aplicación.

## **Acerca de esta tarea**

La conexión de cliente incluye un bean de gestión que proporciona información del estado de conexión y operaciones de gestión del ciclo de vida.

## **Procedimiento**

Java

Mantener las conexiones de cliente. Cuando se obtiene la primera conexión del objeto de la fábrica de conexiones XSConnectionFactory, se establece una conexión de cliente de eXtreme Scale con la cuadrícula de datos remota y se crear el ObjectGridJ2CConnection MBean. La conexión de cliente se mantiene durante toda la vida del proceso. Para finalizar una conexión de cliente, invoque uno de los siguientes sucesos:

Detenga el adaptador de recursos. Un recurso de adaptador se puede detener, por ejemplo, cuando se incorpora en una aplicación y la aplicación se detiene.

<span id="page-277-0"></span>v Llame la operación resetConnection MBean desde el ObjectGridJ2CConnection MBean. Cuando se restablezca la conexión, todas las conexiones se invalidarán, se completarán las transacciones y se destruirá la conexión del cliente ObjectGrid. Las siguientes llamadas a los métodos getConnection en la fábrica de conexiones darán como resultado una nueva conexión de cliente.

WebSphere Application Server también proporciona beans de gestión adicionales para gestionar conexiones J2C, supervisar agrupaciones de conexiones y el rendimiento.

# **Situación: Configuración de la migración tras error de sesiones HTTP en el perfil Liberty**

Puede configurar un servidor de aplicaciones web para que, cuando el servidor web reciba una solicitud HTTP para la duplicación de una sesión, la solicitud sea reenviada a uno o más servidores que ejecutan el perfil Liberty.

## **Antes de empezar**

Para completar esta tarea, debe instalar el Perfil Liberty. Para obtener más información, consulte [Instalación de Perfil Liberty.](http://pic.dhe.ibm.com/infocenter/wxsinfo/v8r6/topic/com.ibm.websphere.extremescale.doc/txslibertyinst.html)

### **Acerca de esta tarea**

El perfil Liberty no incluye duplicación de sesiones. No obstante, si utiliza WebSphere eXtreme Scale con el perfil Liberty podrá duplicar sesiones. Por lo tanto, si un servidor falla, los usuarios de aplicaciones no pierden los datos de las sesiones.

Al añadir la característica webApp a la definición de servidor y configurar el gestor de sesiones, puede utilizar la duplicación de sesiones en las aplicaciones de eXtreme Scale que se ejecutan en el perfil Liberty.

# **Habilitación de la característica web de eXtreme Scale en el perfil Liberty**

**Java** 

Puede habilitar la característica web para utilizar la migración tras error de sesiones HTTP en el perfil Liberty.

## **Acerca de esta tarea**

Lo La característica web está en desuso. Utilice la característica webApp en su lugar. Al añadir la característica webApp a la definición de servidor y configurar el gestor de sesiones, puede utilizar la duplicación de sesiones en las aplicaciones de WebSphere eXtreme Scale que se ejecutan en el Perfil Liberty.

Cuando instala el WebSphere Application Server Perfil Liberty, no incluye la réplica de sesiones. Sin embargo, si utiliza WebSphere eXtreme Scale con el perfil Liberty, puede replicar sesiones si un servidor pasa a estar inactivo y los usuarios no perderán datos de la sesión.

Al añadir la característica web a la definición de servidor y configurar el gestor de sesiones, puede utilizar la duplicación de sesiones en las aplicaciones de eXtreme Scale que se ejecutan en el perfil Liberty.

### **Procedimiento**

[Definir una aplicación web para ejecutarla en el perfil Liberty.](http://pic.dhe.ibm.com/infocenter/wxsinfo/v8r6/topic/com.ibm.websphere.extremescale.doc/txslibertyaddwebfeattut.html)

### **Qué hacer a continuación**

A continuación, configure un plug-in de servidor web para reenviar solicitudes HTTP a varios servidores en el perfil Liberty.

# **Habilitación de la característica webGrid de eXtreme Scale en el perfil Liberty**

Utilice la característica webGrid para iniciar automáticamente un contenedor para alojar los clientes para la réplica de sesiones HTTP en el Perfil Liberty.

### **Acerca de esta tarea**

Cuando instala el WebSphere Application Server Perfil Liberty, no incluye la réplica de sesiones. Sin embargo, si utiliza WebSphere eXtreme Scale con el perfil Liberty, puede replicar sesiones si un servidor pasa a estar inactivo y los usuarios no perderán datos de la sesión.

Al añadir la característica webGrid a la definición de servidor y configurar el gestor de sesiones, puede utilizar la duplicación de sesiones en las aplicaciones de eXtreme Scale que se ejecutan en el perfil Liberty.

## **Procedimiento**

Añada la siguiente característica webGrid al archivo Perfil Liberty server.xml. La característica webGrid incluye la función de cliente y la función de servidor. Es posible que desee separar las aplicaciones web de las cuadrículas de datos. Por ejemplo, tiene un servidor Perfil Liberty para las aplicaciones web y un servidor Perfil Liberty distinto para alojar la cuadrícula de datos.

```
<featureManager>
```

```
<feature>eXtremeScale_webGrid-1.1</feature>
</featureManager>
```
# **Resultados**

Ahora las aplicaciones web pueden persistir sus datos de sesión en una cuadrícula de WebSphere eXtreme Scale.

## **Ejemplo**

La característica webGrid tiene propiedades de tipo meta que puede definir en el elemento xsWebGrid del archivo server.xml. Consulte el siguiente ejemplo de un archivo server.xml, que contiene la característica webGrid que se utiliza al conectarse remotamente a la cuadrícula de datos.

<server description="Airport Entry eXtremeScale Getting Started Client Web Server">

 $$ Este programa de ejemplo se proporciona TAL CUAL y se puede utilizar, ejecutar, copiar y modificar sin que el cliente tenga que pagar derechos (a) para su propia formación y estudio,

```
(b) para desarrollar aplicaciones diseñadas para ejecutarse con un producto IBM WebSphere,
para uso interno del cliente o para su redistribución por su parte, integrado en una
aplicación de ese tipo, en los productos propios del cliente.
Material bajo licencia - Propiedad de IBM
5724-X67, 5655-V66 (C) COPYRIGHT International Business Machines Corp. 2012
-->
<!-- Enable features -->
<featureManager>
<feature>eXtremeScale.webGrid-1.1</feature>
</featureManager>
```
<xsServer catalogServer="true"/>

<xsWebGrid objectGridName="session" catalogHostPort="remoteHost:2809" securityEnabled="false" />

</server>

# **Habilitación de la característica webApp de eXtreme Scale en el perfil Liberty**

Un servidor del perfil Liberty puede alojar una cuadrícula de datos que coloque en memoria caché datos de aplicaciones para duplicar datos de sesiones HTTP para conseguir tolerancia a fallos.

#### **Acerca de esta tarea**

Cuando instala el WebSphere Application Server Perfil Liberty, no incluye la réplica de sesiones. Sin embargo, si utiliza WebSphere eXtreme Scale con el perfil Liberty, puede replicar sesiones si un servidor pasa a estar inactivo y los usuarios no perderán datos de la sesión.

Al añadir la característica webApp a la definición de servidor y configurar el gestor de sesiones, puede utilizar la duplicación de sesiones en las aplicaciones de eXtreme Scale que se ejecutan en el perfil Liberty.

### **Procedimiento**

Añada la siguiente característica webApp al archivo Perfil Liberty server.xml. La característica webApp incluye la característica cliente; no obstante, no incluye la característica de servidor. Es posible que desee separar las aplicaciones web de las cuadrículas de datos. Por ejemplo, tiene un servidor Perfil Liberty para las aplicaciones web y un servidor Perfil Liberty distinto para alojar la cuadrícula de datos.

```
<featureManager>
<feature>eXtremeScale_webapp-1.1</feature>
</featureManager>
```
### **Resultados**

Ahora las aplicaciones web pueden persistir sus datos de sesión en una cuadrícula de WebSphere eXtreme Scale.

## **Ejemplo**

Consulte el siguiente ejemplo de un archivo server.xml, que contiene la característica webApp que se utiliza al conectarse remotamente a la cuadrícula de datos.

<server description="Airport Entry eXtremeScale Getting Started Client Web Server">

 $< 1 - -$ Este programa de ejemplo se proporciona TAL CUAL y se puede utilizar, ejecutar, copiar y modificar sin que el cliente tenga que pagar derechos

```
(a) para su propia formación y estudio,
(b) para desarrollar aplicaciones diseñadas para ejecutarse con un producto IBM WebSphere,
para uso interno del cliente o para su redistribución por su parte, integrado en una
aplicación de ese tipo, en los productos propios del cliente.
Material bajo licencia - Propiedad de IBM
5724-X67, 5655-V66 (C) COPYRIGHT International Business Machines Corp. 2012
-->
<!-- Enable features -->
<featureManager>
<feature>eXtremeScale.webapp-1.1</feature>
</featureManager>
<httpEndpoint id="defaultHttpEndpoint"
host="httpPort="${default.http.port}"
httpsPort="${default.https.port}" />
```
<xsWebApp objectGridName="session" catalogHostPort="remoteHost:2809" securityEnabled="false" />

</server>

### **Qué hacer a continuación**

La característica webApp tiene propiedades de tipo meta que puede definir en el elemento xsWebApp del archivo server.xml. Para obtener más información, consulte [Propiedades de la función webApp del perfil Liberty.](http://pic.dhe.ibm.com/infocenter/wxsinfo/v8r6/topic/com.ibm.websphere.extremescale.doc/rxslibertywebapp.html)

# **Configuración de un plug-in de servidor web para reenviar solicitudes a varios servidores en el perfil Liberty**

#### **Java**

Utilice esta tarea para configurar el plug-in de servidor web para distribuir solicitudes de servidor HTTP entre varios servidores en el perfil Liberty.

### **Antes de empezar**

Antes de configurar el plug-in del servidor web para direccionar solicitudes HTTP a varios servidores, complete la siguiente tarea:

v ["Habilitación de la característica webApp de eXtreme Scale en el perfil Liberty"](#page-279-0) [en la página 270](#page-279-0)

### **Acerca de esta tarea**

Configure el plug-in del servidor web para que el servidor web reciba una solicitud HTTP de recursos dinámicos, la solicitud será enviada a varios servidores que se ejecutan en el perfil Liberty.

### **Procedimiento**

Consulte el apartado [Configuración del perfil Liberty con un plug-in de servidor](http://www14.software.ibm.com/webapp/wsbroker/redirect?version=phil&product=was-express-dist&topic=twlp_admin_webserver_plugin) [web](http://www14.software.ibm.com/webapp/wsbroker/redirect?version=phil&product=was-express-dist&topic=twlp_admin_webserver_plugin) en el Centro de información de WebSphere Application Server para completar esta tarea.

### **Qué hacer a continuación**

A continuación, fusione los archivos plugin-cfg.xml procedentes de varias células de servidor de aplicaciones. Debe también asegurarse de que existen ID de clon exclusivos para cada servidor de aplicación que se ejecuta en el perfil Liberty.

# **Fusión de archivos de configuración de plug-ins para su despliegue en el plug-in del servidor de aplicaciones**

### **Tava**

Genere archivos de configuración de plug-in después de configurar un ID de clon exclusivo en el archivo de configuración de Liberty server.xml.

### **Antes de empezar**

Si está generando y fusionando archivos de configuración de plug-in para configurar la migración tras error de sesiones HTTP en un perfil Liberty, deberá completar las siguientes tareas:

- v ["Habilitación de la característica web de eXtreme Scale en el perfil Liberty" en la](#page-277-0) [página 268](#page-277-0)
- v ["Configuración de un plug-in de servidor web para reenviar solicitudes a varios](#page-280-0) [servidores en el perfil Liberty" en la página 271](#page-280-0)

### **Acerca de esta tarea**

Utilice la consola administrativa de WebSphere Application Server para completar esta tarea.

### **Procedimiento**

1. Fusione los archivos plugin-cfg.xml procedentes de varias células de servidor de aplicaciones. Puede fusionar manualmente los archivos plugin-cfg.xml o utilizar la herramienta pluginCfgMerge para fusionar automáticamente el archivo plugin-cfg.xml procedente de varios perfiles de servidor de aplicaciones en un único archivo de salida. Los archivos pluginCfgMerge.bat y pluginCfgMerge.sh se encuentran en el directorio *raíz\_instalación*/bin.

Para obtener más información sobre cómo fusionar manualmente los archivos plugin-cfg.xml, consulte la nota técnica sobre la fusión de archivos plugin-cfg.xml procedentes de varios perfiles de servidor de aplicaciones.

2. Compruebe que el valor de cloneID de cada servidor de aplicaciones sea único. Examine el valor de cloneID de cada servidor de aplicaciones en el archivo fusionado para asegurarse de que este valor es exclusivo para cada servidor de aplicaciones. Si los valores de cloneID en el archivo fusionado no son todos exclusivos o si está ejecutando con réplica de sesión de memoria a memoria en modalidad de punto a punto, utilice la consola administrativa para configurar los cloneID de sesión HTTP.

Para configurar un ID de clon de sesión HTTP exclusivo con la consola administrativa de WebSphere Application Server, siga estos pasos;

- a. Pulse **Servidores** > **Tipos de servidor** > **Servidores de aplicaciones WebSphere** > *nombre\_servidor*.
- b. En Valores del contenedor, pulse **Valores del contenedor web** > **Contenedor web**.
- c. En Propiedades adicionales, pulse **Propiedades personalizadas** > **Nuevo**.
- d. Escriba HttpSessionCloneId en el campo **Nombre** y especifique un valor exclusivo para el servidor en el campo **Valor**. El valor exclusivo debe tener entre ocho y nueve caracteres alfanuméricos de longitud. Por ejemplo, test1234 es un valor de cloneID válido.
- e. Pulse **Aplicar** o **Aceptar**.
- f. Pulse **Guardar** para guardar los cambios de configuración en la configuración maestra.
- 3. Copie el archivo fusionado plugin-cfg.xml al directorio *plugin\_installation\_root*/config/web\_server\_name en el host de servidor web.
- 4. Asegúrese de haber definido el sistema operativo y los permisos de acceso de archivo correctos para el archivo fusionado plugin-cfg.xml . Estos permisos de acceso a archivo permiten que el proceso del plug-in del servidor HTTP lea el archivo.

## **Resultados**

Cuando complete esta tarea, tendrá un archivo de configuración de plug-in para varias células de servidor de aplicaciones y las aplicaciones de eXtreme Scale que se ejecuten en el perfil Liberty tendrán habilitada la réplica de sesiones.

# **Situación: Ejecución de servidores de cuadrícula en el perfil Liberty utilizando herramientas Eclipse**

Puede utilizar las herramientas de Eclipse para ejecutar servidores de WebSphere eXtreme Scale en el perfil WebSphere Application Server Liberty. Las herramientas de Eclipse ofrecen una manera cómoda de ejecutar los servidores en el mismo entorno Eclipse donde puede desarrollar, configurar y desplegar sus aplicaciones eXtreme Scale.

## **Acerca de esta tarea**

Con las herramientas Eclipse puede configurar los servidores eXtreme Scale para que se ejecuten en un Perfil Liberty. Si completa esta tarea manualmente, añadirá las características soportadas de Liberty al archivo server.xml. No obstante, cuando utiliza las herramientas de Eclipse, puede completar esta tarea y otras tareas de desarrollo utilizando Eclipse Java EE IDE for Web Developers, versión: Indigo Service Release 1.

# **Instalación de las herramientas de desarrollo del perfil Liberty para WebSphere eXtreme Scale**

Eclipse proporciona una interfaz gráfica de usuario (GUI) que puede utilizar para ejecutar servidores de WebSphere eXtreme Scale en el Perfil Liberty. Para utilizar esta GUI, deberá instalar las herramientas del perfil Liberty de WebSphere eXtreme Scale versión 8.5.

## **Acerca de esta tarea**

Puede instalar las herramientas utilizando uno de los siguientes métodos:

- v Instalar desde Eclipse Marketplace. Pulse **Ayuda** > **Eclipse Marketplace**.
- v Instalar arrastrando un icono **Install** a un entorno de trabajo en ejecución. Esta opción sólo está disponible para instalar las herramientas de desarrollo en el IDE de Eclipse para Java EE Developers 3.7 o posterior.

Debe instalar IBM WebSphere Application Server V8.5 Liberty Profile Developer Tools para utilizar IBM WebSphere eXtreme Scale V8.5 Liberty Profile Developer Tools. Por lo tanto, los pasos en esta tarea incluyen la instalación de ambas herramientas de desarrollo.

## **Procedimiento**

- Instalar desde Eclipse Marketplace.
	- 1. Inicie el entorno de trabajo de Eclipse.
	- 2. Pulse Ayuda > Eclipse Marketplace.
	- 3. En el campo Buscar, escriba WebSphere.
	- 4. En la lista de resultados, encuentre **IBM WebSphere Application Server V8.5 Liberty Profile Developer Tools**, y pulse **Instalar**.
	- 5. Se abrirá la página Confirmar características seleccionadas. Continúe con el procedimiento de instalación en el paso "Completar el procedimiento de instalación".
	- 6. Complete cada uno de los pasos anteriores para instalar **IBM WebSphere eXtreme Scale V8.5 Liberty Profile Developer Tools**.
- v Complete el procedimiento de instalación.
	- 1. Expanda el nodo para las herramientas que ha instalado.
	- 2. Seleccione **IBM WebSphere Application Server V8.5 Liberty Profile Developer Tools** o **IBM WebSphere eXtreme Scale V8.5 Liberty Profile Developer Tools**.
	- 3. Seleccione cualquiera de las características opcionales que desea instalar. Cuando haya terminado, pulse **Siguiente**.

**Recuerde:** Si desea instalar cualquiera de las características de instalación opcionales y adicionales, como las características de herramientas de WebSphere Application Server de la versión 8.5, 8.0 ó 7.0, existe un conjunto independiente de instrucciones de instalación en el tema [IBM WebSphere](http://www14.software.ibm.com/webapp/wsbroker/redirect?version=phil&product=was-nd-dist&topic=wdtV85_overview_ga) [Application Server Developer Tools for Eclipse overview Version 8.5](http://www14.software.ibm.com/webapp/wsbroker/redirect?version=phil&product=was-nd-dist&topic=wdtV85_overview_ga) en el centro de información de WebSphere Application Server.

- 4. En la página Revisar licencias, revise el texto de la licencia.
- 5. Si está de acuerdo con los términos, pulse **Acepto los términos del acuerdo de licencia** y pulse **Finalizar**. El proceso de instalación comenzará.
- 6. Cuando termine el proceso de instalación, reinicie el entorno de trabajo.

# **Configuración del entorno de desarrollo dentro de Eclipse**

Después de instalar las herramientas de Perfil Liberty Eclipse para WebSphere eXtreme Scale, deberá configurar los servidores de eXtreme Scale en el Perfil Liberty y generar un proyecto de Eclipse en el que podrá comenzar a desarrollar tareas.

## **Configuración de eXtreme Scale en el perfil Liberty utilizando las herramientas de Eclipse**

Debe configurar los servidores de WebSphere eXtreme Scale para que se ejecuten en el WebSphere Application Server Perfil Liberty. Complete esta tarea para configurar servidores de eXtreme Scale con herramientas de Eclipse.

### **Antes de empezar**

Debe definir un servidor de Perfil Liberty en Eclipse. Para completar esta tarea, consulte el apartado [Creación de un servidor de perfil de Liberty utilizando](http://www14.software.ibm.com/webapp/wsbroker/redirect?version=phil&product=was-nd-mp&topic=t_creating_server) [herramientas de desarrollo.](http://www14.software.ibm.com/webapp/wsbroker/redirect?version=phil&product=was-nd-mp&topic=t_creating_server)

## **Acerca de esta tarea**

Configurar el servidor de eXtreme Scale implica especificar las propiedades del servidor e incluir dichas propiedades en el archivo Perfil Liberty server.xml en el directorio *dirinicio\_wlp*/usr/servers/*nombre\_servidor*. Esta definición de servidor es necesaria para ejecutar eXtreme Scale en el Perfil Liberty.

Este procedimiento también incluye añadir la configuración del archivo de propiedades del servidor de eXtreme Scale, xsServerConfig.xml, al archivo server.xml.

### **Procedimiento**

- 1. Genere el archivo de propiedades del servidor de eXtreme Scale.
	- a. Pulse **Archivo** > **Nuevo** > **Otros**.
	- b. Expanda **WebSphere eXtreme Scale** y seleccione **Archivo de configuración del servidor de contenedor**. Pulse **Siguiente**. Aparecerá la ventana Archivo de configuración del servidor de eXtreme Scale.
	- c. Pulse **Examinar** para especificar dónde instalar el Perfil Liberty A continuación, seleccione la definición del servidor de Perfil Liberty para la que desea configurar los servidores de eXtreme Scale. Pulse **Siguiente**. Aparecerá la ventana Configuración general del servidor.
	- d. Complete la configuración del servidor. Pulse **Siguiente**. Aparecerá la ventana Configuración del servidor de contenedor.
	- e. Complete la configuración del servidor de contenedor. Pulse **Siguiente**.
	- f. Si ha incluido la configuración del servidor de catálogo, aparecerá otra ventana donde se especifican los valores del servidor de catálogo. Pulse **Siguiente**. Aparecerá la ventana Configuración del registro del servidor.
	- g. Complete las páginas de información de registro y pulse **Siguiente** hasta llegar a la ventana Configuración de seguridad.
	- h. Opcional: Especifique la ubicación del archivo objectGridSecurity.xml, que describe las propiedades de seguridad comunes a todos los servidores, incluyendo servidores de catálogo y servidores de contenedor. Un ejemplo de las propiedades de seguridad definidas es la configuración del autenticador, que representa el registro de usuario y el mecanismo de autenticación. El nombre especificado para esta propiedad debe estar en formato de URL, como file:///tmp/og/objectGridSecurity.xml.
	- i. Pulse **Finalizar**.

Se genera un archivo de configuración en el perfil Liberty.

- 2. Incluya la configuración del archivo de propiedades del servidor de eXtreme Scale en el archivo server.xml.
	- a. Abra la vista Servidores en Eclipse.
	- b. Expanda Liberty Server hasta encontrar el archivo XML de configuración del servidor.
	- c. Haga doble clic sobre la entrada de la configuración del servidor para abrir el archivo.
	- d. Pulse **Añadir** y seleccione **Incluir** para añadir una sentencia include al archivo server.xml. Pulse **Aceptar**.
	- e. En Detalles de Include, pulse **Examinar**. Aparecerá la ventana Examinar archivo Include.
	- f. Seleccione **xsServerConfig.xml** para incluir los valores de configuración del servidor que ha creado en el paso 1. Pulse **Aceptar**.

## **Qué hacer a continuación**

El archivo de configuración del servidor eXtreme Scale, xsServerConfig.xml, está ahora incluido en el archivo Perfil Liberty server.xml. Ahora está listo para iniciar el servidor de Perfil Liberty donde se ejecutarán los servidores del eXtreme Scale.

## **Creación de un proyecto de paquete OSGi para el desarrollo de cuadrículas de eXtreme Scale**

Para utilizar Eclipse como entorno de desarrollo en los servidores de WebSphere eXtreme Scale en Perfil Liberty, debe crear un proyecto de Eclipse dentro de la infraestructura Open Services Gateway initiative (OSGi).

### **Procedimiento**

- 1. Cree el proyecto de paquete OSGi en Eclipse.
	- a. Pulse **Archivo** > **Nuevo** > **Proyecto**. Aparecerá la ventana "Seleccionar un asistente".
	- b. Expanda la carpeta WebSphere eXtreme Scale y seleccione el proyecto **Cuadrícula de objetos**. Aparecerá la ventana "Proyecto de cuadrícula de objetos"
	- c. Pulse **Añadir** y especifique un nombre de correlación de respaldo para añadir la correlación de cuadrículas de objetos para el que desea completar actividades de desarrollo. Puede especificar varias correlaciones en esta página. Pulse **Siguiente**.
	- d. Especifique los parámetros de la cuadrícula de objetos de cada correlación que haya especificado. Pulse **Siguiente**.
	- e. Especifique los parámetros de despliegue y pulse **Finalizar**.

El proyecto de paquete OSGi será creado y podrá acceder a las API de eXtreme Scale para completar actividades de desarrollo en el Perfil Liberty. El paquete incluye el archivo gridBlueprint.xml. Este archivo incluye la ubicación de los archivos de configuración de eXtreme Scale, objectGrid.xml y gridDeployment.xml. Estos archivos de configuración incluyen la o las correlación creadas en el paso c.

- 2. Exporte el proyecto de paquete y coloque el paquete en la carpeta de cuadrículas. Debe exportar el proyecto para desplegar aplicaciones de eXtreme Scale en el Perfil Liberty. Cuando exporte el proyecto, se exporta como un paquete de archivo archivador de Java (JAR) a la carpeta *Liberty\_profile\_Server\_Definition*/grids.
	- a. Pulse con el botón derecho del ratón sobre el proyecto que ha creado y seleccione **Exportar** > **Paquete o fragmento OSGi**. Aparecerá la ventana Exportar aplicación OSGi.
	- b. Especifique donde desea exportar el archivo JAR. Pulse **Finalizar**.

# **Migración de una sesión de réplica de memoria a memoria de WebSphere Application Server o de base de datos para utilizar la gestión de sesiones de WebSphere eXtreme Scale**

### Java

Puede migrar cualquier sesión de réplica de memoria a memoria o de base de datos para utilizar la gestión de sesiones de WebSphere eXtreme Scale.

## **Antes de empezar**

- v Para el soporte de sesiones de aplicaciones cliente ejecutándose en WebSphere Application Server en el clúster, WebSphere eXtreme Scale debe estar instalado sobre los despliegues de nodos de WebSphere Application Server, incluyendo el nodo del gestor de despliegue. Consulte [Instalación de WebSphere eXtreme Scale](http://pic.dhe.ibm.com/infocenter/wxsinfo/v8r6/topic/com.ibm.websphere.extremescale.doc/txsinstallwas85.html) [o WebSphere eXtreme Scale Client con WebSphere Application Server.](http://pic.dhe.ibm.com/infocenter/wxsinfo/v8r6/topic/com.ibm.websphere.extremescale.doc/txsinstallwas85.html)
- v Debe iniciarse un entorno de cuadrícula de WebSphere eXtreme Scale, que consiste en uno o más servidores de catálogo y contenedor. Para obtener más información, consulte [Inicio y detención de los servidores autónomos.](http://pic.dhe.ibm.com/infocenter/wxsinfo/v8r6/topic/com.ibm.websphere.extremescale.doc/txssastartstop.html)

**Nota:** Si no ve WebSphere eXtreme Scale, el perfil WebSphere Application Server no ha sido aumentado para WebSphere eXtreme Scale. Para obtener más información, consulte [Creación y aumento de perfiles para WebSphere eXtreme](http://pic.dhe.ibm.com/infocenter/wxsinfo/v8r6/topic/com.ibm.websphere.extremescale.doc/txspmtovr.html) [Scale.](http://pic.dhe.ibm.com/infocenter/wxsinfo/v8r6/topic/com.ibm.websphere.extremescale.doc/txspmtovr.html)

Si los servidores de catálogo dentro de su dominio de servicio de catálogo tienen habilitada la capa de sockets seguros (SSL) o desea utilizar SSL para un dominio de servicio de catálogo con SSL soportado, la seguridad global deberá estar habilitada en la consola administrativa de WebSphere Application Server. Necesitará SSL para un servidor de catálogo estableciendo el atributo transportType en SSL-Required en el [Archivo de propiedades de servidor](http://pic.dhe.ibm.com/infocenter/wxsinfo/v8r6/topic/com.ibm.websphere.extremescale.doc/rxscontprops.html) . Para obtener más información, consulte [Valores de seguridad global.](http://pic.dhe.ibm.com/infocenter/wasinfo/v7r0/index.jsp?http://pic.dhe.ibm.com/infocenter/wasinfo/v7r0/index.jsp?topic=/com.ibm.websphere.nd.multiplatform.doc/info/ae/ae/usec_secureadminappinfra.html)

## **Acerca de esta tarea**

Los pasos en esta situación son para la versión 8.5 de la consola administrativa de WebSphere Application Server. Esta información puede variar ligeramente dependiendo de la versión de WebSphere Application Server que esté utilizando.

**Nota:** WebSphere eXtreme Scale versión 8.6 no está soportado en versiones de WebSphere Application Server anteriores a la versión 7.0.

# **Anotación de los valores anteriores de configuración en la consola administrativa de WebSphere Application Server**

Como parte de la migración a una sesión de WebSphere eXtreme Scale, debe anotar los valores anteriores de configuración en la consola administrativa de WebSphere Application Server. Cuando se migra a una sesión de WebSphere eXtreme Scale, los valores de configuración tienen que reflejar lo que ya ha sido configurado anteriormente para la sesión de base de datos o de memoria a memoria.

## **Acerca de esta tarea**

Java

Existen valores específicos en la consola administrativa de WebSphere Application Server que debe anotar. Necesitará estos valores cuando actualice el archivo splicer.properties. Los pasos en este procedimiento son para la versión 8.5 de la consola administrativa de WebSphere Application Server. Esta información puede variar ligeramente dependiendo de la versión de WebSphere Application Server que esté utilizando.

**Nota:** WebSphere eXtreme Scale versión 8.6 no está soportado en versiones de WebSphere Application Server anteriores a la versión 7.0.

## **Procedimiento**

- 1. Inicie la consola administrativa de WebSphere Application Server.
	- v Si ha configurado anteriormente los valores en el nivel del servidor, vaya a:
		- a. **Servidores>Tipos de servidor>Servidores de aplicaciones WebSphere**
		- b. En el área **Servidores de aplicación**, seleccione **nombre de su servidor**
		- c. En el área **Valores de contenedor**, pulse **Gestión de sesiones**
	- v Si ha configurado anteriormente los valores en el nivel del aplicación, vaya a:
		- a. **Aplicaciones > Todas las aplicaciones**.
		- b. En el área **Servidores de aplicación**, seleccione **nombre de su aplicación**.
		- c. En el área **Propiedades del módulo web**, pulse **Gestión de sesiones**
- 2. En **Propiedades generales**, seleccione el recuadro **Permitir desbordamiento**.
- 3. En el área **Propiedades generales**, anote los valores de WebSphere Application Server. Necesitará estos valores para actualizar las propiedades en el archivo splicer.properties.

| Valores en la consola de administración de<br><b>WebSphere Application Server</b> | Propiedades que actualizar en el archivo<br>splicer.properties |
|-----------------------------------------------------------------------------------|----------------------------------------------------------------|
| Habilitar cookies                                                                 | useCookies                                                     |
| Habilitar reescritura de URL                                                      | useURLEncoding                                                 |
| Recuento máximo de sesiones en memoria                                            | sessionTableSize                                               |

*Tabla 10. Valores de configuración para actualizar el archivo splicer.properties*

4. En el área **Propiedades generales**, si el recuadro de selección **Habilitar cookies** está seleccionado, a continuación, selecciónelo y anote los valores de WebSphere Application Server . Necesitará estos valores para actualizar las propiedades en el archivo splicer.properties.

*Tabla 11. Valores de configuración para las propiedades en el archivo splicer.properties*

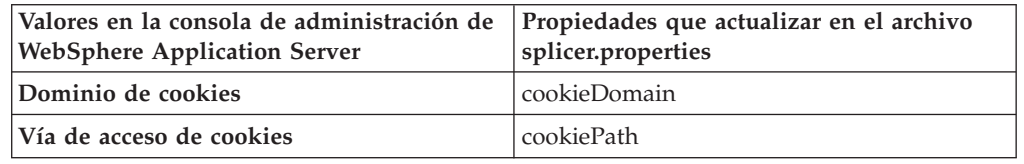

- 5. Pulse **Gestión de sesiones** y, en el área **Propiedades adicionales**, pulse **Valores de entorno distribuido**.
- 6. En el área **Sesiones distribuidas**, cambie la configuración de réplica de base de datos o de memoria a memoria a **Ninguna**.
- 7. Pulse **Propiedades personalizadas de ajuste** y anote los valores de WebSphere Application Server. Necesitará estos valores para actualizar las propiedades en el archivo splicer.properties

*Tabla 12. Valores de configuración para las propiedades en el archivo splicer.properties*

| Valores en la consola de administración de   Propiedades que actualizar en el archivo<br><b>WebSphere Application Server</b> | splicer.properties  |
|----------------------------------------------------------------------------------------------------|---------------------|
| Frecuencia de escritura                                                                                                    | replicationInterval |
| Contenido de escritura                                                                                                    | fragmentedSession   |
## **Qué hacer a continuación**

A continuación, cree el dominio de servicio de catálogo de una sesión de WebSphere eXtreme Scale.

# **Creación de dominio de servicio de catálogo para la gestión de sesiones de WebSphere eXtreme Scale**

#### **Java**

Como parte de la migración de una sesión de WebSphere eXtreme Scale, debe crear un dominio de servicio de catálogo en una consola administrativa de WebSphere Application Server.

### **Acerca de esta tarea**

Los pasos en este procedimiento son para la versión 8.5 de la consola administrativa de WebSphere Application Server. Esta información puede variar ligeramente dependiendo de la versión de WebSphere Application Server que esté utilizando.

**Nota:** WebSphere eXtreme Scale versión 8.6 no está soportado en versiones de WebSphere Application Server anteriores a la versión 7.0.

Cree el dominio de servicio de catálogo de WebSphere eXtreme Scale en la consola administrativa de WebSphere Application Server. Para obtener más información, consulte [Creación de dominios de servicio de catálogo en WebSphere Application](http://pic.dhe.ibm.com/infocenter/wxsinfo/v8r6/topic/com.ibm.websphere.extremescale.doc/common/txscsdomain.html) [Server.](http://pic.dhe.ibm.com/infocenter/wxsinfo/v8r6/topic/com.ibm.websphere.extremescale.doc/common/txscsdomain.html)

## **Procedimiento**

- 1. Inicie la consola administrativa de WebSphere Application Server.
- 2. En el menú principal, pulse **Administración del sistema > WebSphere eXtreme Scale > Dominios de servicio de catálogo**

**Nota:** Si no ve WebSphere eXtreme Scale, el perfil WebSphere Application Server no ha sido aumentado para WebSphere eXtreme Scale. Para obtener más información, consulte [Creación y aumento de perfiles para WebSphere eXtreme](http://pic.dhe.ibm.com/infocenter/wxsinfo/v8r6/topic/com.ibm.websphere.extremescale.doc/txspmtovr.html) [Scale.](http://pic.dhe.ibm.com/infocenter/wxsinfo/v8r6/topic/com.ibm.websphere.extremescale.doc/txspmtovr.html)

- 3. Pulse **Nueva**.
- 4. Especifique un nombre para el servicio de catálogo en el recuadro **Nombre**.
- 5. En el área **Servidores de catálogo**, seleccione **Servidor remoto** y especifique la ubicación o el nombre del servidor remoto en el recuadro.
- 6. Especifique un número de puerto en el recuadro **Puerto de escucha**.
- 7. Pulse **Aplicar** o **Aceptar** y guarde la configuración.

## **Qué hacer a continuación**

A continuación, utilice los valores de configuración anteriores que ha anotado en la consola de administración de WebSphere Application Server para asociar una aplicación o servidor de aplicaciones a la gestión de sesiones de WebSphere eXtreme Scale.

# **Configuración de WebSphere eXtreme Scale para utilizar los valores de configuración anteriores**

Utilizar los valores de configuración anteriores que ha anotado en la consola de administración de WebSphere Application Server para asociar una aplicación o servidor de aplicaciones a la gestión de sesiones de WebSphere eXtreme Scale.

# **Acerca de esta tarea**

**Java** 

Los pasos en este procedimiento son para la versión 8.5 de la consola administrativa de WebSphere Application Server. Esta información puede variar ligeramente dependiendo de la versión de WebSphere Application Server que esté utilizando.

**Nota:** WebSphere eXtreme Scale versión 8.6 no está soportado en versiones de WebSphere Application Server anteriores a la versión 7.0.

## **Procedimiento**

- v Si desea configurar una aplicación para que se asocie con la gestión de sesiones de WebSphere eXtreme Scale, siga estos pasos:
	- 1. Inicie la consola administrativa de WebSphere Application Server.
	- 2. En el menú principal, pulse **Aplicaciones > Todas las aplicaciones**.
	- 3. En el área **Servidores de aplicación**, seleccione **nombre de aplicación**.
	- 4. En el área **Propiedades del módulo web**, pulse **Gestión de sesiones**
	- 5. Pulse **Valores de gestión de sesiones de eXtreme Scale**.
	- 6. Si no ve WebSphere eXtreme Scale, el perfil WebSphere Application Server no ha sido aumentado para WebSphere eXtreme Scale. Para obtener más información, consulte [Creación y aumento de perfiles para WebSphere](http://pic.dhe.ibm.com/infocenter/wxsinfo/v8r6/topic/com.ibm.websphere.extremescale.doc/txspmtovr.html) [eXtreme Scale.](http://pic.dhe.ibm.com/infocenter/wxsinfo/v8r6/topic/com.ibm.websphere.extremescale.doc/txspmtovr.html)
	- 7. Para configurar una aplicación para WebSphere eXtreme Scale en un entorno autónomo, siga esos pasos:
		- a. En la lista **Gestionar persistencia de sesión por**, seleccione **Cuadrícula de datos de eXtreme Scale remota**
		- b. Seleccione el dominio de servicio de catálogo que ha creado a partir de la lista.
		- c. Pulse **Examinar** para seleccionar la cuadrícula.
	- 8. Pulse **Aplicar** o **Aceptar** y guarde la configuración.
	- 9. Un nuevo archivo splicer.properties se crea para esta aplicación. La ubicación del archivo splicer.properties es el valor de la nueva propiedad {nombre aplicación},com.ibm.websphere.xs.sessionFilterProps. Para encontrar la propiedad personalizada, vaya a **Administración del sistema> Celda** y pulse **Propiedades personalizadas**.
	- 10. Actualice el archivo splicer.properties con los valores proporcionados que ha obtenido en ["Anotación de los valores anteriores de configuración en la](#page-286-0) [consola administrativa de WebSphere Application Server" en la página 277.](#page-286-0)
	- 11. Reinicie los procesos de servidor de aplicaciones.

**Nota:** Cambie splicer.properties el nivel de gestor de despliegue para que las propiedades se sincronicen con el agente de nodo. Si actualiza

splicer.properties en el nivel de nodo, el gestor de despliegue sobregrabará el archivo splicer.properties en la siguiente sincronización.

**Nota:** Si vuelve a la gestión de sesiones de la base de datos y posteriormente regresa a la gestión de sesiones de WebSphere eXtreme Scale en el archivo splicer.properties vuelve a crearse de manera que cualquier cambio que realice será alterado temporalmente. Para obtener una descripción sobre el proceso de sincronización de archivos desde el gestor de despliegue a las notas y qué resulta modificado, consulte [Sincronización del sistema de gestión de]( http://publib.boulder.ibm.com/infocenter/ieduasst/v1r1m0/index.jsp?topic=/com.ibm.iea.was_v6/was/6.0/SystemManagement/WASv6_SM_ND_FileSync/player.html) [archivos.]( http://publib.boulder.ibm.com/infocenter/ieduasst/v1r1m0/index.jsp?topic=/com.ibm.iea.was_v6/was/6.0/SystemManagement/WASv6_SM_ND_FileSync/player.html)

- Si desea configurar un servidor de aplicación para que se asocie con la gestión de sesiones de WebSphere eXtreme Scale, siga estos pasos:
	- 1. Inicie la consola administrativa de WebSphere Application Server.
	- 2. En el menú superior, pulse **Servidores > Tipos de servidor > WebSphere Application Servers**.
	- 3. En el área de **Servidores de aplicaciones** , seleccione **su nombre de servidor**.
	- 4. En el área **Valores de contenedor**, pulse **Gestión de sesiones**
	- 5. Pulse **Valores de gestión de sesiones de eXtreme Scale**

**Nota:** Si no ve WebSphere eXtreme Scale, el perfil WebSphere Application Server no ha sido aumentado para WebSphere eXtreme Scale. Para obtener más información, consulte [Creación y aumento de perfiles para WebSphere](http://pic.dhe.ibm.com/infocenter/wxsinfo/v8r6/topic/com.ibm.websphere.extremescale.doc/txspmtovr.html) [eXtreme Scale.](http://pic.dhe.ibm.com/infocenter/wxsinfo/v8r6/topic/com.ibm.websphere.extremescale.doc/txspmtovr.html)

- 6. Para configurar un servidor de aplicaciones para WebSphere eXtreme Scale en un entorno autónomo, siga esos pasos:
	- a. En la lista **Gestionar persistencia de sesión por**, seleccione **Cuadrícula de datos de eXtreme Scale remota**
	- b. Seleccione el dominio de servicio de catálogo que ha creado a partir de la lista.
	- c. Pulse **Examinar** para seleccionar la cuadrícula.
- 7. Pulse **Aplicar** o **Aceptar** y guarde la configuración.
- 8. Un nuevo archivo splicer.properties se crea para esta aplicación. La ubicación del archivo splicer.properties es el valor de una nueva propiedad com.ibm.websphere.xs.sessionFilterProps. Para encontrar la propiedad personalizada, vaya a **Servidores > Tipos de servidor > WebSphere Application Servers**.
- 9. En el área de **Servidores de aplicaciones** , seleccione **su nombre de servidor**.
- 10. En el área **Infraestructura de servidor**, seleccione **Propiedades personalizadas**.
- 11. Actualice el archivo splicer.properties con los valores proporcionados que ha obtenido en ["Anotación de los valores anteriores de configuración en la](#page-286-0) [consola administrativa de WebSphere Application Server" en la página 277.](#page-286-0)
- 12. Reinicie los procesos de servidor de aplicaciones.

**Nota:** Cambie splicer.properties el nivel de gestor de despliegue para que las propiedades se sincronicen con el agente de nodo. Si actualiza

splicer.properties en el nivel de nodo, el gestor de despliegue sobregrabará el archivo splicer.properties en la siguiente sincronización.

**Nota:** Si vuelve a la gestión de sesiones de la base de datos y posteriormente regresa a la gestión de sesiones de WebSphere eXtreme Scale en el archivo splicer.properties vuelve a crearse de manera que cualquier cambio que realice será alterado temporalmente. Para obtener una descripción sobre el proceso de sincronización de archivos desde el gestor de despliegue a las notas y qué resulta modificado, consulte [Sincronización del sistema de gestión de]( http://publib.boulder.ibm.com/infocenter/ieduasst/v1r1m0/index.jsp?topic=/com.ibm.iea.was_v6/was/6.0/SystemManagement/WASv6_SM_ND_FileSync/player.html) [archivos.]( http://publib.boulder.ibm.com/infocenter/ieduasst/v1r1m0/index.jsp?topic=/com.ibm.iea.was_v6/was/6.0/SystemManagement/WASv6_SM_ND_FileSync/player.html)

### **Resultados**

Ha cambiado los valores de configuración anteriores de la gestión de memoria a memoria o de base de datos con la gestión de sesiones de WebSphere eXtreme Scale.

# **Situación: Utilizar WebSphere eXtreme Scale como un proveedor de memoria caché dinámica**

WebSphere Application Server proporciona un servicio de memoria caché dinámica disponible para aplicaciones Java EE desplegadas. Este servicio se utiliza para colocar en la memoria caché datos del negocio, HTML generado, resultados de mandatos, etc. Inicialmente el único proveedor del servicio de memoria caché dinámica era el proveedor de memoria caché dinámica incorporado en WebSphere Application Server. Hoy en día, los clientes pueden también especificar WebSphere eXtreme Scale como proveedor de memoria caché dinámica para cualquier instancia de memoria caché. Esto permite que aquellas aplicaciones que utilizan el servicio de memoria caché dinámica utilicen las características y funciones de rendimiento de WebSphere eXtreme Scale.

### **Acerca de esta tarea**

# **Visión general del proveedor de memoria caché dinámica**

WebSphere Application Server proporciona un servicio de memoria caché dinámica disponible para desplegarse en aplicaciones Java EE. Este servicio se utiliza para colocar datos en la memoria caché como los resultados del servlet, JSP o mandatos así como datos de objetos especificados programáticamente dentro de una aplicación utilizando las API DistributedMap.

Inicialmente, el único proveedor de servicios para el servicio de memoria caché dinámica era el motor de memoria caché dinámica predeterminado incorporado en WebSphere Application Server. Hoy en día, los clientes pueden también especificar WebSphere eXtreme Scale como el proveedor de memoria caché de cualquier instancia de memoria caché. Configurando esta función, puede habilitar las aplicaciones para que utilicen el servicio de memoria caché dinámica para utilizar las funciones y capacidades de rendimiento de WebSphere eXtreme Scale.

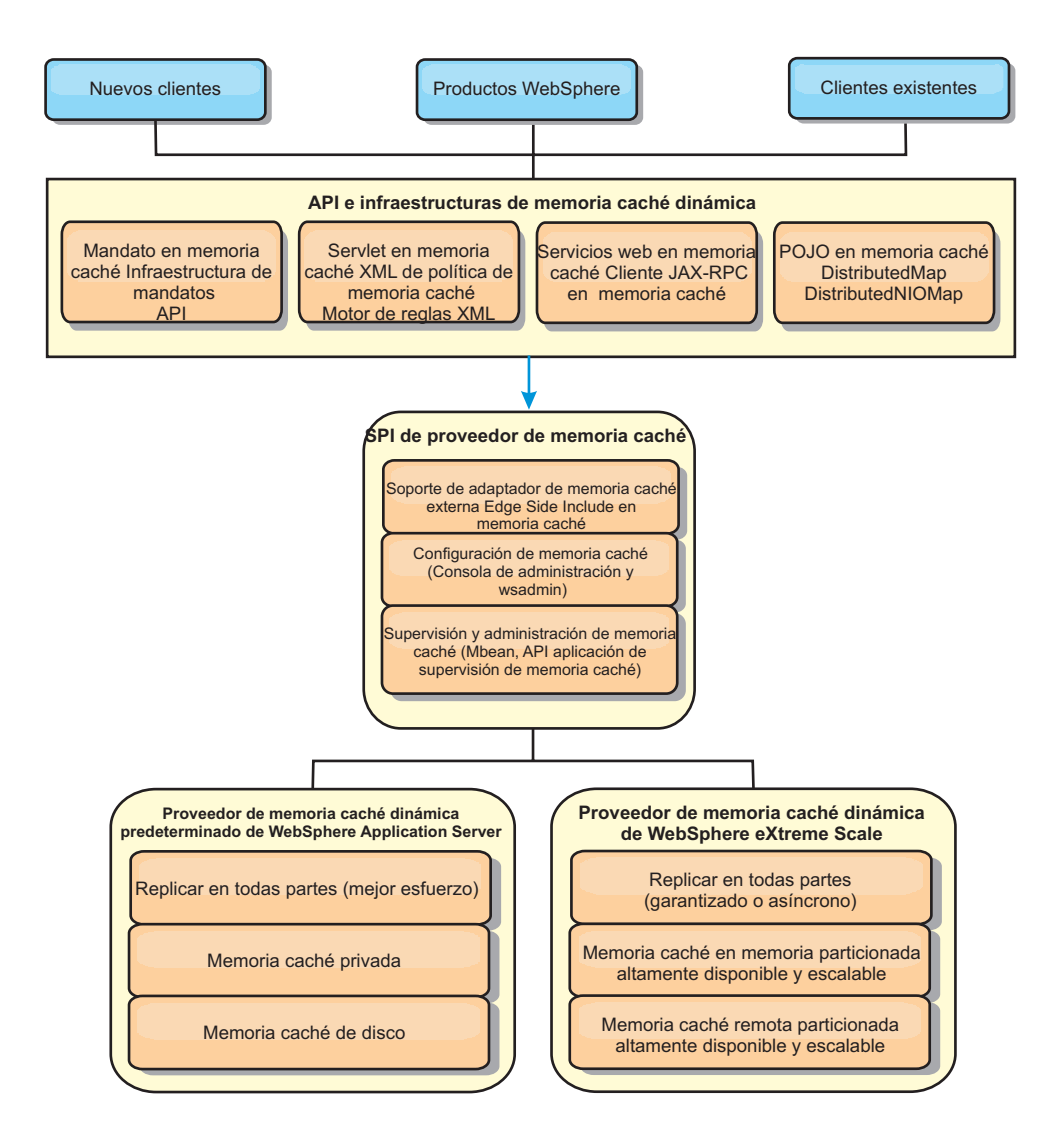

Puede instalar y configurar el proveedor de memoria caché dinámico tal como se describe en [Configuración de la instancia de memoria caché dinámica](http://pic.dhe.ibm.com/infocenter/wxsinfo/v8r6/topic/com.ibm.websphere.extremescale.doc/txsdyncache2.html) [predeterminada \(baseCache\).](http://pic.dhe.ibm.com/infocenter/wxsinfo/v8r6/topic/com.ibm.websphere.extremescale.doc/txsdyncache2.html)

# **Cómo decidir el uso de WebSphere eXtreme Scale**

Las características disponibles en WebSphere eXtreme Scale aumentan de manera significativa las capacidades distribuidas del servicio de memoria caché dinámica más allá de lo que ofrece el proveedor de memoria caché dinámica y del servicio de duplicación de datos. Con eXtreme Scale, puede crear memorias caché que se distribuyen verdaderamente entre varios servidores, en lugar de sólo duplicarlas y sincronizarlas entre los servidores. Además, las memorias caché de eXtreme Scale son transaccionales y están disponibles, lo que asegura que cada servidor ve los mismos contenidos para el servicio de memoria caché dinámica. WebSphere eXtreme Scale ofrece un servicio de calidad superior para la duplicación de la memoria caché proporcionado mediante DRS.

Sin embargo, estas ventajas no implican que el proveedor de memoria caché dinámica de eXtreme Scale sea la opción correcta para cada aplicación. Utilice los árboles de decisiones y la matriz de comparaciones de característica siguiente para determinar qué tecnología se adapta mejora a la aplicación.

# **Árbol de decisiones para migrar las aplicaciones de la memoria caché dinámica existente**

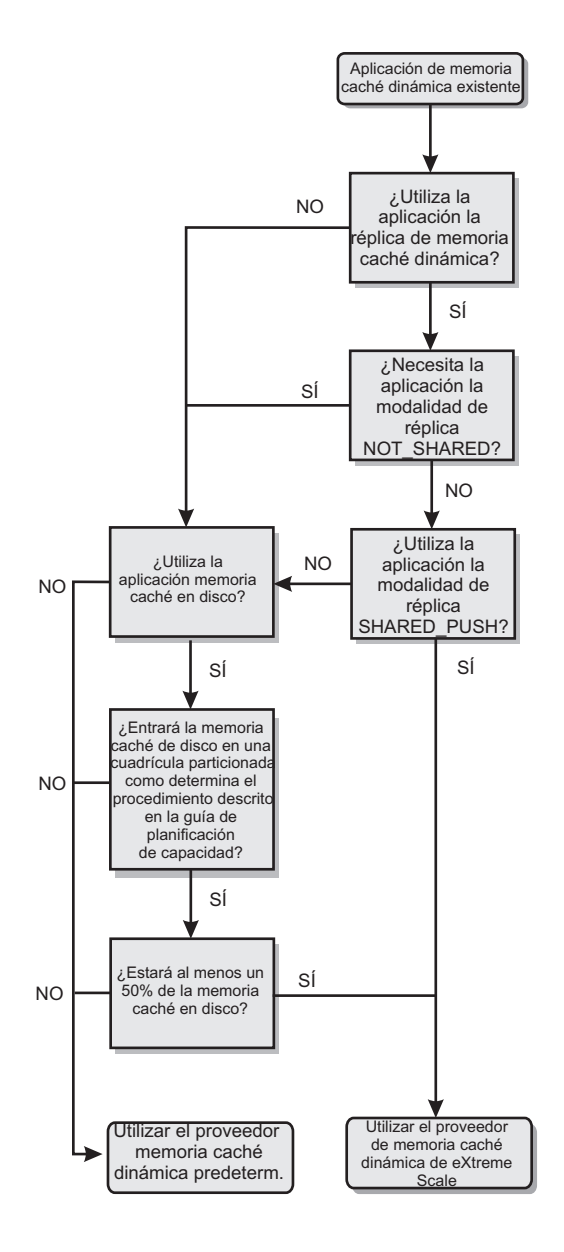

# **Árbol de decisiones para seleccionar un proveedor de memoria caché para las nuevas aplicaciones**

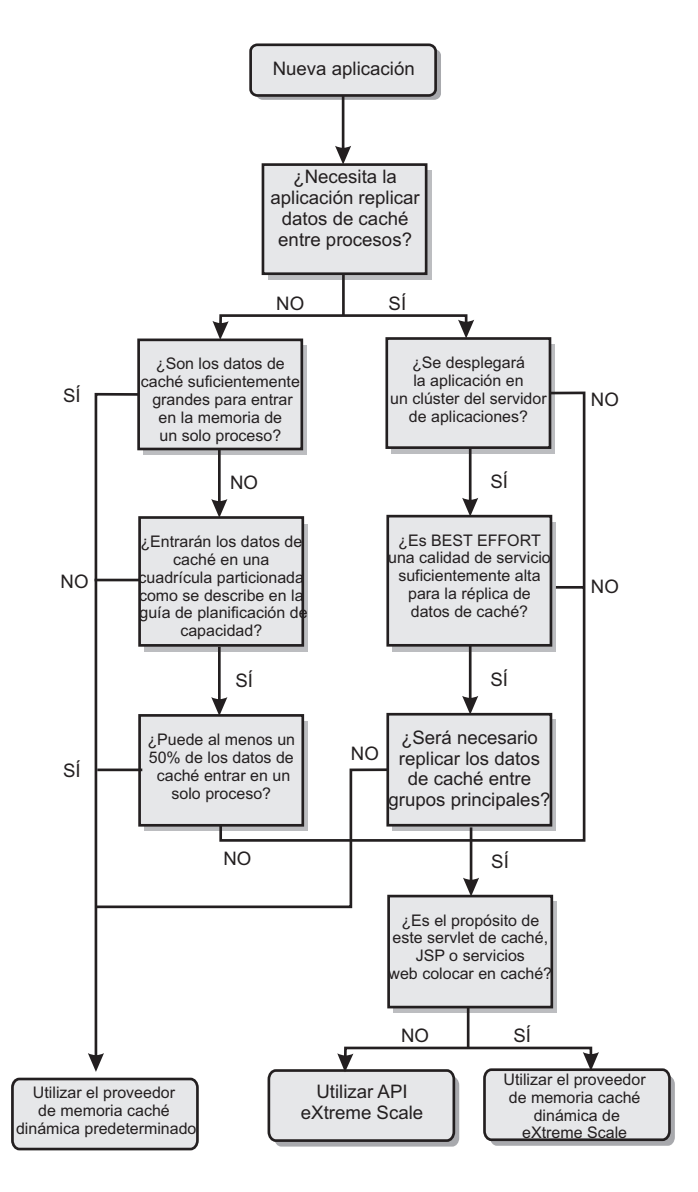

# **Comparación de características**

*Tabla 13. Comparación de características*

| Características de<br>memoria caché | Proveedor<br>predeterminado | Proveedor de<br>eXtreme Scale                           | API de eXtreme<br><b>Scale</b>                          |
|-------------------------------------|-----------------------------|---------------------------------------------------------|---------------------------------------------------------|
| Memoria caché local<br>en memoria   | Sí                          | mediante la<br>capacidad de<br>memoria caché<br>cercana | mediante la<br>capacidad de<br>memoria caché<br>cercana |
| Memoria caché<br>distribuida        | mediante DRS                | Sí                                                      | Sí                                                      |
| Ampliable de forma<br>lineal        | No.                         | Sí                                                      | Sí                                                      |
| Réplica fiable<br>(síncrona)        | No                          | Sí                                                      | Sí                                                      |

| Características de<br>memoria caché                      | Proveedor de<br>Proveedor<br>predeterminado<br>eXtreme Scale |                            | API de eXtreme<br><b>Scale</b>        |  |
|----------------------------------------------------------|--------------------------------------------------------------|----------------------------|---------------------------------------|--|
| Desbordamiento de<br>disco                               | Sí                                                           | N/D                        | N/D                                   |  |
| Desalojo                                                 | LRU/TTL/basado en<br>almacenamiento<br>dinámico              | LRU/TTL (por<br>partición) | LRU/TTL (por<br>partición)            |  |
| Invalidación                                             | Sí                                                           | Sí                         | Sí                                    |  |
| Relaciones                                               | Relaciones<br>dependencia / ID<br>plantilla                  | Sí                         | No (otras relaciones<br>son posibles) |  |
| Búsquedas sin clave                                      | No                                                           | No                         | mediante Consulta e<br>índice         |  |
| Integración de fondo                                     | No                                                           | No                         | mediante cargadores                   |  |
| Transaccional                                            | No                                                           | Sí                         | Sí                                    |  |
| Almacenamiento<br>basado en clave                        | Sí                                                           | Sí                         | Sí                                    |  |
| Sucesos y receptores                                     | Sí                                                           | No                         | Sí                                    |  |
| Integración de<br>WebSphere<br><b>Application Server</b> | Sólo una única célula                                        | Varias células             | Célula independiente                  |  |
| Soporte de Java<br>Standard Edition                      | No                                                           | Sí                         | Sí                                    |  |
| Supervisión y<br>estadísticas                            | Sí                                                           | Sí                         | Sí                                    |  |
| Seguridad                                                | Sí                                                           | Sí                         | Sí                                    |  |

*Tabla 13. Comparación de características (continuación)*

Para ver una descripción más detallada sobre cómo funcionan las memorias caché distribuidas de eXtreme Scale, consulte la información sobre la configuración de despliegue en la *Guía de administración*.

**Nota:** Una memoria caché distribuida de eXtreme Scale sólo puede almacenar entradas en las que la clave y el valor ambos implementan la interfaz java.io.Serializable.

## **Tipos de topología**

En desuso: **Lo 8.6+** Los tipos de topología locales, incorporados y particionados-incorporados están en desuso.

Un servicio de memoria caché dinámica creado con eXtreme Scale como proveedor puede desplegarse en una topología remota.

#### **Topología remota**

La topología remota elimina la necesidad de una memoria caché de disco. Todos los datos de la memoria caché se almacenan de manera exterior a los procesos de WebSphere Application Server. WebSphere eXtreme Scale soporta los procesos de contenedor autónomo para los datos de memoria caché. Estos procesos de contenedor tienen una sobrecarga menor que un proceso WebSphere Application

Server y, además, no están limitados a utilizar una máquina virtual Java (JVM) determinada. Por ejemplo, un proceso WebSphere Application Server de 32 bits que está accediendo a los datos de un servicio de memoria caché dinámica podría estar situado en un proceso de contenedor eXtreme Scale que se ejecuta en una JVM de 64 bits. Esto permite a los usuarios utilizar la capacidad de memoria aumentada de los procesos de 64 bits para la colocación en memoria caché, sin generar la sobrecarga adicional de 64 bits para los procesos de servidor de aplicaciones. La topología remota se muestra en la siguiente imagen:

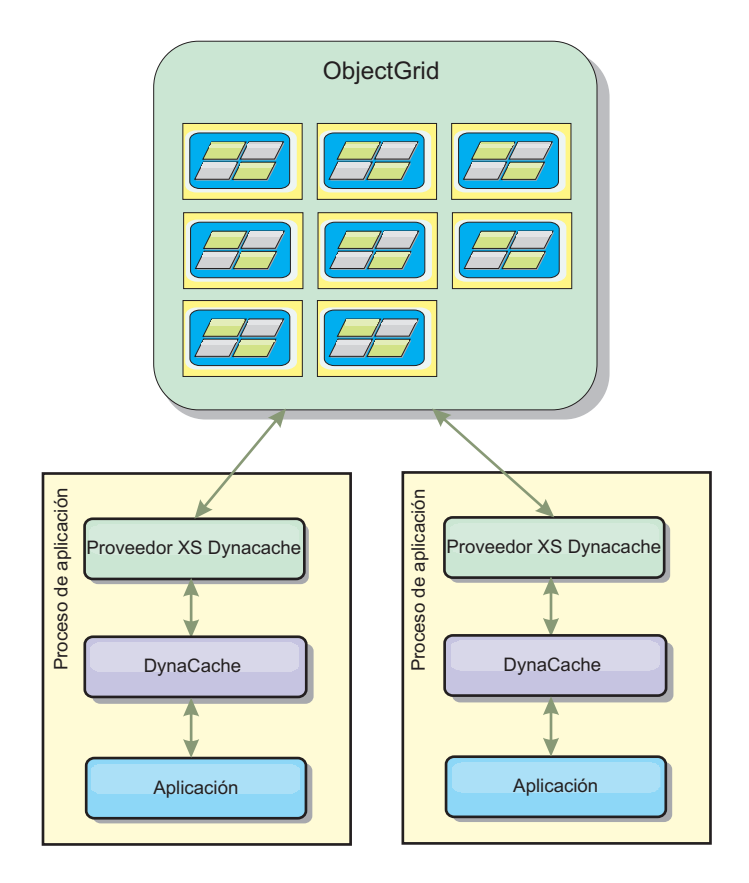

## **Diferencias funcionales del motor de memoria caché dinámica y eXtreme Scale**

Los usuarios no deberían advertir ninguna diferencia funcional entre las dos memorias caché, excepto que las memorias caché respaldadas por WebSphere eXtreme Scale no soportan las estadísticas ni la descarga de disco, ni las operaciones relacionadas con el tamaño de la memoria caché en memoria.

No existe diferencia apreciable en los resultados devueltos por la mayoría de llamadas a la API de memoria caché dinámica independientemente de si el cliente utiliza el proveedor de memoria caché dinámica o el proveedor de memoria caché de eXtreme Scale. Para algunas operaciones, no podrá emular el comportamiento del motor de memoria caché dinámica utilizando eXtreme Scale.

# **Estadísticas de la memoria caché dinámica**

Los datos estadísticos de una memoria caché dinámica de WebSphere eXtreme Scale pueden recuperarse utilizando la herramienta de supervisión de eXtreme Scale. Consulte [Supervisión](http://pic.dhe.ibm.com/infocenter/wxsinfo/v8r6/topic/com.ibm.websphere.extremescale.doc/txsadmdeployenv.html) para obtener más información.

# **Llamadas de MBean**

El proveedor de la memoria caché dinámica WebSphere eXtreme Scale no soporta la memoria caché de disco. Cualquier llamada de MBean relacionadas con la memoria caché de disco no funcionará.

## **Correlación de políticas de duplicación de memoria caché dinámica**

La topología remota del proveedor de memoria caché dinámica de eXtreme Scale da soporte a una política de duplicación que coincide en casi su totalidad con la política SHARED\_PULL y SHARED\_PUSH\_PULL (utilizando la terminología utilizada por el proveedor de memoria caché dinámica de WebSphere Application Server). En una memoria caché dinámica de eXtreme Scale, el estado distribuido de la memoria caché es completamente coherente entre todos los servidores.

### $8.6+$ **Invalidación de índice global**

Puede utilizar el índice global para mejorar la eficacia de la invalidación en entornos particionados de gran tamaño; por ejemplo, más de 40 particiones. Sin la característica de índice global, la plantilla de memoria caché dinámica y el proceso de invalidación de dependencias deben enviar todas las solicitudes de agente remoto a todas las particiones, lo cual provoca un rendimiento más lento. Cuando se configura un índice global, los agentes de invalidación se envían únicamente a las particiones correspondientes que contienen entradas de memoria caché relacionadas con la plantilla o con el ID de dependencia. La mejora potencial de rendimiento será mayor en entornos con un gran número de particiones configuradas. Puede configurar un índice global utilizando los índices de ID de dependencia e ID de plantilla, disponibles en los archivos XML del descriptor objectGrid de la memoria caché dinámica, consulte el apartado ["Configuración de](#page-298-0) [una cuadrícula de datos de empresa en un entorno autónomo para el](#page-298-0) [almacenamiento en memoria caché dinámica" en la página 289.](#page-298-0)

# **Seguridad**

Cuando una memoria caché se está ejecutando en una topología remota, es posible que un cliente autónomo de eXtreme Scale se conecte a la memoria caché y que afecte al contenido de la instancia de memoria caché dinámica. Es por tanto importante que los servidores de WebSphere eXtreme Scale que contienen las instancias de memoria caché dinámica residan en una red interna, detrás de lo que suele denominarse la DMZ de la red.

Consulte la documentación de eXtreme Scale sobre ["Visión general de seguridad"](#page-155-0) [en la página 146](#page-155-0) si se requiere autenticación SSL o de cliente.

# **Memoria caché cercana**

Una instancia de memoria caché dinámica puede estar configurada para crear y mantener una memoria caché cercana que residirá localmente dentro de la JVM del servidor de aplicaciones y contendrá un subconjunto de entradas contenidas en la instancia de memoria caché dinámica remota. Puede configurar una instancia de memoria caché cercana utilizando un archivo dynacache-nearCache-ObjectGrid.xml. Para obtener más información, consulte ["Configuración de una](#page-298-0) [cuadrícula de datos de empresa en un entorno autónomo para el almacenamiento](#page-298-0) [en memoria caché dinámica" en la página 289.](#page-298-0) Existen también propiedades

<span id="page-298-0"></span>personalizadas para ajustar la memoria caché cercana, consulte el apartado [Propiedades personalizadas de la memoria caché dinámica](http://pic.dhe.ibm.com/infocenter/wxsinfo/v8r6/topic/com.ibm.websphere.extremescale.doc/rxsdynamic_cache_custom_properties.html) para obtener más información.

## **Información adicional**

- v [Redbook de memoria caché dinámica](http://www.redbooks.ibm.com/abstracts/SG247393.html)
- v Documentación de la memoria caché dinámica
- – [WebSphere Application Server 7.0](http://publib.boulder.ibm.com/infocenter/wasinfo/v7r0/index.jsp?topic=/com.ibm.websphere.nd.doc/info/ae/ae/welc6tech_dyn_intro.html)
- v Documentación de DRS
	- – [WebSphere Application Server 7.0](http://publib.boulder.ibm.com/infocenter/wasinfo/v7r0/index.jsp?topic=/com.ibm.websphere.nd.doc/info/ae/ae/crun_drs_replication.html)

# **Planificación de la capacidad del entorno**

Si tiene un tamaño de conjunto de datos inicial y un tamaño de conjunto de datos proyectado, puede planificar la capacidad que necesita para ejecutar WebSphere eXtreme Scale. Mediante estos ejercicios de planificación, puede desplegar WebSphere eXtreme Scale de forma eficaz para futuros cambios, lo que le permite maximizar la elasticidad de la cuadrícula de datos, que no tendría con un escenario distinto como, por ejemplo, una base de datos en memoria u otro tipo de base de datos.

# **Configuración de una cuadrícula de datos de empresa en un entorno autónomo para el almacenamiento en memoria caché dinámica**

Copie y modifique estos archivos de despliegue y descriptor objectGrid para configurar una cuadrícula de empresa para el almacenamiento en memoria caché dinámica. Estos archivos se utilizan para iniciar una cuadrícula de datos de empresa.

## **Acerca de esta tarea**

Cuando se especifica WebSphere eXtreme Scale como proveedor de una instancia de memoria caché dinámica de WebSphere Application Server, los servidores de WebSphere eXtreme Scale se inician en un entorno autónomo o dentro de un entorno de WebSphere Application Server, consulte [Inicio y detención de los](http://pic.dhe.ibm.com/infocenter/wxsinfo/v8r6/topic/com.ibm.websphere.extremescale.doc/txssastartstop.html) [servidores autónomos](http://pic.dhe.ibm.com/infocenter/wxsinfo/v8r6/topic/com.ibm.websphere.extremescale.doc/txssastartstop.html) para obtener más información. Este proceso requiere utilizar archivos de despliegue y descriptor objectGrid utilizados para configurar la cuadrícula de datos de empresa. El almacenamiento en memoria caché dinámica requiere una configuración específica. Por lo tanto, se proporcionan varios archivos XML con WebSphere eXtreme Scale cuya intención es ser copiados, alterados (según resulte necesario) y utilizados para iniciar la cuadrícula de datos de empresa. Estos archivos pueden utilizarse tal cual, pero están sujetos a cambios y, por tanto, deben copiarse en una ubicación independiente antes de poder ser alterados o utilizados.

**Nota:** En función de cómo haya instalado WebSphere eXtreme Scale, estos archivos se encuentran en el directorio raíz was/optionalLibraries/ObjectGrid/dynacache/ etc en instalaciones con WebSphere Application Server o en una instalación en un entorno autónomo, estos archivos se encuentran en el directorio raíz\_instalación\_wxs/ObjectGrid/dynacache/etc .

**Importante:** Es altamente recomendable copiar estos archivos a una ubicación distinta antes de poderse editar o utilizar.

### **Archivo de descriptor de memoria caché dinámica (dynacache-remotedeployment.xml)**

Este archivo es el archivo de descriptor de despliegue para iniciar un servidor de contenedor para el almacenamiento en memoria caché dinámica, consulte [Archivo XML de descriptor de política de despliegue](http://pic.dhe.ibm.com/infocenter/wxsinfo/v8r6/topic/com.ibm.websphere.extremescale.doc/rxsdplcyref.html) para obtener más información. Aunque este archivo puede utilizarse tal cual, los siguientes elementos o atributos pueden cambiarse ocasionalmente o tener una importancia significativa:

v **mapSet name y map ref**

El atributo **name** en mapSet y el valore definido de map ref no corresponden directamente con el nombre de la instancia de memoria caché dinámica configurado para WebSphere Application Server y no suelen ser modificados. Si, sin embargo, se cambian dichos valores, deberán entonces añadirse las propiedades correspondientes a la configuración de la instancia de memoria caché dinámica. Para obtener más información, consulte [Personalización de propiedades](http://pic.dhe.ibm.com/infocenter/wxsinfo/v8r6/topic/com.ibm.websphere.extremescale.doc/txsdyncache4.html) [personalizadas de una instancia de memoria caché dinámica.](http://pic.dhe.ibm.com/infocenter/wxsinfo/v8r6/topic/com.ibm.websphere.extremescale.doc/txsdyncache4.html)

### v **numberOfPartitions**

Este atributo puede cambiarse para que represente el número adecuado de particiones de su configuración. Para obtener más información, consulte ["Planificación de la capacidad del entorno" en la página 289.](#page-298-0)

### v **maxAsyncReplicas**

Este atributo puede modificarse. Una memoria caché dinámica se utiliza normalmente en un modelo de memoria caché paralelo con una base de datos o algún otro origen como sistema de registro de datos. Como resultado, establecer este en NONE u OPTIMISTIC desencadenará el proceso de la memoria caché cercana, cuando se utiliza el tipo de transporte eXtreme I/O (XIO) y los compromisos de espacio y equilibrio requeridos para que los datos tengan una alta disponibilidad no animan a utilizar la réplica. No obstante, en algunos casos la alta disponibilidad resulta importante.

### v **numInitialContainers**

Este atributo debe establecerse en el número de contenedores que serán incluidos en el arranque inicial de la cuadrícula de datos de empresa. Tener esto establecido correctamente ayudará en la ubicación y distribución de particiones a lo largo de la cuadrícula de datos.

## **El archivo XML de descriptor ObjectGrid (dynacache-remote-objectgrid.xml)**

Este archivo es el archivo de descriptor ObjectGrid recomendado para iniciar un servidor de contenedor para la memoria caché dinámica, consulte [Archivo XML de descriptor ObjectGrid](http://pic.dhe.ibm.com/infocenter/wxsinfo/v8r6/topic/com.ibm.websphere.extremescale.doc/rxsogref.html) para obtener más información. Ha sido configurado para ejecutarse con el tipo de transporte eXtreme I/O (XIO) utilizando el formato de datos eXtreme (XDF). Además, los índices de ID de dependencia e ID de plantilla están configurados para utilizar un índice global, lo cual mejora el rendimiento de la invalidación. Aunque este archivo puede utilizarse tal cual, los siguientes elementos o atributos pueden cambiarse ocasionalmente o tener una importancia significativa.

### objectGrid name y backingMap name

Los atributos **name** en los elementos objectGrid y backingMap no se corresponden directamente con el nombre de instancia de memoria caché dinámica para la instancia de la memoria caché de WebSphere Application Server y generalmente no necesitan ser modificados. Si, sin embargo, se cambian dichos atributos, deberán entonces añadirse las

propiedades personalizadas correspondiente a la configuración de la instancia de memoria caché dinámica. Para obtener más información, consulte [Personalización de propiedades personalizadas de una instancia](http://pic.dhe.ibm.com/infocenter/wxsinfo/v8r6/topic/com.ibm.websphere.extremescale.doc/txsdyncache4.html) [de memoria caché dinámica.](http://pic.dhe.ibm.com/infocenter/wxsinfo/v8r6/topic/com.ibm.websphere.extremescale.doc/txsdyncache4.html)

• copyMode

Establezca este atributo en COPY\_TO\_BYTES. Este valor habilita el formato de datos eXtreme (XDF) cuando se utiliza el tipo de transporte eXtreme I/O (XIO). Modificar a cualquier otro copyMode inhabilitará XDF y requerirá que elimine la marca de comentario del bean del plug-in de ObjectTransformer.

v **lockStrategy**

Establezca este atributo en PESSIMISTIC. Establecer este valor en OPTIMISTIC o NONE desencadenará el proceso de memoria caché cercana y debe ir acompañado por propiedades de dynamic-nearcacheobjectgrid.xml.

### backingMapPluginCollections

Este elemento es obligatorio. El plug-in Evictor y el plug-in MapIndex de los elementos hijo son ambos obligatorios para la colocación en memoria caché y no deben ser eliminados.

v **GlobalIndexEnabled**

Tanto DEPENDENCY\_ID\_INDEX como TEMPLATE\_INDEX contienen una propiedad GlobalIndexEnabled establecida en true. Establecer este valor en false inhabilitará la función de índice global para estos índices. Es recomendable dejar estos índices globales habilitados a no ser que esté ejecutando con un número pequeño de particiones, por ejemplo, con menos de 40.

v **objectTransformer**

Puesto que este archivo de descriptor objectGrid está dirigido a ser ejecutado en formato de datos eXtreme (XDF), se ha añadido con marcas de comentarios. Si desea inhabilitar XDF (modificando el valor de copyMode), deberá eliminar la marca de comentario de este plug-in.

### **Archivo de descriptor ObjectGrid de memoria caché cercana dinámica (dynacache-nearCache-ObjectGrid.xml)**

Este archivo es el archivo de descriptor ObjectGrid recomendado para iniciar servidores de contenedor de cuadrícula para la colocación de memoria caché dinámica cuando necesita una memoria caché cercana. Ha sido configurado para ejecutarse con el tipo de transporte eXtreme I/O (XIO) utilizando el formato de datos eXtreme (XDF). Además, los índices de ID de dependencia e índices de plantilla están configurados para utilizar un índice global, lo cual mejora el rendimiento de la invalidación. La función de memoria caché cercana de almacenamiento en memoria caché dinámica requiere utilizar el tipo de transporte eXtreme I/O (XIO).

Aunque este archivo puede utilizarse tal cual, los siguientes elementos o atributos pueden cambiarse ocasionalmente o tener una importancia significativa:

### v **objectGrid name y backingMap name**

Estos valores en estos archivos no se corresponden directamente con el nombre de instancia de memoria caché dinámica configurado para la instancia de memoria caché dinámica de WebSphere Application Server y generalmente no necesitan ser modificados. Si, sin embargo, se

cambian dichos valores, deberán entonces añadirse las propiedades correspondientes a la configuración de la instancia de memoria caché dinámica.

v **lockStrategy**

Esta propiedad debe establecerse en OPTIMISTIC o NONE para habilitar una memoria caché cercana. Ninguna otra lockingStrategy da soporte a una memoria caché cercana.

v **nearCacheInvalidationEnabled**

Esta propiedad debe establecerse en true para habilitar una memoria caché cercana dinámica. Esta característica utiliza invalidaciones pub-sub a flujo de las instancia de memoria caché lejana a la memoria caché cercana, manteniéndolas sincronizadas.

#### v **nearCacheLastAccessTTLSyncEnabled**

Esta propiedad debe establecerse en true para habilitar una memoria caché cercana dinámica. Esta característica desalojos TTL pub-sub a flujo de las instancia de memoria caché lejana a la memoria caché cercana, manteniéndolas sincronizadas.

• copyMode

Esta propiedad backingMap está establecida en COPY\_TO\_BYTES. Este valor habilita el formato de datos eXtreme (XDF) cuando se utiliza el tipo de transporte eXtreme I/O (XIO). Modificar a cualquier otro copyMode inhabilitará XDF y requerirá eliminar los comentarios del bean de plug-in ObjectTransformer.

#### v **backingMapPluginCollections**

MapIndexPlugins y Evictor son elementos obligatorios para la colocación en memoria caché dinámica y no deben eliminarse.

#### v **GlobalIndexEnabled**

Tanto DEPENDENCY\_ID\_INDEX como TEMPLATE\_INDEX contienen una propiedad GlobalIndexEnabled establecida en true. Establecer este valor en false inhabilitará la función de índice global para estos índices. Es recomendable dejar estos índices globales habilitados a no ser que esté ejecutando con un número pequeño de particiones (< 40).

#### v **ObjectTransformer**

Puesto que este archivo está dirigido a ejecutarse en formato de datos eXtreme (XDF), se han añadido marcas de comentarios a este plug-in. Si se ha habilitado XDF (modificando el copyMode), deben eliminarse los comentarios de este plug-in.

#### **Archivo de descriptor ObjectGrid obsoleto dinámico (dynacache-legacy85- ObjectGrid.xml)**

Este archivo es el archivo de descriptor ObjectGrid recomendado para iniciar un servidor de contenedor para la colocación en memoria caché dinámica cuando tenga una memoria caché cercana. Aunque este archivo puede utilizarse tal cual, los siguientes elementos o atributos pueden cambiarse ocasionalmente o tener una importancia significativa:

#### v **objectGrid name y backingMap name**

Estos valores en estos archivos no se corresponden directamente con el nombre de instancia de memoria caché dinámica configurado para la instancia de memoria caché dinámica de WebSphere Application Server y generalmente no necesitan ser modificados. Si, sin embargo, se

cambian dichos valores, deberán entonces añadirse las propiedades correspondientes a la configuración de la instancia de memoria caché dinámica.

• copyMode

Esta propiedad backingMap está establecida en COPY\_ON\_READ\_AND\_COMMIT. Este valor no debe modificarse.

v **lockStrategy**

Esta propiedad backingMap está establecida en PESSIMISTIC. Este valor no debe modificarse.

v **backingMapPluginCollections**

MapIndexPlugins, Evictor y Object Transformer son elementos obligatorios para la colocación de memoria caché dinámica y no deben eliminarse.

# **Configuración de una cuadrícula de datos de empresa para el almacenamiento en memoria caché dinámica utilizando un perfil Liberty**

Un servidor de Perfil Liberty puede alojar una cuadrícula de datos que coloque los datos en la memoria caché para aplicaciones con la memoria caché dinámica habilitada.

## **Antes de empezar**

- v Instale Perfil Liberty. Para obtener más información, consulte [Instalación de](http://pic.dhe.ibm.com/infocenter/wxsinfo/v8r6/topic/com.ibm.websphere.extremescale.doc/txslibertyinst.html) [Perfil Liberty.](http://pic.dhe.ibm.com/infocenter/wxsinfo/v8r6/topic/com.ibm.websphere.extremescale.doc/txslibertyinst.html)
- v Cree una aplicación que utilice la memoria caché dinámica. Para obtener más información, consulte [Configuración de la instancia de memoria caché dinámica](http://pic.dhe.ibm.com/infocenter/wxsinfo/v8r6/topic/com.ibm.websphere.extremescale.doc/txsdyncache2.html) [predeterminada \(baseCache\).](http://pic.dhe.ibm.com/infocenter/wxsinfo/v8r6/topic/com.ibm.websphere.extremescale.doc/txsdyncache2.html)

# **Acerca de esta tarea**

El Perfil Liberty aloja la cuadrícula de datos que da soporte a aplicaciones habilitadas para la memoria caché dinámica. Esto quiere decir que la aplicación se ejecuta sobre una instalación tradicional de WebSphere Application Server. Para que el entorno de tiempo de ejecución de eXtreme Scale coloque dichas aplicaciones en la memoria caché, debe configurar WebSphere Application Server para que utilice el servicio del dominio de catálogo y las propiedades del servidor especificadas en el Perfil Liberty.

## **Procedimiento**

- 1. Habilite la característica de memoria caché dinámica de WebSphere eXtreme Scale.
	- a. Añada la característica de memoria caché dinámica al archivo Perfil Liberty server.xml. Por ejemplo, el archivo server.xml tendrá un aspecto similar a la siguiente stanza de código:

```
<featureManager>
<feature>eXtremeScale.server-1.1</feature>
<feature>eXtremeScale.dynacacheGrid-1.1</feature>
</featureManager>
```
2. Opcional: Establezca las propiedades en el elemento xsDynacacheGrid en el archivo server.xml. Puede cambiar cualquiera de las siguientes propiedades; no obstante, es recomendable que acepte los valores predeterminados.

#### **globalIndexDisabled**

La invalidación del índice global mejora la eficacia en un entorno particionado de gran tamaño; por ejemplo, uno con más de 40 particiones. Para obtener más información, consulte ["Invalidación de datos" en la](#page-79-0) [página 70.](#page-79-0) Valor predeterminado: false

#### **objectGridName**

Una serie que especifica el nombre de la cuadrícula de datos. Valor predeterminado: DYNACACHE\_REMOTE

#### **ojectGridTxTimeout**

Especifica la cantidad de tiempo en segundos que se permite la finalización de una transacción. Si una transacción no se completa en este periodo de tiempo, la transacción se marca para la retrotracción y se genera una excepción TransactionTimeoutException. Valor predeterminado: 30 (en segundos)

### **backingMapLockStrategy**

Especifica si el gestor de bloqueo interno se utiliza cuando una transacción acceder a una entrada de correlación. Establezca este atributo en uno de tres valores: OPTIMISTIC, PESSIMISTIC o NONE. Valor predeterminado: PESSIMISTIC

#### **backingMapCopyMode**

Especifica si una operación get de una entrada de la instancia de BackingMap devuelve el valor real, una copia del valor o un proxy para el valor. Si utiliza el formato de datos eXtreme (XDF) de forma que Java y .NET puedan acceder a la misma cuadrícula de datos, la modalidad de copia predeterminada y requerida es COPY\_TO\_BYTES. En caso contrario, se utiliza la modalidad de copia COPY\_ON\_READ\_AND\_COMMIT. Establezca el atributo CopyMode en uno de estos cinco valores:

### **COPY\_ON\_READ\_AND\_COMMIT**

El valor predeterminado es COPY\_ON\_READ\_AND\_COMMIT. Establezca el valor en COPY\_ON\_READ\_AND\_COMMIT para asegurar que una aplicación nunca tenga una referencia a un objeto de valor que esté en la instancia de BackingMap. En cambio, la aplicación siempre funciona con una copia del valor que está en la instancia de BackingMap. (Opcional)

### **COPY\_ON\_READ**

Establezca el valor en COPY\_ON\_READ para mejorar el rendimiento sobre el valor de COPY\_ON\_READ\_AND\_COMMIT eliminando la copia que se produce cuando se confirma una transacción. Para conservar la integridad de los datos de BackingMap, la aplicación confirma la supresión de cada referencia a una entrada una vez que la transacción se ha confirmado. Si se establece este valor hace que un método ObjectMap.get devuelva una copia del valor en lugar de una referencia al valor, lo que garantiza que los cambios que la aplicación realice en el valor no afecten al elemento BackingMap hasta que la transacción se haya confirmado.

#### **COPY\_ON\_WRITE**

Establezca el valor en COPY\_ON\_WRITE para mejorar el rendimiento sobre el valor COPY ON READ AND COMMIT eliminando la copia que se produce la primera vez que una transacción de una clave dada llama al método ObjectMap.get. En cambio, el método ObjectMap.get devuelve un proxy al valor en lugar de una

referencia directa al objeto de valor. El proxy garantiza que no se haga una copia del valor salvo que la aplicación llame a un método set en la interfaz de valor.

#### **NO\_COPY**

Establezca el valor en NO\_COPY para permitir que una aplicación nunca modifique un objeto de valor que se haya obtenido utilizando un método ObjectMap.get a cambio de mejoras de rendimiento. Establezca el valor en NO\_COPY para las correlaciones asociadas a las entidades de la API de EntityManager.

#### **COPY\_TO\_BYTES**

Establezca el valor en COPY\_TO\_BYTES para mejorar la huella de la memoria para los tipos Object complejos y para mejorar el rendimiento cuando la copia de un Object se basa en la serialización para realizar la copia. Si un Object no se puede clonar o no se proporciona un ObjectTransformer personalizado con un método copyValue eficaz, el mecanismo de copia predeterminado es serializar e inflar el objeto para realizar una copia. Con el valor COPY\_TO\_BYTES, la operación de inflar sólo se realiza durante la lectura y la operación de serialización sólo se realiza durante el compromiso.

Valor predeterminado: COPY\_ON\_READ\_AND\_COMMIT

#### **backingMapNearCacheEnabled**

Establezca el valor en true para habilitar la memoria caché local del cliente. Para utilizar una memoria caché cercana, el atributo **lockStrategy** debe establecerse en NONE u OPTIMISTIC. Valor predeterminado: false

#### **mapSetNumberOfPartitions**

Especifica el número de particiones para el elemento mapSet. Valor predeterminado: 47

#### **mapSetMinSyncReplicas**

Especifica el número mínimo de réplicas síncronas para cada partición en el mapSet. Los fragmentos no se colocan hasta que el dominio pueda soportar el número mínimo de réplicas síncronas. Para dar soporte al valor minSyncReplicas, necesita un servidor de contenedor más que el valor de **minSyncReplicas**. Si el número de réplicas síncronas cae por debajo del valor **minSyncReplicas**, ya no se permiten transacciones de grabación para esa partición. Valor predeterminado: 0

#### **mapSetMaxSyncReplicas**

Especifica el número máximo de réplicas síncronas para cada partición en el mapSet. No se coloca ninguna otra réplica síncrona para una partición después de que un dominio alcance este número de réplicas para dicha partición en particular. La adición de servidores de contenedor que puede dar soporte a este ObjectGrid puede producir un aumento del número de réplicas síncronas si el valor **maxSyncReplicas** no se ha cumplido ya. Valor predeterminado: 0

#### **mapSetNumInitialContainers**

Especifica el número de servidores de contenedor necesarios antes de que se produzca la colocación inicial para los fragmentos en este elemento mapSet. Este atributo puede mejorar el proceso y en el ancho de banda de red cuando se coloca una cuadrícula de datos en línea a partir de un arranque en frío. Valor predeterminado: 1

#### **mapSetDevelopmentMode**

Con este atributo, puede influir en el lugar en el que se coloca el fragmento en relación a sus fragmentos iguales. Cuando el atributo developmentMode se establece en false, ninguno de los dos fragmentos de la misma partición se colocan en el mismo sistema. Cuando el atributo developmentMode se establece en true, los fragmentos de la misma partición se pueden colocar en la misma máquina. En cualquiera de los dos casos, no se colocarán nunca dos fragmentos de la misma partición en el mismo servidor de contenedor. Valor predeterminado: false

#### **mapSetReplicaReadEnabled**

.

Si este atributo se establece en true, las solicitudes de lectura se distribuyen entre un primario de la partición y sus réplicas. Si el atributo replicaReadEnabled es false, las solicitudes de lectura se direccionan únicamente al primario. Valor predeterminado: false

3. Configure WebSphere Application Server para que apunte al Perfil Liberty.

Puede conectar a contenedores de WebSphere eXtreme Scale y aplicaciones web habilitadas para utilizar la memoria caché dinámica a un dominio de servicio de catálogo que se está ejecutando en otra célula de WebSphere Application Server o como proceso autónomo. Puesto que los servidores de catálogo configurados remotamente no se inician automáticamente en la célula, debe iniciar manualmente los servidores de catálogo configurados remotamente.

Cuando configure un dominio de servicio de catálogo remoto, el nombre de dominio debe coincidir con el nombre de dominio especificado al iniciar los servidores de catálogo remotos. El nombre de dominio de servicio de catálogo predeterminado para los servidores de catálogo autónomos es DefaultDomain. Especifique un nombre de dominio de servicio de catálogo con el mandato **startOgServer** o **startXsServer** y el parámetro **-domain**, con un archivo de propiedades del servidor o con la API del servidor incorporada. Debe iniciar cada proceso de servidor de catálogo remoto en el dominio remoto con el mismo nombre de dominio. Para obtener más información sobre cómo iniciar los servidores de catálogo, consulte [Inicio de un servicio de catálogo autónomo](http://pic.dhe.ibm.com/infocenter/wxsinfo/v8r6/topic/com.ibm.websphere.extremescale.doc/txscatalogstart.html) [que utiliza el transporte ORB.](http://pic.dhe.ibm.com/infocenter/wxsinfo/v8r6/topic/com.ibm.websphere.extremescale.doc/txscatalogstart.html)

# **Configuración de instancias de memoria caché dinámica**

El servicio WebSphere Dynamic Cache Service da soporte a la creación de una instancia de memoria caché predeterminada (baseCache) así como de instancias de servlet y de memoria caché de objeto.

#### **Acerca de esta tarea**

La instancia de memoria caché predeterminada (baseCache) era inicialmente la instancia de memoria caché dinámica soportado únicamente por WebSphere Application Server y es actualmente la instancia de memoria caché dinámica utilizada en WebSphere Commerce Suite. Las instancias de servlet y memoria caché adicionales fueron añadidas en releases posteriores de WebSphere Application Server y se configuran en una sección "instancia de memoria caché" independiente de la consola de administración de WebSphere.

# **Capítulo 4. Ejemplos**

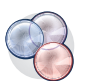

Hay disponibles varias guías de aprendizaje, ejemplos y muestras de WebSphere eXtreme Scale.

# **Ejemplos**

Los temas siguientes muestran las principales características de WebSphere eXtreme Scale.

- v [Ejemplo de la API de DataGrid](http://pic.dhe.ibm.com/infocenter/wxsinfo/v8r6/topic/com.ibm.websphere.extremescale.doc/cxsdgapiex.html)
- [Configuración de despliegues locales](http://pic.dhe.ibm.com/infocenter/wxsinfo/v8r6/topic/com.ibm.websphere.extremescale.doc/txslclconfig.html)

# **Ejemplos de comunidad**

Los siguientes ejemplos de la [Galería de ejemplos de WebSphere eXtreme Scale](http://www.ibm.com/developerworks/wikis/display/extremescale/Samples+Gallery) muestran cómo utilizar WebSphere eXtreme Scale en distintos entornos para mostrar distintas características del producto.

*Tabla 14. Ejemplos disponibles*

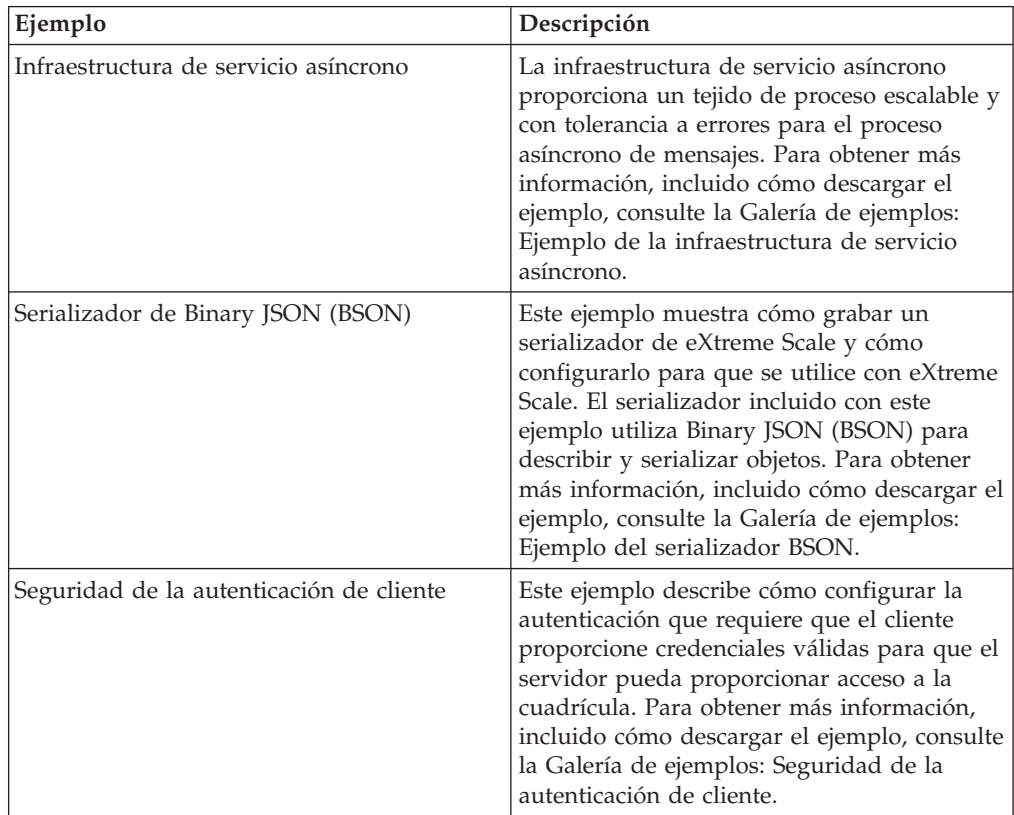

| Ejemplo                                                           | Descripción                                                                                                    |
|-------------------------------------------------------------------|----------------------------------------------------------------------------------------------------|
| Creación de correlaciones dinámicas                               | Este ejemplo muestra cómo crear<br>correlaciones una vez que se ha inicializado<br>ya la cuadrícula. Para eXtreme Scale 7.0 y<br>superior, puede utilizar las plantillas para<br>recuperar correlaciones. Para obtener más<br>información, incluido cómo descargar el<br>ejemplo, consulte la Galería de ejemplos:<br>Creación de correlaciones dinámicas después<br>de la inicialización de la cuadrícula.                                                               |
| Cómo empezar con el producto                                      | El ejemplo de iniciación proporciona una<br>introducción rápida a WebSphere eXtreme<br>Scale y un funcionamiento básico del<br>entorno de WebSphere Application Server.<br>Para obtener más información, incluyendo<br>cómo descargar los ejemplos, consulte<br>Galería de ejemplos: ejemplo de aplicación<br>web de iniciación de WebSphere eXtreme<br>Scale.                                                                                                    |
| Cómo comenzar con Spring                                          | El ejemplo de iniciación de Spring se<br>proporciona para obtener una introducción<br>rápida a la integración de la infraestructura<br>de Spring. El ejemplo está formado por<br>scripts de shell y de procesos por lotes<br>diseñados para iniciar una cuadrícula<br>sencilla con muy poca necesidad de<br>personalización. Para obtener más<br>información, incluyendo cómo descargar el<br>ejemplo, consulte Galería de ejemplos:<br>ejemplo de iniciación con Spring. |
| Serializador de almacenamiento intermedio<br>del protocolo Google | Este ejemplo muestra cómo grabar un<br>serializador de eXtreme Scale y cómo<br>configurarlo para que se ejecute con eXtreme<br>Scale. El serializador incluido con este<br>ejemplo utiliza el protocolo Google para<br>describir y serializar objetos. Para obtener<br>más información, incluido cómo descargar el<br>ejemplo, consulte la Galería de ejemplos:<br>Ejemplo de serializador de almacenamiento<br>intermedio del protocolo Google.                          |

*Tabla 14. Ejemplos disponibles (continuación)*

| Ejemplo                                                       | Descripción                                                                                                    |
|---------------------------------------------------------------|----------------------------------------------------------------------------------------------------|
| Perfil Liberty                                                | El ejemplo de Airport se proporciona como<br>introducción al eXtreme Scale instalado en<br>un entorno de perfil WebSphere Application<br>Server versión 8.5 Liberty. Liberty es un<br>servidor de aplicaciones ligero con una<br>máquina virtual Java (JVM) de baja<br>ocupación que se inicia en menos de cinco<br>segundos. El servidor de perfil de Liberty<br>ejecuta funciones sencillas de creación,<br>lectura, actualización y supresión en la<br>cuadrícula de eXtreme Scale en<br>milisegundos. El ejemplo muestra cómo (en<br>este caso, información sobre miles de<br>aeropuertos en todo el mundo) puede<br>almacenarse información utilizando<br>WebSphere Application Server Perfil Liberty<br>con WebSphere eXtreme Scale. Para obtener<br>más información, incluyendo cómo<br>descargar el ejemplo, consulte la Galería de<br>ejemplos: ejemplo de aeropuertos de perfil<br>de Liberty. |
| Réplica multimaestro                                          | El ejemplo de iniciación a la réplica<br>multimaestro se proporciona para presentar<br>una rápida introducción a la réplica<br>multimaestro (AP). Para obtener más<br>información, incluyendo cómo descargar el<br>ejemplo, consulte la Galería de ejemplos:<br>ejemplo de réplica multimaestro.                                                                                                    |
| Infraestructura OSGi                                          | El ejemplo de OSGi se proporciona para<br>ayudarle a instalar y ejecutar una cuadrícula<br>de datos de WebSphere eXtreme Scale en la<br>infraestructura Eclipse Equinox OSGi. El<br>ejemplo incluye varios paquetes de plug-ins<br>que ilustran los métodos recomendados para<br>desarrollar paquetes de plug-ins de eXtreme<br>Scale para que los servidores de eXtreme<br>Scale puedan actualizarse sin un costoso<br>reinicio. Para obtener más información,<br>incluyendo cómo descargar el ejemplo,<br>consulte la Galería de ejemplos: ejemplo de<br>WebSphere eXtreme Scale OSGi.                                                                                                    |
| Consultas con la API del gestor de entidades                  | Este ejemplo muestra cómo utilizar consultas<br>en una correlación particionada distribuida<br>con la API EntityManager. Para obtener más<br>información, incluido cómo descargar el<br>ejemplo, consulte la Galería de ejemplos:<br>Ejecución de consultas en una cuadrícula<br>particionada utilizando la API del gestor de<br>entidades.                                                                                                    |
| Consultas paralelas con una implementación<br>ReduceGridAgent | Este ejemplo muestra cómo utilizar la API<br>de Data Grid para ejecutar una consulta en<br>cada partición de la cuadrícula. Para obtener<br>más información, incluido cómo descargar el<br>ejemplo, consulte la Galería de ejemplos:<br>Ejecución de consultas en paralelo utilizando<br>un ReduceGridAgent.                                                                                                    |

*Tabla 14. Ejemplos disponibles (continuación)*

*Tabla 14. Ejemplos disponibles (continuación)*

| Ejemplo               | Descripción                                                                                                    |
|-----------------------|----------------------------------------------------------------------------------------------------|
| Adaptador de recursos | Conéctese a una cuadrícula de datos de<br>eXtreme Scale en la aplicación con el<br>adaptador de recursos de WebSphere<br>eXtreme Scale utilizando la API de Java<br>Transaction (JTA). Este ejemplo le ayuda a<br>instalar el adaptador de recursos, configurar<br>una fábrica de conexiones y ejemplos de<br>código para conectarse y añadir o recuperar<br>objetos de la cuadrícula de datos. Para<br>obtener más información, incluyendo sobre<br>cómo descargar el ejemplo consulte la<br>Galería de ejemplos: utilización del |
|                       | adaptador de recursos de WebSphere<br>eXtreme Scale.                                                                                                    |

## **Artículos con guías de aprendizaje y ejemplos**

*Tabla 15. Artículos disponibles por característica*

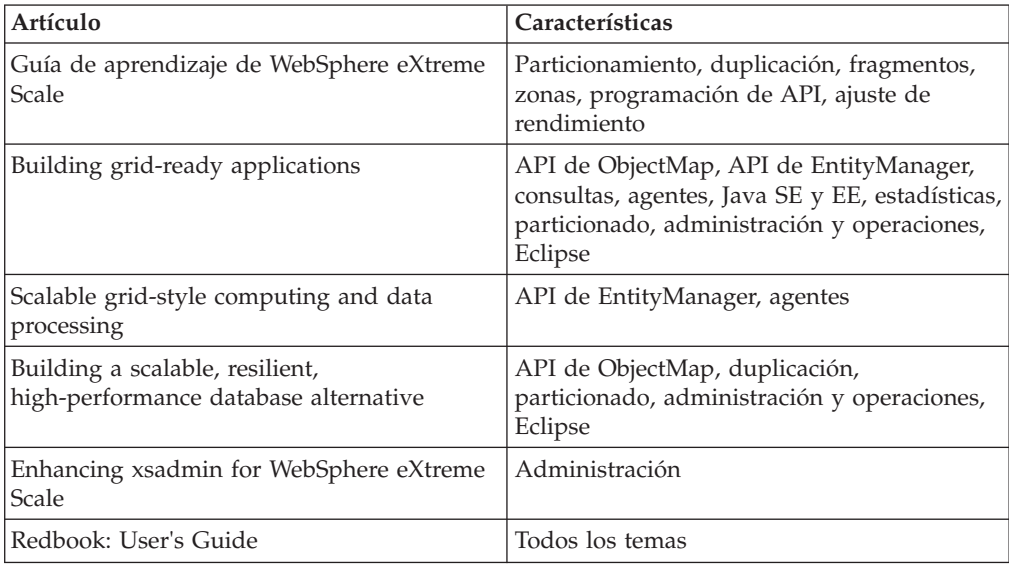

# **Prueba gratuita**

Para empezar a utilizar WebSphere eXtreme Scale, descargue una versión de prueba gratuita. Puede desarrollar aplicaciones innovadores y de alto rendimiento ampliando el concepto de almacenamiento en memoria caché de datos utilizando características avanzadas.

## **Descarga de versión de prueba**

Puede descargar una versión de prueba gratuita de WebSphere eXtreme Scale, desde [Descargar prueba de eXtreme Scale.](http://www.ibm.com/developerworks/downloads/ws/wsdg/learn.html)

Después de descargar y descomprimir la versión de prueba de eXtreme Scale, vaya al directorio gettingstarted y lea el archivo GETTINGSTARTED\_README.txt. Esta guía de aprendizaje le ayuda a empezar a utilizar eXtreme Scale, crear una cuadrícula en varios servidores y ejecutar algunas aplicaciones sencillas para almacenar y

recuperar los datos de una cuadrícula. Antes de desplegar eXtreme Scale en un entorno de producción, hay varias opciones que se deben tener en cuenta, incluidos el número de servidores para utilizar, la cantidad de almacenamiento en cada servidor y la duplicación síncrona o asíncrona.

# **Archivos de propiedades de ejemplo**

Los archivos de propiedades del servidor contienen valores para ejecutar los servidores de catálogo y los servidores de contenedor. Puede especificar un archivo de propiedades de servidor para una configuración autónoma o de WebSphere Application Server. Los archivos de propiedades de cliente contienen valores para el cliente.

Puede utilizar los siguientes archivos de propiedades de ejemplo que están en el directorio *[raíz\\_intal\\_wxs](#page-23-0)*\properties para crear el archivo de propiedades:

- sampleServer.properties
- sampleClient.properties

# **Ejemplo: Programa de utilidad xsadmin**

Con el programa de utilidad **xsadmin**, puede formatear y visualizar información textual sobre la topología de WebSphere eXtreme Scale. El programa de utilidad de ejemplo proporciona un método para analizar y descubrir los datos de despliegue actuales, y se puede utilizar como base para crear programas de utilidad personalizados.

## **Antes de empezar**

- v El programa de utilidad **xsadmin** se proporciona como un ejemplo de cómo puede crear propiedades personalizadas para el despliegue. El programa de utilidad **xscmd** se proporciona como un programa de utilidad soportado para supervisar y administrar el entorno. Para obtener más información, consulte [Administración con el programa de utilidad](http://pic.dhe.ibm.com/infocenter/wxsinfo/v8r6/topic/com.ibm.websphere.extremescale.doc/txsxscmd.html) **xscmd**.
- v Para que el programa de utilidad **xsadmin** visualice resultados, debe haber creado la topología de la cuadrícula de datos. Los servidores de catálogo y los servidores de contenedor deben estar iniciados. Si desea más información, consulte [Inicio y detención de los servidores autónomos.](http://pic.dhe.ibm.com/infocenter/wxsinfo/v8r6/topic/com.ibm.websphere.extremescale.doc/txssastartstop.html)
- v Verifique que la variable de entorno *JAVA\_HOME* esté establecida para utilizar el entorno de ejecución que se ha instalado con el producto. Si está utilizando la versión de prueba del producto, debe establecer la variable de entorno *JAVA\_HOME*.

# **Acerca de esta tarea**

El programa de utilidad de ejemplo **xsadmin** utiliza una implementación de beans gestionados (MBeans). Esta aplicación de supervisión de ejemplo habilita prestaciones de supervisión integradas rápidamente que puede ampliar utilizando las interfaces del paquete com.ibm.websphere.objectgrid.management. Puede mirar el código fuente de la aplicación de ejemplo **xsadmin** en el archivo *[inicio\\_wxs](#page-23-0)*/samples/xsadmin.jar de una instalación autónoma o en el archivo *[inicio\\_wxs](#page-23-0)*/xsadmin.jar de una instalación de WebSphere Application Server.

Puede utilizar el programa de utilidad de ejemplo **xsadmin** para visualizar el diseño actual y estado específico de la cuadrícula de datos como, por ejemplo, contenido de la cuadrícula. En este ejemplo, el diseño de la cuadrícula de datos de esta tarea consta de una sola cuadrícula de datos *ObjectGridA* con una correlación

*MapA* que pertenece al conjunto de correlaciones *MapSetA*. Este ejemplo muestra cómo puede visualizar todos los contenedores activos en una cuadrícula de datos e imprimir métricas filtradas relacionadas con el tamaño de correlación de la correlación *MapA*. Para ver todas las posibles opciones del mandato, ejecute el programa de utilidad **xsadmin** sin los argumentos o con la opción **-help**.

### **Procedimiento**

- 1. Vaya al directorio bin. cd *[inicio\\_wxs](#page-23-0)*/bin
- 2. Ejecute el programa de utilidad **xsadmin**.
	- v Para visualizar la ayuda en línea, ejecute el mandato siguiente:

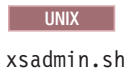

#### **Windows**

xsadmin.bat

Debe pasar sólo una de las opciones listadas para que el programa de utilidad funcione. Si no se especifica ninguna opción **-g** o **-m**, el programa de utilidad **xsadmin** muestra la información para cada una de las cuadrículas de la topología.

Para habilitar estadísticas para todos los servidores, ejecute el mandato siguiente:

**UNIX** 

xsadmin.sh -g ObjectGridA -setstatsspec ALL=enabled

**Windows** 

xsadmin.bat -g ObjectGridA -setstatsspec ALL=enabled

v Para visualizar todos los contenedores en línea para una cuadrícula, ejecute el mandato siguiente:

**UNIX** 

xsadmin.sh -g ObjectGridA -m MapSetA -containers

#### **Windows**

xsadmin.bat -g ObjectGridA -m MapSetA -containers

Se visualiza toda la información de contenedores. A continuación se muestra un ejemplo de la salida:

Conexión al servicio de catálogo en localhost:1099

\*\*\* Mostrar todos los contenedores en línea para la cuadrícula - ObjectGridA & mapset - MapSetA

```
Host: 192.168.0.186
Container: server1_C-0, Server:server1, Zone:DefaultZone
Partition Shard Type
       0 Primary
Num containers matching = 1
Total known containers = 1
Total known hosts = 1
```
**Atención:** Para obtener esta información cuando Transport Layer Security/Secure Sockets Layer (TLS/SSL) está habilitado, debe iniciar los servidores de catálogo y contenedor con el puerto de servicio JMX establecido. Para establecer el puerto de servicio JMX, puede utilizar la opción **-JMXServicePort** en el script **startOgServer** o puede llamar al método setJMXServicePort en la interfaz ServerProperties.

Para conectarse al servicio de catálogo y visualizar información sobre MapA, ejecute el mandato siguiente:

**UNIX** 

xsadmin.sh -g ObjectGridA -m MapSetA -mapsizes -fm MapA

#### **Windows**

xsadmin.bat -g ObjectGridA -m MapSetA -mapsizes -fm MapA Se muestra el tamaño de la correlación especificada. A continuación se muestra un ejemplo de la salida: Conexión al servicio de catálogo en localhost:1099 \*\*\*\*Mostrando resultados para Grid - ObjectGridA, MapSet - MapSetA\*\*\*\*\* \*\*\* Listado de Maps para server1 \*\*\* Map Name Partition Map Size Used Bytes (B) Shard Type MapA 0 0 0 D Primary

v Para conectarse al servicio de catálogo utilizando un puerto JMX específico y visualizar información sobre la correlación MapA, ejecute el mandato

siguiente: UNIX

xsadmin.sh -g ObjectGridA -m MapSetA -mapsizes -fm MapA -ch CatalogMachine -p 6645

#### **Windows**

xsadmin.bat -g ObjectGridA -m MapSetA -mapsizes -fm MapA -ch CatalogMachine -p 6645

El programa de utilidad de ejemplo **xsadmin** se conecta al servidor MBean que se ejecuta en un servidor de catálogo. Un servidor de catálogo puede ejecutarse como proceso autónomo, WebSphere Application Server o incorporado en un proceso de aplicación personalizado. Utilice la opción **-ch** para especificar el nombre de host del servicio de catálogo, y la opción **-p** para especificar el puerto de denominación del servicio de catálogo.

Se muestra el tamaño de la correlación especificada. A continuación se muestra un ejemplo de la salida:

Conexión al servicio de catálogo en CatalogMachine:6645

\*\*\*\*\*Mostrando resultados para Grid - ObjectGridA, MapSet - MapSetA\*\*\*\*\*

\*\*\* Listado de Maps para server1 \*\*\* Map Name: MapA Partition #: 0 Map Size: 0 Shard Type: Primary Server Total: 0

v Para conectarse a un servicio de catálogo alojado en un proceso de WebSphere Application Server, realice los pasos siguientes:

La opción **-dmgr** es necesaria al conectarse con un servicio de catálogo que alberga cualquier proceso o clúster de procesos de WebSphere Application Server. Utilice la opción **-ch** para especificar el nombre de host si no es localhost, y la opción **-p** para alterar temporalmente el puerto del programa de arranque del servicio de catálogo, que utilice el proceso

<span id="page-313-0"></span>BOOTSTRAP\_ADDRESS. La opción **-p** solo es necesaria si BOOTSTRAP\_ADDRESS no está establecido en el valor predeterminado de 9809.

**Nota:** La versión autónoma de WebSphere eXtreme Scale no se puede utilizar para conectarse a un servicio de catálogo alojado por un proceso de WebSphere Application Server. Utilice el programa de utilidad **xsadmin** que es el script incluido en el directorio *[raíz\\_was](#page-23-0)*/bin, disponible al instalar WebSphere eXtreme Scale en WebSphere Application Server o WebSphere Application Server Network Deployment.

- a. Desplácese al directorio bin de WebSphere Application Server: cd *[raíz\\_was](#page-23-0)*/bin
- b. Inicie el programa de utilidad **xsadmin** mediante el siguiente mandato:

**UNIX** 

xsadmin.sh -g ObjectGridA -m MapSetA -mapsizes -fm MapA -dmgr

#### Windows

xsadmin.bat -g ObjectGridA -m MapSetA -mapsizes -fm MapA -dmgr

Se muestra el tamaño de la correlación especificada.

Conexión al servicio de catálogo en localhost:9809

```
****Mostrando resultados para Grid - ObjectGridA, MapSet - MapSetA*****
```

```
*** Listado de Maps para server1 ***
Map Name: MapA Partition #: 0 Map Size: 0 Shard Type: Primary
Server Total: 0
```
v Para visualizar la colocación configurada y de tiempo de ejecución de la configuración, ejecute uno de los mandatos siguientes:

```
xsadmin -placementStatus
xsadmin -placementStatus -g myOG -m myMapSet
xsadmin -placementStatus -m myMapSet
xsadmin -placementStatus -g myOG
```
Puede hacer que el mandato visualice información de colocación para toda la configuración, una sola cuadrícula de datos, un único conjunto de correlaciones o una combinación de una cuadrícula de datos y un conjunto de correlaciones. A continuación se muestra un ejemplo de la salida:

\*\*\*\*\*\*\*\*\*\*\*Mostrar estado de colocación para Grid - Grid, MapSet - mapSet\*\*\*\*\*\*\*\*\*\*\*\*\*\*

```
<objectGrid name="Grid" mapSetName="mapSet">
  <configuration>
    <attribute name="placementStrategy" value="FIXED_PARTITIONS"/>
    <attribute name="numInitialContainers" value="3"/>
    <attribute name="minSyncReplicas" value="0"/>
    <attribute name="developmentMode" value="true"/>
  </configuration>
  <runtime>
    <attribute name="numContainers" value="3"/>
    <attribute name="numMachines" value="1"/>
<attribute name="numOutstandingWorkItems" value="0"/>
  </runtime>
</objectGrid>
```
# **Creación de un perfil de configuración para el programa de utilidad xsadmin**

Puede guardar los parámetros especificados con frecuencia para el programa de utilidad **xsadmin** en el archivo de propiedades. Como resultado, las llamadas al programa de utilidad **xsadmin** son más breves.

# **Antes de empezar**

Cree un despliegue básico de WebSphere eXtreme Scale que incluya como mínimo un servidor de catálogo y como mínimo un servidor de contenedor. Para obtener más información, consulte Script **[startOgServer](http://pic.dhe.ibm.com/infocenter/wxsinfo/v8r6/topic/com.ibm.websphere.extremescale.doc/rxsstartcmd.html)** (ORB).

## **Acerca de esta tarea**

Consulte "Referencia del programa de utilidad **xsadmin**" para ver una lista de las propiedades que puede colocar en un perfil de configuración para el programa de utilidad **xsadmin**. Si especifica un archivo de propiedades y un parámetro correspondiente como argumento de línea de mandatos, el argumento de línea de mandatos sustituye el valor del archivo de propiedades.

## **Procedimiento**

1. Cree un archivo de propiedades del perfil de configuración. Este archivo de propiedades debe contener las propiedades globales que desee utilizar en todas las invocaciones del mandato **xsadmin**.

Guarde el archivo de propiedades con cualquier nombre que elija. Por ejemplo, podría colocar el archivo en la vía de acceso siguiente: /opt/ibm/WebSphere/ wxs71/ObjectGrid/security/*<my.properties>*.

Sustituya <my.properties> con el nombre de su archivo. Por ejemplo, podría establecer las propiedades siguientes en el archivo:

- XSADMIN TRUST TYPE=jks
- XSADMIN TRUST PATH=/opt/ibm/WebSphere/wxs71/ObjectGrid/bin/security/ key.jks
- XSADMIN USERNAME=ogadmin
- 2. Ejecute el programa de utilidad xsadmin con el archivo de propiedades que ha creado. Utilice el parámetro **-profile** para indicar la ubicación del archivo de propiedades. También puede utilizar el parámetro **-v** para visualizar la salida detallada.

./xsadmin.sh -l -v -password xsadmin -ssl -trustPass ogpass -profile /opt/ibm/WebSphere/wxs71/ObjectGrid/security/<my.properties>

# **Referencia del programa de utilidad xsadmin**

Puede pasar argumentos al programa de utilidad **xsadmin** con dos métodos distintos: con un argumento de línea de mandatos o con un archivo de propiedades.

## **Argumentos de xsadmin**

Puede definir un archivo de propiedades para el programa de utilidad **xsadmin** con versión 7.1 Fix 1 o posterior. Al crear un archivo de propiedades puede ahorrarse algunos de los argumentos utilizados con frecuencia, como por ejemplo el nombre de usuario. En la tabla siguiente se indican las propiedades que puede añadir a un archivo de propiedades. Si especifica tanto una propiedad en un archivo de propiedades como el argumento de línea de mandatos equivalente, este último sobrescribe el valor del archivo de propiedades.

Para obtener más información sobre cómo definir un archivo de propiedades para el programa de utilidad **xsadmin**, consulte ["Creación de un perfil de configuración](#page-313-0) [para el programa de utilidad](#page-313-0) **xsadmin**" en la página 304.

### *Tabla 16. Argumentos del programa de utilidad* **xsadmin**

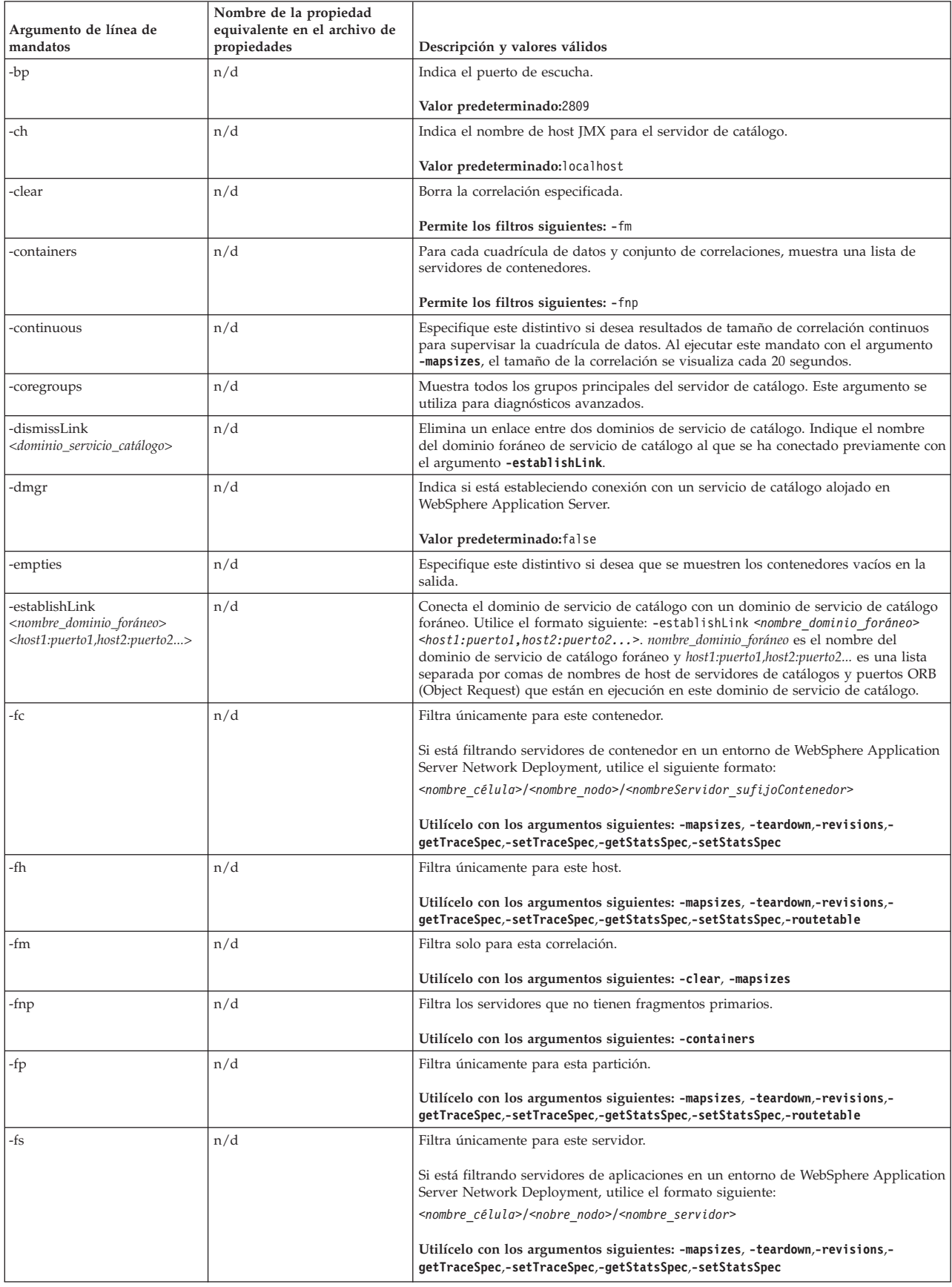

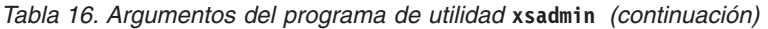

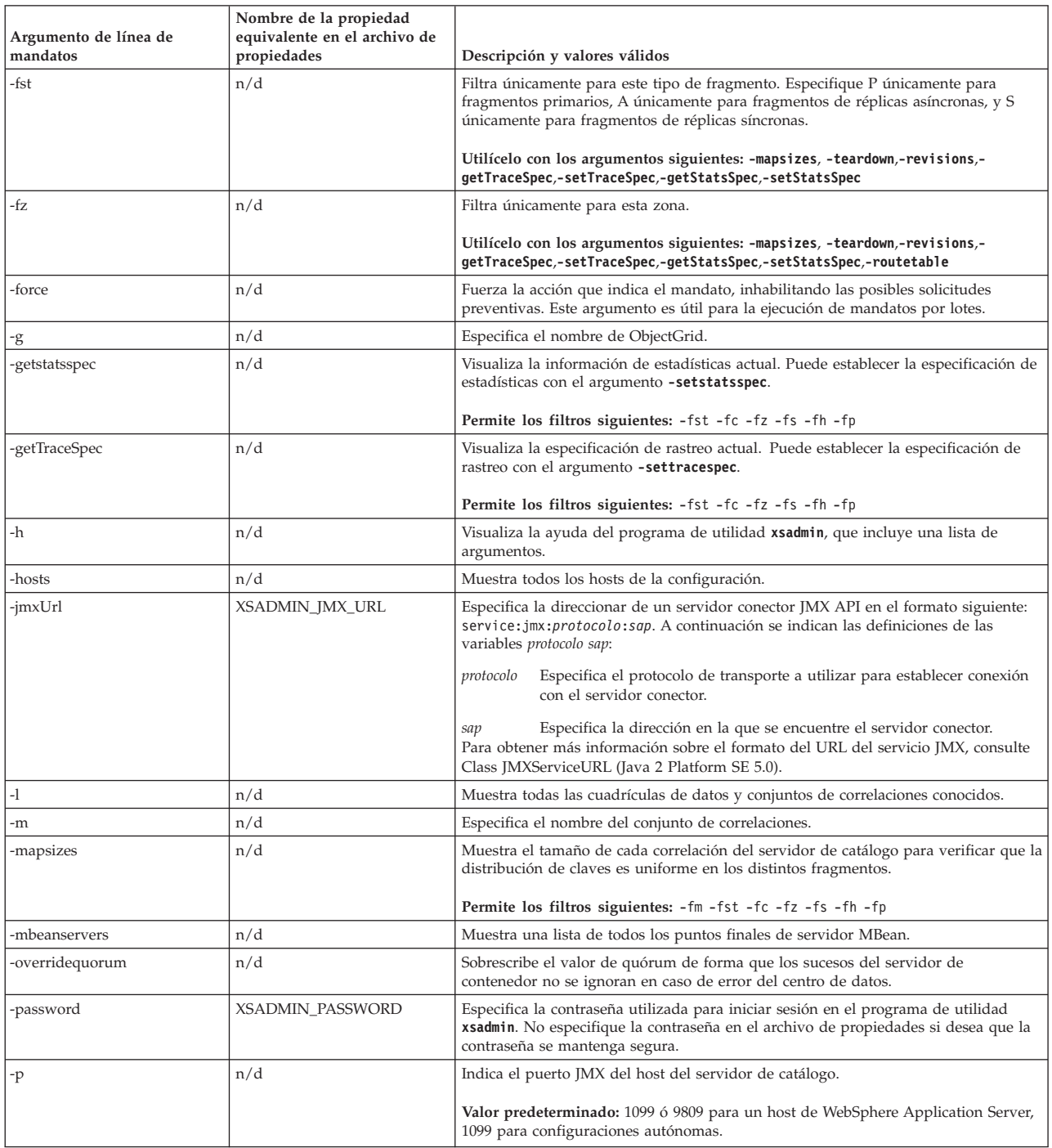

### *Tabla 16. Argumentos del programa de utilidad* **xsadmin** *(continuación)*

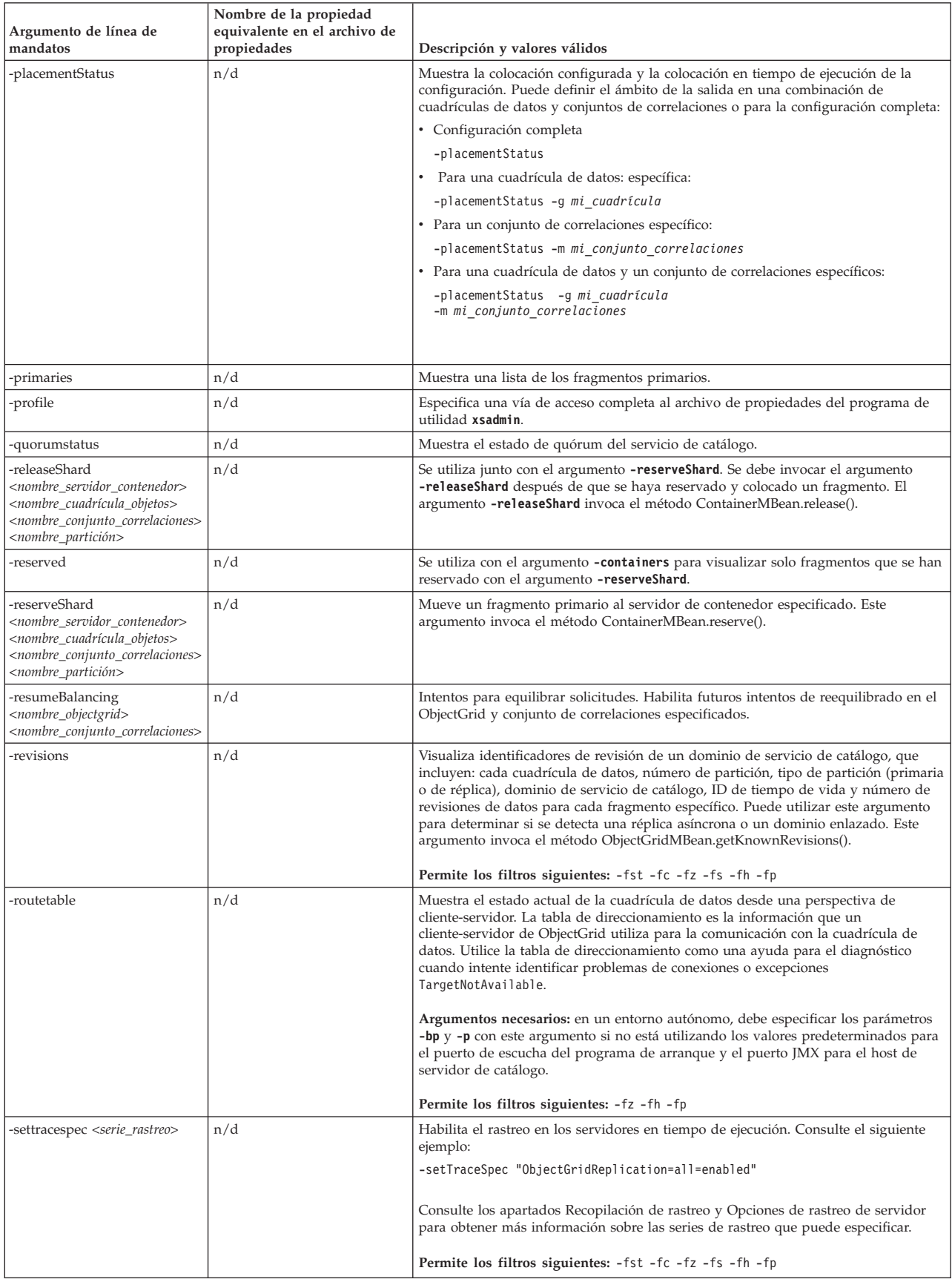

| Argumento de línea de<br>mandatos                                                                                                    | Nombre de la propiedad<br>equivalente en el archivo de<br>propiedades | Descripción y valores válidos                                                                                                    |
|----------------------------------------------------------------------------------------------------|-----------------------------------------------------------------------|----------------------------------------------------------------------------------------------------|
| -swapShardWithPrimary<br><nombre_servidor_contenedor><br/><nombre_objectgrid><br/><nombre_conjunto_correlaciones><br/><nombre_partición></nombre_partición></nombre_conjunto_correlaciones></nombre_objectgrid></nombre_servidor_contenedor> | n/d                                                                   | Intercambia el fragmento de réplica especificado del servidor de contenedor<br>especificado con el fragmento primario. Mediante la ejecución de este mandato<br>puede equilibrar manualmente los fragmentos primarios cuando sea necesario.                                                                                                    |
| -setstatsspec < <i>espec_estad&gt;</i>                                                                                                    | n/d                                                                   | Habilita la recopilación de estadísticas. Este argumento invoca los métodos<br>DynamicServerMBean.setStatsSpec y DynamicServerMBean.getStatsSpec. Para<br>obtener más información, consulte Habilitación de estadísticas.                                                                                                    |
|                                                                                                    |                                                                       | Permite los filtros siguientes: -fm -fst -fc -fz -fs -fh -fp                                                                                                    |
| -suspendBalancing<br><nombre_objectgrid><br/><nombre_conjunto_correlaciones></nombre_conjunto_correlaciones></nombre_objectgrid>                                                                                                    | n/d                                                                   | Evita intentos futuros de equilibrar el ObjectGrid y el conjunto de correlaciones<br>especificados.                                                                                                    |
| -ssl                                                                                                    | n/d                                                                   | Indica que la Capa de sockets seguros (SSL- Secure Sockets Layer) está habilitada.                                                                                                    |
| -teardown                                                                                                    | n/d                                                                   | Detiene una lista o un grupo de servidores de catálogo y de contenedor.                                                                                                    |
|                                                                                                    |                                                                       | Permite los filtros siguientes: -fst -fc -fz -fs -fh -fp                                                                                                    |
|                                                                                                    |                                                                       | Formato para proporcionar una lista de servidores:<br>$n$ ombre_servidor_1,nombre_servidor_2                                                                                                    |
|                                                                                                    |                                                                       | Para detener todos los servidores de una zona, incluya el argumento -fz:<br>-fz <nombre zona=""></nombre>                                                                                                    |
|                                                                                                    |                                                                       | Para detener todos los servidores de un host, incluya el argumento -fh:<br>$-fh$ $\leq$ nombre host>                                                                                                    |
|                                                                                                    |                                                                       |                                                                                                    |
| -triggerPlacement                                                                                                    | n/d                                                                   | Fuerza la ejecución de la colocación de fragmentos, ignorando el valor<br>numInitialContainers configurado en el archivo XML de despliegue. Puede utilizar<br>este argumento cuando realice mantenimiento en los servidores para permitir que la<br>colocación de fragmentos se continúe ejecutando, aunque el valor<br>numInitialContainers sea inferior al valor configurado. |
| -trustPass                                                                                                    | XSADMIN_TRUST_PASS                                                    | Especifica la contraseña del almacén de confianza especificado.                                                                                                    |
| -trustPath                                                                                                    | XSADMIN_TRUST_PATH                                                    | Especifica una vía de acceso al archivo de almacén de confianza.                                                                                                    |
|                                                                                                    |                                                                       | Ejemplo: etc/test/security/server.public                                                                                                    |
| -trustType                                                                                                    | XSADMIN_TRUST_TYPE                                                    | Especifica el tipo de almacén de confianza.                                                                                                    |
|                                                                                                    |                                                                       | Valores válidos: JKS, JCEK, PKCS12, etc.                                                                                                    |
| -unassigned                                                                                                    | n/d                                                                   | Muestra una lista de fragmentos que no se pueden colocar en la cuadrícula de<br>datos. Los fragmentos no se pueden colocar cuando el servicio de colocación tiene<br>una restricción que evita la colocación.                                                                                                    |
| username                                                                                                    | XSADMIN_USERNAME                                                      | Especifica el nombre de usuario para iniciar sesión en el programa de utilidad<br>xsadmin.                                                                                                    |
| $\mbox{-} \mathrm{V}$                                                                                                    | n/d                                                                   | Habilita la acción de línea de mandatos detallada. Utilice este distintivo si utiliza<br>variables de entorno, un archivo de propiedades o ambas cosas para especificar<br>ciertos argumentos de línea de mandatos y desea ver sus valores. Consulte el<br>apartado "Opción verbose del programa de utilidad xsadmin" para obtener más<br>información.                          |
| -xml                                                                                                    | n/d                                                                   | Visualiza la salida no filtrada del método<br>PlacementServiceMBean.listObjectGridPlacement(). Los otros argumentos xsadmin<br>filtran la salida de este método y organizan los datos en un formato más<br>consumible.                                                                                                    |

*Tabla 16. Argumentos del programa de utilidad* **xsadmin** *(continuación)*

# **Opción verbose del programa de utilidad xsadmin**

Puede utilizar la opción verbose de **xsadmin** para solucionar problemas. Ejecute el mandato xsadmin -v para que se listen todos los parámetros configurados. La opción verbose muestra todos los valores de todos los ámbitos, incluidos argumentos de línea de mandatos, argumentos de archivo de propiedades y

argumentos especificados por el entorno. La sección Argumentos efectivos incluye los valores que se utilizan en el entorno si ha especificado la misma propiedad utilizando varios ámbitos.

### **Ejemplo de la opción verbose**

#### **Argumentos del mandato xsadmin:**

El texto siguiente es un ejemplo de salida cuando se utiliza la opción verbose desde la línea de mandatos después de haber ejecutado el mandato siguiente con un valor de propiedades especificado:

./xsadmin -l **-v** -username xsadmin -password xsadmin -ssl -trustPass ogpass -profile /opt/ibm/WebSphere/wxs71/ObjectGrid/security/my.properties

#### **Argumentos del archivo de propiedades:**

A continuación se muestra el contenido del archivo /opt/ibm/WebSphere/wxs71/ ObjectGrid/security/my.properties properties:

```
XSADMIN_TRUST_PASS=ogpass
XSADMIN_TRUST_TYPE=jks
XSADMIN_TRUST_PATH=/opt/ibm/WebSphere/wxs71/ObjectGrid/bin/security/key.jks
XSADMIN_USERNAME=ogadmin
XSADMIN_PASSWORD=ogpass
```
#### **Resultados del mandato:**

En la siguiente salida del mandato **xsadmin** anterior, el texto que está en *negrita cursiva* indica propiedades y valores especificados tanto en la línea de mandatos como en el archivo de propiedades. En la sección Argumentos efectivos de la línea de mandatos, puede ver que los argumentos especificados en la línea de mandatos sustituyen a los valores del archivo de propiedades.

Argumentos especificados en la línea de mandatos

```
**********************************
XSADMIN_USERNAME=xsadmin
XSADMIN_PASSWORD=xsadmin
XSADMIN_TRUST_PATH=<no especificado>
XSADMIN_TRUST_TYPE=<no especificado>
XSADMIN_TRUST_PASS=ogpass
XSADMIN_PROFILE=/opt/ibm/WebSphere/wxs71/ObjectGrid/security/my.properties
XSADMIN_JMX_URL=<no especificado>
**********************************
Argumentos especificados del archivo de propiedades
************************************
XSADMIN_USERNAME=ogadmin
XSADMIN_PASSWORD=ogpass
XSADMIN_TRUST_PATH=/opt/ibm/WebSphere/wxs71/ObjectGrid/bin/security/key.jks
XSADMIN_TRUST_TYPE=jks
XSADMIN_TRUST_PASS=ogproppass
XSADMIN_JMX_URL=<no especificado>
**********************************
Argumentos especificados por el entorno
**********************************
XSADMIN_USERNAME=<no especificado>
XSADMIN_PASSWORD=<no especificado>
XSADMIN_TRUST_PATH=<no especificado>
XSADMIN_TRUST_TYPE=<no especificado>
XSADMIN_TRUST_PASS=<no especificado>
XSADMIN_JMX_URL=<no especificado>
**********************************
Argumentos efectivos
**********************************
```
*XSADMIN\_USERNAME=xsadmin XSADMIN\_PASSWORD=xsadmin XSADMIN\_TRUST\_PATH=/opt/ibm/WebSphere/wxs71/ObjectGrid/bin/security/key.jks XSADMIN\_TRUST\_TYPE=jks* XSADMIN\_TRUST\_PASS=ogpass XSADMIN\_PROFILE=/opt/ibm/WebSphere/wxs71/ObjectGrid/security/my.properties XSADMIN\_JMX\_URL=<no especificado> SSL authentication enabled: true \*\*\*\*\*\*\*\*\*\*\*\*\*\*\*\*\*\*\*\*\*\*\*\*\*\*\*\*\*\*\*\*\*\* Conexión al servicio de catálogo en localhost:1099 \*\*\* Mostrar todos los nombres 'objectGrid:mapset' Grid Name MapSet Name accounting defaultMapSet

**Atención:** La propiedad XSADMIN\_PROFILE, aunque se visualiza en la modalidad detallada, no es una clave válida que pueda especificar en un archivo de propiedades. El valor de esta propiedad en la salida detallada indica el valor de la propiedad que se utiliza, tal como se indica en el argumento de línea de mandatos **-profile**.

# **Salida sin la opción detallada**

A continuación se muestra un ejemplo de la misma salida de mandato sin la opción verbose habilitada:

./xsadmin -l -username xsadmin -password xsadmin -ssl -trustPass ogpass -profile /opt/ibm/WebSphere/wxs71/ObjectGrid/security/my.properties

Conexión al servicio de catálogo en localhost:1099 \*\*\* Mostrar todos los nombres 'objectGrid:mapset' Grid Name MapSet Name accounting defaultMapSet

# **Avisos**

Las referencias en esta publicación a productos, programas o servicios de IBM no implica que IBM tenga previsto ponerlos a la venta en todos los países en los que IBM opera. Cualquier referencia a un producto, programa o servicio de IBM no pretende indicar ni implica que sólo se pueda utilizar este producto, programa o servicio de IBM. En su lugar, se puede utilizar cualquier producto, programa o servicio funcionalmente equivalente que no vulnere ningún derecho de propiedad intelectual de IBM. La evaluación y la verificación del funcionamiento con otros productos, excepto aquellos expresamente designados por IBM, es responsabilidad del usuario.

IBM puede tener patentes o solicitudes de patentes pendientes que conciernan al tema de este documento. La posesión de este documento no le da ninguna licencia sobre estas patentes. Puede enviar preguntas acerca de licencias por escrito a:

IBM Director of Licensing IBM Corporation 500 Columbus Avenue Thornwood, New York 10594 Estados Unidos

Los propietarios de licencias de este programa que deseen obtener información sobre el mismo con el fin de habilitar: (i) el intercambio de información entre programas creados de forma independiente y otros programas (incluido este) y (ii) el uso mutuo de la información intercambiada, se deben poner en contacto con:

IBM Corporation Mail Station P300 522 South Road Poughkeepsie, NY 12601-5400 EE.UU. Attention: Information Requests

Esta información puede estar disponible, bajo las condiciones y los términos adecuados, incluyendo en algunos casos, el pago de una cuota.
### **Marcas registradas**

IBM, el logotipo de IBM e ibm.com son marcas registradas de International Business Machines Corp. en un gran número de jurisdicciones de todo el mundo. Otros nombres de productos y servicios pueden ser marcas registradas de IBM o de otras compañías. Encontrará una lista actualizada de las marcas registradas de IBM en la web, en la sección de información sobre copyright y marcas registradas de www.ibm.com/legal/copytrade.shtml.

Java y todas las marcas registradas y logotipos basados en Java son marcas registradas de Oracle y/o sus filiales.

Linux es una marca registrada de Linus Torvalds en los Estados Unidos y/o en otros países.

Microsoft, Windows, Windows NT y el logotipo de Windows son marcas registradas de Microsoft Corporation en Estados Unidos y/o en otros países.

UNIX es una marca registrada de The Open Group en Estados Unidos y en otros países.

Otros nombres de compañías, productos y servicios pueden ser marcas registradas o de servicio de terceros.

# **Índice**

### **A**

adaptadores de recursos [instalación 256](#page-265-0) [AP 176](#page-185-0) API [DataSerializer 83](#page-92-0) Aplicaciones OSGi [visión general 38](#page-47-0) arquitectura [clientes 23](#page-32-0) [correlaciones 21](#page-30-0) [fragmentos 19](#page-28-0) [particiones 19](#page-28-0) [servidores de contenedor 19](#page-28-0) [topologías 151](#page-160-0) [visión general 17](#page-26-0)

### **B**

base de datos [memoria caché complementaria 60](#page-69-0)[,](#page-169-0) [160](#page-169-0) [memoria caché de grabación a](#page-70-0) [través 61](#page-70-0)[, 161](#page-170-0) [memoria caché de grabación](#page-72-0) [diferida 63](#page-72-0)[, 164](#page-173-0) [memoria caché de lectura a](#page-70-0) [través 61](#page-70-0)[, 161](#page-170-0) [memoria caché escasa y completa 59](#page-68-0)[,](#page-169-0) [160](#page-169-0) [precarga de datos 67](#page-76-0)[, 168](#page-177-0) [preparación de datos 67](#page-76-0)[, 168](#page-177-0) [sincronización 69](#page-78-0)[, 170](#page-179-0) [técnicas de sincronización de base de](#page-78-0) [datos 69](#page-78-0)[, 170](#page-179-0) bloqueo [estrategias de 134](#page-143-0) [optimista 134](#page-143-0) [pesimista 134](#page-143-0)

# **C**

cargadores [base de datos 65](#page-74-0)[, 166](#page-175-0) [Visión general de JPA \(Java](#page-84-0) [Persistence API\) 75](#page-84-0) [ClassAlias 198](#page-207-0) [código de ejemplo 297](#page-306-0) colocación [estrategias 88](#page-97-0) [visión general 85](#page-94-0) conexiones de cliente administración [uso de JCA 267](#page-276-0) [Consola MVS 38](#page-47-0) contenedor OSGi [configuración de Apache Aries](#page-249-0) [Blueprint 240](#page-249-0) [convenios de directorio 14](#page-23-0)

correlaciones de respaldo [estrategia de bloqueo 133](#page-142-0) [cuadrícula de datos de empresa 24](#page-33-0)[, 191](#page-200-0) [cuadrículas de datos 85](#page-94-0)

# **D**

desalojadores [visión general 33](#page-42-0) disponibilidad [anomalía 101](#page-110-0) [conectividad 101](#page-110-0) [réplica 104](#page-113-0) [réplica de conjunto de](#page-136-0) [correlaciones 127](#page-136-0) [visión general 101](#page-110-0) [disponibilidad de partición \(AP\) 176](#page-185-0) distribuir cambios [usar Java Message Service 138](#page-147-0) [dominios de servicio de catálogo 110](#page-119-0)

# **E**

Eclipse Equinox [configuración del entorno 230](#page-239-0) [ejemplos 297](#page-306-0) Entorno de ejecución Liberty [visión general 38](#page-47-0) [entrada/salida de eXtreme 193](#page-202-0) equilibrio de carga [conjuntos de correlaciones 127](#page-136-0) [réplica 104](#page-113-0) [réplicas 121](#page-130-0) escalabilidad [con unidades o datos 99](#page-108-0) [visión general 84](#page-93-0) [escenarios 191](#page-200-0) eXtremeIO [configuración 193](#page-202-0) eXtremeMemory [configuración 193](#page-202-0)

### **F**

fábricas de conexiones [configuración 258](#page-267-0) [configuración de entornos](#page-269-0) [Eclipse 260](#page-269-0) [crear referencias de recursos 261](#page-270-0) [FieldAlias 198](#page-207-0) formato de datos eXtreme [configuración 194](#page-203-0) fragmentos [anomalía 121](#page-130-0) [asignación 118](#page-127-0) [ciclo de vida 121](#page-130-0) [colocación 85](#page-94-0) [primario 118](#page-127-0) [recuperación 121](#page-130-0) [réplica 118](#page-127-0)

#### **G**

gestor de sesiones HTTP [visión general 49](#page-58-0) grabación diferida [integración de la base de datos 63](#page-72-0)[,](#page-173-0) [164](#page-173-0) [guías de aprendizaje 297](#page-306-0)

# **I**

índices [calidad de los datos 72](#page-81-0)[, 173](#page-182-0) [rendimiento 72](#page-81-0)[, 173](#page-182-0) inicio [servidores 201](#page-210-0) [integración con otros servidores 188](#page-197-0) integración de la memoria caché [visión general 37](#page-46-0) interoperatividad del gestor de sesiones [con productos WebSphere 188](#page-197-0)

### **J**

Java Persistence API (JPA) plug-in de memoria caché [introducción 42](#page-51-0) topología de memoria caché [con partición incorporada 42](#page-51-0) [incorporada 42](#page-51-0) [remota 42](#page-51-0) JCA administración [conexiones de cliente 267](#page-276-0)

### **L**

legal [términos y condiciones 12](#page-21-0)

#### **M**

[memoria caché 300](#page-309-0) [distribuido 156](#page-165-0) [incorporada 155](#page-164-0) [local 152](#page-161-0) [visión general 17](#page-26-0) [visión general técnica 16](#page-25-0) [memoria caché coherente 58](#page-67-0)[, 158](#page-167-0) memoria caché complementaria [integración de la base de datos 60](#page-69-0)[,](#page-169-0) [160](#page-169-0) [memoria caché completa 59](#page-68-0)[, 160](#page-169-0) memoria caché dinámica archivos de configuración [modificar 289](#page-298-0) [configuración 282](#page-291-0)[, 296](#page-305-0) [visión general 51](#page-60-0)[, 282](#page-291-0) [memoria caché distribuida 156](#page-165-0) [memoria caché en línea 60](#page-69-0)[, 160](#page-169-0)

[memoria caché escasa 59](#page-68-0)[, 160](#page-169-0) [memoria caché incorporada 155](#page-164-0) memoria caché local [réplica por igual 153](#page-162-0) [memoria de eXtreme 193](#page-202-0) migración tras error de sesiones HTTP [perfil Liberty 268](#page-277-0) múltiples particiones [desarrollo de aplicaciones que](#page-155-0) [actualizan 146](#page-155-0)

### **N**

[notas del release 8](#page-17-0) [nuevas características 4](#page-13-0)

### **O**

ordenación [visión general 77](#page-86-0) OSGi [administración de aplicaciones 235](#page-244-0) [administración de servidores 235](#page-244-0) [administrar servicios 249](#page-258-0) [configurar plug-ins 245](#page-254-0) [configurar servidores 252](#page-261-0) [contenedores de ejecución 234](#page-243-0) [crear plug-ins 236](#page-245-0) [crear plug-ins dinámicos 237](#page-246-0) [desarrollar plug-ins 228](#page-237-0) ejecutar contenedores [con plug-ins no dinámicos 244](#page-253-0) [ejecutar plug-ins 228](#page-237-0) [entorno de Eclipse Equinox 230](#page-239-0) [inicio de servidores 246](#page-255-0) [instalar paquetes 232](#page-241-0) [instalar plug-ins 242](#page-251-0) [visión general 36](#page-45-0)[, 229](#page-238-0)

### **P**

particiones [colocación fija 88](#page-97-0) [con entidades 87](#page-96-0) [introducción 87](#page-96-0) [transacciones 92](#page-101-0)[, 139](#page-148-0) [visión general 85](#page-94-0) perfil Liberty [configuración de ID de clon](#page-280-0) [exclusivos 271](#page-280-0) [configuración de la migración tras](#page-277-0) [error de sesiones HTTP 268](#page-277-0) [fusión de archivos de configuración](#page-281-0) [de plug-in 272](#page-281-0) [generación de archivos de](#page-281-0) [configuración de plug-in 272](#page-281-0) [habilitación de la migración tras error](#page-277-0) [de sesiones HTTP 268](#page-277-0) [planificación de la capacidad 289](#page-298-0) [planificar 151](#page-160-0) plug-ins [DataSerializer 83](#page-92-0) [ObjectTransformer 79](#page-88-0) precarga de correlaciones [conjuntos de correlaciones 127](#page-136-0) [equilibrio de carga 121](#page-130-0)

precarga de correlaciones *(continuación)* [réplica 104](#page-113-0) [proceso de transacción Extreme 1](#page-10-0) [prueba gratuita 300](#page-309-0) programa de utilidad xsadmin [mandatos 305](#page-314-0) [opción verbose 310](#page-319-0) [perfil de configuración 305](#page-314-0) [supervisar 301](#page-310-0) [propiedad enableXm 193](#page-202-0) [propiedad maxXmSize 193](#page-202-0) [propiedad](#page-202-0) [xIOContainerTCPNonSecurePort 193](#page-202-0) propiedades [ejemplos 301](#page-310-0) propiedades de servidor [enableXm 193](#page-202-0) [maxXmSize 193](#page-202-0) [xIOContainerTCPNonSecurePort 193](#page-202-0) proveedor de memoria caché dinámica [introducción 51](#page-60-0)[, 282](#page-291-0) [prueba gratuita 300](#page-309-0)

### **Q**

quórums [visión general 111](#page-120-0)

### **R**

Registro SAF [visión general 38](#page-47-0) rendimiento [equilibrio de carga 121](#page-130-0) [réplica 104](#page-113-0) [réplica de conjunto de](#page-136-0) [correlaciones 127](#page-136-0) réplica [cargadores 116](#page-125-0) [coste de memoria 116](#page-125-0) [tipos de fragmento 116](#page-125-0) réplica de cuadrícula de datos multimaestro [planificar 176](#page-185-0) réplica multimaestro [planificación de la configuración 180](#page-189-0) [planificación del diseño 183](#page-192-0) [planificar 176](#page-185-0) [planificar para cargadores 181](#page-190-0) [topologías 176](#page-185-0) réplicas [lectura de datos 120](#page-129-0) requisitos [hardware 13](#page-22-0) [software 13](#page-22-0) resolución de problemas [notas del release 8](#page-17-0)

### **S**

seguridad [autenticación 146](#page-155-0) [autorización 146](#page-155-0) [conexiones de cliente J2C 261](#page-270-0) [transporte seguro 146](#page-155-0) [serialización 24](#page-33-0)[, 77](#page-86-0)[, 191](#page-200-0)

serialización *[\(continuación\)](#page-33-0)* [Java 78](#page-87-0) [visión general 83](#page-92-0) servicio de catálogo [visión general 18](#page-27-0) servicio de datos REST [planificar 148](#page-157-0) [visión general 148](#page-157-0) servidores autónomos [inicio 201](#page-210-0) servidores de contenedor [alta disponibilidad 110](#page-119-0) [colocación por contenedor 88](#page-97-0) [visión general 19](#page-28-0) [sesiones 49](#page-58-0) Shell Linux [visión general 38](#page-47-0) [soporte 8](#page-17-0)

### **T**

[tipos de datos 200](#page-209-0) topologías [clientes 23](#page-32-0) [correlaciones 21](#page-30-0) [plan 151](#page-160-0) [servidores de contenedor 19](#page-28-0) [visión general 17](#page-26-0) transacciones [aplicaciones de conexión 253](#page-262-0) [copyMode 131](#page-140-0) [cuadrícula cruzada 92](#page-101-0)[, 139](#page-148-0) [desarrollar componentes de](#page-272-0) [cliente 263](#page-272-0) [partición única 92](#page-101-0)[, 139](#page-148-0) [procesamiento 130](#page-139-0)[, 254](#page-263-0) [visión general 128](#page-137-0) [visión general del proceso 127](#page-136-0) [transporte 193](#page-202-0) transportes [eXtremeIO 193](#page-202-0)

### **V**

[validación basada en sucesos 71](#page-80-0)[, 172](#page-181-0) ventajas [almacenar en memoria caché de](#page-72-0) [grabación diferida 63](#page-72-0)[, 164](#page-173-0) visión general [visión general del producto 1](#page-10-0) [visión general técnica 16](#page-25-0) [visión general de eXtreme Scale 1](#page-10-0) Visión general de eXtreme Scale [prueba gratuita 300](#page-309-0)

# **X**

[XDF 194](#page-203-0)

**Z** zonas [visión general 29](#page-38-0)

**318** IBM WebSphere eXtreme Scale: Visión general del producto Noviembre de 2012

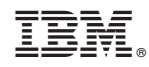

Impreso en España